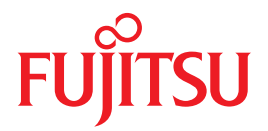

# **SPARC Enterprise** M3000/M4000/M5000/M8000/M9000 サーバ

# **XSCFリファレンスマニュアル**

## XSCF Control Package (XCP) 108x

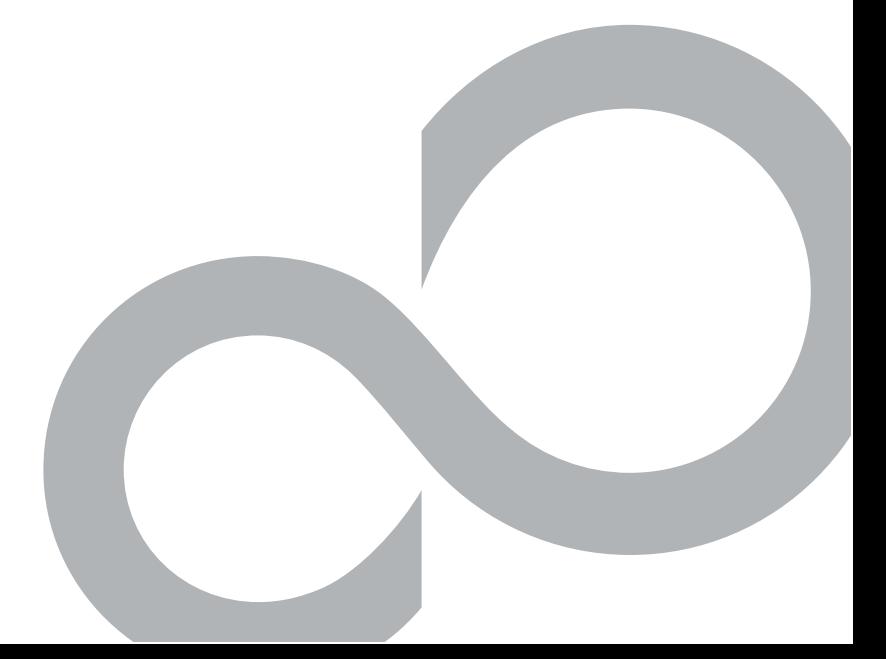

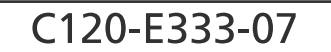

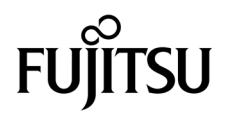

# SPARC® Enterprise M3000/M4000/M5000/M8000/M9000 サーバ XSCF リファレンスマニュアル

XSCF Control Package (XCP) 108*x*

マニュアル番号 C120-E333-07 Part No. 819-7891-14 2008 年 10 月 , Revision A

Copyright 2007-2008 Sun Microsystems, Inc., 4150 Network Circle, Santa Clara, California 95054, U.S.A. および富士通株式会社 〒 211-8588 神奈川県川崎市中原区上小田中 4-1-1 , Japan. All rights reserved.

Sun Microsystems, Inc.および富士通株式会社は、それぞれ本書に記述されている製品および技術に関する知的所有権を所有または管理して<br>います。これらの製品、技術、および本書は、著作権法、特許権などの知的所有権に関する法律および国際条約により保護されています。<br>これらの製品、技術、および本書に対して Sun Microsystems, Inc.および富士通株式会社が有する知的所有権には、<br>http://www.sun.co の特許または出願中の特許が含まれています。

本書およびそれに付属する製品および技術は、その使用、複製、頒布および逆コンパイルを制限するライセンスのもとにおいて頒布されま<br>す。富士通株式会社と Sun Microsystems, Inc.およびそのライセンサーの書面による事前の許可なく、このような製品または技術および本<br>書のいかなる部分も、いかなる方法によっても複製することが禁じられます。本書の提供は、明示的であるか黙示的であるかを問わず、本<br>製品またはそれに付随する技術に関するい Sun Microsystems, Inc. の一部、 あ るいはそのいずれかの関連会社のいかな る種類の義務を含むものでも示すものでも あ り ません。

本書および本書に記述されている製品および技術には、ソフトウェアおよびフォント技術を含む第三者の知的財産が含まれている場合があ ります。 これらの知的財産は、著作権法により保護されているか、または提供者から富士通株式会社および / または Sun Microsystems, Inc.<br>ります。 これらの知的財産は、著作権法により保護されているか、または提供者から富士通株式会社および / または Sun Microsystems, Inc.

GPL または LGPL が適用された ソース コード の複製は、 GPL または LGPL の規約に従い、 該当する場合に、 お客様からのお申し込みに応じ て入手可能です。 富士通株式会社または Sun Microsystems, Inc. にお問い合わせ く ださい。

この配布には、第三者が開発した構成要素が含まれている可能性があります。

本製品の一部は、カリフォルニア大学からライセンスされている Berkeley BSD システムに由来しています。UNIX は、X/Open Company Limited が独占的にライセンスしている米国ならびに他の国における登録商標です。

Sun、 Sun Microsystems、 Sun のロゴ、 Java、 Netra、 Solaris、 Sun Ray、 Answerbook2、 docs.sun.com、 OpenBoot、 および Sun Fire は、 米国およびその他の国における Sun Microsystems, Inc. または関連会社の商標または登録商標です。

富士通および富士通のロゴマークは、富士通株式会社の登録商標です。

すべての SPARC 商標は、 SPARC International, Inc. のラ イセン ス を受けて使用し ている同社の米国およびその他の国における登録商標です。 SPARC 商標が付いた製品は、Sun Microsystems, Inc. が開発したアーキテクチャーに基づくものです。

SPARC64 は、 Fujitsu Microelectronics, Inc. および富士通株式会社が SPARC International, Inc. のラ イセン ス を受けて使用し ている同社の商 標です。

OPEN LOOK および SunTM Graphical User Interface は、Sun Microsystems, Inc. が自社のユーザーおよびライセンス実施権者向けに開発し<br>ました。Sun Microsystems, Inc. は、コンピュータ産業用のビジュアルまたはグラフィカル・ユーザーインターフェースの概念の研究開発<br>における Xerox 社の先駆者としての成果を認めるものです。Sun Microsystems, 的ライセンスを取得しており、このライセンスは、OPEN LOOK GUI を実装しているかまたは Sun の書面によるライセンス契約を満たす<br>Sun Microsystems, Inc. のライセンス実施権者にも適用されます。

United States Government Rights - Commercial use. U.S. Government users are subject to the standard government user license agreements of Sun Microsystems, Inc. and Fujitsu Limited and the applicable provisions of the FAR and its supplements.

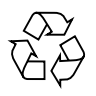

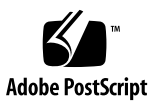

免責条項:本書または本書に記述されている製品や技術に関して富士通株式会社、Sun Microsystems,Inc.またはそのいずれかの関連会社が行う保証は、製品または技術の提供に適用されるライセンス契約で明示的に規定されている保証に限ります。このような契約で明示的に規定の保証は、Sun Microsystems,Inc.およい、Sun Microsystems,Inc.およいな経緯に関します。このような契約で関示的に規定されたは、製品

本書は、「現状のまま」提供され、商品性、特定目的への適合性または第三者の権利の非侵害の黙示の保証を含みそれに限定されない、明 示的であるか黙示的であるかを問わない、なんらの保証も、かかる免責が法的に無効とされた場合を除き、行われないものとします。

### 目 次

### [はじめに](#page-12-0) **vii**

[Intro](#page-22-0) 1 [addboard](#page-30-0) 9 [addcodlicense](#page-34-0) 13 [addfru](#page-36-0) 15 [adduser](#page-38-0) 17 [applynetwork](#page-40-0) 19 [cfgdevice](#page-44-0) 23 [clockboard](#page-50-0) 29 [console](#page-52-0) 31 [deleteboard](#page-54-0) 33 [deletecodlicense](#page-58-0) 37 [deletefru](#page-60-0) 39 [deleteuser](#page-62-0) 41 [disableuser](#page-64-0) 43 [dumpconfig](#page-66-0) 45 [enableuser](#page-70-0) 49 [exit](#page-72-0) 51 [flashupdate](#page-74-0) 53 [fmadm](#page-78-0) 57 [fmdump](#page-80-0) 59 [fmstat](#page-88-0) 67 [getflashimage](#page-92-0) 71

[ioxadm](#page-96-0) 75 [man](#page-104-0) 83 [moveboard](#page-106-0) 85 [nslookup](#page-110-0) 89 [password](#page-112-0) 91 [ping](#page-116-0) 95 [poweroff](#page-118-0) 97 [poweron](#page-122-0) 101 [prtfru](#page-126-0) 105 [rebootxscf](#page-130-0) 109 [replacefru](#page-132-0) 111 [reset](#page-134-0) 113 [resetdateoffset](#page-138-0) 117 [restoreconfig](#page-140-0) 119 [restoredefaults](#page-146-0) 125 [sendbreak](#page-150-0) 129 [setaltitude](#page-152-0) 131 [setarchiving](#page-154-0) 133 [setaudit](#page-158-0) 137 [setautologout](#page-164-0) 143 [setcod](#page-166-0) 145 [setdate](#page-170-0) 149 [setdcl](#page-174-0) 153 [setdomainmode](#page-178-0) 157 [setdomparam](#page-184-0) 163 [setdscp](#page-186-0) 165 [setdualpowerfeed](#page-190-0) 169 [setemailreport](#page-192-0) 171 [sethostname](#page-196-0) 175 [sethttps](#page-198-0) 177 [setldap](#page-202-0) 181 [setlocale](#page-206-0) 185 [setlocator](#page-208-0) 187 [setlookup](#page-210-0) 189

[setnameserver](#page-212-0) 191 [setnetwork](#page-214-0) 193 [setntp](#page-220-0) 199 [setpasswordpolicy](#page-224-0) 203 [setpowerupdelay](#page-228-0) 207 [setprivileges](#page-230-0) 209 [setroute](#page-234-0) 213 [setshutdowndelay](#page-238-0) 217 [setsmtp](#page-240-0) 219 [setsnmp](#page-244-0) 223 [setsnmpusm](#page-250-0) 229 [setsnmpvacm](#page-254-0) 233 [setssh](#page-258-0) 237 [settelnet](#page-262-0) 241 [settimezone](#page-264-0) 243 [setupfru](#page-270-0) 249 [setupplatform](#page-272-0) 251 [showaltitude](#page-276-0) 255 [showarchiving](#page-278-0) 257 [showaudit](#page-282-0) 261 [showautologout](#page-286-0) 265 [showboards](#page-288-0) 267 [showcod](#page-294-0) 273 [showcodlicense](#page-296-0) 275 [showcodusage](#page-298-0) 277 [showconsolepath](#page-304-0) 283 [showdate](#page-306-0) 285 [showdcl](#page-308-0) 287 [showdevices](#page-314-0) 293 [showdomainmode](#page-320-0) 299 [showdomainstatus](#page-322-0) 301 [showdscp](#page-324-0) 303 [showdualpowerfeed](#page-328-0) 307 [showemailreport](#page-330-0) 309

[showenvironment](#page-332-0) 311 [showfru](#page-336-0) 315 [showhardconf](#page-338-0) 317 [showhostname](#page-344-0) 323 [showhttps](#page-346-0) 325 [showldap](#page-348-0) 327 [showlocale](#page-350-0) 329 [showlocator](#page-352-0) 331 [showlogs](#page-354-0) 333 [showlookup](#page-366-0) 345 [showmonitorlog](#page-368-0) 347 [shownameserver](#page-370-0) 349 [shownetwork](#page-372-0) 351 [shownotice](#page-378-0) 357 [showntp](#page-380-0) 359 [showpasswordpolicy](#page-382-0) 361 [showpowerupdelay](#page-384-0) 363 [showresult](#page-386-0) 365 [showroute](#page-388-0) 367 [showshutdowndelay](#page-392-0) 371 [showsmtp](#page-394-0) 373 [showsnmp](#page-396-0) 375 [showsnmpusm](#page-398-0) 377 [showsnmpvacm](#page-400-0) 379 [showssh](#page-402-0) 381 [showstatus](#page-406-0) 385 [showtelnet](#page-408-0) 387 [showtimezone](#page-410-0) 389 [showuser](#page-414-0) 393 [snapshot](#page-416-0) 395 [switchscf 405](#page-426-0) [testsb](#page-428-0) 407 [traceroute](#page-434-0) 413 [unlockmaintenance](#page-436-0) 415

[version](#page-438-0) 417 [viewaudit](#page-442-0) 421 [who](#page-448-0) 427

### <span id="page-12-0"></span>はじめに

本書は、 SPARC® Enterprise M3000/M4000/M5000/M8000/M9000 サーバの XSCF 環 境で実行でき るシェルコマン ド ( 以降、 XSCF シェルコマンド ) の使いかたについて書 かれたものです。

XSCF は、 SPARC Enterprise M3000/M4000/M5000/M8000/M9000 サーバの本体装置 およびドメインの監視や制御、運用、保守などを行うためのシステム監視機構です。 システムのプロセッサとは独立したサービスプロセッサ上に、ファームウェアとして 搭載されています。 本書では、 XSCF 環境で使用でき る XSCF シェルコマン ドの使いか たや実行例などが、コマンドごとに説明されています。

本書は、XSCF シェルコマンドを使用する上で、わからない点や確認したい内容を調べ るための手引きとして用意されているマニュアルです。チュートリアルのように最初 から読み進めるのではなく、確認したい内容が出てきた場合に、適宜、お使いになる ことをお勧めいたします。

なお、 本書に書かれている XSCF シェルコマン ド の説明は、 XSCF 環境で man コマン ドを実行した場合に表示されるマニュアルページと同じものです。マニュアルページ を表示させる man コマンドの使いかたについては、本書内の man(1) の項目を参照し て く ださい。

また、 XSCF の詳しい内容については、 『 SPARC Enterprise M3000/M4000/M5000/ M8000/M9000 サーバ XSCF ユーザーズガイド 』を参照してください。

ここでは、以下の項目について説明しています。

- [対象読者](#page-13-0)
- [本書の表記について](#page-13-1)
- [SPARC Enterprise Mx000](#page-15-0) サーバ関連マニュアル
- [用語集について](#page-19-1)
- 本書内での他マニュアルの表記について
- [モデル名について](#page-20-0)
- プロンプトの表記について
- ソフトウェアライセンスについて
- ご意見をお寄せください

<span id="page-13-0"></span>対象読者

本書は、 SPARC Enterprise M3000/M4000/M5000/M8000/M9000 サーバを管理するユ ーザー ( 以降、 XSCF ユーザー ) を対象にし て書かれています。 XSCF ユーザーには、 以下の知識があることを前提としています。

- Solaris<sup>TM</sup> オペレーティングシステム、および UNIX コマンド
- SPARC Enterprise M3000/M4000/M5000/M8000/M9000 サーバ、および XSCF の基 本的な知識

## <span id="page-13-1"></span>本書の表記について

こ こでは、 本書で使用されている表記について説明し ます。

Intro(8) には、XSCF シェルコマンドとその概要がアルファベット順に書かれていま す。

各 XSCF シェルコマンドは、以下の項目順で説明されています。なお、項目に対して 該当する説明がない場合は、 項目自体が省略されています。

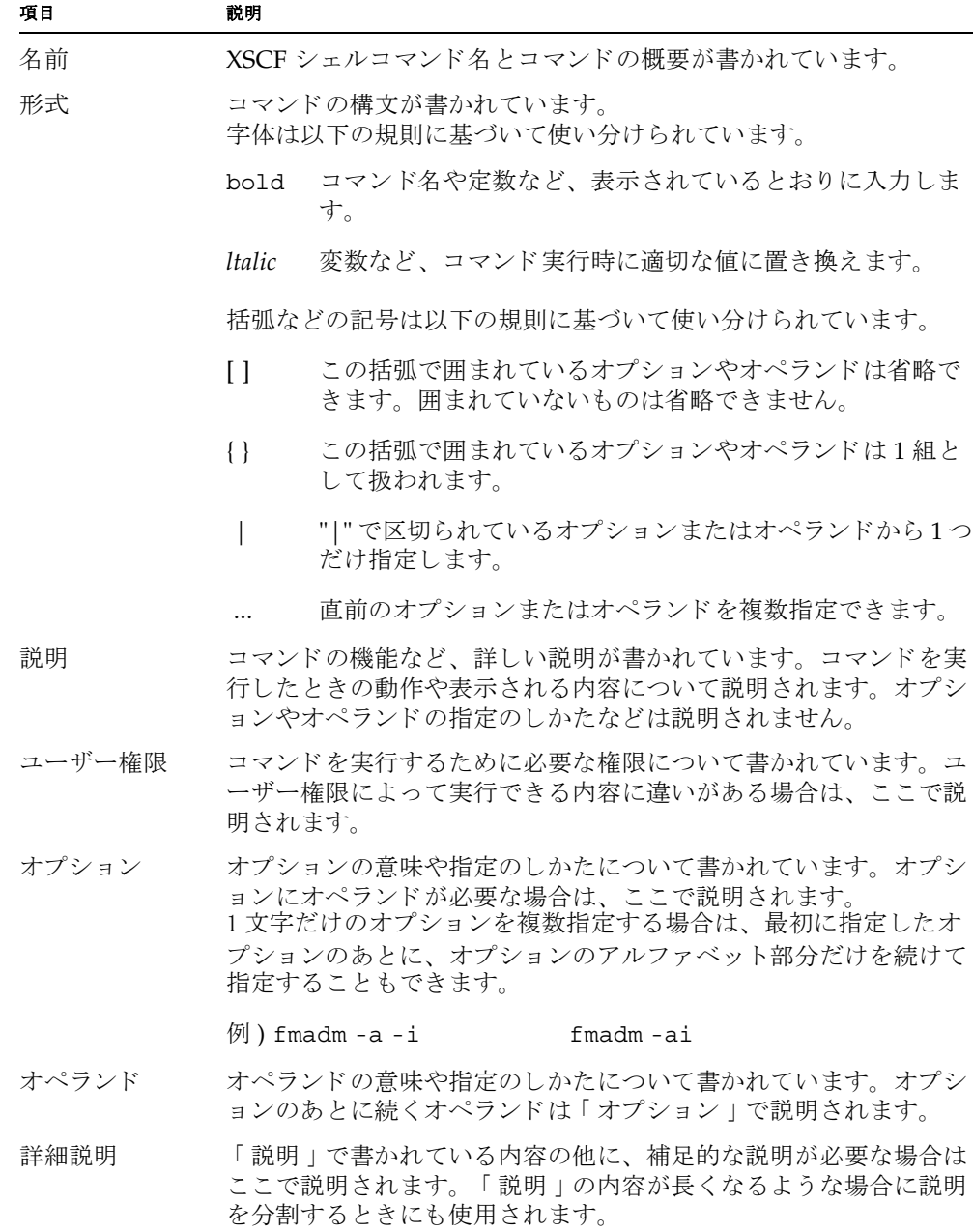

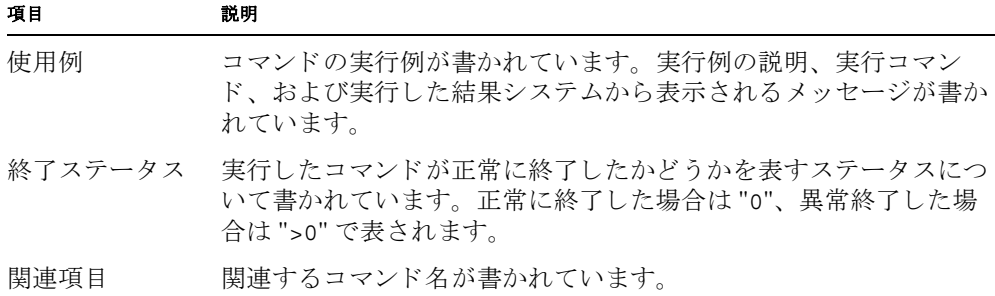

### <span id="page-15-0"></span>SPARC Enterprise M*x*000 サーバ関連マニ ュアル

本書の関連マニュアルとして、以下のマニュアルが用意されています。

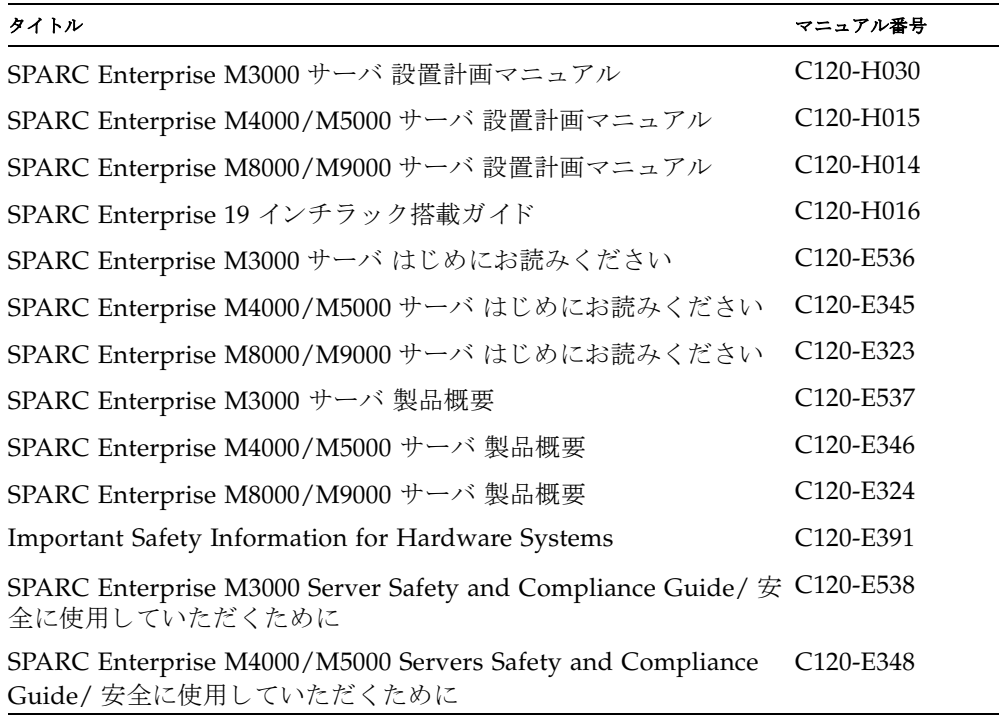

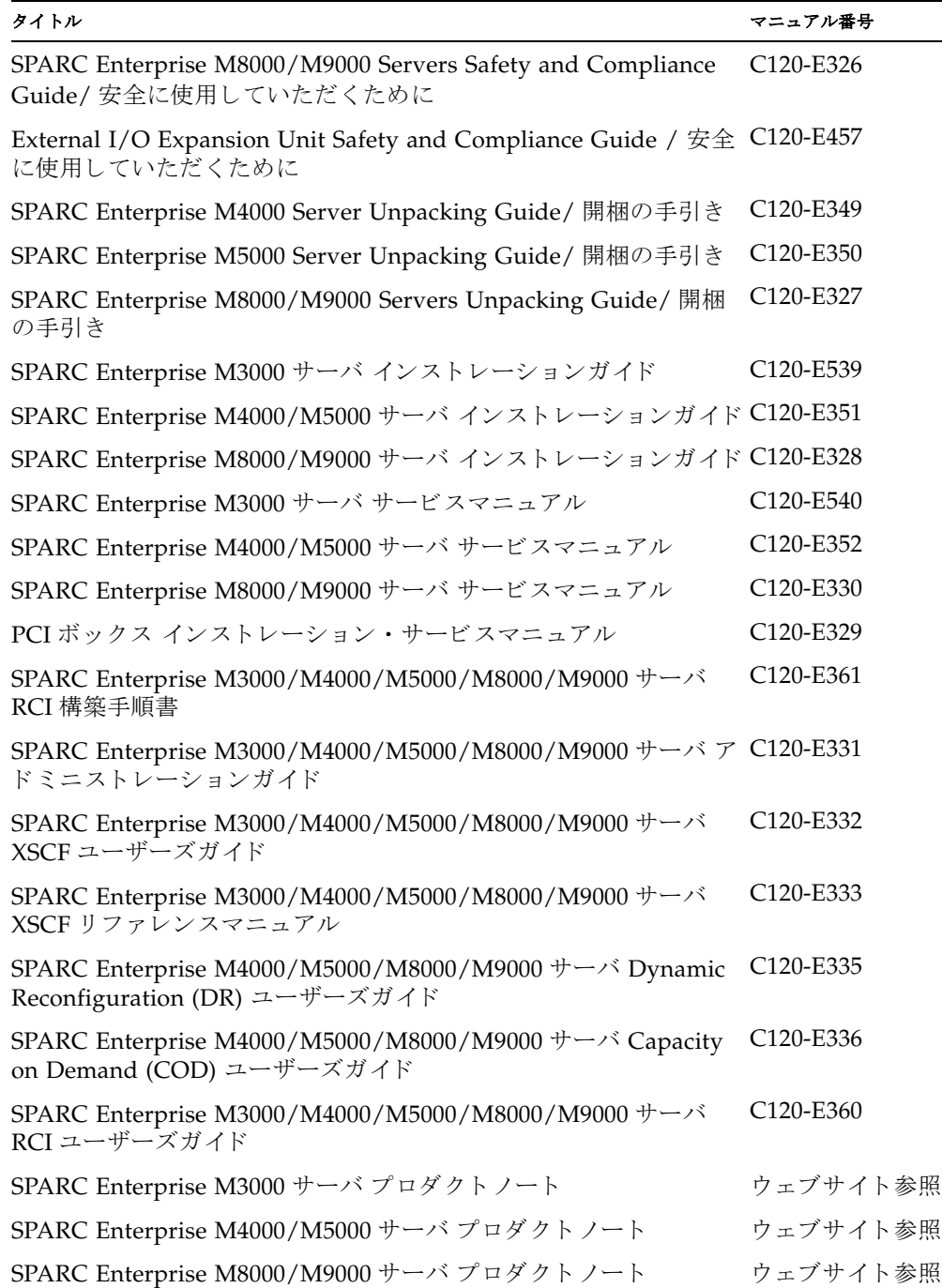

タイトル ファイン しょうしょう しゅうしょう しゅうしゅう かんこう かんこう マニュアル番号

PCI ボックス プロダク ト ノート C120-E456

SPARC Enterprise M3000/M4000/M5000/M8000/M9000 サーバ 用 C120-E514 語集

SPARC Enterprise/PRIMEQUEST 共通 設置計画マニ ュ アル C120-H007

1. マニュアル公開ウェブサイト

SPARC Enterprise シリーズのすべての最新マニュアルを以下のウェブサイトで入手 でき ます。 国内サイト http://primeserver.fujitsu.com/sparcenterprise/manual/ 海外サイト http://www.fujitsu.com/sparcenterprise/manual/

注) 『 SPARC Enterprise M3000 サーバ プロダクトノート 』『 SPARC Enterprise M4000/M5000 サーバ プロダク ト ノート 』、 『 SPARC Enterprise M8000/M9000 サ ーバ プロダクトノート 』、および『 PCI ボックス プロダクトノート』は、はウェブ サイトでのみ公開しています。本製品の最新情報を確認してください。

2. Documentation CD

Documentation CD については、営業担当者にお問い合わせください。

- SPARC Enterprise M3000 Server Documentation CD (C120-E541)
- SPARC Enterprise M4000/M5000 Servers Documentation CD (C120-E365)
- SPARC Enterprise M8000/M9000 Servers Documentation CD (C120-E364)
- 3. 『 Enhanced Support Facility x.x 』 CD-ROM で提供されるマニュアル
	- リモート保守サービス

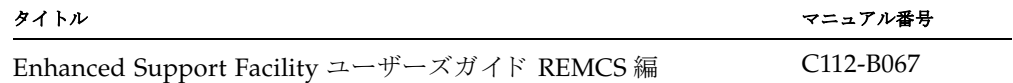

4. 本体装置内で提供されるマニュアル XSCF のマニュアルページ (本書と同じ内容です。)

5. ウェブサイトで提供されるドキュメントおよびサポート

ご使用のサーバの、そのほかのドキュメントおよびサポートに関する最新情報が、 以下のウェブサイトで提供されています。

- a. メッセージ
	- 国内サイト

http://primeserver.fujitsu.com/sparcenterprise/msg/ 海外サイト http://www.fujitsu.com/sparcenterprise/msg/

b. ファームウェア

ファームウェアの最新ファイルは以下のウェブサイトから入手できます。 国内サイト http://primeserver.fujitsu.com/sparcenterprise/download/firmware/ 海外サイト http://www.fujitsu.com/sparcenterprise/firmware/ 以下のファイルおよびドキュメントが公開されます。

i. ファームウェアプログラムファ イル (XSCF Control Package (XCP) ファイル )

ii. XSCF 拡張 MIB 定義フ ァ イル

注) XSCF Control Package(XCP): XCP と は計算機システムを構成するハード ウェアの制御プログラムをパッケージ化したものです。XCPファイルにはXSCF ファームウェアと OpenBoot™ PROM ファームウェアが含まれます。

c. Fault Management MIB (SUN-FM-MIB) 定義フ ァ イル

http://src.opensolaris.org/source/xref/onnv/onnvgate/usr/src/lib/fm/libfmd\_snmp/mibs/

6. Solaris™ オペレーティングシステム (Solaris OS) 関連マニュアル

http://docs.sun.com

- 7. ファームウェアプログラム CD 内で提供されるもの (保守作業員用)
	- a. ファームウェアプログラムファイル (XCP ファイル)
	- b. XSCF 拡張 MIB 定義フ ァ イル
- 8. RCI 機能をご使用の場合

RCI 構築手順は本文には記載されておりません。 RCI 機能をご使用の場合は、マニ ュ アル公開ウ ェブサイ ト で提供される 『 SPARC Enterprise M3000/M4000/M5000/ M8000/M9000 サーバ RCI 構築手順書 』 および 『 SPARC Enterprise M3000/ M4000/M5000/M8000/M9000 サーバ RCI ユーザーズガイド』を参照してくださ い。

### <span id="page-19-1"></span>用語集について

[SPARC Enterprise Mx000](#page-15-0) サーバ関連マニュアルで使用している用語については、 『 SPARC Enterprise M3000/M4000/M5000/M8000/M9000 サーバ 用語集 』 を参照し てください。

## <span id="page-19-0"></span>本書内での他マニュアルの表記について

本書では、関連マニュアルについて以下のような表記をする場合があります。 以下のような表記がされている場合、対応する関連マニュアルを参照してください。

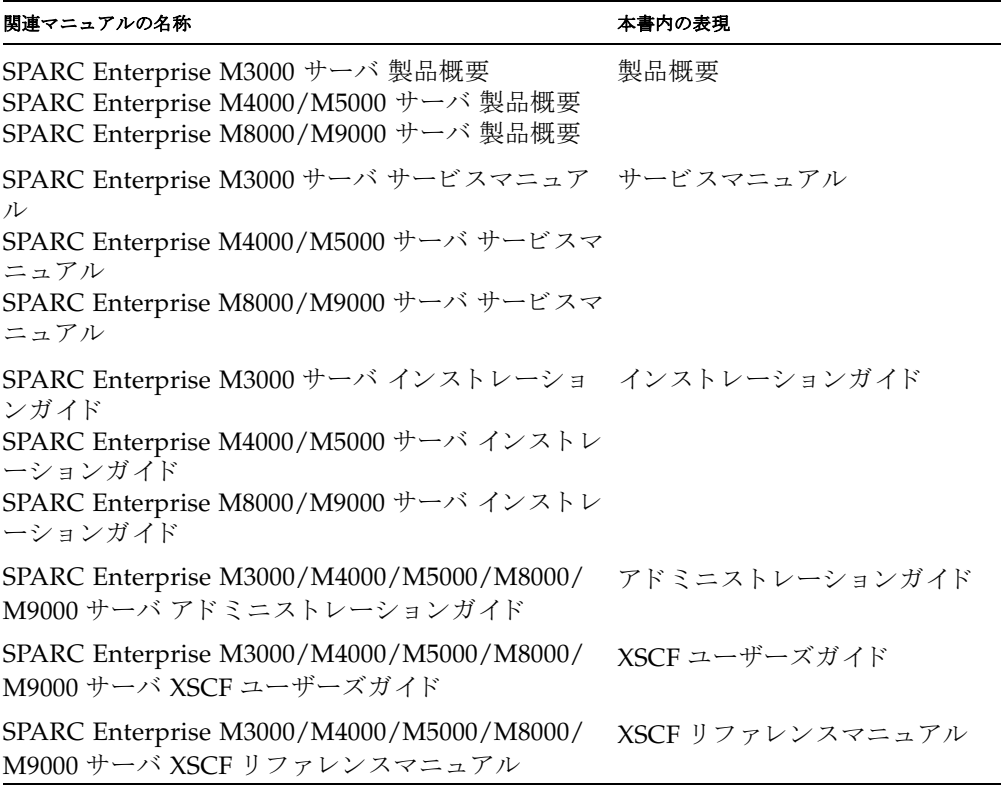

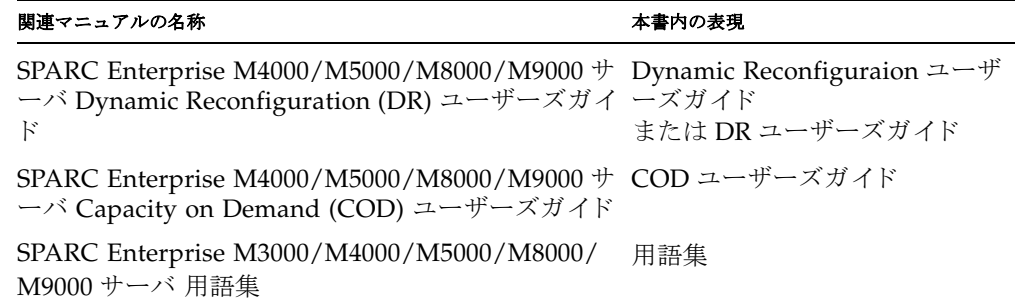

<span id="page-20-0"></span>モデル名について

本書のモデル名表記は以下のようになっています。

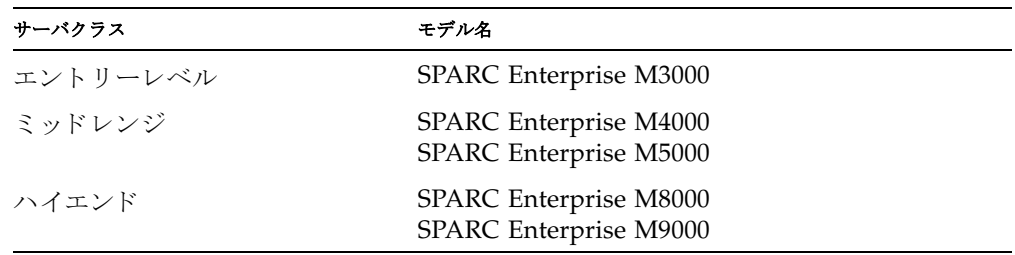

# <span id="page-20-1"></span>プロンプトの表記について

本書のプロンプト表記は以下のようになっています。

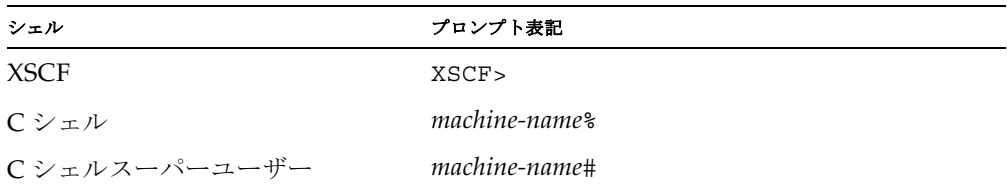

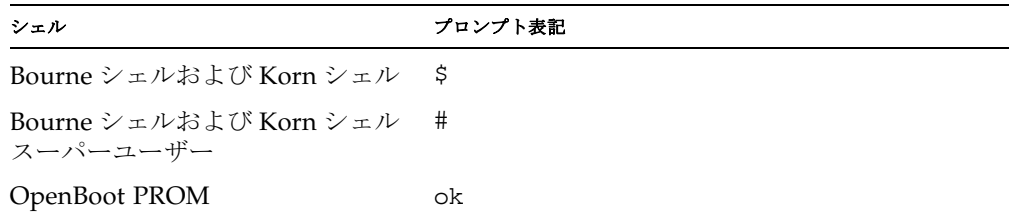

### <span id="page-21-0"></span>ソフトウェアライセンスについて

本書で使用している機能は、GPL、LGPL 等のソフトウェアを使用しています。ライセ ン ス情報については、 『 SPARC Enterprise M3000/M4000/M5000/M8000/M9000 サ ーバ XSCF ユーザーズガイド 』の 「 付録 E ツフトウェアライセンス使用許諾条件 」 を参照してください。

### <span id="page-21-1"></span>ご意見をお寄せください

本書に関するご意見、ご要望または内容に不明瞭な部分がございましたら、マニュアル 番号、マニュアル名称、ページおよび具体的な内容を下記 URL の『お問い合わせ』か ら送付してください。

SPARC Enterprise マニュアルのサイト: http://primeserver.fujitsu.com/sparcenterprise/manual/ <span id="page-22-0"></span>名前 | Intro - XSCF ファームウェアで提供されるコマンドを一覧表示します。

**説明 M3000/M4000/M5000/M8000/M9000** サーバの XSCF ファームウェアで提供される コマンドを一覧にしたものです。

ご使用のサーバによっては、使用方法が異なったり、サポートされていなかったり するコマンドがあります。詳細については、各コマンドのページを参照してくださ い。

コマンド一覧 | XSCF では、以下のコマンドが提供されています。

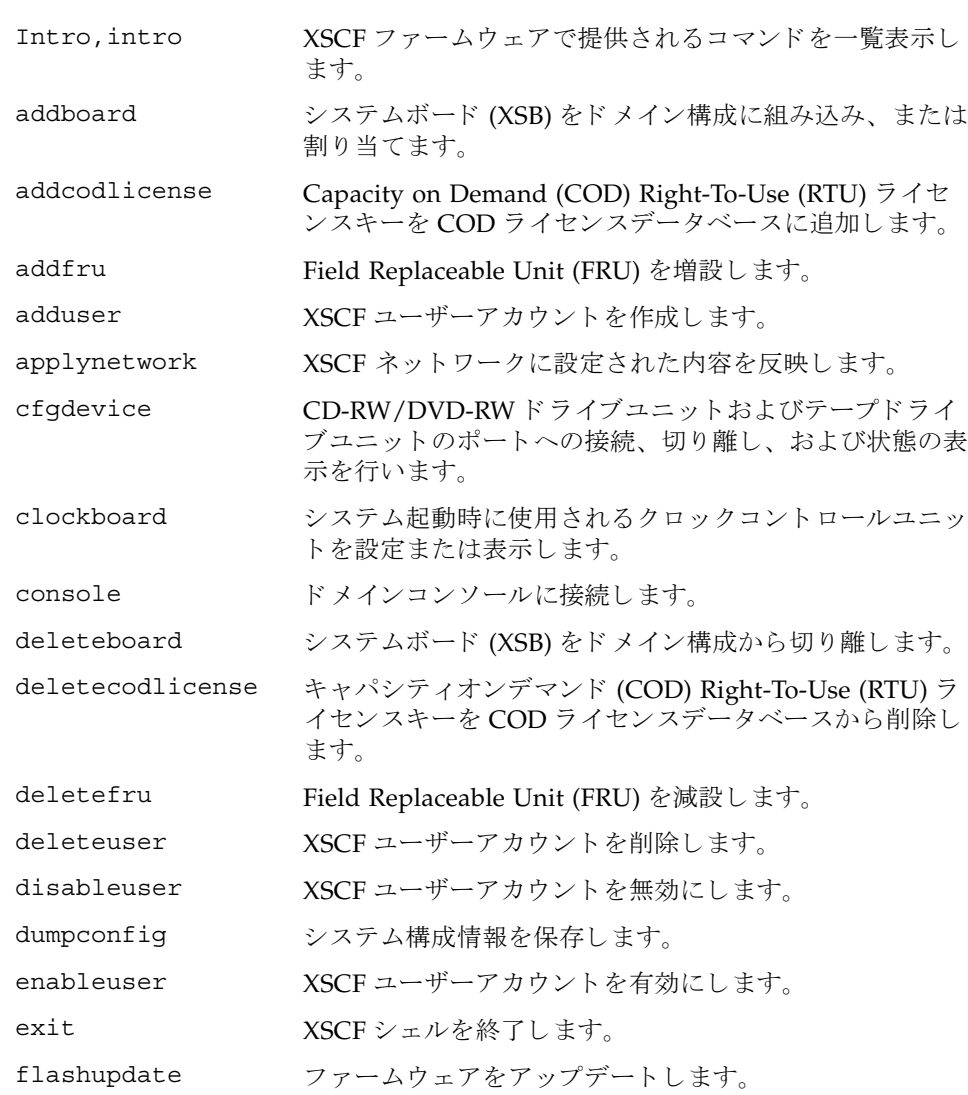

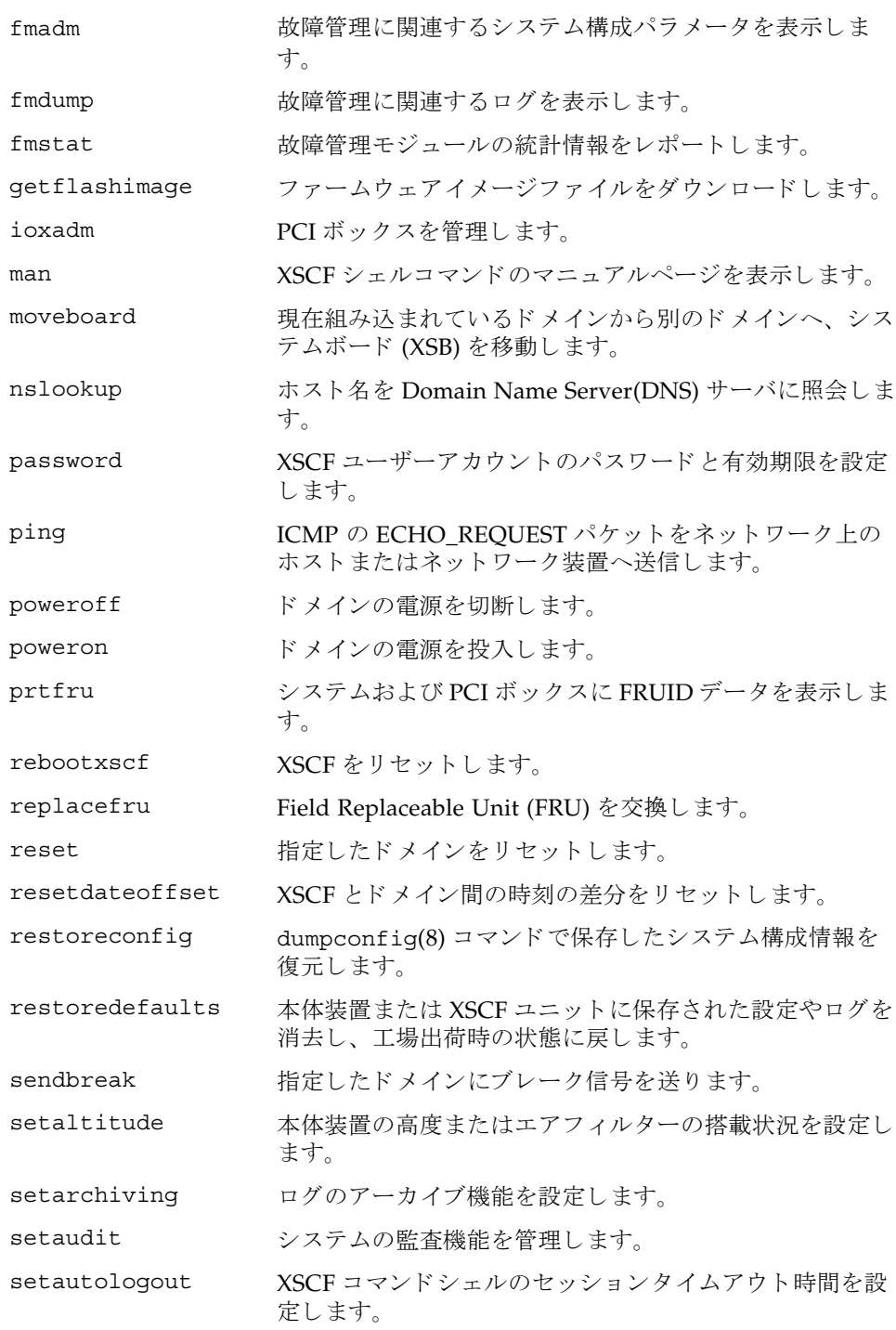

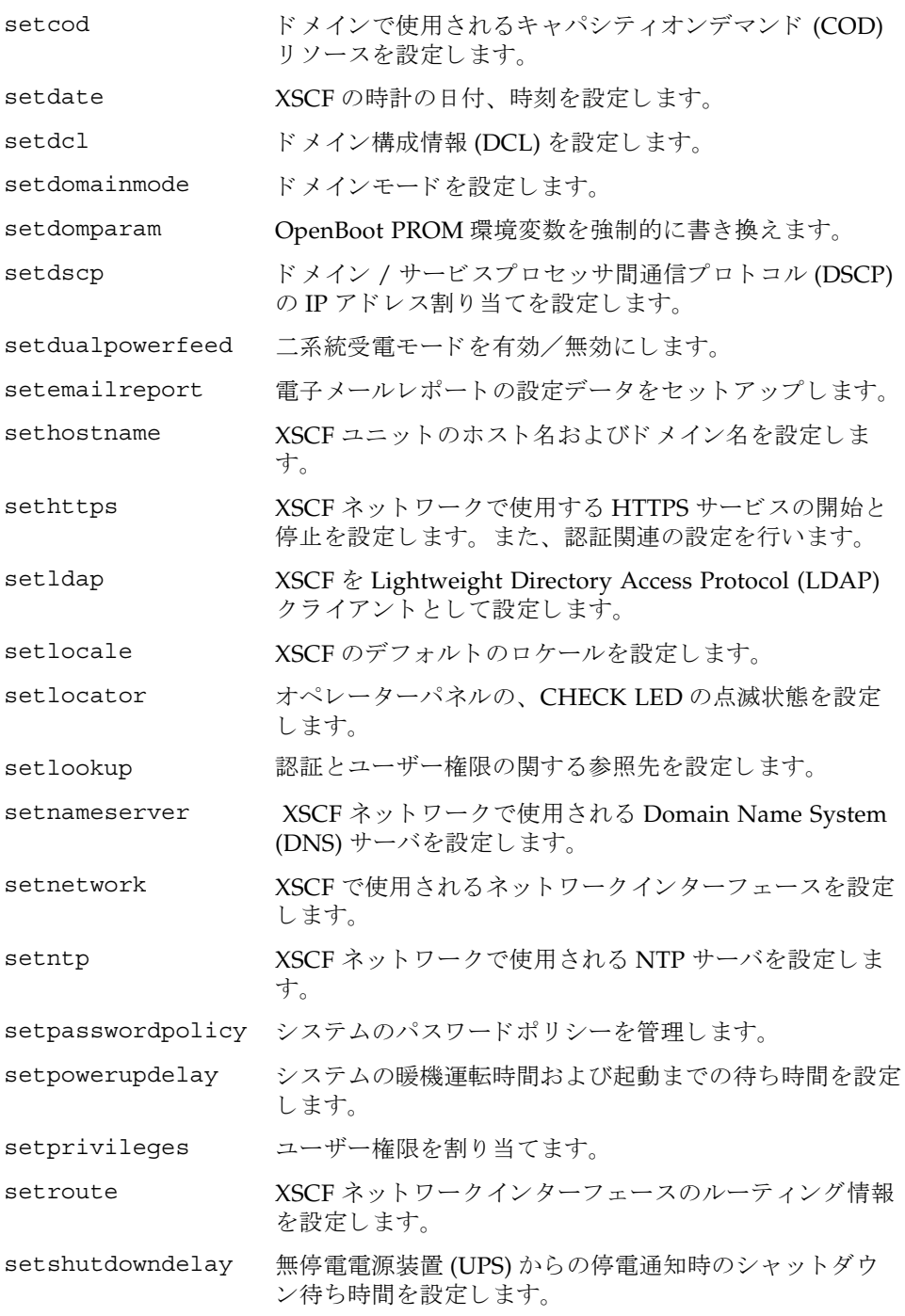

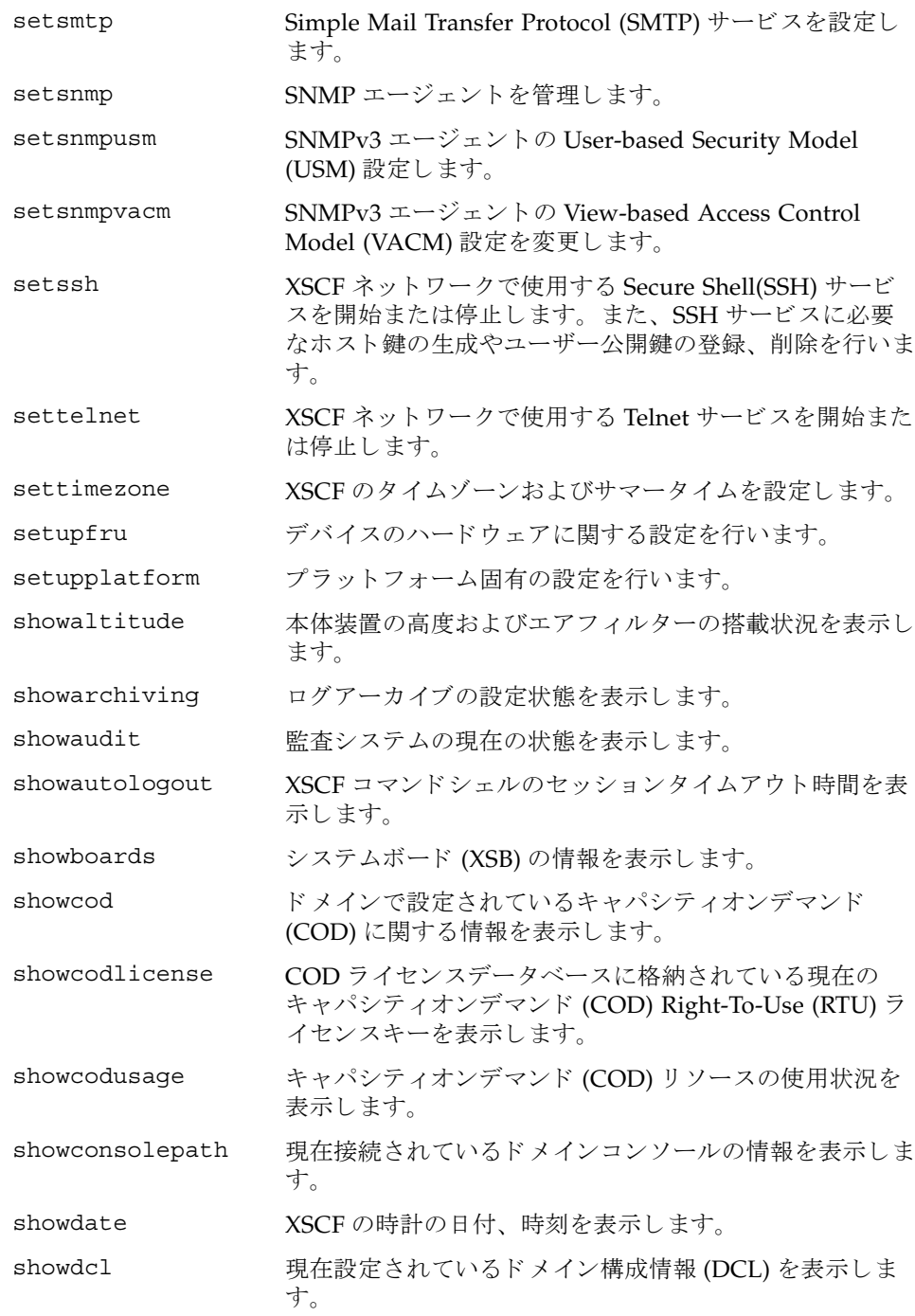

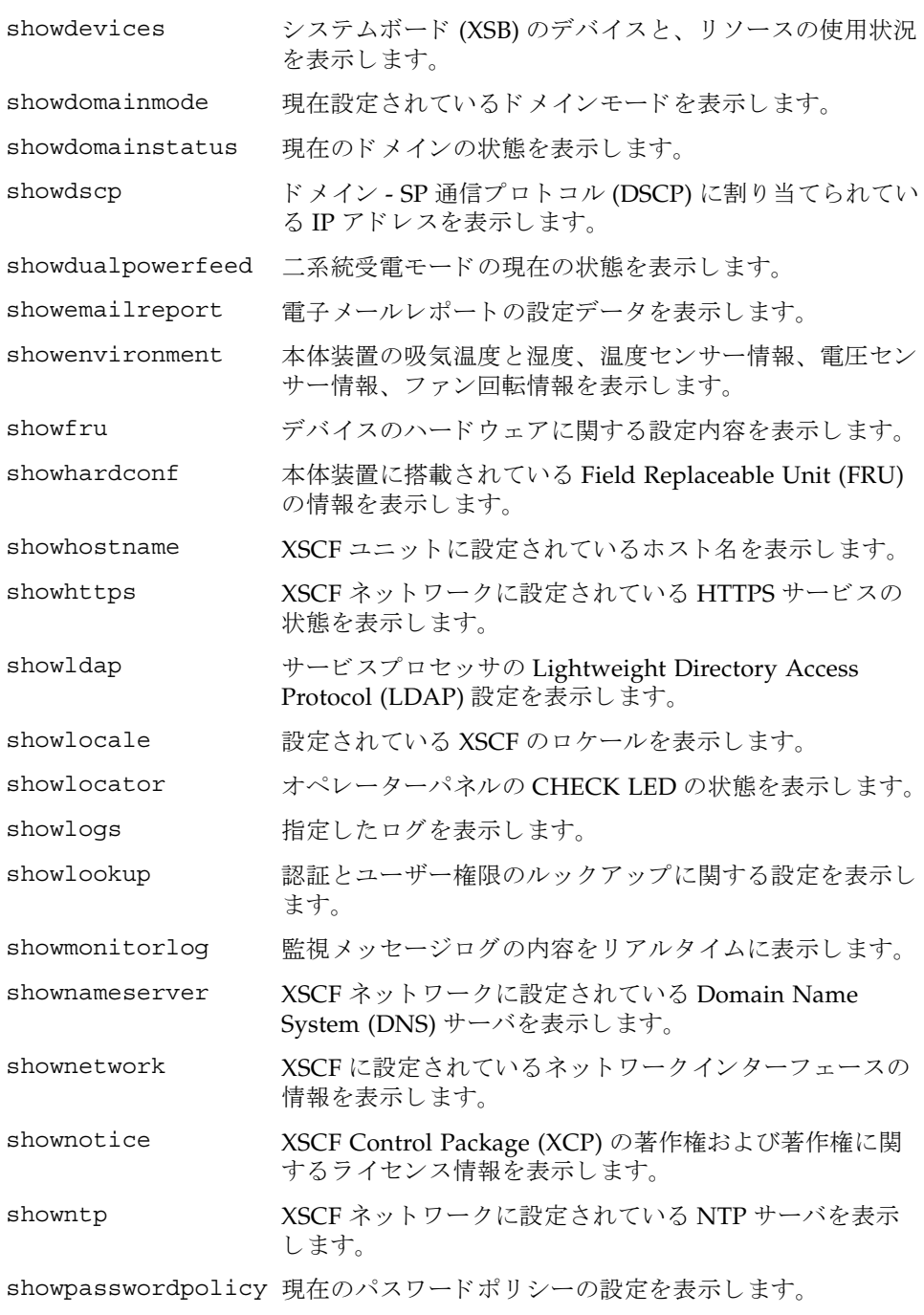

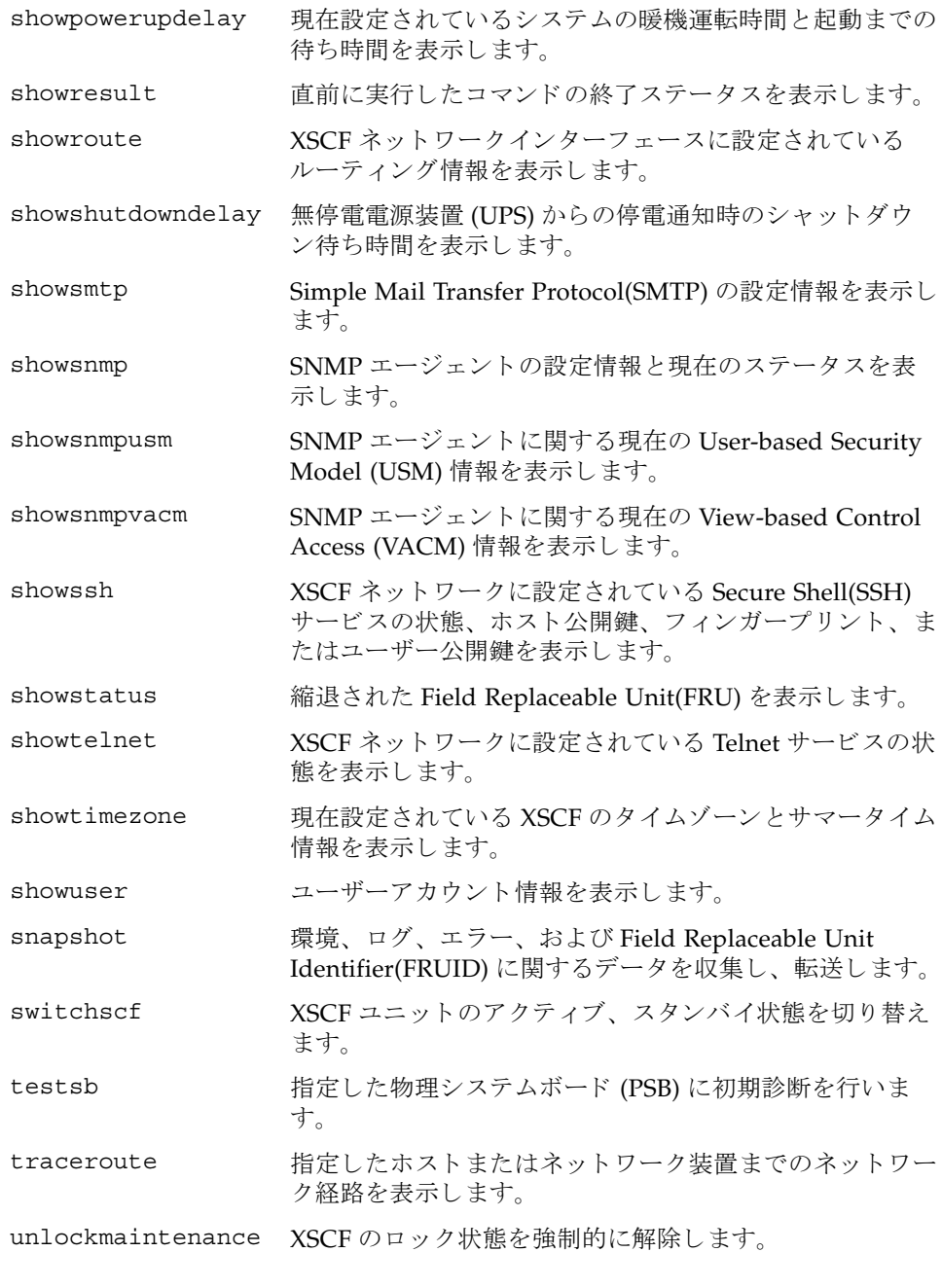

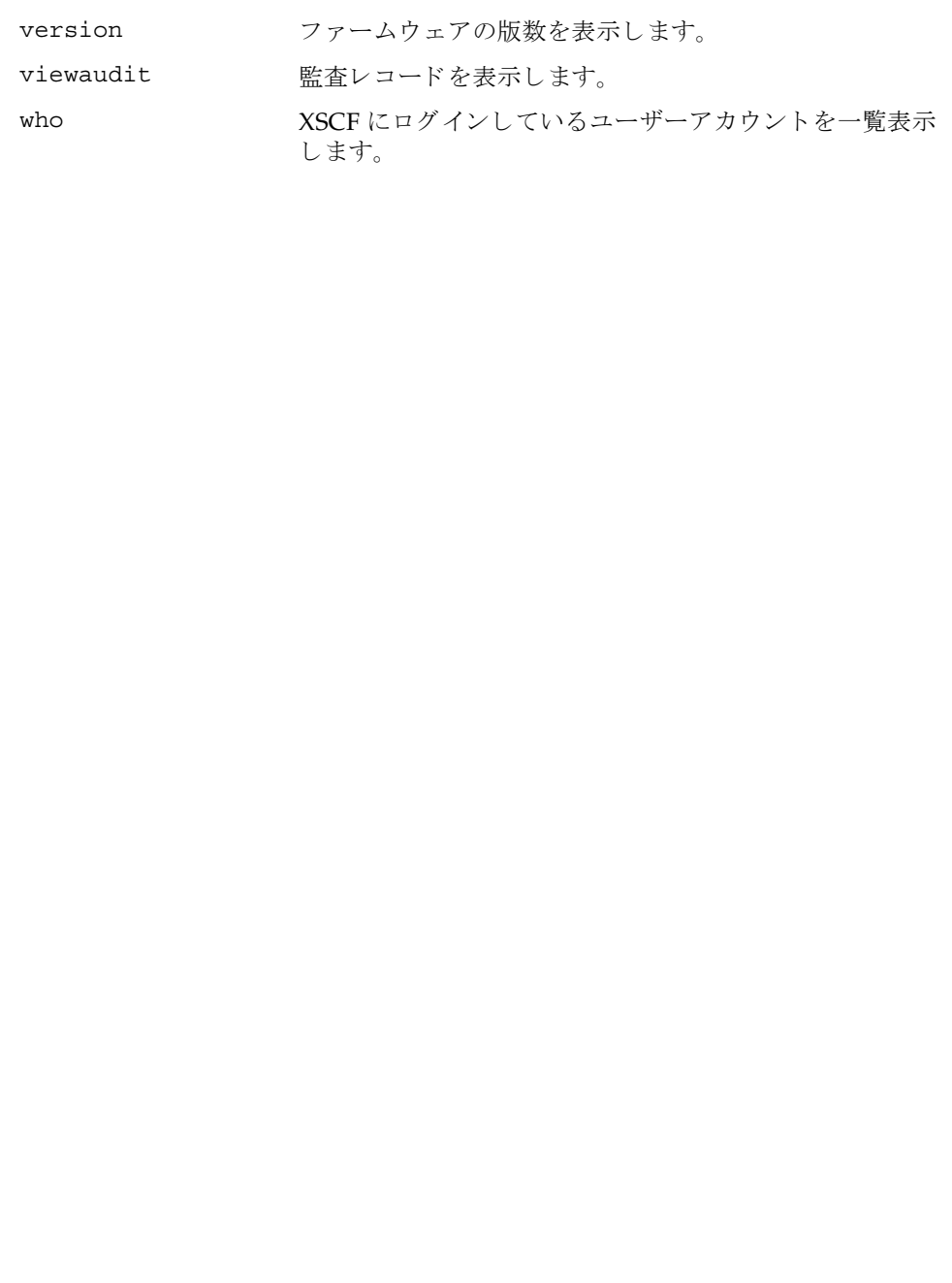

<span id="page-30-0"></span>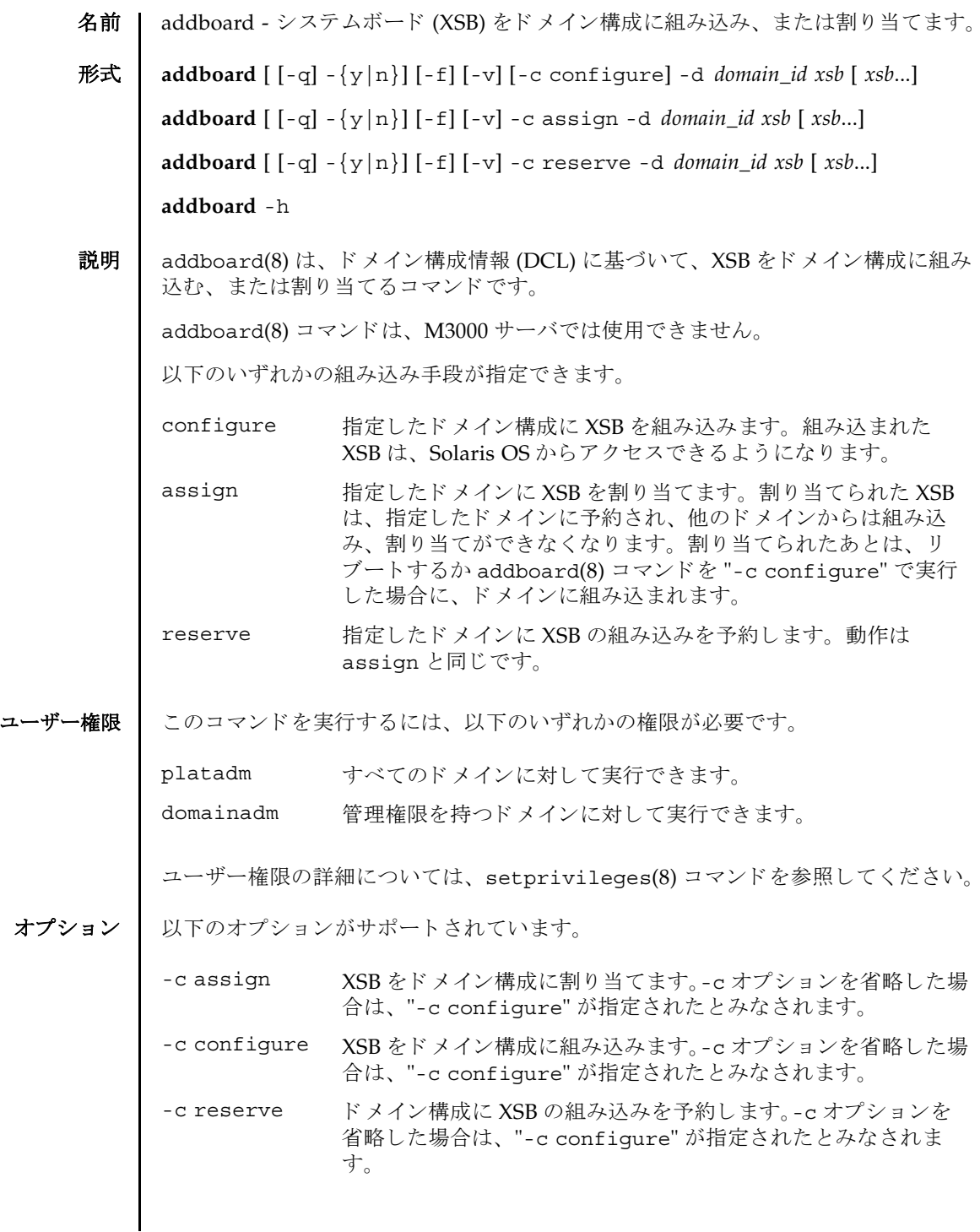

### addboard(8)

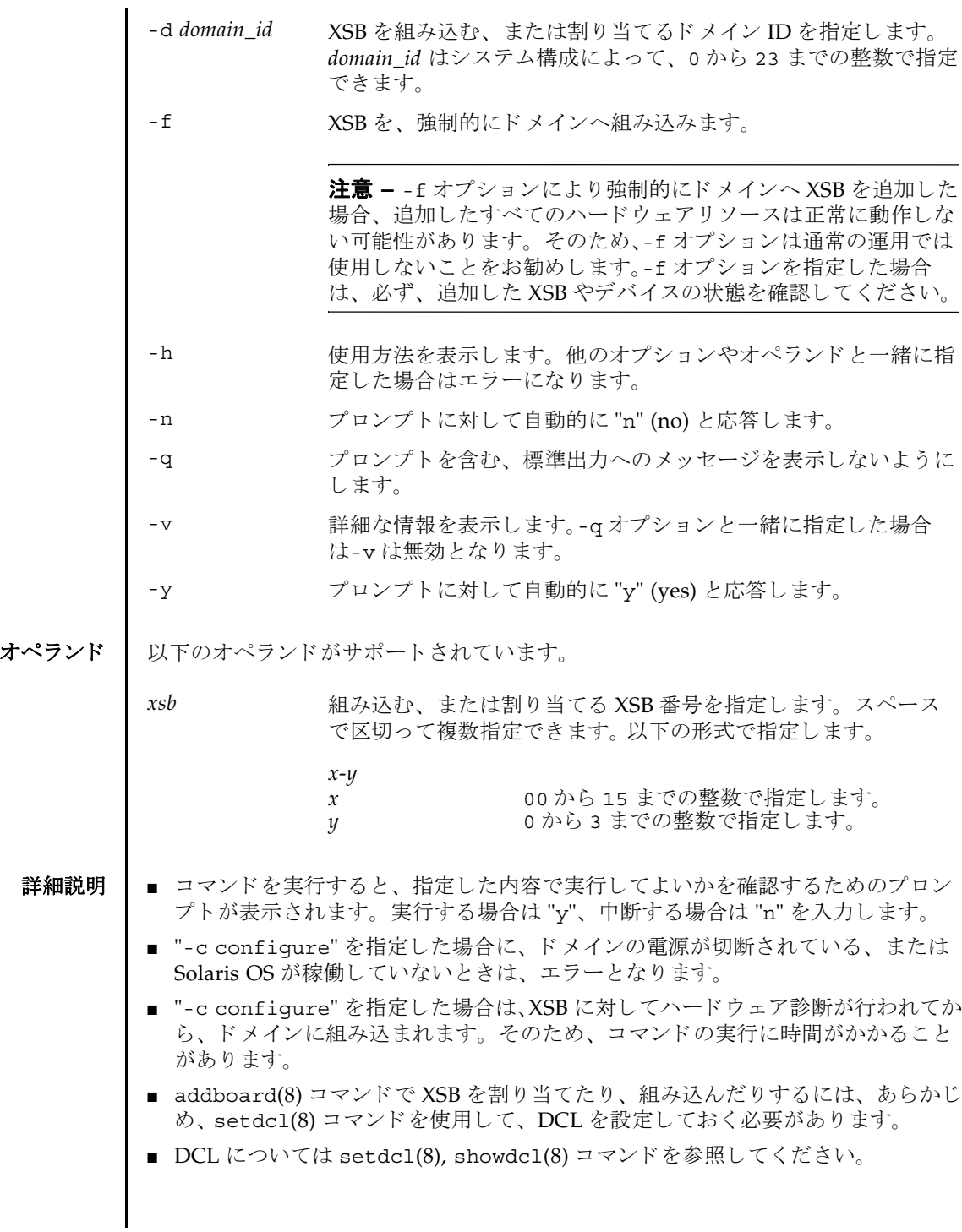

■ 対象のドメインが電源投入処理中、または切断処理中にコマンドが実行された場 合は、ビジー状態となります。ドメインの処理が終了したあとで、再度実行して く ださい。

使用例 使用例 **<sup>1</sup>** ドメイン ID 0 に対して、 XSB#00-0, #01-0, #02-0, #03-0 を割 り 当てます。

XSCF> **addboard -y -c assign -d 0 00-0 01-0 02-0 03-0**

使用例 **<sup>2</sup>** ドメイン ID 2 に対して、 XSB#00-0, #01-0, #02-0, #03-0 を強制的に組み込みま す。

XSCF> **addboard -f -d 2 00-0 01-0 02-0 03-0**

- 終了ステータス | 以下の終了値が返されます。
	- 0 正常に終了したことを表します。
	- >0 エラーが発生したことを表します。
	- 関連項目 **deleteboard**(8), **moveboard**(8), **replacefru**(8), **setdcl**(8), **setdomainmode**(8), **setupfru**(8), **showboards**(8), **showdomainstatus**(8), **showdcl**(8), **showdevices**(8), **showfru**(8), **testsb**(8)

addboard(8)

<span id="page-34-0"></span>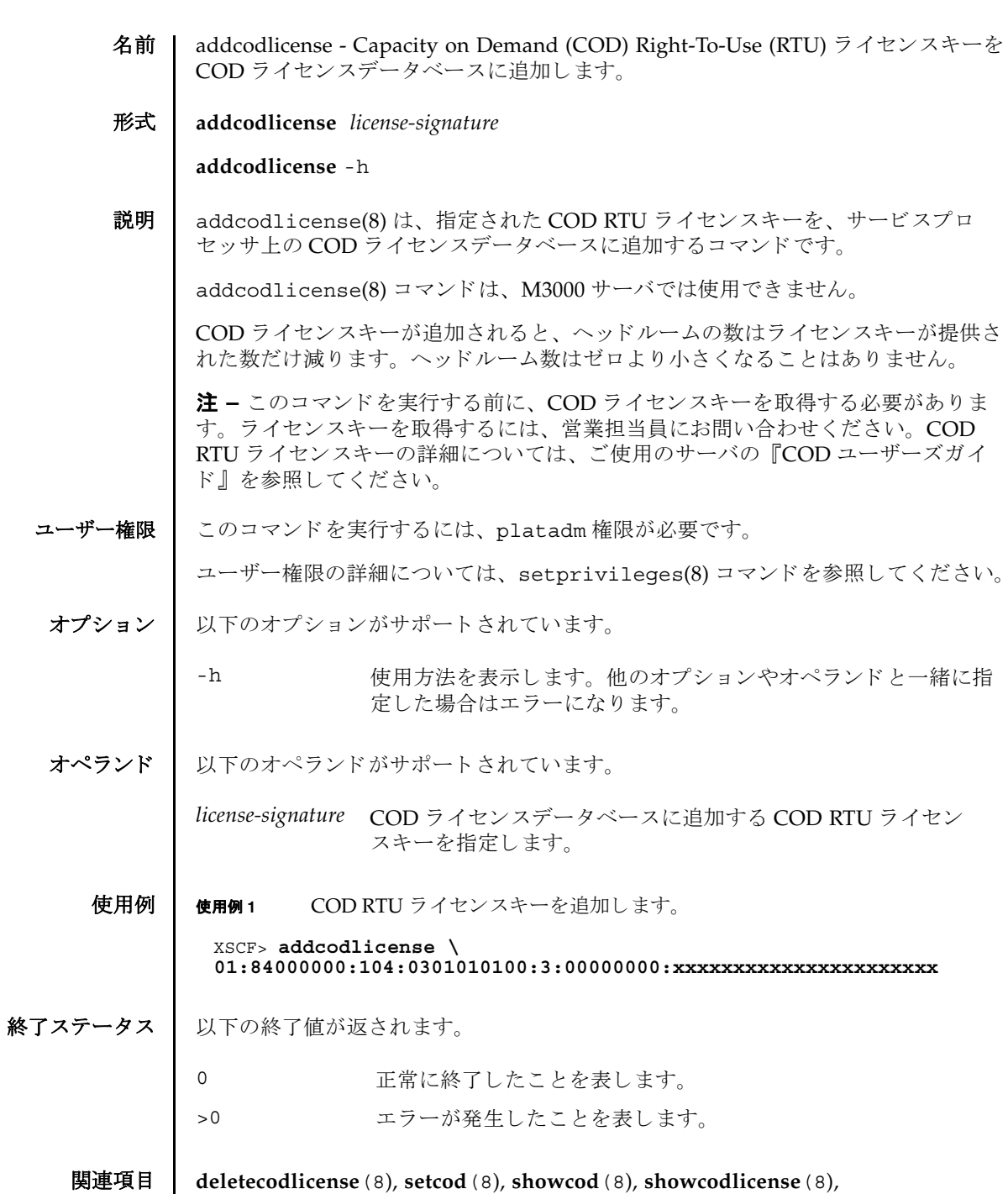

**showcodusage**(8)

addcodlicense(8)
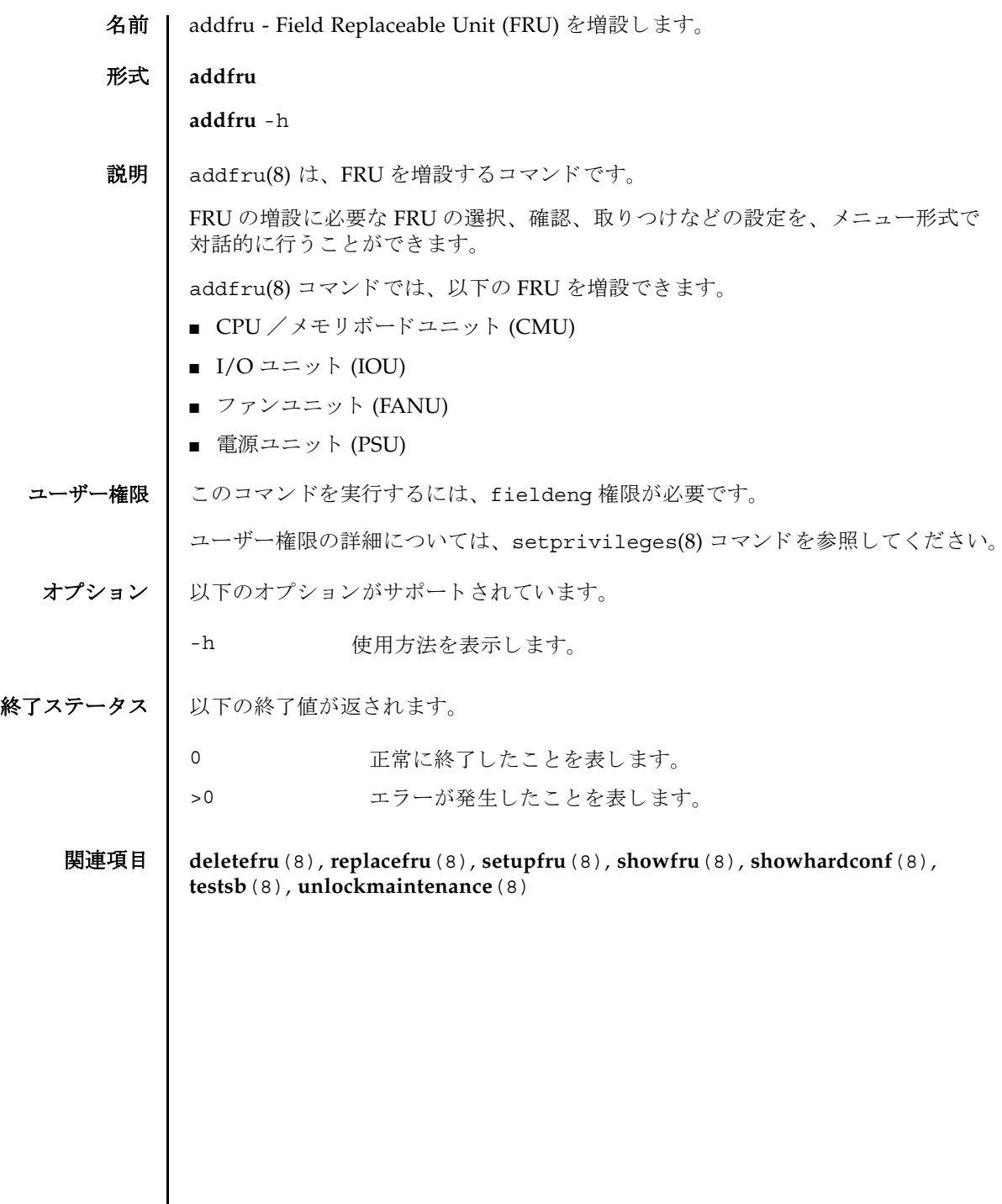

 $\mathsf{l}$ 

addfru(8)

名前 | adduser - XSCF ユーザーアカウントを作成します。

形式 **adduser** [-u *UID*] *user*

**adduser** -h

説明 | adduser(8) は、新しい XSCF ユーザーアカウントを作成するコマンドです。

XSCF ユーザーアカウントは、XSCF の設定、操作、管理、および運用に使用されま す。新しく作成したユーザーアカウントには、パスワードが設定されていません。 したがって、 password(8) コマン ド でパス ワー ド を設定するか、 Secure Shell (SSH) による公開鍵をユーザー用に設定するまで、ログインに使用できません。作成され たユーザーアカウントはロックされますが、無効になっているわけではありません。 指定できるユーザーアカウント数は、1 ユーザーアカウントあたり平均10 文字とす ると、100 ユーザーアカウントまでです。

-u オプションを省略して adduser(8) コマンドを実行すると、自動的にユーザー識 別子がユーザーアカウントに割り当てられます。-u オプションを指定して adduser(8) コマンドを実行すると、指定したユーザー識別子がアカウントに割り当 てられます。自動的に割り当てられるユーザー識別子は100から始まります。

ユーザーアカ ウ ン ト データに Lightweight Directory Access Protocol (LDAP) を使用 するように XSCF で設定されている場合、ユーザーアカウント名とユーザー識別子 は、 XSCF または LDAP で未使用のものでなければな り ません。

ユーザーアカウントを作成すると、現在のパスワードポリシーの値が、作成された ユーザーアカウント用のファイルに保存されます。パスワードポリシーの詳細につ いては、setpasswordpolicy(8) コマンドを参照してください。

ユーザー権限 このコマン ド を実行するには、 useradm 権限が必要です。

ユーザー権限の詳細については、 setprivileges(8) コマン ド を参照し て く ださい。

- オプション Ⅰ 以下のオプションがサポートされています。
	- -h **使用方法を表示します。他のオプションやオペランドと一緒に指** 定した場合はエラーになります。
	- -u UID コーザー識別子を指定します。指定された識別子 (UID) で新しい ユーザーを作成します。ユーザー識別子の指定はオプションです。 *UID* を指定する場合は、 100 以上の整数にする必要があ り ます。 た だし、 65534 と 65535 は指定でき ません。-u オプシ ョ ンを省略し た 場合は、ユーザー識別子は100以上の整数で自動的に割り当てら れます。

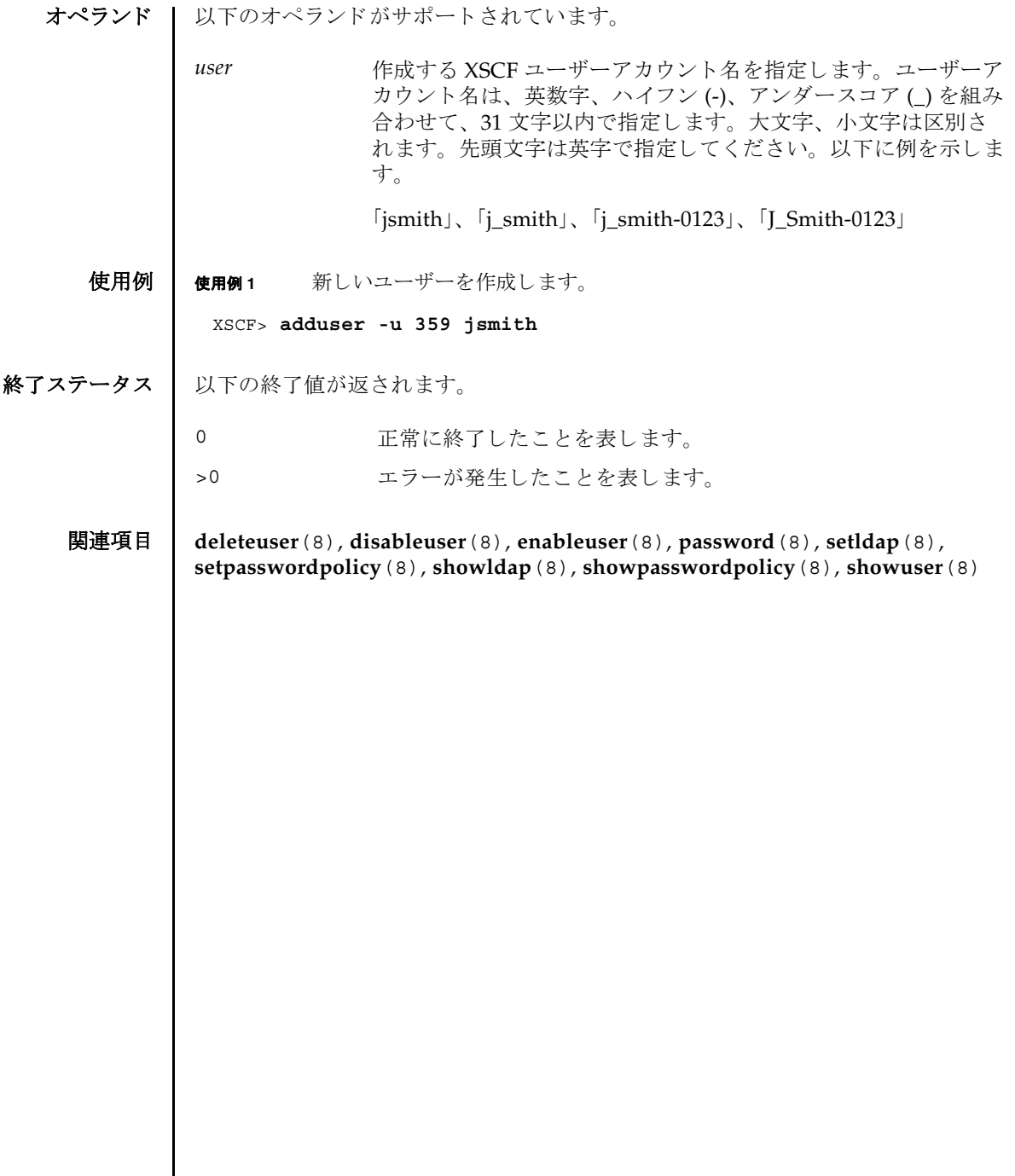

- 名前 | applynetwork XSCF ネットワークに設定された内容を反映します。
- **形式** | applynetwork  $\left[ \begin{array}{c} \left[ -q \right] \left\{ y \mid n \right\} \right] \left[ -M \right]$

**applynetwork** -h

説明 | applynetwork(8)は、XSCFネットワークに設定された内容を XSCF に反映するコ マン ド です。

XSCF ネットワークの以下の内容を設定した場合は、applynetwork(8) コマンドを 実行して、設定内容を XSCF に反映する必要があります。

- XSCF ホスト名
- DNSドメイン名
- IP アドレス
- ネットマスク
- ルーティング

applynetwork(8) コマンド実行時には、XSCF ホスト名、DNS ドメイン名、ネーム サーバ、IP アドレス、ネットマスク、ルーティングに設定されている内容が表示さ れます。applynetwork(8) コマンドで XSCF ネットワークの設定内容を反映した ら、rebootxscf(8) コマンドを使用して XSCF をリセットすると、設定が完了しま す。

注 **–** applynetwork(8) コマン ド を実行し ないで XSCF を リ セ ッ ト し た場合は、 設 定し たネ ッ ト ワークの内容が XSCF に反映されません。 また、 設定し た内容自体が 消去されてしまいます。

ユーザー権限 ┃ このコマンドを実行するには、platadm 権限が必要です。

ユーザー権限の詳細については、 setprivileges(8) コマン ド を参照し て く ださい。

- オプション ┃ 以下のオプションがサポートされています。
	- -h 使用方法を表示します。他のオプションやオペランドと一緒に指 定した場合はエラーになります。
	- -M テキストを1画面ずつ表示します。more コマンドと同様です。
	- -n フロンプトに対して自動的に "n" (no) と応答します。
	- -q ツロンプトを含む、標準出力へのメッセージを表示しないように し ます。
	- -y フロンプトに対して自動的に "y" (yes) と応答します。

詳細説明 | ■ コマンドを実行すると、指定した内容で実行してよいかを確認するためのプロン プ ト が表示されます。 実行する場合は "y"、 中断する場合は "n" を入力し ます。

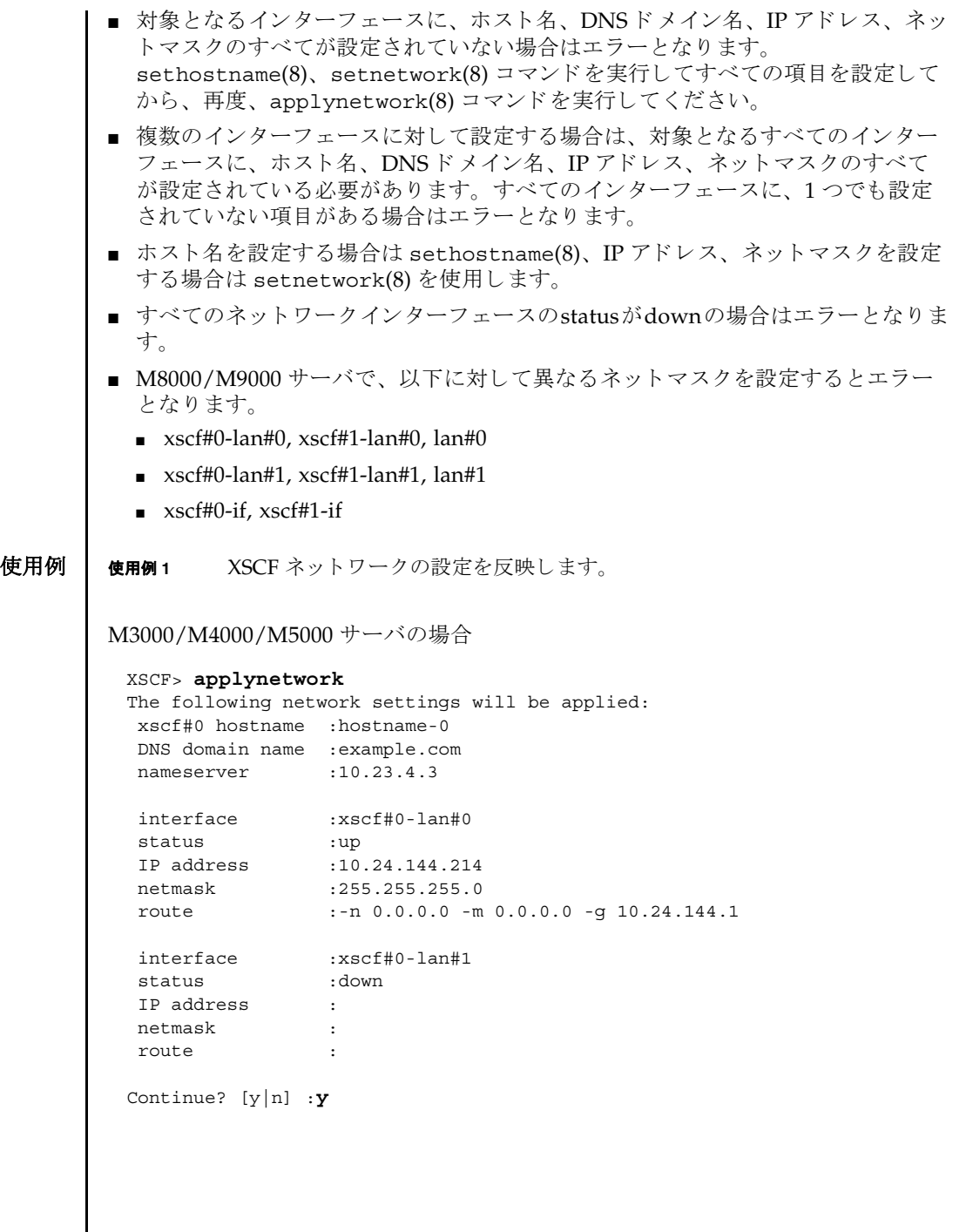

I

```
M8000/M9000 サーバの場合
```

```
XSCF> applynetwork
The following network settings will be applied:
 xscf#0 hostname :hostname-0
 xscf#1 hostname :hostname-1
 DNS domain name :example.com
nameserver :10.23.4.3
 interface :xscf#0-lan#0
 status :up
 IP address :10.24.144.214
netmask :255.255.255.0
 route : -n 0.0.0.0 -m 0.0.0.0 -g 10.24.144.1
 interface :xscf#0-lan#1
 status :down
 IP address :
 netmask :
 route :
 interface :xscf#0-if
 status :down
 IP address :10.24.100.1
 netmask :255.255.255.0
 interface :lan#0
 status :down
 IP address :
 netmask :
 interface :xscf#1-lan#0
 status :up
up.<br>19.24.144.215 IP address :10.24.144.215<br>255.255.255.0 :255.255.0
              netmask :255.255.255.0
 route : -n 0.0.0.0 -m 0.0.0.0 -g 10.24.144.1
interface :xscf#1-lan#1<br>status :down
status
 IP address :
 netmask :
 route :
 interface :xscf#1-if
 status :down
 IP address :10.24.100.2
netmask :255.255.255.0
 interface :lan#1
 status :down
 IP address :
 netmask :
Continue? [y|n] :y
```

```
使用例 2 M3000/M4000/M5000 サーバで XSCF ネ ッ ト ワーク の設定を反映し ます。 プ
                      ロンプトには自動的に "y" と応答します。
              使用例 3 XSCF ネ ッ ト ワーク の設定を反映し ます。 メ ッ セージは非表示にし て、 プロ
                      ンプ ト には自動的に "y" と応答し ます。
終了ステータス | 以下の終了値が返されます。
    関連項目 rebootxscf(8), sethostname(8), setnameserver(8), setnetwork(8), setroute(8)
               XSCF> applynetwork -y
               The following network settings will be applied:
                xscf#0 hostname :hostname-0
                DNS domain name :example.com
               nameserver :10.23.4.3
                interface :xscf#0-lan#0
                status :up
               IP address :10.24.144.214
                netmask :255.255.255.0
                 route :-n 0.0.0.0 -m 0.0.0.0 -g 10.24.144.1
                interface :xscf#0-lan#1
                status :down
               IP address :
                netmask :
                route :
               Continue? [y|n] :y
               Please reset the XSCF by rebootxscf to apply the network settings.
               Please confirm that the settings have been applied by executing
               showhostname, shownetwork, showroute and shownameserver after rebooting
               the XSCF.
               XSCF> applynetwork -q -y
              0 正常に終了したことを表します。
             >0 エラーが発生したことを表します。
```
名前 | cfgdevice - CD-RW/DVD-RW ドライブユニットおよびテープドライブユニットの ポートへの接続、切り離し、および状態の表示を行います。

 $\mathcal{F}$ 式 | cfgdevice  $\left[ [-q] - \{y|n\} \right]$  -c attach -p port\_no

**cfgdevice** [ [-q] -{y|n}] -c detach -p *port\_no*

**cfgdevice** -l [-M]

**cfgdevice** -h

**説明 | cfgdevice(8)** は指定したポートに対して、CD-RW/DVD-RW ドライブユニットお よびテープド ライブユニットを接続したり、切り離したり、現在の状態を表示した りするコマンドです。

cfqdevice(8) コマンドは、M8000/M9000 サーバにだけ使用できます。

CD-RW/DVD-RW ド ラ イブユニ ッ ト およびテープ ド ラ イブユニ ッ ト を接続するに は、IOU Onboard Device Card A(IOUA) が搭載されている I/O ユニット上の PCI スロット番号を、ポート番号として指定する必要があります。cfgdevice(8) コマ ン ド を実行する と、 システムに内蔵されている ド ラ イブ切 り 替え装置によ って、 指 定されたポー ト へ CD-RW/DVD-RW ド ラ イブユニッ ト およびテープド ラ イブユ ニ ッ ト が切 り 替え られます。

現在の状態を表示した場合は、以下の内容が表示されます。

port\_no IOUA が搭載されていて、 CD-RW/DVD-RW ドライブユニッ トおよびテープドライブユニットを接続できるポート番号

"*IOU* 番号 -*PCI* スロット番号 " で表示されます。

- IOU/SAS-status IOUA と切 り 替え装置間の接続状態。 "-c attach", "-c detach"によって切り替わります。
	- enable/disable: cfqdevice(8) コマンド での設定状態 enable: "-c attach"によって接続された状態 disable: 接続な し
	- up/down: IOUA と切り替え装置間の論理的な接続状態。 up: 接続が確立されている状態 down: 接続されていない状態

## SAS-status I/O ユニットと本体装置間の接続状態

- enable/disable:I/O ユニットと本体装置間の接続設定。 通常は enable が表示されます。I/O ユニットなしでドメイ ンを起動した場合などに disable となります。
- up/down: I/O ユニットと本体装置間の論理的な接続状態 up: 接続が確立されている状態 down: 接続されていない状態

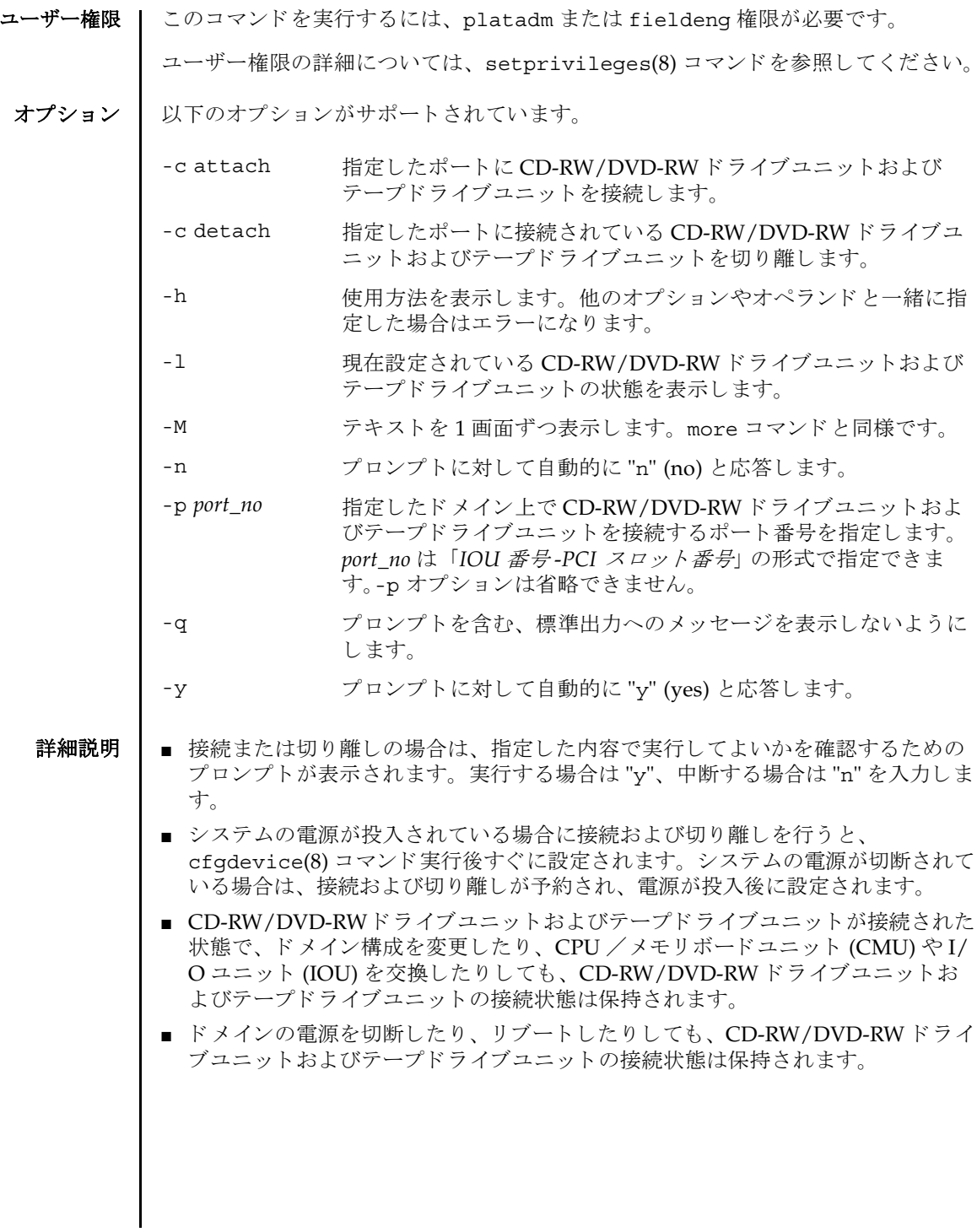

■ M9000 サーバの場合は、基本筐体、拡張筐体に1台ずつ CD-RW/DVD-RW ドライ ブユニ ッ ト およびテープ ド ラ イブユニ ッ ト が搭載されます。 この と き、 各 CD-RW/DVD-RWドライブユニットおよびテープドライブユニットは同一筐体内で のみ接続できます。また、接続の設定は基本、拡張筐体ごとに行う必要がありま す。

XSCF> **cfgdevice -l** Current connection for DVD/DAT: Main chassis: port 0-0 Expansion chassis: port 8-0 Expander status Port No. IOU/SAS-status SAS-status ----------------------------------- 0-0 enable up enable up 0-2 disable down enable up 0-4 disable down enable up 0-6 disable down enable up 1-0 disable down enable up 1-2 disable down enable up 1-4 disable down enable up 1-6 disable down enable up 2-0 disable down enable up 2-2 disable down enable up 2-4 disable down enable up 2-6 disable down enable up 8-0 enable up enable up 8-2 disable down enable up 8-4 disable down enable up 8-6 disable down enable up

使用例 使用例 **<sup>1</sup>** システムの電源が切断されている と きに、 CD-RW/DVD-RW ド ラ イブユ ニットおよびテープドライブユニットをポート番号 0-0 に接続予約します。

> XSCF> **cfgdevice -c attach -p 0-0** Are you sure you want to attach the device  $[y|n]$  :**y** Completed.( Reservation )

使用例 **<sup>2</sup>** システムの電源が投入されている と きに、 CD-RW/DVD-RW ド ラ イブユ ニットおよびテープドライブユニットをポート番号 0-0 に接続します。

XSCF> **cfgdevice -c attach -p 0-0** Are you sure you want to attach the device [y|n] :**y** Completed.

使用例 **<sup>3</sup>** CD-RW/DVD-RW ド ラ イブユニッ ト およびテープド ラ イブユニッ ト をポー ト番号 0-0 から切り離します。

XSCF> **cfgdevice -f -c detach -p 0-0** Are you sure you want to detach the device  $[y|n]$  :**y** Completed.

使用例 **<sup>4</sup>** M8000 サーバおよび拡張筐体な し M9000 サーバで、 現在設定されている CD-RW/DVD-RW ド ラ イブユニッ ト およびテープド ラ イブユニッ ト の 状態を表示します。 使用例 **<sup>5</sup>** 拡張筐体つき M9000 サーバで、 現在設定されている CD-RW/DVD-RW ド ラ イブユニッ ト およびテープド ラ イブユニッ ト の状態を表示し ます。 使用例 **<sup>6</sup>** システムの電源が投入されている と きに、 CD-RW/DVD-RW ド ラ イブユ ニットおよびテープドライブユニットをポート番号 0-0 に接続します。プ ロンプトには自動的に "y" と応答します。 使用例 **<sup>7</sup>** システムの電源が投入されている と きに、 CD-RW/DVD-RW ド ラ イブユ ニットおよびテープドライブユニットをポート番号 0-0 に接続します。 XSCF> **cfgdevice -l** Current connection for DVD/DAT: port 0-0 Expander status Port No. IOU/SAS-status SAS-status ----------------------------------- 0-0 enable up enable up 0-2 disable down enable up XSCF> **cfgdevice -l** Current connection for DVD/DAT: Main chassis: port 0-0 Expansion chassis: port 8-0 Expander status Port No. IOU/SAS-status SAS-status ----------------------------------- 0-0 enable up enable up 0-2 disable down enable up 0-4 disable down enable up 0-6 disable down enable up 1-0 disable down enable up 1-2 disable down enable up 1-4 disable down enable up 1-6 disable down enable up 2-0 disable down enable up 2-2 disable down enable up 2-4 disable down enable up 2-6 disable down enable up 8-0 enable up enable up 8-2 disable down enable up 8-4 disable down enable up 8-6 disable down enable up XSCF> **cfgdevice -y -c attach -p 0-0** Are you sure you want to attach the device  $[y|n]$  :**y** Completed.

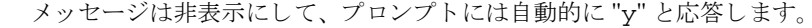

XSCF> **cfgdevice -q -y -c attach -p 0-0**

終了ステータス ┃ 以下の終了値が返されます。

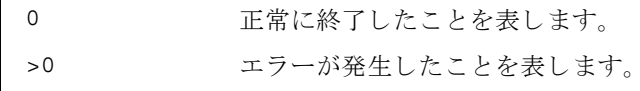

cfgdevice(8)

名前 | clockboard - システム起動時に使用されるクロックコントロールユニットを設定ま たは表示します。

形式 **clockboard**

**clockboard** -s *CLKU\_B-number*

**clockboard** -h

説明 | clockboard(8)は、次回システム起動時に使用されるクロックコントロールユニッ トを設定する、または現在使用されているクロックコントロールユニットと次回シ ステム起動時に使用されるクロックコントロールユニットを表示するコマンドです。

clockboard(8) コマンドは M8000/M9000 サーバにだけ使用でき ます。

クロックコントロールユニットは0または1の番号で設定または表示されます。何 も指定しないで clockboard(8) コマンドを実行した場合は、現在動作しているク ロックコントロールユニット番号、および次回システム起動時に使用されるクロッ クコントロールユニット番号が表示されます。

ユーザー権限 ┃ このコマンドを実行するには、fieldeng 権限が必要です。

ユーザー権限の詳細については、 setprivileges(8) コマン ド を参照し て く ださい。

- オプション | 以下のオプションがサポートされています。
	- -h 使用方法を表示します。他のオプションやオペランドと一緒 に指定した場合はエラーになります。
	- -s *CLKU\_B-number* 次回システムの電源を投入し た と きに使用される ク ロ ッ ク コ ン ト ロールユニ ッ ト 番号を指定し ます。 *CLKU\_B-number* には 0 または1のどちらかを指定できます。
	- 使用例 | 使用例1 現在使用されているクロックコントロールユニットと次回システム起動時に 使用されるクロックコントロールユニットを表示します。

XSCF> **clockboard** current CLKU B number : 0 next CLKU B number : 1

**使用例2** 次回システム起動時に使用されるクロックコントロールユニットを設定しま す。

XSCF> **clockboard -s 1**

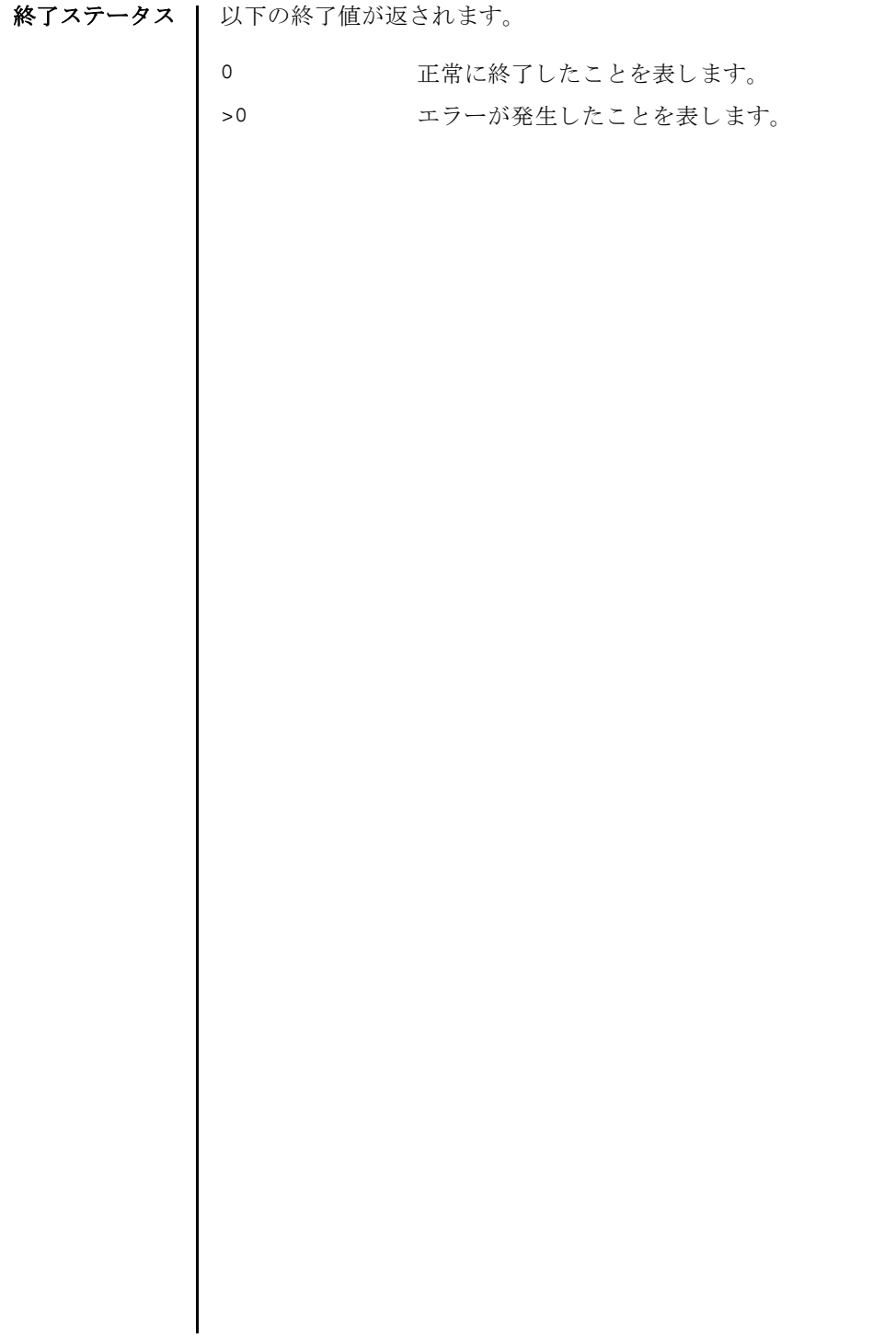

- 名前 | console ドメインコンソールに接続します。
- 形式 **console** [ [-q] -{y|n}] -d *domain\_id* [-f | -r] [-s *escapeChar*]

**console** -h

説明 | console(8) は、XSCF シェルコンソールから、指定したドメインのコンソール (ド メインコンソール)に接続するコマンドです。

ドメインコンソールには、書き込み可能コンソールと読み取り専用コンソールがあ ります。1つのドメインに対して、書き込み可能コンソールは1つだけ、読み取り 専用コンソールは複数接続できます。すでに書き込み可能コンソールが接続されて いる場合に、書き込み可能コンソールに接続しようとするとエラーになります。こ の場合でも、 platadm または domainadm 権限を持つユーザーであれば、 強制的に 書き込み可能コンソールに接続できます。このとき、現在接続されている書き込み 可能コンソールは切断されます。

ドメインコンソールを終了して XSCF シェルコンソールに戻る場合は、Enter キー を押してから、 "#" と "." ( ピリオド ) を入力し ます。

注 **–** ド メ イ ンから ログアウ ト しないで、 ド メ イ ン コン ソールから XSCF シェルコン ソールに戻った場合は、自動的にドメインからログアウトされます。

ユーザー権限 | このコマンドを実行するには、以下のいずれかの権限が必要です。

platadm, platop, fieldeng すべてのドメインに対して実行できます。

domainadm, domainmgr, アクセス権限を持つドメインに対して実行できます。 domainop

ユーザー権限の詳細については、setprivileges(8) コマンドを参照してください。

- オプション | 以下のオプションがサポートされています。
	- -d domain\_id 接続するドメイン ID を指定します。 domain\_id はシステム構成 によって、0から23 までの整数で1つだけ指定できます。
	- -f 強制的に書き込み可能コンソールに接続します。 現在接続されて いる書き込み可能コンソールは切断されます。platadm または 対象ドメインの domainadm 権限を持つユーザーだけが指定でき ます。
	- -h **使用方法を表示します。他のオプションやオペランドと一緒に指** 定し た場合はエラーにな り ます。
	- -n フロンプトに対して自動的に "n" (no) と応答します。
	- -g フロンプトを含む、標準出力へのメッセージを表示しないように し ます。

console(8)

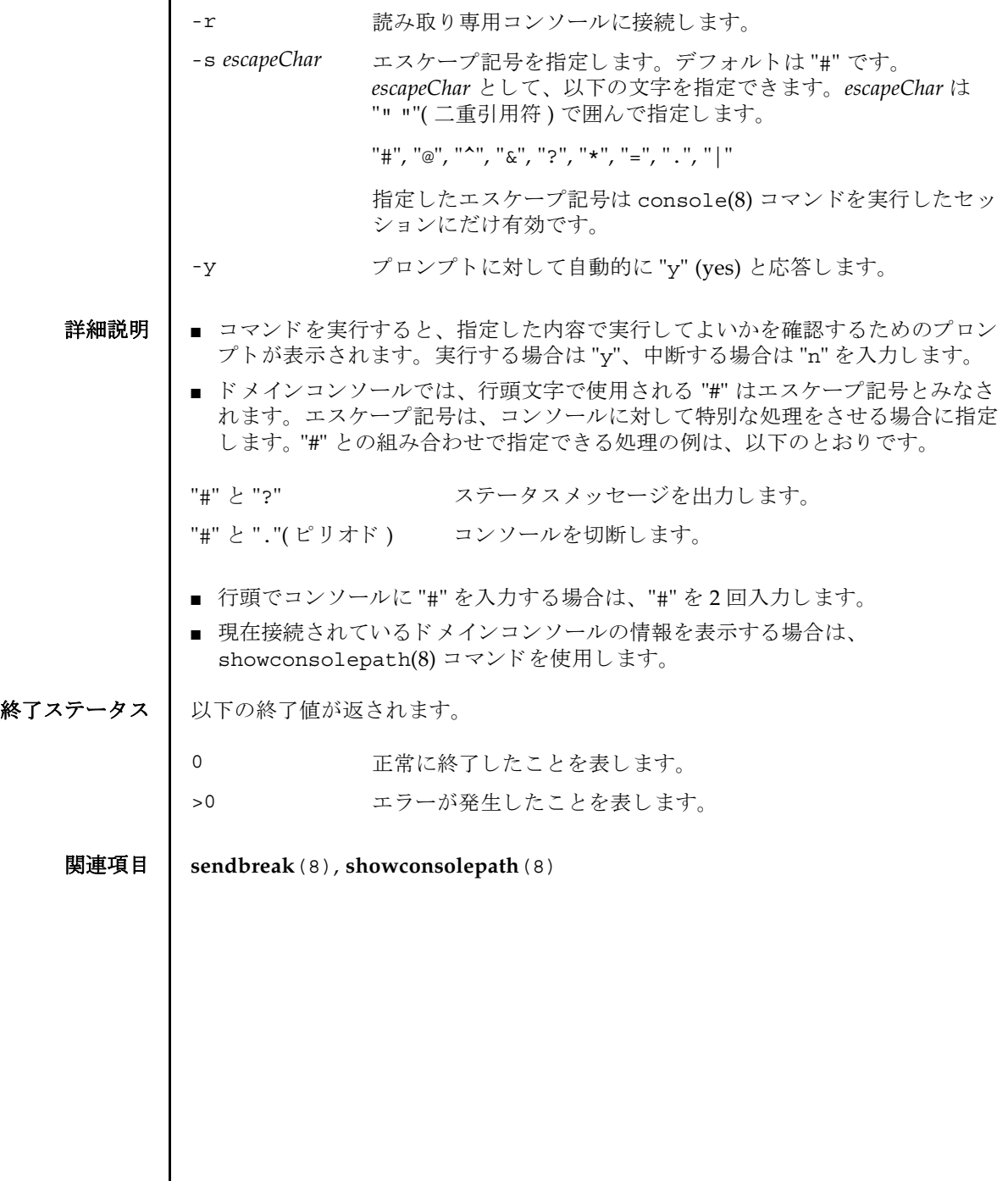

I

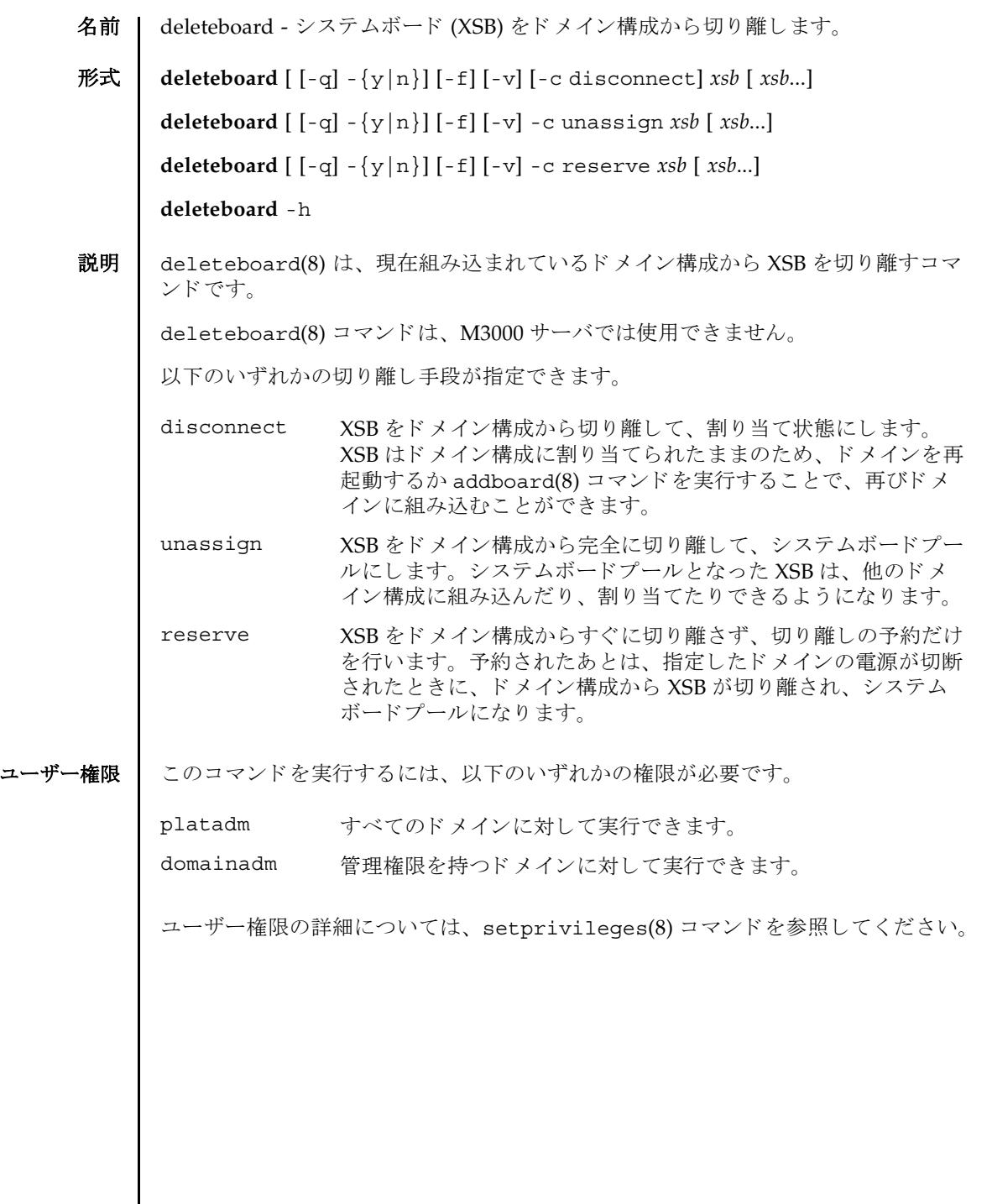

 $\mathsf{l}$ 

オプション | 以下のオプションがサポートされています。 オペランド | 以下のオペランドがサポートされます。 詳細説明 ┃ ■ コマンドを実行すると、指定した内容で実行してよいかを確認するためのプロン プ ト が表示されます。 実行する場合は "y"、 中断する場合は "n" を入力し ます。 -c disconnect XSB をドメイン構成から切り離して、割り当て状態にします。-c オプシ ョ ンを省略し た場合は、 "-c disconnect" が指定された とみなされます。 -c reserve XSB の切り離しを予約します。-c オプションを省略した場合は、 "-c disconnect" が指定された とみな されます。 -c unassign XSB をドメイン構成から完全に切り離して、システムボードプー ルにします。-c オプションを省略した場合は、"-c disconnect" が指定されたとみなされます。 -f 指定した XSB を、強制的に切り離します。 注意 - -f オプションにより強制的にドメインから XSB を切り離 す場合、CPU バインドしているプロセスや、デバイスをアクセ スしているプロセスに対し、重要な問題が発生する可能性があり ます。そのため、-f オプションは通常の運用では使用しないこ とを推奨します。-f オプションを指定した場合は、必ずドメイン の状態や業務プロセスの状態を確認してください。 -h 使用方法を表示します。他のオプションやオペランドと一緒に指 定し た場合はエラーにな り ます。 -n フロンプトに対して自動的に "n" (no) と応答します。 -g フロンプトを含む、標準出力へのメッセージを表示しないように し ます。 -v まんな 詳細なメッセージを表示します。- α オプションと一緒に指定した 場合は無効となります。 -y フロンプトに対して自動的に "y" (yes) と応答します。 *xsb* 切 り 離す XSB 番号を指定し ます。 スペースで区切って複数指定 できます。以下の形式で指定します。 *x*-*y x* 00 から 15 までの整数で指定します。 y 0 から3 までの整数で指定します。

- "-c disconnect"を指定した場合に、ドメインの電源が切断されている、または すでに XSB がドメイン構成から切り離されているときは、何も実行されません。 ドメインの電源が投入処理中や切断処理中の場合はエラーとなります。
- "-c unassign"を指定した場合に、ドメインの雷源が切断されている、またはす でに XSB がドメイン構成から切り離されているときでも、XSB は割り当て状態か ら システムボード プールに切 り 替え られます。 XSB がすでにシステムボード プー ルのときは、何も実行されません。
- "-c reserve"を指定した場合に、ドメインの電源が切断されている、またはすで に XSB がドメイン構成から切り離されているときは、ただちに、割り当て状態か ら システムボード プールへ切 り 替え られます。 XSB がすでにシステムボード プー ルのときは、何も実行されません。ドメインの雷源が投入処理中や切断処理中の 場合はエラーとなります。
- XSB を切り離す場合には、 XSB 上のハードウェアリソースがオペレーティングシ ステムから切り離されます。したがって、コマンドの実行に時間がかかることが あ り ます。
- XSB が割り当てられた状態とは、指定したドメインへの組み込みが予約された状 態のことです。ドメインを再起動するか addboard(8) コマンドを実行することで 組み込まれます。すでに割り当てられている XSB を、他のドメインから、組み込 み、割り当ての対象として指定することはできません。
- システムボードプールとは、どのドメインにも属していない状態のことです。シ ステムボード プールの XSB はどのド メインにも属していないため、 自由に、 割り 当てたり組み込んだりできます。
- **使用例 │ 使用例1 XSB#00-0,#01-0,#02-0,#03-0 をシステムボードプールにします。**

XSCF> **deleteboard -c unassign 00-0 01-0 02-0 03-0**

使用例 **<sup>2</sup>** XSB#00-0, #01-0, #02-0, #03-0 の切 り 離し を予約し ます。

XSCF> **deleteboard -c reserve 00-0 01-0 02-0 03-0**

終了ステータス | 以下の終了値が返されます。

0 正常に終了したことを表します。

- >0 スラーが発生したことを表します。
- 関連項目 **addboard**(8), **moveboard**(8), **replacefru**(8), **setdcl**(8), **setupfru**(8), **showboards**(8), **showdcl**(8), **showdevices**(8), **showdomainstatus**(8), **showfru**(8)

deleteboard(8)

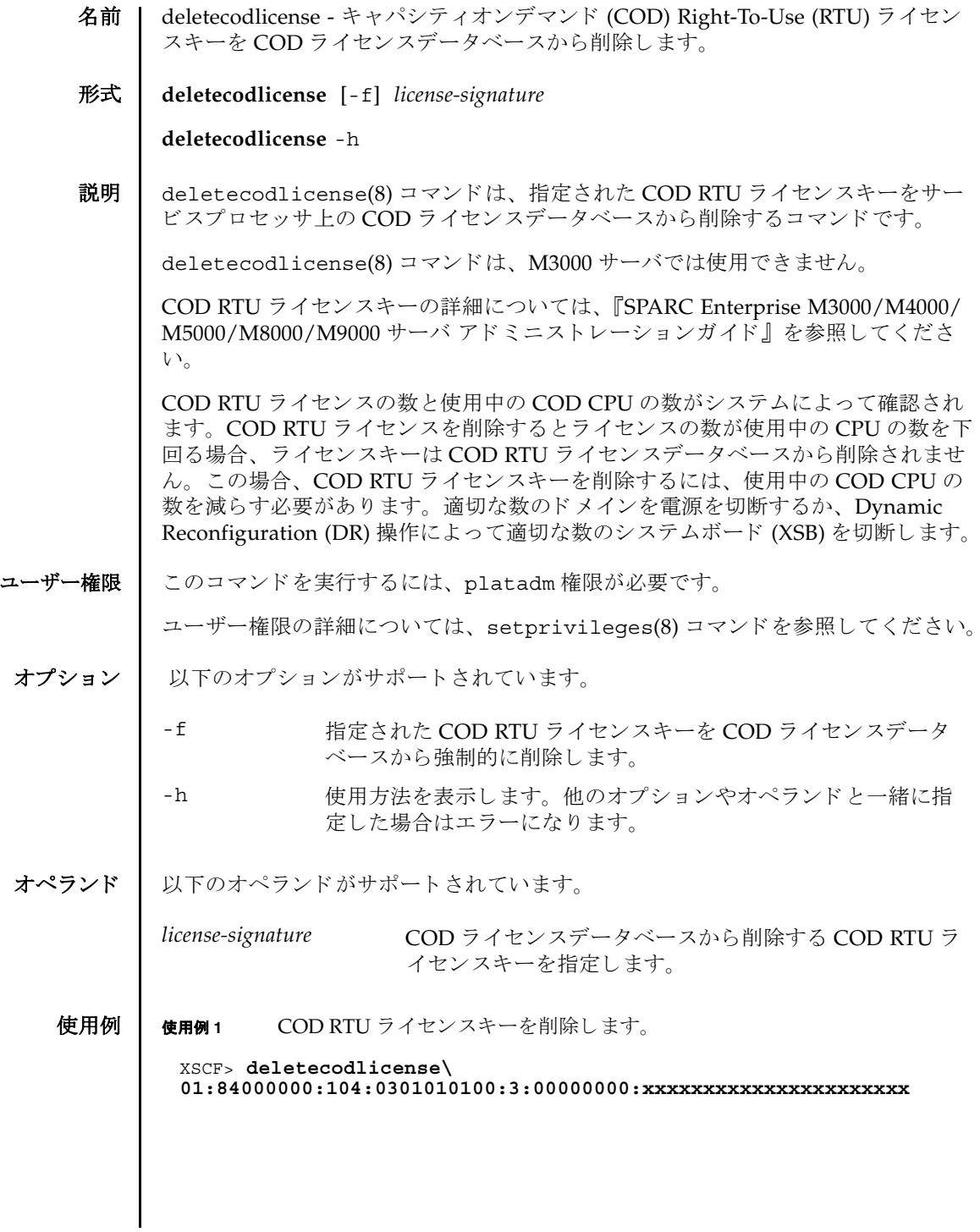

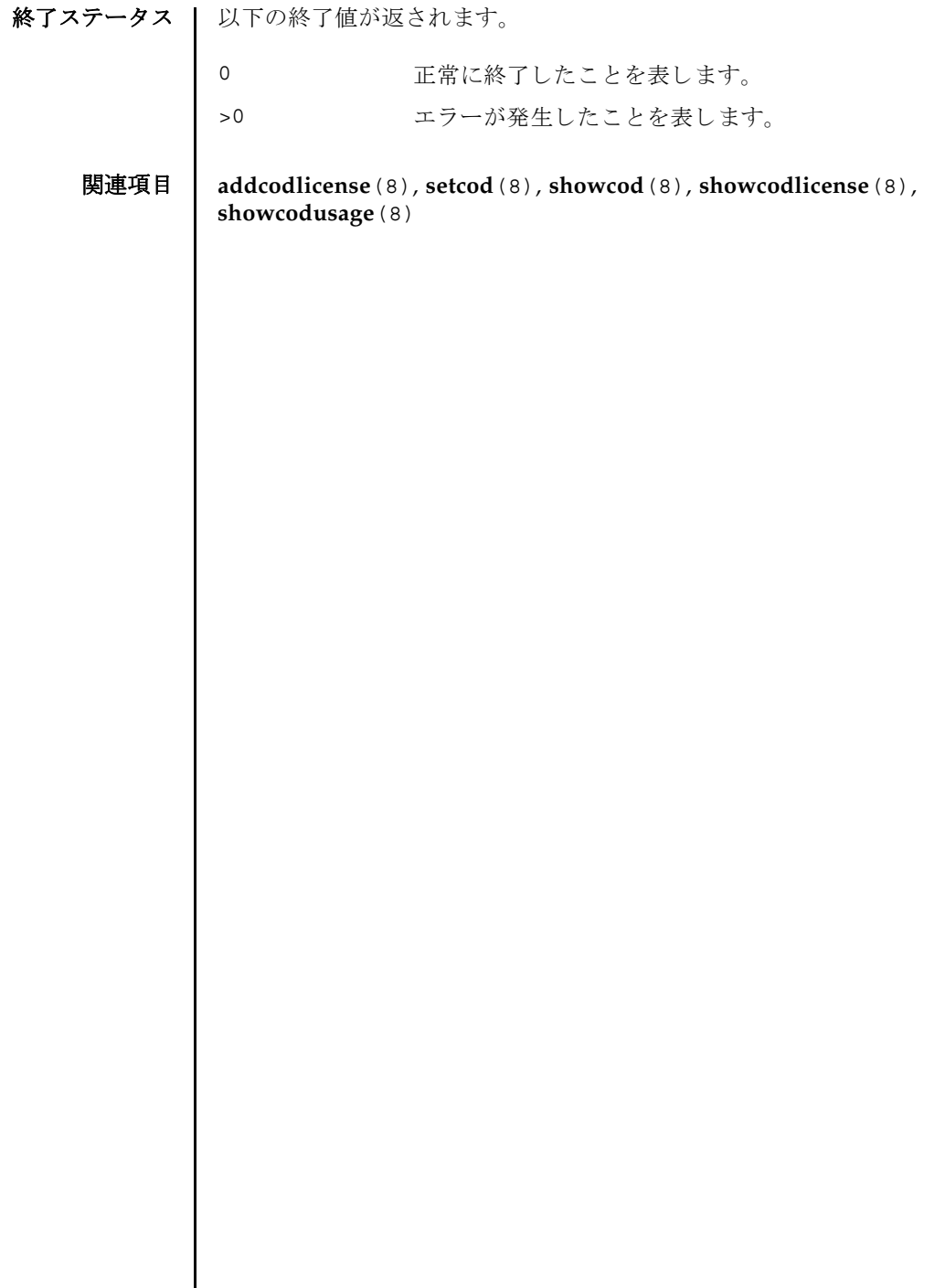

I

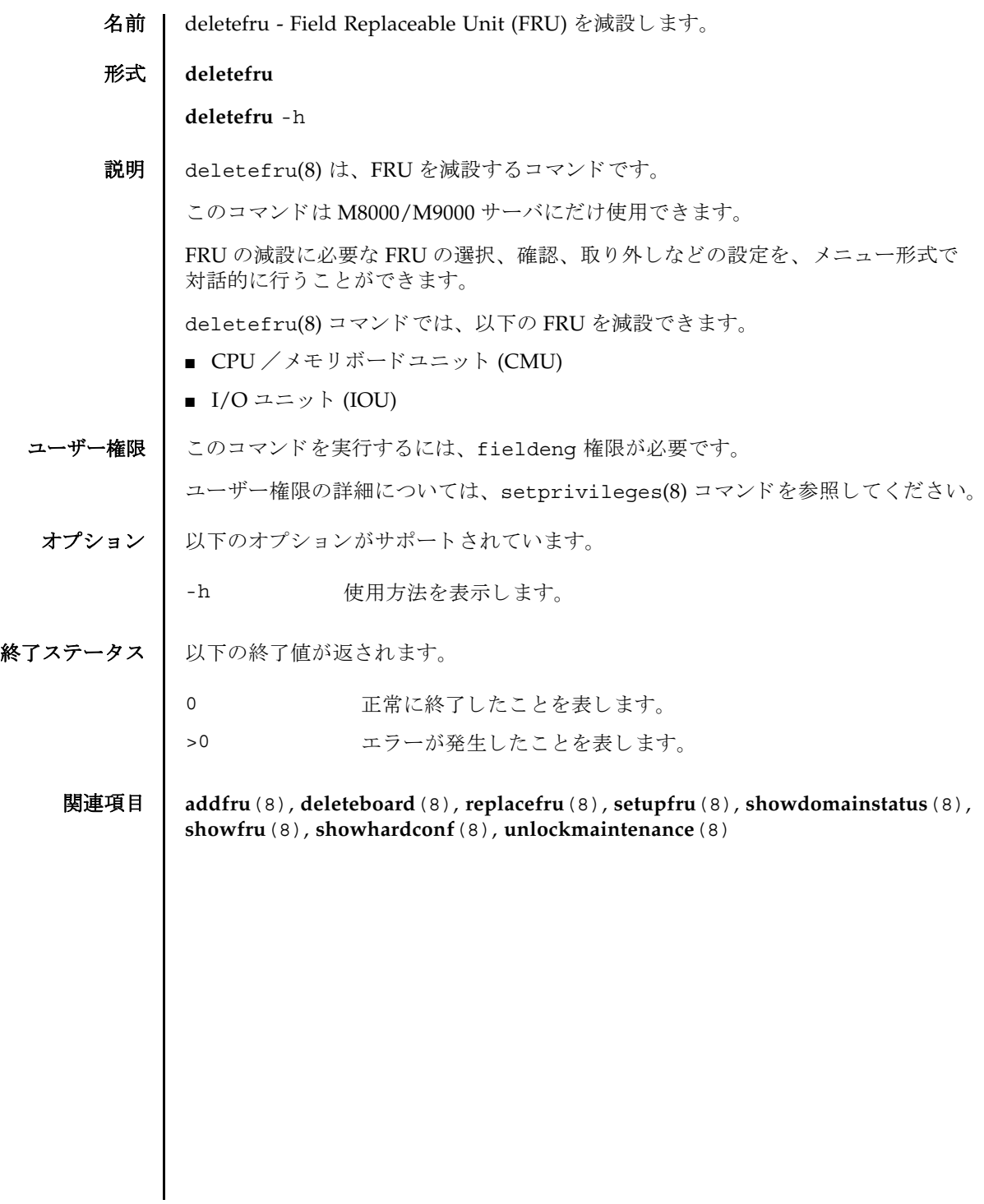

deletefru(8)

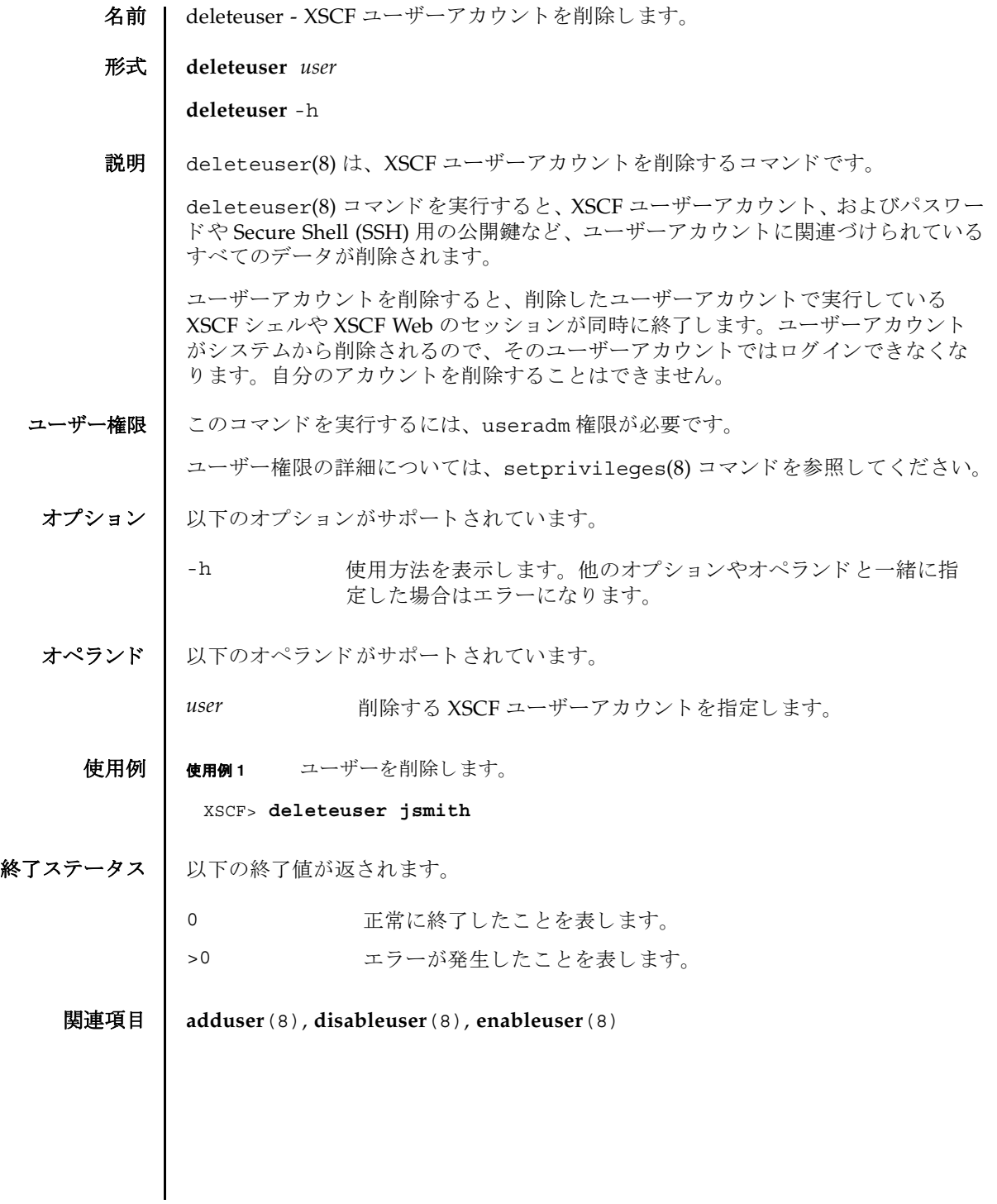

deleteuser(8)

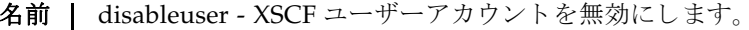

形式 **disableuser** *user*

**disableuser** -h

説明 ┃ disableuser(8)は、次回以降のログインで XSCF ユーザーアカウントを無効にす るコマンド です。

現在ログイン中のセッションには影響を与えません。無効にしたユーザーアカウン トは、ログインに使用できなくなります。この設定は、Secure Shell(SSH) だけでな くシリアル接続されたコンソールや Telnet 接続にも適用されます。XSCF Web ログ インも無効になります。ユーザーアカウントに関連づけられているすべてのデータ は XSCF 内に保存されています。データにはパスワードと SSH キーも含まれます。 enableuser(8) コマンドを使用すると、無効になっているユーザーアカウントを再 び有効にでき ます。

ユーザー権限 │ このコマンドを実行するには、useradm 権限が必要です。

ユーザー権限の詳細については、setprivileqes(8) コマンドを参照してください。

- オプション | 以下のオプションがサポートされています。
	- -h **使用方法を表示します。他のオプションやオペランドと一緒に指** 定した場合はエラーになります。
- オペランド | 以下のオペランドがサポートされています。
	- user **無効にする XSCF ユーザーアカウントを指定します。**
	- 使用例 | 使用例1 ユーザーアカウントを無効にします。

XSCF> **disableuser jsmith**

終了ステータス | 以下の終了値が返されます。

- 正常に終了したことを表します。

>0 エラーが発生したことを表します。

関連項目 **adduser**(8), **deleteuser**(8), **enableuser**(8), **showuser**(8)

disableuser(8)

dumpconfig(8)

- 名前 | dumpconfig システム構成情報を保存します。
- 形式 **dumpconfig** [-v] [-V] [ [-q] -{y|n} ] [-e [-P *password*]] [-c *comment*] [-u *user*] [-p *proxy* [-t *proxy\_type*]] *url*

**dumpconfig** -h

- 説明 | dumpconfig(8) は、ユーザーが指定したファイルへ、システム構成情報をダウン ロードするコマンドです。
- ユーザー権限 | このコマンドを実行するには、以下のいずれかの権限が必要です。

platadm, platop, fieldeng

ユーザー権限の詳細については、 setprivileges(8) コマン ド を参照し て く ださい。

- オプション | 以下のオプションがサポートされています。
	- -c *comment* 保存された複数のシステム構成情報を区別でき る よ う に、 フ ァ イ ルにコメントを設定します。コメントは XSCF で読み込まれるこ とはありません。132 文字以内で指定します。
	- -e フ ァ イルを暗号化し ます。 "-P *password*" でパス ワード を指定で き ます。 "-P *password*" を省略し た場合は、 パス ワード を入力す る ためのプロ ンプ ト が表示されます。 システム構成情報が暗号化 されると、パスワードがなければ解読することができなくなりま す。パスワードを紛失してしまった場合は、システム構成情報は 復元できません。
	- -h **使用方法を表示します。他のオプションやオペランドと一緒に指** 定し た場合はエラーにな り ます。
	- -n フロンプトに対して自動的に "n" (no) と応答します。
	- -P *password* 暗号化する ためのパス ワー ド を設定し ます。-e オプシ ョ ン と一緒 に指定します。-p オプションを省略した場合は、パスワードを設 定するためのプロンプトが表示されます。
	- -p *proxy* 転送に使用するプロキシサーバを指定します。"-t *proxy\_type*" を 指定しない場合、デフォルトのプロキシの種類は http です。 *proxy* は *servername*:*port* の形式で指定し ます。
	- -q フロンプトを含む、標準出力へのメッセージを表示しないように し ます。
	- -t *proxy\_type* プロ キシの種類を指定し ます。-p オプシ ョ ン と一緒に指定し ま す。 http、 socks4、 socks5 のいずれかを指定でき ます。 デ フォルトは http です。

dumpconfig(8)

オペランド | 以下のオペランドがサポートされています。. 使用例 | 使用例1 FTP サイトにシステム構成情報を保存します。 -u user <br>認証が必要となるリモート FTP または HTTP サーバにログイン する場合の、ユーザー名を指定します。パスワードを入力するた めのプロンプトが表示されます。 -v または、詳細な情報を表示します。 サーバの問題を診断する場合に使用さ れます。 -V まいなネットワークアクティビティを表示します。ネットワーク やサーバの問題を診断する場合に使用されます。 -y アロンプトに対して自動的に "y" (yes) と応答します。 url レステム構成情報の保存先となる URL を指定します。以下のよ う な形式がサポー ト されています。 http://*server*[:*port*]/*path*/*file* https://*server*[:*port*]/*path*/*file* ftp://*server*[:*port*]/*path*/*file* file:///media/usb\_msd/*path*/*file* XSCF> **dumpconfig -V -p 129.145.155.156:8080 -u minilla ftp:/ 10.7.79.18/sollgell/proxytest-ftp.cfg** transfer from '/tmp/dumpconfig.EvY1Yf' to 'ftp://10.7.79.18/sollgell/ proxytest-ftp.cfg' Password: \* About to connect() to 129.145.155.166 port 8080 \* Trying 129.145.155.166... \* connected \* Connected to 129.145.155.166 (129.145.155.166) port 8080 \* Proxy auth using (nil) with user '' \* Server auth using Basic with user 'minilla' > PUT ftp://10.7.79.18/iktest/proxytest-ftp.cfg HTTP/1.1 Authorization: Basic bHdhbmc6bHdhbmc= User-Agent: dumpconfig Host: 10.7.79.18:21 Pragma: no-cache Accept: \*/\* Content-Length: 24720 Expect: 100-continue < HTTP/1.1 100 Continue < HTTP/1.1 200 OK < Server: Sun-Java-System-Web-Proxy-Server/4.0 < Date: Mon, 04 Aug 2008 16:46:11 GMT < Transfer-encoding: chunked \* Connection #0 to host 129.145.155.166 left intact \* Closing connection #0 operation completed XSCF>

**使用例 2** http サイトにシステム構成情報を保存します。 **使用例 3** https サイトにシステム構成情報を保存します。 使用例 **<sup>4</sup>** USB デバイ スにシステム構成情報を保存し ます。 XSCF> **dumpconfig -v -p 129.145.155.166:8080 http://10.7.79.18/ sollgell/proxytest.cfg** reading database ... ..............\*done creating temporary file ... done starting file transfer ...done removing temporary file ... done operation completed XSCF> XSCF> **dumpconfig -V -p 129.145.155.166:8080 http://10.7.79.18/ sollgell/proxytest-https.cfg** transfer from '/tmp/dumpconfig.ZMCI3d' to 'http://10.7.79.18/iktest/ proxytest-https.cfg' \* About to connect() to 129.145.155.166 port 8080 \* Trying 129.145.155.166... \* connected \* Connected to 129.145.155.166 (129.145.155.166) port 8080 > > PUT http://10.7.79.18/iktest/proxytest-https.cfg HTTP/1.1 User-Agent: dumpconfig Host: 10.7.79.18 Pragma: no-cache Accept: \*/\* Content-Length: 24720 Expect: 100-continue < HTTP/1.1 100 Continue < HTTP/1.1 204 No Content < Content-type: text/html < Date: Mon, 04 Aug 2008 16:42:46 GMT < Server: Apache/1.3.36 (Unix) mod\_perl/1.29 mod\_ssl/2.8.27 OpenSSL/0.9.7d < Via: 1.1 proxy-proxy < Proxy-agent: Sun-Java-System-Web-Proxy-Server/4.0 \* Connection #0 to host 129.145.155.166 left intact \* Closing connection #0 operation completed XSCF> XSCF> **dumpconfig -v -V file:///media/usb\_msd/proxytest.cfg**

```
Making sure mount point is clear
Trying to mount USB device /dev/sda1 as /media/usb_msd
Mounted USB device
file '/media/usb_msd/proxytest.cfg' already exists
Do you want to overwrite this file? [y|n]: y
removing file 'file:///media/usb_msd/proxytest.cfg' ... done
reading database ... ..............*done
creating temporary file ... done
starting file transfer ...transfer from '/tmp/dumpconfig.HE1RZa' to 
'file:///media/usb_msd/san-ff1-54.cfg'
done
```
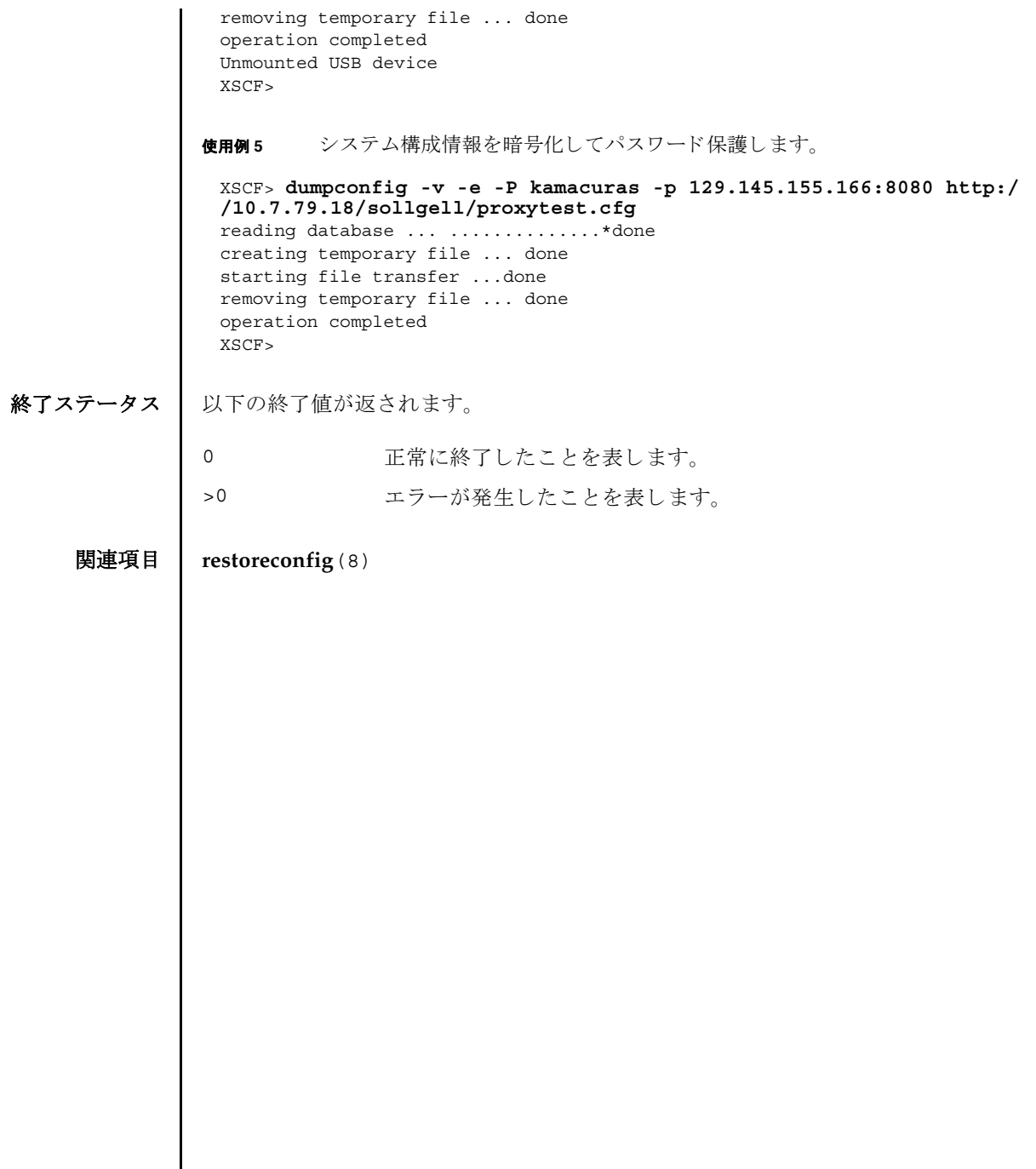

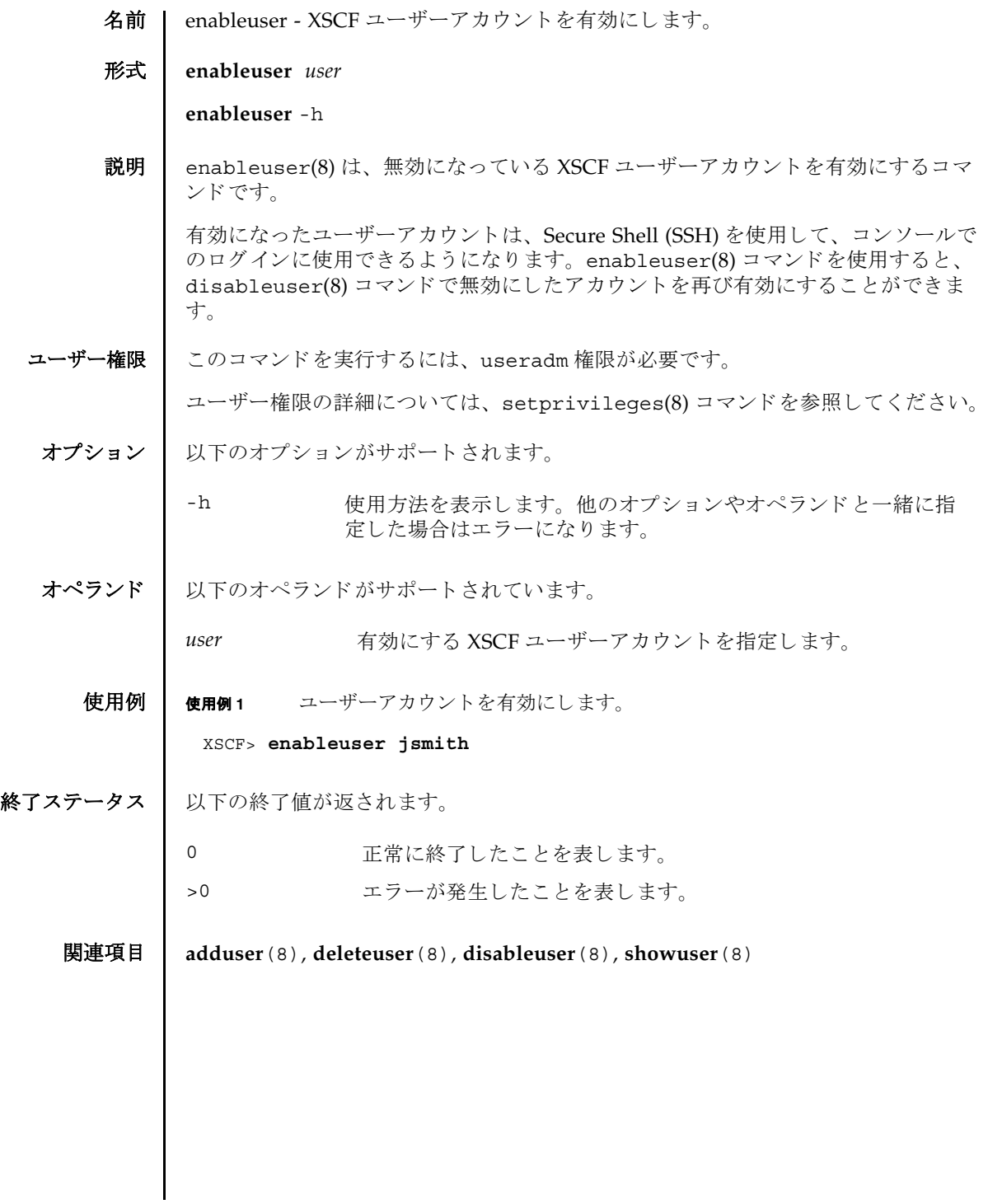

enableuser(8)
名前 | exit - XSCF シェルを終了します。

形式 **exit**

説明 | exit(1) は、XSCF シェルを終了して閉じるコマンドです。

ユーザー権限 このコマンドを実行するのに必要な権限はありません。

ユーザー権限の詳細については、 setprivileges(8) コマン ド を参照し て く ださい。

exit(1)

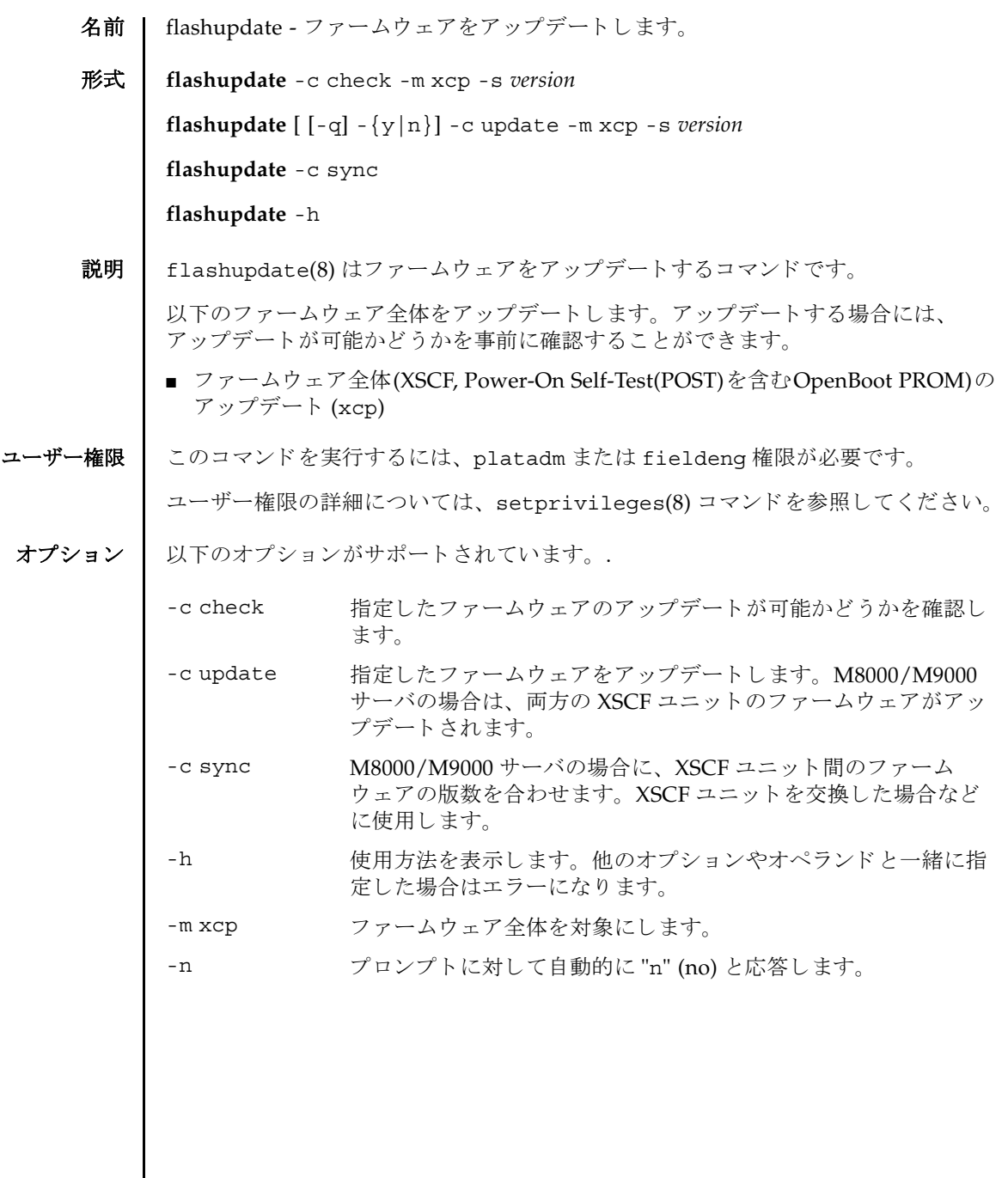

flashupdate(8)

詳細説明 | ■ コマンドを実行すると、指定した内容で実行してよいかを確認するためのプロン プ ト が表示されます。 実行する場合は "y"、 中断する場合は "n" を入力し ます。 ■ ファームウェアをアップデートする場合、XSCF ユニットがリセットされます。 そのため、 XSCF に LAN 接続し ている場合には、 いったん接続が切断されます。 ■ 故障している Field Replaceable Unit (FRU) がある場合は、 ファームウェアはアッ プデートできません。FRU の故障を解消してからアップデートしてください。 **使用例 │ 使用例1** ファームウェア全体を 1020 版にアップデート可能かどうかを確認します。 使用例 **<sup>2</sup>** フ ァーム ウ ェア全体を 1010 版から 1020 版にア ッ プデー ト し ます。 -g フロンプトを含む、標準出力へのメッセージを表示しないように し ます。 -s *version* XCP 総合版数を指定し ます。 *version* には メ ジ ャー版数、 マイ ナー版数、マイクロ版数を続けて指定します。 XCP の版数は「xyyz」のように4桁で表されます。各番号の意 味は以下のとおりです。 *x* メジャーリリース番号 *yy* マイナーリリース番号 *z* マイクロリリース番号 -y アロンプトに対して自動的に "y" (yes) と応答します。 XSCF> **flashupdate -c check -m xcp -s 1020** XSCF> **flashupdate -c update -m xcp -s 1020** The XSCF will be reset. Continue? [y|n] :**y** XCP update is started (XCP version=1020:last version=1010) OpenBoot PROM update is started OpenBoot PROM update has been completed (OpenBoot PROM version=01010001) XSCF update is started (SCF=0, bank=1, XCP version=1020:last version=1010) XSCF download is started (SCF=0, bank=1, XCP version=1020:last version=1010, Firmware Element ID=00:version=01010002:last version=01010001) XSCF download has been completed (SCF=0, bank=1, XCP version=1020:last version=1010, Firmware Element ID=00:version=01010002:last version=01010001) : : XSCF download is started (SCF=0, bank=1, XCP version=1020:last version=1010, Firmware Element ID=07:version=01010002:last version=01010001) XSCF download has been completed (SCF=0, bank=1, XCP version=1020:last version=1010, Firmware Element ID=07:version=01010002:last version=01010001) XSCF update has been completed (SCF=0, bank=1, XCP version=1020:last version=1010)

使用例 **<sup>3</sup>** M8000/M9000 サーバで、 XSCF ユニ ッ ト 交換後にフ ァーム ウ ェ アの版数を合 わせます。 終了ステータス | 以下の終了値が返されます。 関連項目 **version**(8) XSCF update is started (SCF=0, bank=0, XCP version=1020:last version=1010) XSCF download is started (SCF=0, bank=0, XCP version=1020:last version=1010, Firmware Element ID=00:version=01010002:last version=01010001) XSCF download has been completed (SCF=0, bank=0, XCP version=1020:last version=1010, Firmware Element ID=00:version=01010002:last version=01010001) : : XSCF download is started (SCF=0, bank=0, XCP version=1020:last version=1010, Firmware Element ID=07:version=01010002:last version=01010001) XSCF download has been completed (SCF=0, bank=0, XCP version=1020:last version=1010, Firmware Element ID=07:version=01010002:last version=01010001) XSCF is rebooting to update the reserve bank XSCF> **flashupdate -c sync** 正常に終了したことを表します。 >0 エラーが発生したことを表します。

flashupdate(8)

- 名前 | fmadm 故障管理に関連するシステム構成パラメータを表示します。
- 形式 **fmadm** [-q] config

**fmadm** -h

説明 | fmadm(8) は、故障管理に関連するシステム構成パラメータを表示するコマンドで す。

fmadm(8) コマンドを使用して、以下のことができます。

- 現在、故障管理に関与している診断エンジンと診断エージェントのセットを表示 する
- 故障があると診断されたシステムコンポーネントのリストを表示する

Fault Manager と呼ばれるモジュールにより、可能なアクティビティは自動化され ているため、 通常は fmadm(8) コマン ド を使用する必要はあ り ません。 システム管理 者または当社技術員の支援が必要になる と、 Fault Manager はその旨を示す メ ッ セージを表示します。また、関連する情報記事が記載されている URL を参照するよ うに指示します。このウェブサイトで、fmadm(8) コマンドまたは別の故障管理ユー ティリティを使用してより多くの情報を収集するか、追加タスクを実行するよう指 示されることがあります。故障管理アクティビティを監視するツールの詳細につい ては、 fmdump(8) コマン ド を参照し て く ださい。

コーザー権限 | このコマンドを実行するには、以下のいずれかの権限が必要です。

platop, platadm, fieldeng

ユーザー権限の詳細については、 setprivileges(8) コマン ド を参照し て く ださい。

オプション ┃ 以下のオプションがサポートされています。

- -h **サポ** 使用方法を表示します。 他のオプションやオペランド と一緒に指 定し た場合はエラーにな り ます。
- -q フロンプトを含む、標準出力へのメッセージを表示しないように し ます。
- オペランド | 以下のオペランドがサポートされています。
	- config Fault Manager の構成を表示します。具体的には、モジュール 名、バージョン、各コンポーネントモジュールの説明などを表示 し ます。 Fault Manager のモジ ュールは各種サービ ス ( 自動診断、 自己修復、システム上のハードウェアとソフトウェアのメッセー ジ機能など ) を提供し ます。

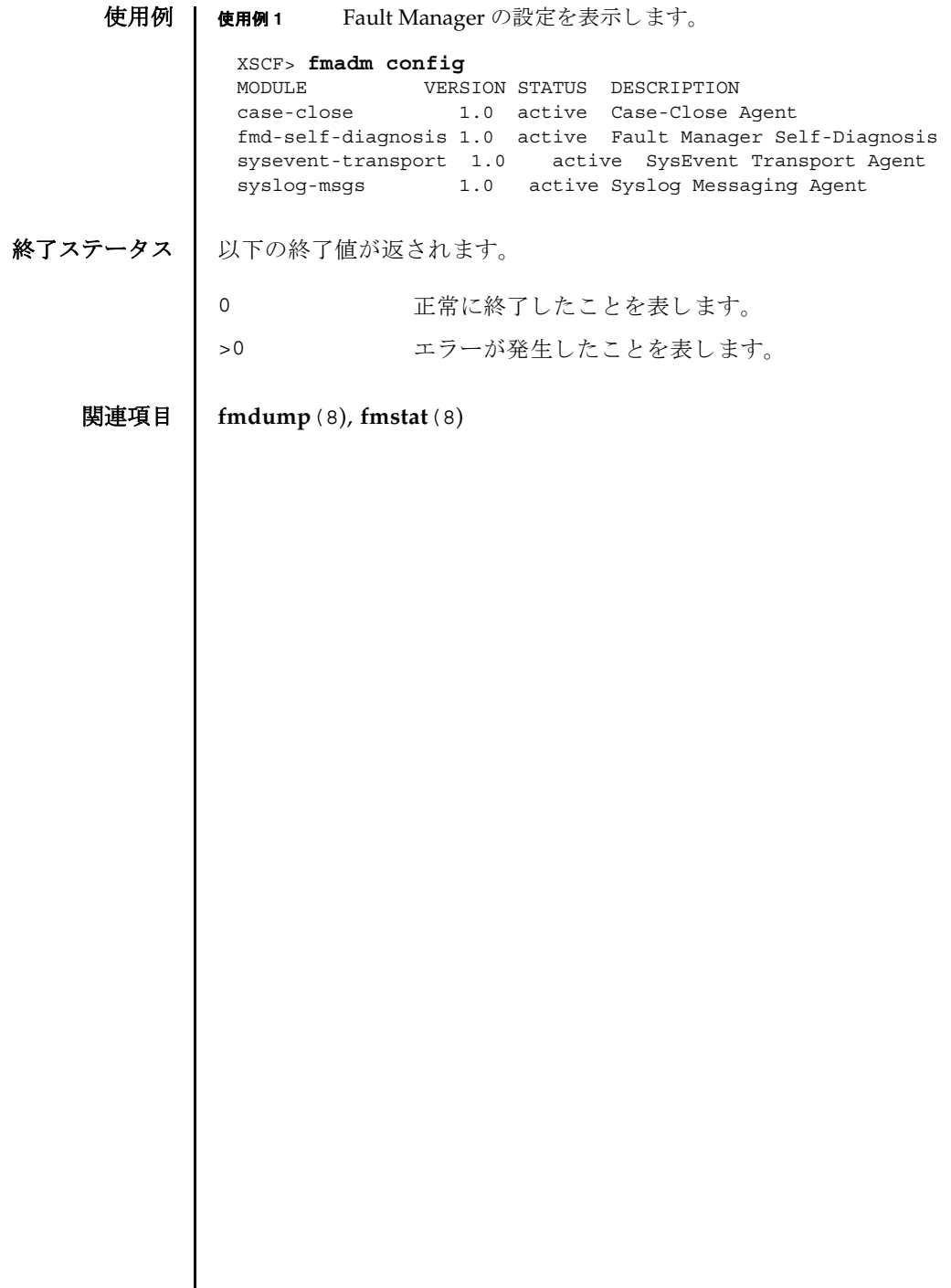

I

名前 | fmdump - 故障管理に関連するログを表示します。

#### 形式 **fmdump**

**fmdump** [-e] [-f] [-M] [-v] [-V] [-c *class*] [-t *time*] [-T *time*] [-u *uuid*]

**fmdump** -m [-M] [-t *time*] [-T *time*]

**fmdump** -h

説明 | fmdump(8)は、 Fault Manager と呼ばれるモジュールで管理されているログの内容 を表示するコマンドです。

Fault Manager は、システムのバックグラウンドで動作します。XSCF によって検出 された故障をエラーログに記録し、故障のあるコマンドを無効にするなどの自己修 復を行います。

Fault Manager では、以下の2つのログが管理されています。これらのログは、シ ステム管理者や当社技術員によって使用されます。

- システムによって検出された問題の症状を表すエラーが記録され ます。
- フォールトログ それらの症状を解明すると考えられる、問題の故障診断情報が記 録されます。 fmdump(8) コマンドは、デフォルトでフォールトロ グの内容を表示します。フォールトログには、Fault Manager ま たはそのコンポーネントモジュールのいずれかで行われた各診断 の結果が記録されます。

フォールトログに記録された各問題は、以下の項目によって識別されます。

- 問題が診断された時刻
- 任意のシステム内で、問題を一意に識別するために使用できる Universal Unique Identifier (UUID)
- 指定されたウェブサイトに掲載されている、関連記事にアクセスするために使用 でき る メ ッ セージ識別子 (MSG-ID)

システム管理者や当社技術員による作業が必要となったり、システムの動作に影響 を及ぼしたりするような問題の場合は、Fault Manager から、メッセージが出力さ れます。

出力されたメッセージには、問題の概要と、指定されたウェブサイト上にある関連 情報への参照先が含まれています。

-v オプションおよび-V オプションを使用すると、1 行の概要ではなく、ログに記録 された イベン ト ご と に詳細を表示でき ます。-M オプシ ョ ンを使用する と、 1 画面ずつ 表示でき ます。-c、-t、-T、 および-u の各オプシ ョ ンは、 指定し た *class*、 時刻の範 囲、または uuid に一致するイベントだけを選択して、出力できます。異なるフィル タオプションを複数指定した場合は、それらのオプションの論理和で選択されたイ

# fmdump(8)

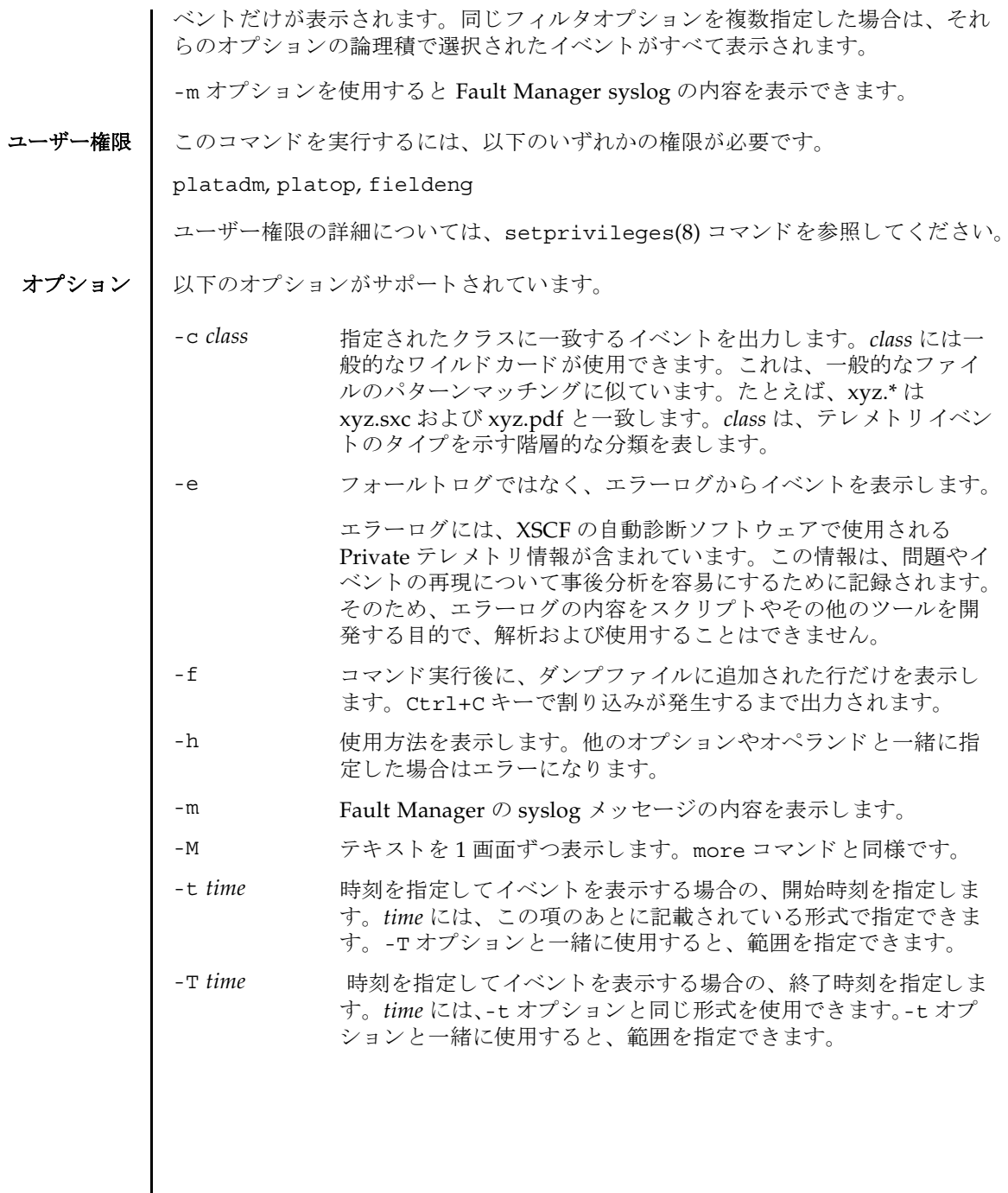

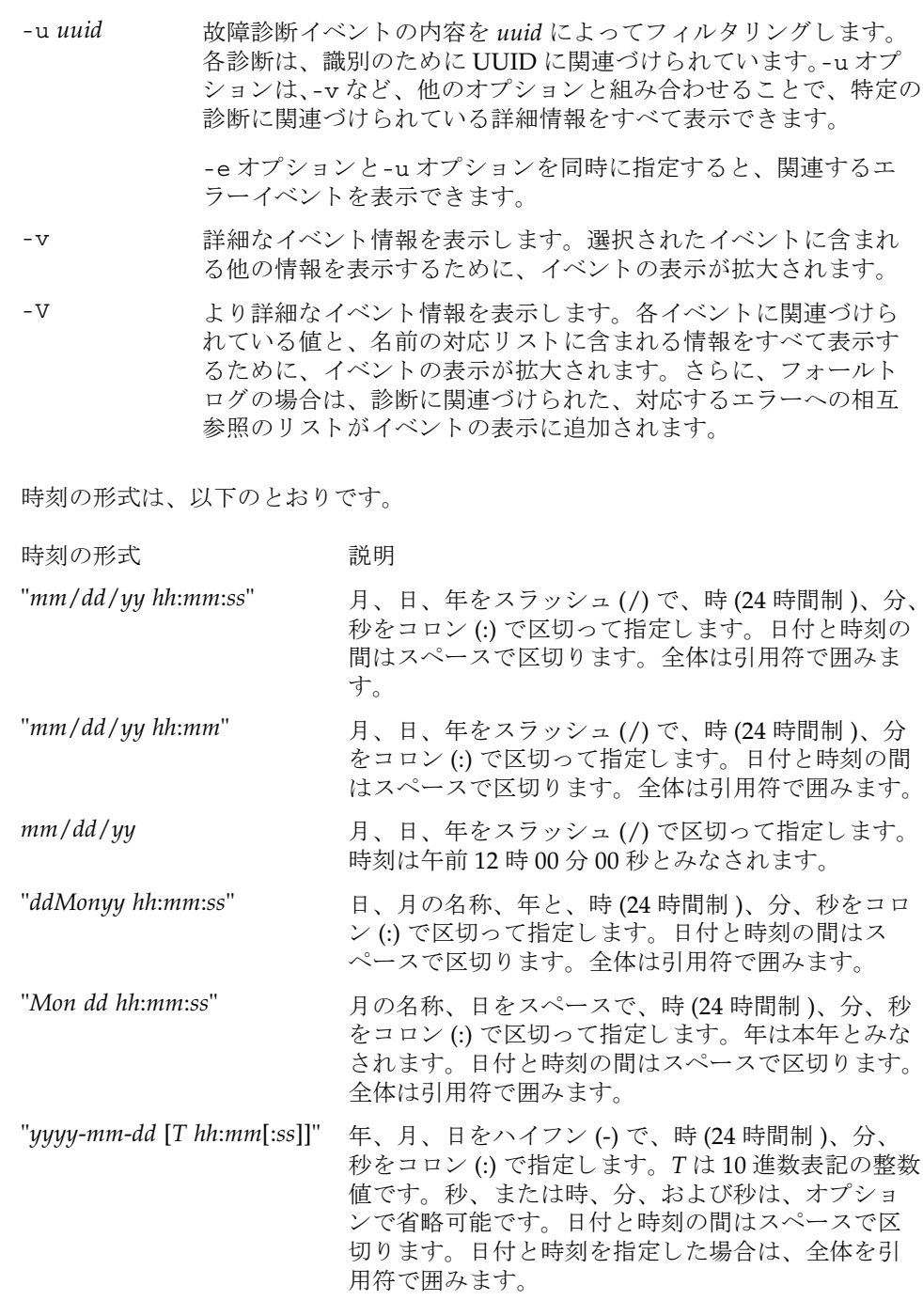

# fmdump(8)

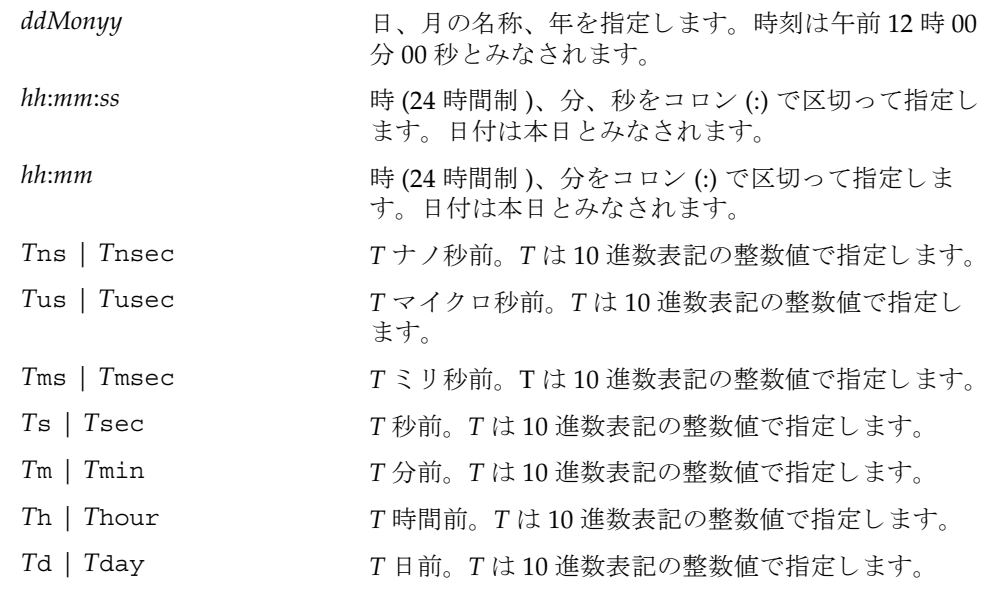

.n という形式の小数部を-t オプションの引数に付加して、指定時刻の秒以下の小 数を表すことができます。

**使用例 | 使用例1** フォールトログを表示します。

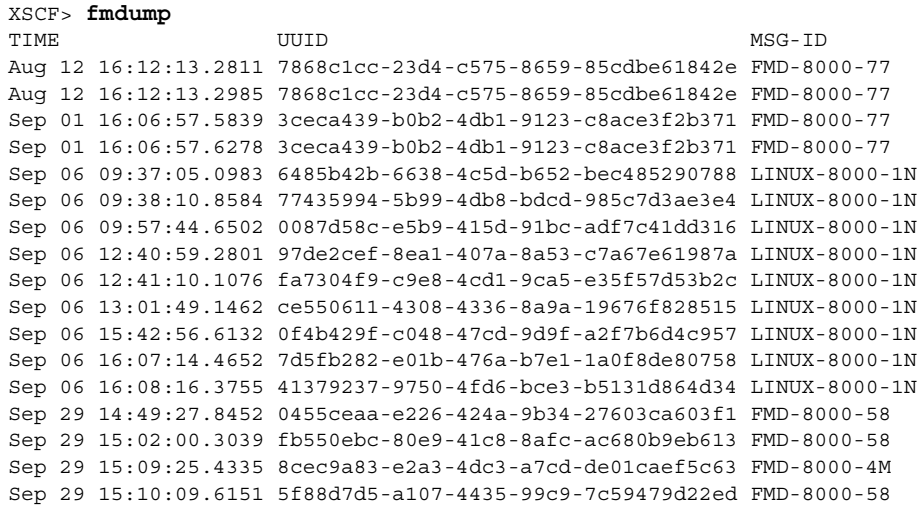

```
使用例2 フォールトログの詳細な情報を表示します。
使用例3 最後の UUID に対するエラーログのすべての情報を表示します。
使用例 4 最後の UUID に対する フ ォール ト ロ グの、 すべての情報を表示し ます。
 XSCF> fmdump -v
 TIME UUID MSG-ID
 Nov 30 20:44:55.1283 9f773e33-e46f-466c-be86-fd3fcc449935 FMD-8000-0W 
   100% defect.sunos.fmd.nosub
 :
 XSCF> fmdump -e -V -u 5f88d7d5-a107-4435-99c9-7c59479d22ed
 TIME CLASS
 Sep 29 2005 15:10:09.565220864 ereport.io.iox.cp.seeprom0.nresp
 nvlist version: 0
         detector = (embedded nvlist)
         nvlist version: 0
                scheme = hc
               version = 0
               hc-root = /hc-list sz = 0x1 hc-list = (array of embedded nvlists)
                (start hc-list[0])
                nvlist version: 0
                      scheme = hc
                      hc-name = iox
                     hc-id = 0 (end hc-list[0])
         (end detector)
         IOXserial_no = 123456
         class = ereport.io.iox.cp.seeprom0.nresp
         ena = 0x921b650000000001
 XSCF> fmdump -V -u 5f88d7d5-a107-4435-99c9-7c59479d22ed
 TIME UUID MSG-ID
 Sep 29 15:10:09.6151 5f88d7d5-a107-4435-99c9-7c59479d22ed FMD-8000-58
 TIME CLASS CHASS ENA
    Sep 29 15:10:09.5652 ereport.io.iox.cp.seeprom0.nresp 
 0x921b650000000001
 nvlist version: 0
         version = 0x0
         class = list.suspect
         uuid = 5f88d7d5-a107-4435-99c9-7c59479d22ed
         code = FMD-8000-58
         diag-time = 1128021009 615016
         de = (embedded nvlist)
         nvlist version: 0
               version = 0x0
                scheme = fmd
                authority = (embedded nvlist)
                nvlist version: 0
                      version = 0x0
```

```
使用例 5 Fault Manager syslog メ ッ セージの内容を表示し ます。
                           product-id = SUNW,SPARC-Enterprise
                          chassis-id = BF0000001V server-id = localhost
                   (end authority)
                  mod-name = sde
                  mod-version = 1.13
           (end de)
          fault-list-sz = 0x1
          fault-list = (array of embedded nvlists)
          (start fault-list[0])
          nvlist version: 0
                  version = 0x0
                  class = fault.io.iox.cp.seeprom
                 certainty = 0x64 fru = (embedded nvlist)
                  nvlist version: 0
                          scheme = hc
                          version = 0x0
                          hc-root =
                         hc-list-sz = 0x1 hc-list = (array of embedded nvlists)
                           (start hc-list[0])
                          nvlist version: 0
                                 hc-name = iox
                                  hc-id = 0 (end hc-list[0])
                   (end fru)
           (end fault-list[0])
 XSCF> fmdump -m -M
 MSG-ID: FMD-8000-11, TYPE: Defect, VER: 1, SEVERITY: Minor
 EVENT-TIME: Tue Nov 7 07:01:44 PST 2006
 PLATFORM: SUNW,SPARC-Enterprise, CSN: 7860000764, HOSTNAME: san-ff2-20-0
 SOURCE: sde, REV: 1.5
 EVENT-ID: 2daddee0-2f42-47ee-b5b2-57ae6a41bfc0
 DESC: A Solaris Fault Manager component generated a diagnosis for which no 
 message summary exists. Refer to http://www.sun.com/msg/FMD-8000-11 for 
 more information.
 AUTO-RESPONSE: The diagnosis has been saved in the fault log for 
 examination by Sun.
 IMPACT: The fault log will need to be manually examined using fmdump(1M) 
 in order to determine if any human response is required.
 MSG-ID: FMD-8000-11, TYPE: Defect, VER: 1, SEVERITY: Minor
 EVENT-TIME: Tue Nov 7 07:03:25 PST 2006
 PLATFORM: SUNW,SPARC-Enterprise, CSN: 7860000764, HOSTNAME: san-ff2-20-0
 SOURCE: sde, REV: 1.5
 EVENT-ID: 2b03ab60-96db-439d-a13a-2f420a1b73c7
```
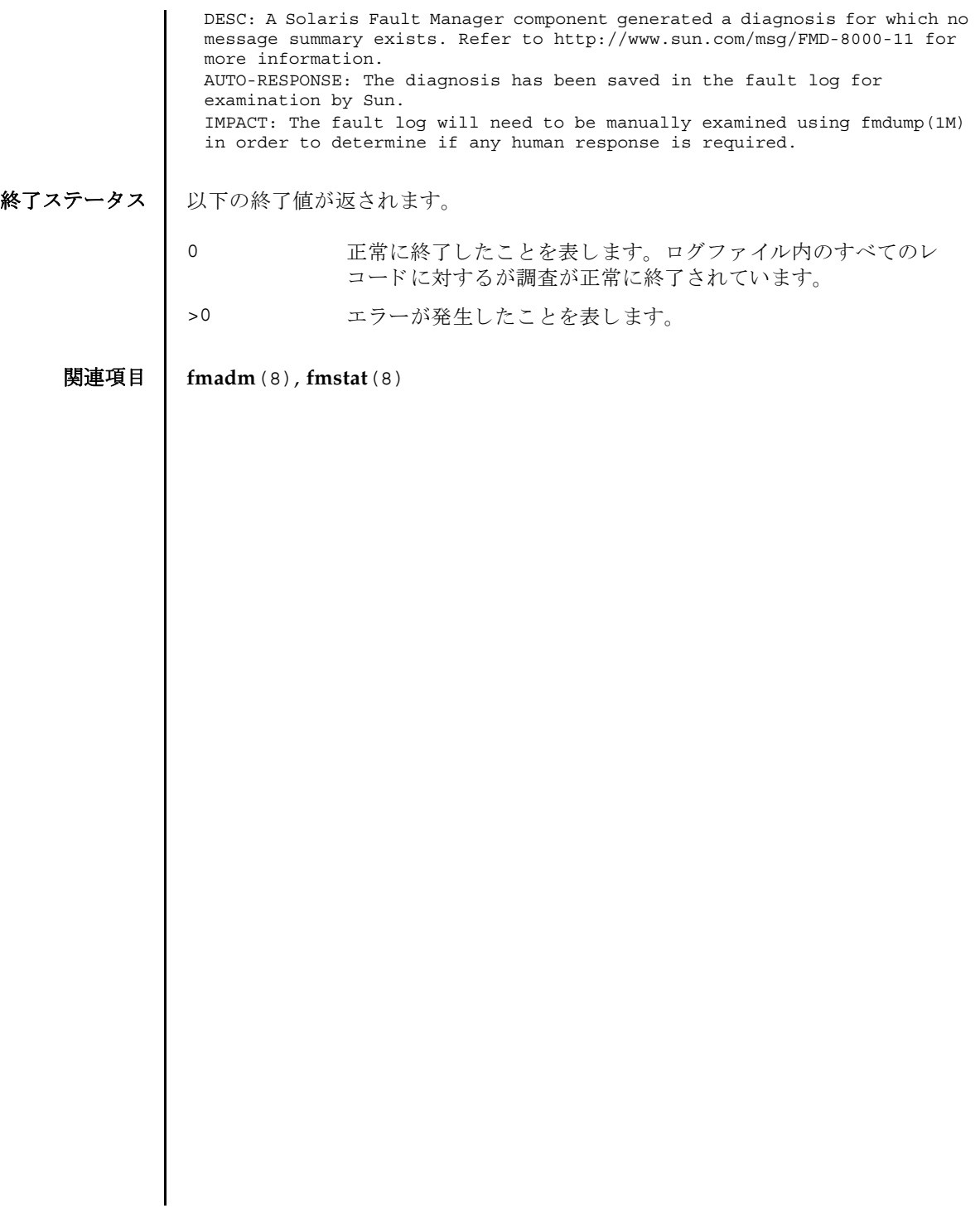

fmdump(8)

- 名前 | fmstat 故障管理モジュールの統計情報をレポートします。
- 形式 **fmstat** [-a] [-s] [-z] [-m *module*] [ *interval*] [ *count*]

**fmstat** -h

説明 | fmstat(8) コマンドは、システム管理者や当社技術員が使用でき、Fault Manager と呼ばれるモジュールに関連づけられている統計情報とモジュールのセットをレ ポートします。

Fault Manager は、各システムのバックグラウンドで動作します。XSCF によって検 出されたテレメトリ情報を取得し、これらの問題を診断して、予測的自己修復アク ティビティ ( 故障のあるコンポーネントの無効化など) を開始します。

fmstat(8) コマン ド を使用し て、 現在故障管理に関与し ている診断エンジン と診断 エージェントに関する統計情報を表示できます。fmadm(8) コマンドおよび故障管理 アクティビティを監視するツールの詳細については、fmdump(8) コマンドを参照し て く ださい。

-m オプションを指定して fmstat(8) コマンドを実行すると、指定した故障管理モ ジュールによ って保持されている統計情報がレポー ト されます。 モジュールの リ ス トは、fmadm confiq を使用して取得できます。

-m オプションを指定せずに fmstat(8) コマンドを実行すると、そのクライアントモ ジュールごとに、以下の統計情報がレポートされます。

- module fmadm config がレポートした故障管理モジュールの名前
- ev\_recv モジュールが取得したテレメトリイベント数
- ev\_acpt 診断関連としてモジュールが取得したイベント数
- wait キジュールによる検査を待機していたテレメトリイベントの平均 数
- svc\_t キジュールが取得したテレメトリイベントの平均サービス時間 ( ミリ秒)

%w アレメトリイベントがモジュールによる検査を待機していた時間 のパーセンテージ

%b セジュールがテレメトリイベントを処理していた時間のパーセン テージ

open キジュールが現在担当している問題 (未解決の問題の調査 ) の数

solve このモジュールがロードされたあとに解決した問題の総数

memsz このモジュールが現在割り当てているダイナミックメモリの容量

bufsz このモジュールが現在割り当てている固定バッファの容量

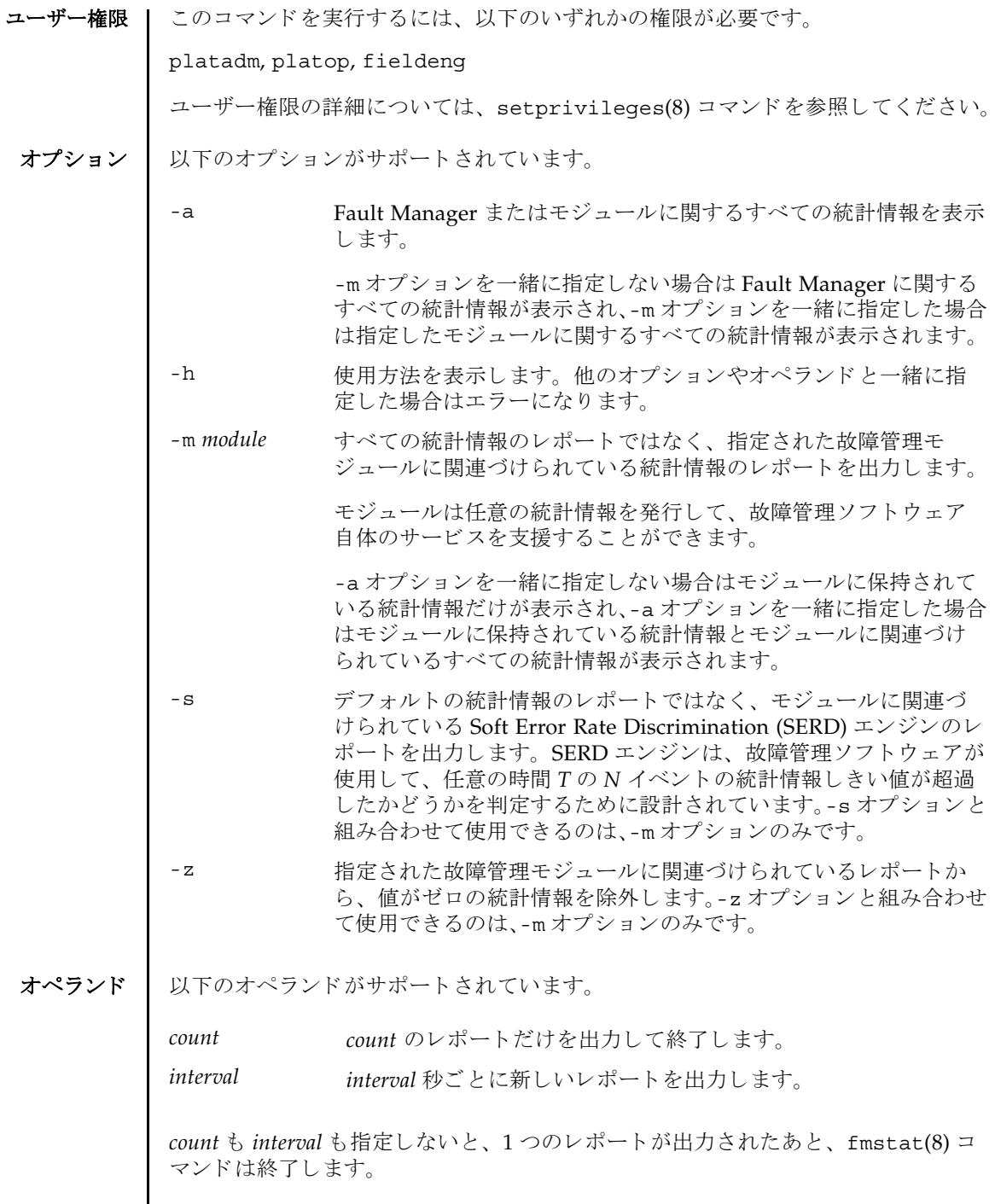

I

*interval* を指定し、 *count* を指定せずに fmstat(8) コマン ド を実行する と、 Ctrl+C キーによ って このコマン ドへの割 り 込みが発生し ない限 り 、 *interval* 秒ご とにレポー ト が出力され続けます。

使用例 使用例 **<sup>1</sup>** syslog モジュールに関する Fault Manager 統計情報を表示し ます。

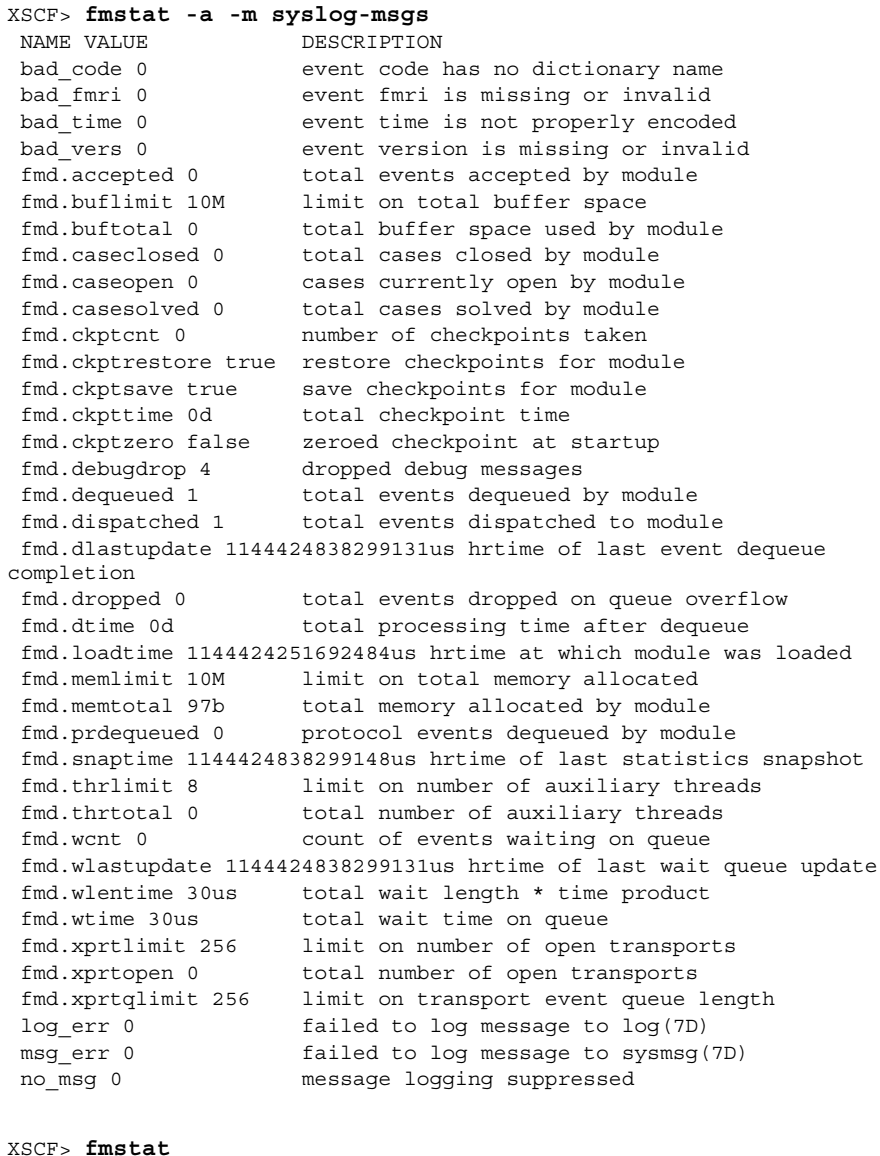

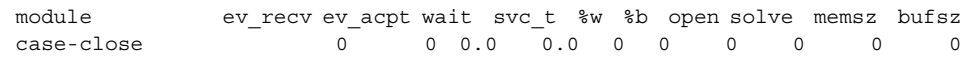

## fmstat(8)

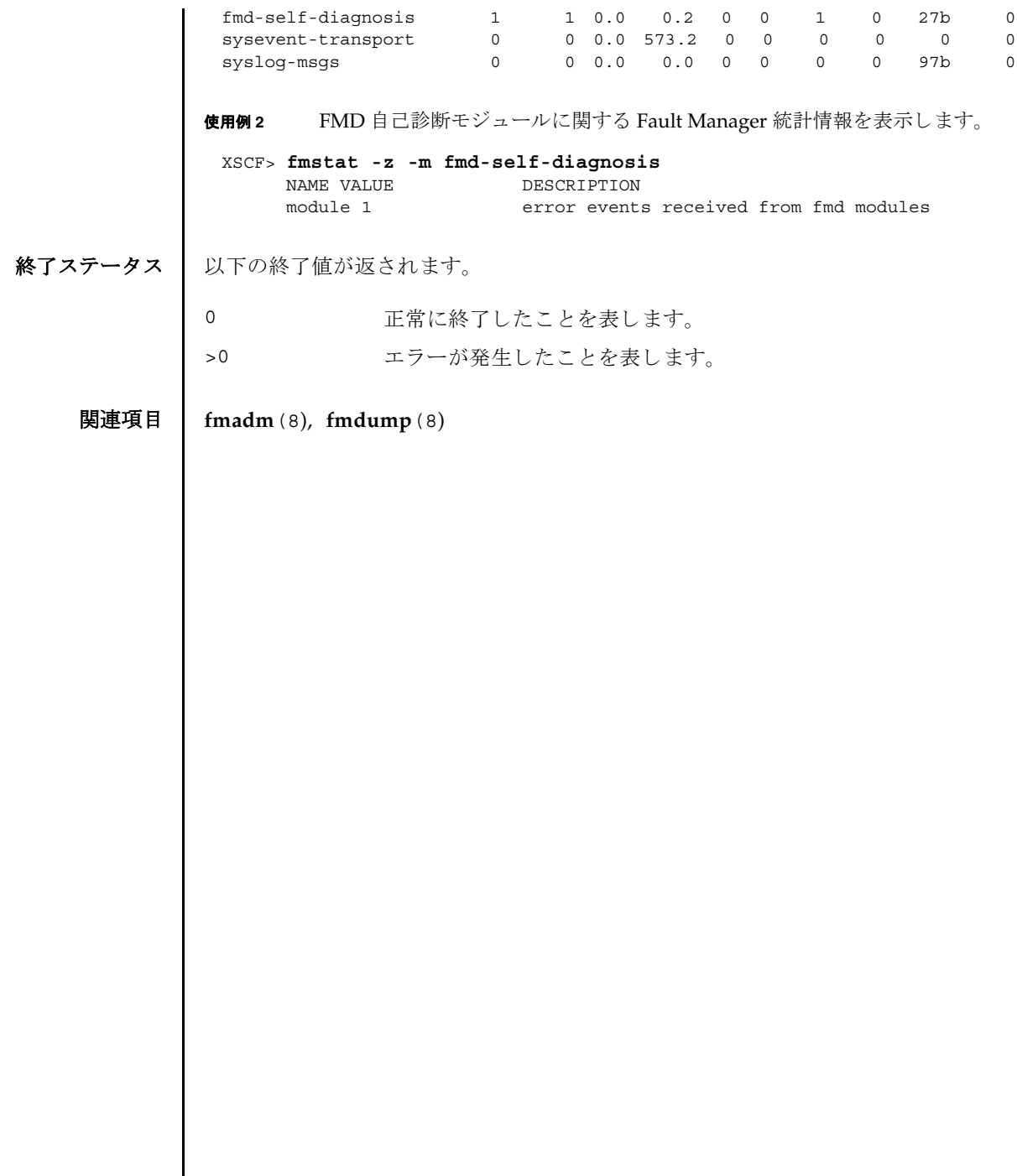

Ι

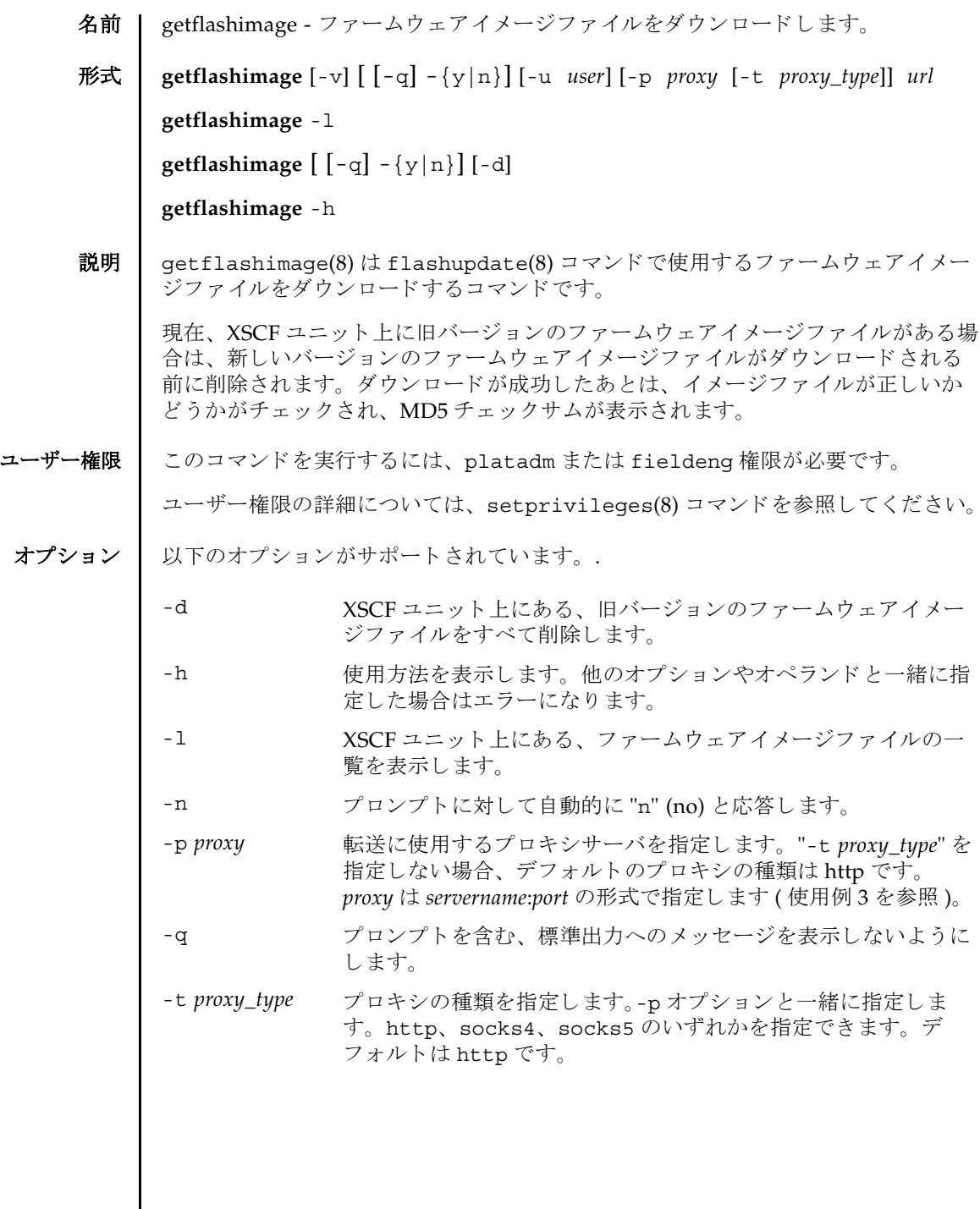

 $\mathsf{l}$ 

# getflashimage(8)

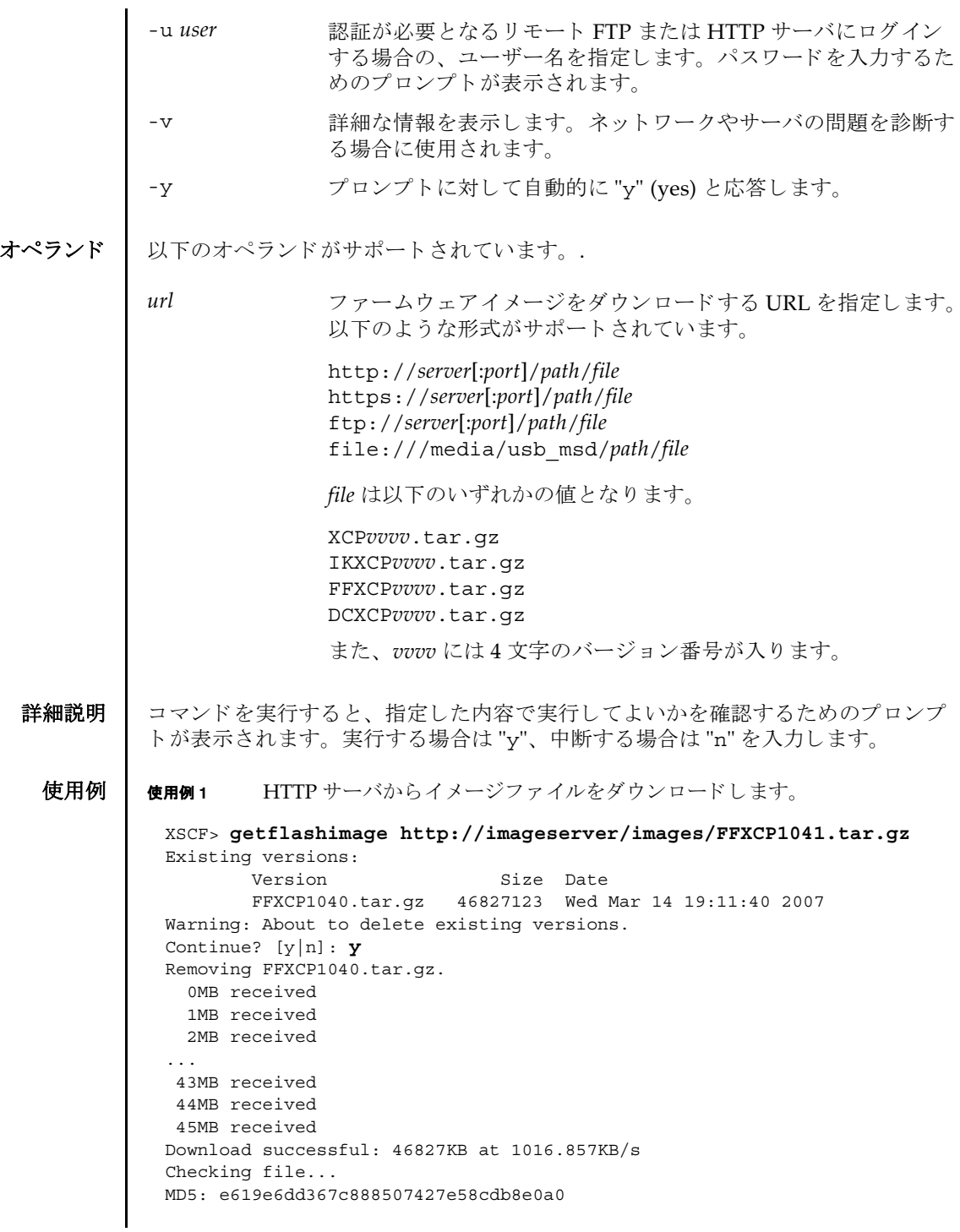

**使用例2** FTP サーバからイメージファイルをダウンロードします。 使用例 **<sup>3</sup>** ポー ト 番号 8080 の HTTP プロ キシサーバを使用し て、 イ メ ージフ ァ イルをダ ウ ン ロード し ます。 XSCF> **getflashimage ftp://imageserver/images/FFXCP1041.tar.gz** Existing versions: Version Size Date FFXCP1040.tar.gz 46827123 Wed Mar 14 19:11:40 2007 Warning: About to delete existing versions. Continue? [y|n]: **y** Removing FFXCP1040.tar.gz. 0MB received 1MB received 2MB received ... 43MB received 44MB received 45MB received Download successful: 46827KB at 1016.857KB/s Checking file... MD5: e619e6dd367c888507427e58cdb8e0a1 XSCF> **getflashimage -p webproxy.sun.com:8080** \ **http://imageserver/images/FFXCP1041.tar.gz** Existing versions: Version Size Date FFXCP1040.tar.gz 46827123 Wed Mar 14 19:11:40 2007 Warning: About to delete existing versions. Continue? [y|n]: **y** Removing FFXCP1040.tar.gz. 0MB received 1MB received 2MB received ... 43MB received 44MB received 45MB received Download successful: 46827KB at 1016.857KB/s Checking file... MD5: e619e6dd367c888507427e58cdb8e0a2

```
使用例4 ユーザー名とパスワードを使用して、イメージファイルをダウンロードしま
                        す。
               使用例 5 USB メ モ リ ステ ィ ッ ク から イ メ ージフ ァ イルをダウ ン ロード し ます。
終了ステータス | 以下の終了値が返されます。
     関連項目 flashupdate(8)
                XSCF> getflashimage -u jsmith \
                http://imageserver/images/FFXCP1041.tar.gz
                Existing versions: 
                       Version Size Date
                        FFXCP1040.tar.gz 46827123 Wed Mar 14 19:11:40 2007
                Warning: About to delete existing versions.
                Continue? [y|n]: y
                Removing FFXCP1040.tar.gz.
                Password: [not echoed]
                   0MB received
                   1MB received
                   2MB received
                 ...
                   43MB received
                   44MB received 
                   45MB received
                Download successful: 46827KB at 1016.857KB/s
                Checking file...
                MD5: e619e6dd367c888507427e58cdb8e0a3
                XSCF> getflashimage file:///media/usb_msd/images/FFXCP1041.tar.gz
                Existing versions: 
                       Version Size Date
                        FFXCP1040.tar.gz 46827123 Wed Mar 14 19:11:40 2007
                Warning: About to delete existing versions.
                Continue? [y|n]: y
                Removing FFXCP1040.tar.gz. 
                Mounted USB device
                   0MB received
                   1MB received
                 ...
                   44MB received 
                   45MB received
                Download successful: 46827 Kbytes in 109 secs (430.094 Kbytes/sec) 
                Checking file...
                MD5: e619e6dd367c888507427e58cdb8e0a4
               0 正常に終了したことを表します。
               >0 エラーが発生したことを表します。
```
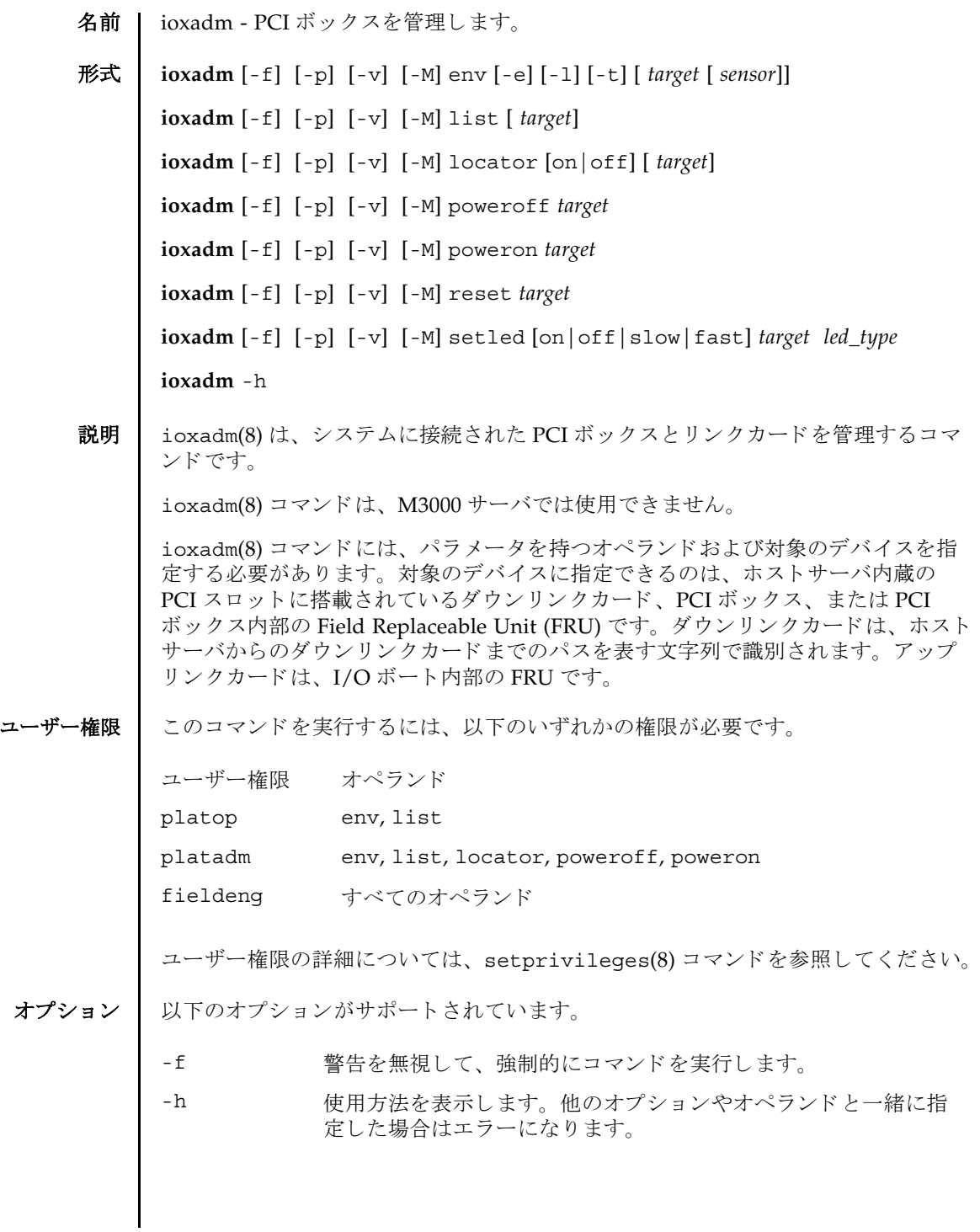

## ioxadm(8)

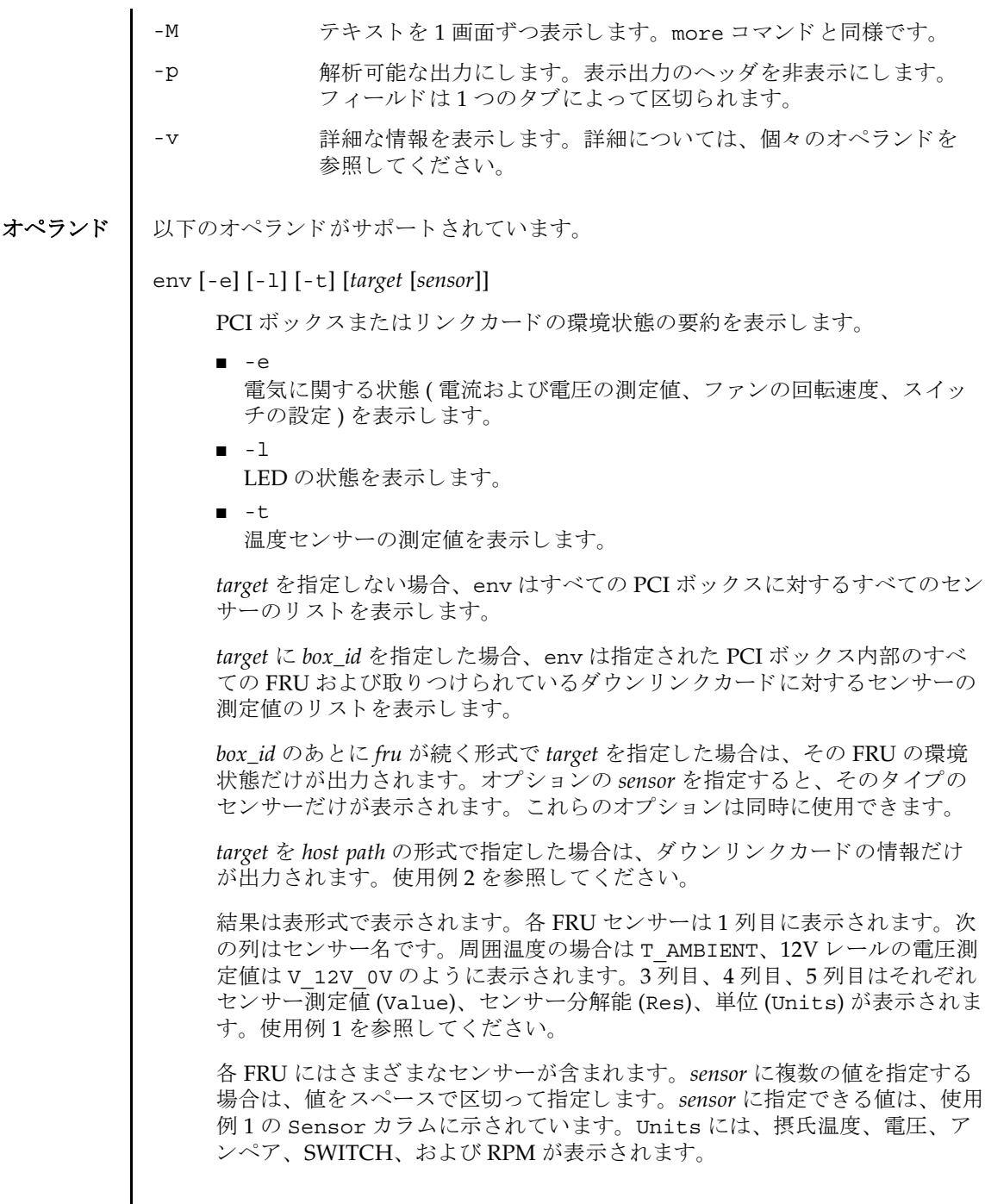

( 続き )

*sensor* の名前は FRU に依存し てお り 、 FRU のタ イプによ って異な り ます。 場 合によっては、個々の FRU 間でも異なることがあります。

-v オプションを指定した場合は、詳細な情報が出力されます。通常の出力に 加えて、 センサーでサポー ト される最大値と最小値 (Max, Min) が、 上下の警 告し きい値 (Min Alarm, Max Alarm) と と も に出力に含まれます。

LED インジケータは、これらのフィールドをサポートしていません。

「-」を含んでいるフィールドは、サポートされない設定であることを示しま

す。 た と えば、 温度の下限値に関する警告し きい値は存在し ません。

*led\_type*

XSCF で制御できる FRU LED を指定します。setled オペランドと一緒に指 定し ます。 以下の表は setled オペラ ン ドの off, on, fast, slow の値で制御 できる LED の状態を示し ています。Y(yes) は制御でき る LED、 N(no) は制御 できない LED を表し ます。

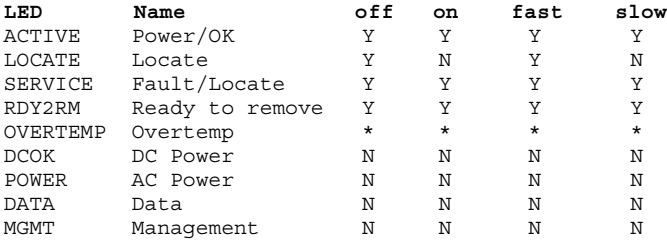

\* OVERTEMP LED と筐体の ACTIVE LED はすべての LED 状態を設定する こ と はできます。しかし、LED の状態はハードウェアによって頻繁に更新される ため、変更された LED 状態は表示されない場合があります。

注 **–** この他の LED は、 ソ フ ト ウ ェ アでは制御されません。 システムが備えて いる LED のリストは、"env -1" オペランドを使用することで表示できます。

list [*target*]

システムが管理する PCI ボックスを一覧表示します。

*target* を指定せずに list を実行する と、 PCI ボ ッ ク スの リ ス ト が表示されま す (1 行に 1 つの PCI ボ ッ ク スが表示されます )。 各行には、 その PCI ボック ス固有の識別子、およびそのダウンリンクカードのホスト固有の名前が含ま れます。使用例3を参照してください。

PCI ボックスの引数またはダウンリンクカードのパスを指定してコマンドを 実行する と、 指定し た FRU が含まれる単一の行が表示されます。 *host path* を 指定した場合は、そのダウンリンクカードの情報だけが表示されます。使用 例4および使用例6を参照してください。

( 続き ) 詳細のオプション -v を設定した場合は、出力に FRU の詳細情報が含まれま す。使用例5を参照してください。 locator [on |off] [*target*] オプションを指定せずに locator を実行すると、指定した FRU に関する LED の現在の状態が出力されます。 *target* を指定せずに locator を実行する と、 すべてのロ ケータ LED の現在の 状態が出力されます。 オプシ ョ ンのフ ィ ール ド を使用する場合、 *target* 引数は必須です。 ■ on LED を点灯し ます。 ■ off LED を消灯します。 シャーシロケータは白色の LED です。FRU を指定すると、FRU の黄色の サービス LED がシャーシ ( ロケータ )LED と一緒に使用されます。 PCI ボックスのシャーシで同時にロケーションインジケータを有効にできる FRU は、 1 つだけです。 シ ャーシ ( ロケータ )LED をオフにする と、 ( サービ ス )FRU LED も点滅しなくなります。 poweroff *target* 指定の FRU を停止し、 該当の LED を点灯させて、 FRU の取 り 外しが可能に なったことを示します。-f オプションと一緒に使用してください。-f を使用 すると、ドメインがクラッシュする場合があることに注意してください。 同一の PCI ボックスにある 2 つの電源ユニット (PSU) を両方とも取り外さな いでください。このように2つの電源ユニットを停止すると、コマンドライ ンから PCI ボ ッ ク スの電源を再投入できな く な り ます。 PCI ボ ッ ク スの電源 を物理的に投入する必要があ り ます。 注 **–** LED と フ ァ ンは、 2 つの電源ユニ ッ ト から電力の供給を受けているため、 1つの電源ユニットを停止しても動作する場合があります。 poweron *target* I/O ボートへの全電源供給を復旧します。または、すでに取り外し可能に なっている電源からの供給を再び有効にします。電源ユニットを新規にイン ストールして電源スイッチをオンの位置にするか、または電源つきのリンク カード にボー ト を接続する と、 それらの電源は自動的に投入されます。 ただ し、 取 り 外しのためにすでに電源を切断し ている電源ユニ ッ ト または I/O ボートの場合は、電源スイッチがオンの位置になっている場合に限り、それ らの電源を再投入するために、 このコマン ド を使用でき ます。

reset *target*

PCI ボックス環境を監視するために使用された FRU コンポーネントを再度初 期化します。I/O ボートまたはリンクカードを指定すると、リンクカードの ブリッジコントローラはリセットされて再度初期化されます。PCI ボックス を指定すると、PCI ボックスに関連づけられているブリッジコントローラと ともに、PCI ボックスのファンコントローラとデマルチプレクサがリセット されて再度初期化されます。

setled [on|off|slow|fast] *target led\_type*

LED 状態を設定します。

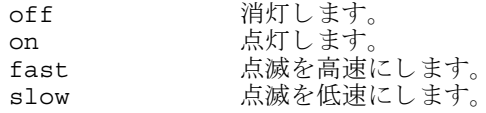

*target*

対象のデバイスを指定します。指定できるのは、ホストサーバ内蔵の PCI ス ロットに搭載されたダウンリンクカード、PCI ボックス、または PCI ボック ス内部の FRU です。

ダウ ン リ ン ク カードは、 カードへの *hostpath* によ って識別されます。

■ hostpath はプラットフォームに依存します。 ダウンリンクカードを持つホス ト システムのス ロ ッ ト へのパス を示し ます。 SPARC Enterprise M4000/ M5000/M8000/M9000 サーバでは、 *hostpath* は以下の形式にな り ます。 IOU#0-PCI#0 IO Board 0, PCI-E slot0

PCI ボックス *(box\_id)* は、 シ リ アル番号によ って識別されます。

■ シリアル番号で参照するには、「iox@nnnn」を使用します。 「nnnn」は PCI ボックスのシリアル番号の下4桁です。

指定する内容によっては、PCI ボックスの1つのコンポーネントだけに影 響する場合があります。たとえば、個々のI/O ボートと電源ユニットはそ れぞれ独立して電源の投入と切断が行われる場合があります。

PCI ボ ッ ク ス内部の FRU*(fru)* は、 以下のよ う に識別されます。

- iox@nnnn/iob0 背面左のトレイにある I/O ボート
- iox@nnnn/iob1 背面右のトレイにあるI/O ボート
- iox@nnnn/iob0/link ボート 0 にあるアップリンクカード
- iox@nnnn/iob1/link ボー ト 1 にあるアップ リ ンクカード
- iox@nnnn/ps0 前面左のベイにあ る電源ユニ ッ ト
- iox@nnnn/ps1 前面右のベイにある電源ユニット

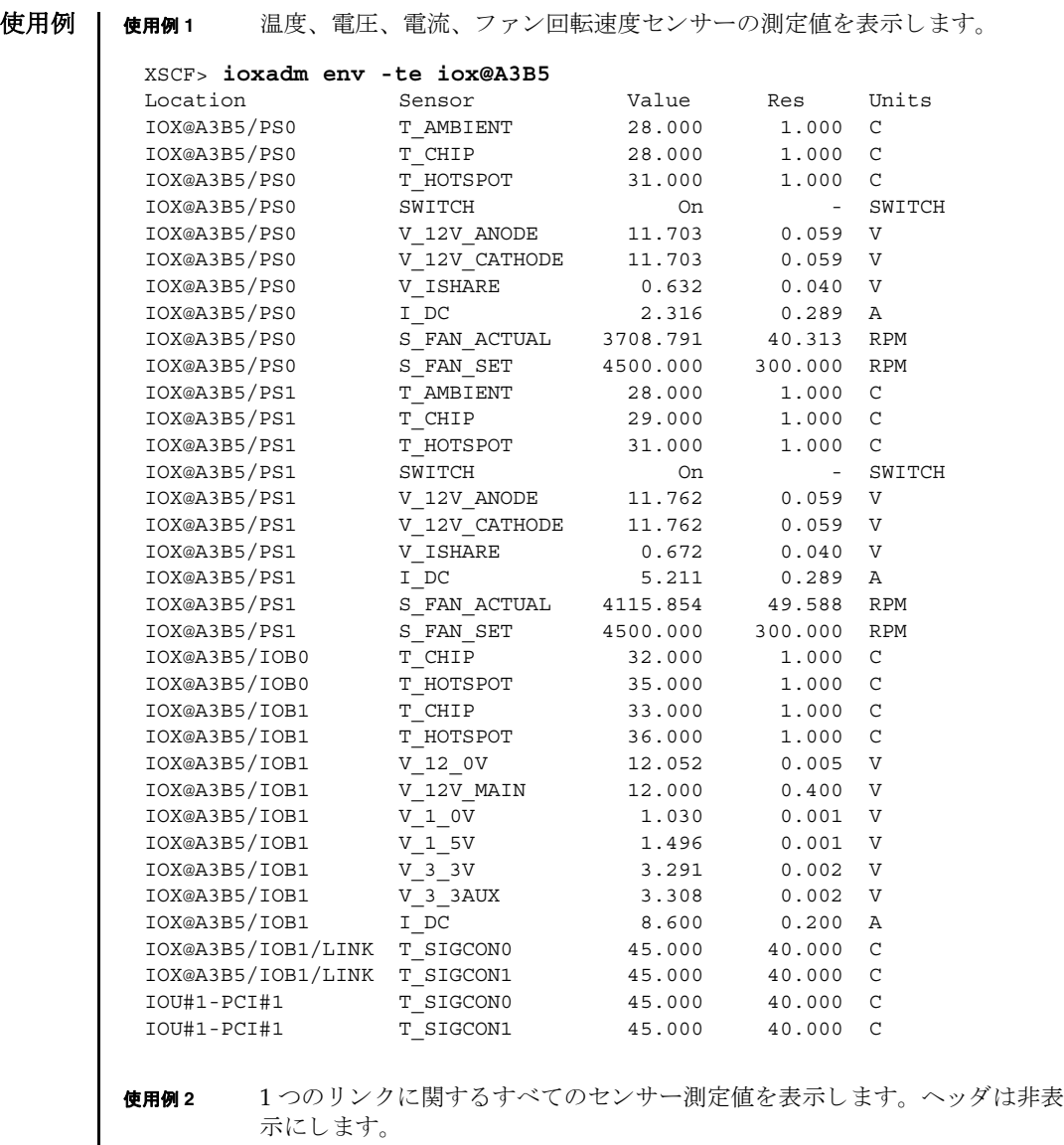

## XSCF> **ioxadm -p env iou#1-pci#1**

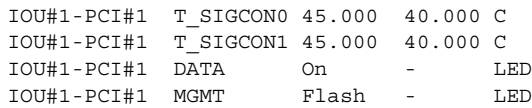

使用例 **<sup>3</sup>** すべての PCI ボ ッ ク ス またはダウ ン リ ン ク カード のパス を表示し ます。

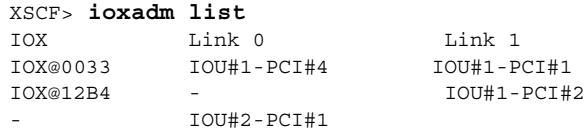

使用例 3 では、 PCI ボ ッ ク ス と ホス ト サーバ内部のダウ ン リ ン ク カード間の接続を、 list コマンドで表示しています。(I/O ボート、アップリンクカード、および電源を 備えている )IOX@0033 は、2 枚のダウンリンクカードを介してホストサーバに接続 されています。Link 0は、I/O ボート 0 に接続されているダウンリンクカードを 表します。 Link 1 は、 I/O ボート 1 に接続されているダウンリンクカードを表し ます。IOX@12B4 は、1枚のダウンリンクカードを介してホストに接続されていま す。このカードは、I/O ボート 1 に接続されています。「-」は、PCI ボックスへの ホストリンク接続がないことを示します。ベイに I/O ボートとアップリンクカード が搭載されているか、ベイが空き状態になっている可能性があります。I/O ボート が搭載されている場合は、I/O ボートがホストに接続されていないか、ホストダウ ン リ ン ク カード ス ロ ッ ト の電源が投入されていません。

**使用例 4** 単一の PCI ボックスを表示します。

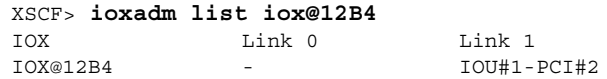

使用例 **<sup>5</sup>** 詳細な出力を使用し た単一の PCI ボ ッ ク ス を表示し ます。

#### XSCF> **ioxadm -v list IOU#1-PCI#1**

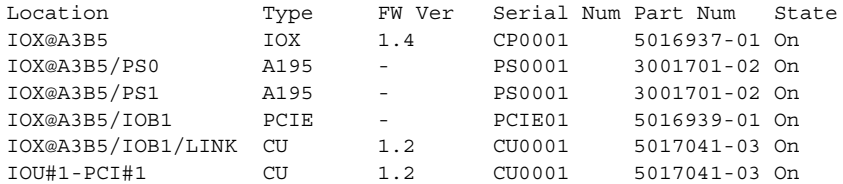

**使用例6** 詳細モードでのホストパスを使用したダウンリンクカードを表示します。 へッダは非表示にします。

XSCF> **ioxadm -p -v list IOU#0-PCI#2** IOU#0-PCI#2 OP 2.0 XF01A1 CF005017040/5017040-03 on

使用例 **<sup>7</sup>** PCI ボックス 12B4 にあ る電源ユニ ッ ト 0 の、 ロケータ LED の電源を投入し ます。

XSCF> **ioxadm locator on iox@12B4/ps0**

**使用例 8** PCI ボックスのロケータ LED のステータスを表示します。 故障の検出により FRU サービスインジケータがすでに点灯されている場合は、PCI ボックスのロケータ LED だけが高速に設定されます。 **使用例9** 電源ユニット1のインジケータを有効にします ( 電源ユニット1は故障を示 している )。 PCI ボックスのシャーシの白色 LED には、電源ボタンがついています。このボタン は、シャーシの白色ロケータ LED の状態を「消灯」または「高速」に切り替えるた めに使用できます。この押しボタンを使用してロケータ LED をオフにすると、高速 点滅の FRU サービス LED がクリアされます。 終了ステータス | 以下の終了値が返されます。 XSCF> **ioxadm locator iox@12B4** Location Sensor Value Resolution Units IOX@12B4 LOCATE Fast - LED IOX@12B4/PS0 SERVICE Fast - LED XSCF> **ioxadm locator on iox@x031/ps1** XSCF> **ioxadm locator** Location Sensor Value Resolution Units IOX@X031 LOCATE Fast - LED XSCF> **ioxadm env -1 iox@x031/ps1 SERVICE** Location Sensor Value Resolution Units IOX@X031/PS1 SERVICE On - LED 0 正常に終了したことを表します。 >0 エラーが発生したことを表します。

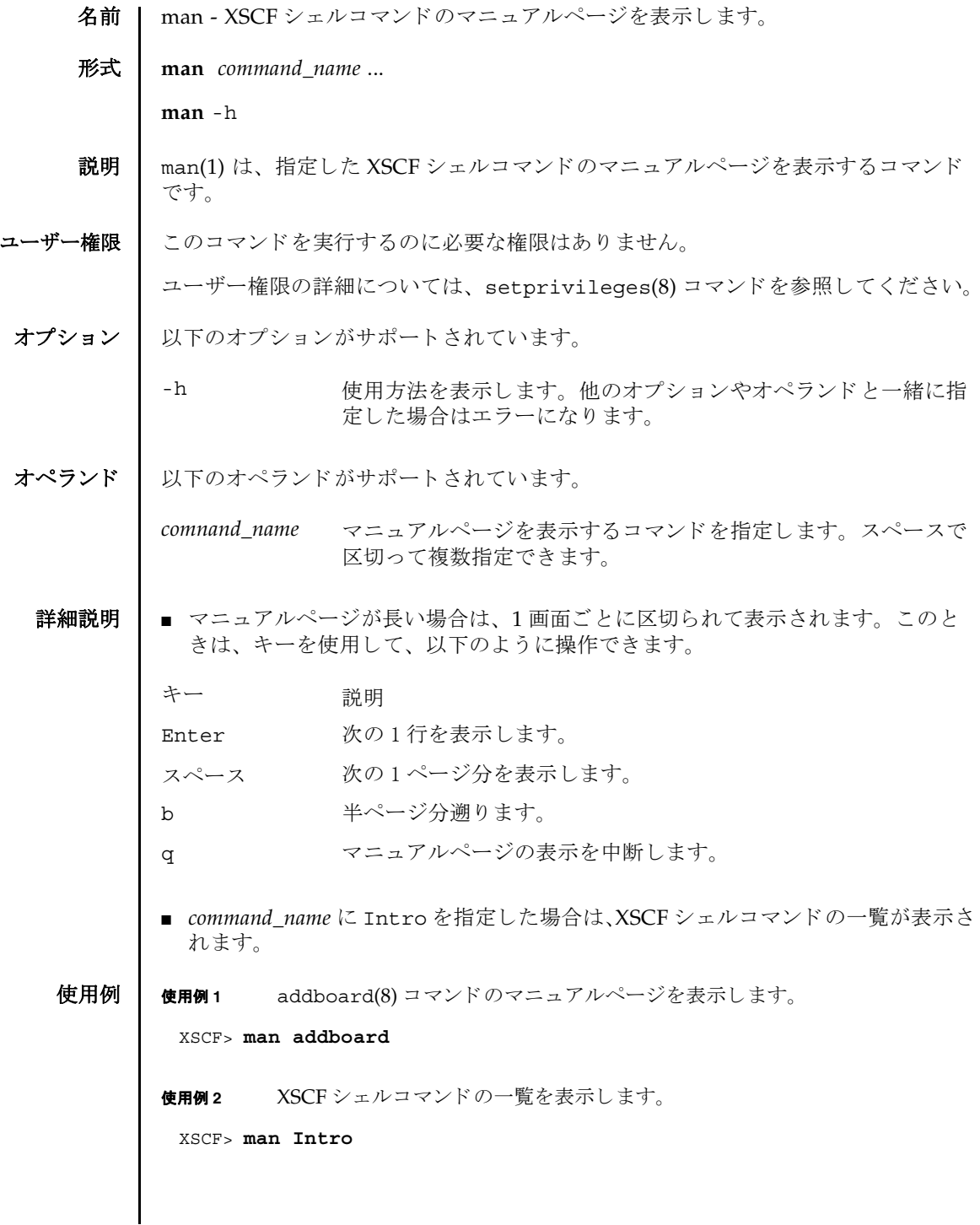

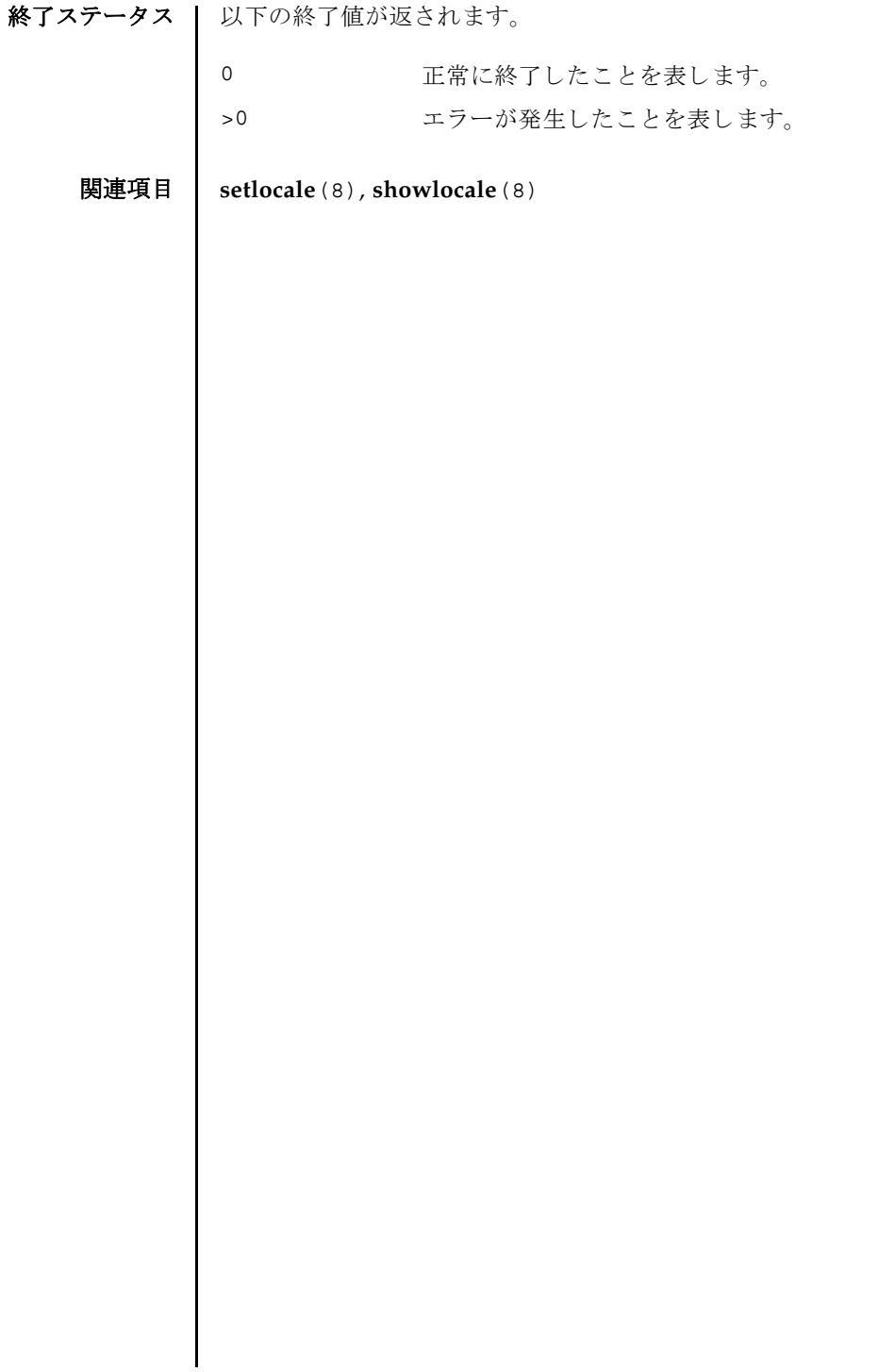

名前 丨 moveboard - 現在組み込まれているドメインから別のドメインへ、システムボード (XSB) を移動し ます。

 $\cancel{m}$ 式 | moveboard  $\left[ [-q] - \{y|n\} \right] [-f] [-v] [-c \text{ configure}] - d \text{ domain\_id } xsb$  [*xsb...*] **moveboard** [ [-q] -{y|n}] [-f] [-v] -c assign -d *domain\_id xsb* [ *xsb*...] **moveboard**  $\left[ \begin{array}{c} [-q] - \{y \mid n\} \end{array} \right]$  [-f]  $\left[ -v \right]$  -c reserve -d *domain\_id xsb*  $\left[ \begin{array}{c} xsb... \end{array} \right]$ **moveboard** -h

**説明 | moveboard(8) は、現在組み込まれているドメインから XSB を切り離し、ドメイン** 構成情報 (DCL) に基づいて、指定したドメインに割り当てる、または組み込むコマ ン ド です

moveboard(8) コマンドは、M3000 サーバでは使用できません。

以下のいずれかの移動手段が指定でき ます。

- configure 現在組み込まれているドメイン構成から XSB を切り離し、移動 先のドメイン構成に XSB を組み込みます。組み込まれた XSB は、 Solaris OS からアクセスできるようになります。
- assign 現在組み込まれているドメイン構成から XSB を切り離し、移動 先ドメイン構成に XSB を割り当てます。割り当てられた XSB は、 指定したドメインに予約され、他のドメインからは組み込み、割 り当てができなくなります。割り当てられたあとは、ドメインを リ ブー ト するか、 addboard(8) コマンドを-c configure で実 行した場合に、ドメイン構成に組み込まれます。
- reserve 指定した XSB に対して、移動元のドメイン構成からの切り離し と移動先のドメイン構成へ割り当てを予約します。移動元ドメイ ンの電源が切断されるかリブートされた場合に、XSB が移動先の ドメイン構成に割り当てられます。その後、移動先ドメインの電 源が投入されるかリブートされた場合に、XSBが組み込まれま す。

ユーザー権限 | このコマンドを実行するには、以下のいずれかの権限が必要です。

platadm すべてのドメインに対して実行できます。

domainadm 管理権限を持つドメインに対して実行できます。

注 **–** moveboard(8) コマン ド を実行する場合は、 移動元 と移動先の ド メ イ ンに対す る domainadm 権限が必要です。

ユーザー権限の詳細については、setprivileges(8) コマンドを参照してください。

オプション 1 以下のオプションがサポートされています。 オペランド 十 以下のオペランドがサポートされています。 -c assign XSB を現在組み込まれているドメイン構成から切り離し、移動先 のドメイン構成に割り当てます。-c オプションを省略した場合 は、 "-c configure" が指定された とみな されます。 -c configure XSB を現在組み込まれているドメイン構成から切り離し、移動先 のドメイン構成に組み込みます。-c オプションを省略した場合 は、 "-c configure" が指定された とみな されます。 -c reserve XSB に対して、現在のドメイン構成からの切り離しと移動先のド メイン構成へ割り当てを予約します。-c オプションを省略した場 合は、 "-c configure" が指定された とみな されます。 -d domain\_id XSB の移動先となるドメイン ID を指定します。domain\_id はシス テム構成によって、0から23までの整数で指定できます。 -f 指定した XSB を、 強制的に、 ド メインから切り離します。 **注意 –** -f オプションにより強制的に移動元ドメインから XSB を 削除する場合、CPU バインドしているプロセスや、デバイスを アクセスしているプロセスに対し、重要な問題が発生する可能性 があります。そのため、-f オプションは通常の運用では使用し ないことを推奨します。-f オプションを指定した場合は、必ず移 動元ドメインの状態や業務プロセスの状態を確認してください。 注 **–** 故障し ている、 または故障が検出された XSB は、 強制的に ドメイン構成に組み込まれることはありません。 -h **使用方法を表示します。他のオプションやオペランドと一緒に指** 定し た場合はエラーにな り ます。 -n フロンプトに対して自動的に "n" (no) と応答します。 -g マーンプ トを含む、標準出力へのメッセージを表示しないように し ます。 -v または、詳細なメッセージを表示します。-q オプションと一緒に指定した 場合は-vは無効となります。 -y ツロンプトに対して自動的に "y" (yes) と応答します。 *xsb* 移動する XSB 番号を指定し ます。 スペースで区切って複数指定 できます。以下の形式で指定します。 *x*-*y x* 00 か ら 15 までの整数で指定し ます。  $y$  0 から 3 までの整数で指定します。
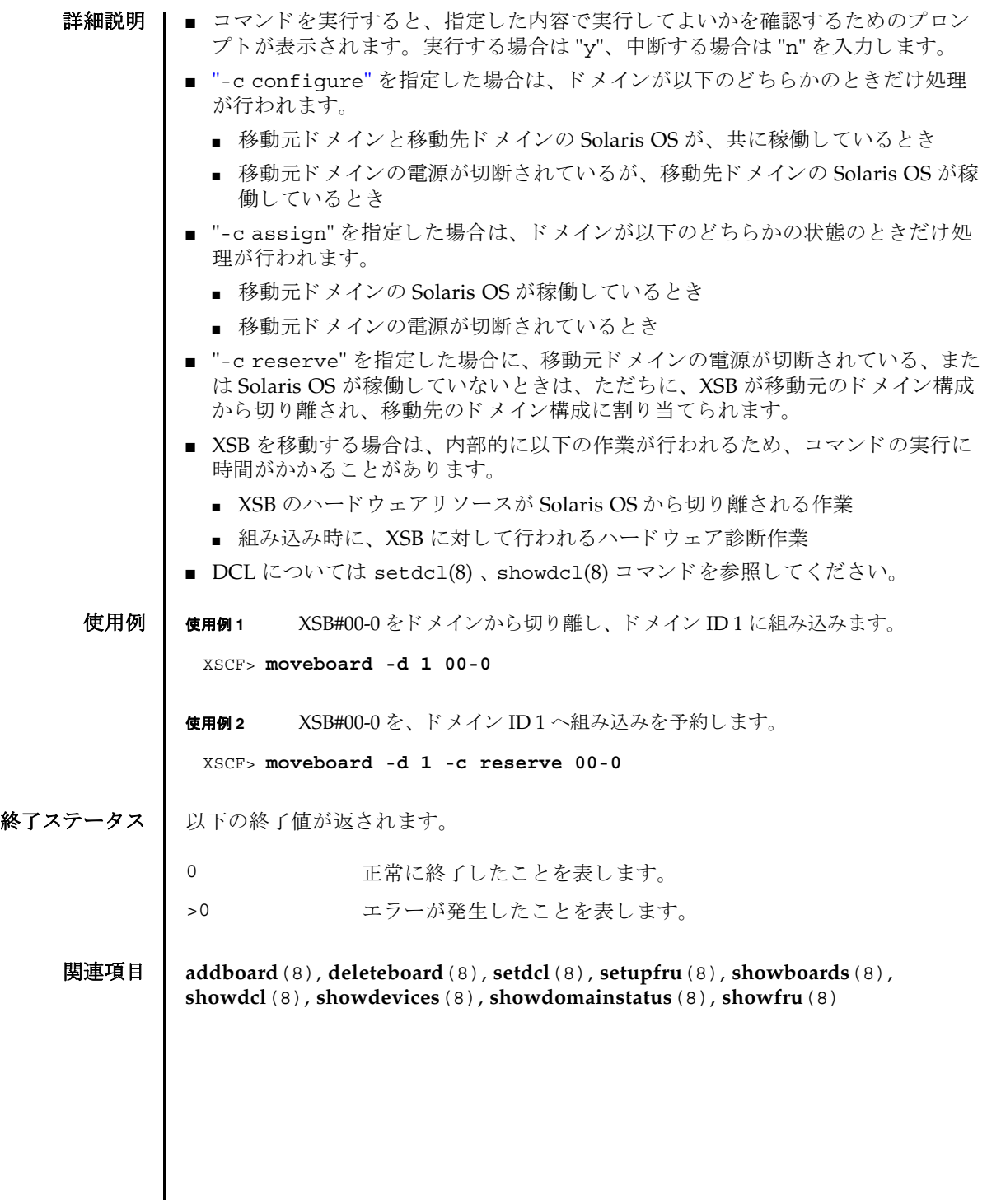

moveboard(8)

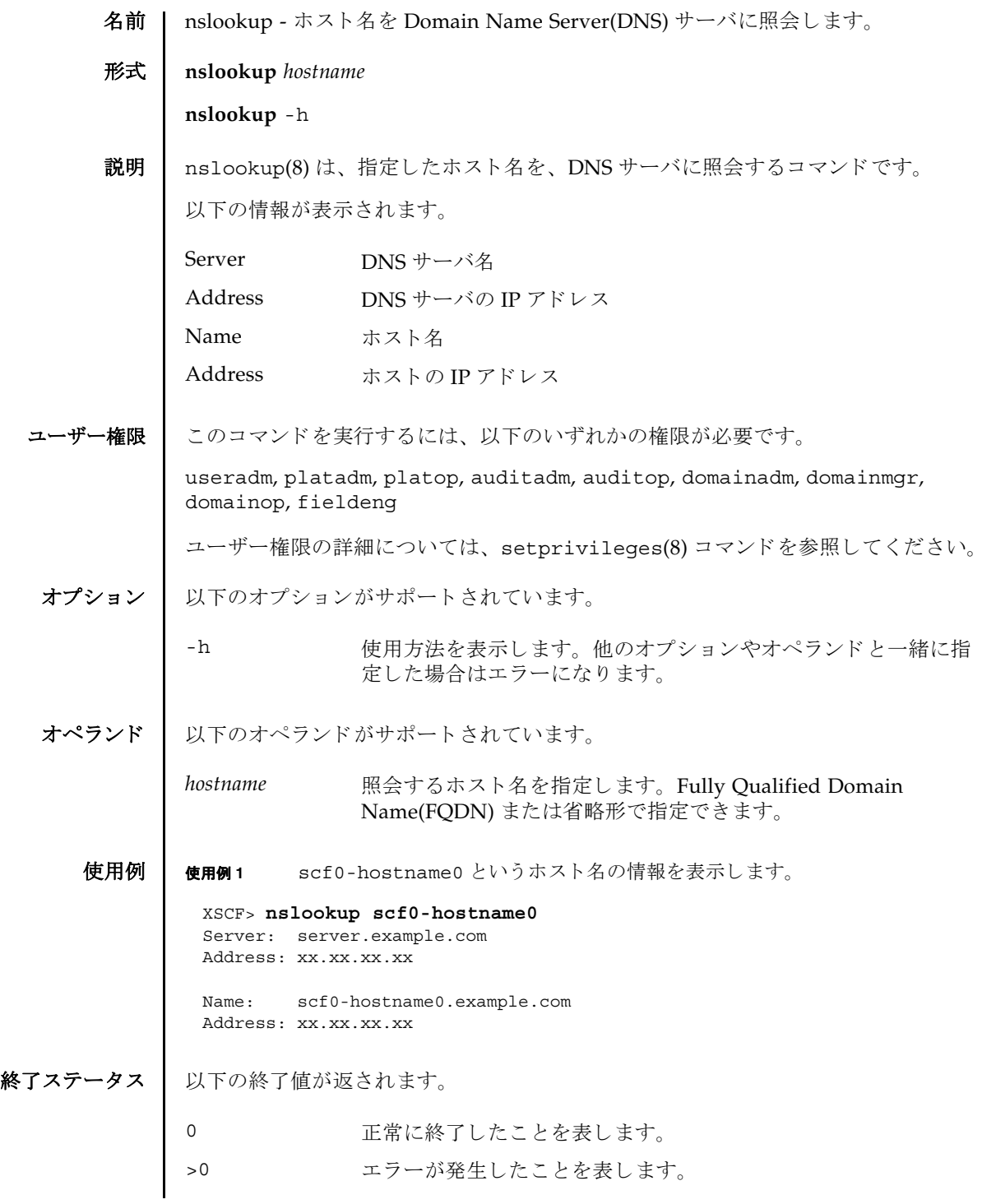

nslookup(8)

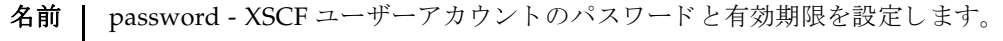

### 形式 **password**

**password** [-e *days | date* | NEVER] [-i *inactive*] [-M *maxdays*] [-n *mindays*] [-w *mindays*] [ *user*]

**password** -h

**説明 | password(8) は、XSCF ユーザーアカウントのパスワード とパスワードの有効期限** を設定する コマン ド です。

パスワードは 32 文字以内で指定し ます。 以下の文字が使用でき ます。

- abcdefghijklmnopqrstuvwxyz
- ABCDEFGHIJKLMNOPQRSTUVWXYZ
- 0123456789
- $@#\$%\^&*[[{}]()-+=`~,-;:[SPACE]$

1 つ以上のオプションを指定して password(8) コマンドを実行すると、アカウント の有効期限が変更されます。デフォルトの値については、setpasswordpolicy(8) コマンドを参照してください。

オプションを省略して password(8) コマンドを実行すると、パスワードを変更する ためのプロンプトが表示されます。

user オペランドを省略して password(8) コマンドを実行すると、現在のユーザーア カウントが対象となります。

注意 **–** *user* オペラ ン ド に他ユーザーを指定し てパス ワー ド を変更する と きは、 シス テムのパスワードポリシーは自動では反映されません。user オペランドは新ユー ザーの初期パスワードを作成するときやユーザーアカウントが失効されたり、パス ワードを忘れたりした場合に使用してください。他ユーザーのパスワードを変更す るときは、必ず、システムのパスワードポリシーに従ったパスワードを指定してく ださい。showpasswordpolicy(8) コマンドを実行すると現在のパスワードポリ シーを参照することができます。

ユーザー名が指定されるかどうかにかかわらず、ユーザーアカウントは、ローカル なものでなくてはなりません。もしユーザーアカウントがローカルでなければ、 password(8) コマンドはエラーになります。

ユーザー権限 | このコマンドを実行するには、以下のいずれかの権限が必要です。

useradm オプションあるいはオペランドがあるなしにかかわらず、このコ マンドを実行できます。また、すべてのアカウントのパスワード を変更できます。

# password(8)

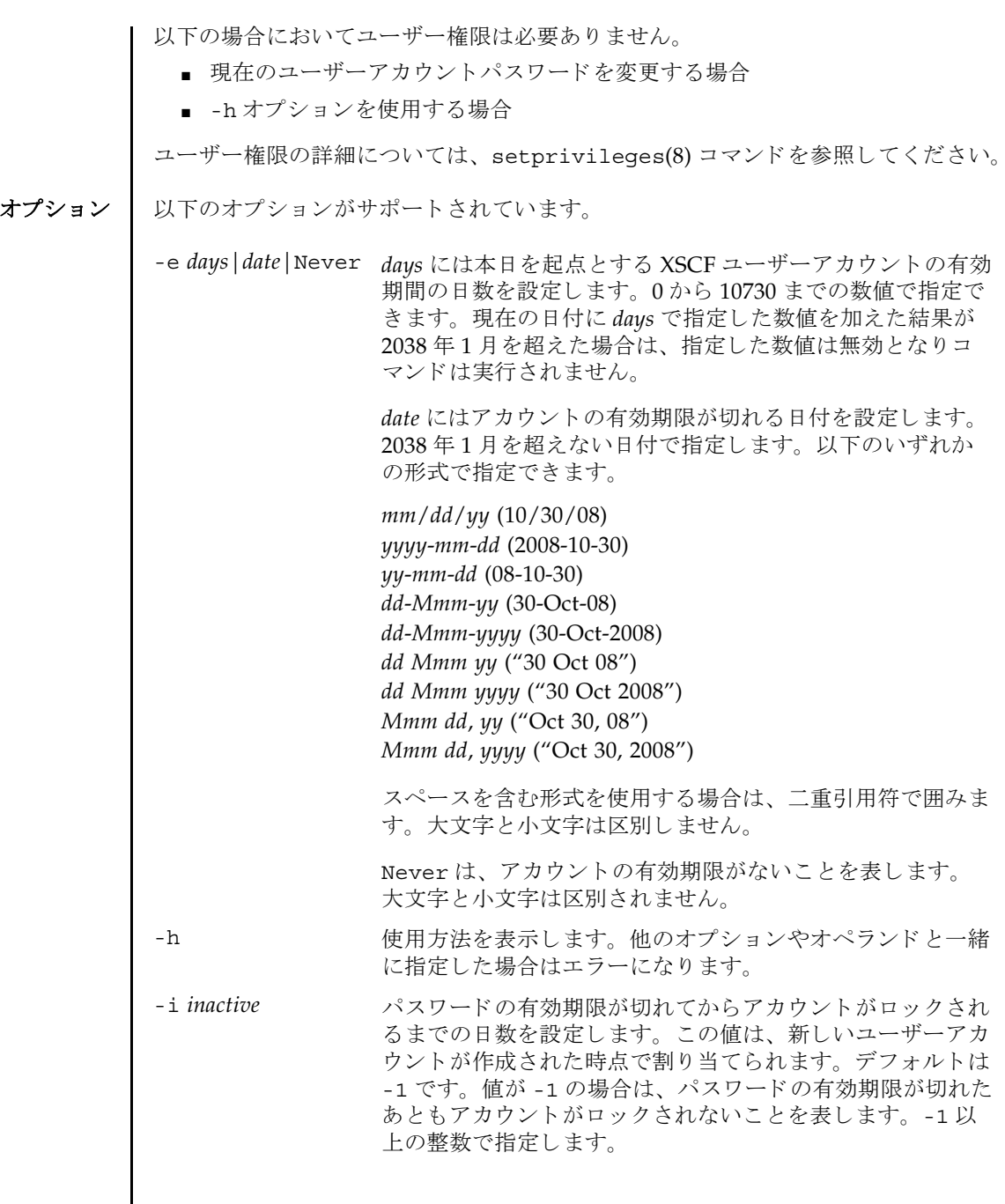

-M maxdays イススワードが有効である最大日数を設定します。この値は、 新しいユーザーアカウントが作成された時点で割り当てられ ます。デフォルトは 999999 です。0以上の整数で指定しま す。

-n mindays イスワードを変更してから、次に変更するまでの間の最小日 数を設定します。この値は、新しいユーザーアカウントが作 成された時点で割り当てられます。デフォルトは 0 です。い つでもパスワードを変更できることを表します。0以上の整 数で指定し ます。

> この値は、新しいユーザーアカウントが作成されたときにそ のユーザーアカウントに割り当てられます。

#### -w warn コーザーにパスワードの有効期限の警告を発してから実際に 有効期限が切れるまでの日数を設定します。この値は、新し いユーザーアカウントが作成された時点で割り当てられま す。デフォルトは7です。0以上の整数で指定します。

オペランド | 以下のオペランドがサポートされています。

user XSCF ユーザーアカウント名を指定します。

**使用例 | 使用例1** パスワードの有効期限を 2008年2月2日に設定します。

XSCF> **password -e 2008-02-02**

使用例 **<sup>2</sup>** パス ワード の有効期限が切れてから 10 日後にロ ッ ク し ます。

XSCF> **password -i 10**

- 終了ステータス ┃ 以下の終了値が返されます。
	- 0 正常に終了したことを表します。
	- >0 エラーが発生したことを表します。
	- 関連項目 **setpasswordpolicy**(8), **showpasswordpolicy**(8)

password(8)

- 名前 | ping ICMP の ECHO\_REQUEST パケットをネットワーク上のホストまたはネット ワーク装置へ送信し ます。
- 形式 **ping** [-c *count*] [-q] *host*

**ping** -h

説明 | ping(8) は、ICMP の ECHO\_REOUEST データグラムを用いて、指定したホストま たはネットワーク装置からの ECHO\_RESPONSE を引き出すコマンドです。

ping(8) コマン ド が正常に実行できれば、 XSCF と、 指定し たホス ト またはネ ッ ト ワーク装置間のネットワークは正常であると判断できます。また、結果からネット ワーク性能を計測する こ と ができ ます。

ユーザー権限 | このコマンドを実行するには、以下のいずれかの権限が必要です。

- DSCP アドレスに対して実行する場合 platadm または fieldeng
- "localhost" またはループバックアドレス(127.0.0.0/8) に対して実行する場合 fieldeng
- インター SCF ネットワーク (ISN) に対して実行する場合 fieldeng
- 上記以外の場合 必要な権限はありません

ユーザー権限の詳細については、 setprivileges(8) コマン ド を参照し て く ださい。

オプション | 以下のオプションがサポートされています。

- -c *count* アットを送信する回数を指定します。指定した回数分パケット を送信し、その応答を受信すると、ping(8) コマンドは終了しま す。省略した場合は、割り込みが発生するまでパケットを送信し 続けます。
- -h 使用方法を表示します。他のオプションやオペランドと一緒に指 定した場合はエラーになります。
- -q 出力を抑制し ます。 開始時と終了時だけ出力し ます。
- オペランド Ⅰ 以下のオペランドがサポートされています。

host イケットを送信するホストまたはネットワーク装置を指定しま す。ホスト名または IP アドレスで指定できます。

# 使用例 | 使用例1 scf0-hostname0 というホストに、パケットを3回送信します。 終了ステータス | 以下の終了値が返されます。 XSCF> **ping -c 3 scf0-hostname0** PING scf0-hostname0 (XX.XX.XX.XX): 56 data bytes 64 bytes from XX.XX.XX.XX: icmp\_seq=0 ttl=64 time=0.1 ms 64 bytes from XX.XX.XX.XX: icmp\_seq=1 ttl=64 time=0.1 ms 64 bytes from XX.XX.XX.XX: icmp\_seq=2 ttl=64 time=0.1 ms --- scf0-hostname0 ping statistics --- 3 packets transmitted, 3 packets received, 0% packet loss round-trip min/avg/max = 0.1/0.1/0.1 ms 0 正常に終了したことを表します。 >0 エラーが発生したことを表します。

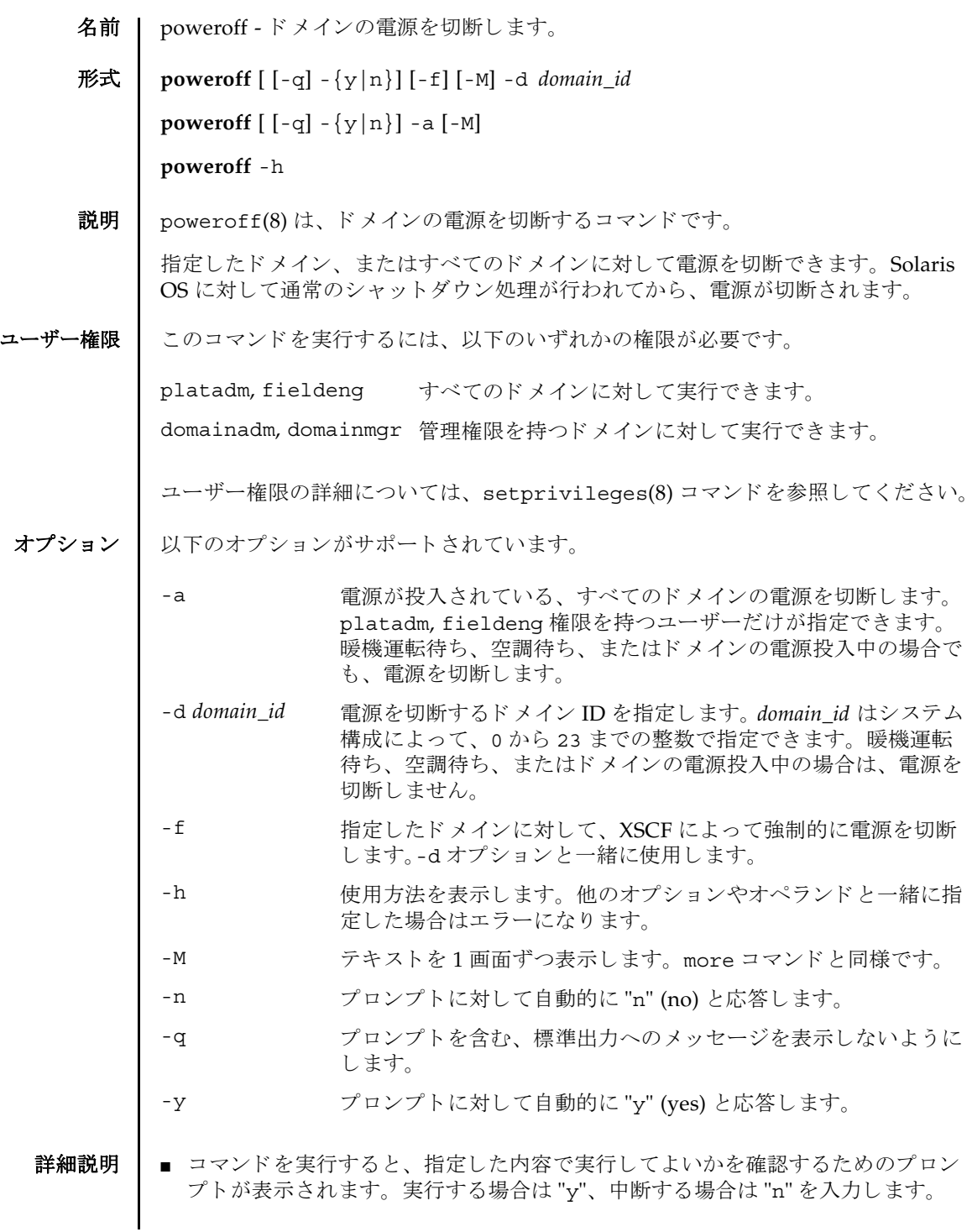

# poweroff(8)

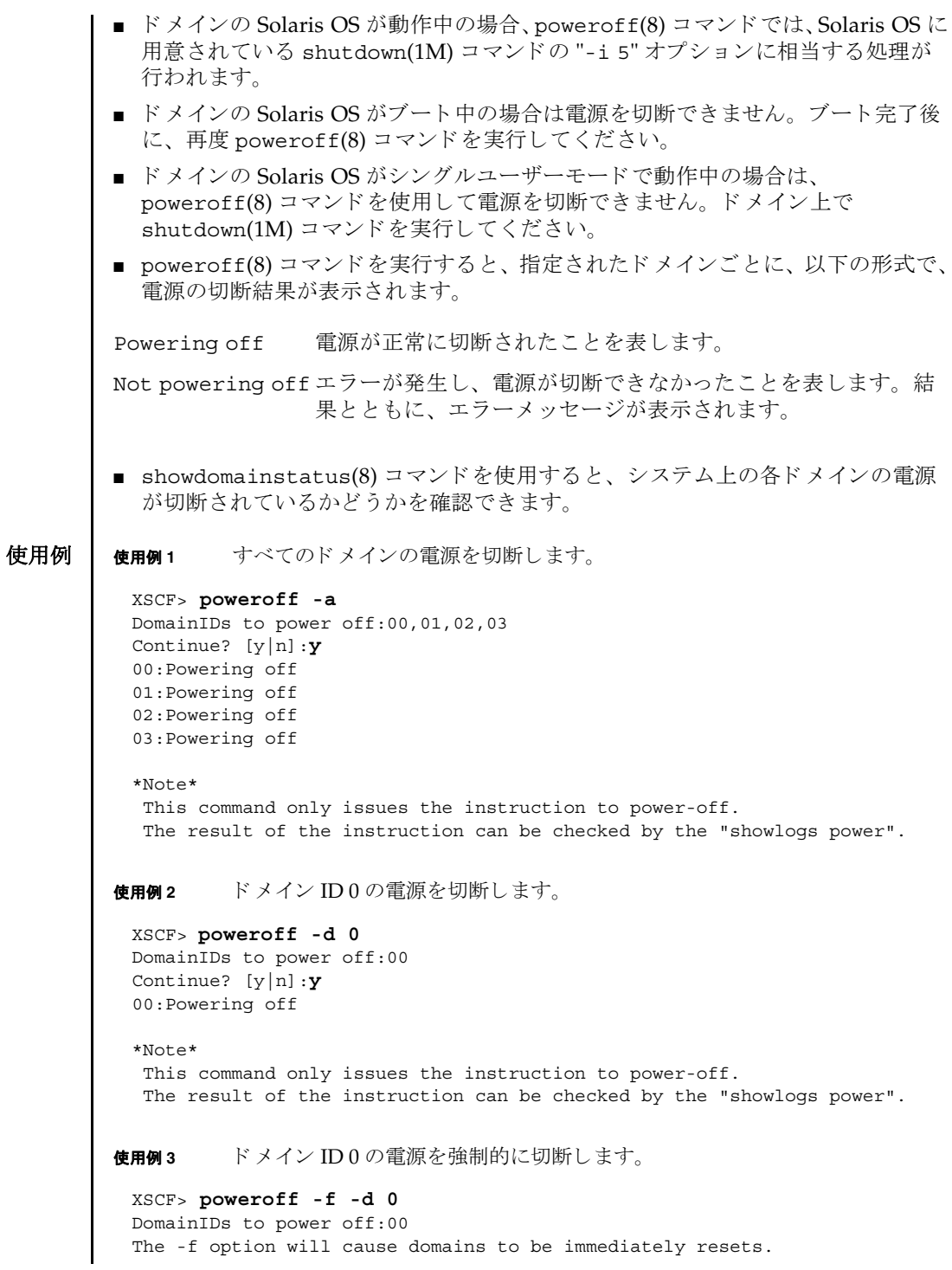

```
使用例 4 ドメイン ID 2 の電源を切断し ます。 プロ ンプ ト には自動的に "y" と応答し ま
                       す。
              使用例 5 ドメイン ID 2 の電源を切断し ます。 メ ッ セージは非表示にし て、 プロ ンプ ト
                       には自動的に "y" と応答し ます。
終了ステータス | 以下の終了値が返されます。
     関連項目 poweron(8), reset(8), showdomainstatus(8)
                Continue? [y|n]:y
                00:Powering off
                *Note*
                 This command only issues the instruction to power-off.
                 The result of the instruction can be checked by the "showlogs power".
               XSCF> poweroff -y -d 2
               DomainIDs to power off:02
               Continue? [y|n]:y
                02:Powering off
                *Note*
                 This command only issues the instruction to power-off.
                 The result of the instruction can be checked by the "showlogs power".
               XSCF> poweroff -q -y -d 2
              0 正常に終了したことを表します。
              >0 エラーが発生したことを表します。
```
poweroff(8)

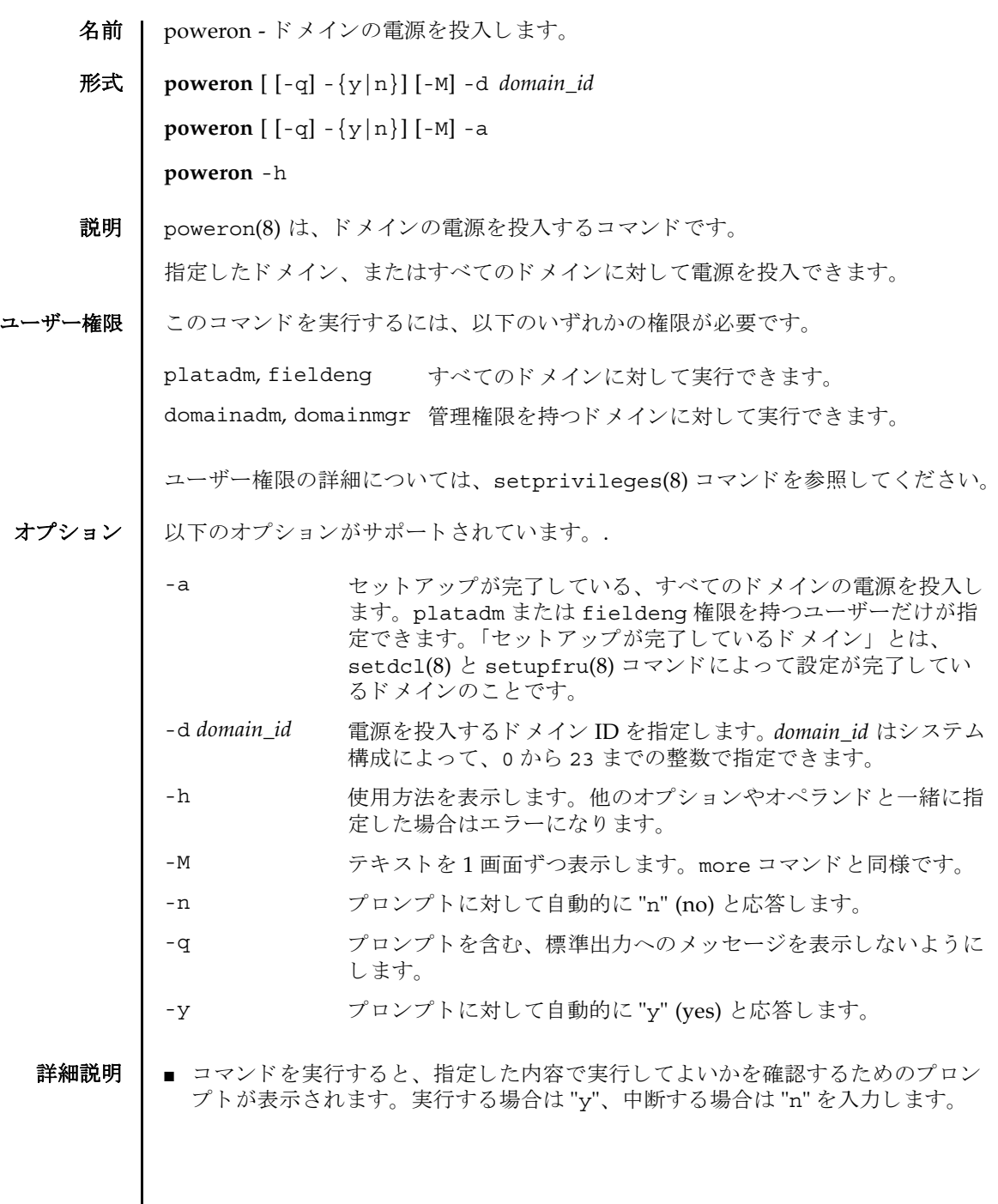

#### poweron(8)

■ poweron(8)コマンドを実行すると、指定されたドメインごとに、以下の形式で、 電源の投入結果が表示されます。

Powering on 電源が正常に投入されたことを表します。

Not Powering on エラーが発生し、電源が投入できなかったことを表します。結 果とともに、エラーメッセージが表示されます。

■ showdomainstatus(8) コマンドを使用すると、システム上の各ドメインの電源 が投入されているかどうかを確認できます。

**使用例 | 使用例1** すべてのドメインの電源を投入します。

```
使用例 2 ドメイン ID 0 の電源を投入し ます。
使用例 3 ドメイン ID 0 の電源を投入し ます。 プロ ンプ ト には自動的に "y" と応答し ま
          す。
使用例 4 ドメイン ID 1 の電源を投入し ます。 メ ッ セージは非表示にし て、 プロ ンプ ト
 XSCF> poweron -a
 DomainIDs to power on:00,01,02,03
 Continue? [y|n]:y
 00:Powering on
 01:Powering on
 02:Powering on
 03:Powering on
 *Note*
   This command only issues the instruction to power-on.
   The result of the instruction can be checked by the "showlogs power".
 XSCF> poweron -d 0
 DomainIDs to power on:00
 Continue? [y|n]:y
 00:Powering on
 *Note*
   This command only issues the instruction to power-on.
   The result of the instruction can be checked by the "showlogs power".
 XSCF> poweron -y -d 0
 DomainIDs to power on:00
 Continue? [y|n]:y
 00:Powering on
 *Note*
   This command only issues the instruction to power-on.
   The result of the instruction can be checked by the "showlogs power".
 XSCF>
```
には自動的に "y" と応答し ます。

XSCF> **poweron -q -y -d 1**

- xscF> poweron -q -y -d<br>終了ステータス<br>レステータス
	- 0 正常に終了したことを表します。
	- >0 エラーが発生したことを表します。
	- 関連項目 **poweroff**(8), **reset**(8), **showdomainstatus**(8)

poweron(8)

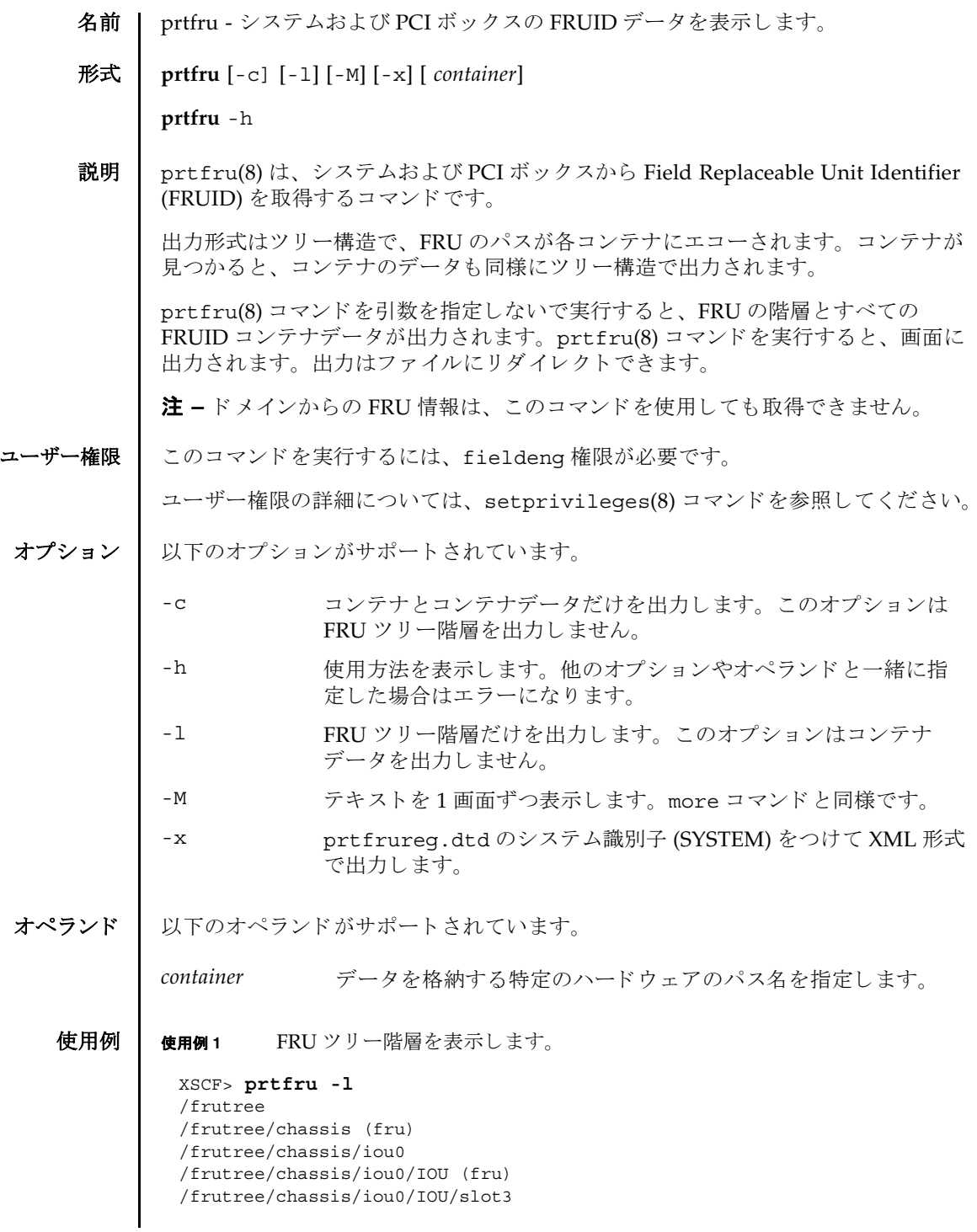

## prtfru(8)

```
/frutree/chassis/iou0/IOU/slot3/LINK (container)
/frutree/chassis/iou0/IOU/slot3/LINK/iox983392.IOX.iob1.PCIX.LINK (fru)
/frutree/chassis/iox983392?Label=IOX@XCX031
/frutree/chassis/iox983392?Label=IOX@XCX031/IOX (container)
/frutree/chassis/iox983392?Label=IOX@XCX031/IOX/ps0
/frutree/chassis/iox983392?Label=IOX@XCX031/IOX/ps0/A195 (container)
/frutree/chassis/iox983392?Label=IOX@XCX031/IOX/ps1
/frutree/chassis/iox983392?Label=IOX@XCX031/IOX/ps1/A195 (container)
/frutree/chassis/iox983392?Label=IOX@XCX031/IOX/iob1
/frutree/chassis/iox983392?Label=IOX@XCX031/IOX/iob1/PCIX (container)
/frutree/chassis/iox983392?Label=IOX@XCX031/IOX/iob1/PCIX/LINK 
(container)
/frutree/chassis/iox983392?Label=IOX@XCX031/IOX/iob1/PCIX/LINK/
iou0.IOU.slot3.LINK (fru)
/frutree/chassis/MBU_B (container)
/frutree/chassis/MBU_B/CPUM#0/CPUM (container)
/frutree/chassis/MBU_B/CPUM#1/CPUM (container)
/frutree/chassis/MBU_B/MEMB#0 (fru)
/frutree/chassis/MBU_B/CPUM#1/CPUM (container)
/frutree/chassis/MBU_B/MEMB#0 (fru)
/frutree/chassis/MBU_B/MEMB#0/MEMB (container)
/frutree/chassis/MBU_B/MEMB#0/MEMB/MEM#0/MEM (container)
/frutree/chassis/MBU_B/MEMB#0/MEMB/MEM#1/MEM (container)
/frutree/chassis/MBU_B/MEMB#0/MEMB/MEM#2/MEM (container)
/frutree/chassis/MBU_B/MEMB#0/MEMB/MEM#3/MEM (container)
/frutree/chassis/MBU_B/MEMB#0/MEMB/MEM#4/MEM (container)
/frutree/chassis/MBU_B/MEMB#0/MEMB/MEM#5/MEM (container)
/frutree/chassis/MBU_B/MEMB#0/MEMB/MEM#6/MEM (container)
/frutree/chassis/MBU_B/MEMB#0/MEMB/MEM#7/MEM (container)
/frutree/chassis/MBU_B/MEMB#1 (fru)
/frutree/chassis/MBU_B/MEMB#1/MEMB (container)
/frutree/chassis/MBU_B/MEMB#1/MEMB/MEM#8/MEM (container)
/frutree/chassis/MBU_B/MEMB#1/MEMB/MEM#9/MEM (container)
/frutree/chassis/MBU_B/MEMB#1/MEMB/MEM#10/MEM (container)
/frutree/chassis/MBU_B/MEMB#1/MEMB/MEM#11/MEM (container)
/frutree/chassis/MBU_B/MEMB#1/MEMB/MEM#12/MEM (container)
/frutree/chassis/MBU_B/MEMB#1/MEMB/MEM#13/MEM (container)
/frutree/chassis/MBU_B/MEMB#1/MEMB/MEM#14/MEM (container)
/frutree/chassis/MBU_B/MEMB#1/MEMB/MEM#15/MEM (container)
/frutree/chassis/XSCFU (container)
/frutree/chassis/OPNL (container)
/frutree/chassis/PSU#0 (fru)
/frutree/chassis/PSU#0/PSU (container)
/frutree/chassis/PSU#2 (fru)
/frutree/chassis/PSU#2/PSU (container)
/frutree/chassis/IOU#0 (fru)
/frutree/chassis/IOU#0/IOU (container)
/frutree/chassis/IOU#0/IOU/DDCR#0/DDCR (container)
/frutree/chassis/FANBP_C#0 (fru)
/frutree/chassis/FANBP_C#0/FANBP_C (container)
```
**使用例2** コンテナのリストを表示します。

# XSCF> **prtfru -lc**

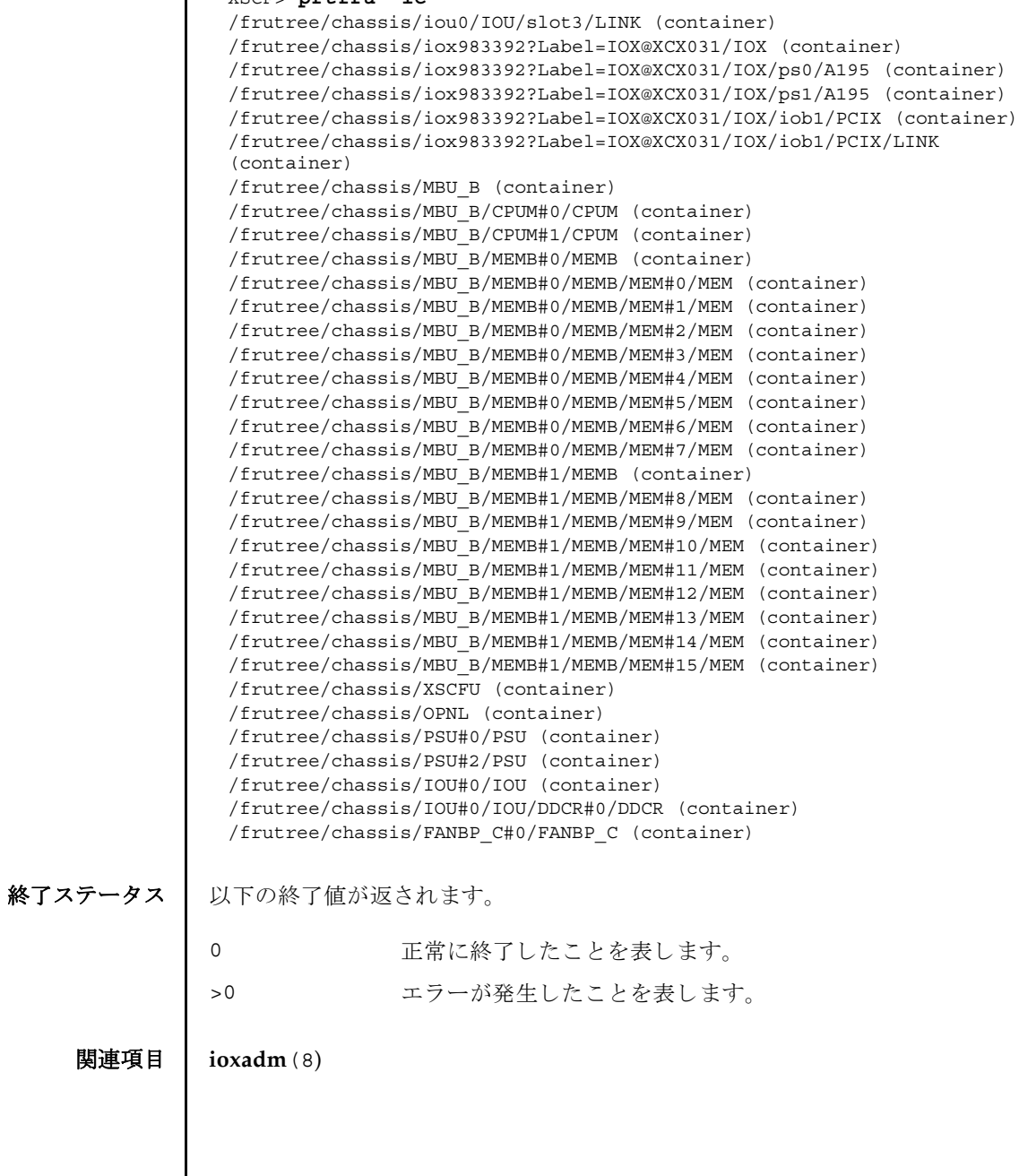

prtfru(8)

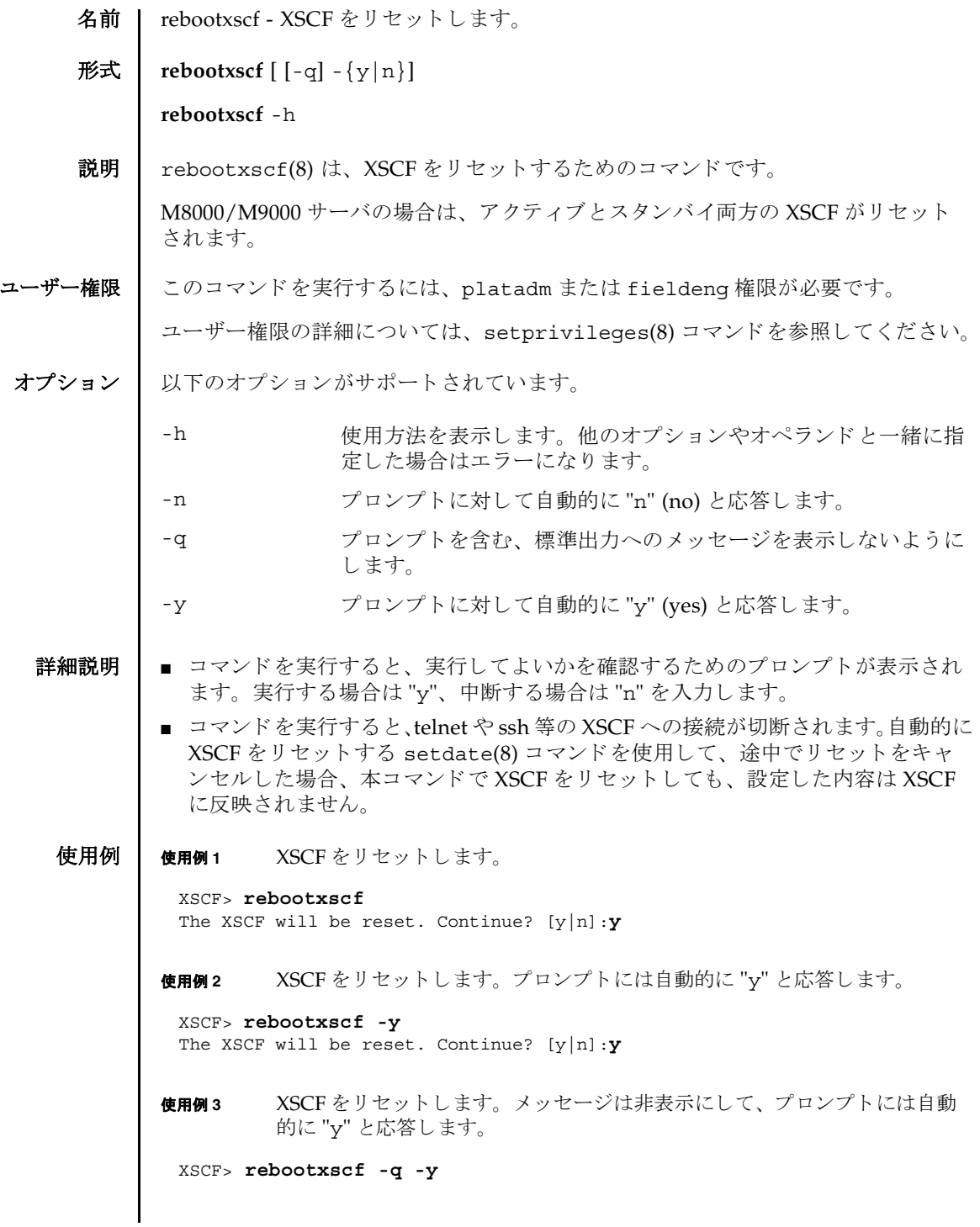

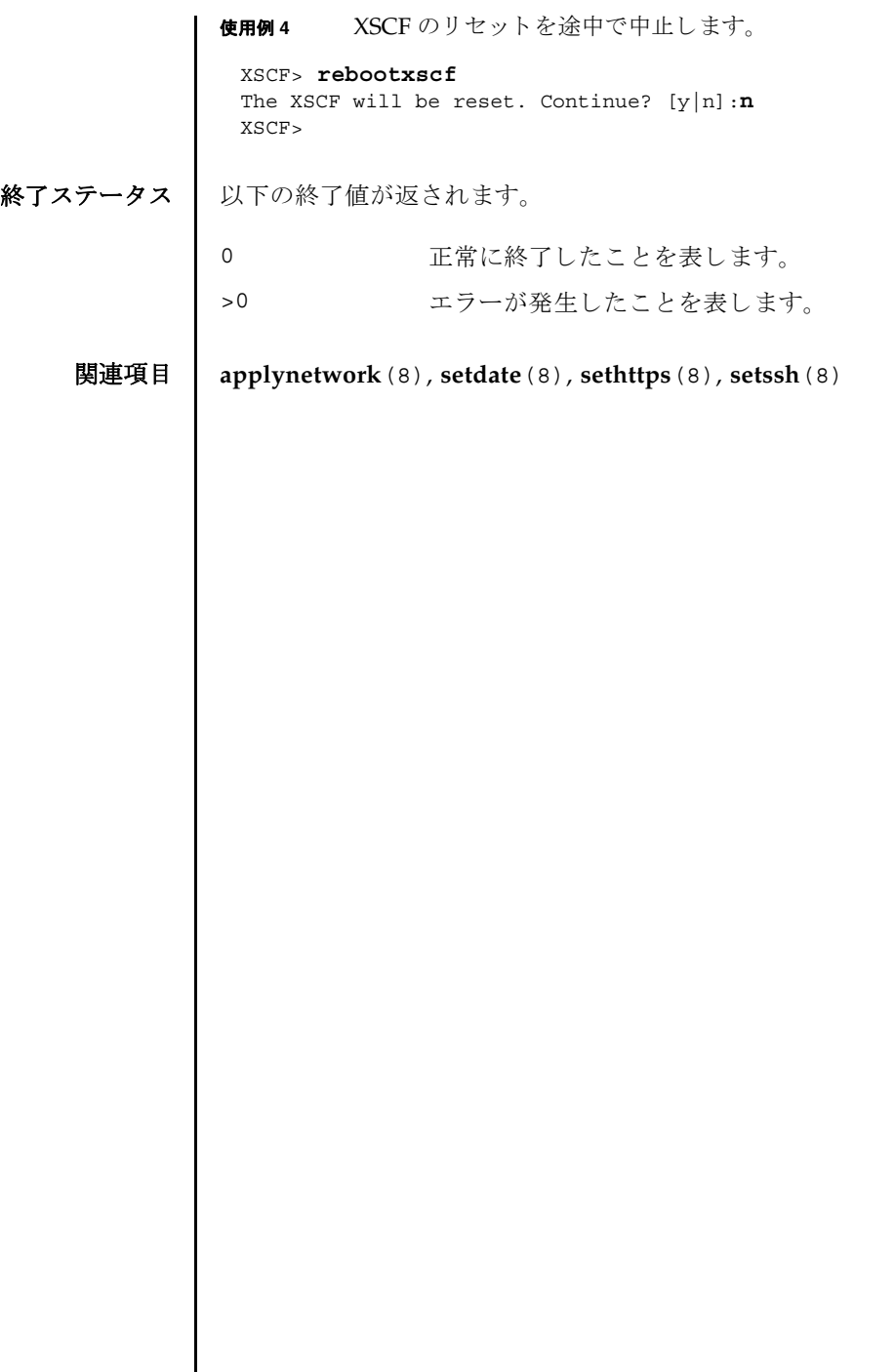

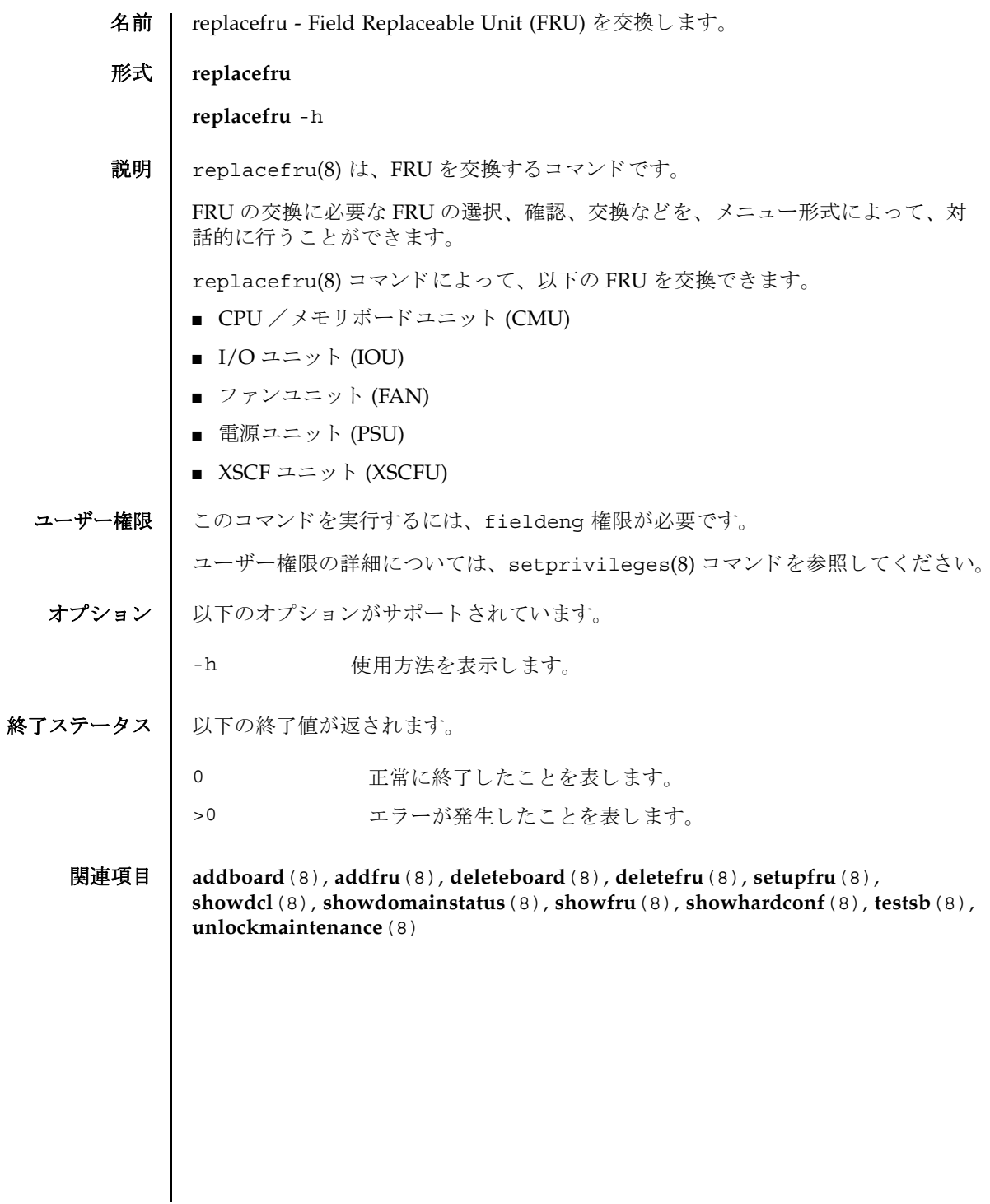

replacefru(8)

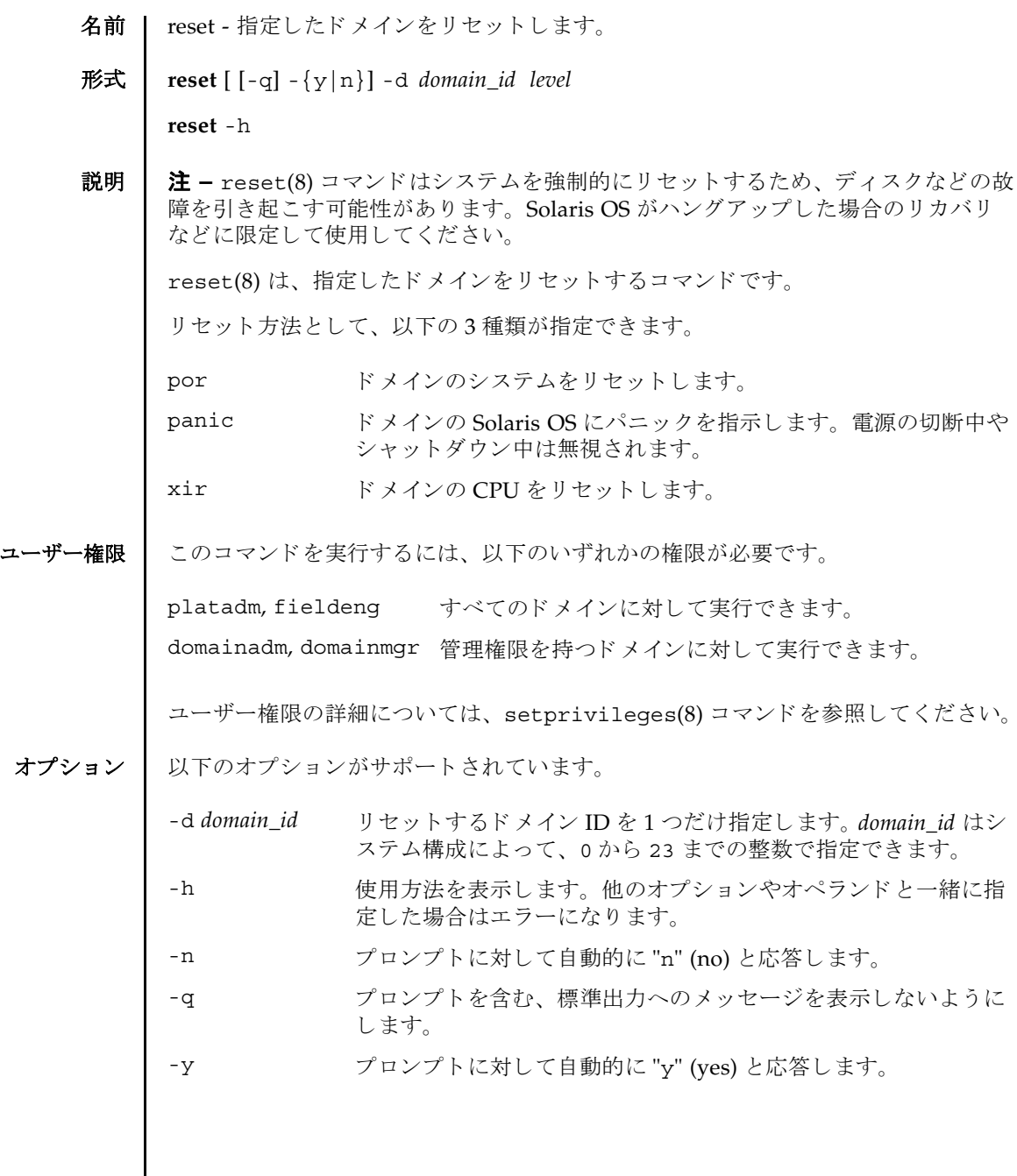

reset(8)

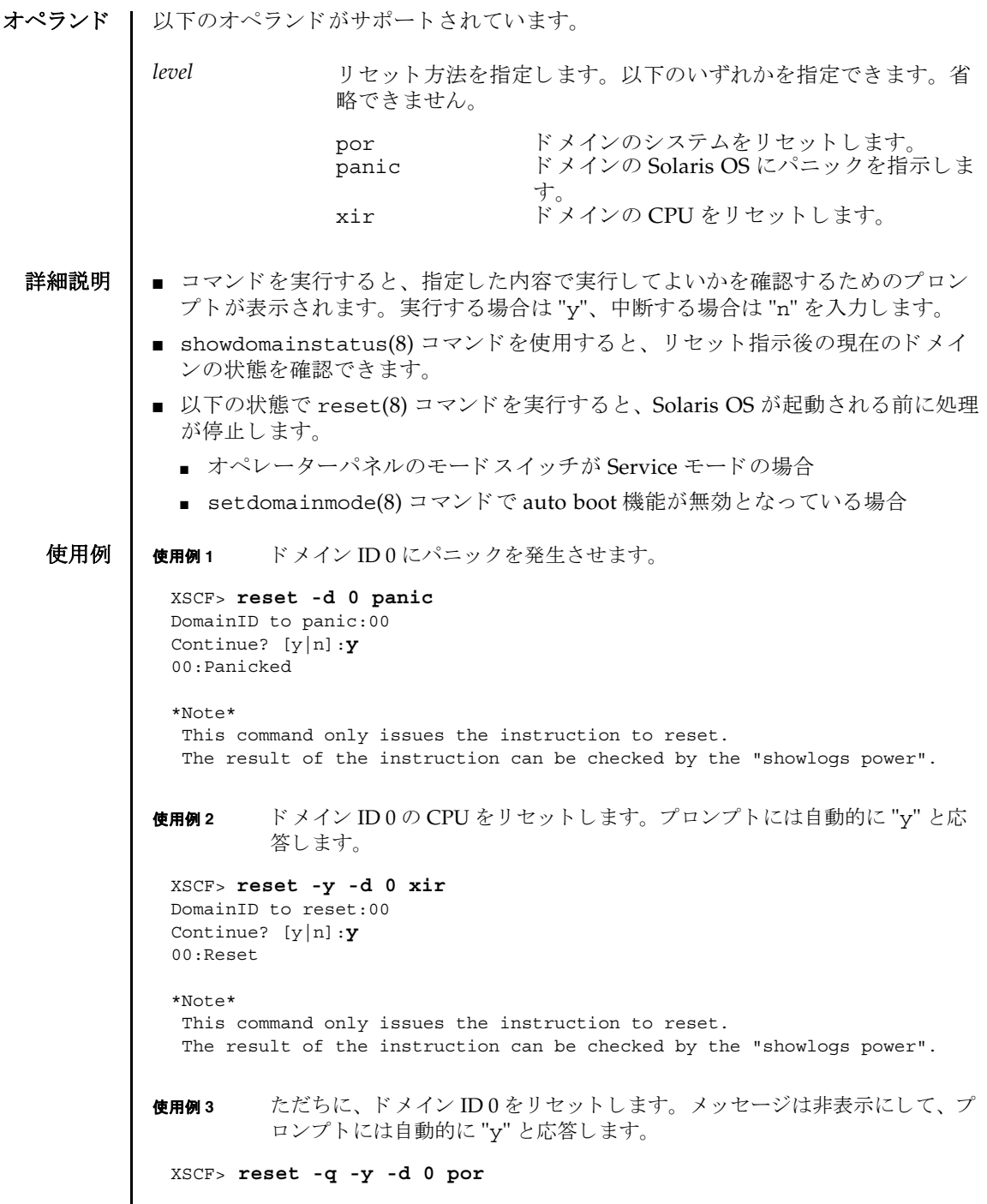

#### reset(8)

使用例 **<sup>4</sup>** 実行し た reset(8) コマン ド を途中で中止し ます。

XSCF> **reset -d 0 panic** DomainID to panic:00 Continue? [y|n]:**n**

## 終了ステータス 以下の終了値が返されます。

0 正常に終了したことを表します。

>0 エラーが発生したことを表します。

関連項目 **poweroff**(8), **poweron**(8), **setdomainmode**(8), **showdomainstatus**(8)

reset(8)

名前 I resetdateoffset - XSCF とドメイン間の時刻の差分をリセットします。

#### 形式 **resetdateoffset**

**resetdateoffset** -h

説明 | resetdateoffset(8)は、XSCF に保存されている XSCF とドメイン間の時刻の差 分をリセットするコマンドです。

通常、ドメインの時刻は XSCF の時刻と同期しています。このとき、ドメインの Solaris OS に用意されている date(1M) コマンドなどでドメインの時刻を変更する と、XSCF の時刻と変更されたドメインの時刻との差分が XSCF 内に保存されます。 保存された時刻の差分はドメインをリブートしたり、rebootxscf(8) コマンドなど で XSCF をリセットしたりした場合でも保持されているため、XSCF とドメイン間の 時刻の差分は保たれたままとなります。

resetdateoffset(8) コマンドは、XSCF に保存されたすべてのドメインに対する 時刻の差分をリセットします。これにより、起動後のドメインの時刻は、XSCFと同 じ時刻に設定されます。

ユーザー権限 | このコマンドを実行するには、platadm または fieldeng 権限が必要です。

ユーザー権限の詳細については、 setprivileges(8) コマン ド を参照し て く ださい。

オプション | 以下のオプションがサポートされています。

-h 使用方法を表示します。

- 詳細説明 resetdateoffset(8) コマンドは、システムの電源が切断された状態で実行する必 要があります。
	- **使用例 │ 使用例1 XSCF** とドメイン間の時刻の差分をリセットします。

XSCF> **resetdateoffset**

終了ステータス | 以下の終了値が返されます。

- 0 正常に終了したことを表します。
- >0 エラーが発生したことを表します。

resetdateoffset(8)

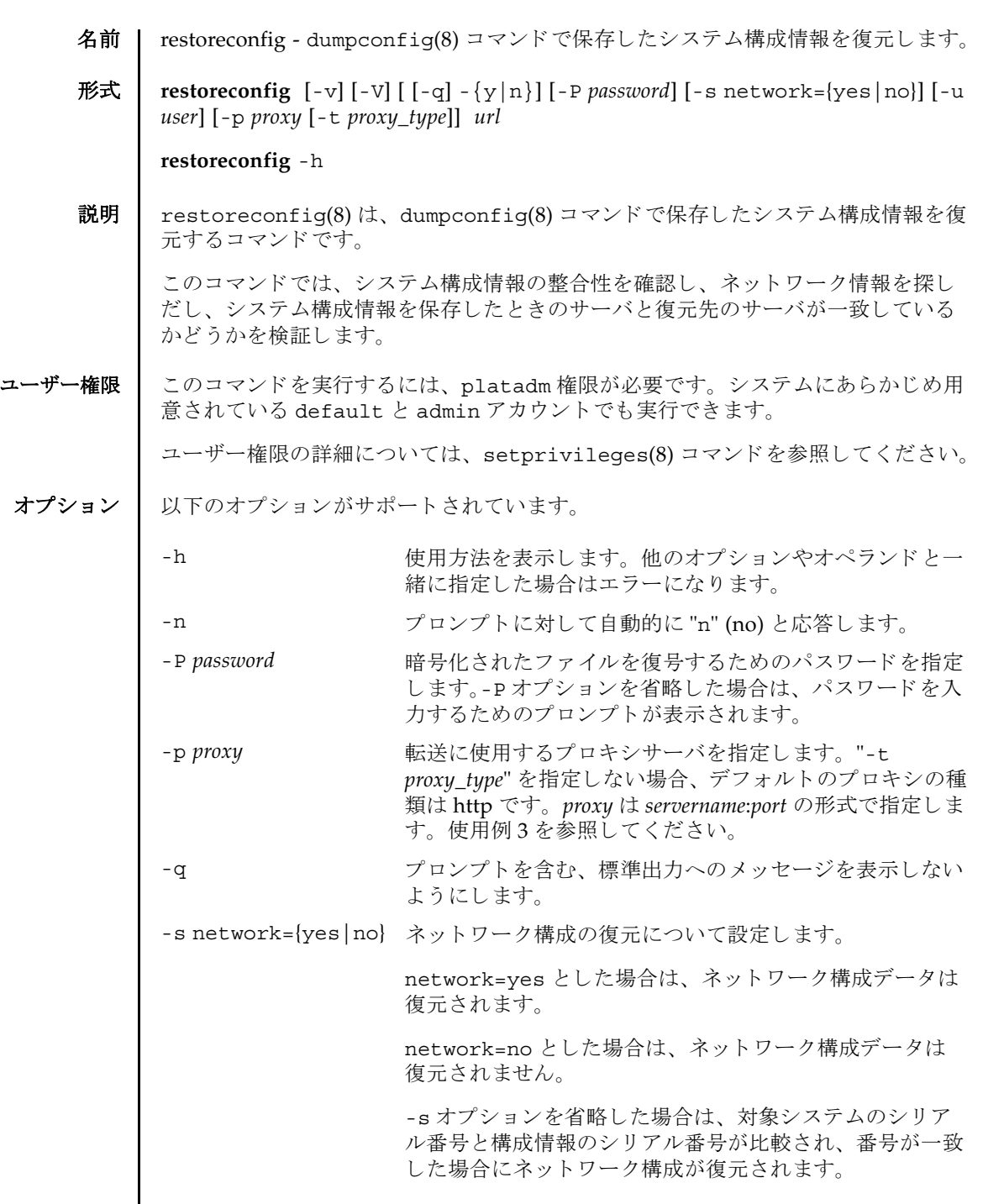

# restoreconfig(8)

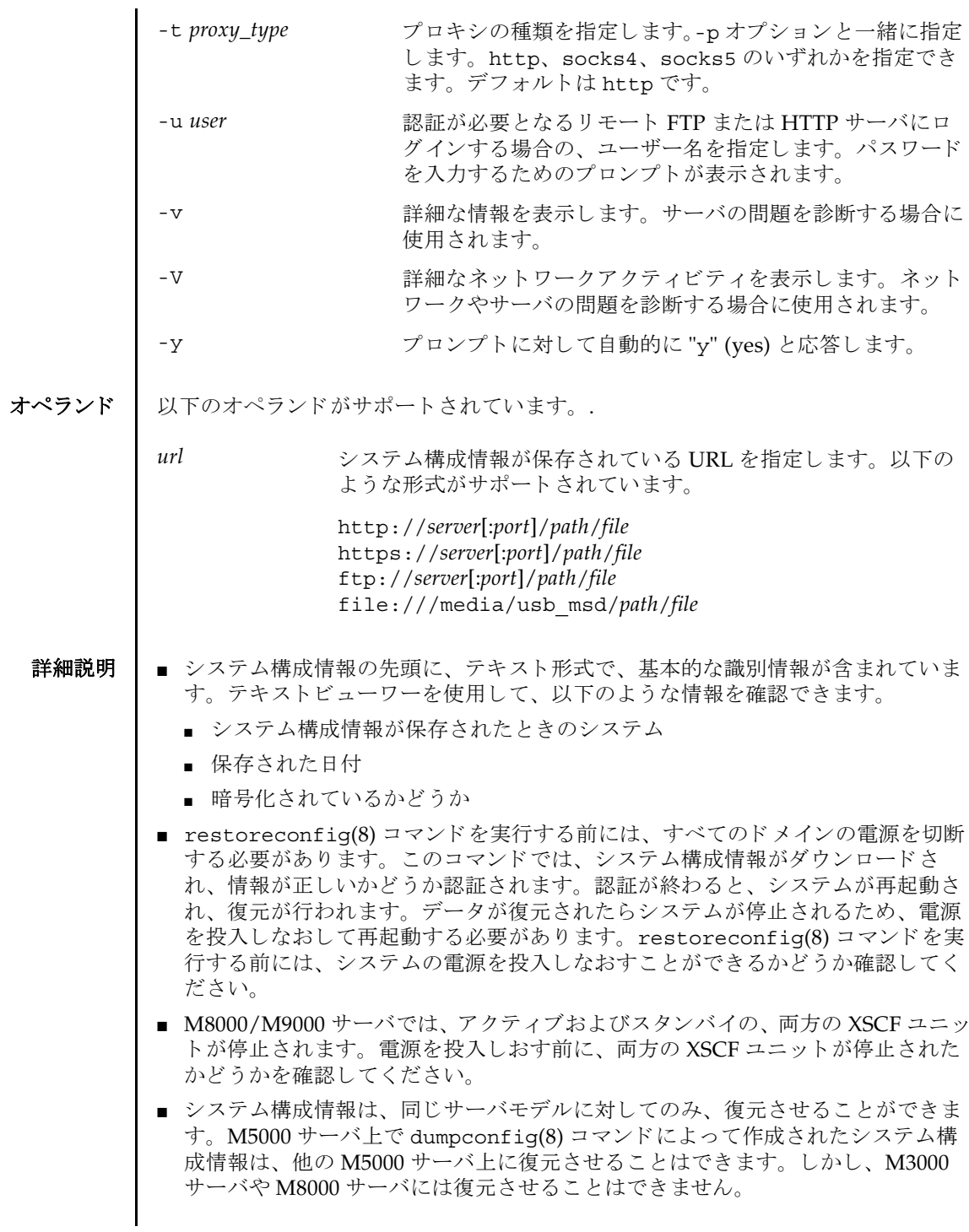

## 使用例 | 使用例1 FTP を使用して、システム構成情報を復元します。

```
使用例 2 http を使用し て、 システム構成情報を復元し ます。
 XSCF> restoreconfig -V -u manilla 129.145.155.156:8080 ftp:/
 10.7.79.18/sollgell/proxytest-ftp.cfg
 transfer from '/tmp/dumpconfig.EvY1Yf' to 'ftp://10.7.79.18/sollgell/
 proxytest-ftp.cfg'
 Password:
 * About to connect() to 129.145.155.166 port 8080
     * Trying 129.145.155.166... * connected
 * Connected to 129.145.155.166 (129.145.155.166) port 8080
 * Proxy auth using (nil) with user ''
 * Server auth using Basic with user 'minilla'
 > GET ftp://10.7.79.18/sollgell/proxytest-ftp.cfg HTTP/1.1
 Authorization: Basic bHdhbmc6bHdhbmc=
 User-Agent: restoreconfig
 Host: 10.7.79.18:21
 Pragma: no-cache
 Accept: */*
 < HTTP/1.1 200 OK
 < Server: Sun-Java-System-Web-Proxy-Server/4.0
 < Date: Thu, 07 Aug 2008 18:01:00 GMT
 < Proxy-agent: Sun-Java-System-Web-Proxy-Server/4.0
 < Via: 1.1 proxy-proxy
 < Transfer-encoding: chunked
 * Connection #0 to host 129.145.155.166 left intact
 * Closing connection #0
 Configuration backup created on Mon Aug 4 12:58:19 2008
   from system 'M3000' with serial number 'IKS08220xx', version '19830000'
 *** You will need to power-cycle the entire system after this operation is 
 completed
 *** Do you want to restore this configuration to your system? [y|n]: y
 requesting XSCF reboot to perform restore ... requested
 Connection to ghidorah.com closed by foreign host.
 XSCF> restoreconfig -V -p 129.145.155.166:8080 http://10.7.79.18/
 sollgell/proxytest.cfg
 transfer from '/scf/firmtmp/hcp/config/config_file.bin' to 
 'http://10.7.79.18/sollgell/proxytest.cfg'
 * About to connect() to 129.145.155.166 port 8080
     * Trying 129.145.155.166... * connected
 * Connected to 129.145.155.166 (129.145.155.166) port 8080
 GET http://10.7.79.18/sollgell/proxytest.cfg HTTP/1.1
 User-Agent: restoreconfig
 Host: 10.7.79.18
 Pragma: no-cache
 Accept: */*
 < HTTP/1.1 200 OK
 < Content-length: 24603
 < Content-type: text/plain
 < Date: Thu, 07 Aug 2008 17:07:43 GMT
 < Server: Apache/1.3.36 (Unix) mod_perl/1.29 mod_ssl/2.8.27 OpenSSL/0.9.7d
```

```
使用例 3 https を使用し て、 システム構成情報を復元し ます。
 < Last-modified: Mon, 04 Aug 2008 20:01:51 GMT
 < Etag: "4fa2a-601b-4897602f"
 < Accept-ranges: bytes
 < Via: 1.1 proxy-proxy
 < Proxy-agent: Sun-Java-System-Web-Proxy-Server/4.0
 * Connection #0 to host 129.145.155.166 left intact
 * Closing connection #0
 Configuration backup created on Mon Aug 4 12:58:19 2008
   from system 'M3000' with serial number 'IKS08220xx', version '19830000'
 *** You will need to power-cycle the entire system after this operation is 
 completed
 *** Do you want to restore this configuration to your system? [y|n]: \mathbf{y}requesting XSCF reboot to perform restore ... requested
 Connection to ghidorah.com closed by foreign host.
 XSCF> restoreconfig -v -V https://10.7.79.18/sollgell/
 proxytest.cfg
 obtaining lock ... done 
 initiating file transfer from 'https://10.7.79.18/sollgell/proxytest.cfg' 
  ... transfer from
 '/scf/firmtmp/hcp/config/config_file.bin' to 'https://10.7.79.18/
 sollgell/proxytest.cfg' 
 * About to connect() to 10.7.79.18 port 443 
    * Trying 10.7.79.18... * connected 
 * Connected to 10.7.79.18 (10.7.79.18) port 443 
 * error setting certificate verify locations, continuing anyway: 
    CAfile: /home/ares/cross/fje/pwrqcc3/target root/usr/share/ssl/certs/
 ca-bundle.crt 
   CApath: none 
 * SSL connection using EDH-RSA-DES-CBC3-SHA 
 * Server certificate: 
          subject:
 /C=US/ST=California/L=SanDiego/O=toho/OU=QT/CN=10.7.79.18/
 emailAddress=minilla.zilla@toho.com
         start date: 2008-07-22 18:32:49 GMT
          expire date: 2009-07-22 18:32:49 GMT
          common name: 10.7.79.18 (matched)
          issuer:
 /C=US/ST=California/L=SanDiego/O=toho/OU=QT/CN=Lwang/
 emailAddress=minilla.zilla@toho.com
 * SSL certificate verify result: error number 1 (20), continuing anyway. 
 > GET /sollgell/proxytest.cfg HTTP/1.1 
 User-Agent: restoreconfig 
 Host: 10.7.79.18 
 Pragma: no-cache 
 Accept: */* 
 < HTTP/1.1 200 OK 
 < Date: Tue, 12 Aug 2008 22:02:12 GMT
 < Server: Apache/1.3.36 (Unix) mod_perl/1.29 mod_ssl/2.8.27 OpenSSL/0.9.7d 
 < Last-Modified: Mon, 04 Aug 2008 20:01:51 GMT 
 < ETag: "4fa2a-601b-4897602f" 
 < Accept-Ranges: bytes
```
使用例 **<sup>4</sup>** USB を使用し て、 システム構成情報を復元し ます。 < Content-Length: 24603 < Content-Type: text/plain \* Connection #0 to host 10.7.79.18 left intact \* Closing connection #0 done file decoding done. Configuration backup created on Mon Aug 4 12:58:19 2008 from system 'M3000' with serial number 'IKS08220xx', version '19830000' validating backup configuration data \*\*\* You will need to power-cycle the entire system after this operation is completed \*\*\* Do you want to restore this configuration to your system?  $[y|n]:$  **y** requesting XSCF reboot to perform restore ... requested Connection to ghidorah.com closed by foreign host. XSCF> **restoreconfig -V -p 129.145.155.166:8080 file:///media/ usb\_msd/proxytest.cfg** transfer from '/scf/firmtmp/hcp/config/config\_file.bin' to 'file:///media/ usb\_msd/proxytest.cfg' Configuration backup created on Mon Aug 4 14:38:27 2008 from system 'M3000' with serial number 'IKS08220xx', version '19830000' \*\*\* You will need to power-cycle the entire system after this operation is completed \*\*\* Do you want to restore this configuration to your system? [y|n]: **y** requesting XSCF reboot to perform restore ... requested Connection to ghidorah.com closed by foreign host.

```
使用例 5 暗号化されたシステム構成情報を復元し ます。
```

```
XSCF> restoreconfig -v -V -P encryption http://10.7.79.18/sollgell/
proxytest.cfg
obtaining lock ... done
initiating file transfer from 'http://10.7.79.18/sollgell/proxytest.cfg' 
... transfer from '/scf/firmtmp/hcp/config/config file.bin' to
'http://10.7.79.18/sollgell/proxytest.cfg'
* About to connect() to 10.7.79.18 port 80
    * Trying 10.7.79.18... * connected
* Connected to 10.7.79.18 (10.7.79.18) port 80
GET /sollgell/proxytest.cfg HTTP/1.1
User-Agent: restoreconfig
Host: 10.7.79.18
Pragma: no-cache
Accept: */*
< HTTP/1.1 200 OK
< Date: Wed, 13 Aug 2008 23:29:42 GMT
< Server: Apache/1.3.36 (Unix) mod_perl/1.29 mod_ssl/2.8.27 
OpenSSL/0.9.7d
< Last-Modified: Wed, 13 Aug 2008 23:25:16 GMT
< ETag: "4fa55-501b-48a36d5c"
< Accept-Ranges: bytes
< Content-Length: 20507
```
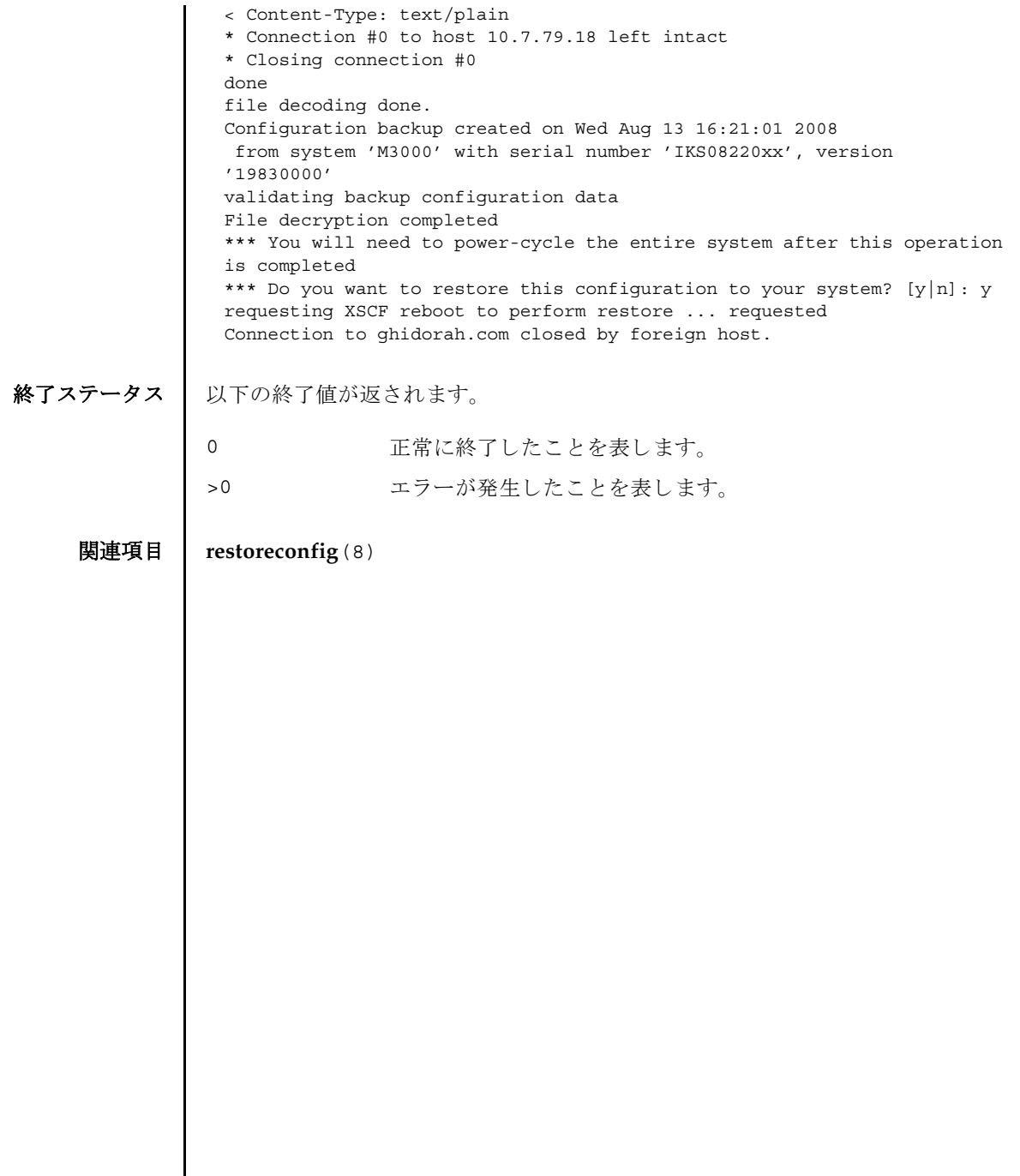

名前 | restoredefaults - 本体装置または XSCF ユニットに保存された設定やログを消去し、 工場出荷時の状態に戻します。

形式 **restoredefaults** -c *range*

**restoredefaults** -h

説明 | restoredefaults(8)は、本体装置または XSCF ユニットに保存された設定やログ を消去し、工場出荷時の状態に戻すコマンドです。

対象として、以下のどちらかを指定できます。

XSCF ユニッ ト (xscfu) XSCF ユニ ッ ト 内の以下の内容が、 工場出荷時の状態に戻 されます。

- XSCF 内部の各種設定
- XSCF ユニットに保存されているログ
- オペレーターパネルのバックアップ

本体装置(factory) オペレーターパネルと XSCF ユニットに保存された設定や ロ グが、 工場出荷時の状態に戻されます。

ユーザー権限 | このコマンドを実行するには、platadm 権限が必要です。

ユーザー権限の詳細については、setprivileges(8) コマンドを参照してください。

オプション | 以下のオプションがサポートされています。

-c *range* 工場出荷時の状態に戻す対象を指定し ます。 *range* には以下のど ち らかを指定でき ます。

> xscfu XSCFユニット<br>factory 本体装置 factory

-h **the 使用方法を表示します。他のオプションやオペランドと一緒に指** 定し た場合はエラーにな り ます。

詳細説明 | スタンバイ XSCF に対して restoredefaults(8) コマンドを実行した場合は、以下 のような結果となります。

- factory を指定するとエラーとなります。
- xscfu を指定するとスタンバイ XSCF だけ初期化されます。

**使用例 | 使用例1 XSCF ユニットを工場出荷時の状態に戻します。** 

XSCF> **restoredefaults -c xscfu**

WARNING: If this system does not have OPNL, this command will set all the user

```
 settable XSCF configuration parameters to their default value as they
  were set when the system was shipped out.
  Furthemore, this command will delete all logs on both XSCFUs.
  Check the man page of this command before you run it.
Continue?[yes/no](default no):yes
You must check the following points.
  1. Have the ability to powercycle the system.
  2. Have access to the serial console and hold the serial console of the
     XSCFU to confirm the completion of the command.
If you answer "yes" this command will HALT the XSCFU when it compltetes.
You will need to powercycle the system after the XSCF BOOT STOP.
Do you really want to continue?
Continue?[yes/no](default no):yes
The initialization of XSCFU will be started.
 XSCFU : all data clear
 OPNL : not clear
XSCF will be automatically rebooted. Afterwards, XSCFU will be 
initialized.
Continue?[yes/no](default no):yes
The NVRAM setting of XSCFU#0 was completed.
XSCF shutdown request was completed.
    <snip>....XSCF reboot..<snip>
***** WARNING *****
XSCF initialization terminate for XSCF data clear.
execute "setdefaults xscf" (AUTO)
setdefaults : XSCF clear : start
setdefaults : XSCF clear : DBS start
setdefaults : XSCF clear : wait 20s for DBS initialization
setdefaults : XSCF clear : common database clear complete
setdefaults : XSCF clear : /bin/rm /var/log/lastlog >/dev/null 2>&1
setdefaults : XSCF clear : /bin/rm /var/log/boot.log >/dev/null 2>&1
...
setdefaults : XSCF clear : /bin/rm /hcpcommon/tmp/panel_up_to_date_fail >/
dev/null 2>&1
setdefaults : XSCF clear : log data clear complete
setdefaults : XSCF clear : NVRAM(PAGE#0) clear complete
...
setdefaults : XSCF clear : NVRAM(PAGE#7) clear complete
setdefaults : XSCF clear : NVRAM reset complete
...
setdefaults : XSCF clear : unmount filesystem start
dbs[282]: NOTICE: received signal: 15
setdefaults : XSCF clear : unmount /hcp0/linux
...
setdefaults : XSCF clear : unmount /hcpcommon/firmtmp -- complete
setdefaults : XSCF clear : unmount filesystem complete
```

```
使用例 2 本体装置を工場出荷時の状態に戻し ます。
 setdefaults : XSCF clear : end
 setdefaults : complete
 Please turn off the breaker after XSCF halt.
 The system is going down NOW !!
 Please stand by while rebooting the system.
 Restarting system.
 XSCF uboot 01950000 (Apr 15 2007 - 11:08:18)
 XSCF uboot 01950000 (Apr 15 2007 - 11:08:18)
 SCF board boot factor = a040
   DDR Real size: 512 MB
   DDR: 480 MB
 XSCF BOOT STOP (recover by NFB-OFF/ON)
 XSCF> restoredefaults -c factory
 WARNING:
   If this system does not have OPNL, this command will set all the user
   settable XSCF configuration parameters to their default value as they
   were set when the system was shipped out.
   Furthemore, this command will delete all logs on both XSCFUs.
   Check the man page of this command before you run it.
 Continue?[yes/no](default no):yes
 You must check the following points.
   1. Have the ability to powercycle the system.
   2. Have access to the serial console and hold the serial console of the
      XSCFU to confirm the completion of the command.
 If you answer "yes" this command will HALT the XSCFU when it compltetes.
 You will need to powercycle the system after the XSCF BOOT STOP.
 Do you really want to continue?
 Continue?[yes/no](default no):yes
 The initialization of XSCFU will be started.
   XSCFU : all data clear
   OPNL : all data clear (exclude SYSTEM ID data)
 XSCF will be automatically rebooted. Afterwards, XSCFU will be 
 initialized.
 Continue?[yes/no](default no):yes
 The NVRAM setting of XSCFU#0 was completed.
 XSCF shutdown request was completed.
```

```
終了ステータス | 以下の終了値が返されます。
                      <snip>....XSCF reboot..<snip>
                  ***** WARNING *****
                  XSCF initialization terminate for XSCF/OPNL data clear.
                  execute "setdefaults factory" (AUTO)
                  setdefaults : FACTORY mode clear : start
                  setdefaults : FACTORY mode clear : DBS start
                  setdefaults : FACTORY mode clear : wait 20s for DBS initialization
                  initialize OPNL SEEPROM 1/6 -- complete
                  ...
                  initialize OPNL SEEPROM 6/6 -- complete
                  setdefaults : FACTORY mode clear : OPNL reset complete
                  setdefaults : FACTORY mode clear : restore SYSTEM-ID data complete
                  setdefaults : FACTORY mode clear : /bin/rm /var/log/lastlog >/dev/null 
                  2 > 21setdefaults : FACTORY mode clear : /bin/rm /var/log/boot.log >/dev/null 
                  2 - 81...
                  setdefaults : FACTORY mode clear : /bin/rm /hcpcommon/tmp/
                  panel up to date fail >/dev...
                  setdefaults : FACTORY mode clear : log data clear complete
                  setdefaults : FACTORY mode clear : NVRAM(PAGE#0) clear complete
                  ...
                  setdefaults : FACTORY mode clear : NVRAM(PAGE#7) clear complete
                  setdefaults : FACTORY mode clear : NVRAM reset complete
                  ...
                  setdefaults : FACTORY mode clear : unmount filesystem start
                  dbs[283]: NOTICE: received signal: 15
                  setdefaults : FACTORY mode clear : unmount /hcp0/linux
                  ...
                  setdefaults : FACTORY mode clear : unmount /hcpcommon/firmtmp -- complete
                  setdefaults : FACTORY mode clear : unmount filesystem complete
                  Please stand by while rebooting the system.
                 Restarting system.
                  XSCF uboot 01950000 (Apr 15 2007 - 11:08:18)
                 XSCF uboot 01950000 (Apr 15 2007 - 11:08:18)
                  SCF board boot factor = 4040
                   DDR Real size: 512 MB
                    DDR: 480 MB
                 XSCF BOOT STOP (recover by NFB-OFF/ON)
                       正常に終了したことを表します。
                            エラーが発生したことを表します。
```
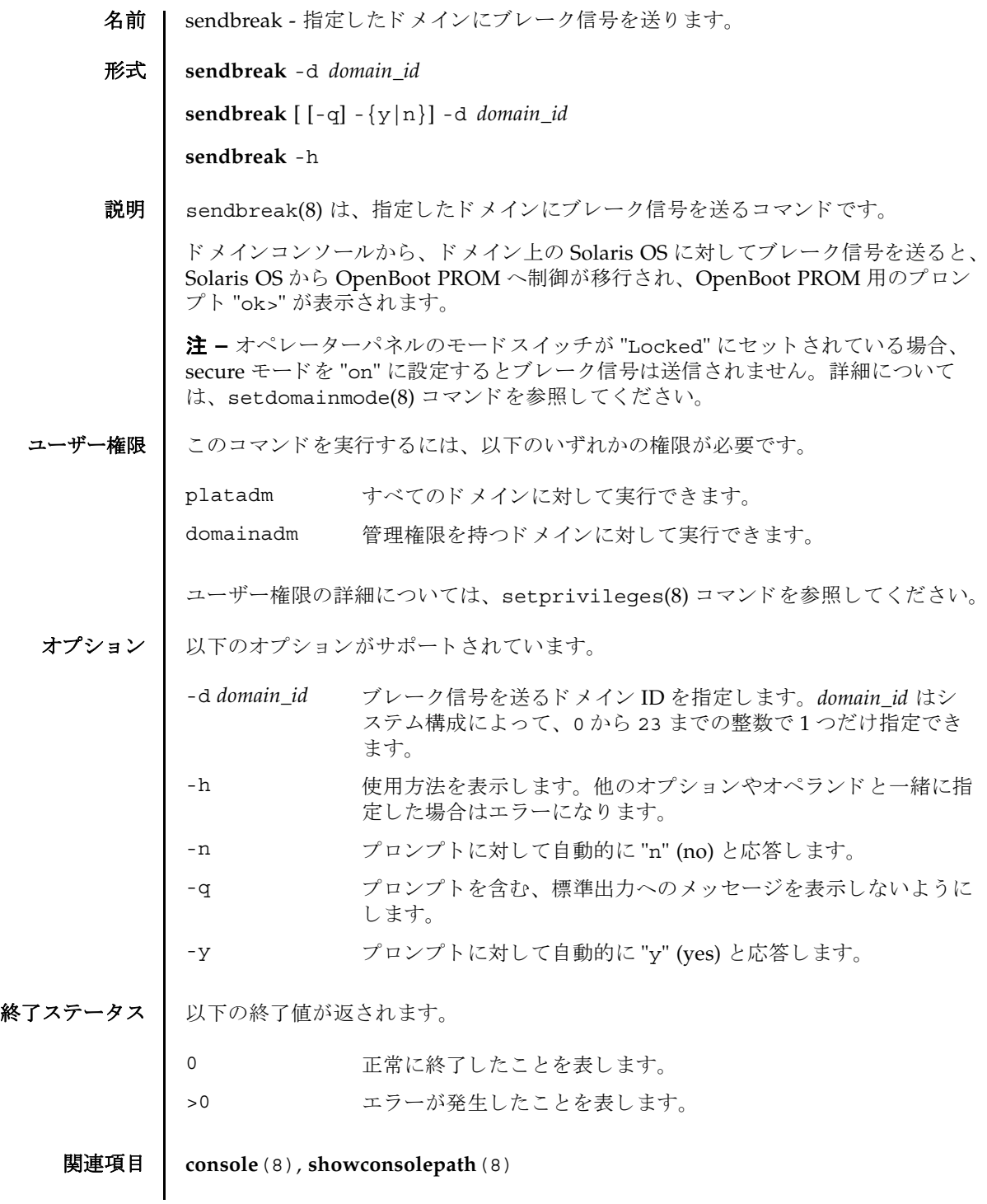

sendbreak(8)

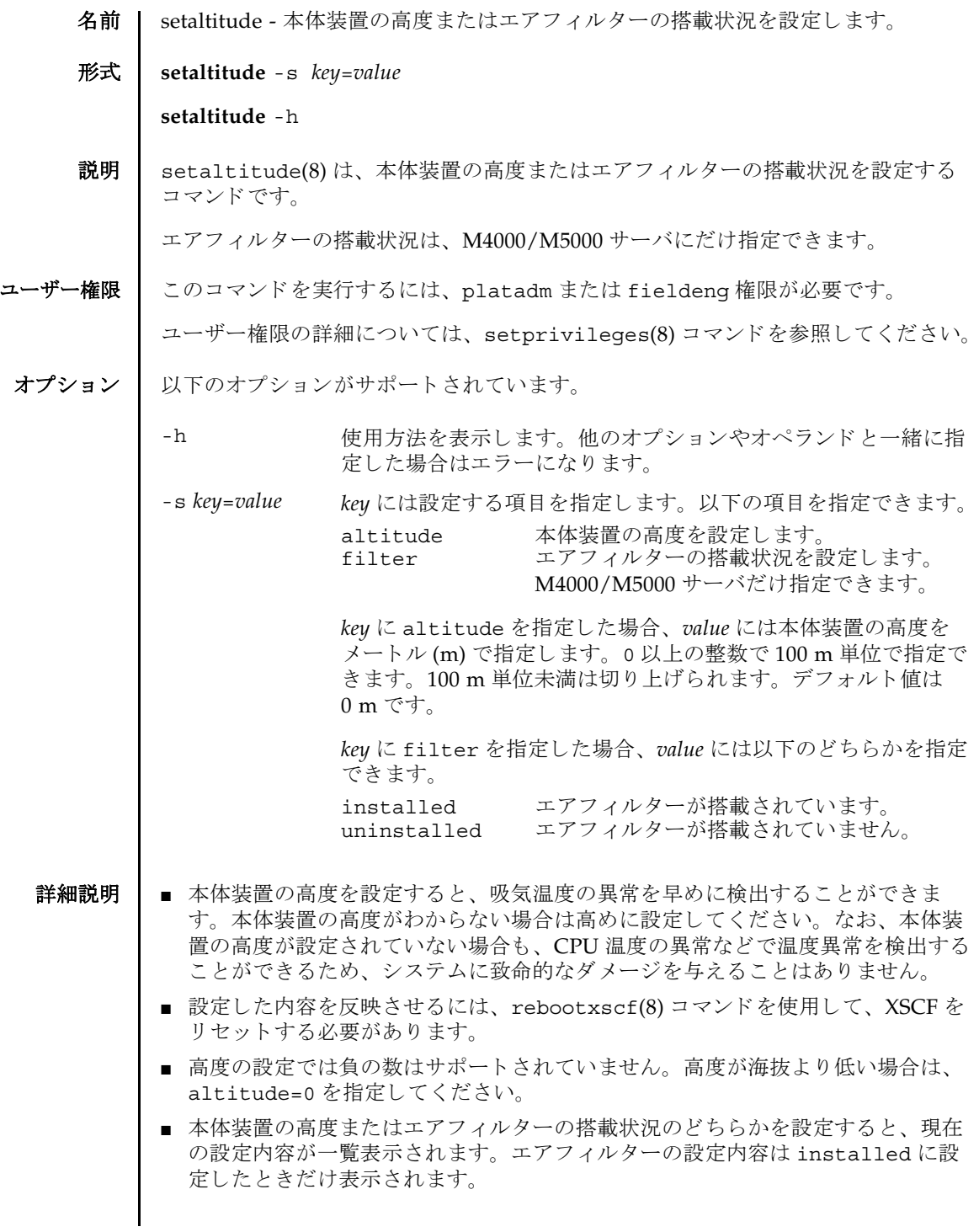

## setaltitude(8)

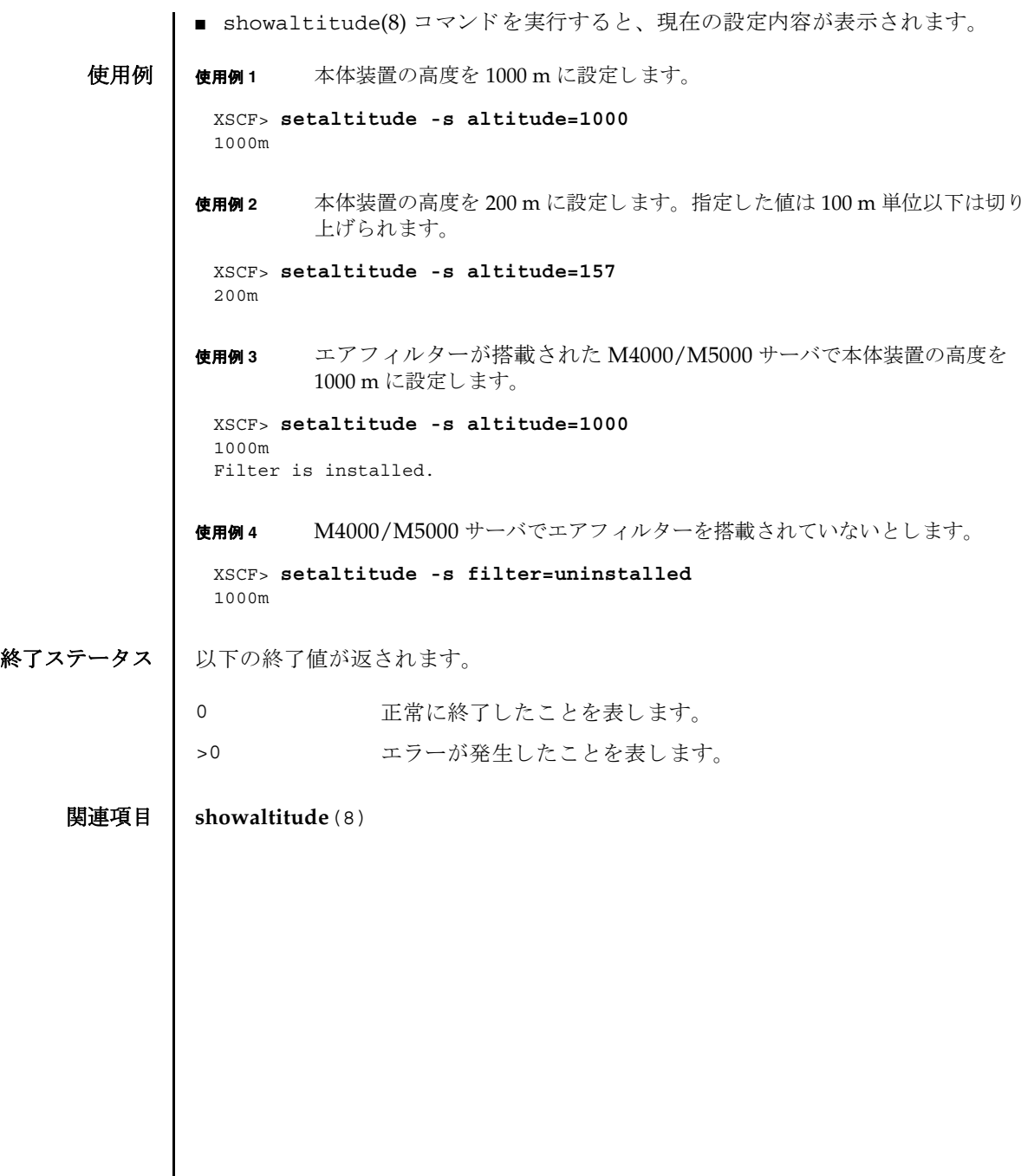

- 名前 | setarchiving ログのアーカイブ機能を設定します。
- 形式 **setarchiving** [-k *host-key*] [-l *audit-limit*,*non-audit-limit*] [-p *password*|-r] [-t *user*@*host*:*directory*] [-v] [-y|-n]

**setarchiving** enable | disable

**setarchiving** -h

説明 ┃ setarchiving(8)は、ログのアーカイブ機能を設定するコマンドです。

サービスプロセッサ上の固定記憶領域は限られています。ログによっては、古いロ グの上書き または削除が必要になるほど肥大化する場合があ り ます。 ロ グのアーカ イブ機能を使用すると、ログデータを自動的にリモートホストにアーカイブするよ うにサービスプロセッサを設定できます。

注 **–** ロ グのアーカ イブ機能を有効にする前に、 アーカ イブホ ス ト を正し く 設定する 必要があります。指定したアーカイブホストが存在しない場合など、設定が正しく ないときにアーカイブを有効にしようとすると、エラーが表示されます。また、 アーカイブが有効になっているときに、不正な設定変更をしようとすると同様にエ ラーと な り ます。

注 **–** setarchiving(8) コマン ド は最低でも 1 つのオプシ ョ ンまたはオペラ ン ド を 指定する必要があります。

ユーザー権限 | このコマンドを実行するには、platadm 権限が必要です。

ユーザー権限の詳細については、setprivileges(8) コマン ド を参照し て く ださい。

オプション | 以下のオプションがサポートされています。

-h -h 使用方法を表示します。他のオプションやオペランド と一緒に指定した場合はエラーになります。

-k host-key XSCF がホストの ID を確認するために使用する公開 キーを設定し ます。 *host-key* には以下のいずれかを指 定でき ます。 none アーカイブホストの認証に公開ホストキーを使用 しません。アーカイブホストの公開ホストキーが すでに設定されている場合は、 そのキーが削除さ れます。 download SSHプロトコルによってアーカイブホストから公 開ホストキーをダウンロードします。-t オプショ ンを一緒に指定し て setarchiving(8) コマンド を実行すると、-t オプションで指定したホストか らキーがダウンロードされます。-t オプションを 一緒に指定しない場合は、現在のアーカイブホス トからキーがダウンロードされます。ダウンロー ド後、公開ホストキーの md5 フィンガープリン トが表示され、続行するホストのIDの確認が求 められます。キーを受け入れると、そのキーは保 存され、 キーを拒否する と、 setarchiving(8) コマンドは設定を変更せずに終了します。 *public-key* 指定し た公開キーは保存され、 サーバ認証に使用 されます。host-key 引数は、キータイプで始まる、 アーカイブホストの完全な公開ホストキーでなけ ればなりません。 注 **–** *public-key* は引用符で囲む必要があ り ます。

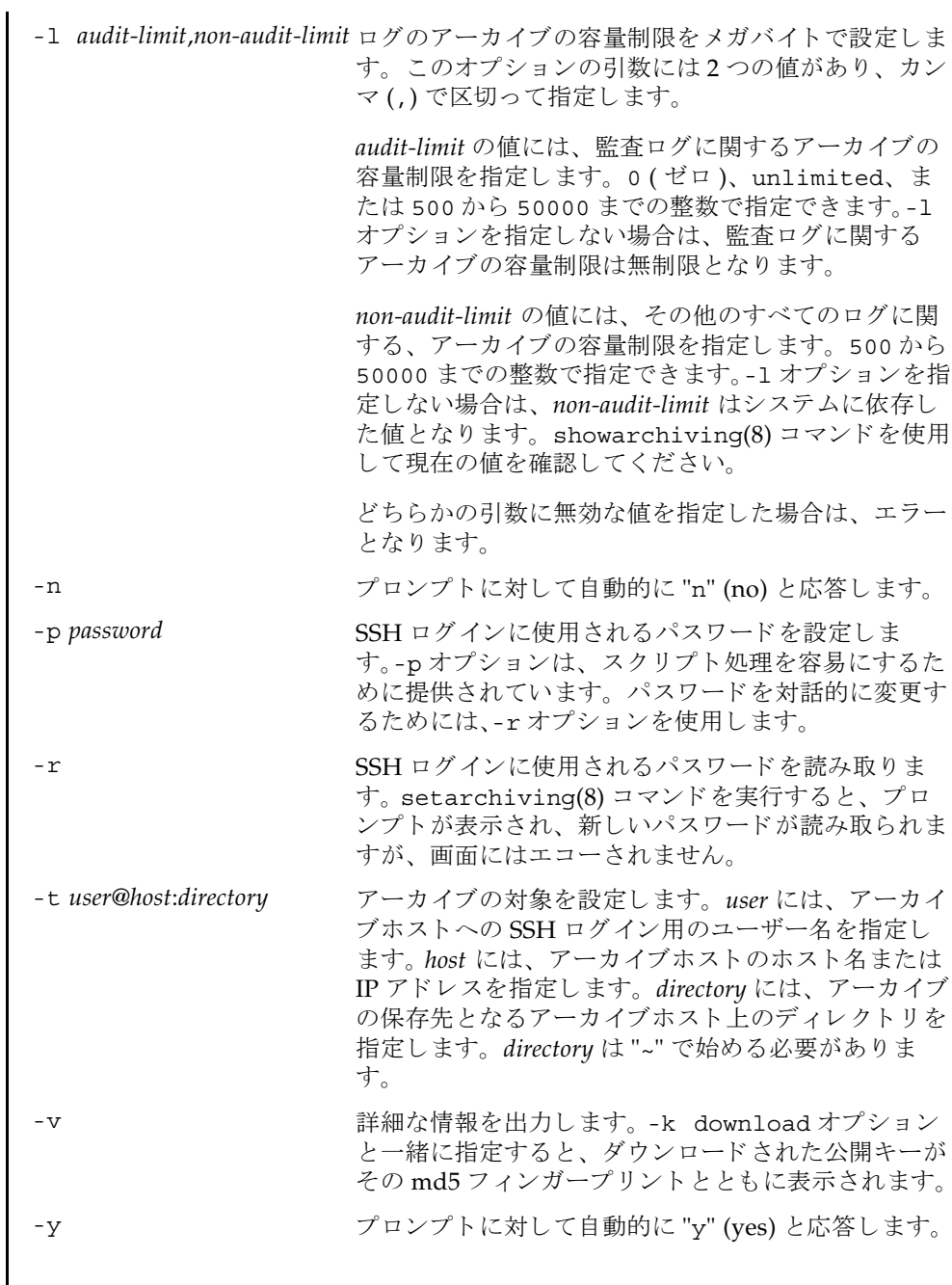

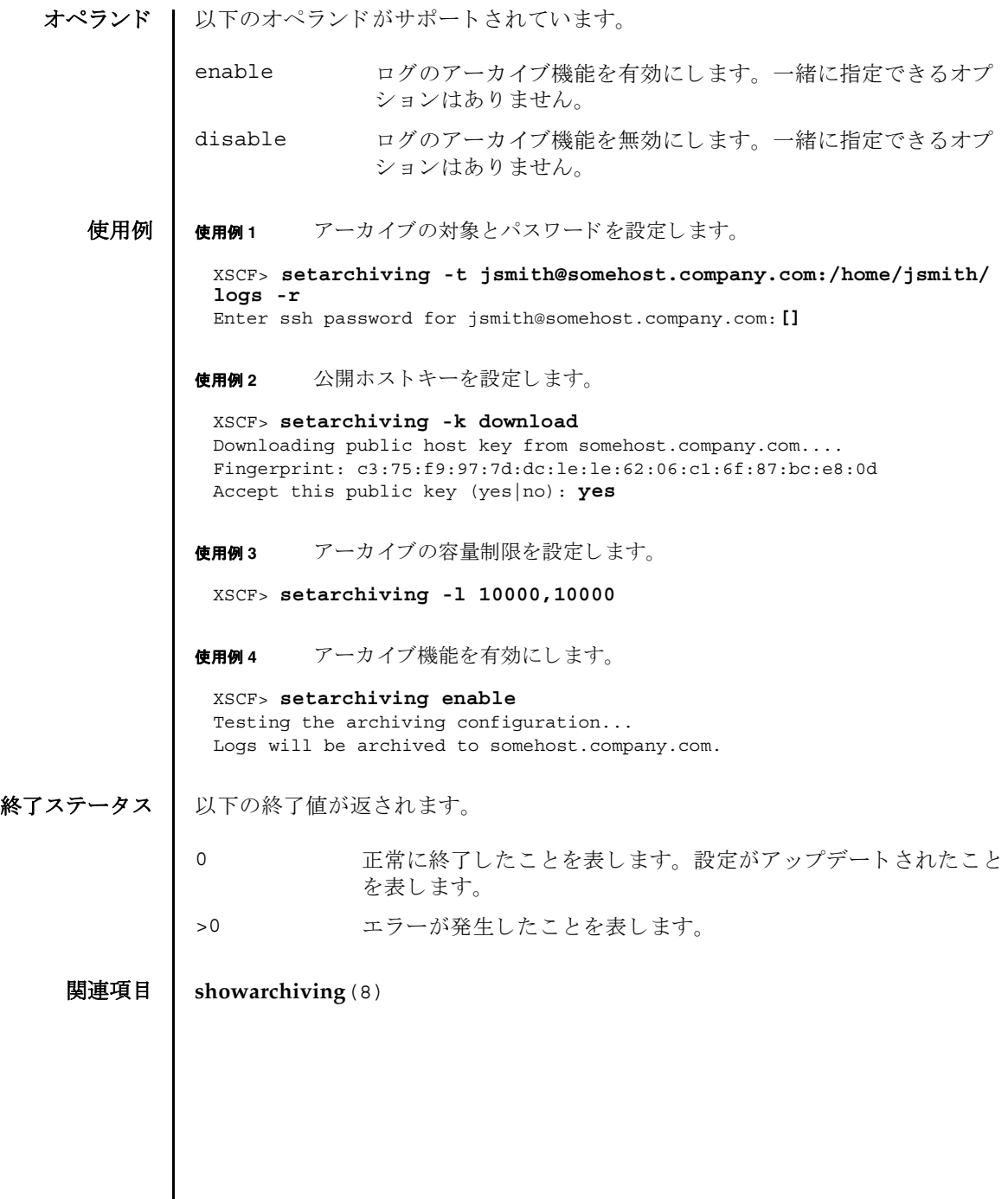

- 名前 | setaudit システムの監査機能を管理します。
- 形式 **setaudit** enable|disable|archive|delete

**setaudit** [-p count|suspend] [ -m *mailaddr*] [-a *users*=enable|disable|default] [-c *classes*= {enable|disable}]... [-e *events*=enable|disable]... [-g {enable|disable}] [-t *percents*]

**setaudit** -h

説明 | setaudit(8)は、システムリソースの使用に関するデータの収集を管理するコマン ド です。

監査データには、セキュリティに関連するシステムイベントのレコードが含まれて います。このデータは、システムで実行されたアクションに対する責任の割り当て に使用できます。監査では、指定のイベントが発生したときにレコードが生成され ます。監査レコードを生成するイベントは以下のとおりです。

- システムの起動とシャットダウン
- ログインとログアウト
- 認証のアクション
- 管理のアクション

ユーザー権限 このコマン ド を実行するには、 auditadm 権限が必要です。

ユーザー権限の詳細については、 setprivileges(8) コマン ド を参照し て く ださい。

オプション | 以下のオプションがサポートされています。

-a *users*=enable|disable|default 指定されたユーザーの監査レ コード生成ポ リ シーを設定し ます。 *users* は、 有効なユー ザー名のカンマ区切りリストです。

> enable または disable にすると、 ユー ザーの監査レコード生成はそれぞれ有効ま たは無効になります。この設定によって、 指定されたユーザーのグローバルポリシー は無効になります。

> default に設定すると、ユーザーのポリ シーはグローバルポリシーに従うように設 定されます。 ユーザーのグローバル監査レ コードポリシーを確認する場合は、 "showaudit -q" を使用してください。

-c *classes*=enable|disable 指定された監査ク ラ スの監査レ コード生成 ポ リ シーを変更し ます。 *classes* は、 監査ク ラスのカンマ区切りリストです。クラスは 数値または名前によ って指定でき ます。 ACS プレフィックスは省略可能です。 たと えば、監査に関連するイベントのクラスは、 ACS AUDIT、 AUDIT、 または 16 と表現でき ます。 有効なクラスは以下のとおりです。 all すべてのクラス ACS\_SYSTEM(1) システムに関連するイベント ACS\_WRITE(2) 状態を変更できるコマンド ACS READ(4) 現在の状態を読み出すコマンド ACS\_LOGIN(8) ログインに関連するイベント ACS\_AUDIT(16) 監査に関連する イベン ト ACS\_DOMAIN(32) ド メイン管理に関連するイベント ACS USER(64) ユーザー管理に関連するイベント ACS\_PLATFORM(128) プラットフォーム管理に関連するイベ ン ト ACS\_MODES(256) モードに関連するイベント このオプションは複数指定できます。複数 指定すると、リストの順序で-e オプション と一緒に処理されます。 使用例 1 を参照し て く ださい。 enable または disable にすると、クラス の監査レコード生成はそれぞれ有効または 無効になります。この設定によって、グ ローバルポリシーは無効になります。 default に設定すると、ユーザーのポリ シーはグローバルポリシーに従うように設 定されます。ユーザーのグローバル監査レ コードポリシーを確認する場合は、 "showaudit -g" を使用してください。

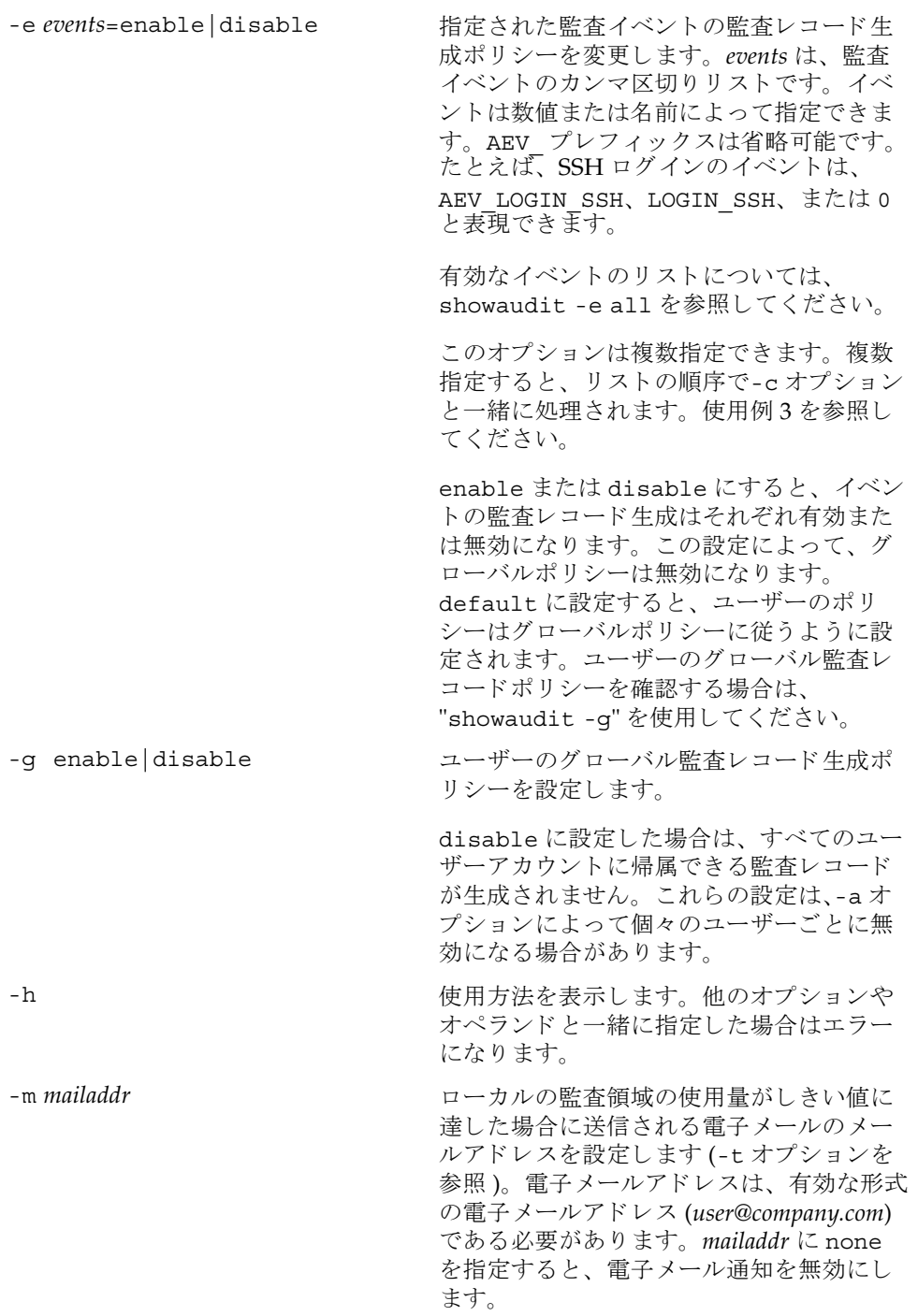

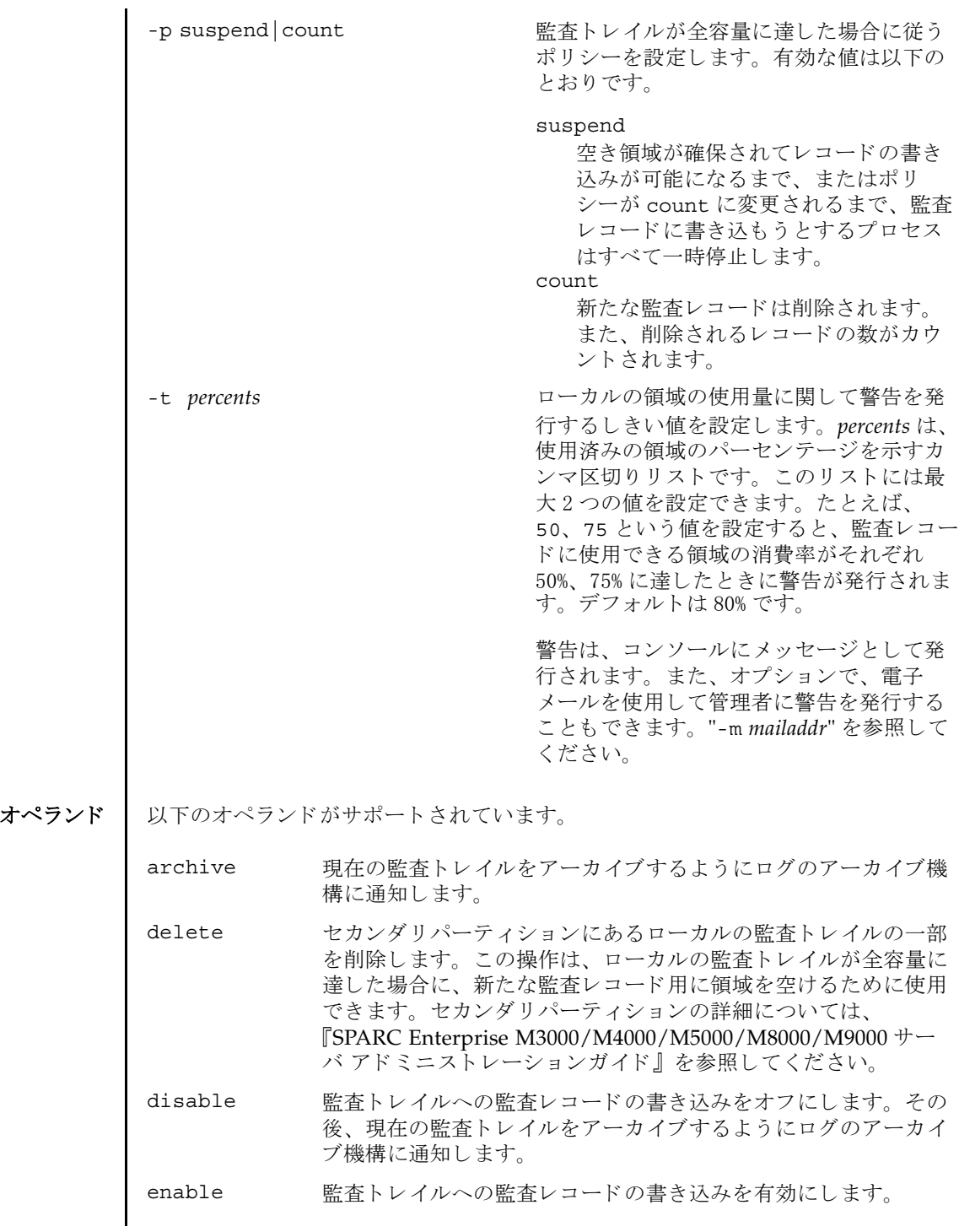

使用例 | 使用例1 名前によりクラスを変更します。ログインおよび監査に関連する監査クラス を無効にして、リードに関連する監査クラスを有効にします。 **使用例2** 番号によりクラスを変更します。クラス8(ログイン)および16(監査)を 無効にして、1 (システム) を有効にします。 使用例 **<sup>3</sup>** ク ラ ス を変更し て イベン ト を有効にし ます。 イベン ト 64 (ユーザー) だけを 無効にして、クラス1(システム)を有効にします。 使用例 **4** 監査を有効にし ます。 監査 ト レ イルのためのレ コード の書き込みを有効にし ます。 使用例 **<sup>5</sup>** 警告を有効にし ます。 容量が 50% および 75% に達し た場合に警告を送 り ま す。 終了ステータス | 以下の終了値が返されます。 関連項目 **showaudit**(8) XSCF> **setaudit -c LOGIN,AUDIT=disable -c ACS\_READ=enable** XSCF> **setaudit -c 8,16=disable -c 1=enable** XSCF> **setaudit -c 1=enable -e 64=disable** XSCF> **setaudit enable** XSCF> **setaudit -t 50,75** 0 正常に終了したことを表します。 >0 エラーが発生したことを表します。

setaudit(8)

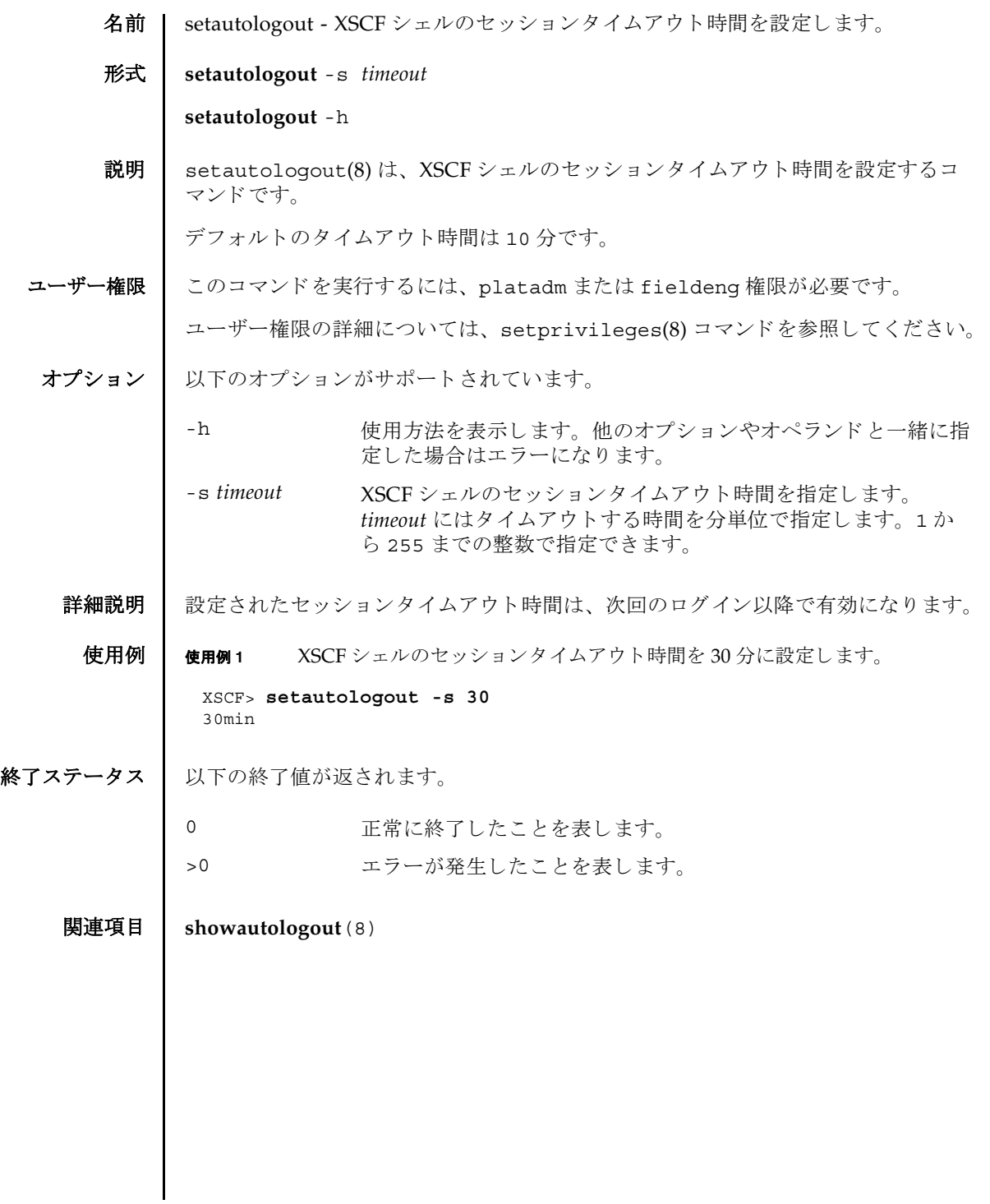

setautologout(8)

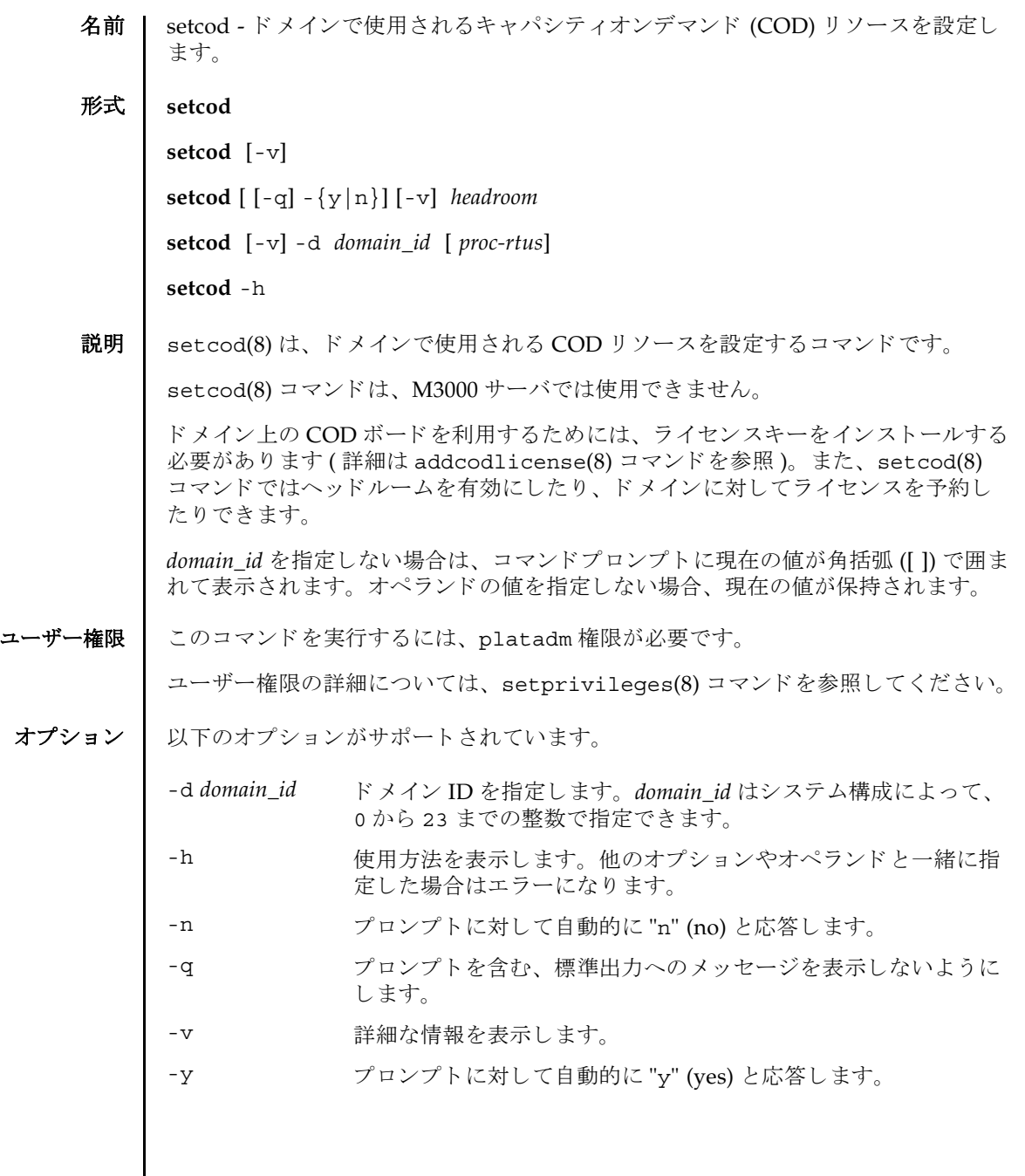

```
setcod(8)
```
オペランド 1 以下のオペランドがサポートされています。

headroom 有効にするヘッドルーム (プロセッサ) の数を指定します。最大 値は 4 です。 *proc-rtus* ド メ イ ン用に予約される Right-To-Use (RTU) ラ イセンスの数を 指定し ます。各 CPU に対して 1 つの RTU ラ イセン スが必要で す。

詳細説明 | ■ オプションを何も指定しないで setcod(8) コマンドを実行すると、COD に関し て、使用する COD ヘッドルームの数、およびドメイン用に予約する COD RTU ラ イセン スの数を指定する よ う に求められます。 COD 情報を入力する よ う に求 められるプロンプトには、許容される最大値が丸括弧(())の中に、デフォルトの 値が角括弧 ([ ]) の中にそれぞれ表示されます。

> ■ setcod(8) コマンドは、CODヘッドルーム (必要に応じて使用するプロセッサ)を 有効にします。ドメイン用に予約する COD RTU ライセンスの数を指定する場合 には、-d *domain\_id* オプシ ョ ンを使用し ます。

## 使用例 使用例 **<sup>1</sup>** COD CPU ヘッ ド ルームの数、 およびド メ イ ン用に予約する COD RTU ラ イ センスの数を設定します。

XSCF> **setcod**

使用例 **<sup>2</sup>** COD ヘッ ドルーム CPU を 3 に設定し ます。 PROC RTUs installed: 0 PROC Headroom Quantity (0 to disable, 4 MAX) [0]: **1** WARNING:Using headroom requires you to install license key(s) within 30 days. Do you agree? [y|n]: **y** PROC RTUs reserved for domain 0 (1 MAX) [0]: PROC RTUs reserved for domain 1 (0 MAX) [0]: PROC RTUs reserved for domain 2 (0 MAX) [0]: PROC RTUs reserved for domain 3 (0 MAX) [0]: PROC RTUs reserved for domain 4 (0 MAX) [0]: PROC RTUs reserved for domain 5 (0 MAX) [0]: PROC RTUs reserved for domain 6 (0 MAX) [0]: PROC RTUs reserved for domain 7 (0 MAX) [0]: PROC RTUs reserved for domain 8 (0 MAX) [0]: PROC RTUs reserved for domain 9 (0 MAX) [0]: PROC RTUs reserved for domain 10 (0 MAX) [0]: PROC RTUs reserved for domain 11 (0 MAX) [0]: PROC RTUs reserved for domain 12 (0 MAX) [0]: PROC RTUs reserved for domain 13 (0 MAX) [0]: PROC RTUs reserved for domain 14 (0 MAX) [0]: PROC RTUs reserved for domain 15 (0 MAX) [0]: XSCF> **setcod 3** WARNING: Using headroom requires you to install license key(s) within 30 days. Do you agree? [y|n]: **y**

このコマンドが完了すると、以下のようなメッセージが XSCF コンソールに表示さ れます。 使用例 **<sup>3</sup>** COD ヘッ ドルーム CPU を 0 に設定し ます。 終了ステータス 以下の終了値が返されます。 Aug 28 17:28:30 FF1-1-0 codd[PID]: COD PROC Headroom changed to 3 XSCF> **setcod 0** 0 正常に終了したことを表します。 >0 エラーが発生したことを表します。

関連項目 **addcodlicense**(8), **showcod**(8)

setcod(8)

- 名前 | setdate XSCF の時計の日付、時刻を設定します。
- $\mathcal{F}$ 式 | setdate  $\left[ [-q] \{y|n\} \right]$  [-u] -s *date*

**setdate** -h

説明 | setdate(8) は、XSCF の時計の日付、時刻を設定するコマンドです。

日付、 時刻を設定する場合に地方時で指定し た と きは、 協定世界時 (UTC) に変換さ れてから設定されます。

コマンド実行後は、XSCF が自動的にリセットされます。

ユーザー権限 | このコマンドを実行するには、platadm または fieldeng 権限が必要です。 ユーザー権限の詳細については、 setprivileges(8) コマン ド を参照し て く ださい。

- オプション | 以下のオプションがサポートされています。
	- -h 使用方法を表示します。他のオプションやオペランドと一緒に指 定した場合はエラーになります。
	- -n フロンプトに対して自動的に "n" (no) と応答します。
	- -g フロンプトを含む、標準出力へのメッセージを表示しないように し ます。
	- -s *date* 日付、 時刻を設定し ます。 *date* は、 以下のどち らかの形式で指定 でき ます。

*YYYY*.*MM*.*DD*-*hh*:*mm*:*ss* " 世紀年 . 月 . 日 - 時 (24 時制 ): 分 : 秒 " *MMDDhhmmYYYY*.*ss* " 月日時 (24 時制 ) 分世紀年 . 秒 "

- -u 時刻を UTC で指定します。省略した場合は地方時となります。
- -y フロンプトに対して自動的に "y" (yes) と応答します。
- 詳細説明 ┃ コマンドを実行すると、指定した内容で実行してよいかを確認するためのプロン プ ト が表示されます。 実行する場合は "y"、 中断する場合は "n" を入力し ます。
	- M8000/M9000 サーバの場合、スタンバイ側の XSCF にも自動的に設定が反映され ます。スタンバイ側の XSCF が故障しているときはエラーとなり、アクティブ側 の XSCF にだけ設定が反映されます。
	- XSCF を NTP サーバとしている場合は、XSCF の時刻を変更後、ドメインの時刻を 同期させる必要があります。以下のどちらかの操作を行うと、時刻がドメインに 反映されます。
		- ドメイン上で ntpdate(1M) コマンドを実行する
		- ドメインをリブートする

■ setdate(8)コマンドは、システムの雷源が切断されている状熊で実行する必要が あ り ます。 ■ XSCF に対して NTP サーバが設定されている場合は、 setdate(8) コマンドを実行 する と エラーと な り ます。 XSCF に NTP サーバが設定されているかど う かは、 showntp(8) コマンドで確認できます。 ■ showdate(8) コマンドを使用すると、現在設定されている XSCF の日付、時刻が確 認できます。 **使用例 | 使用例1** 現在の時刻を地方時 (IST) で 「2006 年 1 月 27 日 16 時 59 分 00 秒」に設定しま す。 使用例 **<sup>2</sup>** 現在の時刻を UTC で 「2006 年 1 月 27 日 7 時 59 分 00 秒」 に設定し ます。 使用例 **<sup>3</sup>** 現在の時刻を地方時 (JST) で 「2006 年 1 月 27 日 16 時 59 分 00 秒」 に設定し ま す。プロンプトには自動的に "y" と応答します。 使用例 **<sup>4</sup>** 現在の時刻を地方時 (JST) で 「2006 年 1 月 27 日 16 時 59 分 00 秒」 に設定し ま す。メッセージは非表示にして、プロンプトには自動的に "v" と応答します。 終了ステータス ┃ 以下の終了値が返されます。 XSCF> **setdate -s 012716592006.00** Fri Jan 27 16:59:00 JST 2006 The XSCF will be reset. Continue? [y|n] :**y** Fri Jan 27 07:59:00 UTC 2006 XSCF> ( 以降、リセット処理が継続されます。) XSCF> **setdate -u -s 012707592006.00** Fri Jan 27 07:59:00 UTC 2006 The XSCF will be reset. Continue? [y|n] :**y** Fri Jan 27 07:59:00 UTC 2006 XSCF> ( 以降、リセット処理が継続されます。) XSCF> **setdate -y -s 012716592006.00** Fri Jan 27 16:59:00 JST 2006 The XSCF will be reset. Continue?  $[y|n]$  :y Fri Jan 27 07:59:00 UTC 2006 XSCF> ( 以降、リセット処理が継続されます。) XSCF> **setdate -q -y -s 012716592006.00** XSCF> ( 以降、リセット処理が継続されます。) 0 正常に終了したことを表します。 >0 エラーが発生したことを表します。

```
関連項目 setntp(8), settimezone(8), showdate(8), showntp(8), showtimezone(8)
```
setdate(8)

名前 | setdcl - ド メ イン 構成情報 (DCL) を設定します。

形式 **setdcl** -d *domain\_id* -s policy=*value*

**setdcl** -d *domain\_id* -s *option*=*value lsb* [ *lsb*...]

**setdcl** -d *domain\_id* -a *lsb*=*xsb* [ *lsb=xsb*...]

**setdcl** -d *domain\_id* -r *lsb* [ *lsb*...]

**setdcl** -h

説明 | setdc1(8) は、 DCL を設定するコマンドです。

DCL とは、ドメインやドメインを構成する論理システムボード (LSB) に設定できる ハードウェアリソース情報です。

LSB とは、ドメインの Solaris OS で認識されるボードの単位です。ドメインごとに 最大 16枚まで登録でき、00から 15 までの整数で表されます。

システムボード (XSB) とは、物理システムボード (PSB) を分割してシステム上で使 用できる単位に構成しなおしたボートのことです。XSB は PSB 番号と PSB を分割し た と きの分割番号を組み合わせて *x*-*y*(*x* は 00 か ら 15 までの整数、 *y* は 0 か ら 3 まで の整数) で表されます。

setdcl(8) コマンドは、XSB を、ドメイン上の Solaris OS で認識できる LSB に対応 させたり、LSB に対応させた XSB 上のハードウェアリソースを、ドメイン上の Solaris OS で使用させた り するための設定を行います。

setdcl(8) コマンドでは、DCL内の、以下の情報を設定できます。

ド メインに対する設定:

■ ハードウェア初期診断で異常が検出された場合の縮退範囲(policy) M3000 サーバでは policy だけ設定でき ます。

LSB に対する設定 :

- LSB に対応させる XSB 番号 (1sb, xsb) LSB に対応させる XSB 番号を指定し ます。
- LSB に搭載されているメモリの使用(no-mem) LSB に搭載されているメモリを、ドメイン上のオペレーティングシステムで使用 させるかど う か設定でき ます。
- LSB に搭載されている入出力デバイスの使用(no-io) LSB に搭載されている PCI カードなどの入出力デバイスを、ドメイン上のオペ レーティングシステムで使用させるかどうか設定できます。
- LSB をフローティングボードとするための優先度 (float)

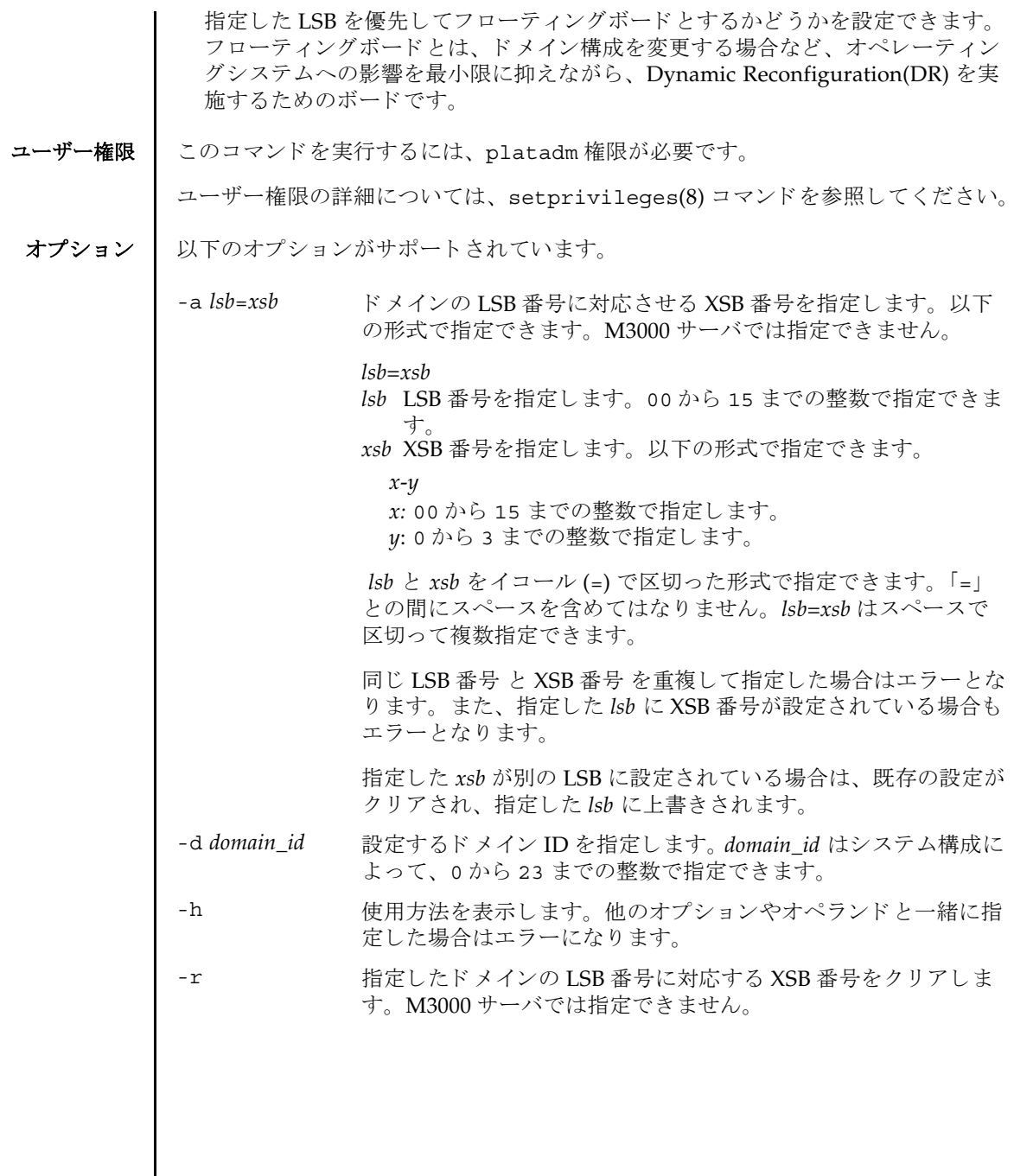

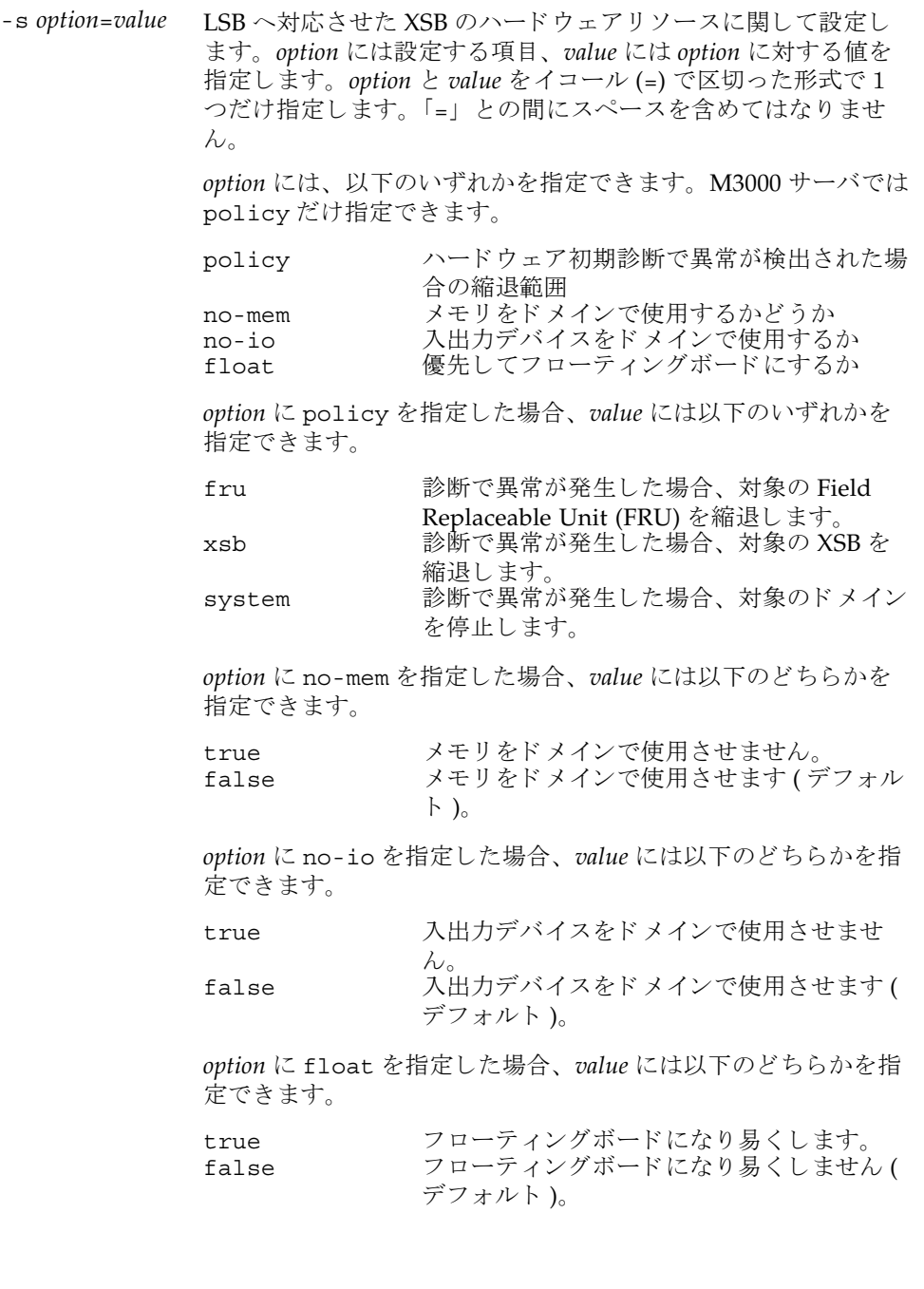

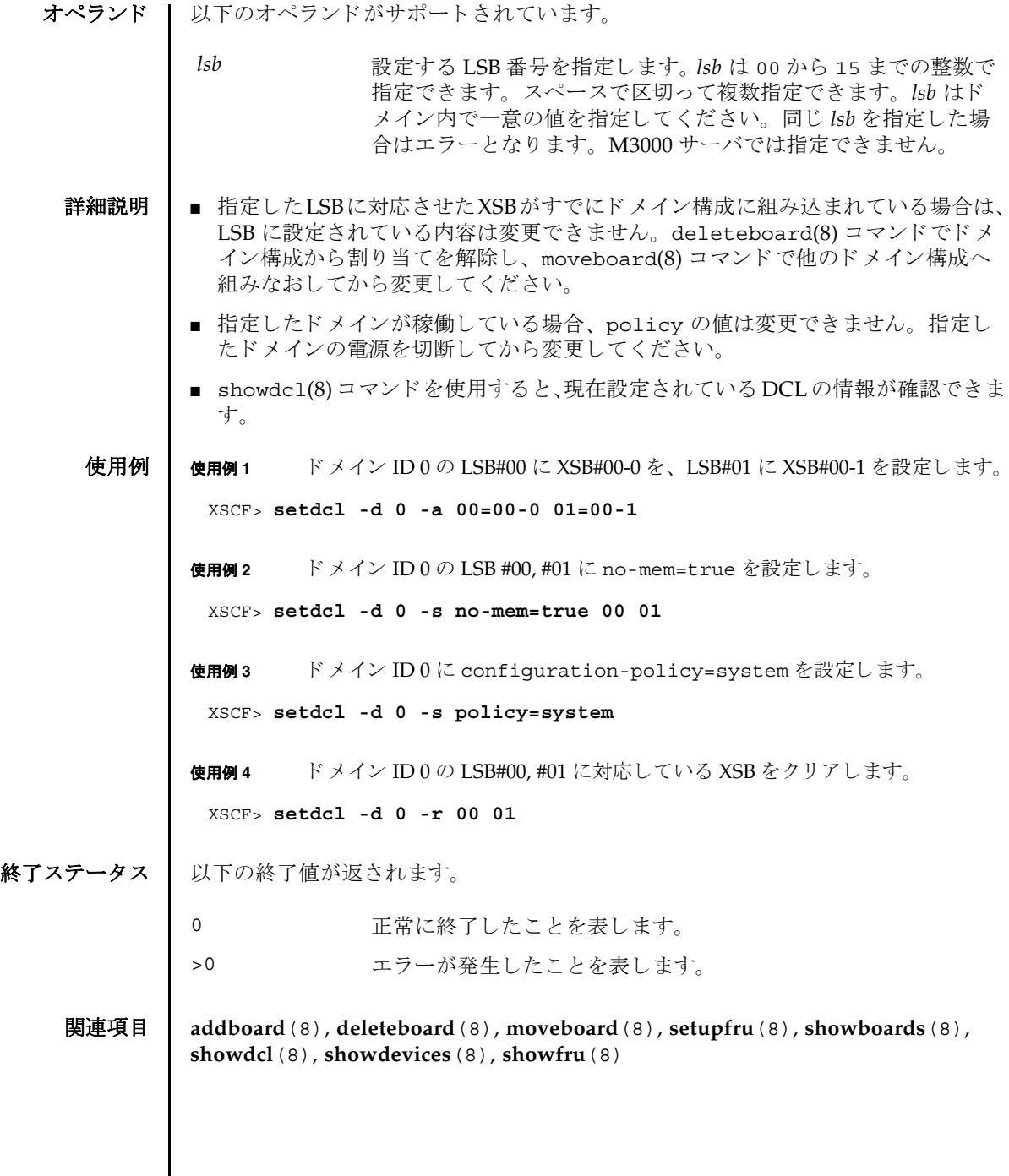

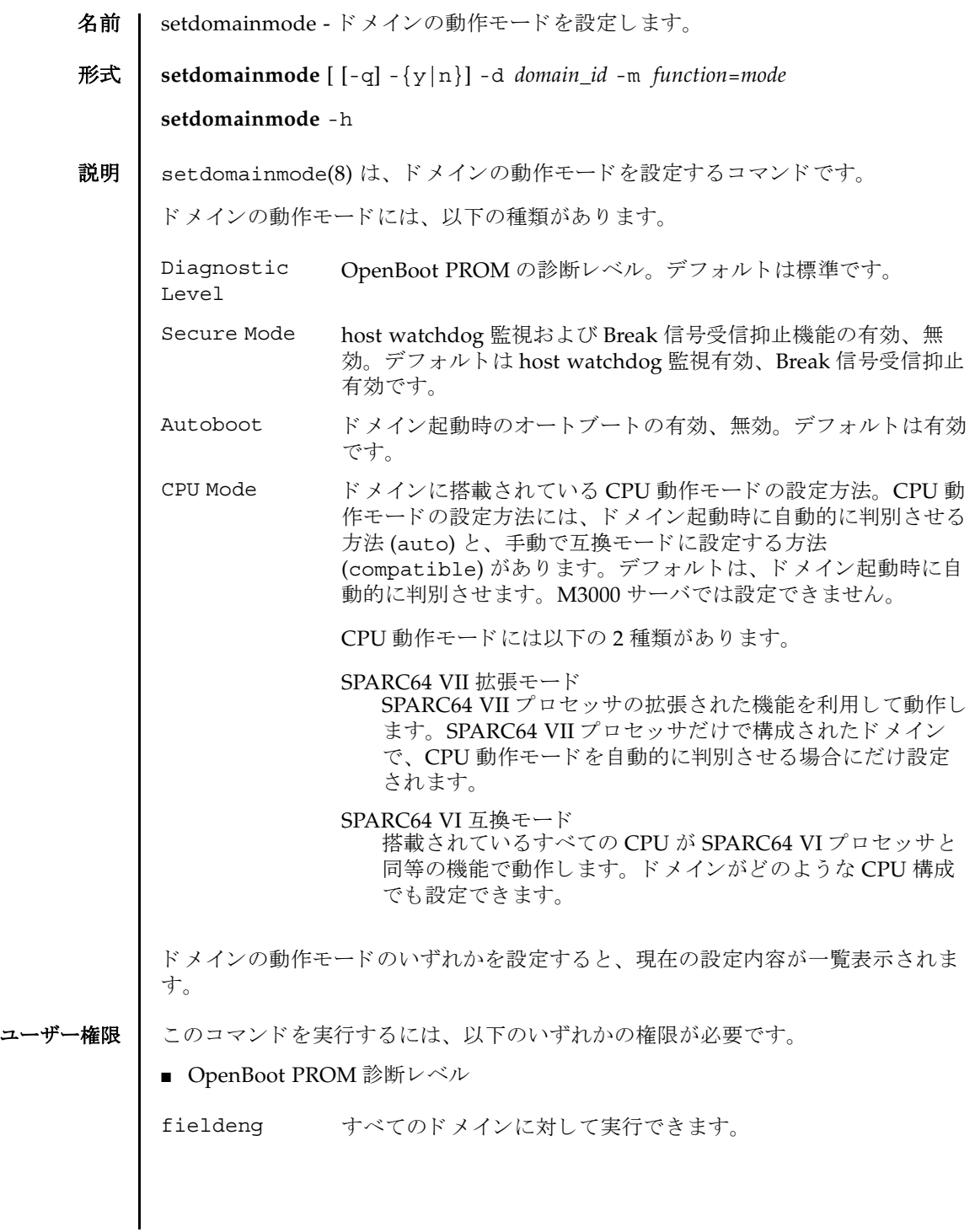

## setdomainmode(8)

■ host watchdog 監視および Break 信号受信抑止、オートブート機能、CPU 動作モー ド

platadm すべてのドメインに対して実行できます。

domainadm 管理権限を持つドメインに対して実行できます。

ユーザー権限の詳細については、 setprivileges(8) コマン ド を参照し て く ださい。

オプション | 以下のオプションがサポートされています。

-d domain\_id<br>
またするドメイン ID を指定します。domain\_id はシステム構成に よって、 0 か ら 23 までの整数で指定でき ます。

-h **使用方法を表示します。他のオプションやオペランドと一緒に指** 定した場合はエラーになります。
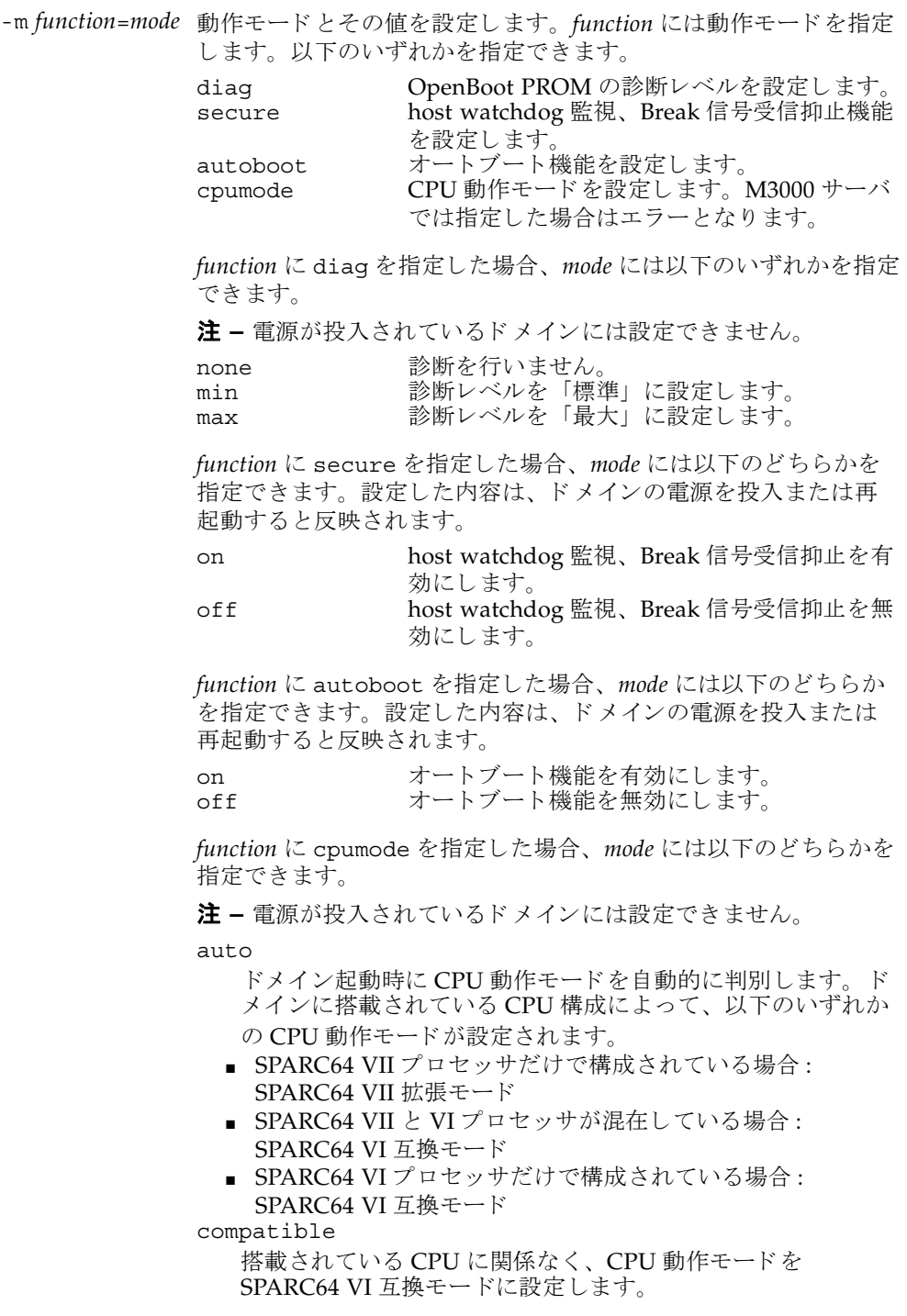

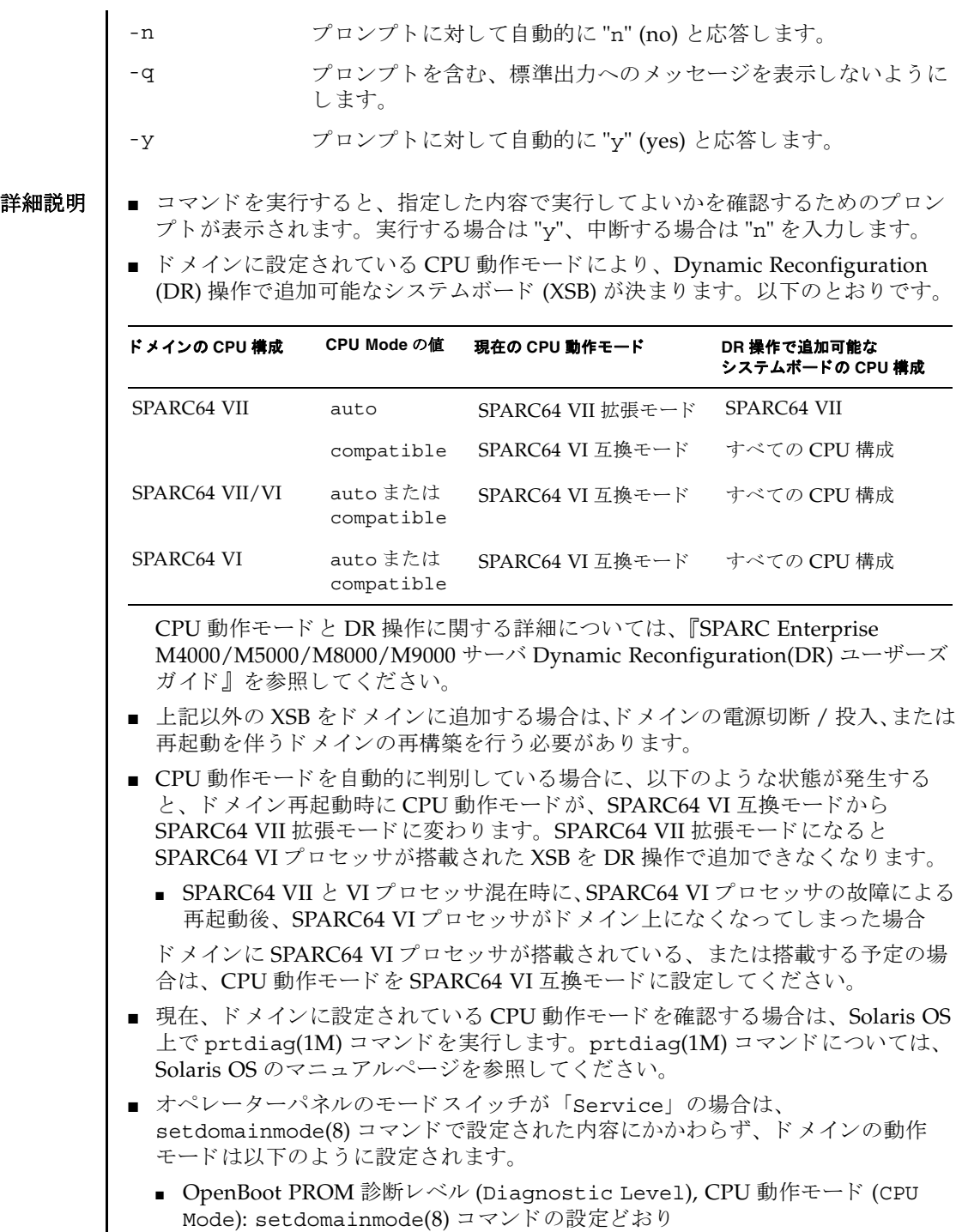

I

- host watchdog 監視および Break 信号受信抑止 (Secure Mode), オートブート機 能 (Autoboot): 無効
- OpenBoot PROM環境変数"auto-boot?"がfalseに設定されている場合は、オー トブート機能は無効となります。
- OpenBoot PROMの診断レベルはaddboard(8)コマンドとmoveboard(8)コマンド の diag level に適用されます。
- showdomainmode(8)コマンドを使用すると、現在設定されているドメインの動 作モードの内容が確認できます。

### 使用例 使用例 **<sup>1</sup>** ドメイン ID 0 の OpenBoot PROM の診断レベルを none に設定し ます。

```
XSCF> setdomainmode -d 0 -m diag=none
Diagnostic Level : min -> none
Secure Mode : on  -> -
Autoboot : on -> -
CPU Mode :auto -> -
The specified modes will be changed.
Continue? [y|n]:y
configured.
Diagnostic Level :none
Secure Mode : on (host watchdog: available Break-signal:non-receive)
Autoboot : on (autoboot: on)
CPU Mode :auto
```
使用例 **<sup>2</sup>** ドメイン ID 0 のオー ト ブー ト 機能を有効にし ます。 プロ ンプ ト には自動的に "y" と応答し ます。

```
XSCF> setdomainmode -y -d 0 -m autoboot=on
```
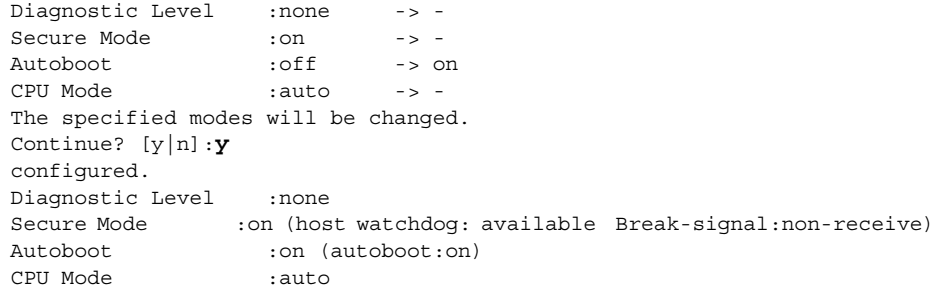

使用例 **<sup>3</sup>** setdomainmode(8) コマン ド での設定を途中で中止し ます。

XSCF> **setdomainmode -d 0 -m diag=none** Diagnostic Level : min -> none Secure Mode : on -> -Autoboot : on -> -CPU Mode :auto -> - The specified modes will be changed. Continue? [y|n]:**n**

## setdomainmode(8)

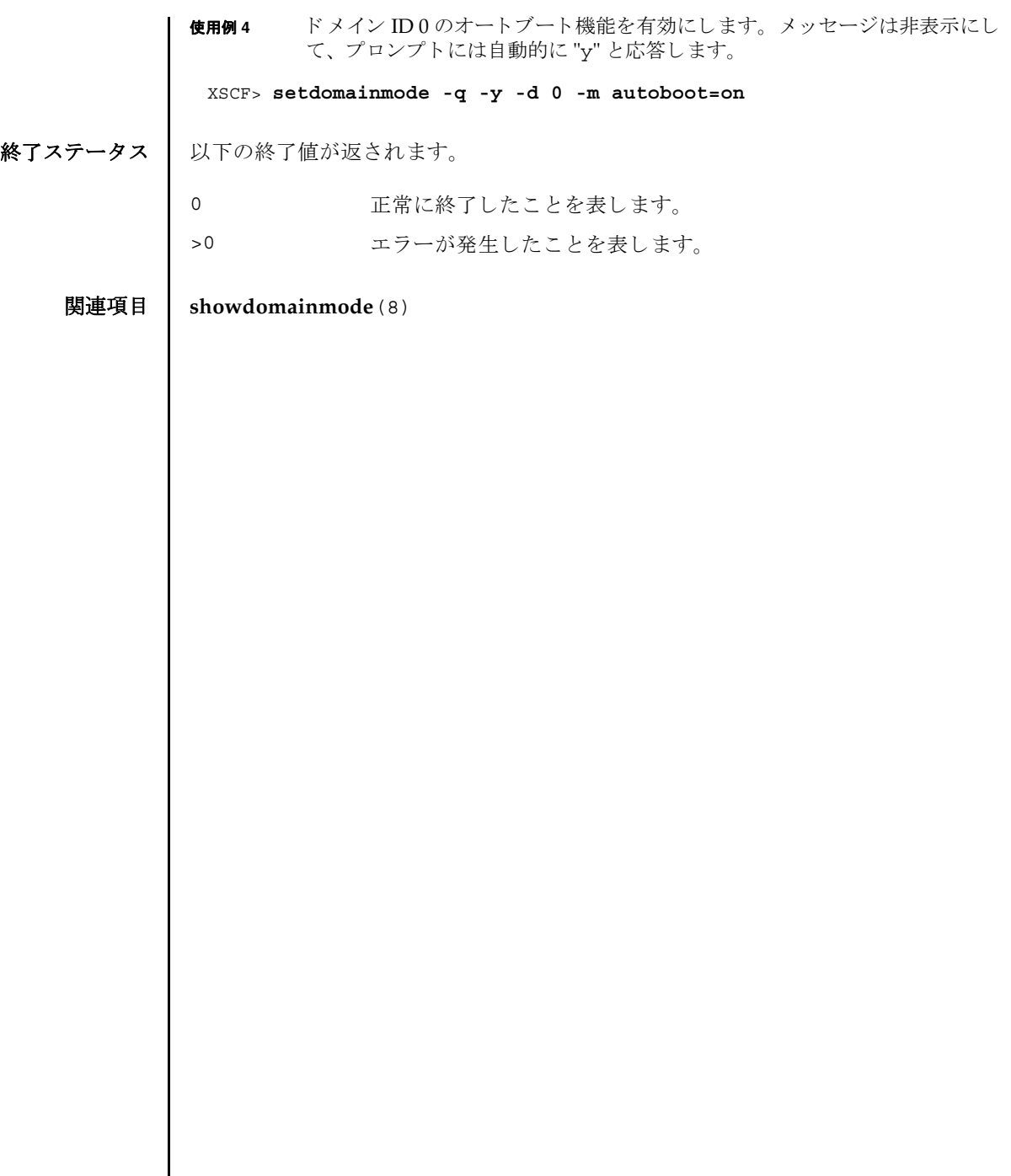

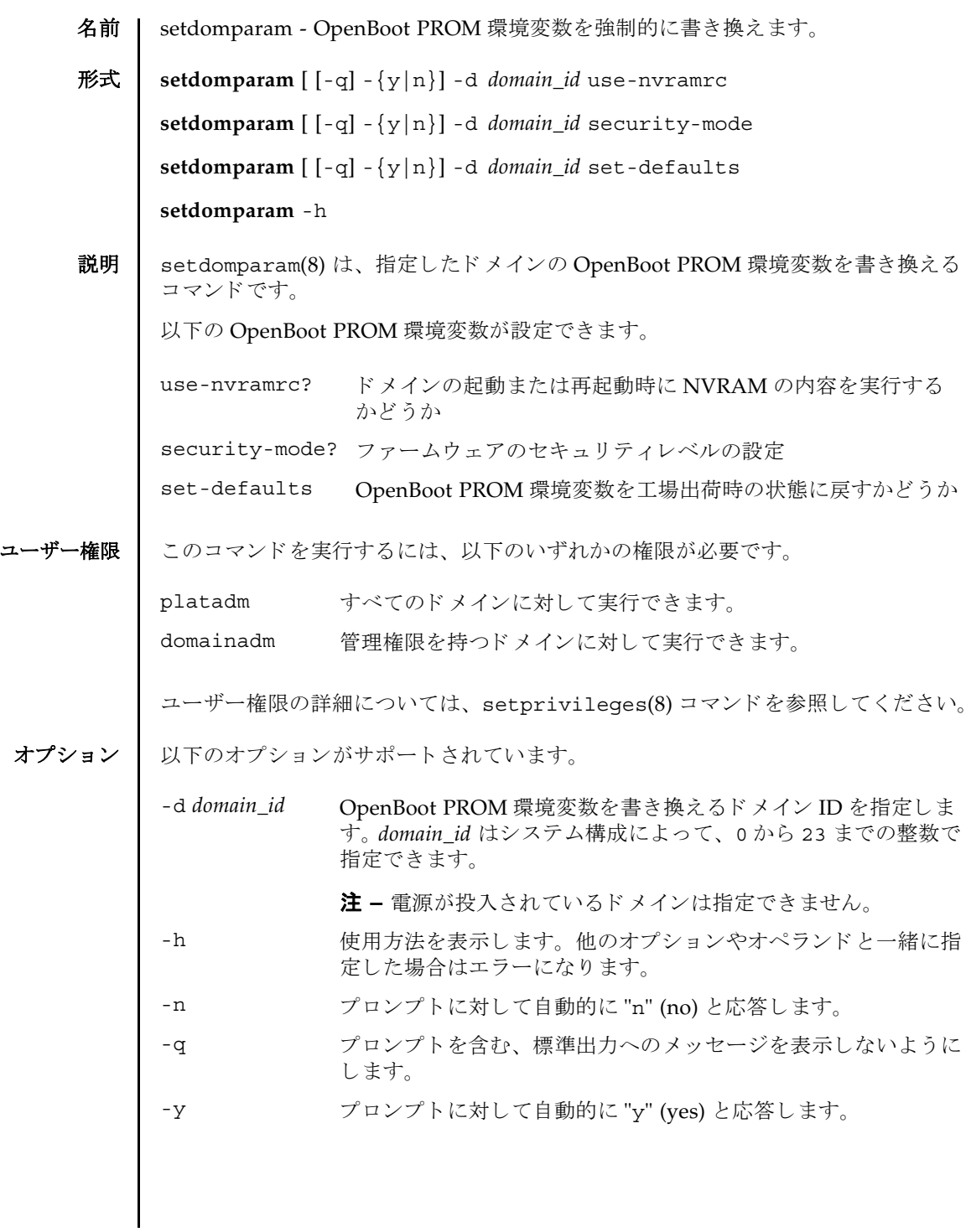

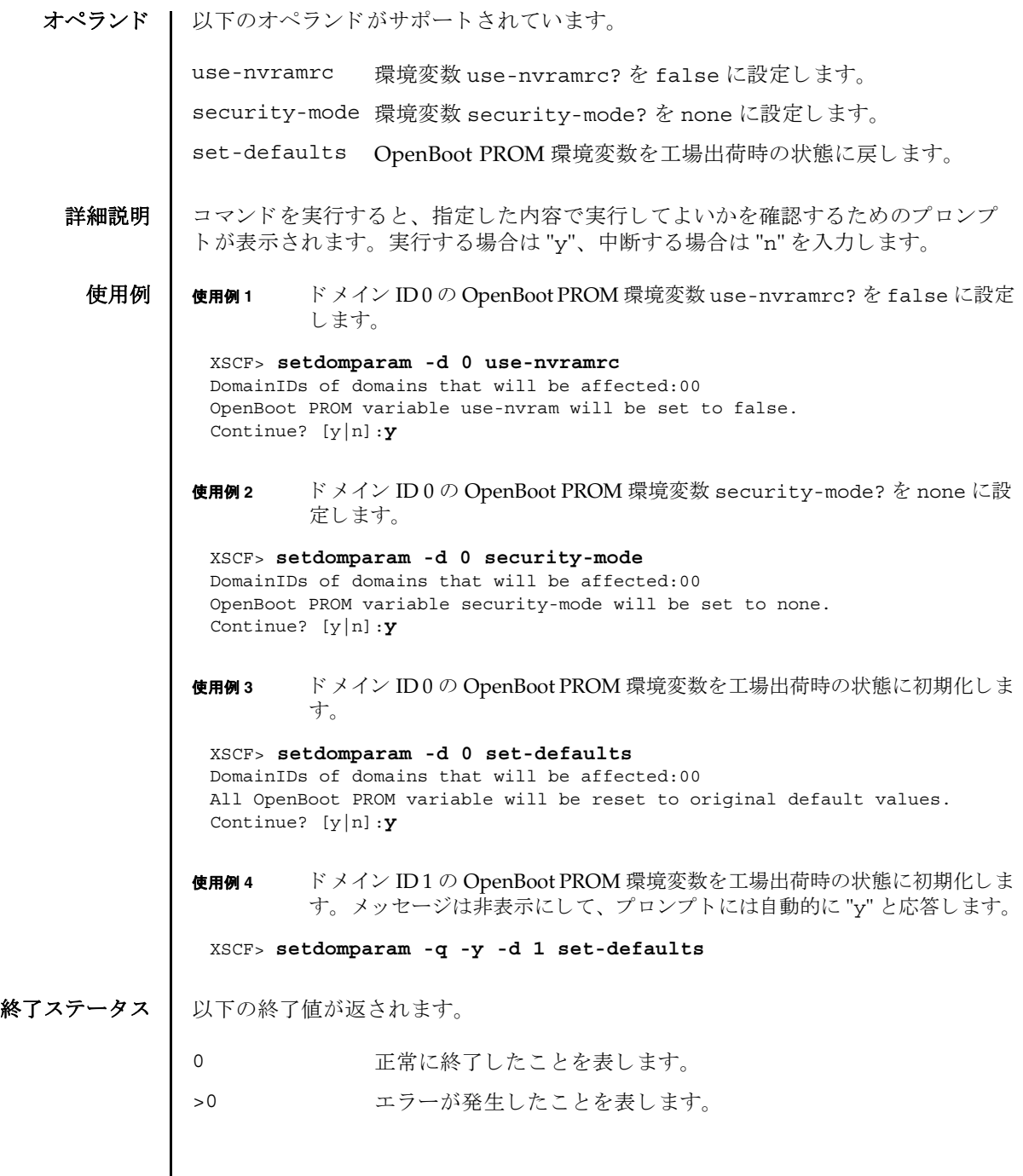

名前 | setdscp - ドメイン/サービスプロセッサ間通信プロトコル (DSCP) の IP アドレス割 り当てを設定します。

形式 **setdscp** [-v]

**setdscp** [-f] [-v] [ [-q] -{y|n}] -i *address* -m *netmask*

**setdscp** [-f] [-v] [ [-q] -{y|n}] -s -i *address*

**setdscp** [-f] [-v] [ [-q] -{y|n}] -d *domain\_id* -i *address*

**setdscp** -h

説明 ┃ setdscp(8) は、IP アドレスを DSCP リンクに割り当てるコマンドです。

setdscp(8) コマンドは、初期設定にのみ使用することを目的としています。このコ マンドを実行するときは、ドメインの電源を投入しないでください。

注 **–** setdscp(8) コマン ド を使用し て DSCF の IP ア ド レ ス を変更し たあ と、 指定し た IP アドレスを使用するためには、サービスプロセッサをリセットする必要があり ます。

すべての DSCP リ ン ク で使用するためのネ ッ ト ワーク ア ド レ スは、-i *address* オプ ションと -m *netmask* オプシ ョ ンを使用し て指定でき ます。 この動作モード では、 サービスプロセッサおよびドメイン固有の各 DSCP リンクで使用される IP アドレス は、ネットワークアドレスによって示されるアドレス範囲の中から自動的に選択さ れます。

個々のドメイン固有 DSCP リンクの IP アドレスを、その他すべての DSCP アドレス 設定値とは別に設定するには、-d domain\_id オプションと -i address オプションを使 用し ます。

サービスプロセッサの IP アドレスを、その他すべての DSCP アドレス設定値とは別 に設定するには、-s オプシ ョ ン と -i *address* オプシ ョ ンを使用し ます。

DSCP を以前に設定していた場合は、現在の設定が表示されます。表示された設定 が適切な場合は、 Enter キーを押すこ と でそのま ま使用でき ます。

事前に設定されたネットワークアドレスの範囲外にある値をサービスプロセッサま たはド メインのアドレスとして設定した場合や、設定したアドレスが別のドメイン やサービスプロセッサにすでに割り当てられているアドレスと競合する場合は、エ ラーが発生します。これらのエラーは、-f オプションを使用して無効にできます。

注 **–** 矛盾し た IP アドレスで-f オプシ ョ ンを使用する と、 間違った構成 と な る場合 があります。このような場合は、DSCP に関する矛盾を適切に解決してください。

setdscp(8) コマンドを何も指定しないで実行すると対話モードとなり、DSCPのIP アドレスを順番に入力するためのプロンプトが表示されます。非対話モードではす ベてのドメインの IP アドレスを-i および-m オプションを使用して設定します。必

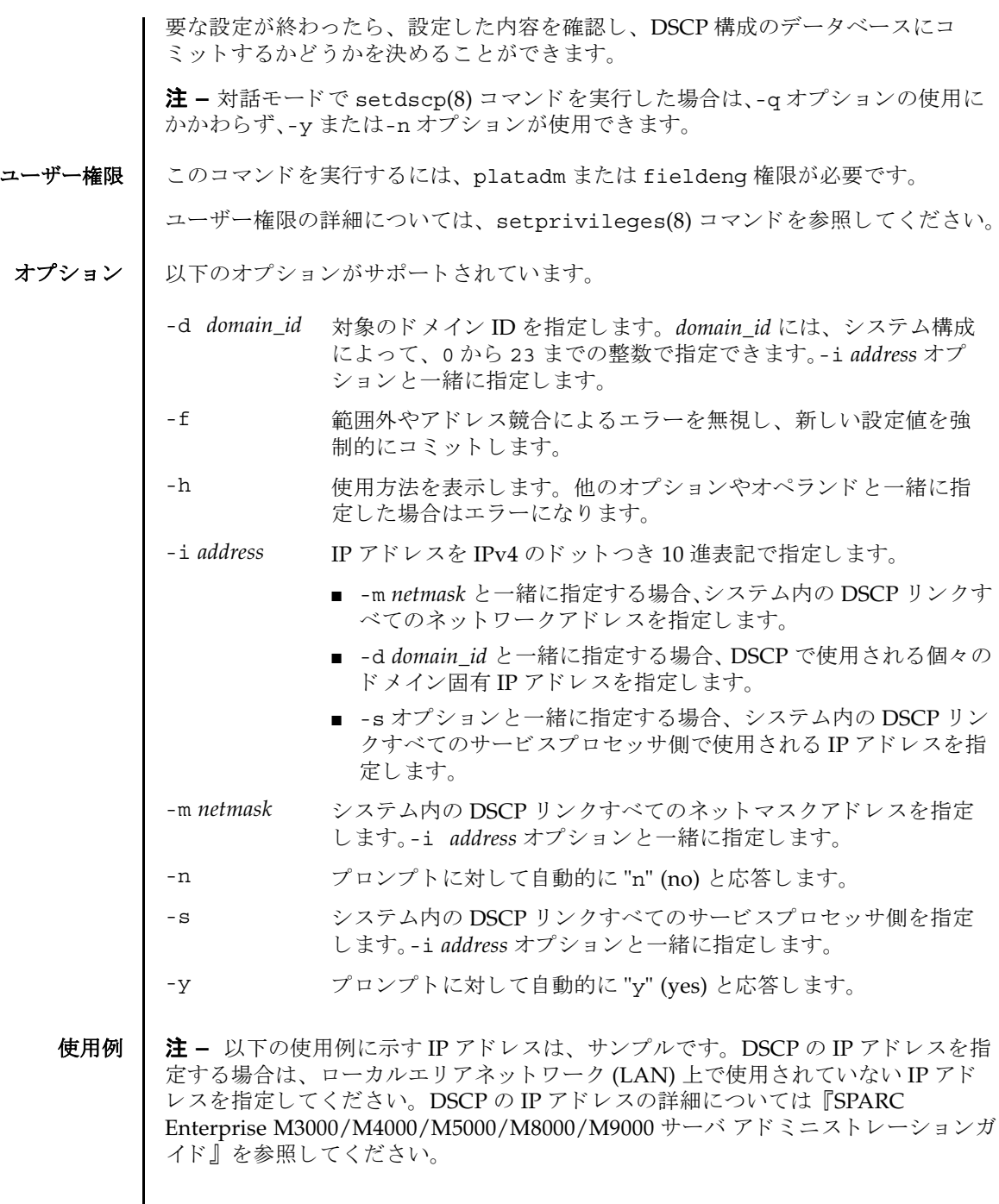

**使用例1** すべてのドメインに対して DSCP アドレスを割り当てます。

XSCF> **setdscp -y -i 10.1.1.0 -m 255.255.255.0** Commit these changes to the database? [y|n] : **y**

使用例 **<sup>2</sup>** ドメイン ID 1 へ代替 IP ア ド レ ス を割 り 当てます。

XSCF> **setdscp -d 1 -i 10.1.1.26** Commit these changes to the database? [y|n] : **y**

使用例 **3** -q と -y オプシ ョ ンを使用し てネ ッ ト マス ク ア ド レ ス を指定し ます。

XSCF> **setdscp -q -y -i 10.1.1.0 -m 255.255.255.0**

使用例 **<sup>4</sup>** 対話モード を使用し て DSCP ア ド レ ス を設定し ます。

対話モードの各プロンプトによって表示されるデフォルト値は、以前の設定と一致 しています。このため、DSCP設定を対話的に確認および変更することができます。 この使用例では、ネットワークアドレスの一部分のみを入力し、その後は Enter キーを押し て以降の設定値をすべて受け入れています。

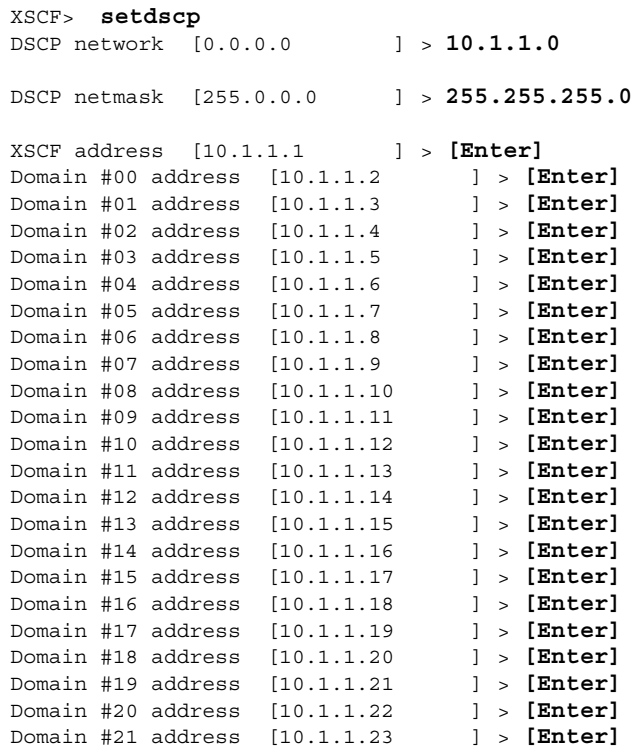

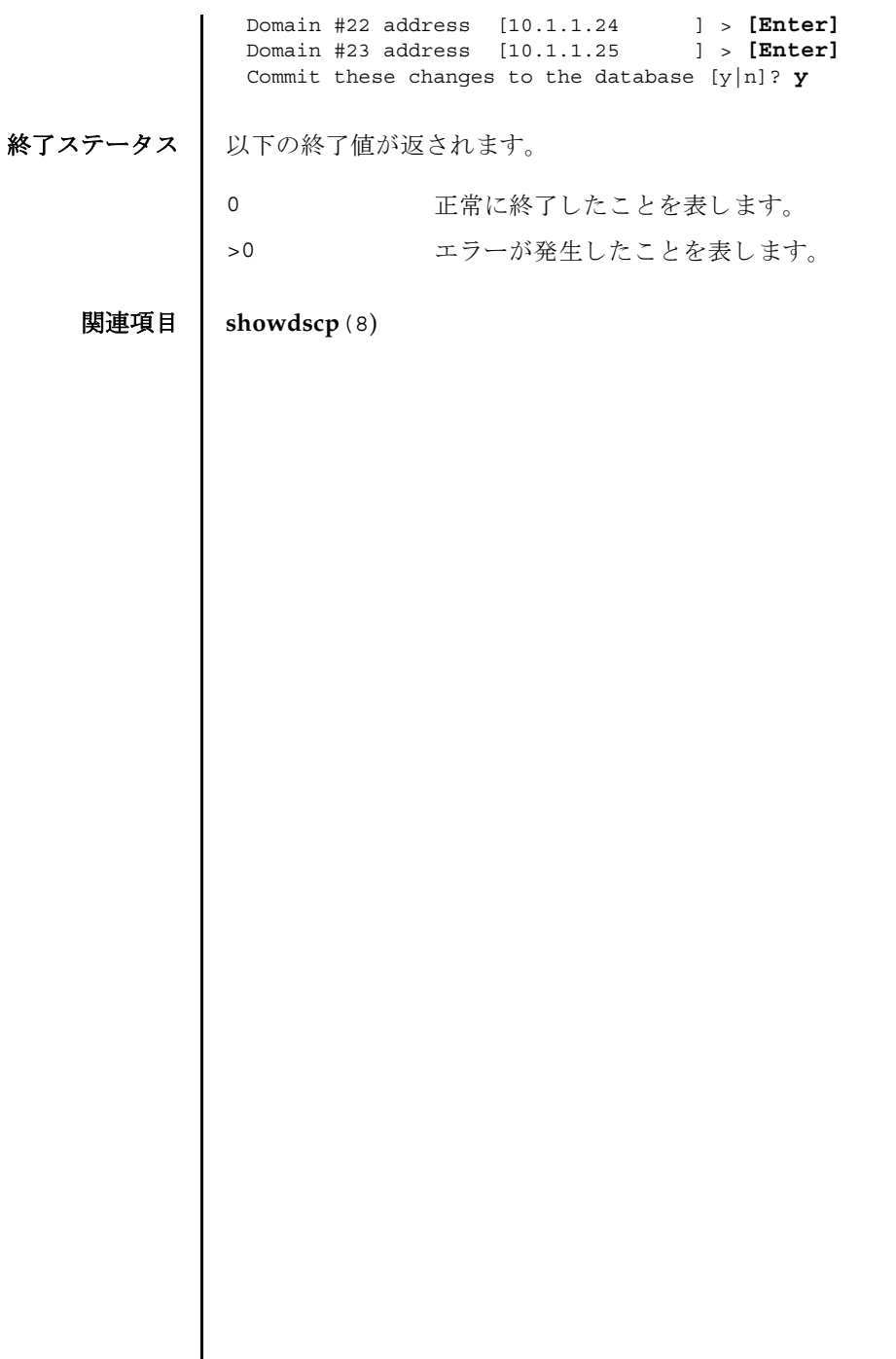

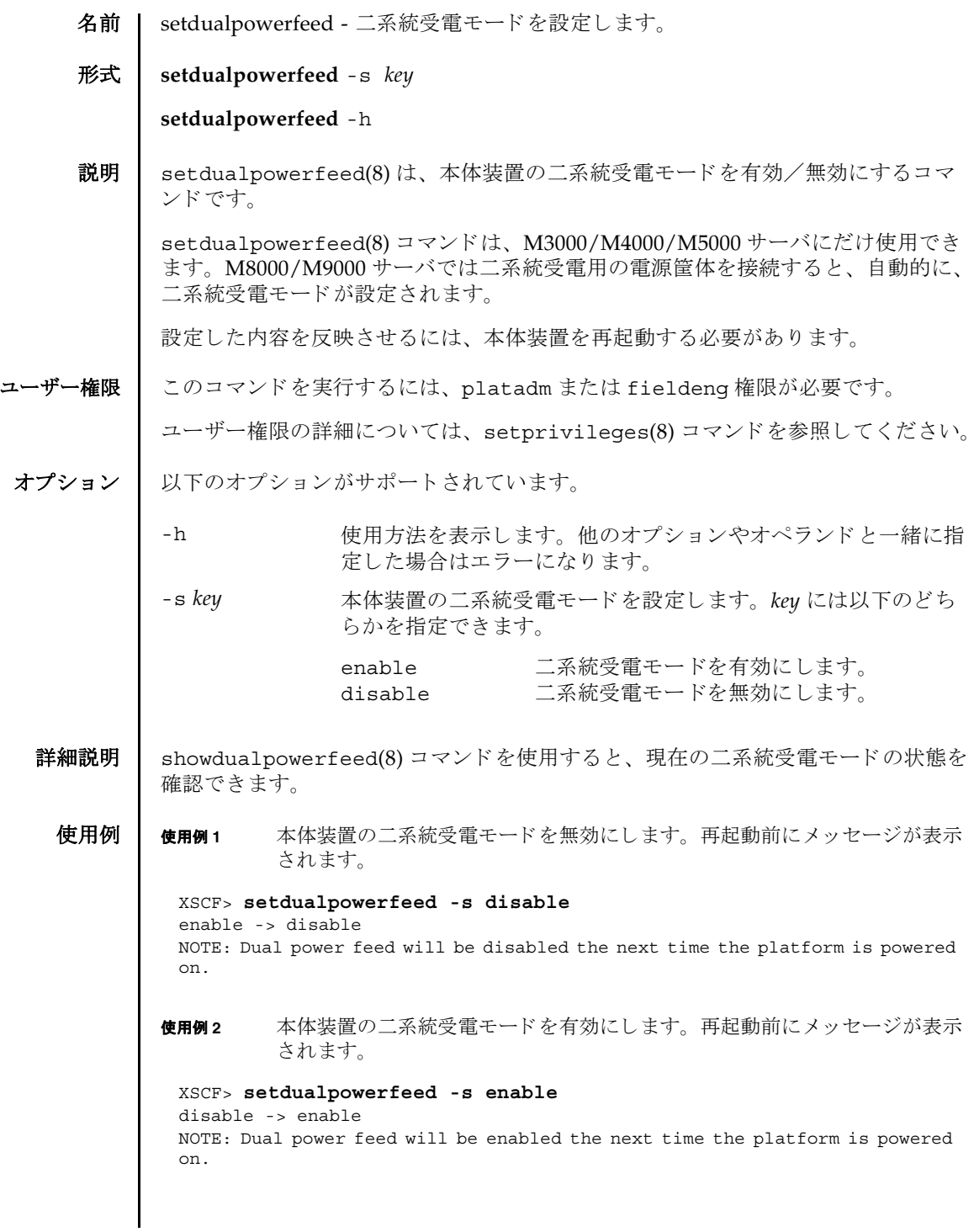

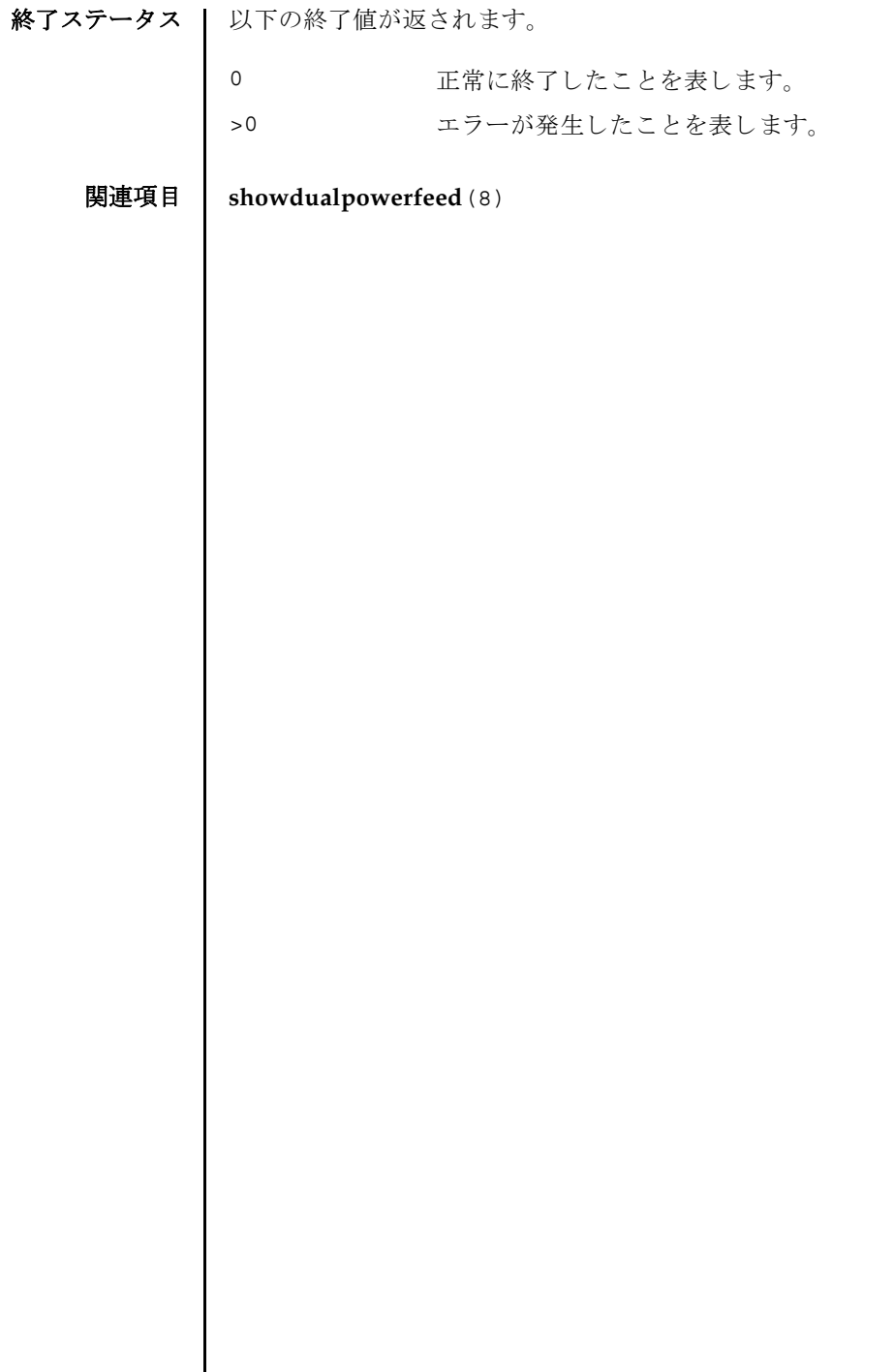

 $\overline{\phantom{a}}$ 

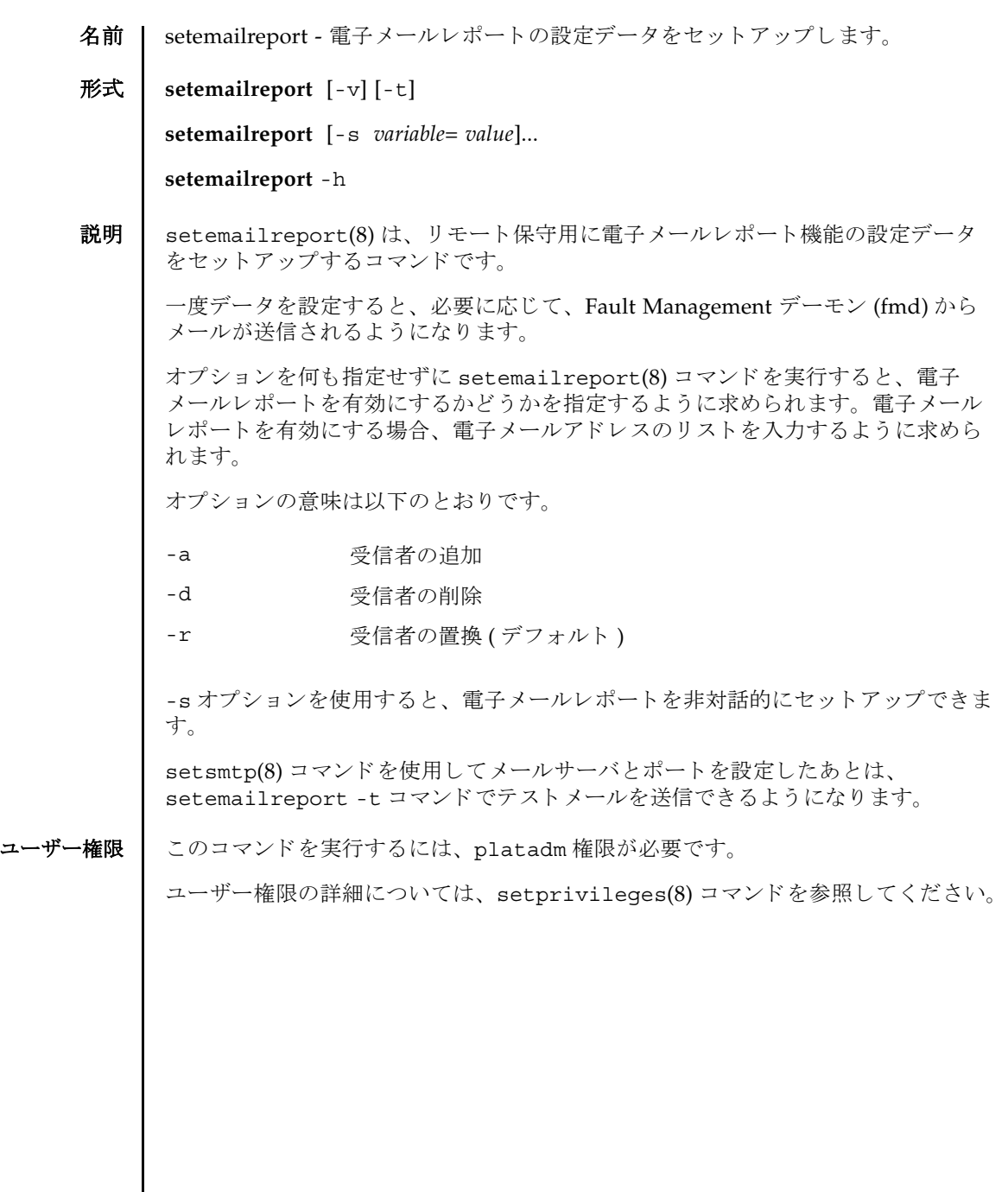

オプション | 以下のオプションがサポートされています。 **使用例 | 使用例1** 対話モードで電子メールレポートを有効にします。 使用例 **2** 対話モード で電子 メ ールレポー ト 受信者を追加し ます。 使用例 **3** 対話モード で電子 メ ールレポー ト 受信者を削除し ます。 使用例 **4** 電子 メ ールレポー ト を非対話モード で有効にし ます。 **使用例5** テスト電子メールを送信します。 -h **サロック 使用方法を表示します。 他のオプションやオペランド と一緒に** 指定した場合はエラーになります。 -s *variable*=*value* 電子 メ ールレポー ト を設定し ます。 *variable* の有効な値は以下のとおりです。 ■ enable ■ recipient enable で有効となる値は以下のとおりです。 ■ yes ■ no recipient で有効となる値は以下のとおりです。 ■ 任意の有効な企業電子メールアカウント -t マスト電子メールを送信します。 -v または 詳細なメッセージを表示します。 XSCF> **setemailreport** Enable Email Reporting? [no]:**yes** Email Recipient Address [useradm@company.com]: Do you want to send a test mail now (Yes/No): **no** XSCF> **setemailreport** Enable Email Reporting? [yes]:**[RETURN]** Email Recipient Address[useradmin@company.com]: **-a adm2@company.com** XSCF> **setemailreport** Enable Email Reporting? [yes]:**[RETURN]** Email Recipient Address[adm2@company.com]: **-d adm2@company.com** XSCF> **setemailreport -s enable=yes -s recipient="useradm@company.com, adm2@company.com"** XSCF> **setemailreport -t**  ....Sending test email to useradm@company.com [Email contents shown below]

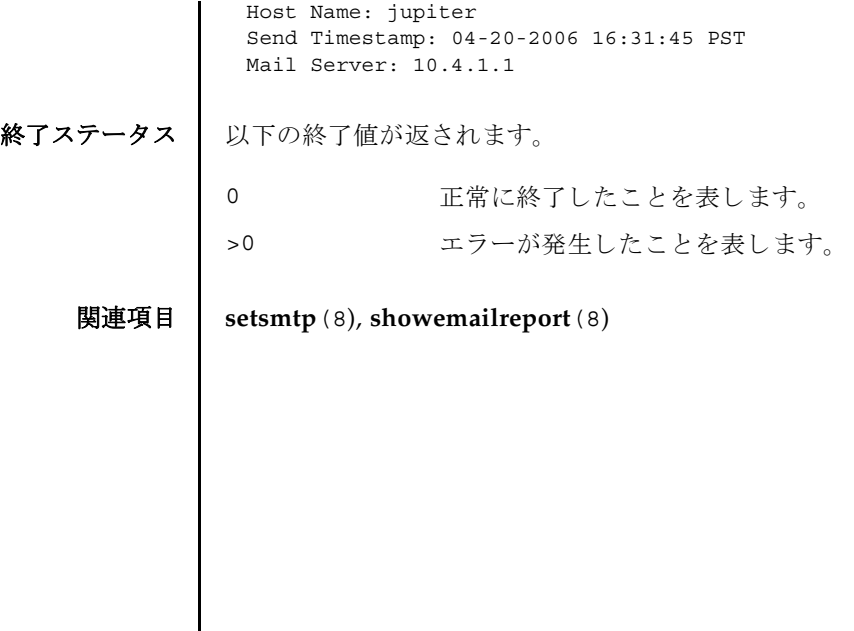

setemailreport(8)

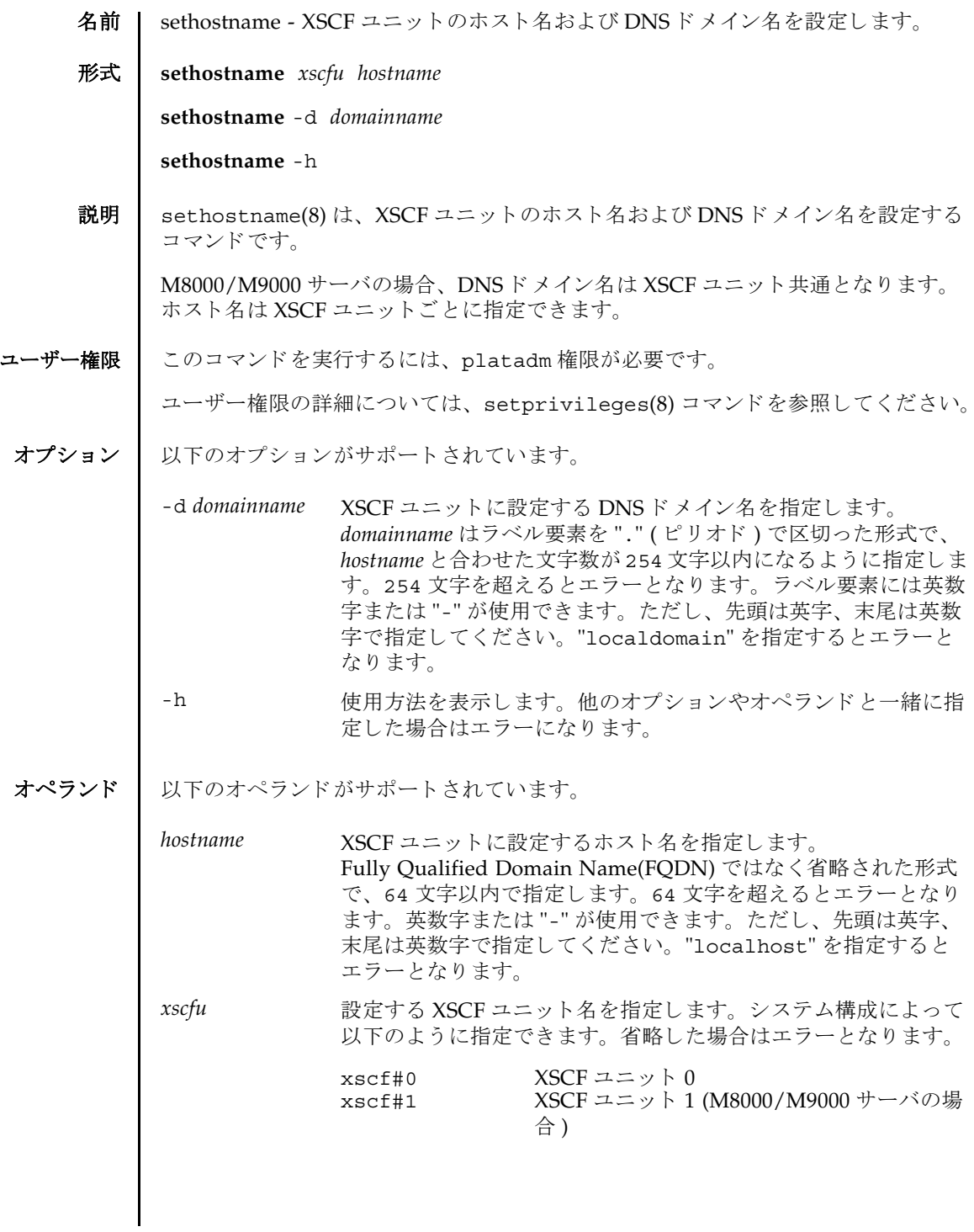

### sethostname(8)

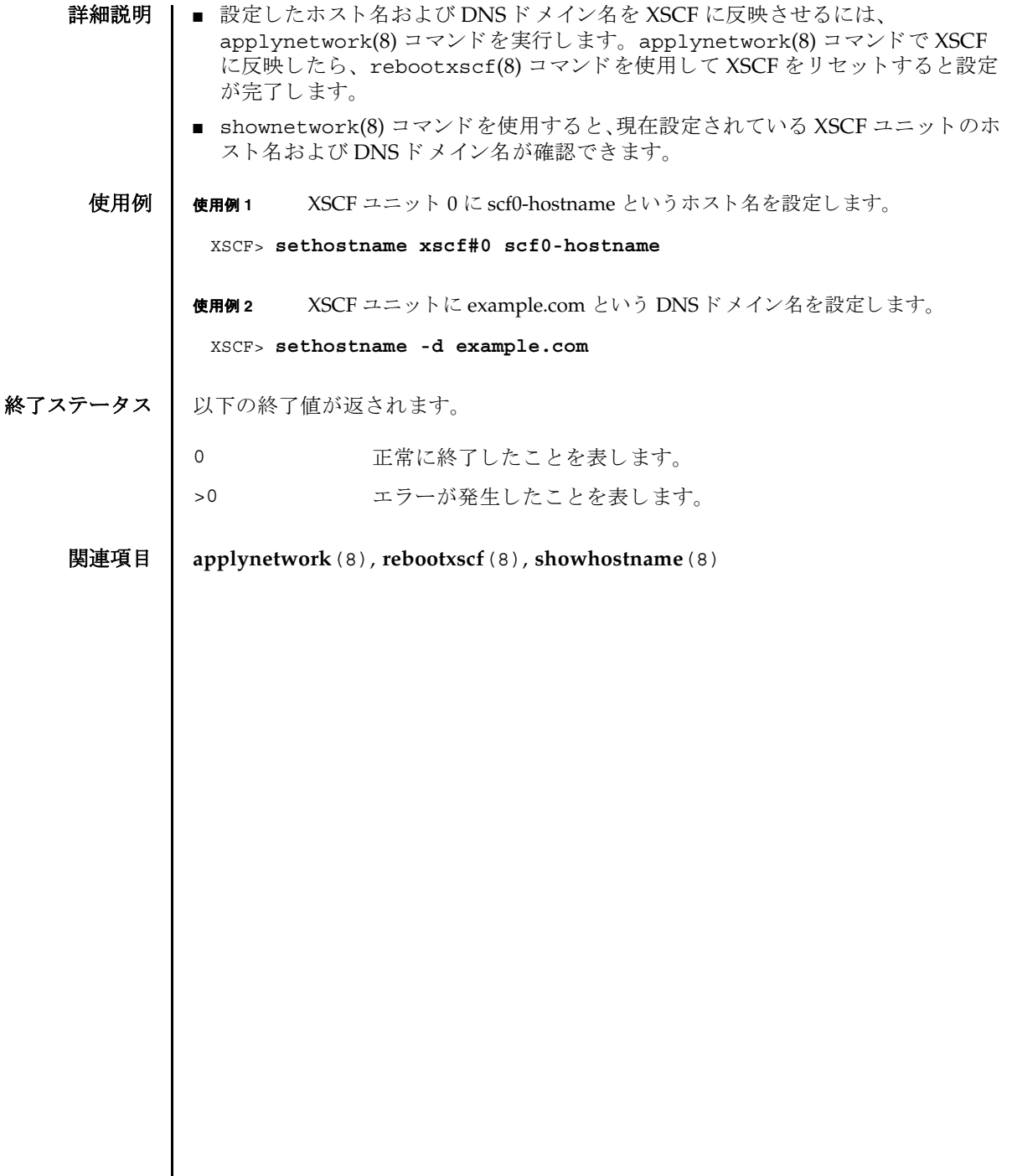

I

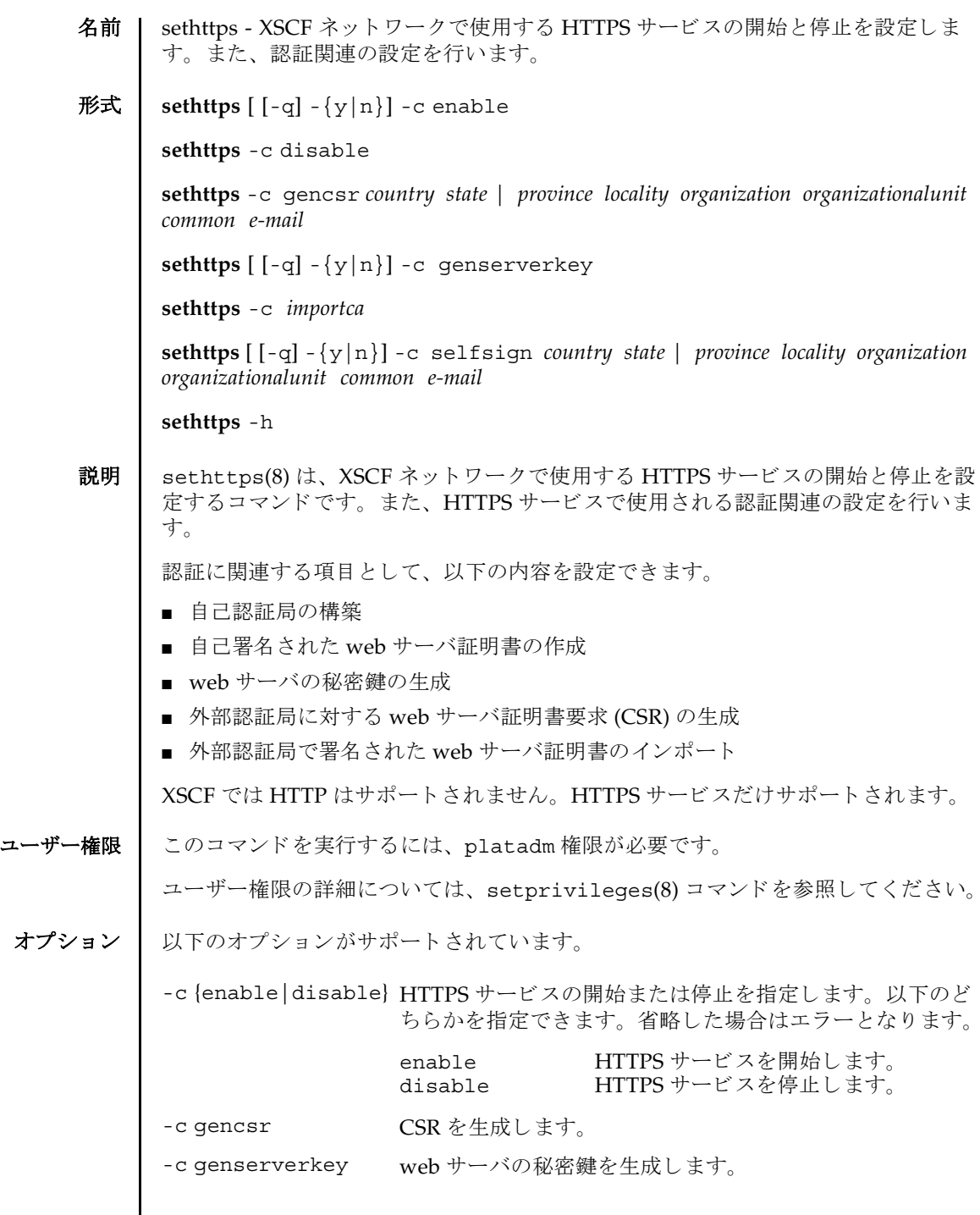

 $\mathbf l$ 

```
sethttps(8)
```
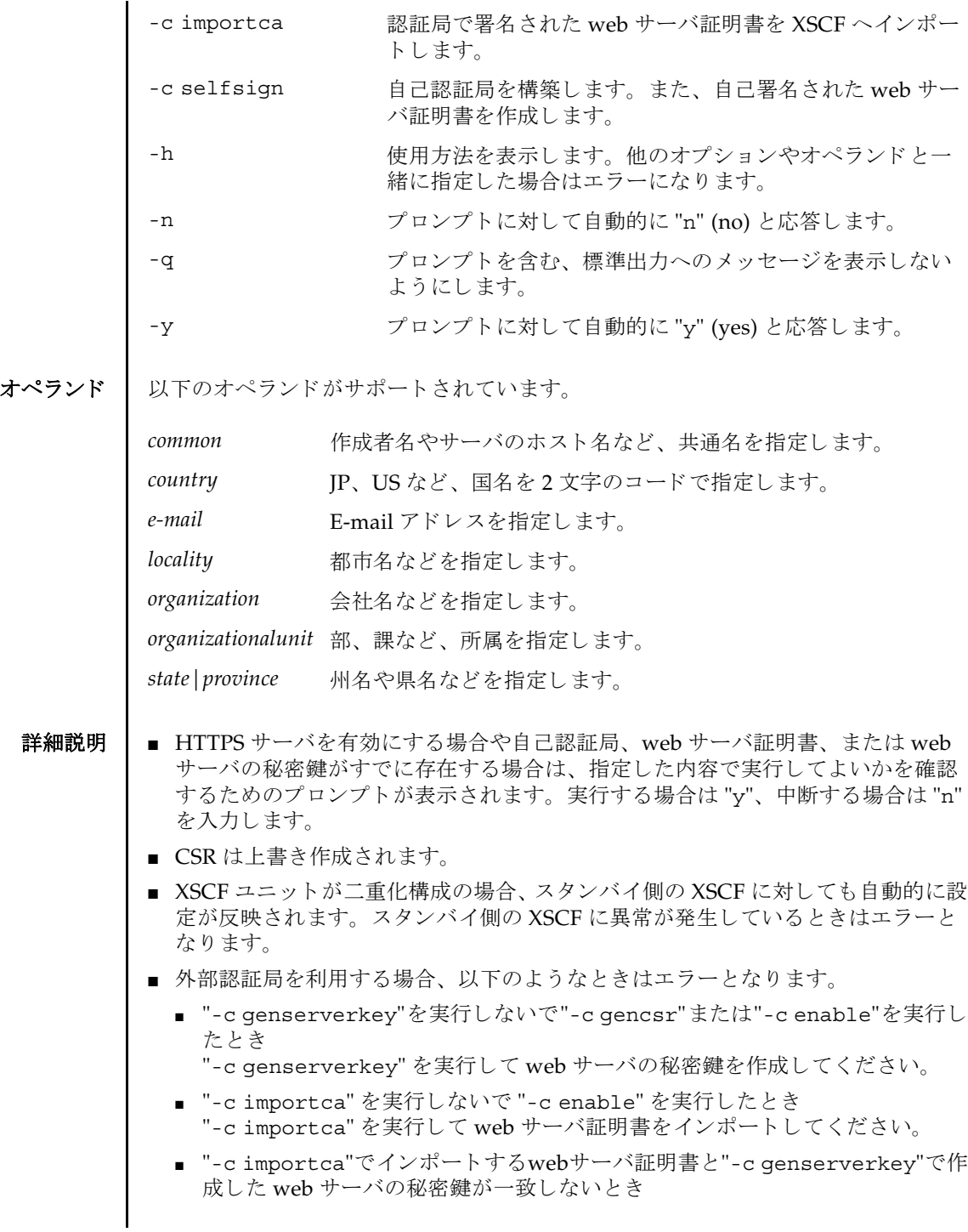

web サーバ証明書が正しいかどうか確認してください。

- 設定した内容は、rebootxscf(8) コマンドで XSCF をリセットすると反映されま す。
- showhttps(8) コマンドを使用すると、現在の HTTPS サービスの内容が確認でき ます。

**使用例 | 使用例1 HTTPS**サービスを開始します。

XSCF> **sethttps -c enable** Continue? [y|n] :**y** Please reset the XSCF by rebootxscf to apply the https settings.

使用例 **<sup>2</sup>** HTTPS サービ ス を停止し ます。

XSCF> **sethttps -c disable**

使用例 **<sup>3</sup>** 以下の内容で CSR を生成し ます。 *country*: JP, *state|province*: Kanagawa, *locality*: Kawasaki, *organization*: Example, *organizationalunit*: development, *common*: scf-host, *e-mail*: abc@example.com

XSCF> **sethttps -c gencsr JP Kanagawa Kawasaki Example development \ scf-host abc@example.com**

使用例 **<sup>4</sup>** 以下の内容で自己認証局を構築し、 自己署名された web サーバ証明書を生成 し ます。*country*: JP, *state|province*: Kanagawa, *locality*: Kawasaki, *organization*: Example, *organizationalunit*: development, *common*: scf-host, *e-mail*: abc@example.com

XSCF> **sethttps -c selfsign JP Kanagawa Kawasaki Example development scf-host abc@example.com** CA key and CA cert already exist. Do you still wish to update? [y|n] :**y** Enter passphrase: Verifying - Enter passphrase:

使用例 **<sup>5</sup>** web サーバの秘密鍵を生成し ます。

XSCF> **sethttps -c genserverkey** Server key already exists. Do you still wish to update? [y|n] :**y** Enter passphrase: Verifying - Enter passphrase:

使用例 **<sup>6</sup>** web サーバの秘密鍵を生成し ます。 プロ ンプ ト には自動的に "y" と応答し ま す。

XSCF> **sethttps -c genserverkey** Server key already exists. Do you still wish to update? [y|n] :**y** Enter passphrase: Verifying - Enter passphrase:

```
使用例7 web サーバの秘密鍵を生成します。メッセージは非表示にして、プロンプト
                         には自動的に "y" と応答し ます。
                使用例 8 web サーバ証明書を イ ンポー ト し ます。 終了は Enter キーを押してから、
                         "Ctrl" と "D" を実行し ます。
終了ステータス ┃ 以下の終了値が返されます。
     関連項目 showhttps(8)
                 XSCF> sethttps -c genserverkey -q -y
                 Enter passphrase:
                 Verifying - Enter passphrase:
                 XSCF> sethttps -c importca
                 Please import a certificate:
                 -----BEGIN CERTIFICATE-----
                 MIIDdTCCAt6gAwIBAgIBATANBgkqhkiG9w0BAQQFADCBgTELMAkGA1UEBhMCamox
                 DjAMBgNVBAgTBXN0YXRlMREwDwYDVQQHEwhsb2NhbGl0eTEVMBMGA1UEChMMb3Jn
                 YW5pemF0aW9uMQ8wDQYDVQQLEwZvcmdhbmkxDzANBgNVBAMTBmNvbW1vbjEWMBQG
                 CSqGSIb3DQEJARYHZWUubWFpbDAeFw0wNjA1MzAwNTI5MTVaFw0xNjA1MjcwNTI5
                 MTVaMG4xCzAJBgNVBAYTAmpqMQ4wDAYDVQQIEwVzdGF0ZTEVMBMGA1UEChMMb3Jn
                 YW5pemF0aW9uMQ8wDQYDVQQLEwZvcmdhbmkxDzANBgNVBAMTBmNvbW1vbjEWMBQG
                 CSqGSIb3DQEJARYHZWUubWFpbDCBnzANBgkqhkiG9w0BAQEFAAOBjQAwgYkCgYEA
                 nkPntf+TjYtyKlNYFbO/YavFpUzkYTLHdt0Fbz/tZmGd3e6Jn34A2W9EC7D9hjLs
                 j+kAP41Al6wFwGO7KP3H4iImX0Uysjl9Hyk4jLBU51sw8JqvT2utTjltV5mFPKL6
                 5A51Yuhf8OGrR+bYGli6H1a6RPmlMSD7Z0AGDxR0eY0CAwEAAaOCAQ0wggEJMAkG
                 A1UdEwQCMAAwLAYJYIZIAYb4QgENBB8WHU9wZW5TU0wgR2VuZXJhdGVkIENlcnRp
                 ZmljYXRlMB0GA1UdDgQWBBQHIlCmI7QyZa8zpt1Hl6EfLR+EwDCBrgYDVR0jBIGm
                 MIGjgBTnQYs6jzD7wdDhk7wsFeJGVaUTtaGBh6SBhDCBgTELMAkGA1UEBhMCamox
                 DjAMBgNVBAgTBXN0YXRlMREwDwYDVQQHEwhsb2NhbGl0eTEVMBMGA1UEChMMb3Jn
                 YW5pemF0aW9uMQ8wDQYDVQQLEwZvcmdhbmkxDzANBgNVBAMTBmNvbW1vbjEWMBQG
                 CSqGSIb3DQEJARYHZWUubWFpbIIBADANBgkqhkiG9w0BAQQFAAOBgQCqBFbo88Hi
                 yvOUyW8E8ll1AbuA04IrnjHI4cjHq9NuSX1w8mJsXKTVMx3WZCJpJDC+f/WoRMKw
                 R+OpXAVQvb2tjIn3kO99dq+begECo4mwknW1t7QI7A1BkcW2/MkOolIRa6iP1Zwg
                 JoPmwAbrGyAvGUtdzUoyIH0jl7dRQrVIRA==
                 -----END CERTIFICATE-----
                 [Enter]
                 [Ctrl]and[D]
                0 正常に終了したことを表します。
                >0 エラーが発生したことを表します。
```
- 名前 | setldap XSCF を Lightweight Directory Access Protocol (LDAP) クライアントとし て設定し ます。
- 形式 **setldap** {-b *bind*} {-B *baseDN*} {-c *certchain*} {-p} {-s *servers*} {-t *uesr*} -T *timeout* **setldap** -h
- 説明 | setldap(8) は、XSCF を LDAP クライアントとして設定するコマンドです。

注 **–** LDAP クライアン トは UNIX Crypt または MD5 である CRYPT 形式のパス ワード だけをサポー ト し ています。 し たがって、 LDAP サーバも この形式のパス ワード をサポー ト する必要があ り ます。 詳細については、 『SPARC Enterprise M3000/M4000/M5000/M8000/M9000 サーバ アドミニストレーションガイド』を 参照してください。

ユーザー権限 | このコマンドを実行するには、useradm 権限が必要です。

ユーザー権限の詳細については、 setprivileges(8) コマン ド を参照し て く ださい。

- オプション | 以下のオプションがサポートされています。
	- -B *baseDN* 検索ベースの識別名を指定し ます。指定でき る最大文字数は 128 文 字です。
	- -b bind LDAP サーバへ接続するときに使用するバインド ID を設定しま す。指定でき る最大文字数は 128 文字です。
	- -c certchain LDAP サーバの証明書チェーンをインポートしてくるリモート ファイルを指定します。この証明書チェーンは PEM 形式である必 要があります。リモートファイルは、標準の scp 構文 ([user@]host:file.)を使用して指定され、scp を使用してイン ポートされます。コピーでユーザーパスワードが必要な場合は、 入力するように求められます。-c オプションを使用すると、LDAP への接続時に、 Transport Layer Security (TLS) の使用が暗黙的に 有効にな り ます。 この動作は、 *certchain* を none に指定し て無効に できます。証明書チェーンはサイズが 64K 以下であることと、有 効であ る こ と が必要です。 そ う でない場合は、 拒否されます。
	- -h 使用方法を表示します。他のオプションやオペランドと一緒に指 定し た場合はエラーにな り ます。
	- -p LDAP サーバへ接続するときに使用するパスワードを設定します。 パスワードを入力するように求められます。

# setldap(8)

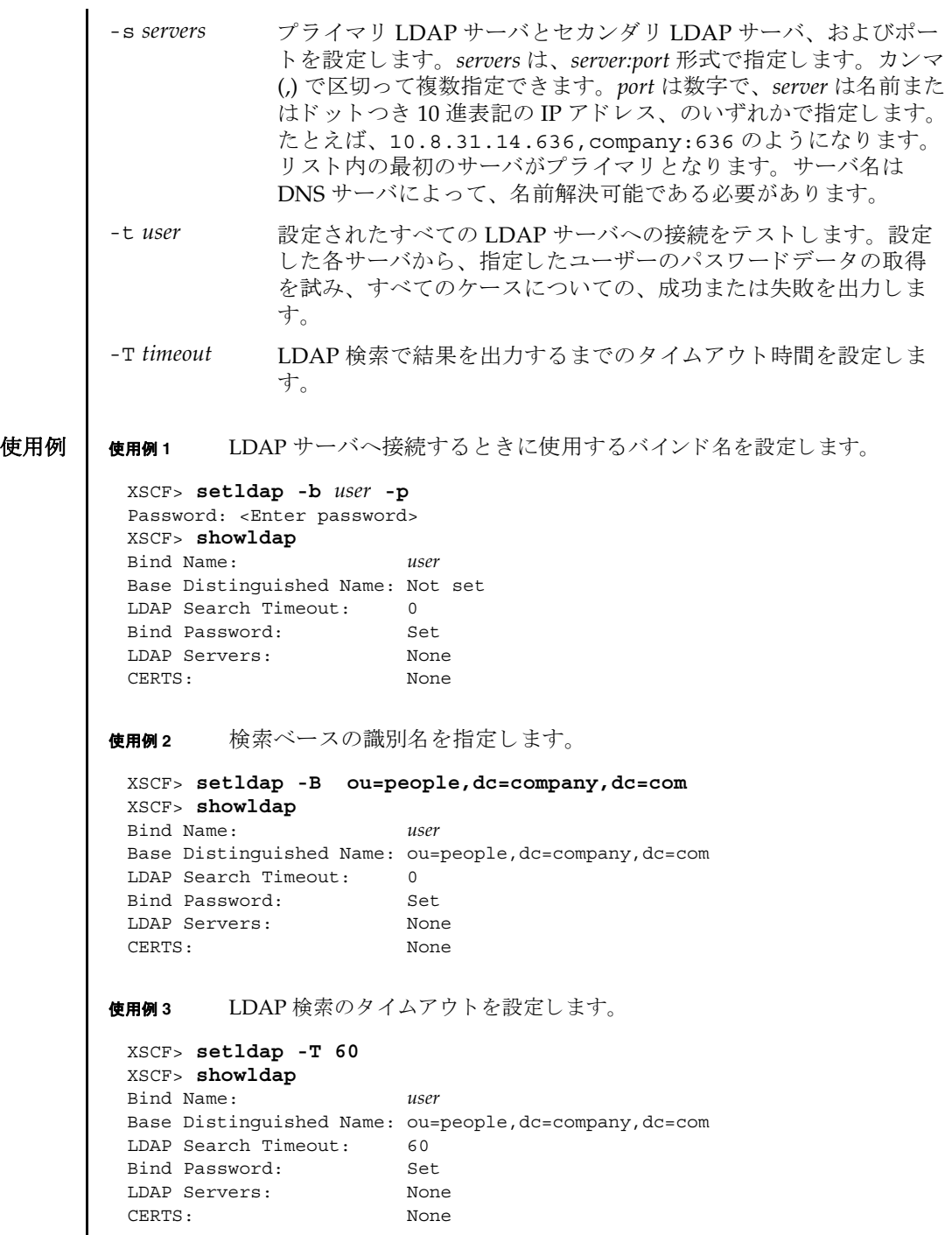

I

**使用例4 LDAPサーバを設定します。 使用例5** 証明書チェーンをインポートします。 使用例 **<sup>6</sup>** 指定し たユーザーで、 LDAP 接続をテス ト し ます。 終了ステータス | 以下の終了値が返されます。 関連項目 **showldap**(8) XSCF> **setldap -s ldap://company.com,ldaps://company2.com** XSCF> **showldap** Bind Name: *user* Base Distinguished Name: ou=people,dc=company,dc=com LDAP Search Timeout: 60 Bind Password: Set LDAP Servers: ldap://company.com:389 ldaps://company2.com:636 CERTS: None XSCF> **setldap -c** *user@remote.machine:/path/to/cacert.pem* XSCF> **showldap** Bind Name: *user* Base Distinguished Name: ou=people,dc=company,dc=com LDAP Search Timeout: 60 Bind Password: Set LDAP Servers: ldap://company.com:389 ldaps://company2.com:636 CERTS: cacert.pem XSCF> **setldap -t jsmith** company.com:389 PASSED 0 正常に終了したことを表します。 >0 エラーが発生したことを表します。

setldap(8)

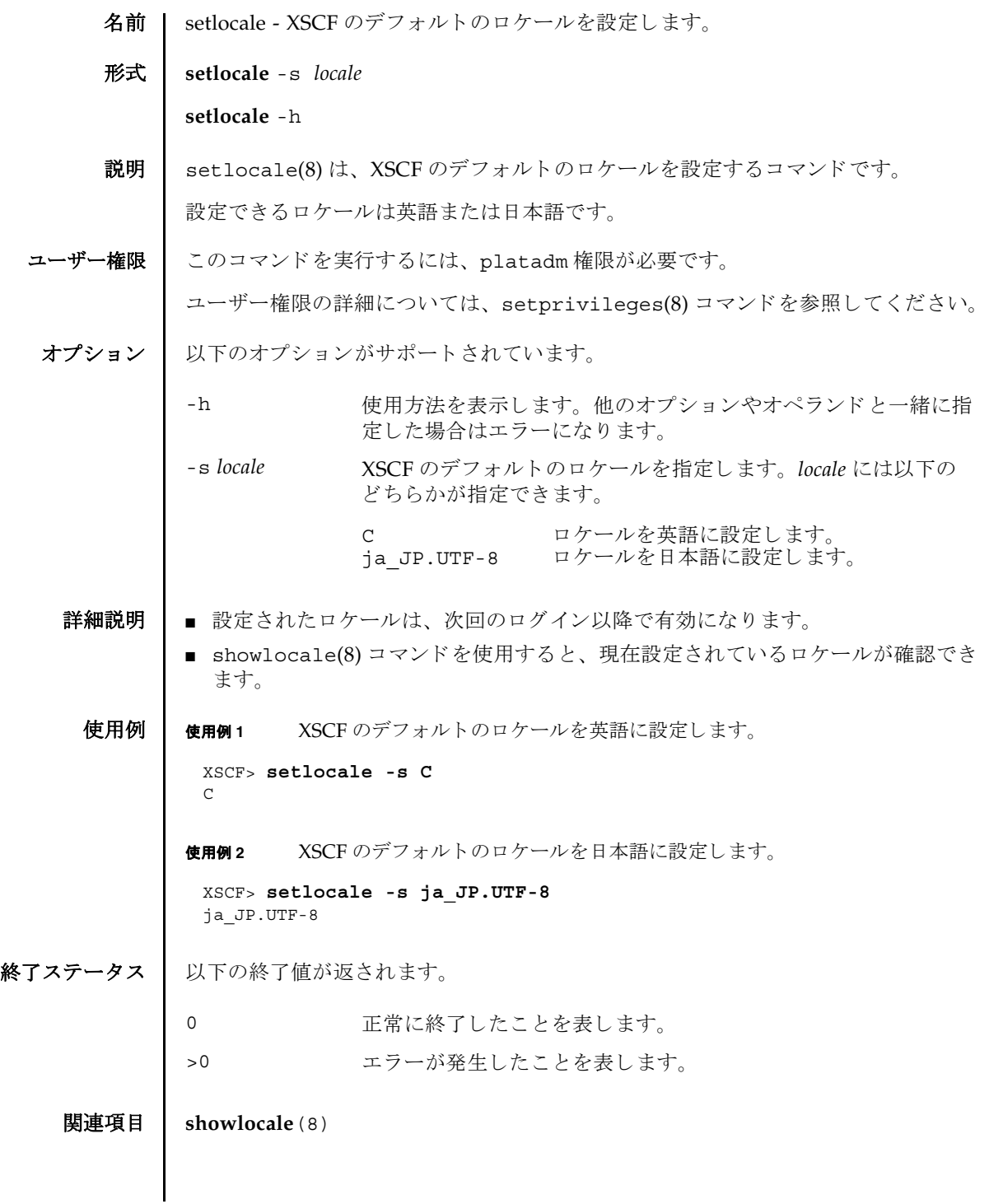

setlocale(8)

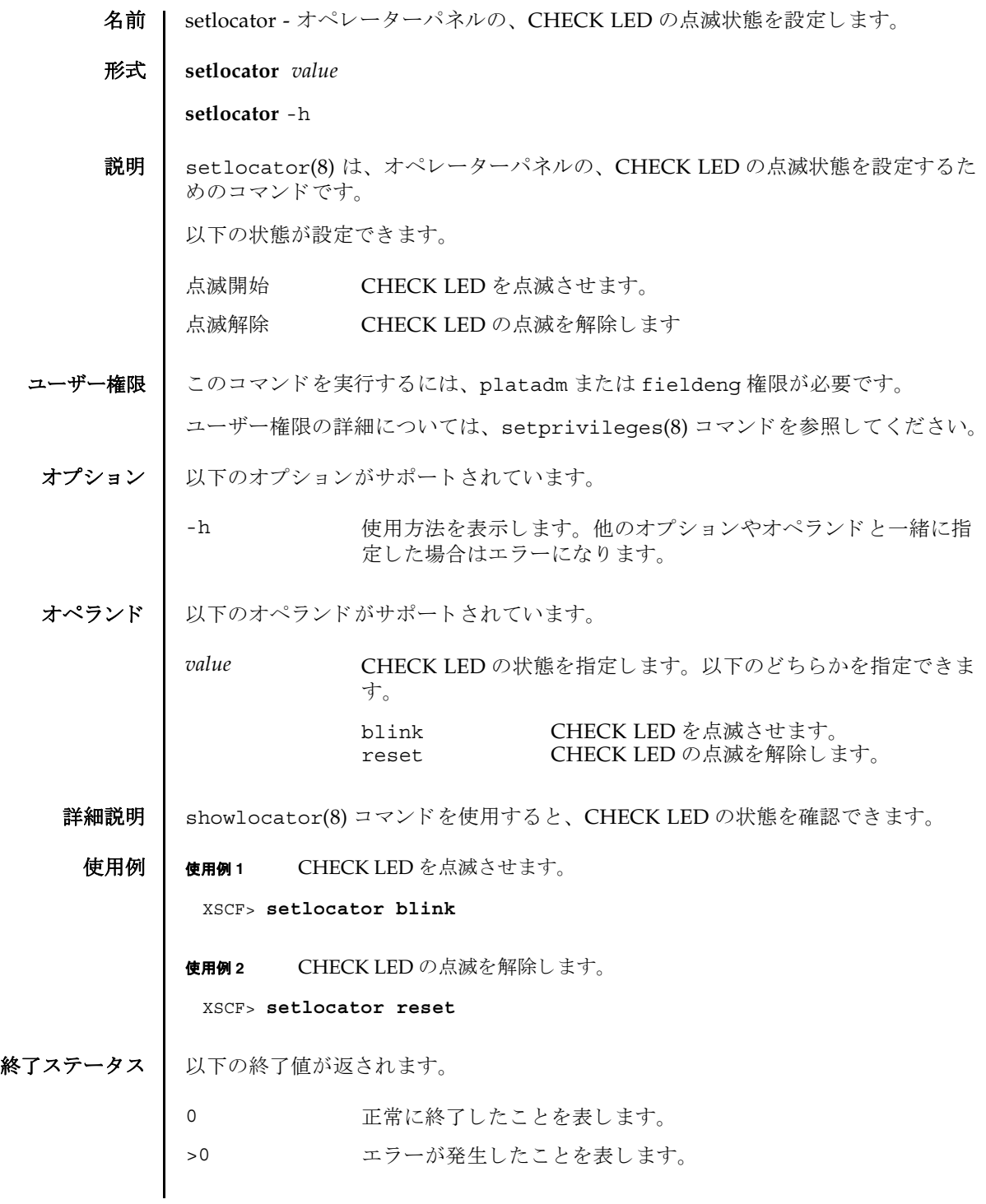

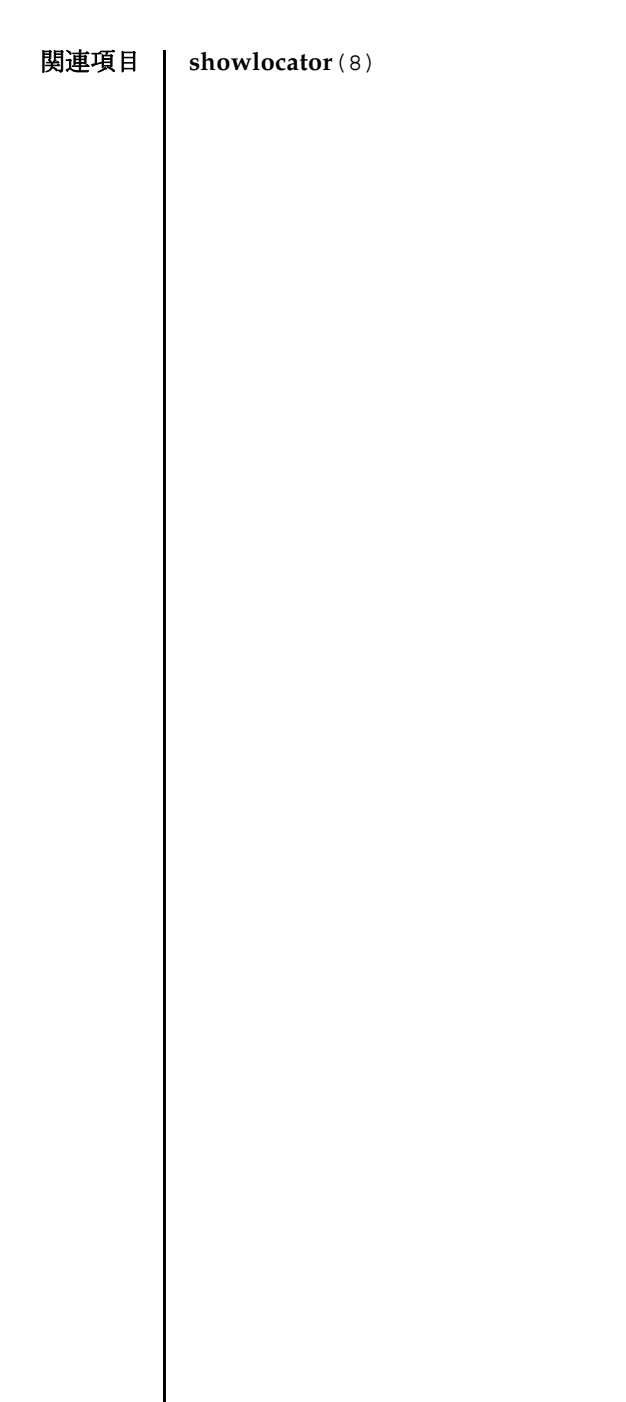

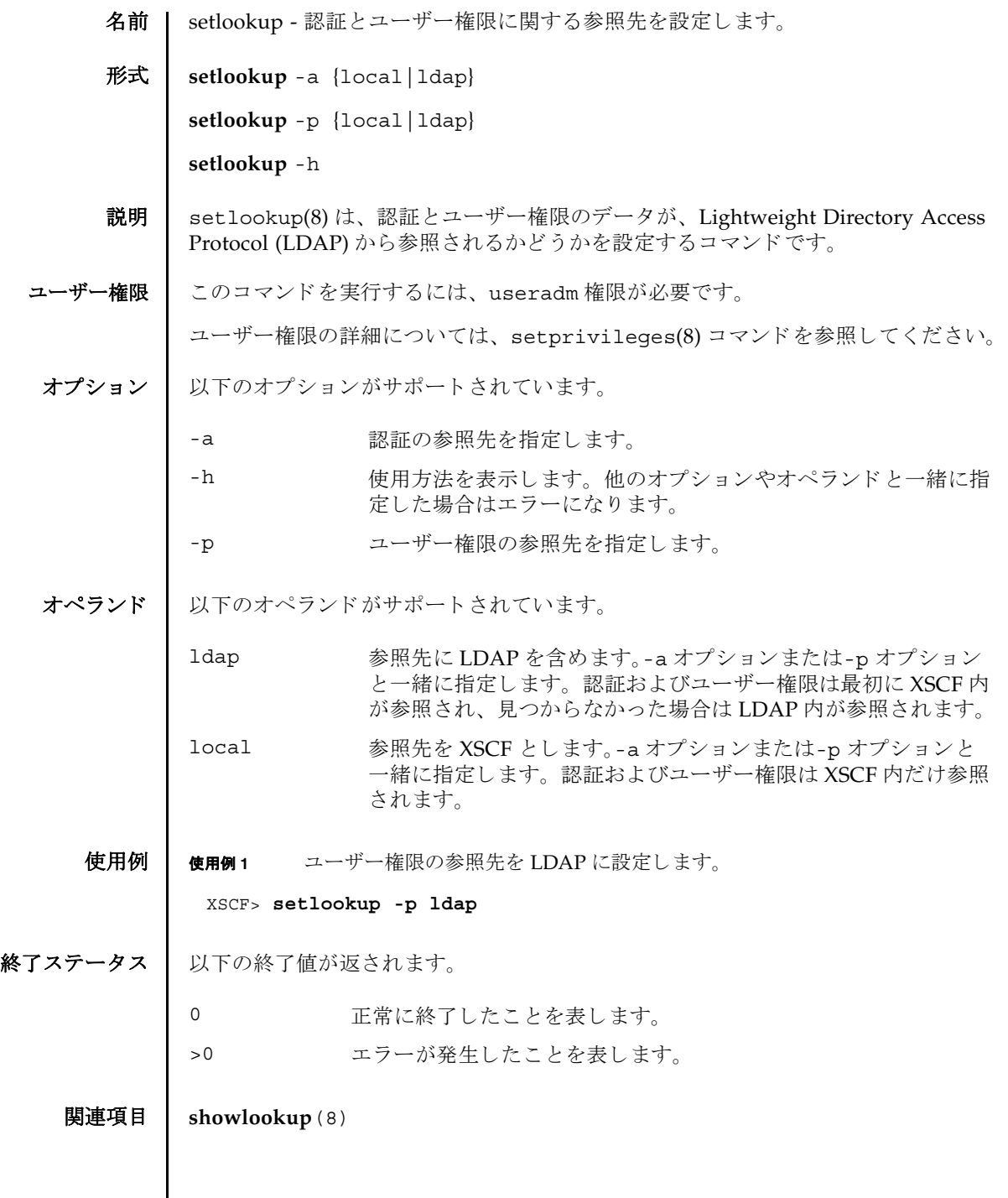

 $\mathsf{l}$ 

setlookup(8)

- 名前 | setnameserver XSCF ネットワークで使用される Domain Name System (DNS) サー バを設定し ます。
- 形式 **setnameserver** [-c add] *address*...

**setnameserver** -c del *address*...

**setnameserver** -c del -a

**setnameserver** -h

説明 ┃ setnameserver(8)は、XSCF ネットワークで使用される DNS サーバを設定するコ マンドです。

XSCF では最大 3 つの DNS サーバを登録でき ます。 4 つ以上登録し よ う と し た場合 はエラーとなります。

ユーザー権限 ┃ このコマンドを実行するには、platadm 権限が必要です。

ユーザー権限の詳細については、 setprivileges(8) コマン ド を参照し て く ださい。

- オプション | 以下のオプションがサポートされています。
	- -a 現在登録されている DNS サーバをすべて削除します。"-c de1" と一緒に使用し ます。
	- -c add h 指定した IP アドレスのホストを DNS サーバに追加します。 *address* と一緒に使用し ます。-c オプシ ョ ンを省略し た場合は "-c add"が指定されたとみなされます。DNSサーバを登録する場合 は、 既存の設定が削除され、 指定し た *address* で上書き されます。
	- -c del 指定し た IP アドレスのホス ト を DNS サーバから削除し ます。-c オプションを省略した場合は"-c add"が指定されたとみなされ ます。
	- -h **使用方法を表示します。他のオプションやオペランドと一緒に指** 定した場合はエラーになります。

オペランド Ⅰ 以下のオペランドがサポートされています。

*address* 追加または削除する DNS サーバの IP ア ド レ ス を指定し ます。 4 組の整数値の間にピリオド(.)をつけて指定します。以下の形式 で指定できます。スペースで区切って、最大3つまで指定できま す。

#### *xxx.xxx.xxx.xxx*

xxx 0 から 255 までの整数を指定します。 ゼロサ プレ スで指定でき ます。

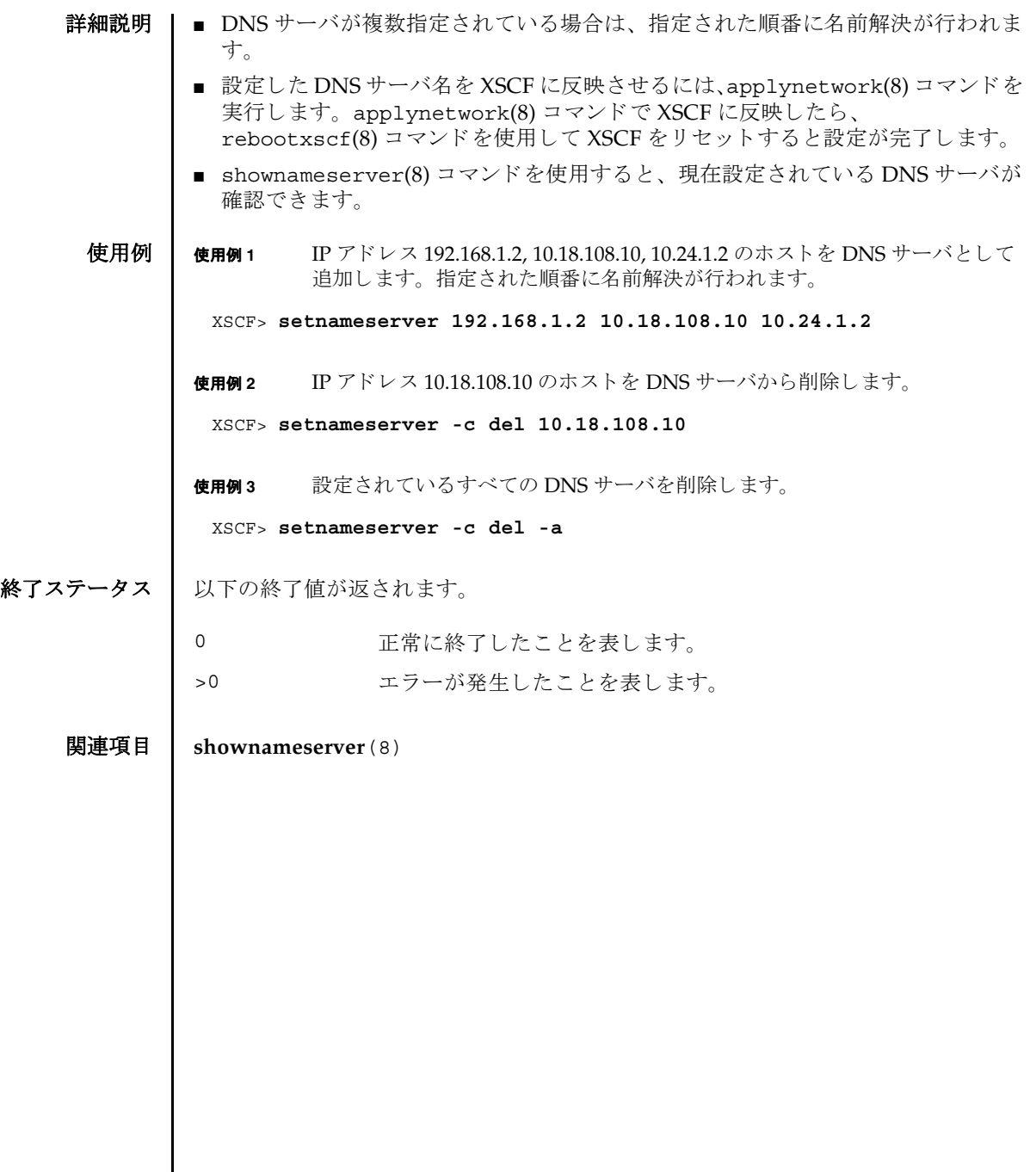

- 名前 | setnetwork XSCF で使用されるネットワークインターフェースを設定または削除し ます。
- 形式 **setnetwork** [-m *addr*] *interface address*

**setnetwork** -c {up | down} *interface*

**setnetwork** [ [-q] -{y|n}] -r *interface*

**setnetwork** -h

説明 | setnetwork(8) は、XSCF で使用するネットワークインターフェースを設定または 削除するコマンドです。

指定したネットワークインターフェースに対して、以下の内容を設定または削除で き ます。

- ネットワークインターフェースの有効または無効
- IP アドレス
- ネットマスク

IP アドレスやネットマスクを設定した場合は、設定と同時に、指定したネットワー クインターフェースが有効となります。

ネットワークインターフェースを削除した場合は、削除と同時に、指定したネット ワークインターフェースが無効となります。また、対象のネットワークインター フェースにルーティング情報が設定されている場合は、一緒に削除されます。

ユーザー権限 | このコマンドを実行するには、platadm 権限が必要です。

ユーザー権限の詳細については、 setprivileges(8) コマン ド を参照し て く ださい。

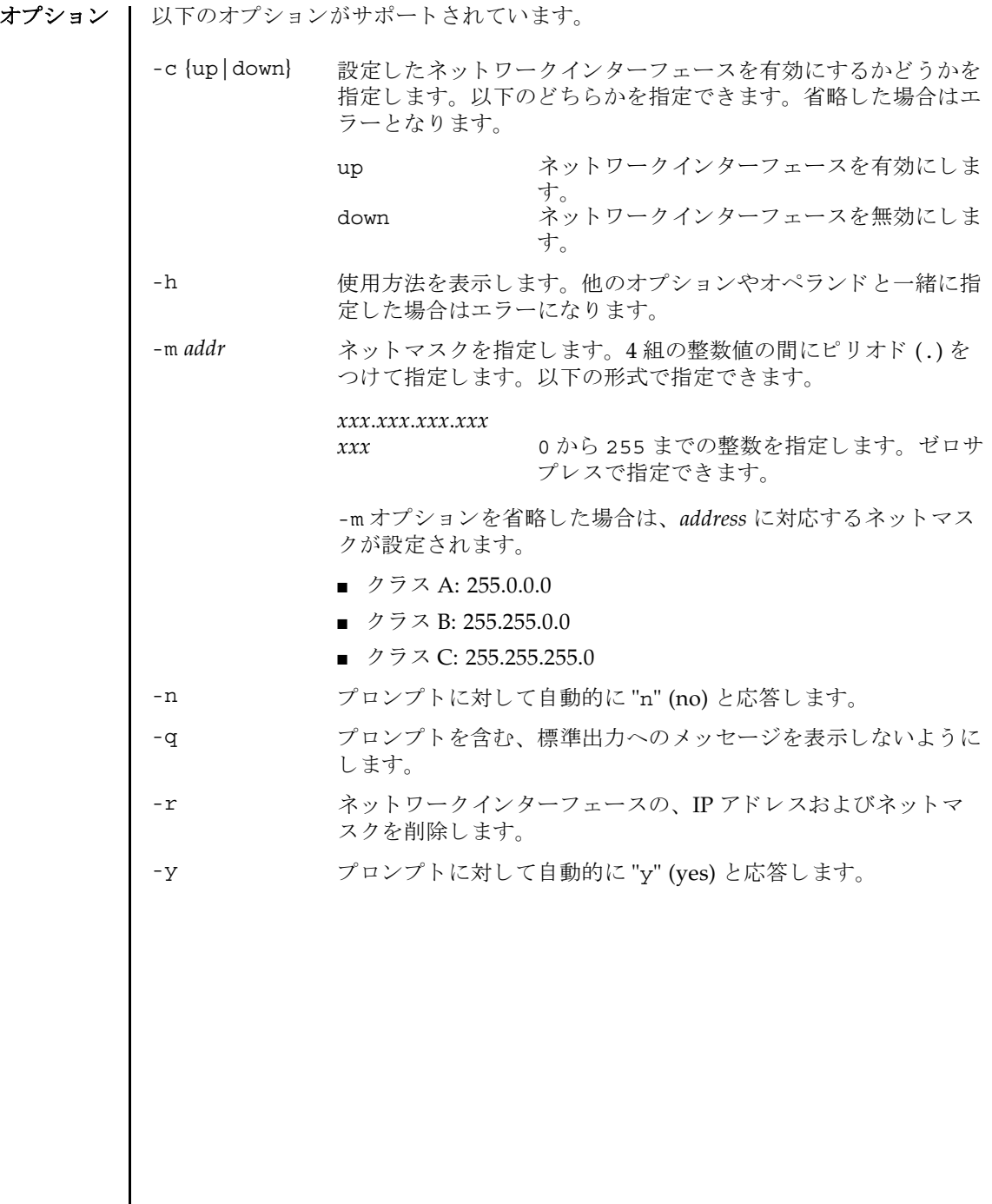
オペランド | 以下のオペランドがサポートされています。

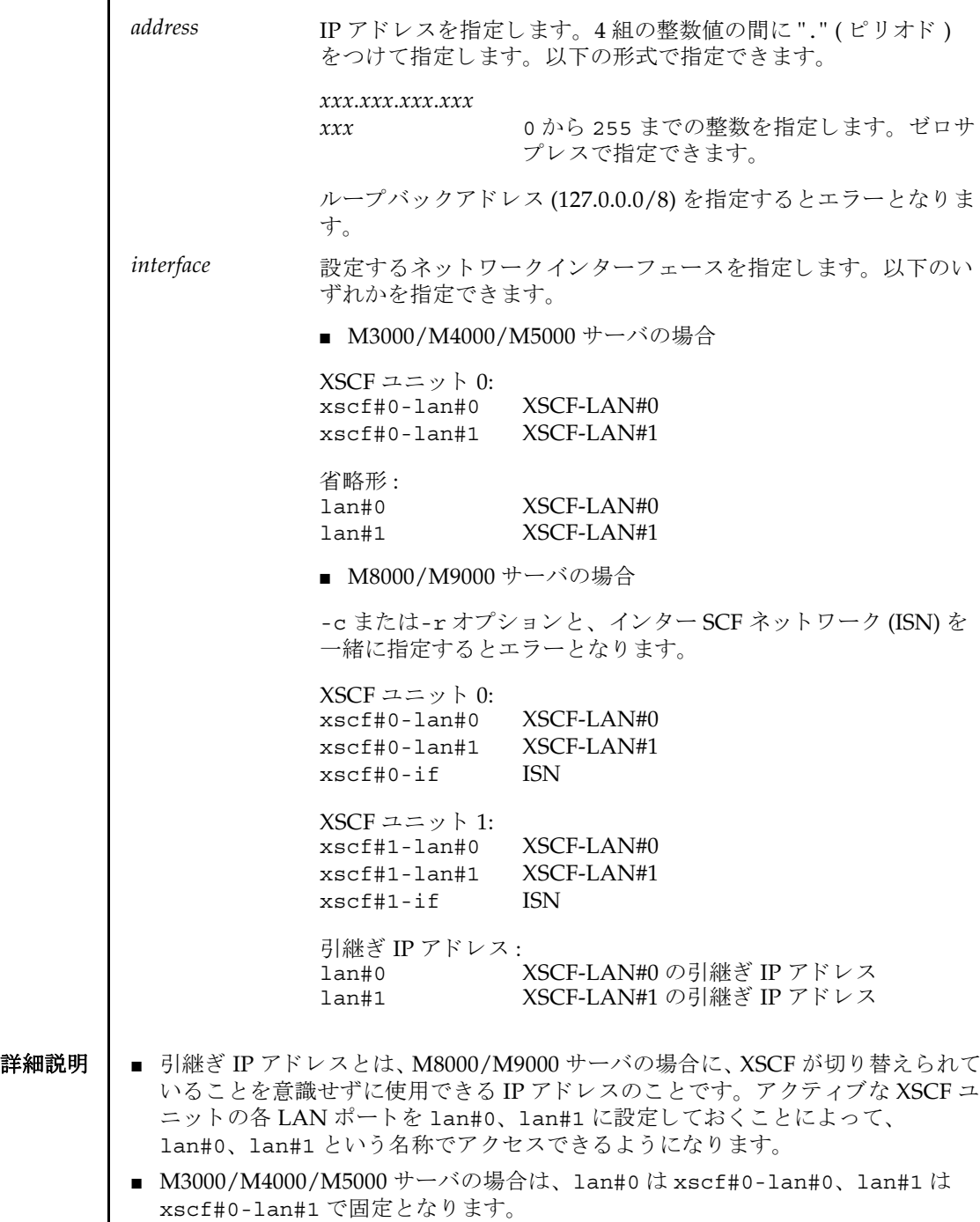

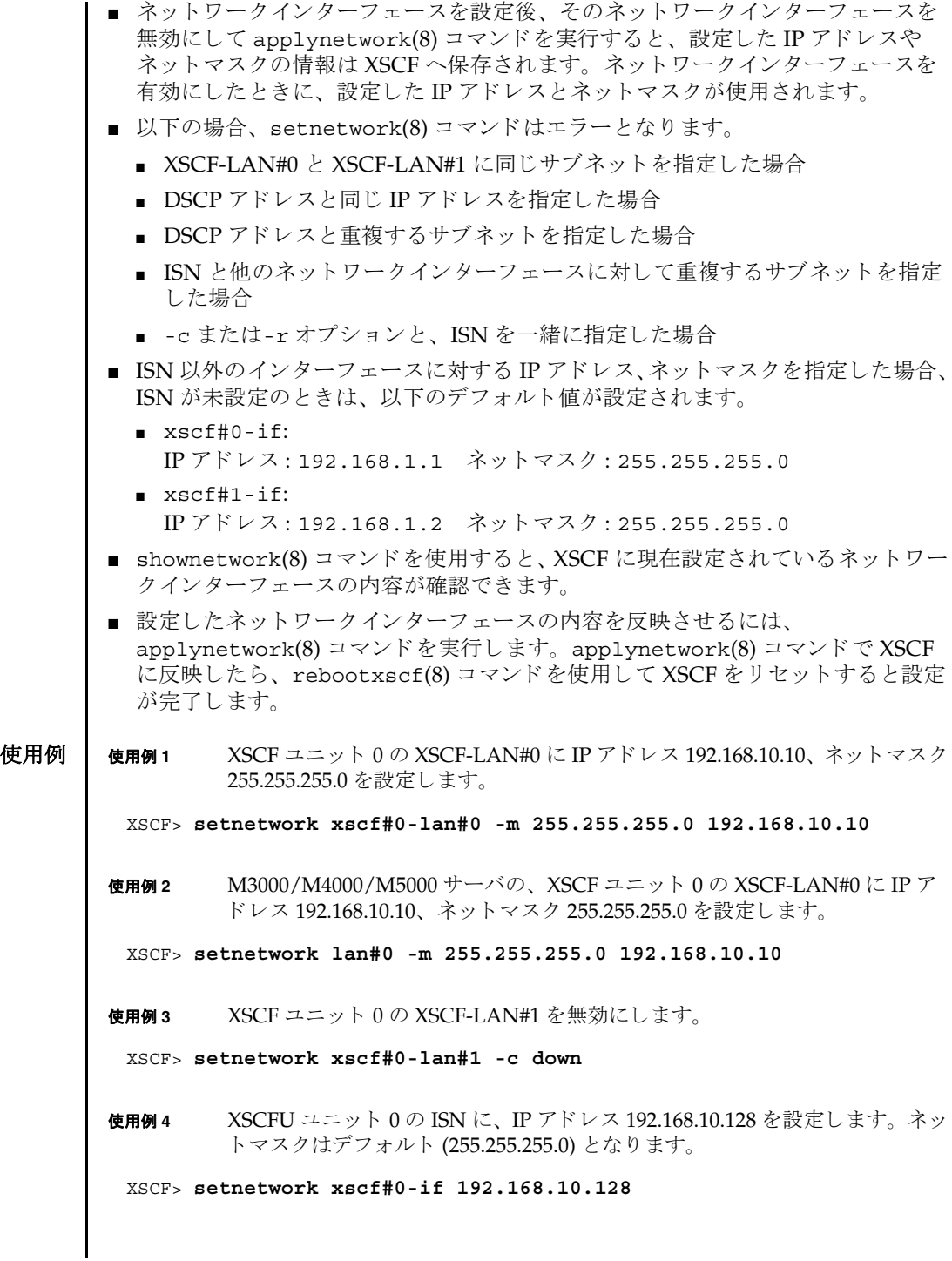

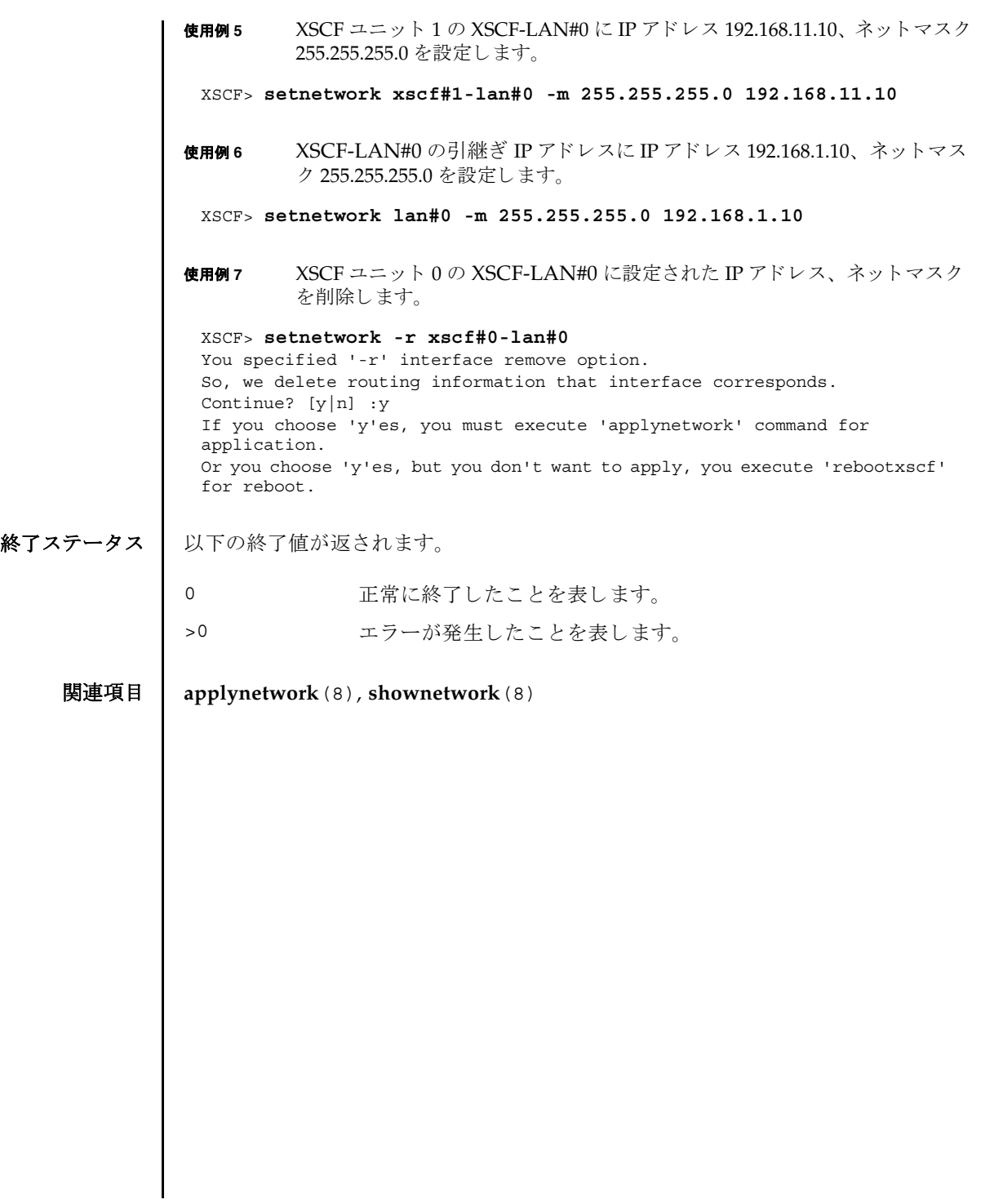

setnetwork(8)

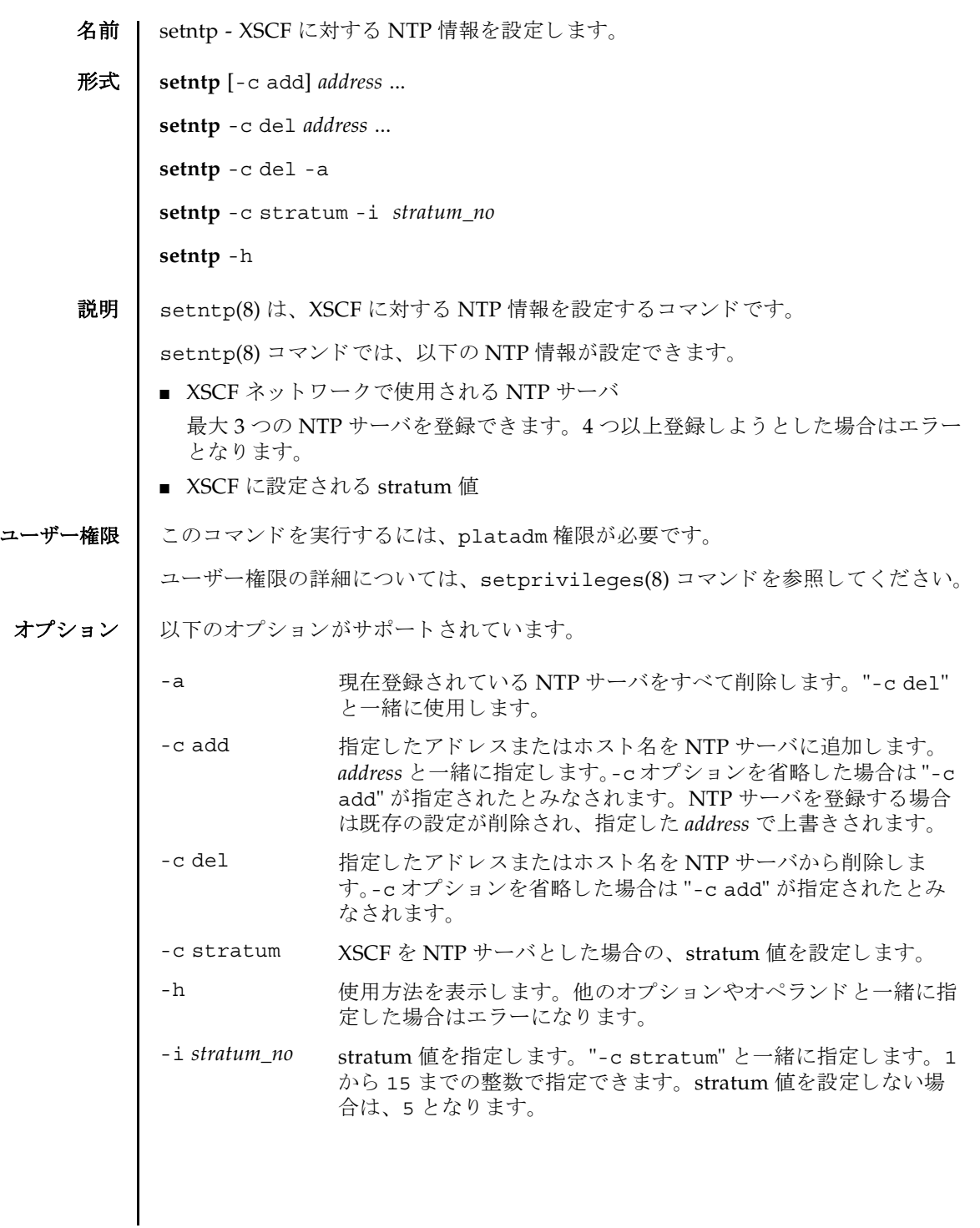

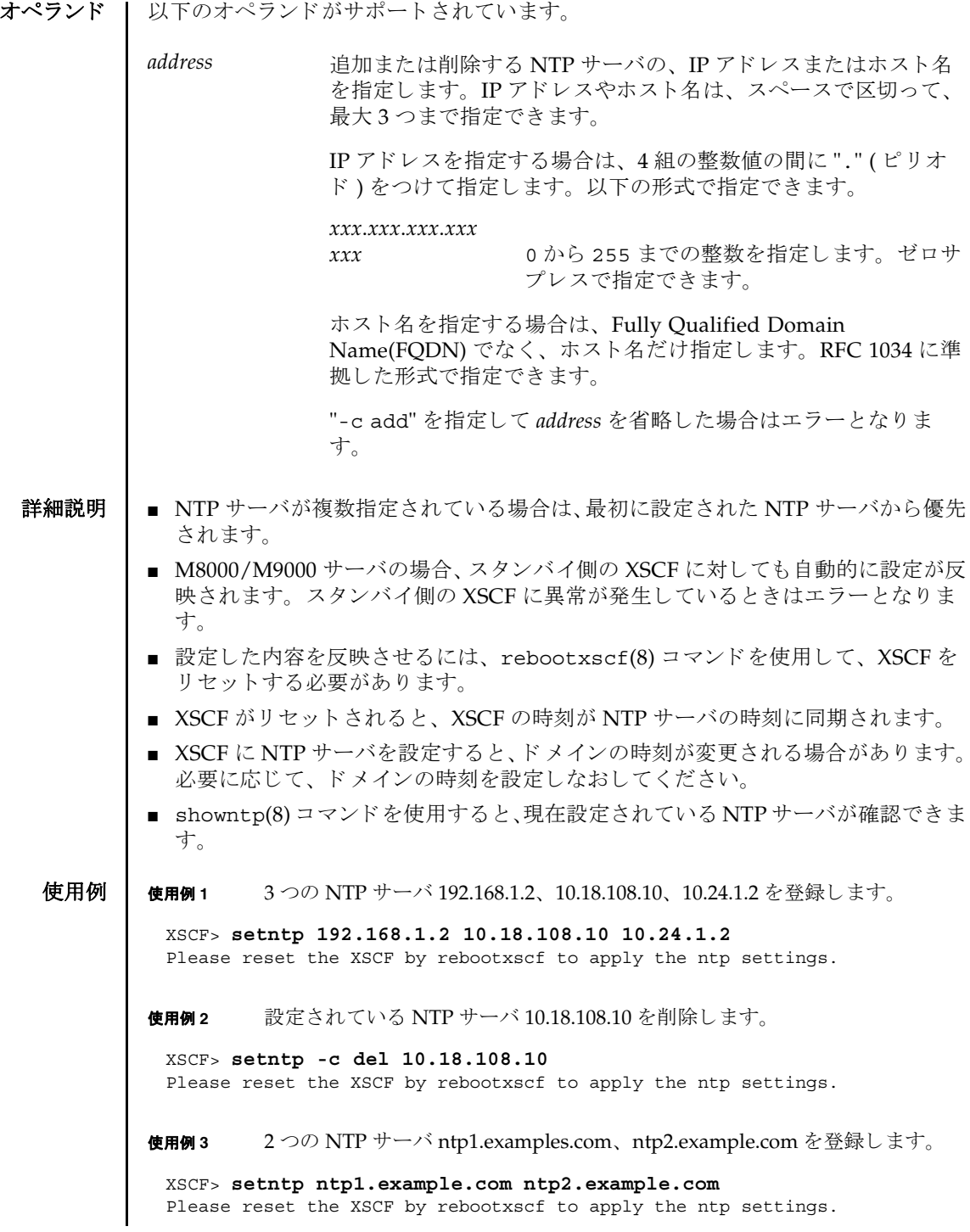

使用例 **<sup>4</sup>** stratum 値を 7 に設定し ます。 終了ステータス | 以下の終了値が返されます。 関連項目 **rebootxscf**(8), **showntp**(8) XSCF> **setntp -c stratum -i 7** Please reset the XSCF by rebootxscf to apply the ntp settings. 0 正常に終了したことを表します。 >0 エラーが発生したことを表します。

setntp(8)

- 名前 | setpasswordpolicy システムのパスワードポリシーを管理します。
- 形式 **setpasswordpolicy** [-d *dcredit*] [-e *expiry*] [-i *inactive*] [-k *difok*] [-l *lcredit*] [-M *maxdays*] [-m *minlen*] [-n *mindays*] [-o *ocredit*] [-r *remember*] [-u *ucredit*] [-w *warn*] [-y *retry*]

**setpasswordpolicy** -h

説明 | setpasswordpolicy(8)は、システムのパスワードポリシーを変更するコマンドで す。

これらのポリシーは、サービスプロセッサ上の XSCF によって行われます。新しく設 定されたパス ワード ポ リ シーは、 setpasswordpolicy(8) コマン ド実行後に追加さ れたユーザーアカウントに対して適用されます。

新しいユーザーアカウントの作成を制御するパラメータには、expiry、inactive、 *maxdays*、 *mindays*、 および *warn* があ り ます。 ユーザーを作成する と き、 adduser(8) コマンドによって、これらのパラメータが新しいアカウントのパスワー ド有効期限設定として使用されます。password(8) コマンドを使用して、既存アカ ウントのパスワード有効期限設定を変更することができます。

ユーザー権限 | このコマンドを実行するには、useradm 権限が必要です。

ユーザー権限の詳細については、 setprivileges(8) コマン ド を参照し て く ださい。

## オプション | 以下のオプションがサポートされています。

- -d dcredit ポスワードに含まれる数字の最大数を設定します。各数字は1つ のクレジットになります。最小許容パスワード長は、パスワード に含まれる数字 1 文字ご と に、 *dcredit* 文字まで 1 ずつ減 り ます。 有効な値は、 ゼロ以上の整数です。 初期設定値は 1 です。
- -e expiry 新しいアカウントの有効期限が切れて無効になるまでの日数を設 定します。この値は、新しいユーザーアカウントが作成されたと きにそのユーザーアカウントに割り当てられます。初期値は0で す。ゼロは、アカウントの有効期限が切れないことを意味します。 有効な値は、 ゼロ以上の整数です。
- -h すけ用方法を表示します。 他のオプションやオペランド と一緒に指 定した場合はエラーになります。
- -i *inactive* パスワードの有効期限が切れてからアカウントがロックされるま での日数を設定します。この値は、新しいユーザーアカウントが 作成されたときにそのユーザーアカウントに割り当てられます。 初期値は -1 です。値が -1 の場合は、パスワードの有効期限が切れ たあともアカウントがロックされないことを意味します。有効な 値は、 -1 以上の整数です。

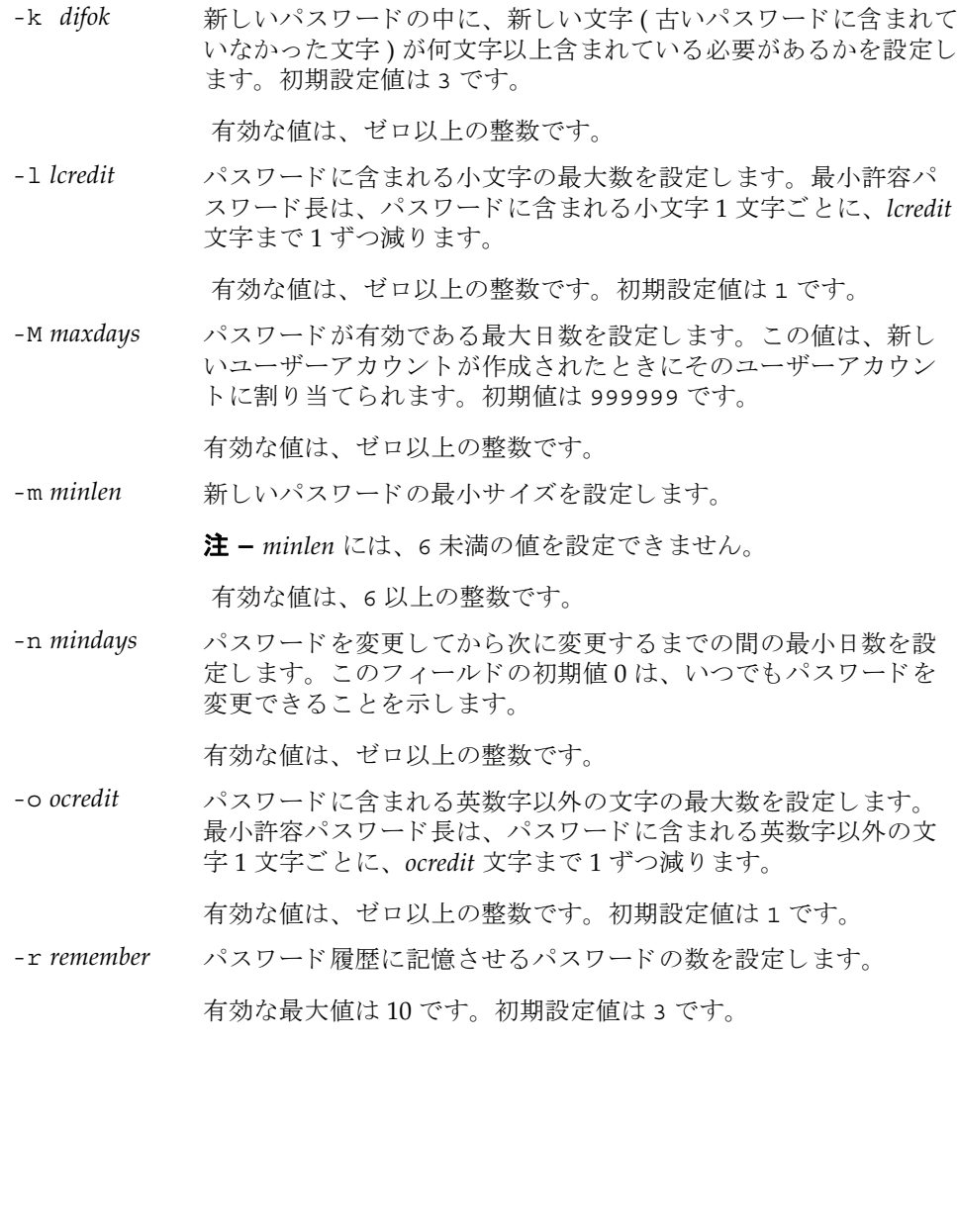

-u ucredit パスワードに含まれる大文字の最大数を設定します。最小許容パ ス ワード長は、 パス ワード に含まれる大文字 1 文字ご と に、 *ucredit* 文字まで1ずつ減ります。

初期設定値は 1 です。

-w warn コーザーにパスワードの有効期限の警告を発してから実際に有効 期限が切れる までのデフ ォル ト の日数を設定し ます。 この値は、 新しいユーザーアカウントが作成されたときにそのユーザーアカ ウントに割り当てられます。初期値は7です。

有効な値は、 ゼロ以上の整数です。

-y retry password コマンドを使用してユーザーアカウント用のパスワー ドを変更する場合のパスワードの再試行を許可する回数を設定し ます。 初期値は 3 回です。

有効な値は、 ゼロ以上の整数です。

**使用例 │ 使用例1** 記憶させるパスワードの最小サイズと数を設定します。

XSCF> **setpasswordpolicy -m 12 -r 5**

使用例2 最小パスワード長と最大数を設定します。

XSCF> **setpasswordpolicy -m 10 -d 1 -u 0 -l 1 -o 1**

このコマンドを実行すると、新しいパスワードの最小パスワード長は10文字になり ます。 数字 ( または英数字以外の文字 ) を 1 文字以上含んでいる場合は、 9 文字のパ スワードが受け入れられます。数字1文字と、英数字以外の文字1文字を含んでい る場合は、8文字のパスワードが受け入れられます。

- 終了ステータス | 以下の終了値が返されます。
	- 0 正常に終了したことを表します。
	- >0 エラーが発生したことを表します。
	- 関連項目 **adduser**(8), **password**(8), **showpasswordpolicy**(8)

setpasswordpolicy(8)

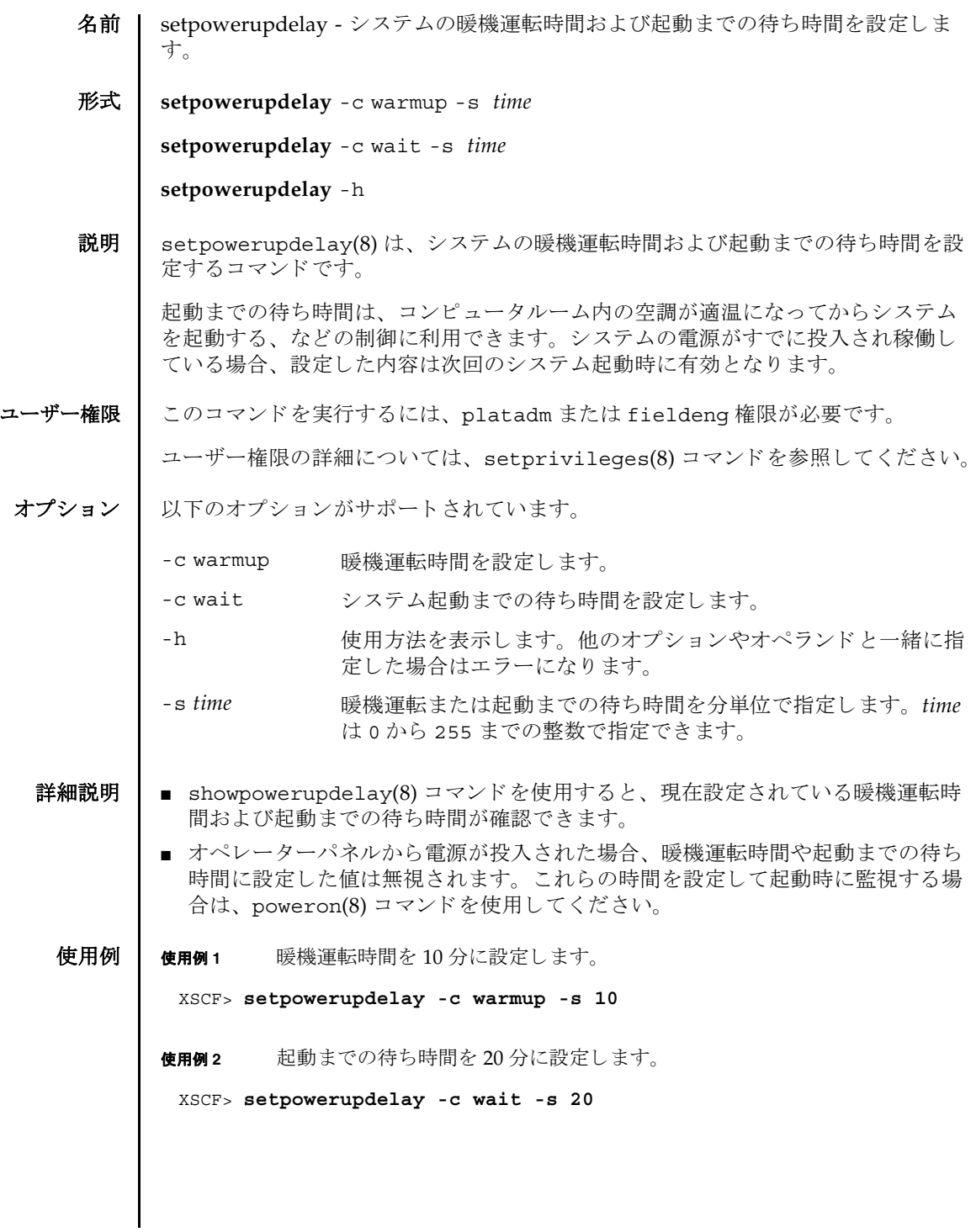

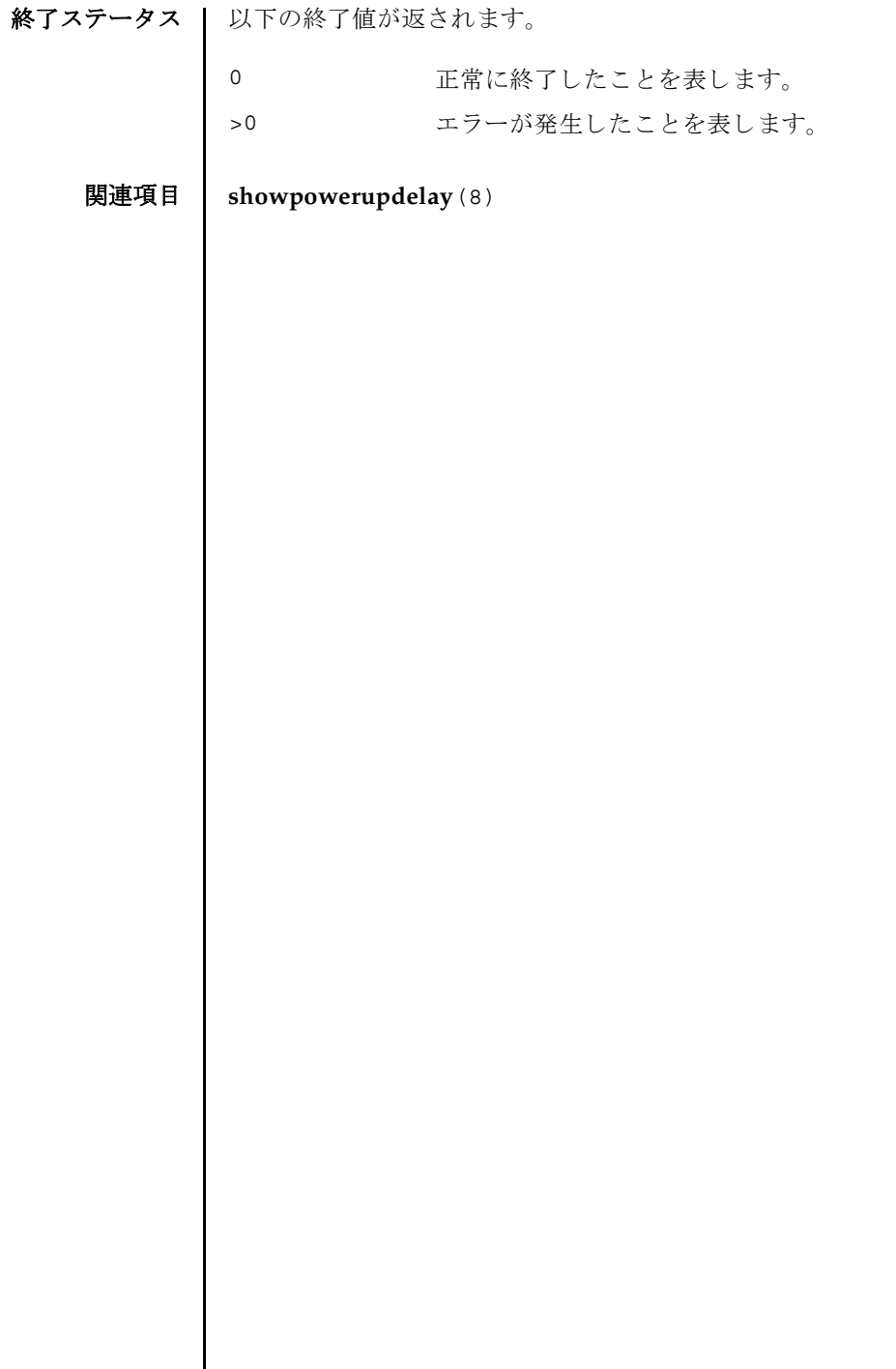

 $\overline{\phantom{a}}$ 

- 名前 | setprivileges ユーザー権限を割り当てます。
- 形式 **setprivileges** *user* [ *privileges*] [ *domainprivilege* @ *domains*]

**setprivileges** -h

説明 | setprivileges(8) は、XSCF ユーザーアカウントにユーザー権限を割り当てるコ マン ド です。

setprivileges(8) コマンドで変更できるのは、XSCF のユーザー権限データだけで す。 スペースで区切って複数のユーザー権限を指定でき ます。 1 つのユーザー権限 に対して、最大 100 ユーザーアカウントを割り当てることができます。1 ユーザー アカウントには、複数のユーザー権限を設定できます。ユーザー権限のリストは、 「オペランド」を参照してください。

domainop 権限、domainmgr 権限、domainadm 権限は、特定のドメインに対して 割 り 当てなければな り ません。 他のユーザー権限には、 この機能はあ り ません。 詳 細については、「オペランド」および使用例1を参照してください。

ユーザー権限を指定し ない場合、 setprivileges(8) コマン ド は指定し たユーザー の XSCF 上の権限データ をすべて削除し ます。 その後、 Lightweight Directory Access Protocol (LDAP) へのユーザー権限の参照が有効になっている場合は、 ユー ザーの権限データが LDAP 内で参照される よ う にな り ます。

none を指定した場合は、LDAP 内の権限データの内容にかかわらず、指定したユー ザーには権限が与え られません。

- ユーザー権限 │ このコマンドを実行するには、useradm 権限が必要です。
- オプション | 以下のオプションがサポートされています。
	- -h **たかす**使用方法を表示します。他のオプションやオペランドと一緒に指 定し た場合はエラーにな り ます。

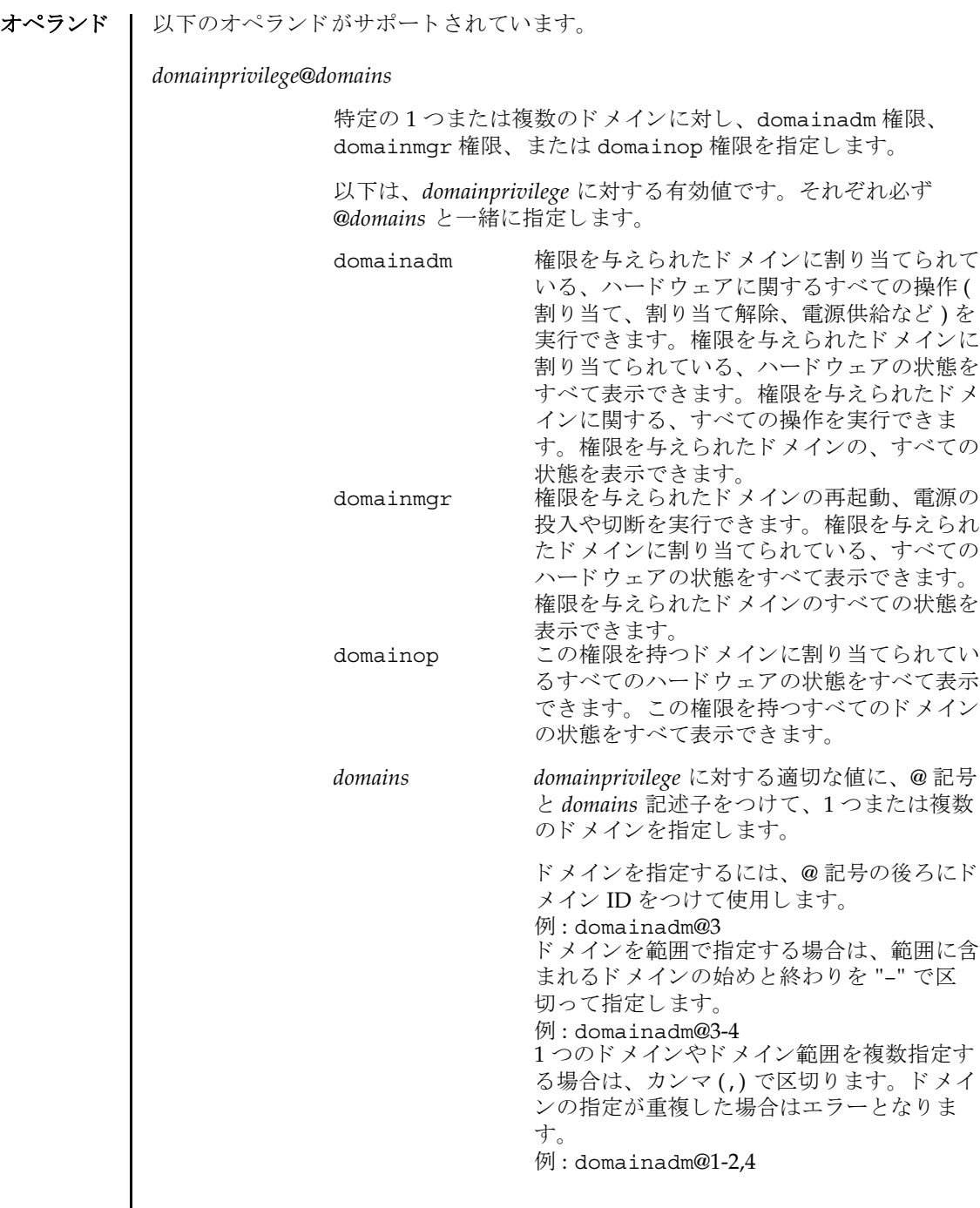

setprivileges(8)

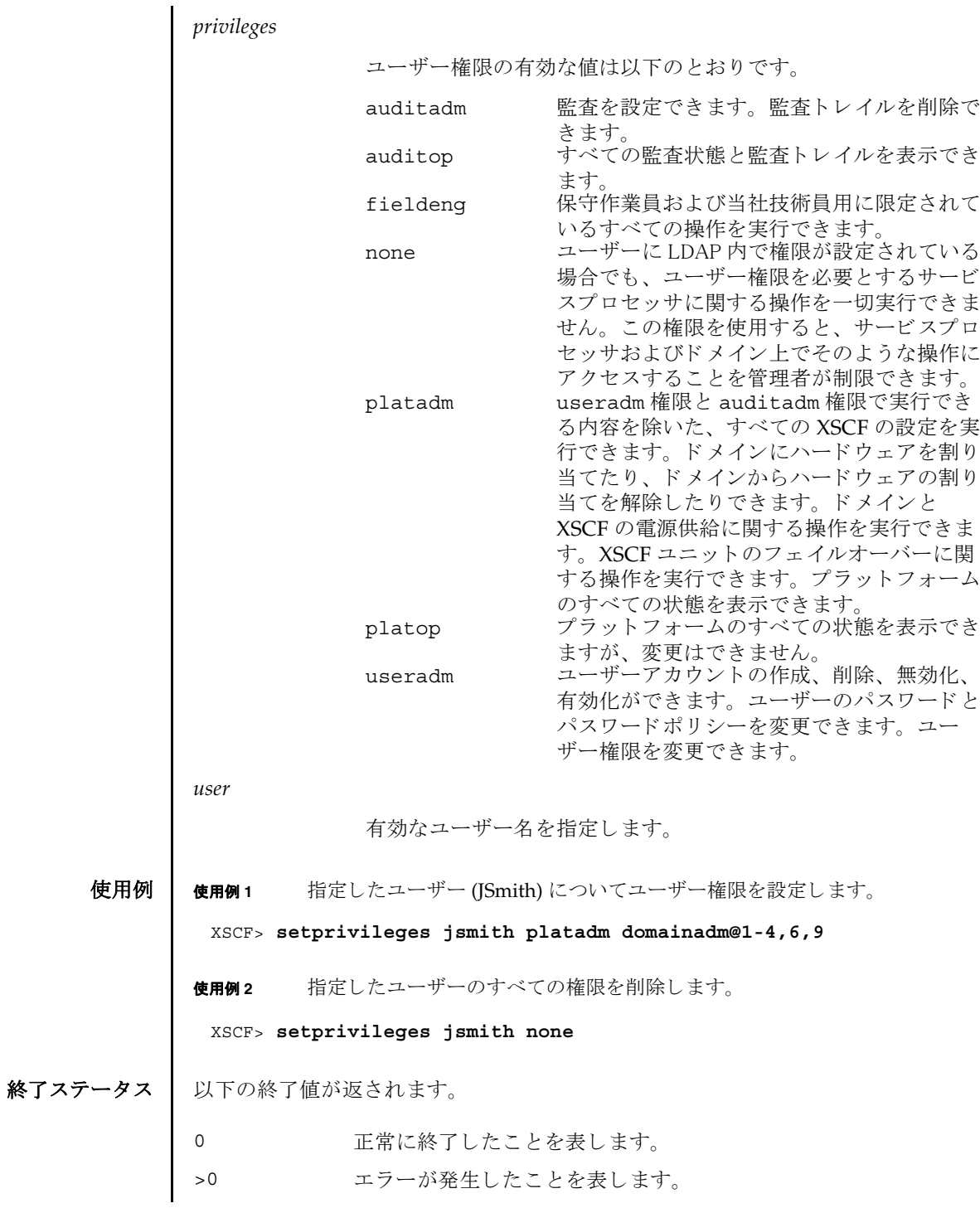

関連項目 **setpasswordpolicy**(8), **showuser**(8)

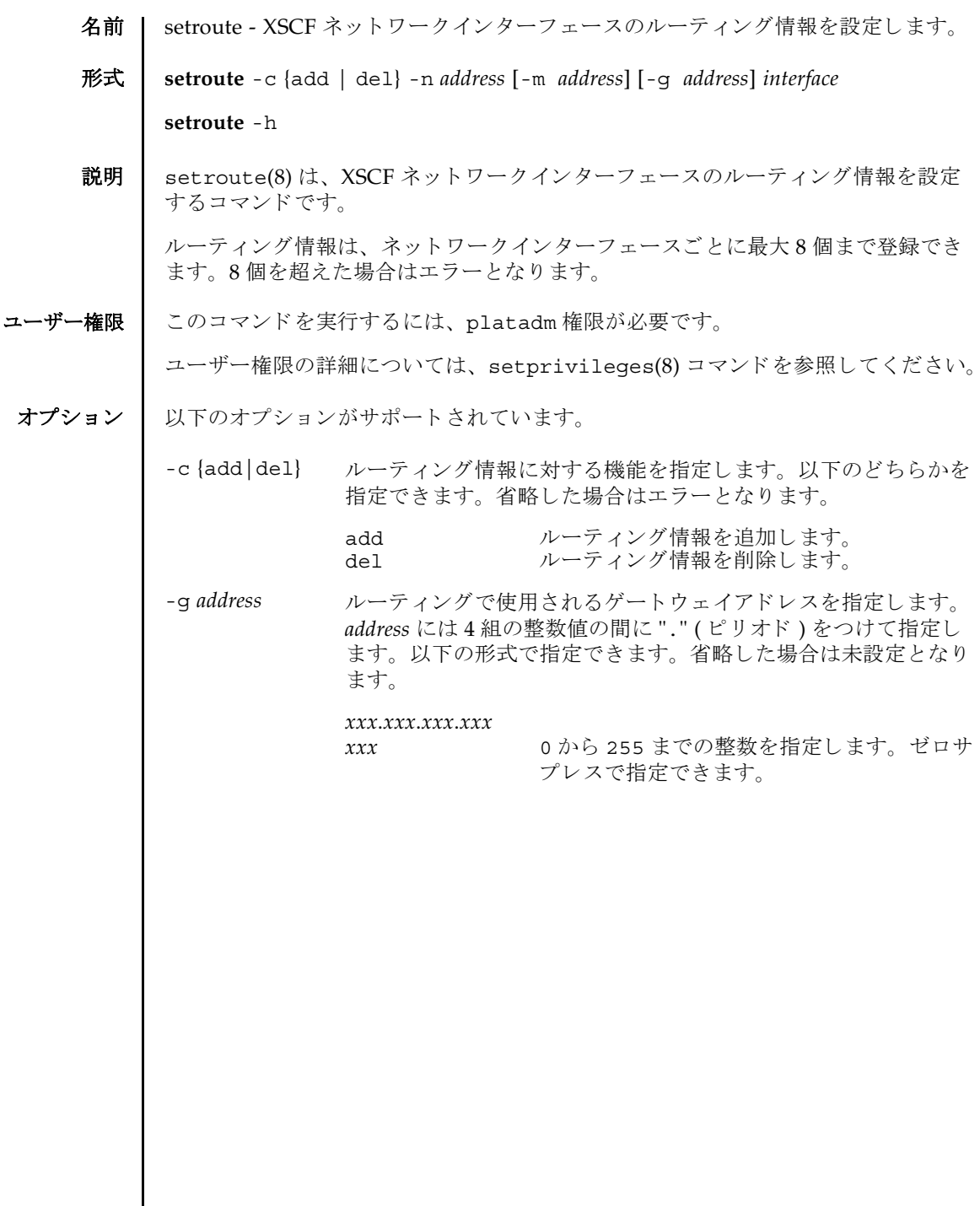

 $\mathbf{I}$ 

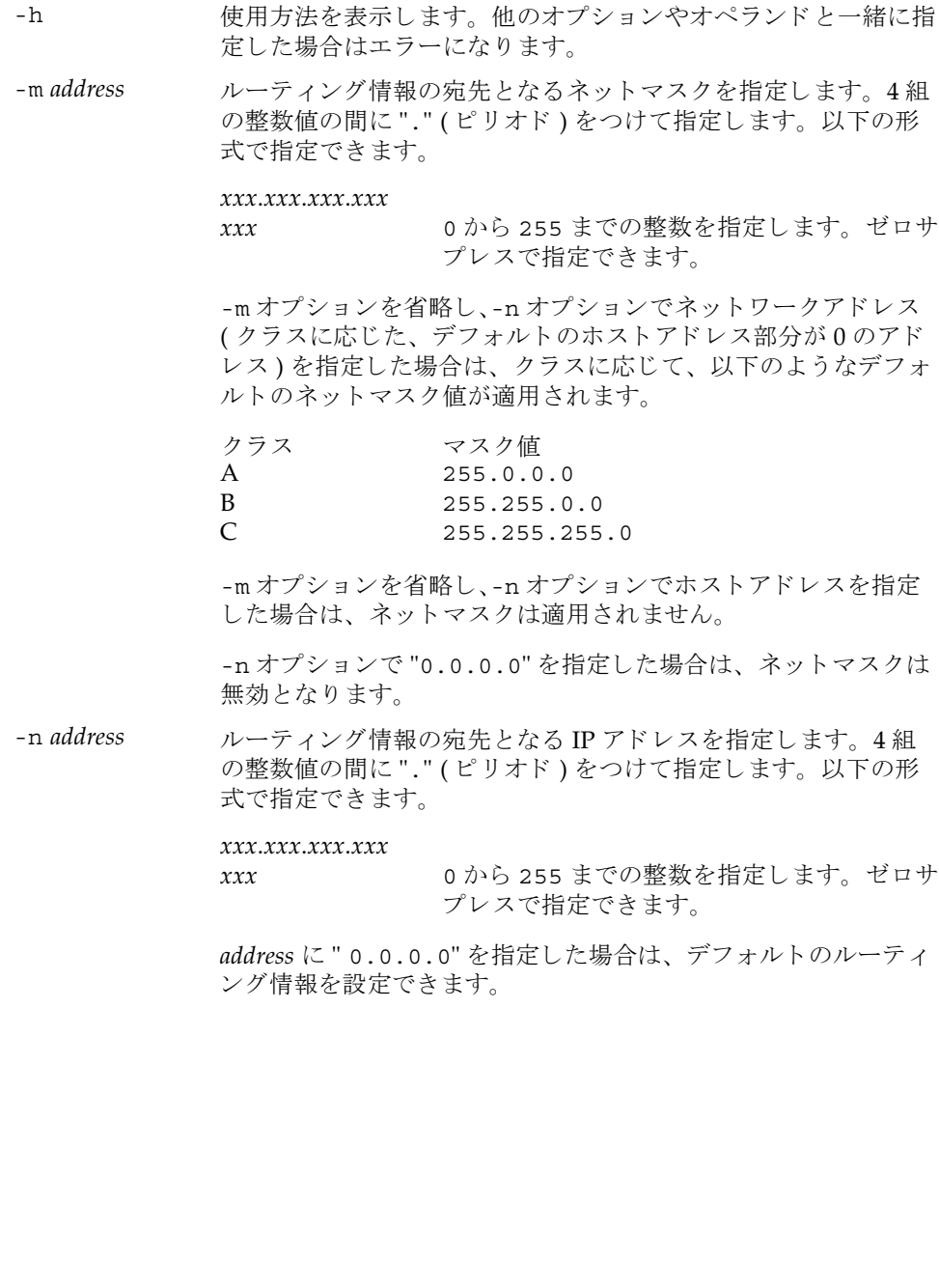

オペランド | 以下のオペランドがサポートされています。

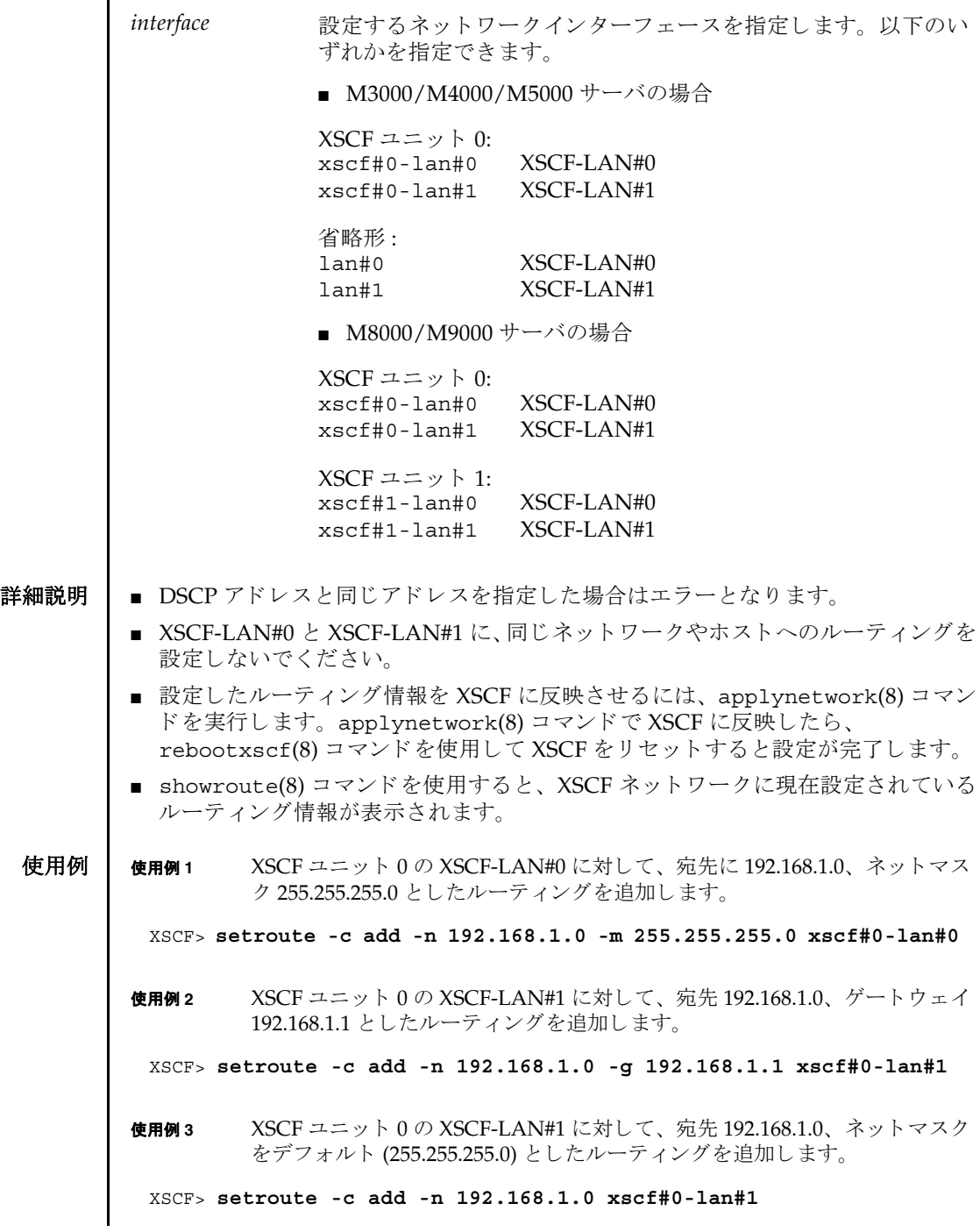

```
setroute(8)
```
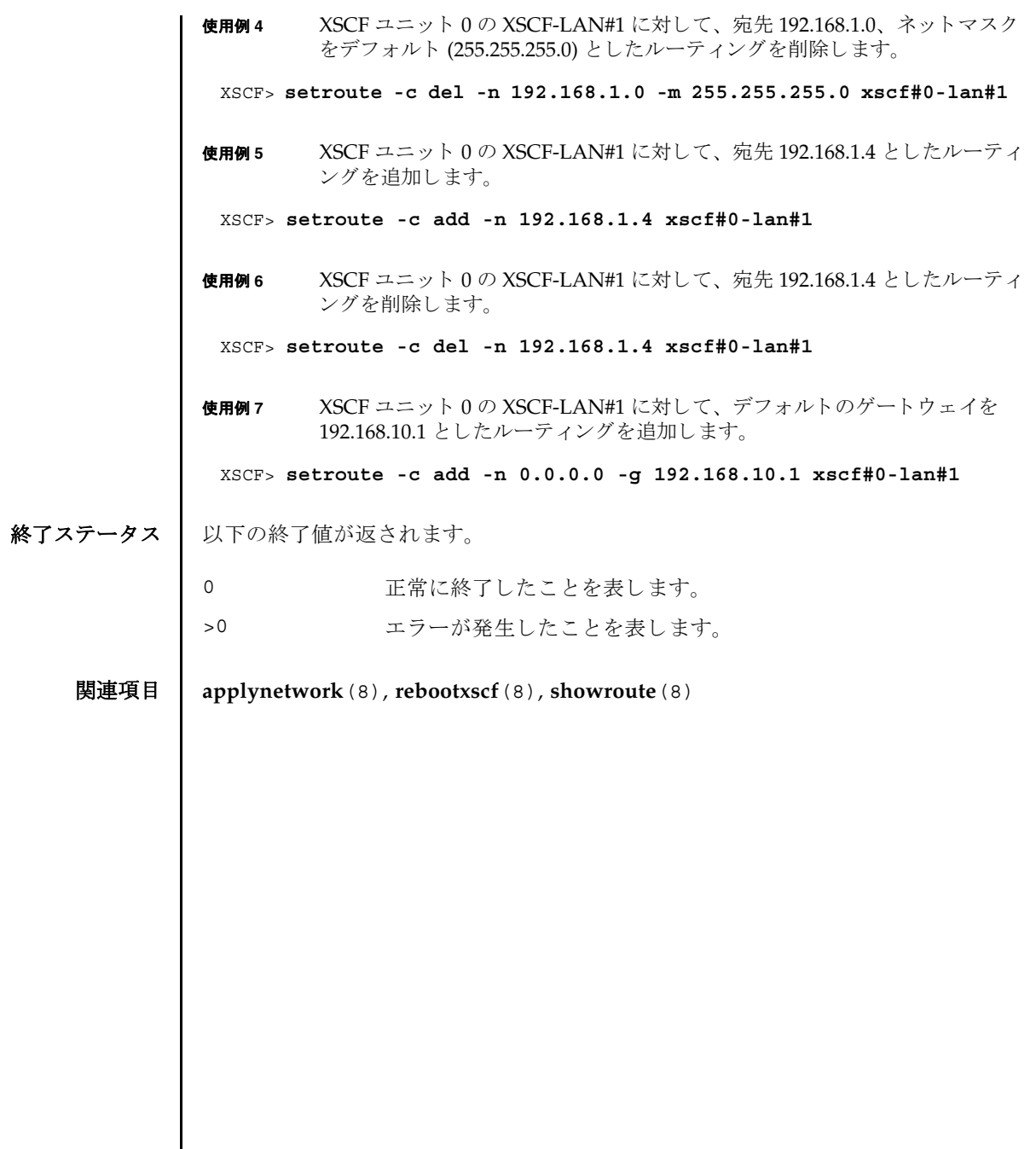

名前 | setshutdowndelay - 無停電電源装置 (UPS) からの停電通知時のシャットダウン待ち 時間を設定します。

形式 **setshutdowndelay** -s *time*

**setshutdowndelay** -h

説明 | setshutdowndelay(8)は、UPS が接続されたシステムで停電が発生した場合の、 システムシャットダウン開始までの待ち時間を設定するコマンドです。

指定し た時間までシ ャ ッ ト ダウ ンの開始を遅らせる こ と ができ ます。 時間内に UPS から復電が通知された場合はシャットダウンされません。

ユーザー権限 | このコマンドを実行するには、platadm または fieldeng 権限が必要です。 ユーザー権限の詳細については、setprivileqes(8) コマンドを参照してください。

- オプション │ 以下のオプションがサポートされています。
	- -h 使用方法を表示します。他のオプションやオペランドと一緒に指 定し た場合はエラーにな り ます。
	- -s *time* シ ャ ッ ト ダウ ン開始までの待ち時間を秒単位で指定し ます。 *time* は 0 から 9999 までの整数で指定できます。デフォルトは 10 秒 です。
	- 詳細説明 | showshutdowndelay(8) コマンドを使用すると、現在設定されている待ち時間が表 示されます。
		- **使用例 | 使用例1** シャットダウン開始までの待ち時間を 600 秒に設定します。

XSCF> **setshutdowndelay -s 600**

- 終了ステータス | 以下の終了値が返されます。
	- 0 正常に終了したことを表します。
	- >0 エラーが発生したことを表します。
	- 関連項目 **showshutdowndelay**(8)

setshutdowndelay(8)

名前 | setsmtp - Simple Mail Transfer Protocol (SMTP) サービスを設定します。

形式 **setsmtp** [-v]

**setsmtp** [-s *variable*= *value*]...

**setsmtp** -h

説明 | setsmtp(8) は、 SMTP サービスを設定するコマンドです。

オプションを指定せずに使用した場合、対話的に、使用する SMTP 電子メールサー バの名前を入力するように求められます。 また、発信電子メールで使用するポート と Reply-To アドレスも入力するように求められます。ここで指定する電子メールア ドレスが有効なものであることを確認してください。-s オプションを使用すると、 SMTP 設定値を非対話的にセットアップできます。

setsmtp(8) コマンドを使用してメールサーバとポートを設定したあとは、 setemailreport(8) コマンドで電子メールレポートを設定してテストメールを送 信できるようになります。

コーザー権限 | このコマンドを実行するには、platadm 権限が必要です。

ユーザー権限の詳細については、setprivileges(8) コマンドを参照してください。

```
オプション | 以下のオプションがサポートされています。
使用例 | 使用例1 非対話型モードで、認証情報を指定せずに、メールサーバをセットアップし
                ます。
        使用例 2 非対話型モード で、 認証情報をセ ッ ト ア ッ プし ます。
        使用例 3 対話モード で、 SMTP 認証情報をセ ッ ト ア ッ プし ます。
        -h 使用方法を表示します。他のオプションやオペランドと一緒に
                     指定した場合はエラーになります。
        -s variable=value SMTP を設定し ます。 
                     rariable の有効なエントリーは次のとおりです。
                     ■ mailserver
                     ■ port
                     ■ auth
                     ■ user
                     ■ password
                     ■ replyaddress
                     変数の意味は次のとおりです。
                     authは、認証メカニズムです。
                     user および password は、SMTP メールサーバに対する認証
                     情報です。
                     auth の有効なエントリーは次のとおりです。
                     ■ none
                     ■ pop
                     ■ smtp-auth
        -v または 詳細な情報を表示します。
         XSCF> setsmtp -s mailserver=10.4.1.1 -s auth=none
         XSCF> setsmtp -s auth=pop -s user=jsmith -s password=******
         XSCF> setsmtp
        Mail Server [10.4.1.1]: 
         Port [25]:
         Authentication Mechanism [none]: smtp-auth
          User Name []: jsmith
          Password []: ******
        Reply Address [useradm@company.com]:
```
使用例4 無効な認証メカニズムを使用して、メールサーバをセットアップします。

XSCF> **setsmtp** Mail Server [10.4.1.1]: Port [25]: Authentication Mechanism [none]: **?** Invalid value '?'. Valid authentication mechanism are: none pop smtp-auth Authentication Mechanism [none]: Reply Address [useradm@company.com]:

終了ステータス | 以下の終了値が返されます。

0 正常に終了したことを表します。

>0 エラーが発生したことを表します。

関連項目 **setemailreport**(8), **showsmtp**(8)

setsmtp(8)

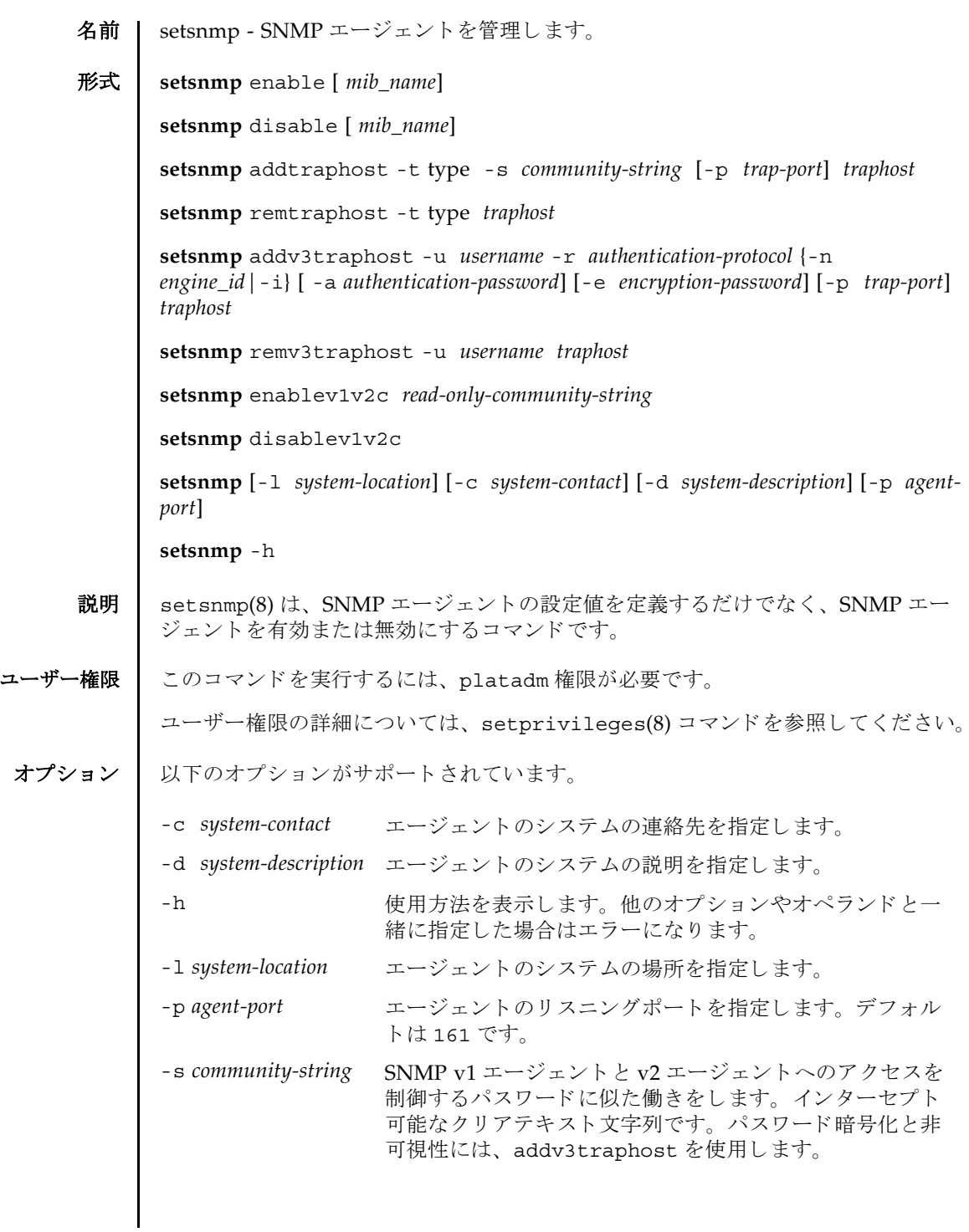

```
オペランド | 以下のオペランドがサポートされています。
      addtraphost SNMP エージェントから目的のホストへの、選択されたタイプの
                ト ラ ッ プの送信を有効にし ます。 trap-port を指定し ない場合、 デ
                フォルトは 162 です。コミュニティストリングは必須です。
                addtraphost には以下のオプションとオペランドがあります。
                -p trap-port
                   トラップポートの ID を指定します。デフォルト値は 162 で
                   す。
                -s community-string
                  SNMP v1 エージェントと v2 エージェントへのアクセスを制
                   御するパスワードに似た働きをします。インターセプト可能
                   なクリアテキスト文字列です。パスワード暗号化と非可視性
                   には、 addv3traphost を使用し ます。
                -t type
                   トラップのタイプを指定します。有効なトラップのタイプは
                  以下のとおりです。
                ■ v1 = エージェントは SNMPv1 トラップを送信します。
                ■ v2 = エージェントは SNMPv2 トラップを送信します。
                ■ inform = エージェントは情報通知を送信します。
                addtraphost には以下のオペランドがあります。
                traphost トラップホスト名を指定します。
```
addv3traphost SNMP エージェントから目的のホストへの、SNMPv3 トラップ の送信または通知を有効にします。認証プロトコルを選択する必 要があります。有効なプロトコルは以下のとおりです。 MD5 = 認証に MD5 アルゴリズムを使用します。 SHA = 認証に Secure Hash Algorithm (SHA) を使用し ます。 すべての通信で使用される暗号化プロトコルは Data Encryption Standard (DES) です。パスワードオプションを使用しない場合、 パスワードを入力するように求められます。パスワードは読み取 られますが、 画面にエコーされません。 addv3traphost には以 下のオプションとオペランドがあります。 -a *authentication-password* 認証パスワードを設定します。8文字以上である必要があり ます。 -e *encryption-password* 暗号化パスワードを設定します。 -i 受信側のホス ト に肯定応答を要求し ます。 -n *engine\_id* トラップを送信するローカルエージェントのIDを設定しま す。ローカル SNMP エージェントのエンジン ID を指定でき ますが、これを指定しない場合でも、受信側のホストから期 待されるエンジン ID と一致している必要があります。 「0x」 で始まり、偶数の16進文字で構成されている必要がありま す。そうでない場合、エラーになります。 -p *trap-port* トラップポートの ID を指定します。デフォルト値は 162 で す。 -r *authentication-protocol* 認証プロトコルを設定します。 -u *username* ユーザー名を指定します。 *traphost* トラップホスト名を指定します。

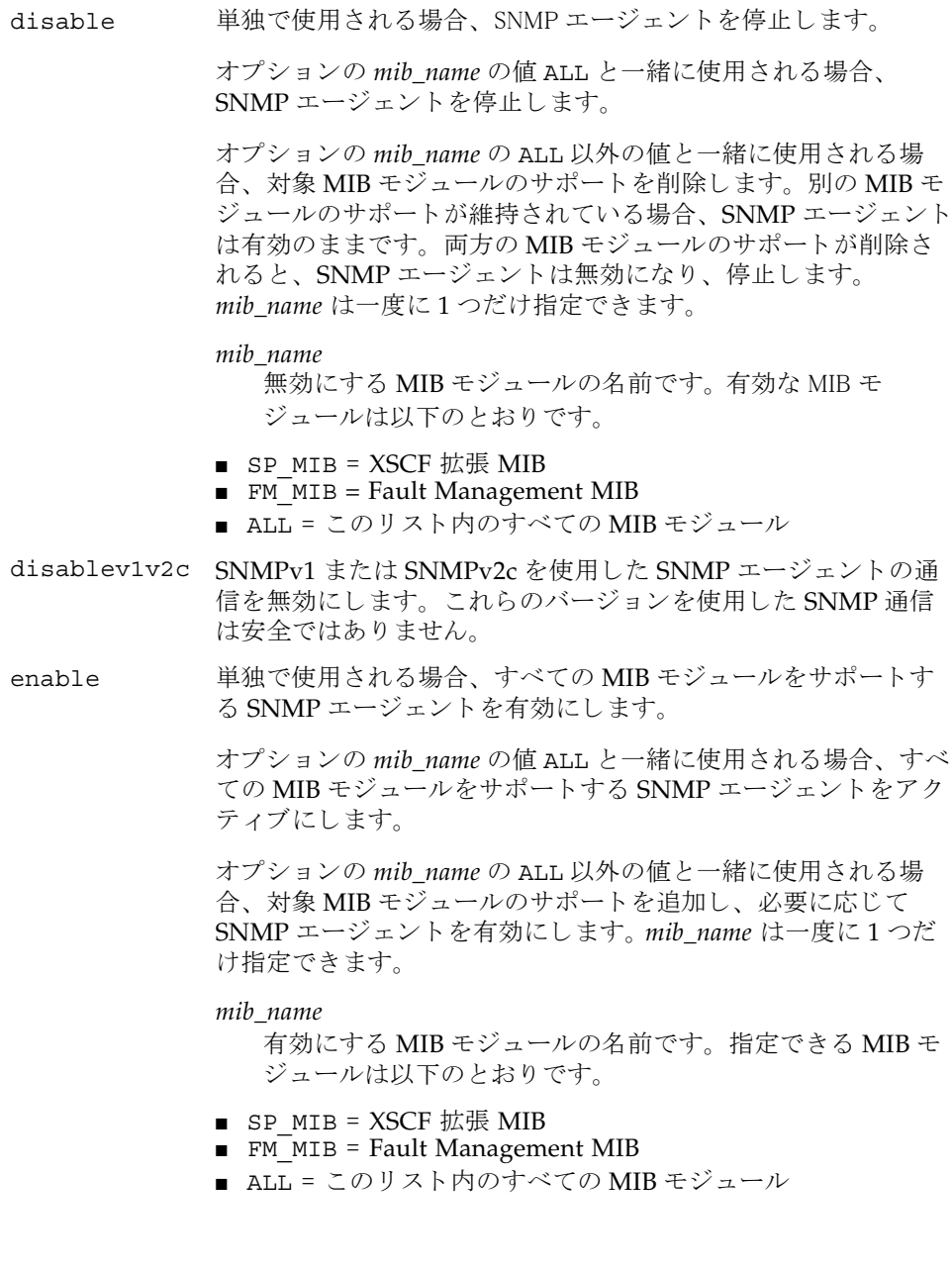

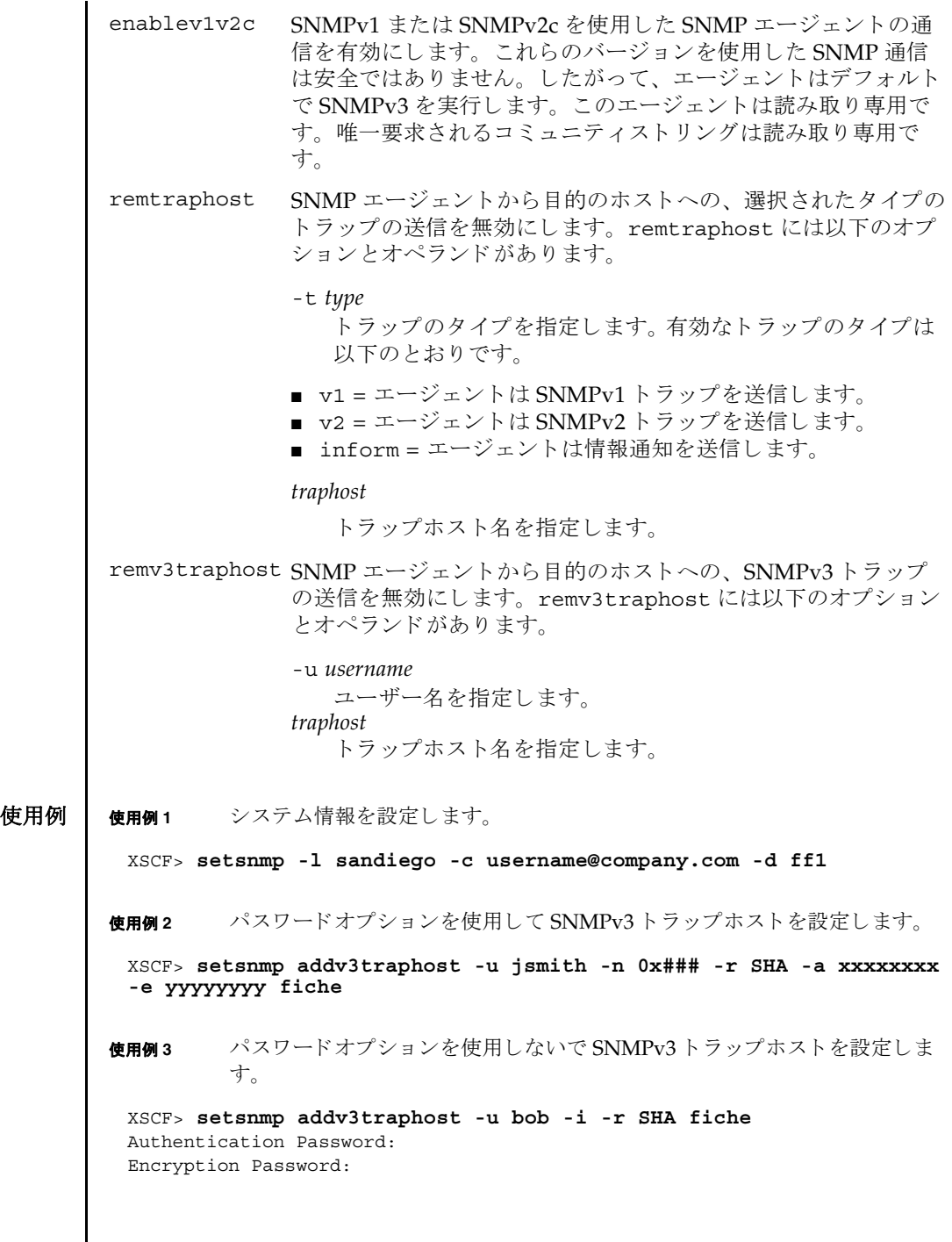

 $\mathbf l$ 

使用例 **<sup>4</sup>** SNMP エージェ ン ト を有効にし ます。 終了ステータス | 以下の終了値が返されます。 関連項目 **showsnmp**(8) XSCF> **setsnmp enable SP\_MIB** 0 正常に終了したことを表します。 >0 エラーが発生したことを表します。

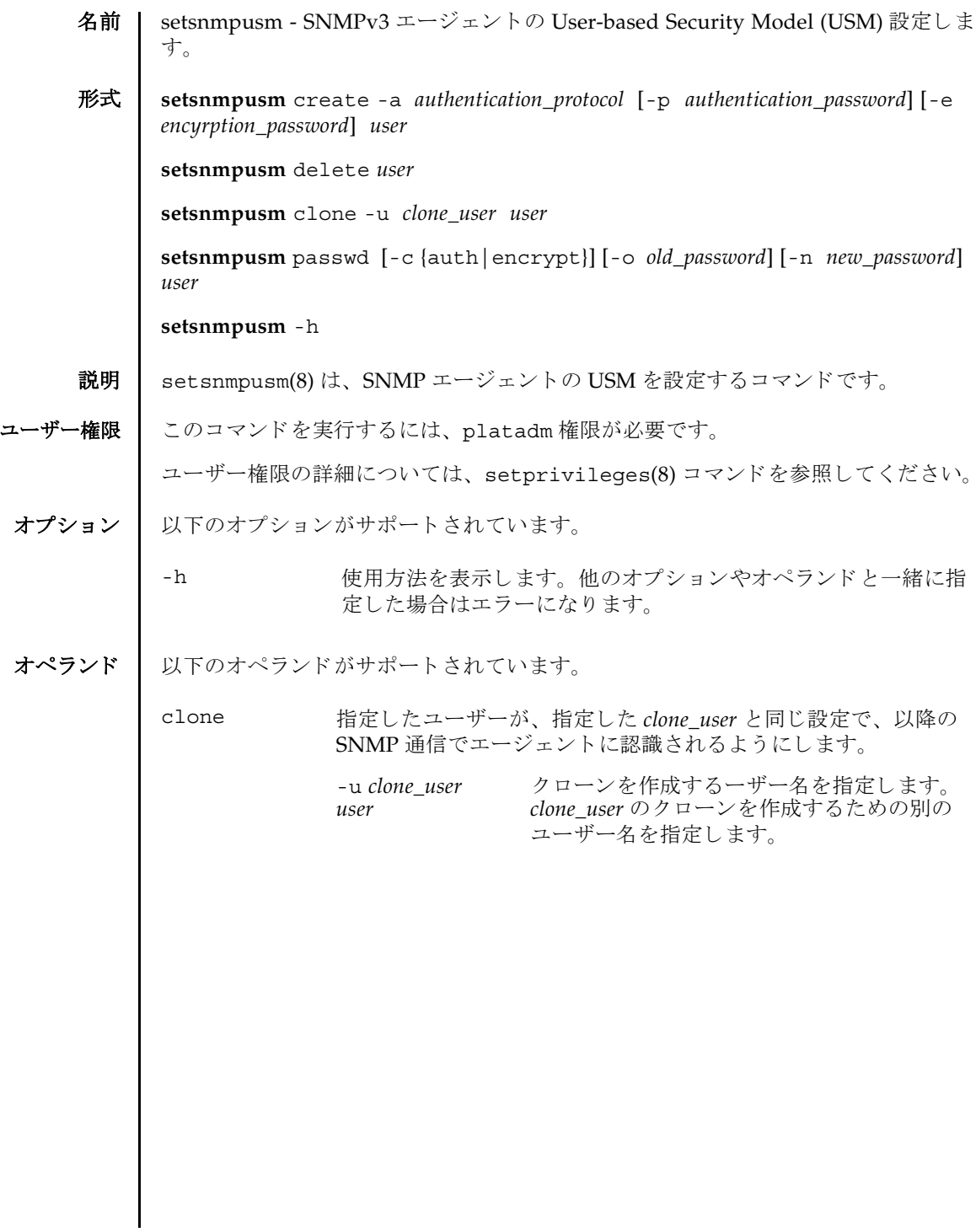

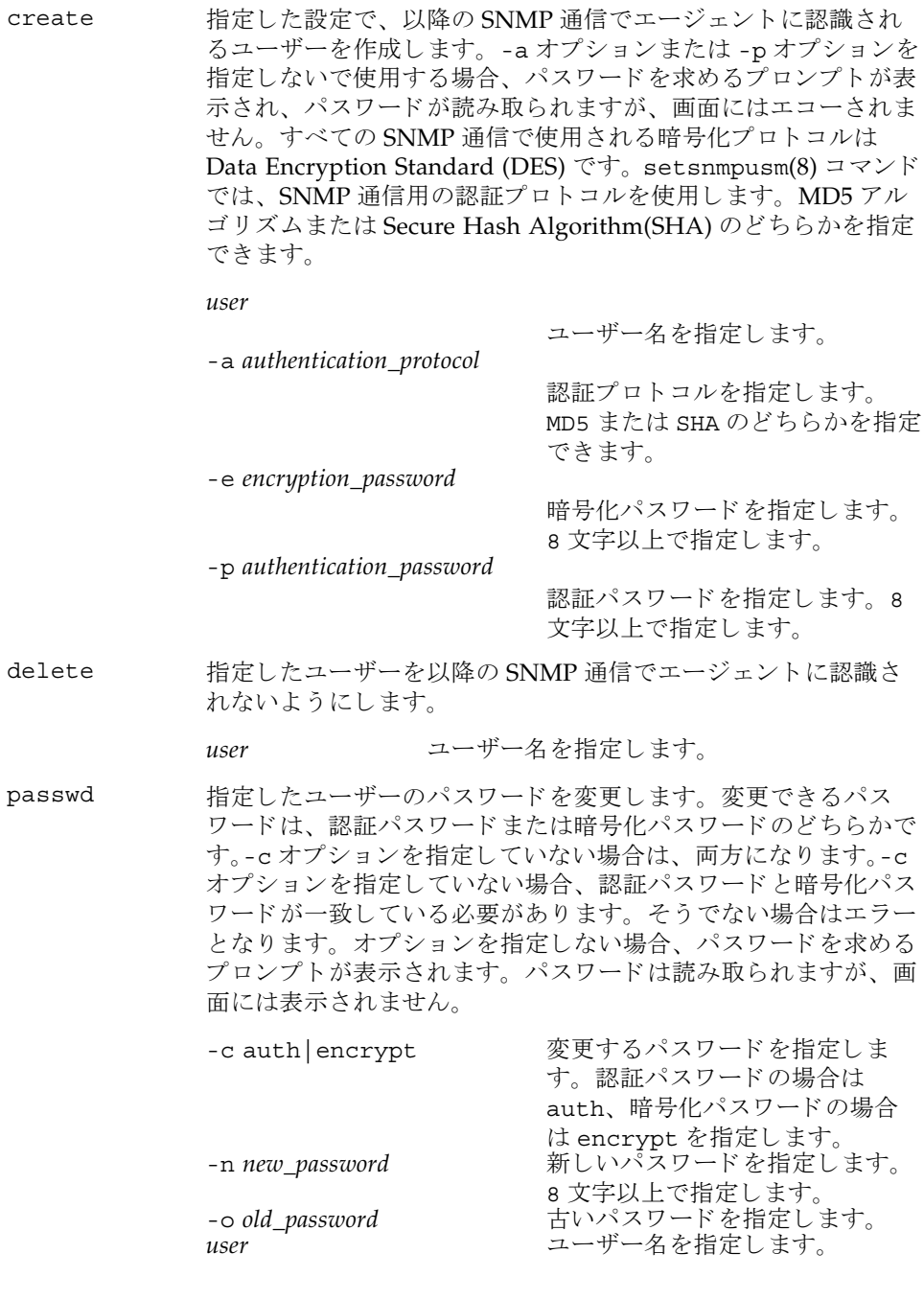
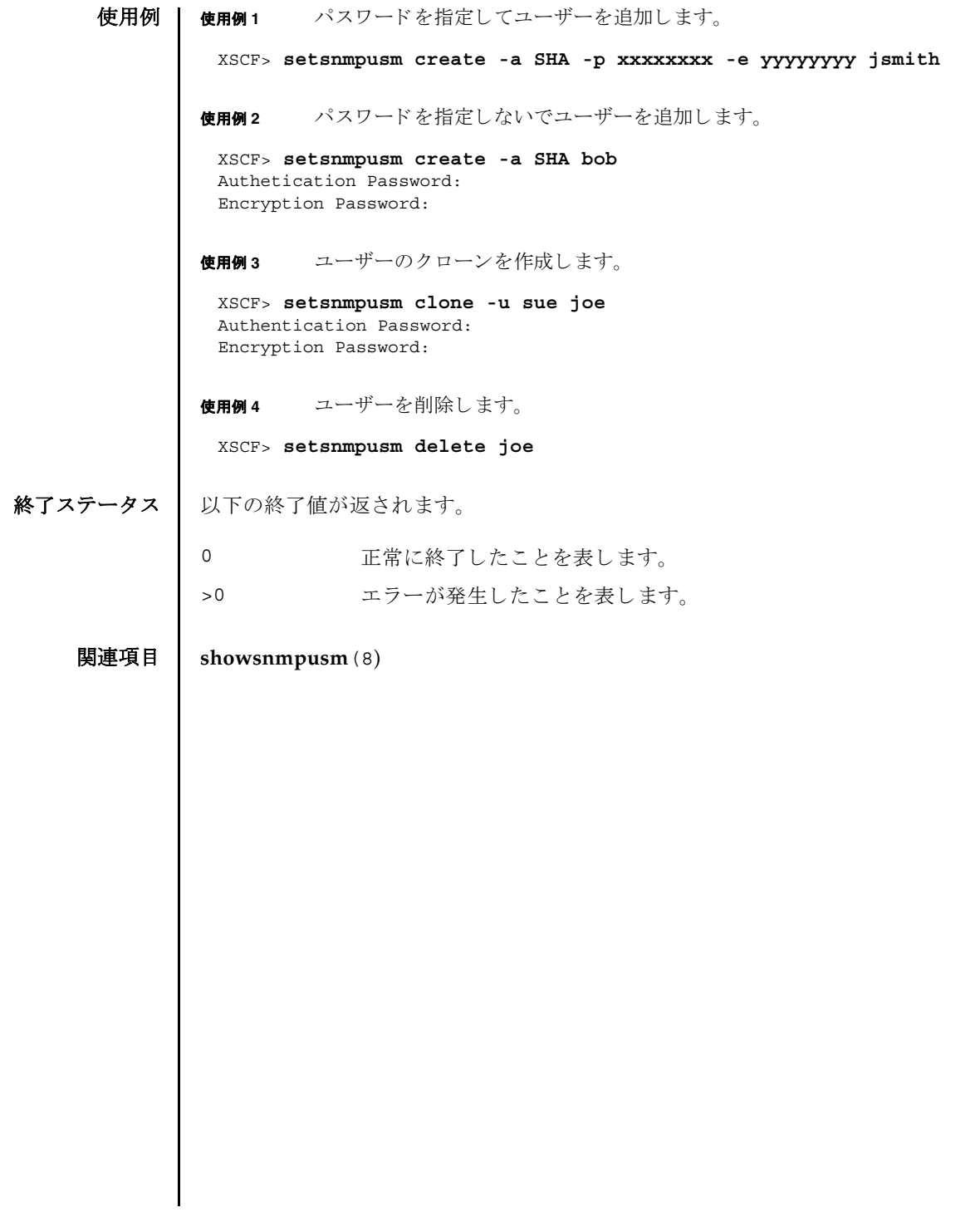

setsnmpusm(8)

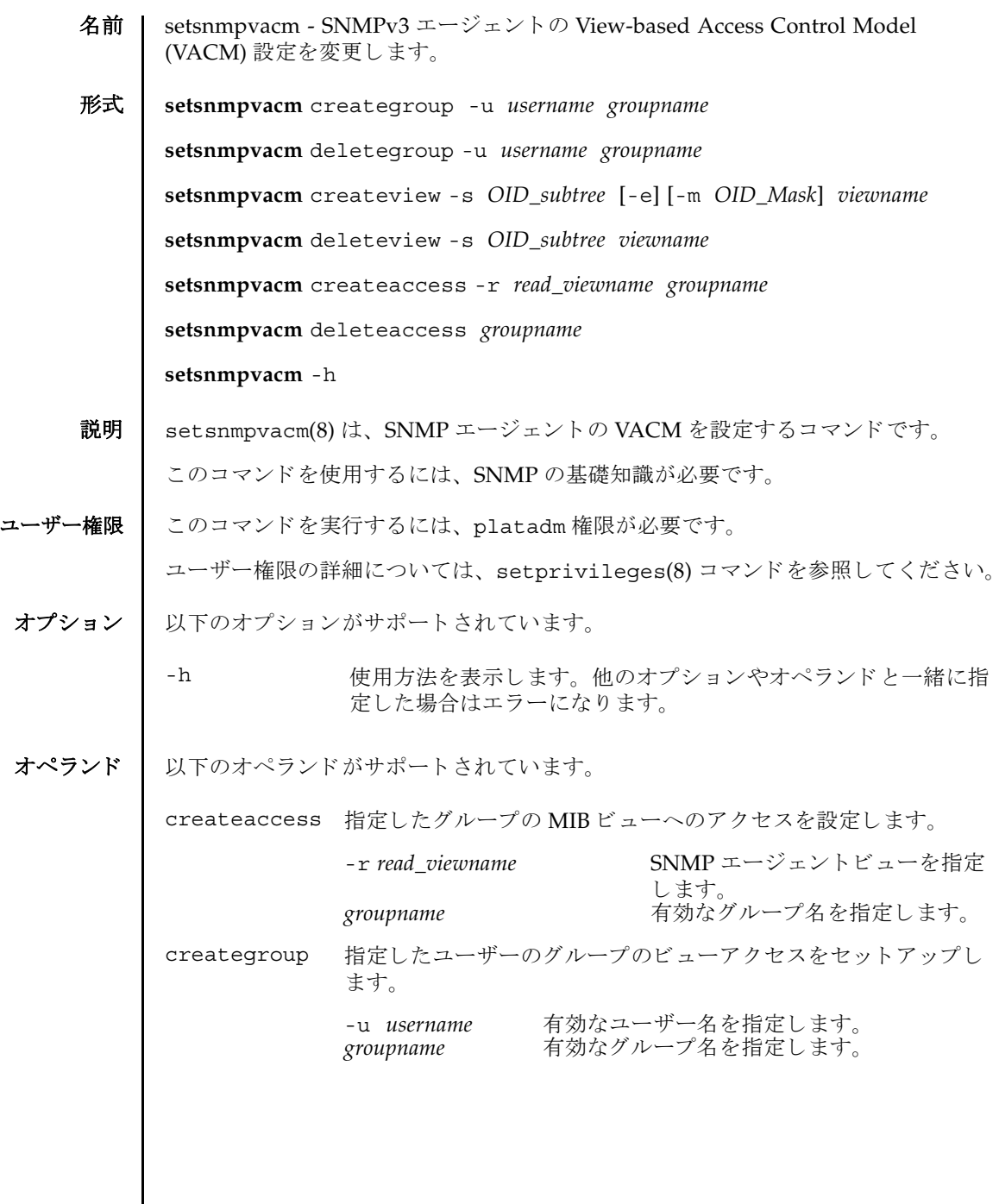

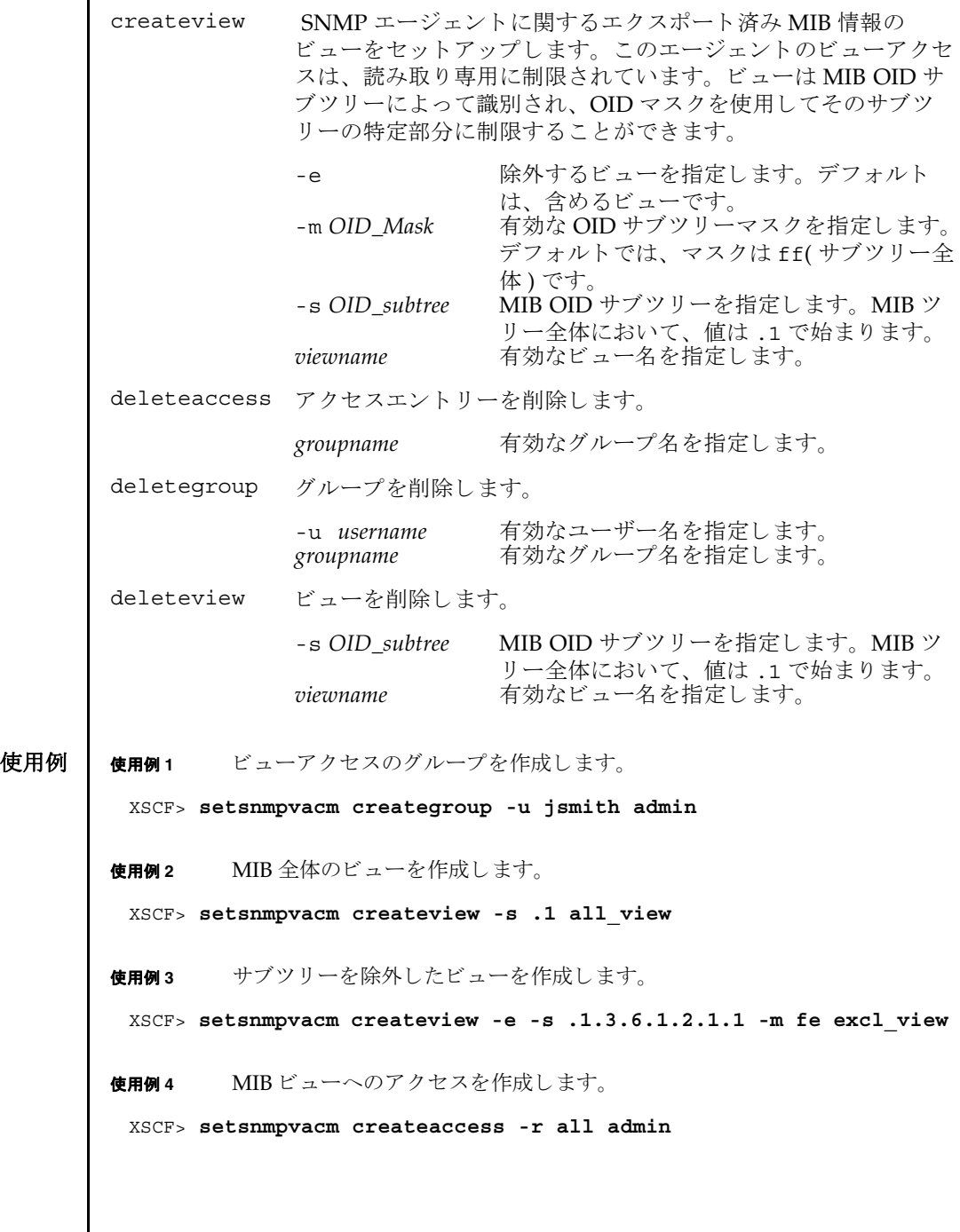

終了ステータス | 以下の終了値が返されます。

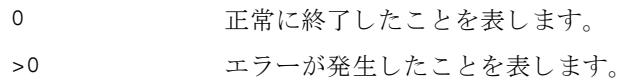

関連項目 **showsnmpvacm**(8)

setsnmpvacm(8)

名前 | setssh - XSCF ネットワークで使用する Secure Shell(SSH) サービスを開始または停 止し ます。 また、 SSH サービ スに必要なホス ト 鍵の生成やユーザー公開鍵の登録、 削除を行います。

 $\mathbf{\mathcal{F}}$ 式 | setssh  $\left[ \begin{array}{c} \vert -q \vert - \{ y \vert n \} \end{array} \right]$  -c enable

**setssh** -c disable

**setssh** -c addpubkey [-u *user\_name*]

**setssh** -c delpubkey {-a | -s *line* } [-u *user\_name*]

**setssh**  $\left[\begin{array}{c} \left[-q\right] - \left\{\gamma \left|n\right.\right\}\end{array}\right]$  -c genhostkey

**setssh** -h

説明 ┃ setssh(8) は、XSCF ネットワークで使用する SSH サービスを開始または停止する コマンドです。また、SSH サービスに必要なホスト鍵の生成や、ユーザー公開鍵の 登録、 削除を行います。

ホスト鍵を生成する場合に、すでに鍵が存在するときは、更新するかどうかのプロ ンプ ト が表示されます。

ユーザー公開鍵はユーザーアカウントごとに登録できます。また、1 ユーザーアカ ウントに対して、複数のユーザー公開鍵を登録できます。1 ユーザーアカウントあ たり、改行を含んだ最大 1023 文字数分まで、ユーザー公開鍵を登録することができ ます。

XSCF では SSH2 だけサポー ト されます。

ユーザー権限 | このコマンドを実行するには、以下のいずれかの権限が必要です。

- SSH サービスの開始または停止、ホスト鍵の生成 : platadm
- 他のユーザーアカウントの、ユーザー公開鍵の登録または削除: useradm
- 現在ログインしているユーザーアカウントの、ユーザー公開鍵の登録または削除: useradm, platadm, platop, auditadm, auditop, domainadm, domainmgr, domainop, fieldeng

ユーザー権限の詳細については、setprivileqes(8) コマンドを参照してください。

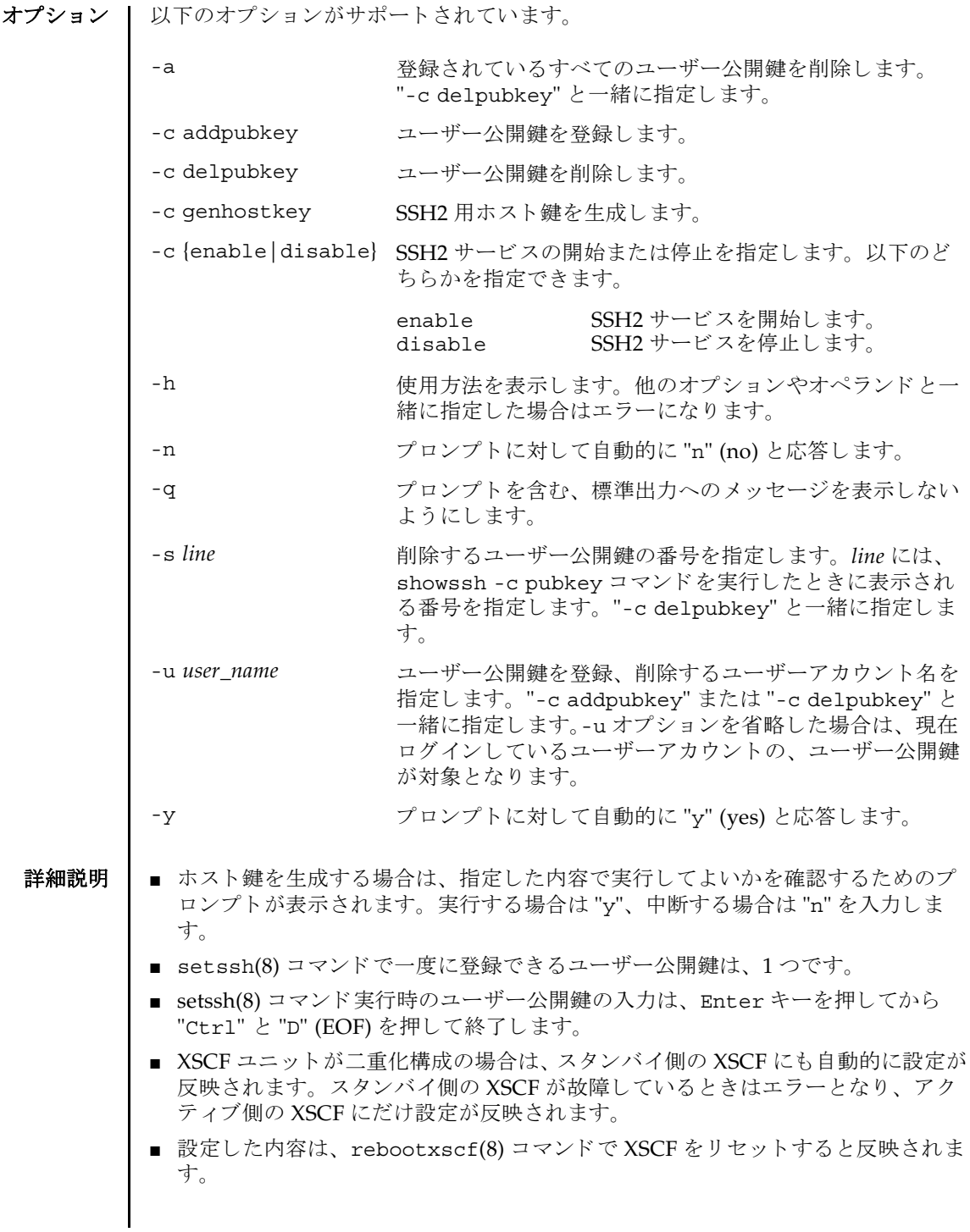

■ showssh(8)コマンドを使用すると、SSH サービスに関して現在設定されている内 容が確認でき ます。

**使用例 | 使用例1 SSH** サービスを開始します。

XSCF> **setssh -c enable** Continue? [y|n] :**y** Please reset the XSCF by rebootxscf to apply the ssh settings.

使用例 **<sup>2</sup>** SSH サービ ス を開始し ます。 プロ ンプ ト には自動的に "y" と応答し ます。

XSCF> **setssh -y -c enable** Continue? [y|n] :y Please reset the XSCF by rebootxscf to apply the ssh settings.

使用例 **<sup>3</sup>** SSH サービ ス を開始し ます。 メ ッ セージは非表示にし て、 プロ ンプ ト には自 動的に "y" と応答します。

XSCF> **setssh -q -y -c enable**

使用例 **<sup>4</sup>** SSH サービ ス を停止し ます。

XSCF> **setssh -c disable**

使用例 **<sup>5</sup>** SSH 用ホス ト 鍵を生成し ます。

XSCF> **setssh -c genhostkey** Host key create. Continue? [y|n] :**y** Please reset the XSCF by rebootxscf to apply the ssh settings.

使用例 **<sup>6</sup>** SSH 用ホス ト 鍵を生成し ます。 プロ ンプ ト には自動的に "y" と応答し ます。

XSCF> **setssh -c genhostkey -y** Host key create. Continue? [y|n] :y Please reset the XSCF by rebootxscf to apply the ssh settings.

**使用例 7 SSH 用ホスト鍵を生成します。メッセージは非表示にして、プロンプトには** 自動的に "y" と応答し ます。

XSCF> **setssh -c genhostkey -q -y**

使用例 **8** ユーザー公開鍵を登録し ます。 公開鍵の入力は、 Enter キーを押してから、 "Ctrl" と "D" キーを押し て終了し ます。

XSCF> **setssh -c addpubkey** Please input a public key: ssh-rsa AAAAB3NzaC1yc2EAAAABIwAAAIEAzFh95SohrDgpnN7zFCJCVNy+jaZPTjNDxcid QGbihYDCBttI4151Y0Sv85FJwDpSNHNKoVLMYLjtBmUMPbGgGVB61qskSv/ FeV44hefNCZMiXGItIIpK

```
使用例 9 ユーザー名を指定し てユーザー公開鍵を登録し ます。 公開鍵の入力は、 En-
                        ter キーを押してから、 "Ctrl" と "D" キーを押し て終了し ます。
              使用例 10 公開鍵番号を指定し て、 ユーザー公開鍵を削除し ます。
              使用例 11 すべてのユーザー公開鍵を削除し ます。
終了ステータス | 以下の終了値が返されます。
     関連項目 rebootxscf(8), showssh(8)
                P0nBK4XJpCFoFbPXNUHDw1rTD9icD5U/wRFGSRRxFI+Ub5oLRxN8+A8=abcd@example.com
                [Enter]
                [Ctrl]and[D]
                XSCF> setssh -c addpubkey -u efgh
                Please input a public key:
                ssh-rsa AAAAB3NzaC1yc2EAAAABIwAAAIEAzFh95SohrDgpnN7zFCJCVNy+jaZPTjNDxcid
                QGbihYDCBttI4151Y0Sv85FJwDpSNHNKoVLMYLjtBmUMPbGgGVB61qskSv/
                FeV44hefNCZMiXGItIIpK
                P0nBK4XJpCFoFbPXNUHDw1rTD9icD5U/wRFGSRRxFI+Ub5oLRxN8+A8=abcd@example.com
                [Enter]
                [Ctrl]and[D]
               XSCF> setssh -c delpubkey -s 1
                 1 ssh-rsa 
                AAAAB3NzaC1yc2EAAAABIwAAAIEAzFh95SohrDgpnN7zFCJCVNy+jaZPTjNDxcid
                QGbihYDCBttI4151Y0Sv85FJwDpSNHNKoVLMYLjtBmUMPbGgGVB61qskSv/
                FeV44hefNCZMiXGItIIpK
                P0nBK4XJpCFoFbPXNUHDw1rTD9icD5U/wRFGSRRxFI+Ub5oLRxN8+A8=abcd@example.com
               XSCF> setssh -c delpubkey -a
              0 正常に終了したことを表します。
              >0 エラーが発生したことを表します。
```
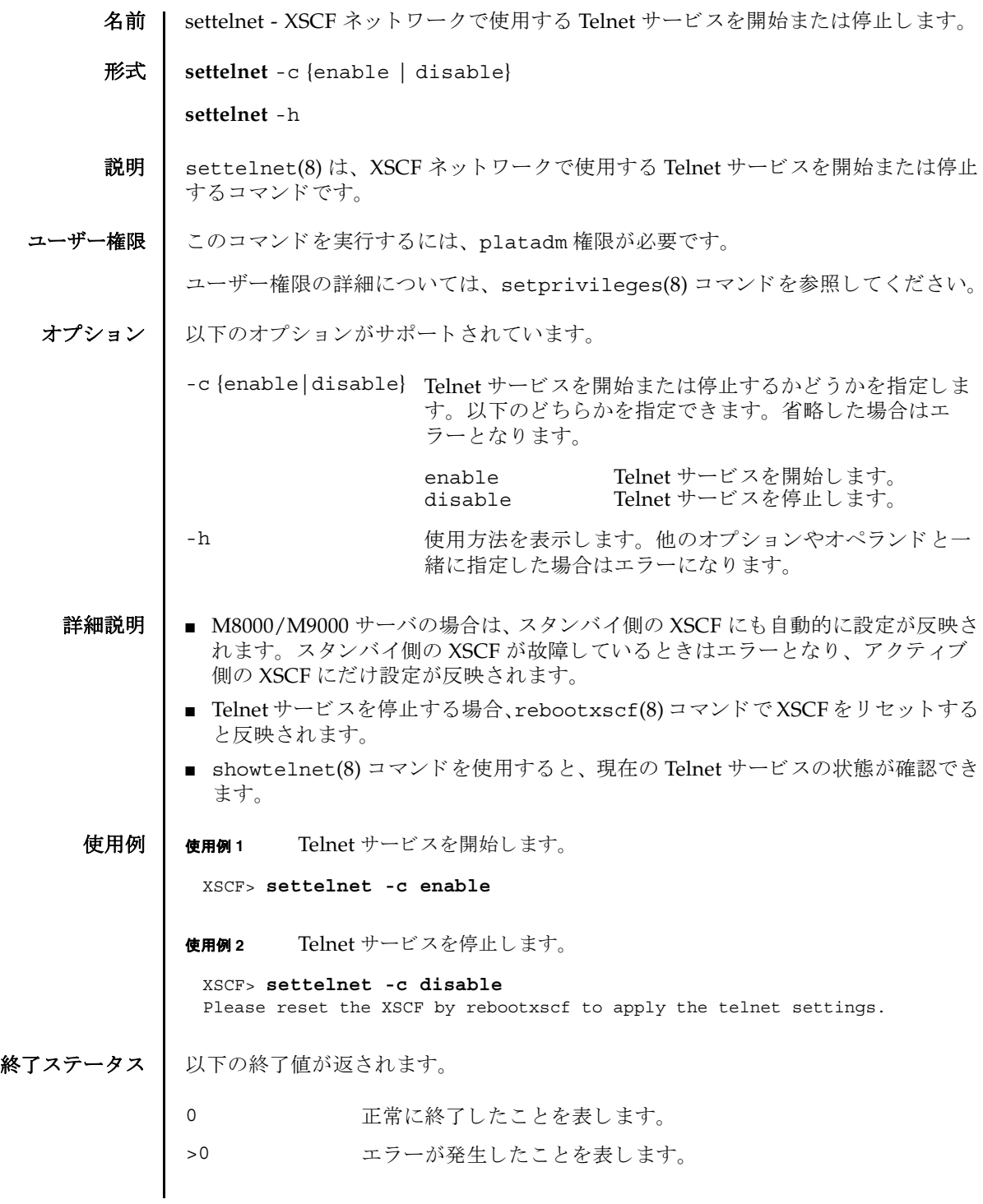

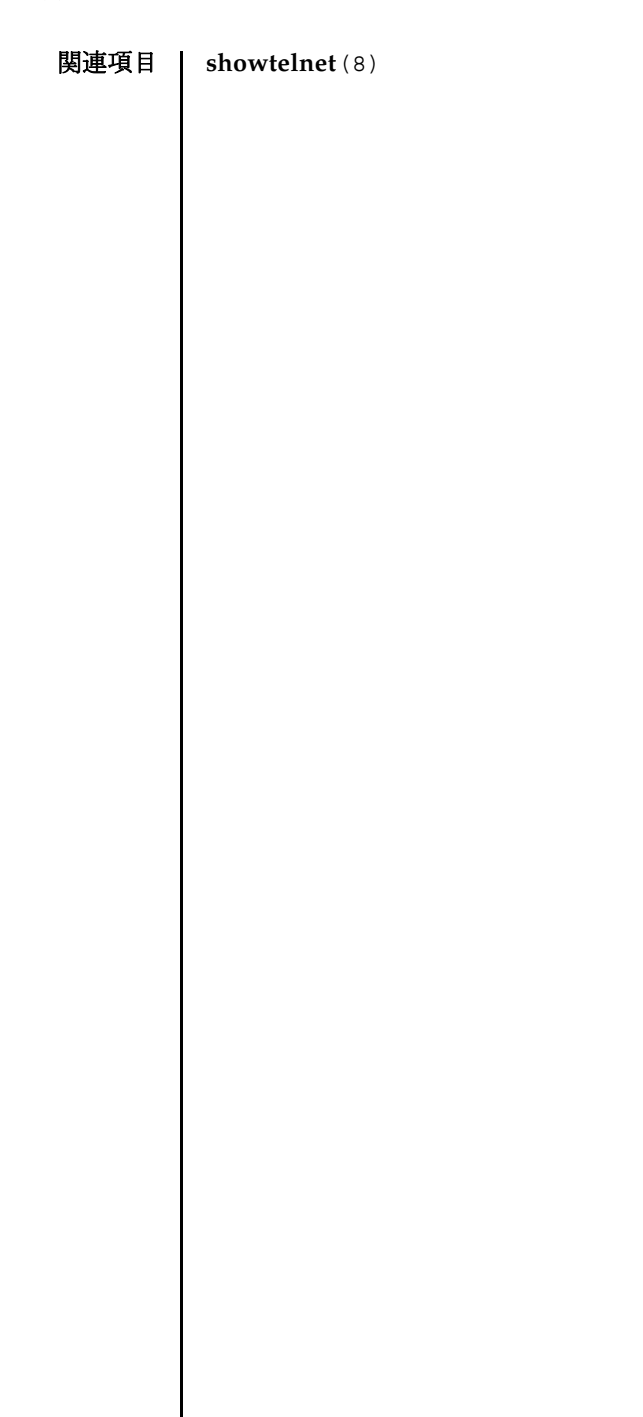

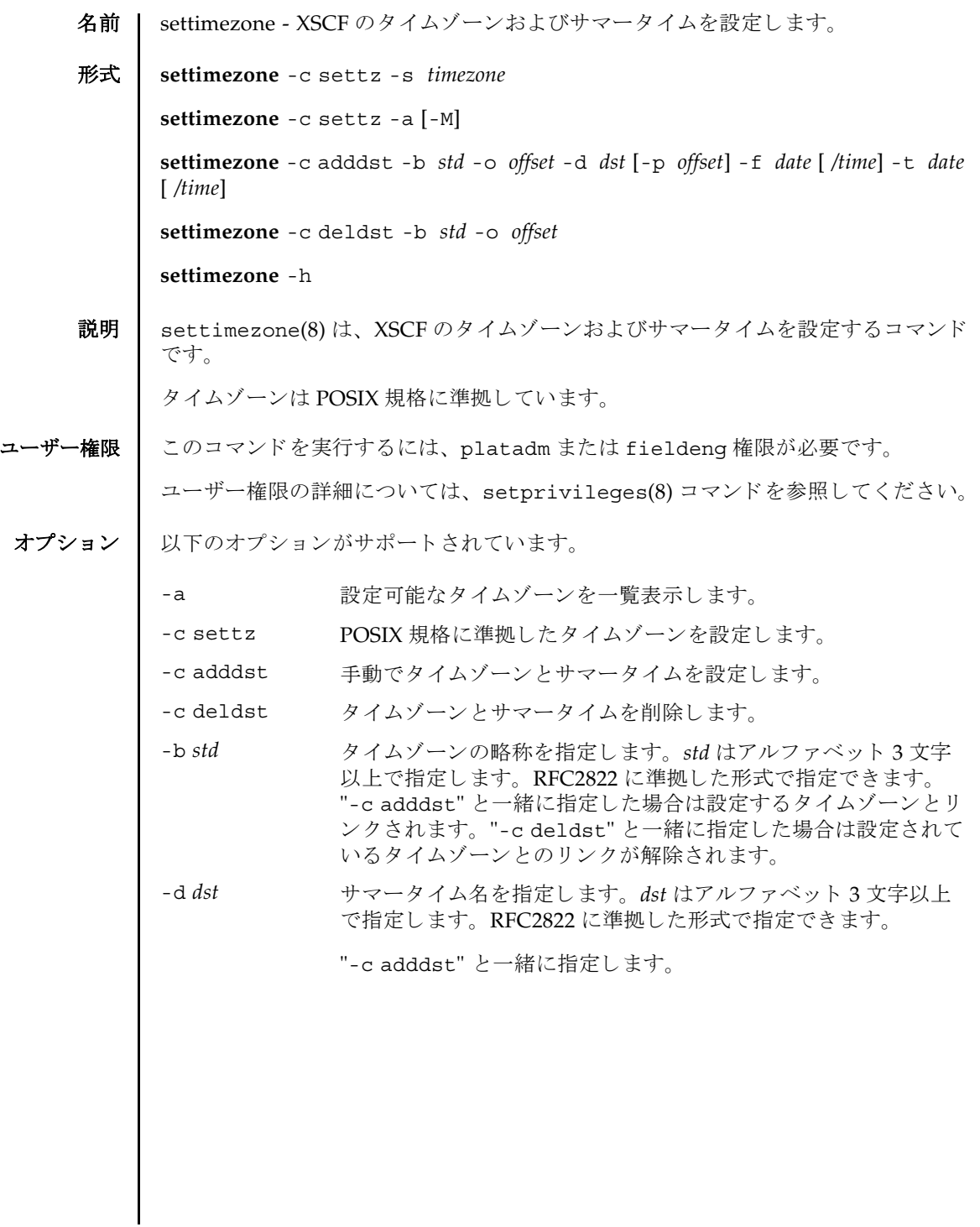

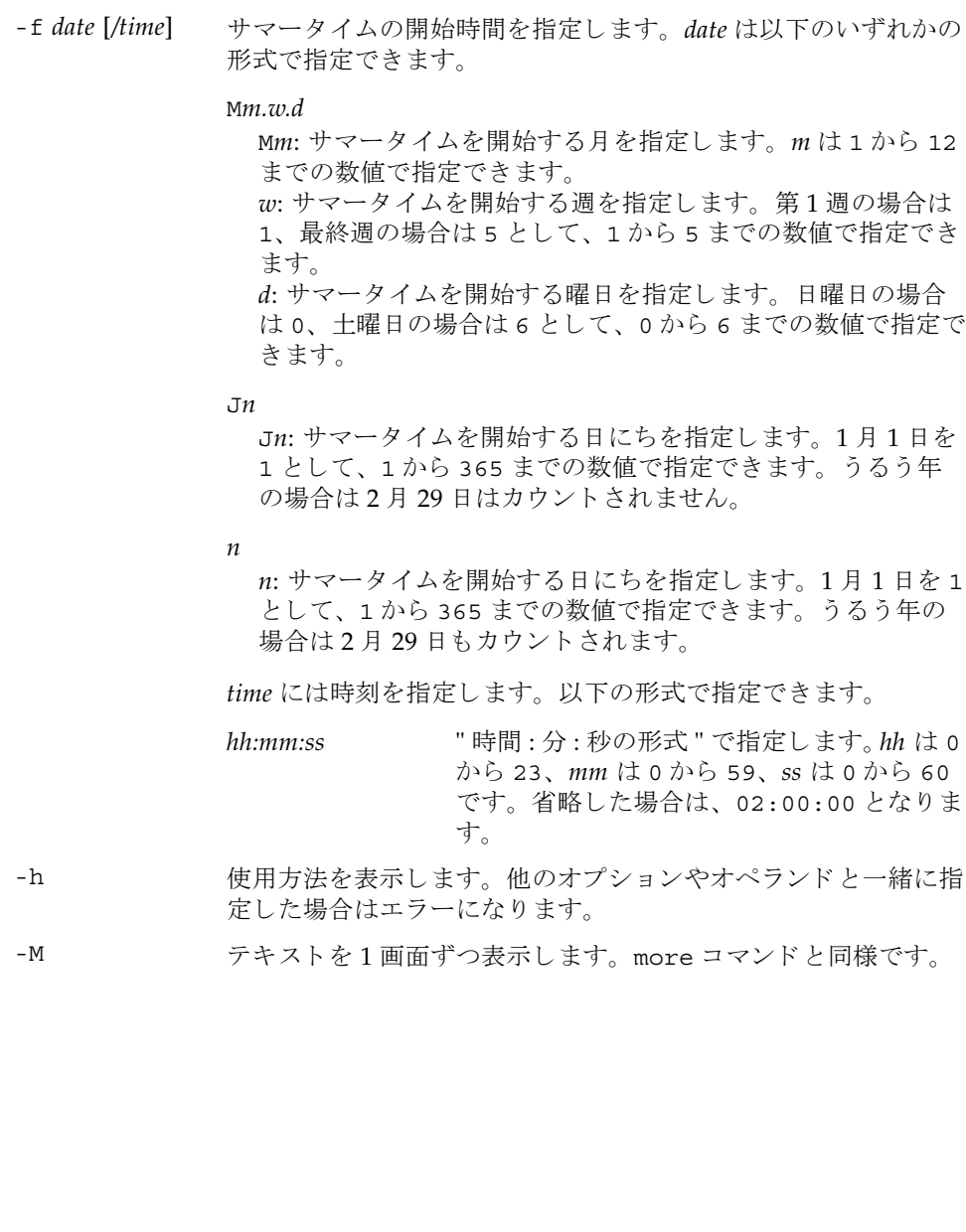

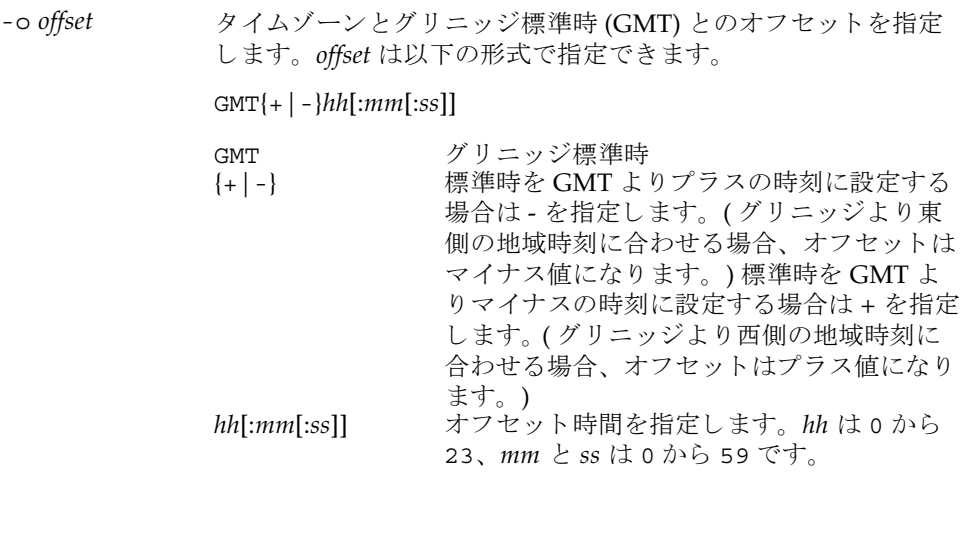

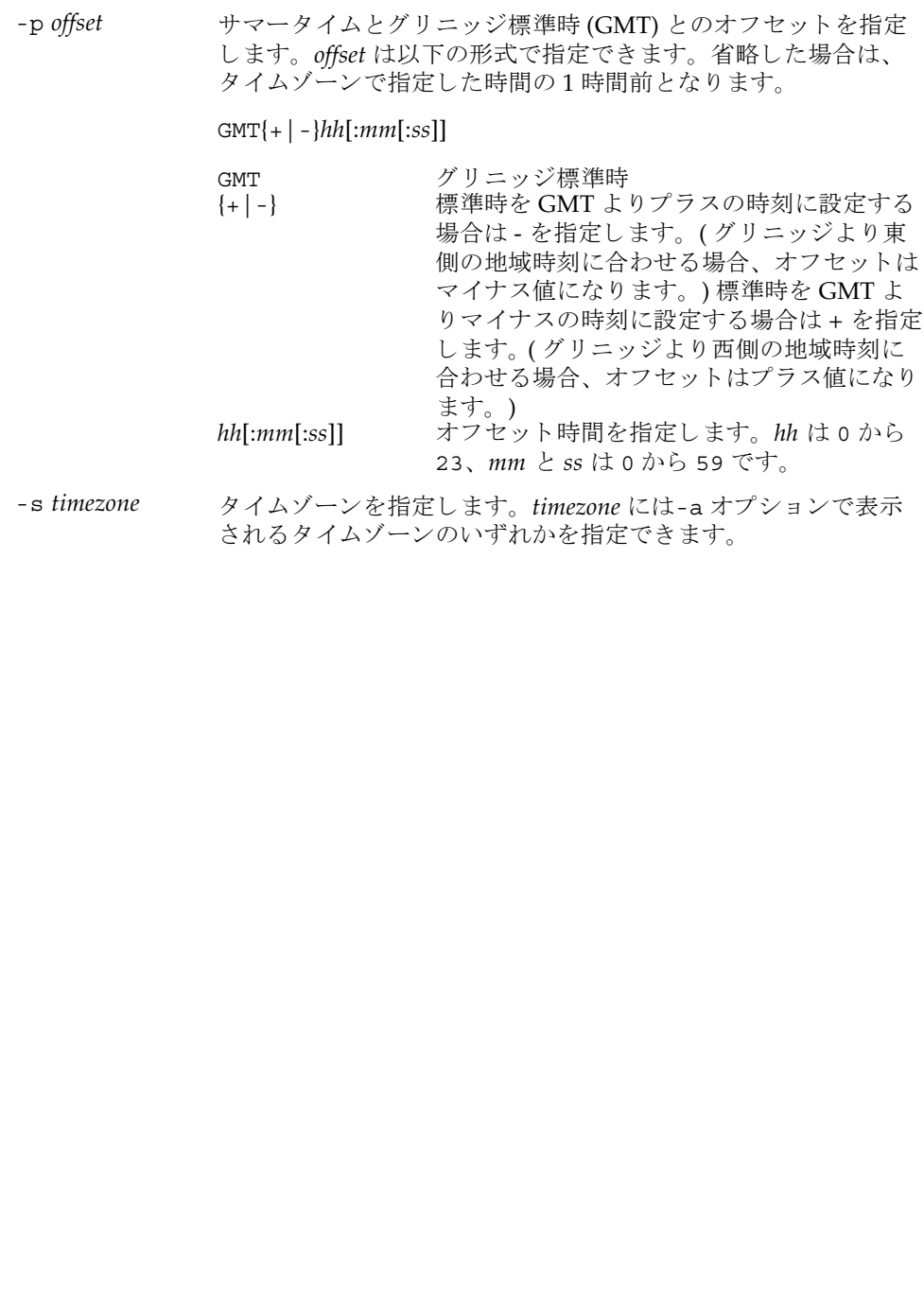

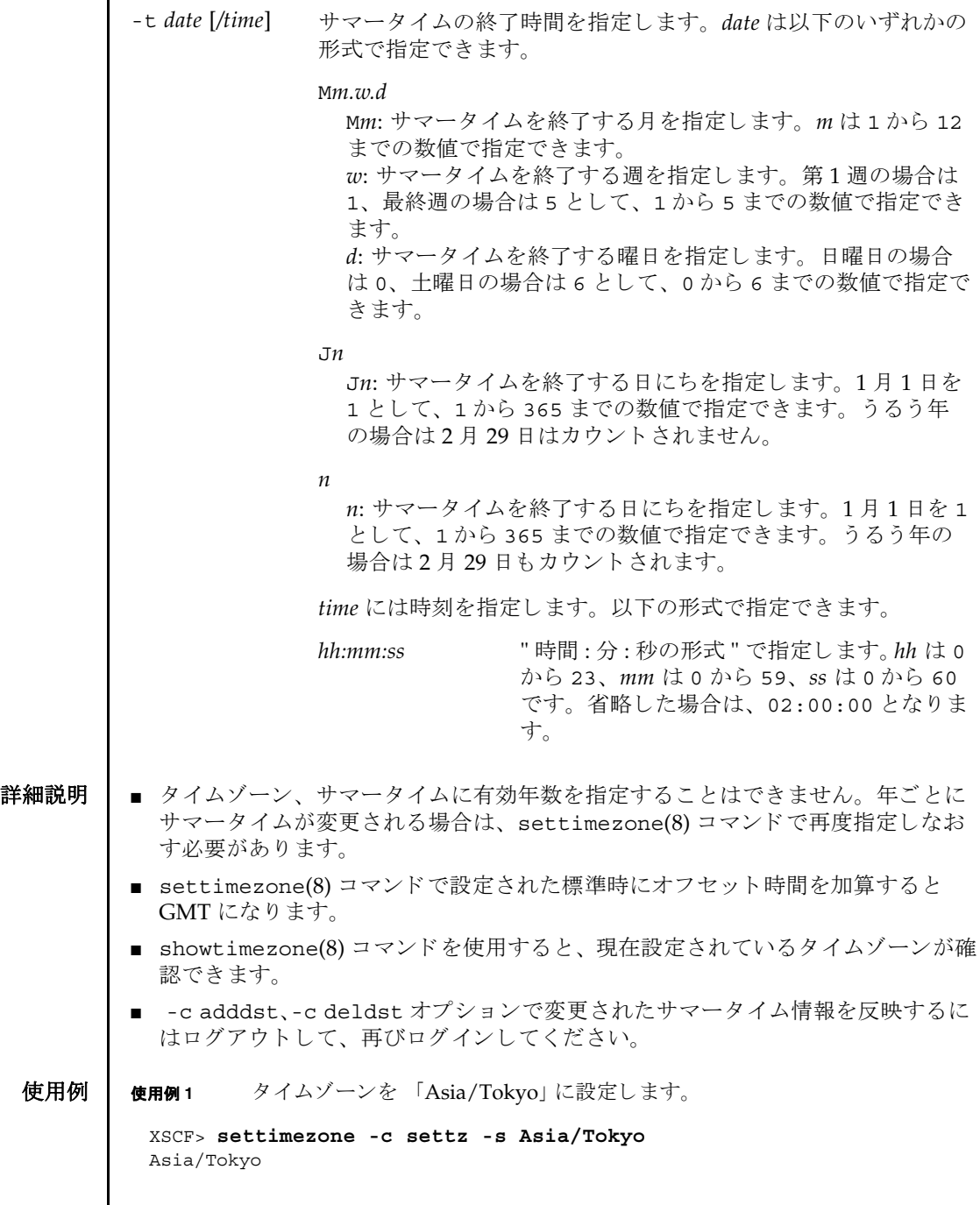

```
使用例2 設定可能なタイムゾーンを一覧表示します。
             使用例 3 タ イ ムゾーン略称を JST、 GMT からのオフセッ ト を +9、 サマータ イムゾーン
                     名を JDT、サマータイムを1時間前、期間を3月最終日曜日 2:00 から 10月
                     最終日曜日 2:00 までとして、サマータイム情報を設定します。
             使用例 4 タ イ ムゾーン略称を JST、 GMT からのオフセッ ト を +9、 サマータ イムゾーン
                     名を JDT、サマータイムの GMT からのオフセットを +10 時間、期間を4月
                     第1日曜日 0:00 から9月第1日曜日 0:00 までとして、サマータイム情報を
                     設定し ます。
             使用例5 現在設定されているサマータイム情報を削除します。
終了ステータス ┃ 以下の終了値が返されます。
    関連項目 setdate(8), showdate(8), showtimezone(8)
              XSCF> settimezone -c settz -a
              Africa/Abidjan
              Africa/Accra
              Africa/Addis_Ababa
              Africa/Algiers
              Africa/Asmera
              Africa/Bamako
              Africa/Bangui
               .
               .
              XSCF> settimezone -c adddst -b JST -o GMT-9 -d JDT -f M3.5.0 -t 
              M10.5.0
              JST-9JDT,M3.5.0,M10.5.0
              XSCF> settimezone -c adddst -b JST -o GMT-9 -d JDT -p GMT-10 -f 
              M4.1.0/00:00:00 -t M9.1.0/00:00:00
              JST-9JDT-10,M4.1.0/00:00:00,M9.1.0/00:00:00
              XSCF> settimezone -c deldst -b JST -o GMT-9
             0 正常に終了したことを表します。
             >0 エラーが発生したことを表します。
```
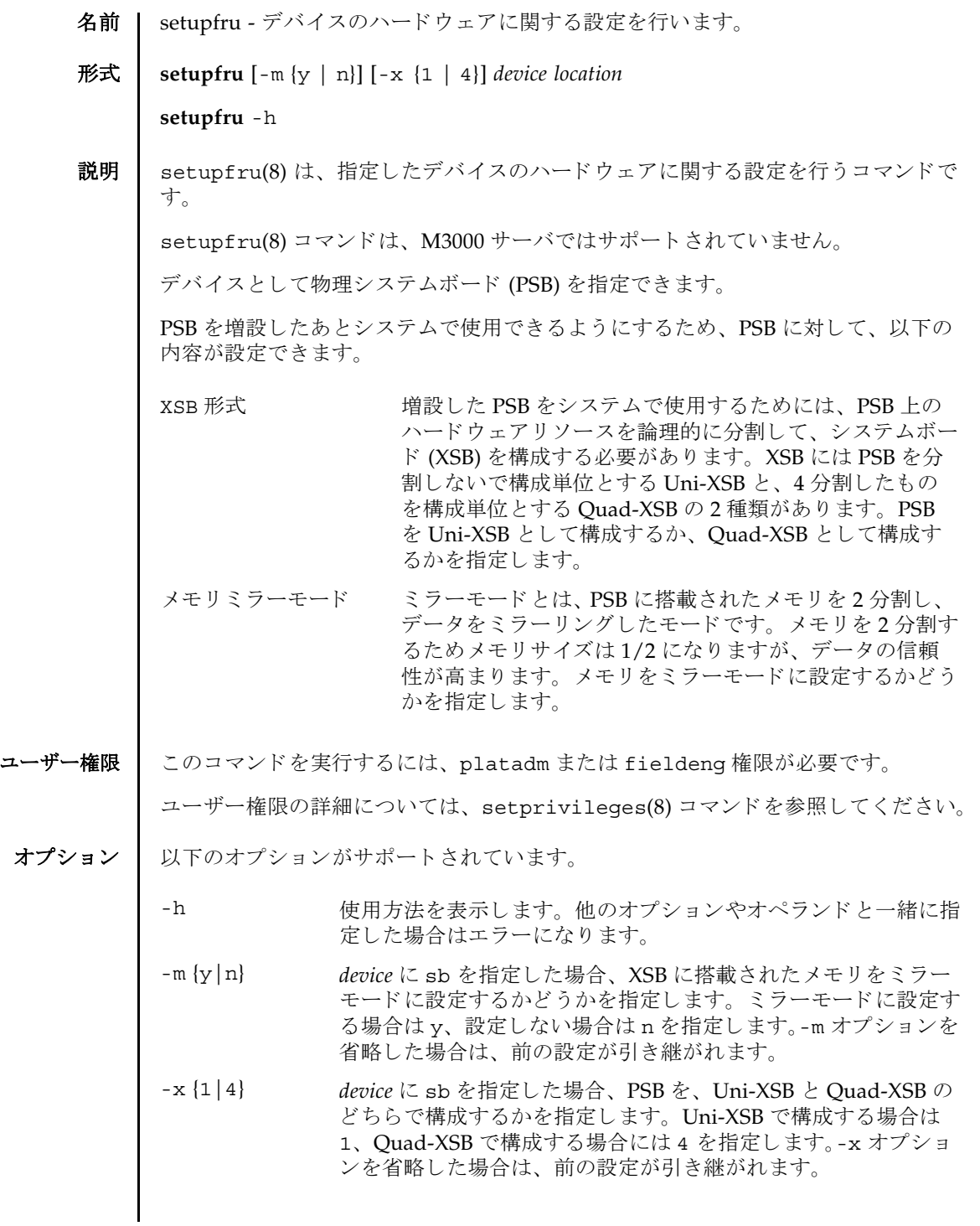

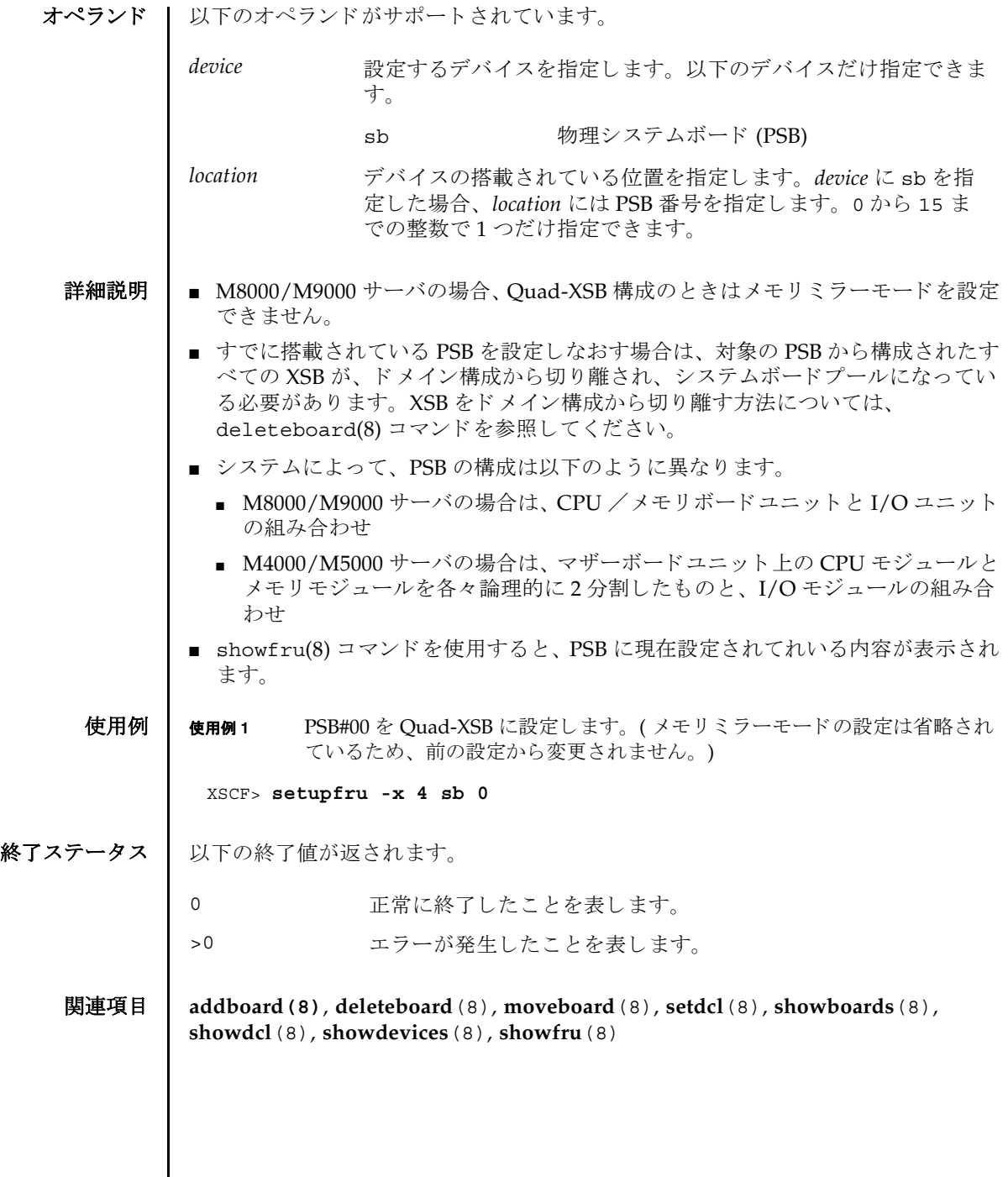

I

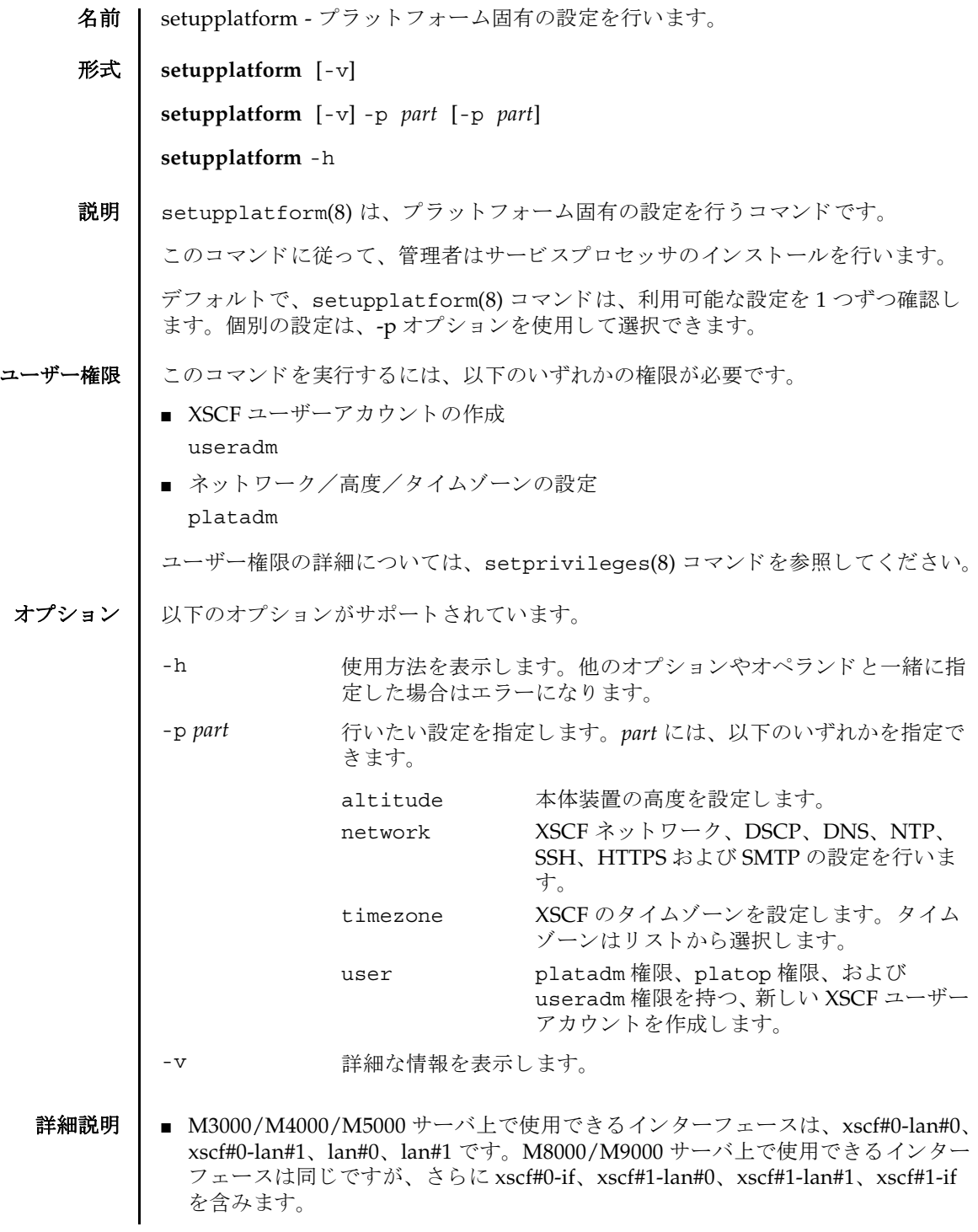

```
■ ユーザーアカウント設定では、新しいユーザーアカウントを、ユーザーが定義し
         たパスワードで作成できます。
        ■ ネットワーク設定では、以下の項目を任意で設定できます。
          ■ XSCF ネットワークの設定
          ■ ドメイン / サービスプロセッサ間通信プロトコル (DSCP)
          ■ DNS サーバ
          ■ NTP サーバ
          ■ SSH
          ■ HTTPS サーバ
          ■ 電子メールレポート
使用例 | 使用例1 新しいユーザーアカウントを作成します。
        使用例 2 XSCF ネットワークを構成します。
        使用例 3 SSH を有効にし ます。
         XSCF> setupplatform -p user
         Do you want to set up an account? [y|n]: y
         Username: myadminuser
         User id in range 100 to 65533 or leave blank to let the system
         choose one: 
                  Username: myadminuser
                  User id: 
         Are these settings correct? [y|n]: y
         XSCF> adduser myadminuser
         XSCF> setprivileges myadminuser useradm platadm platop
         XSCF> password myadminuser
         New XSCF password: [not echoed]
         Retype new XSCF password: [not echoed]
         XSCF> setupplatform
         Do you want to set up an account? [y|n]: n
         Do you want to set up the XSCF network interfaces? [y|n]: y
         Do you want to configure xscf#0-lan#0? [y|n]: y
         xscf#0-lan#0 ip address? []: 192.168.1.4
         xscf#0-lan#0 netmask? [255.255.255.0]: 255.255.254.0
         xscf#0-lan#0 default gateway? []: 192.168.1.1
                  xscf#0-lan#0 ip address: 192.168.1.4
                  xscf#0-lan#0 netmask: 255.255.254.0
                  xscf#0-lan#0 default gateway: 192.168.1.1
         Are these settings correct? [y|n]: y
         XSCF> setnetwork xscf#0-lan#0 -m 255.255.254.0 192.168.1.4
          . . .
         XSCF> setupplatform -p network
         Do you want to set up the XSCF network interfaces? [y|n]: n
         Do you want to set up the DSCP network? [y|n]: n
```
#### setupplatform(8)

```
使用例 4 本体装置の高度を設定し ます。
使用例 5 XSCF のタイムゾーンを設定します。
 Do you want to set up the domain name service? [y|n]: n
 Do you want to set up the network time protocol? [y|n]: n
 Do you want to set up ssh? [y|n]: y
 Enable ssh service? [y|n]: y
 XSCF> setssh -q -y -c enable
 Do you want to set up https? [y|n]: n
 . . .
 XSCF> setupplatform -p altitude
 Do you want to set up the chassis altitude? [y|n]: y
 Chassis altitude is already configured:
          Chassis altitude in meters: 200
 Continue setting up the chassis altitude? [y|n]: y
 Chassis altitude in meters: 400
          Chassis altitude in meters: 400
 Is this setting correct? [y|n]: y
 XSCF> setaltitude -s altitude=400
 400m
 The specified altitude becomes valid when the circuit breakers of the system 
 are switched on again.
 Do you want to reboot the XSCF now? [y|n]: n
 XSCF> 
 XSCF> setupplatform -p timezone
 Do you want to set up the XSCF time zone? [y|n]: y
 Chassis time zone is already configured:
          XSCF time zone: US/Pacific
 Continue setting up the XSCF time zone? [y|n]: y
 0 Africa/Abidjan
 1 Africa/Accra
 2 Africa/Addis_Ababa
 3 Africa/Algiers
 4 Africa/Asmera
 5 Africa/Bamako
 6 Africa/Bangui
 7 Africa/Banjul
 8 Africa/Bissau
 9 Africa/Blantyre
 10 Africa/Brazzaville
 11 Africa/Bujumbura
 12 Africa/Cairo
 13 Africa/Casablanca
 14 Africa/Ceuta
 15 Africa/Conakry
 16 Africa/Dakar
 17 Africa/Dar_es_Salaam
 18 Africa/Djibouti
 19 Africa/Douala
```
# setupplatform(8)

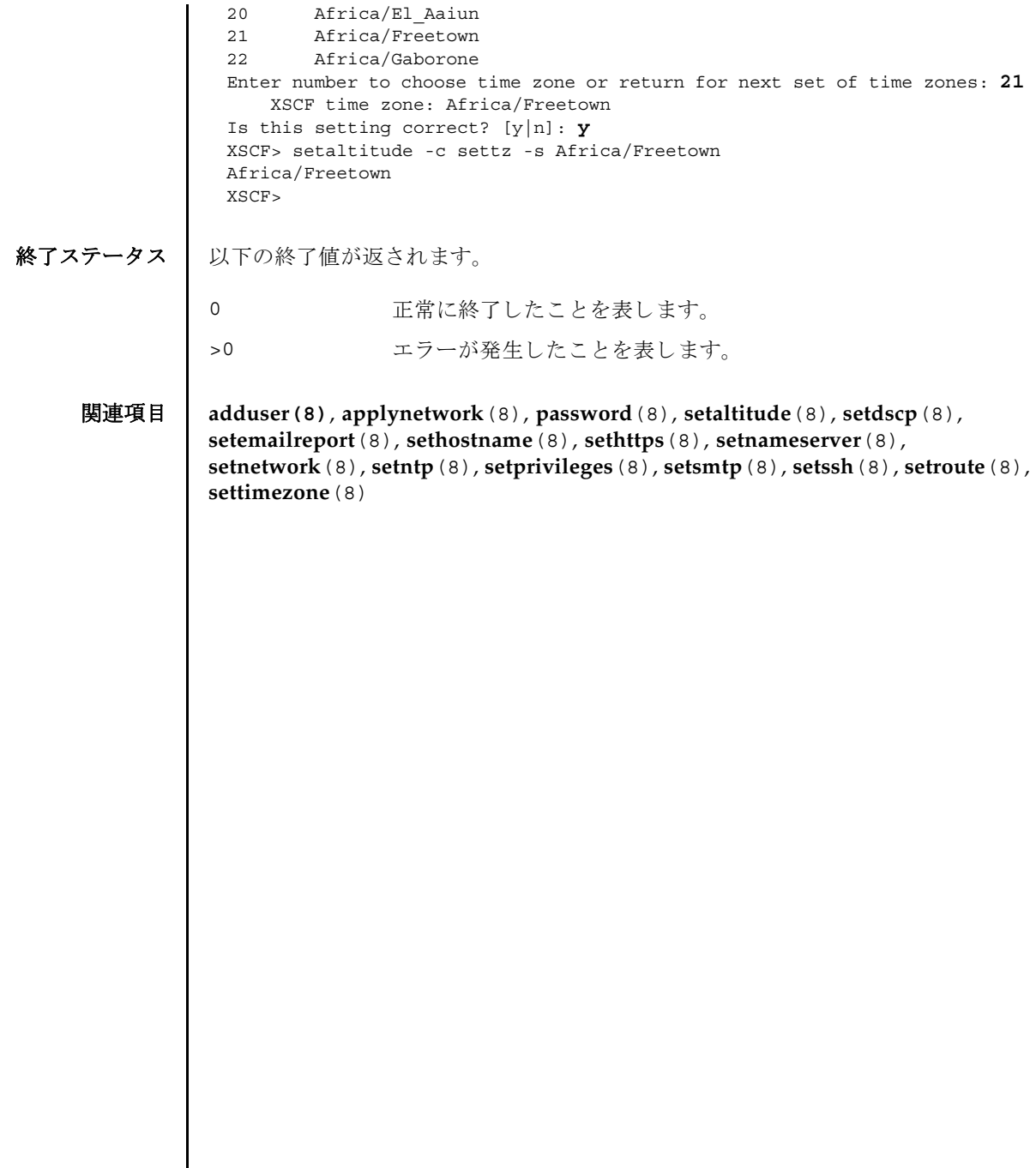

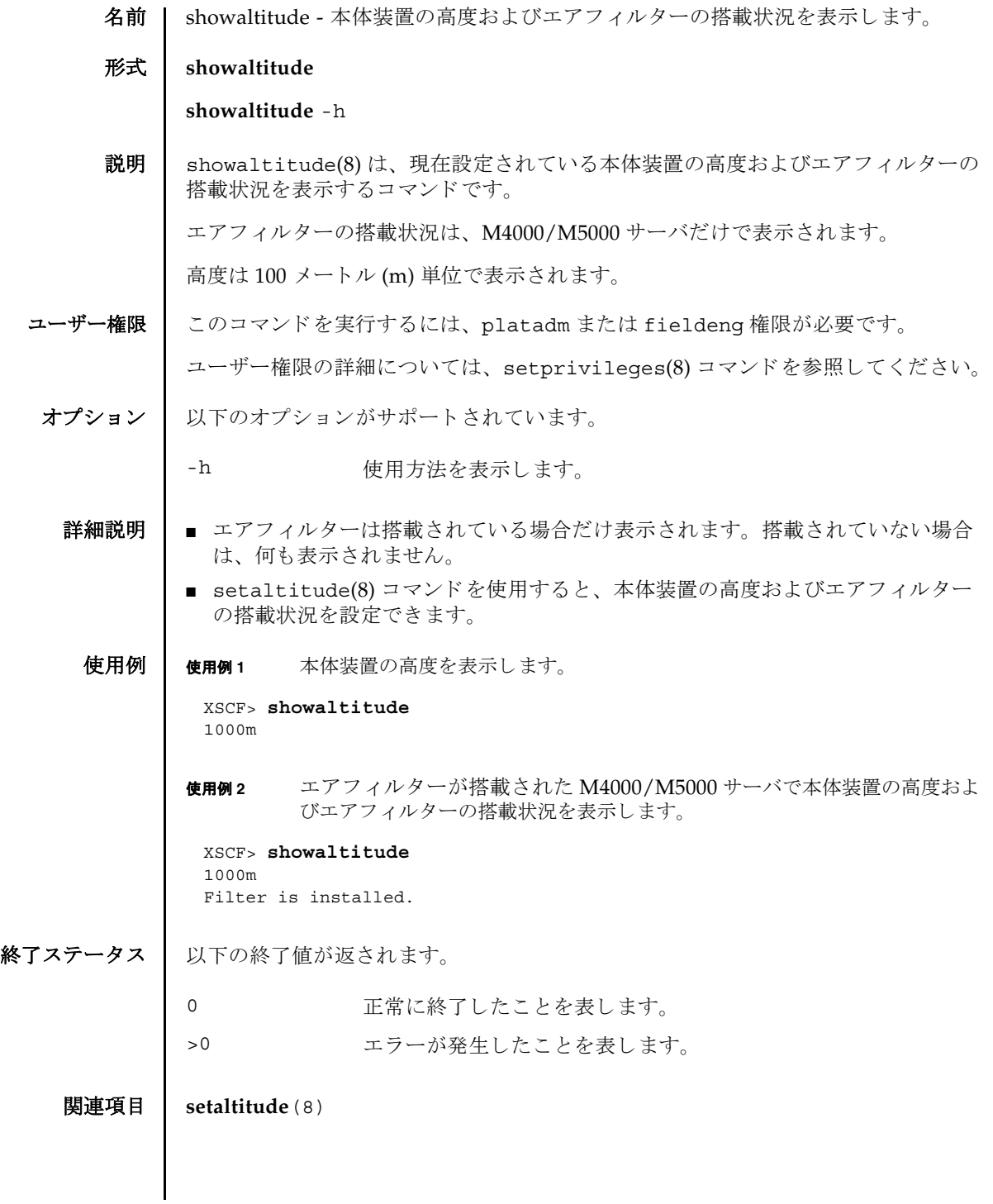

showaltitude(8)

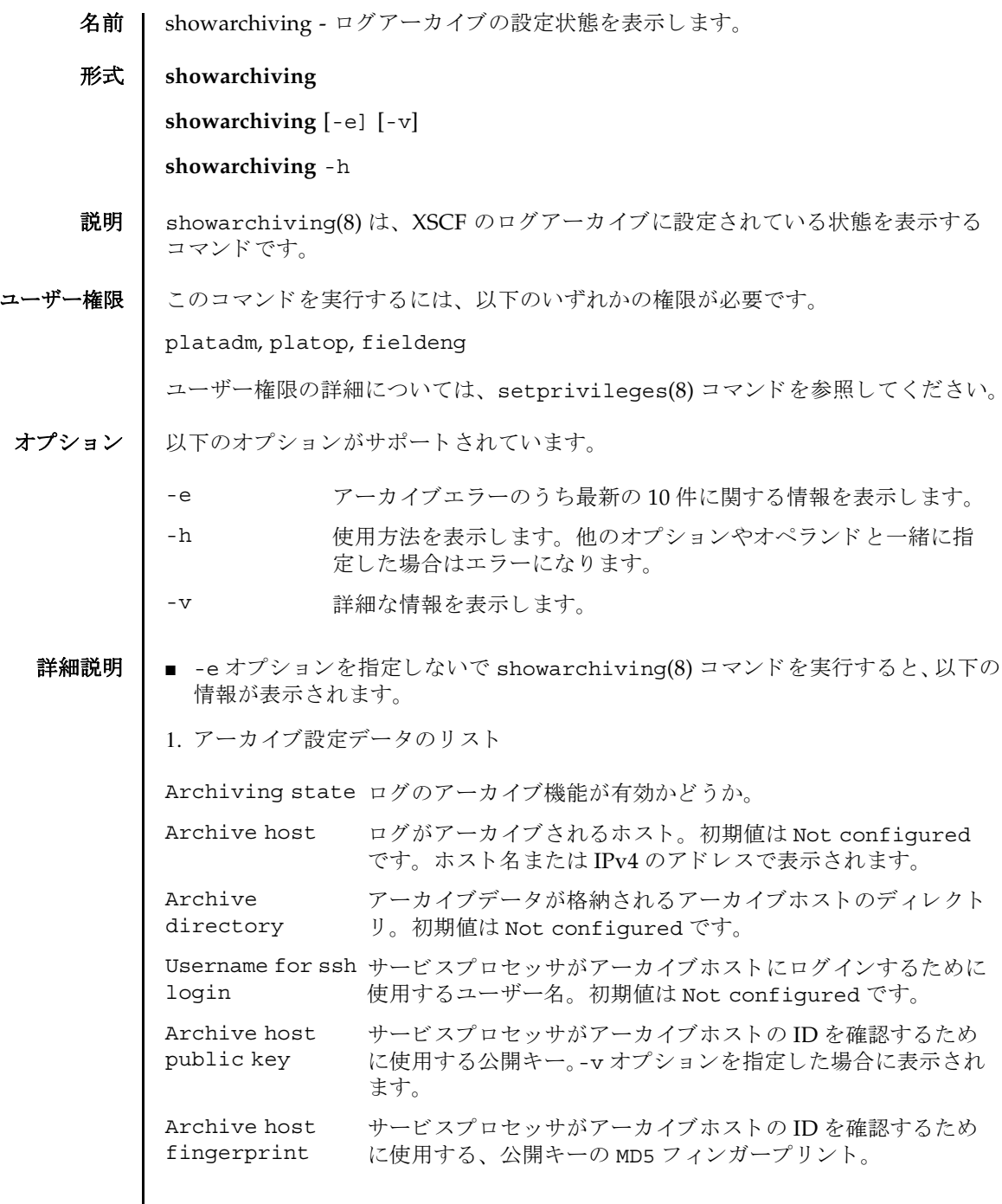

## showarchiving(8)

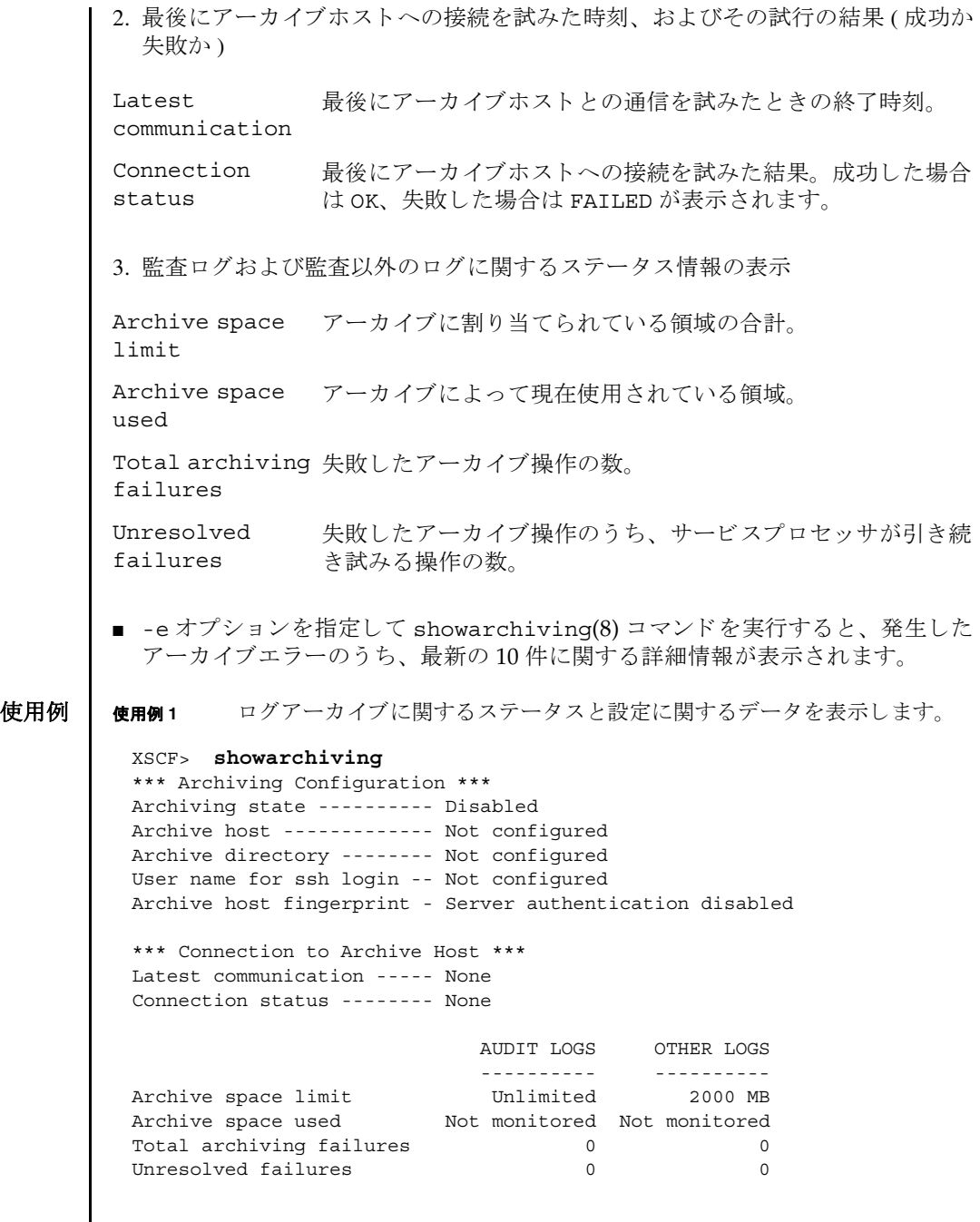

## showarchiving(8)

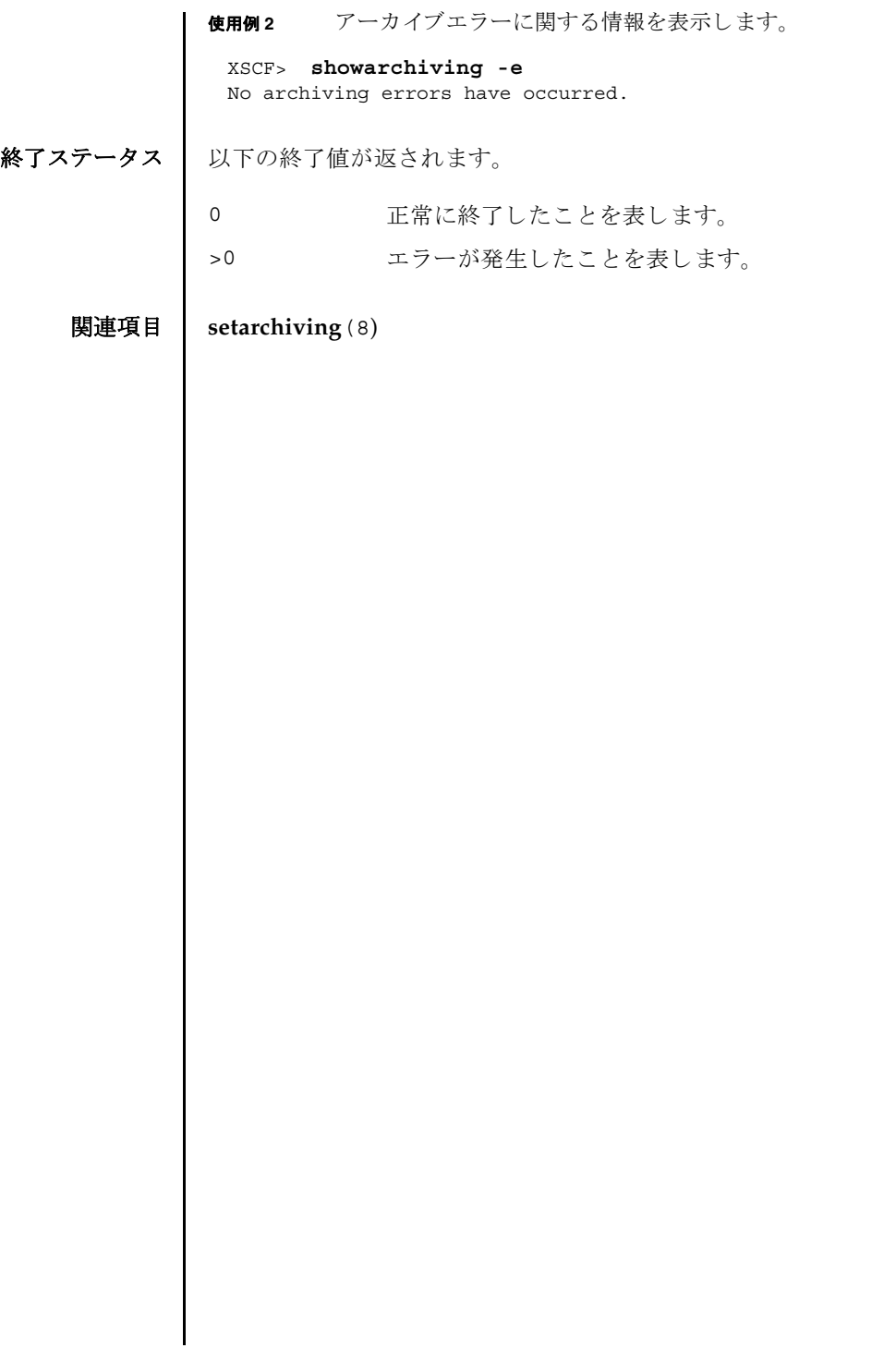

showarchiving(8)

- 名前 | showaudit 監査システムの現在の状態を表示します。
- 形式 **showaudit**

**showaudit** [all]

**showaudit** [-a *users*] [-c *classes*] [-e *events*] [-g] [-m] [-p] [-s] [-t]

**showaudit** -h

説明 | showaudit(8) は、システム監査の現在の状態を表示します。オプションを指定し ないで showaudit を実行すると、監査レコードの書き込みが有効であるか無効で あ るかが表示されます。

ユーザー権限 | このコマンドを実行するには、auditadm または auditop 権限が必要です。

ユーザー権限の詳細については、 setprivileges(8) コマン ド を参照し て く ださい。

オプション | 以下のオプションがサポートされています。

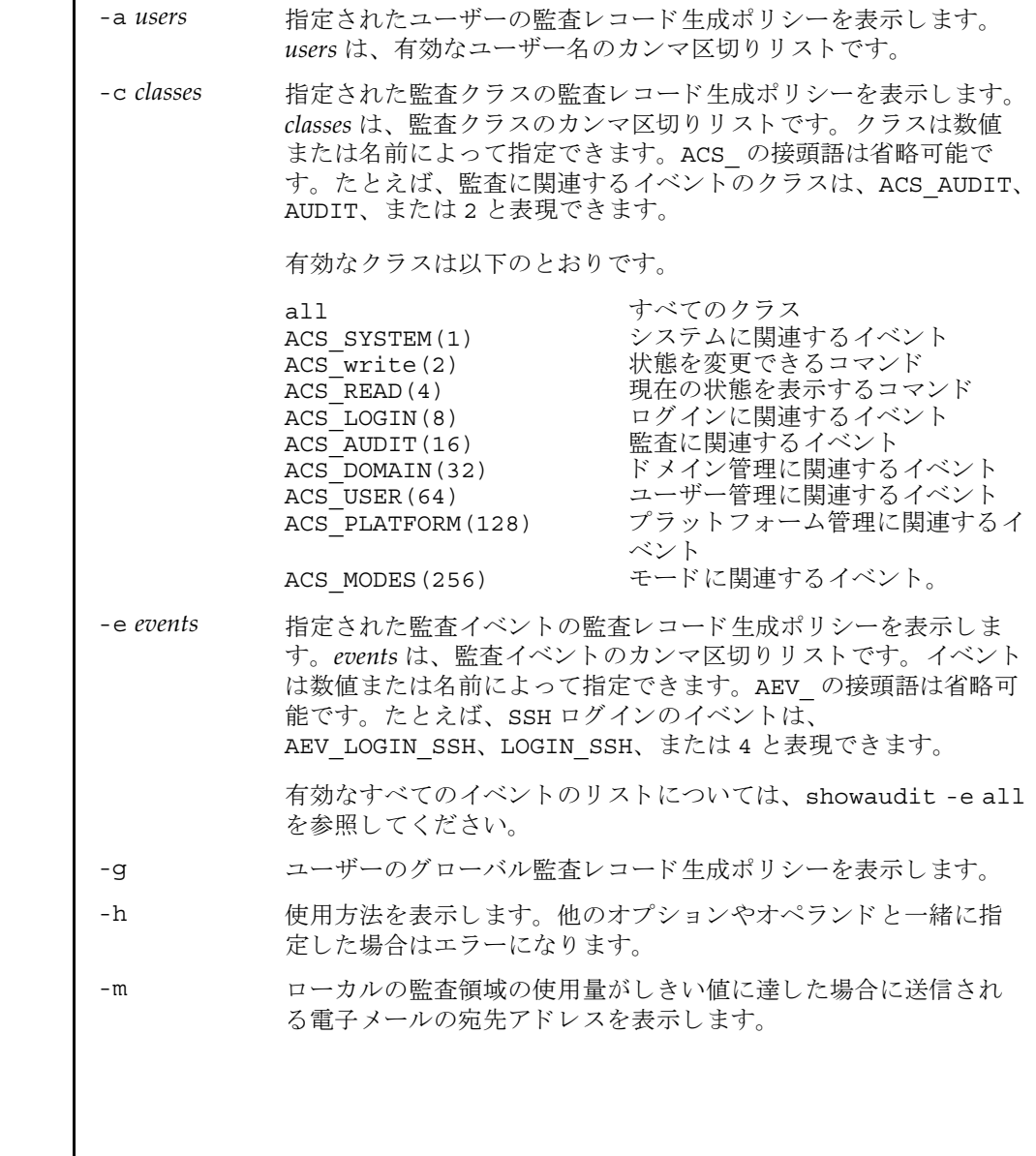

オペランド | 以下のオペランドがサポートされています。 **使用例 | 使用例1** 監査ステータスを表示します。 使用例2 ログイン監査に関するすべてのクラス情報を表示します。 使用例 **3** すべてのイベン ト 情報を表示し ます。 -p 監査 ト レ イルが全容量に達し た場合に従 う ポ リ シーを表示し ます。 -s 以下の監査ステータスを表示します。 ■ ローカルの監査レコードによって消費されている領域 ■ ローカルの監査レコード用に残っている空き領域 ■ 監査トレイルが全容量に達したために(前回のブート以降に)削除 された監査レコードの数 -t ローカルの領域の使用量に関して警告を発行するしきい値を表示 し ます。 all 以下の情報を表示します。 ■ 監査トレイルの書き込みがenableとdisableのどちらに設定 されているか。この情報は、オプションを何も指定しないで showaudit(8) コマンドを実行した場合に表示されるものと同 じです。 ■ -a、-c all、-e all、-g、-m、-p、-s、-tの各オプションを指定 して showaudit を実行した場合に表示されるすべての情報。 XSCF> **showaudit**  Auditing: enabled XSCF> **showaudit -c LOGIN** Events: AEV LOGIN BUI enabled AEV LOGIN CONSOLE enabled AEV LOGIN SSH enabled AEV LOGIN TELNET enabled AEV\_LOGOUT enabled AEV AUTHENTICATE enabled XSCF> **showaudit -e all** Events: AEV AUDIT START enabled AEV AUDIT STOP enabled AEV ENTER MODE enabled AEV\_EXIT\_MODE enabled AEV LOGIN BUI enabled AEV LOGIN CONSOLE enabled

## showaudit(8)

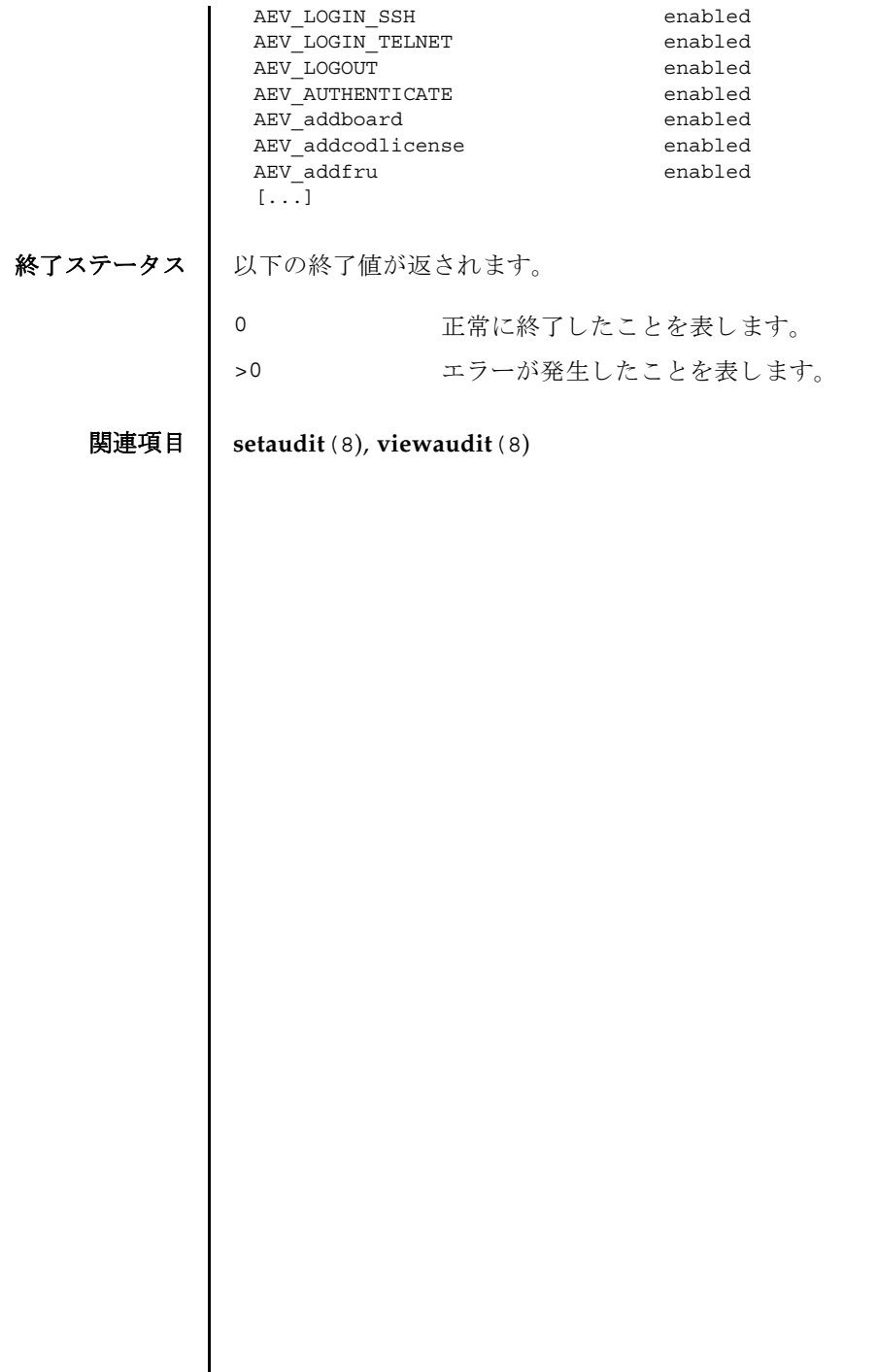

┃

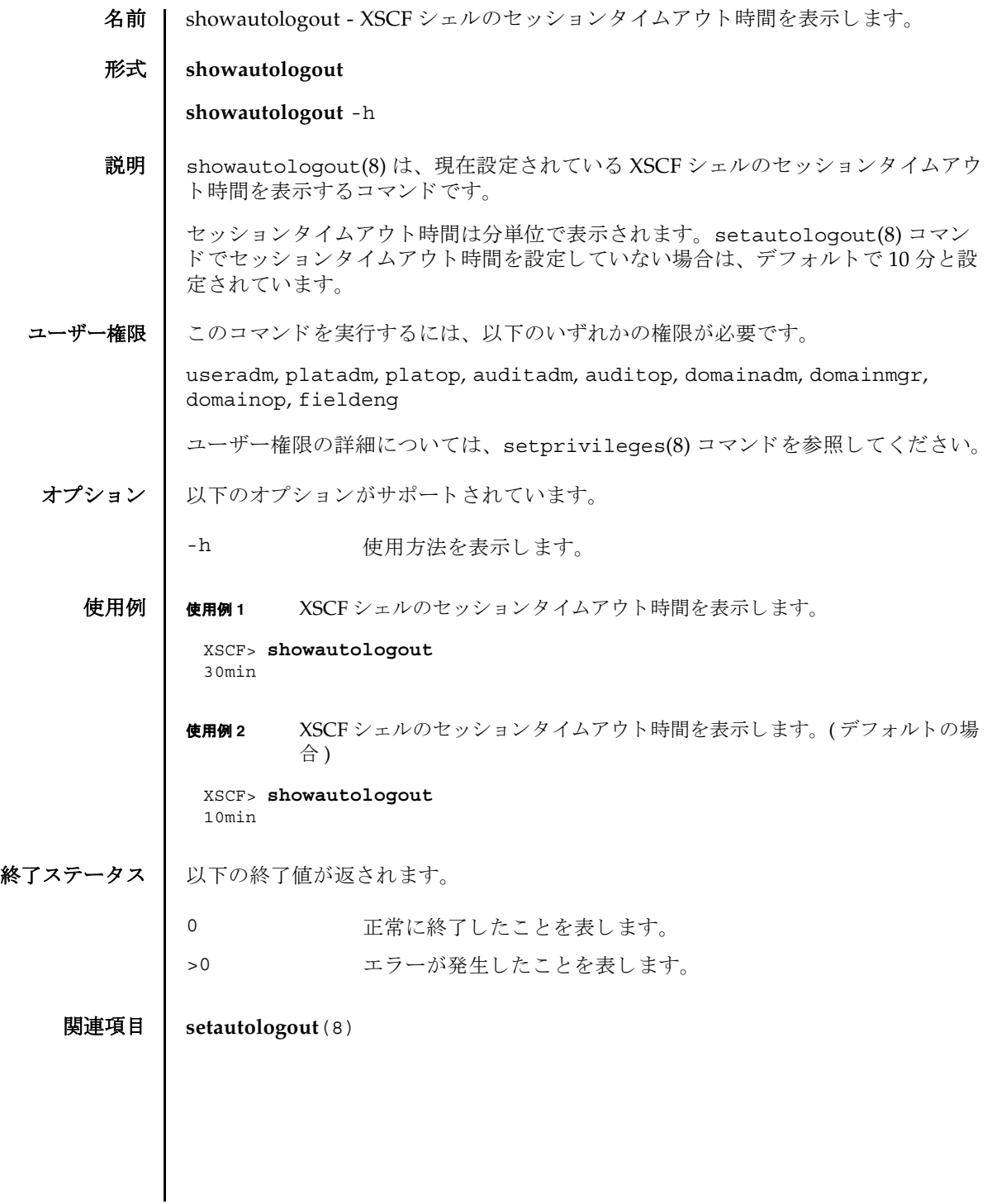

showautologout(8)
名前 | showboards - システムボード (XSB) の情報を表示します。

形式  $\blacksquare$  showboards  $\lbrack -v \rbrack$  -a  $\lbrack -c$  sp]

**showboards** [-v] -d *domain\_id* [-c sp]

**showboards** [-v] *xsb*

**showboards** -h

説明 | showboards(8) は、 XSB の情報を表示するコマンドです。

現在ドメインに組み込まれている、または割り当てられている XSB や、搭載されて いるすべての XSB の情報が表示されます。ドメインを指定した場合は、ドメイン構 成情報 (DCL) に定義されている情報だけ表示されます。

以下の情報が表示されます。

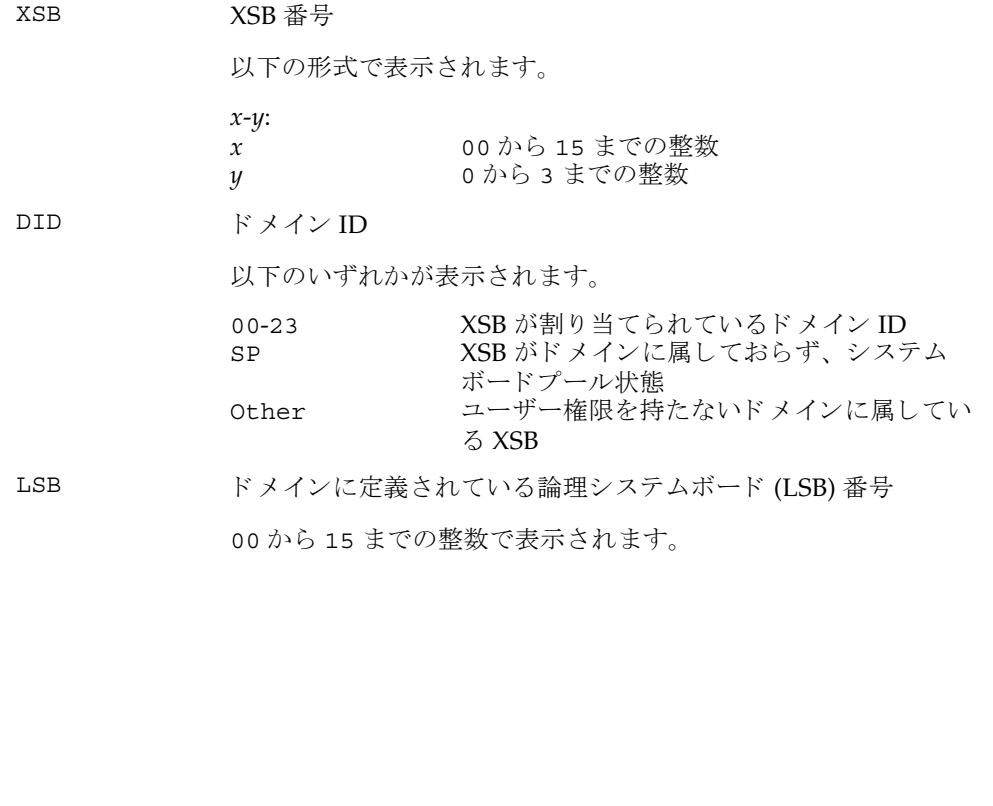

## showboards(8)

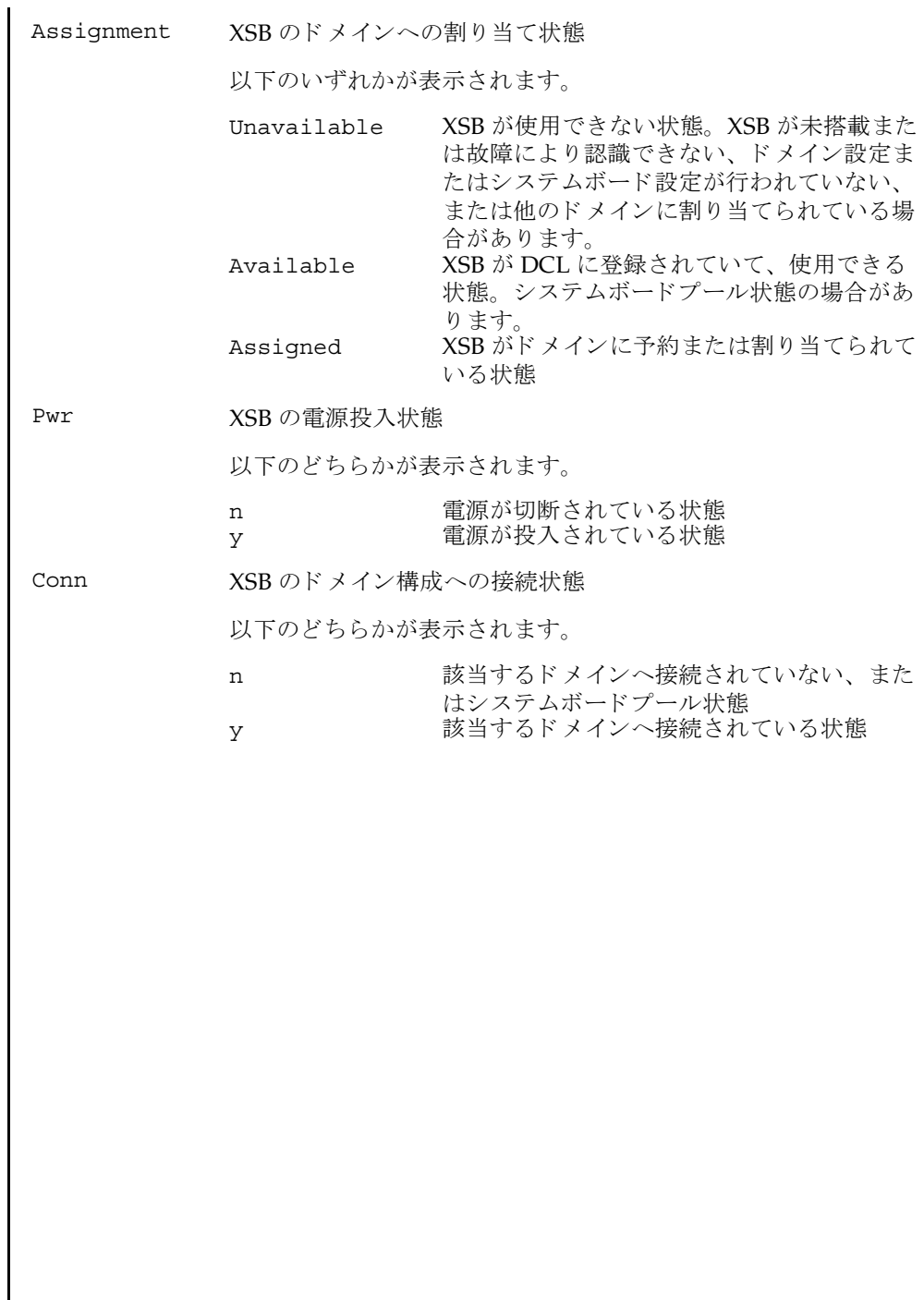

I

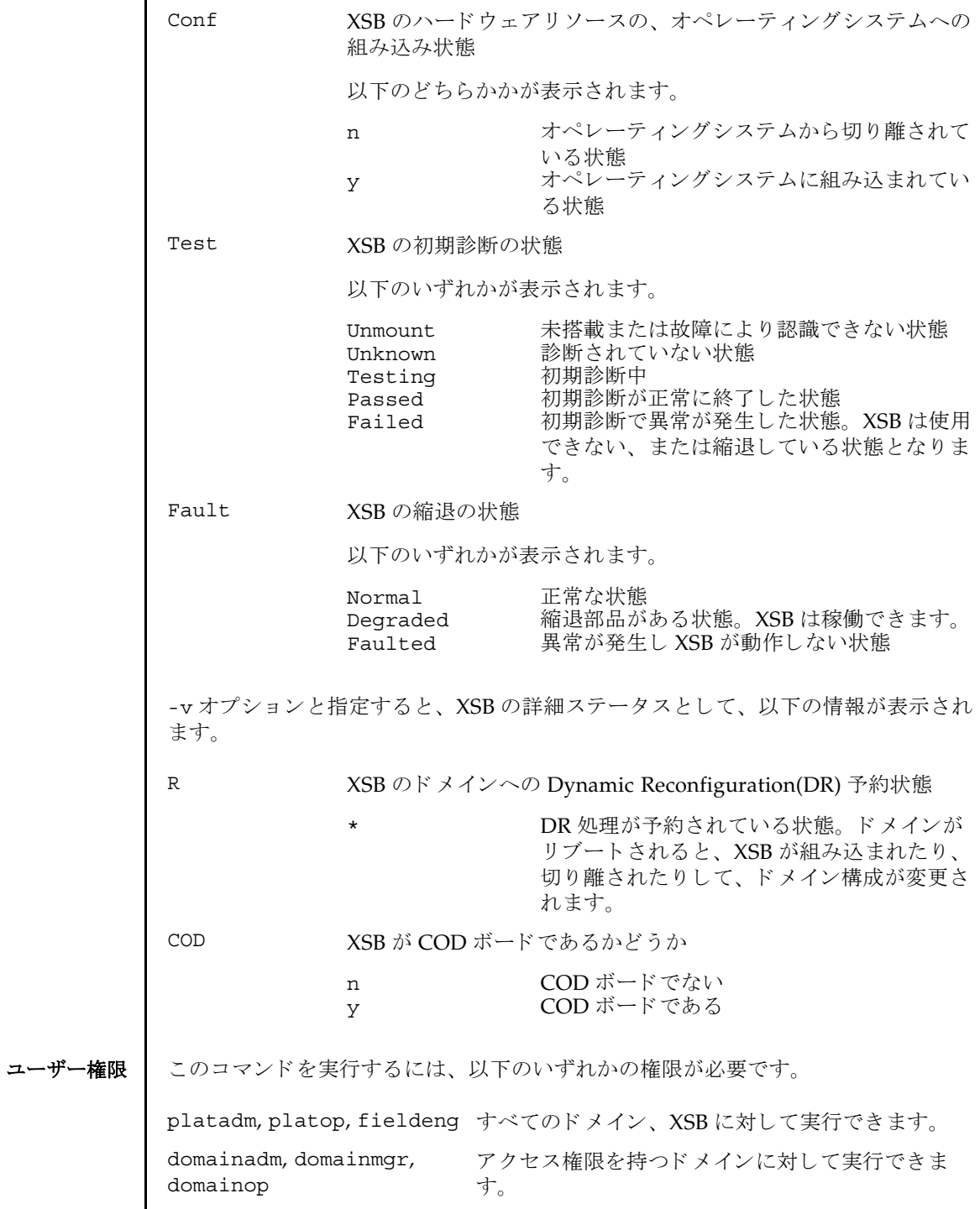

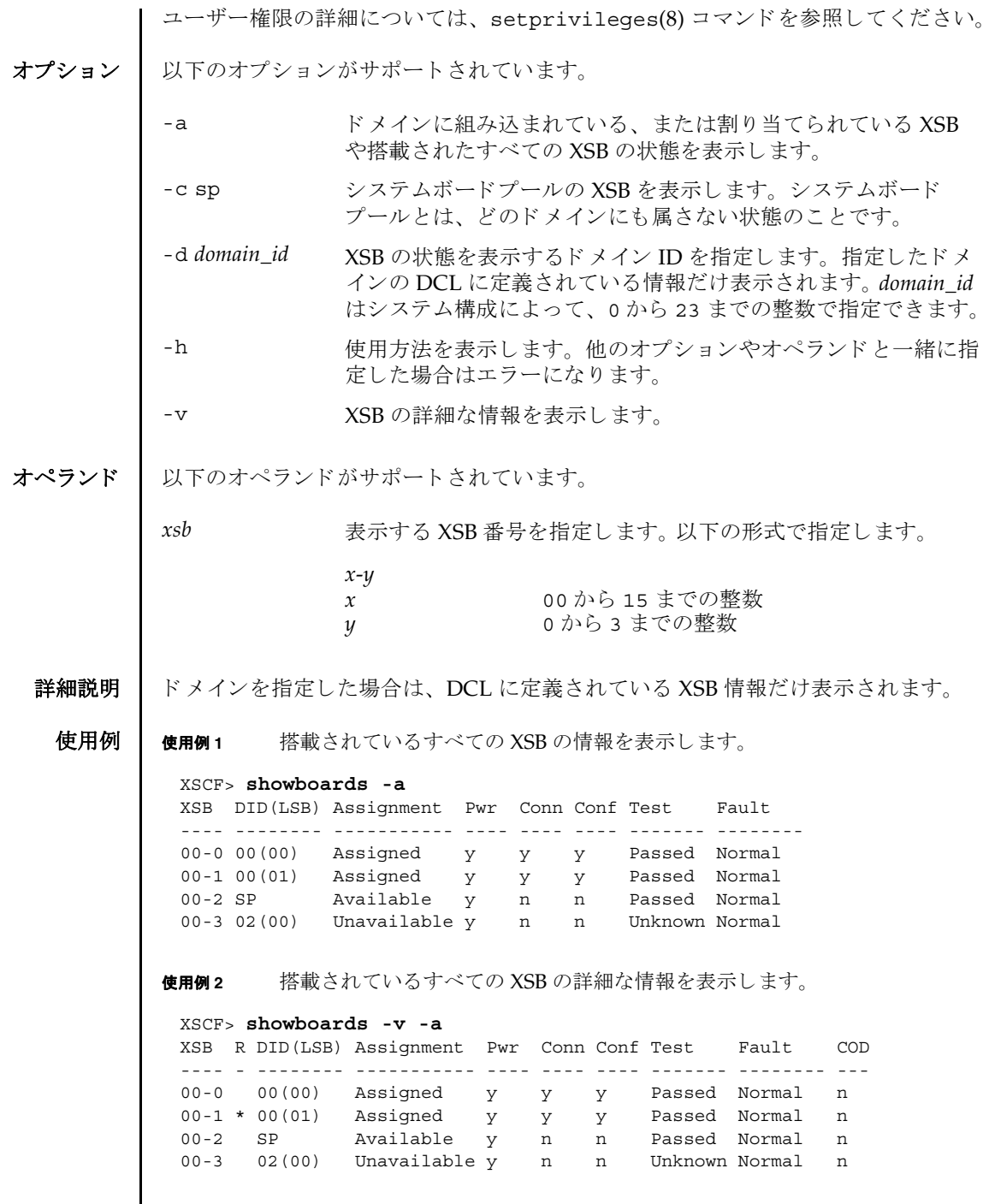

I

使用例 **<sup>3</sup>** XSB#00-0 の情報を表示し ます。 使用例 **<sup>4</sup>** XSB#00-0 の詳細な情報を表示し ます。 使用例 **<sup>5</sup>** システムボード プールの XSB を表示し ます。 使用例 **<sup>6</sup>** ドメイン ID 0 に定義されていて、 システムボード プールの XSB を表示し ま す。 終了ステータス | 以下の終了値が返されます。 関連項目 **addboard**(8), **addcodlicense**(8), **deleteboard**(8), **deletecodlicense**(8), **moveboard**(8), **setdcl**(8), **setupfru**(8), **showcodlicense**(8), **showcodusage**(8), **showdcl**(8), **showdevices**(8), **showfru**(8) XSCF> **showboards 00-0** XSB DID(LSB) Assignment Pwr Conn Conf Test Fault ---- -------- ----------- ---- ---- ---- ------- -------- 00-0 15(00) Assigned y y y Passed Normal XSCF> **showboards -v 00-0** XSB R DID(LSB) Assignment Pwr Conn Conf Test Fault COD ---- - -------- ----------- ---- ---- ---- ------- -------- --- 00-0 \* 15(00) Assigned y n n Passed Normal y XSCF> **showboards -a -c sp** XSB DID(LSB) Assignment Pwr Conn Conf Test Fault ---- -------- ----------- ---- ---- ---- ------- -------- 00-0 SP Available y n n Passed Normal 00-2 SP Available y n n Passed Normal Available y n n Passed Normal XSCF> **showboards -d 0 -c sp** XSB DID(LSB) Assignment Pwr Conn Conf Test Fault ---- -------- ----------- ---- ---- ---- ------- -------- 00-2 SP Available y n n Passed Normal 0 正常に終了したことを表します。 >0 エラーが発生したことを表します。

showboards(8)

- 名前 | showcod ドメインで設定されているキャパシティオンデマンド (COD) に関する情 報を表示し ます。
- 形式 **showcod** [-v] [-d *domain\_id*]

**showcod** -h

説明 | showcod(8) は、ドメインで設定されている COD 情報を表示するコマンドです。

showcod(8) コマンドは、M3000 サーバでは使用できません。

COD 情報には、ヘッドルームの数、インストールされた COD Right-To-Use (RTU) ライセンスの数、およびドメインとシャーシホスト ID 用に予約された COD RTU ラ イセンスの数が含まれます。何も指定しないで、showcod(8) コマンドを実行した場 合は、 現在の COD 情報が表示されます。

ユーザー権限 | このコマンドを実行するには、以下のいずれかの権限が必要です。

platadm, platop すべてのドメインに対して実行できます。

domainadm, domainmgr, アクセス権限を持つドメインに対して実行できます。 domainop

ユーザー権限の詳細については、 setprivileges(8) コマン ド を参照し て く ださい。

オプション | 以下のオプションがサポートされています。

- -d *domain\_id* ドメイン ID を指定し ます。 *domain\_id* はシステム構成によ って、 0 から 23 までの整数で指定できます。
- -h **使用方法を表示します。他のオプションやオペランドと一緒に指** 定し た場合はエラーにな り ます。
- -v またります。 詳細な情報を表示します。
- 使用例 使用例 **<sup>1</sup>** すべての COD 情報を表示し ます ( ドメイン ID 1 に対して domainadm, domainmgr, domainop のいずれかの権限を持っている場合 )。

XSCF> **showcod**  PROC RTUs reserved for domain 1 : 0

使用例 **<sup>2</sup>** すべての COD 情報を表示し ます。 (platadm 権限または platop 権限を持っ ている場合 )。

```
XSCF> showcod 
Chassis HostID : 81000001
PROC RTUs installed : 8
PROC Headroom Quantity : 0
PROC RTUs reserved for domain 0 : 4
```
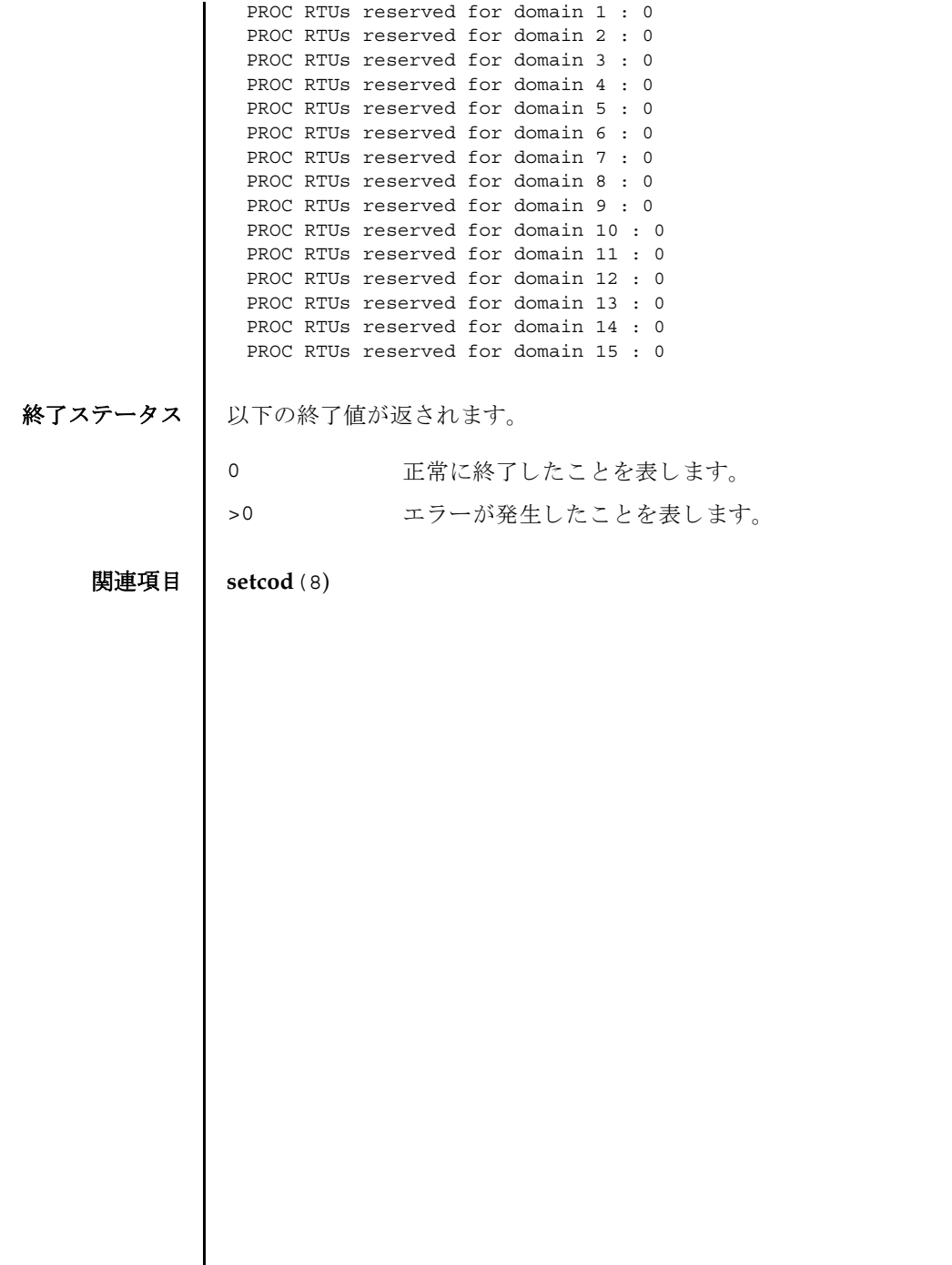

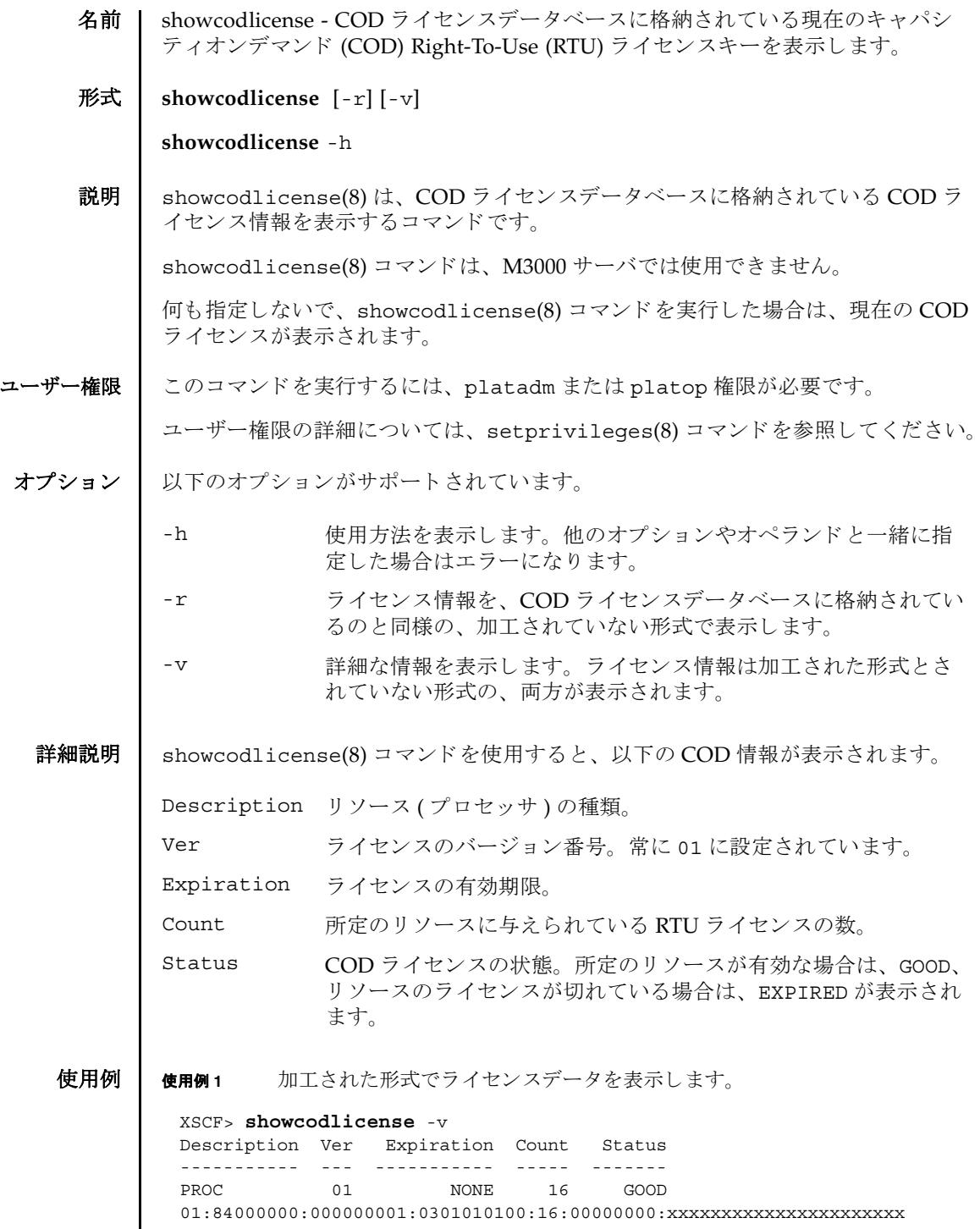

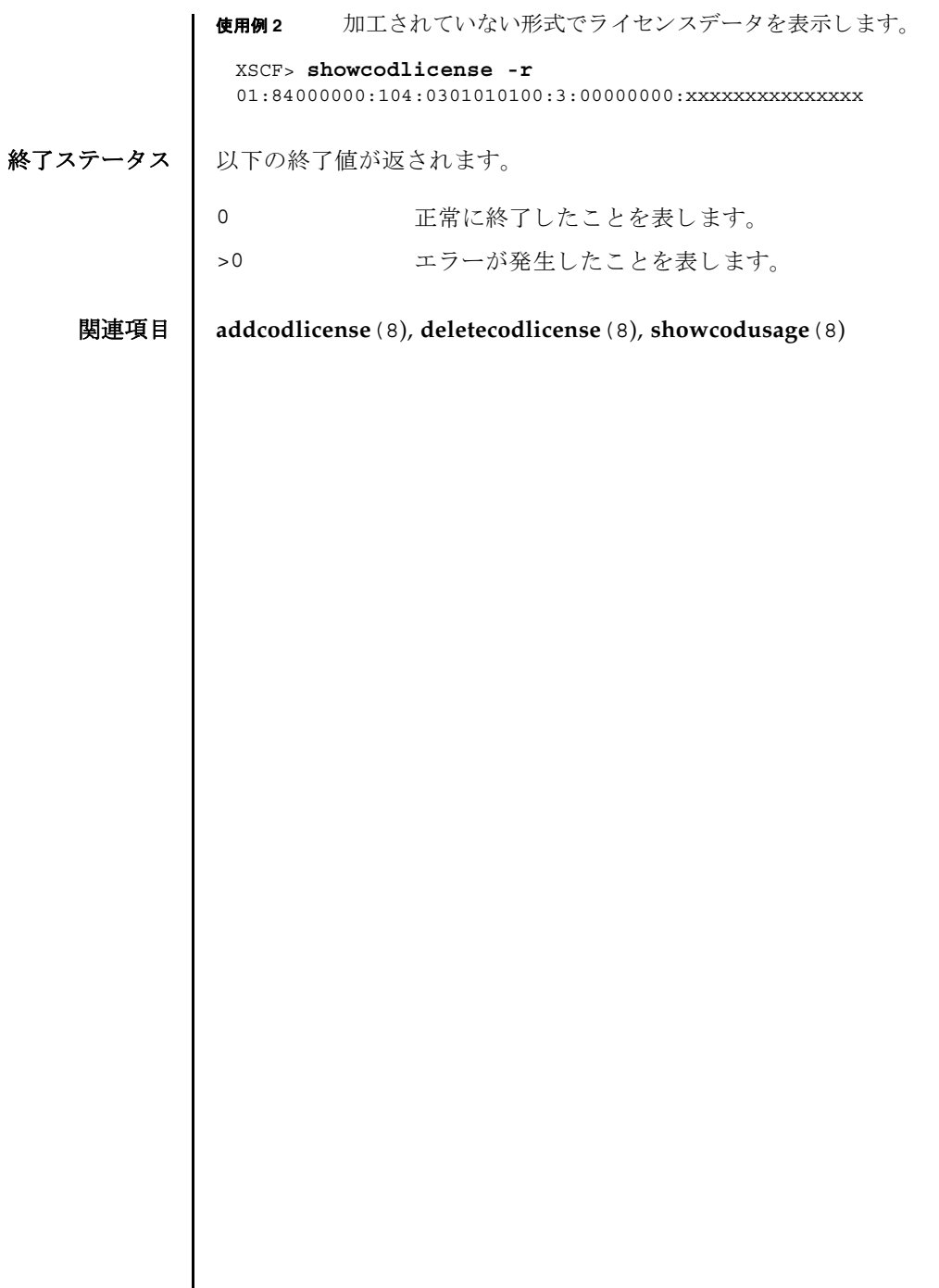

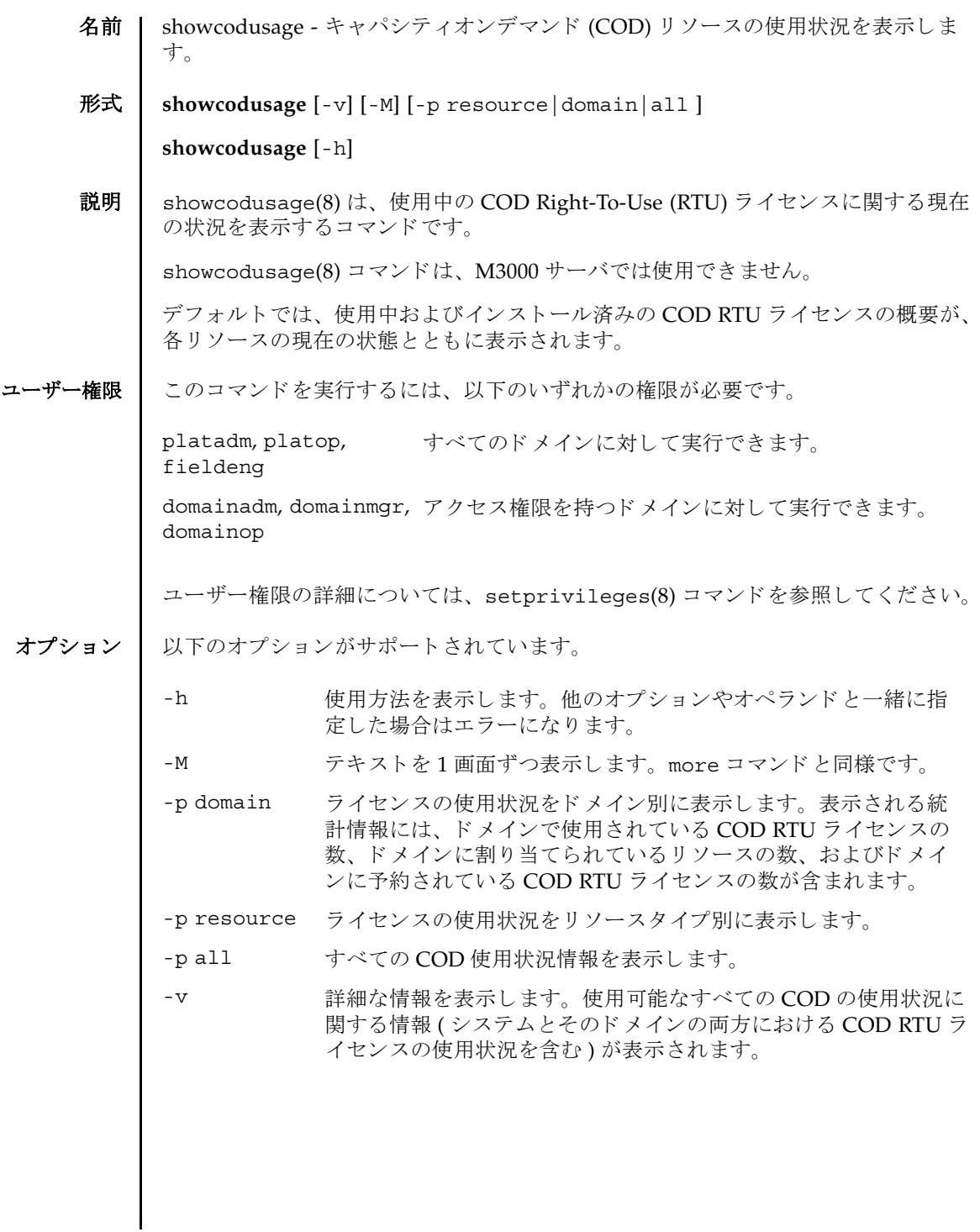

# showcodusage(8)

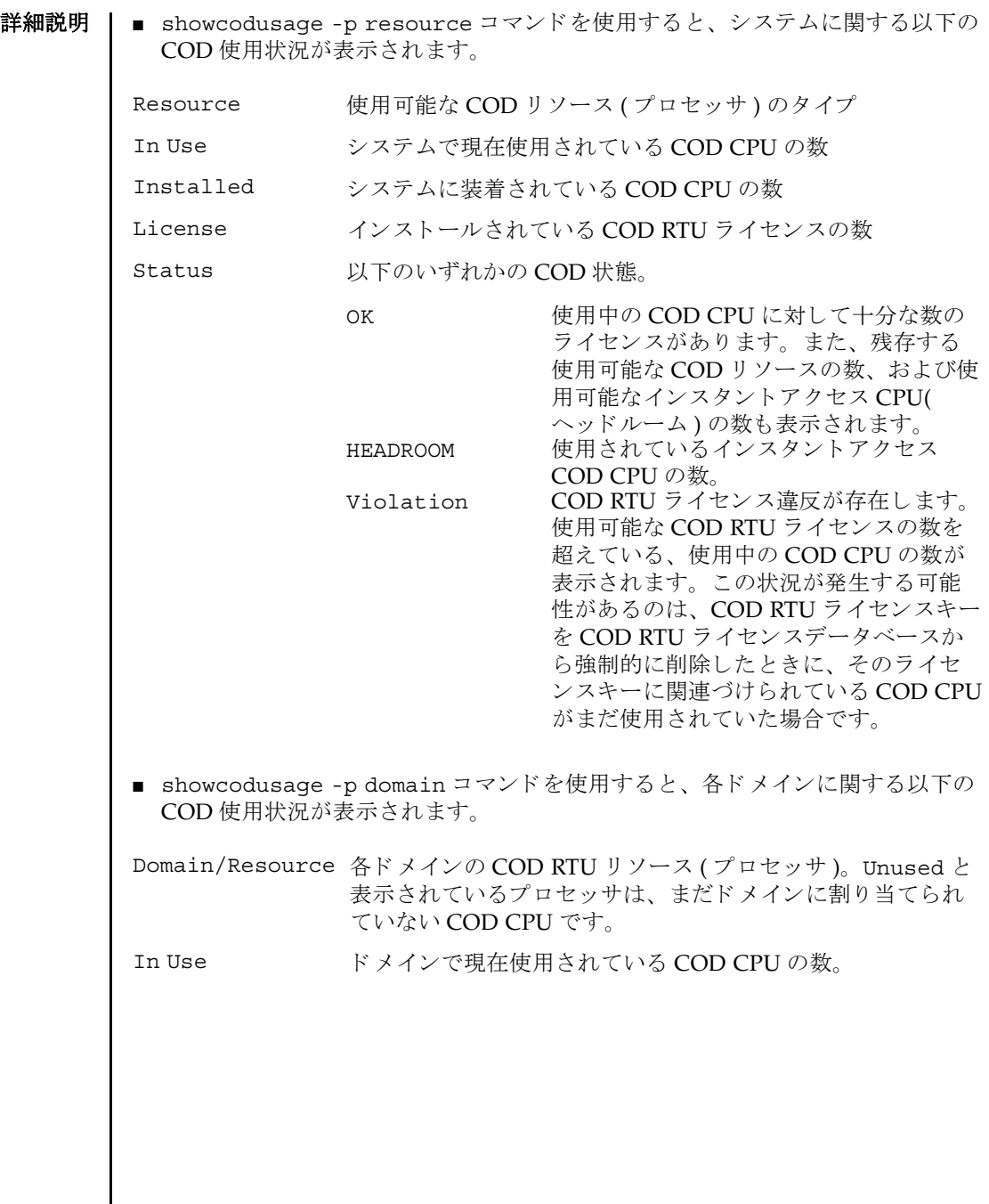

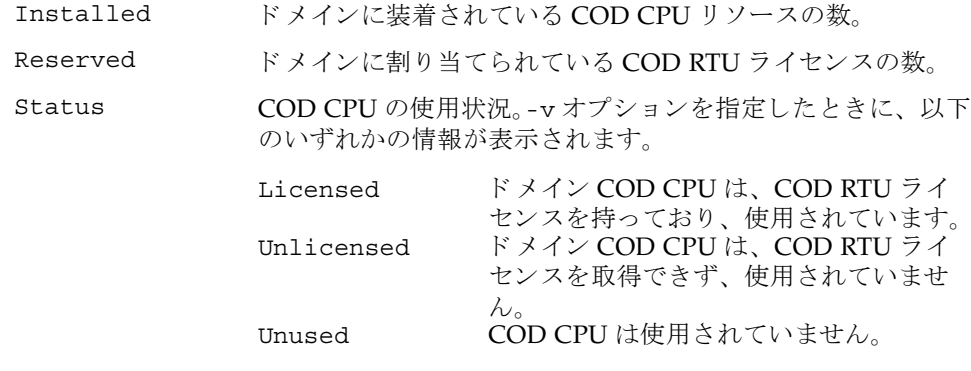

使用例 | プラットフォームに関する権限を持つユーザーは、リソースと、ドメインに関する 使用状況の概要を両方表示できます。ドメインに関する権限を持つユーザーは、権 限を持っているドメインの使用状況の概要と、使用されていないライセンスのレ ポートだけ表示できます。

使用例 **<sup>1</sup>** COD の使用状況を リ ソース別に表示し ます。

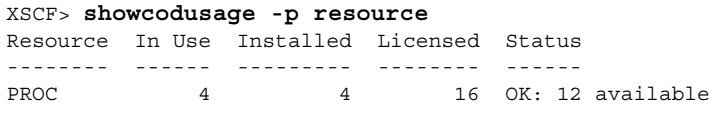

使用例 2 COD の使用状況をドメイン別に表示します。

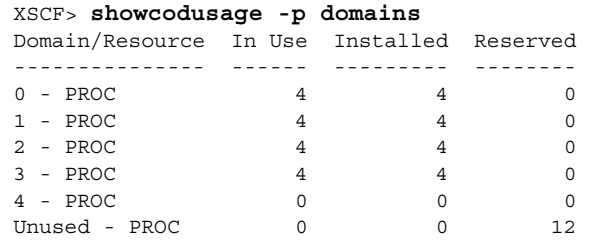

使用例 **<sup>3</sup>** COD の使用状況を リ ソース別およびド メ イ ン別に表示し ます。 (Quad-XSB の CMU#00 と Uni-XSB の CMU#02 で構成された M8000 サーバの例 )

#### XSCF> **showcodusage -v**

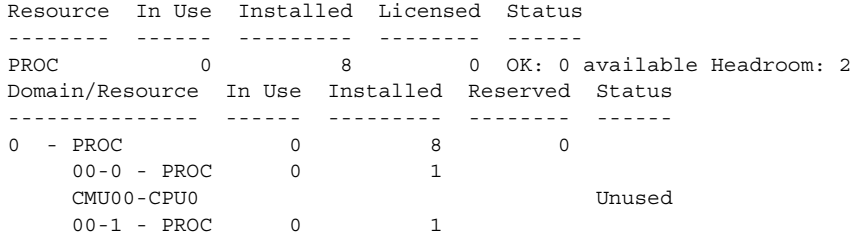

#### showcodusage(8)

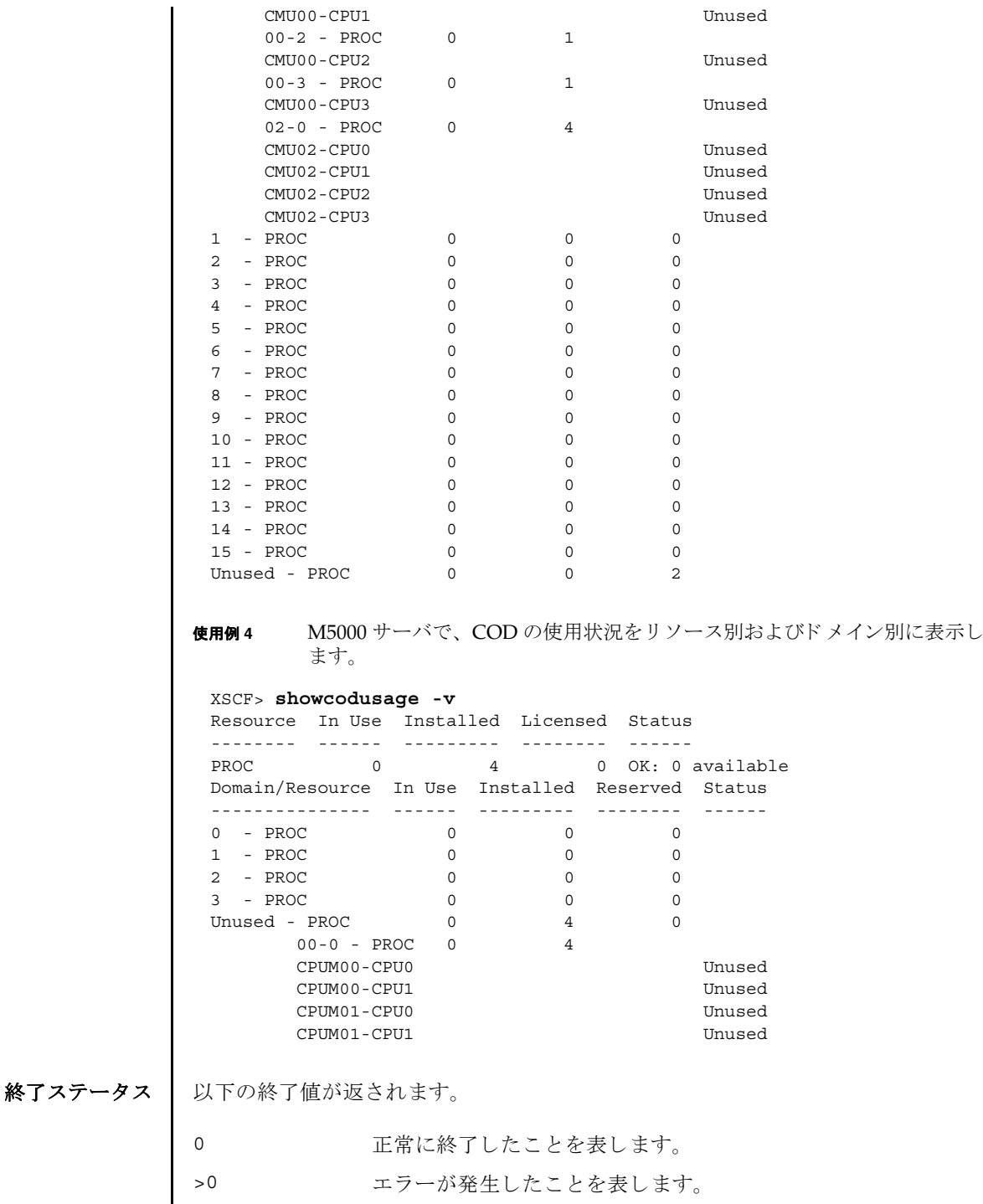

# 関連項目 **addcodlicense**(8), **deletecodlicense**(8), **showcodlicense**(8)

showcodusage(8)

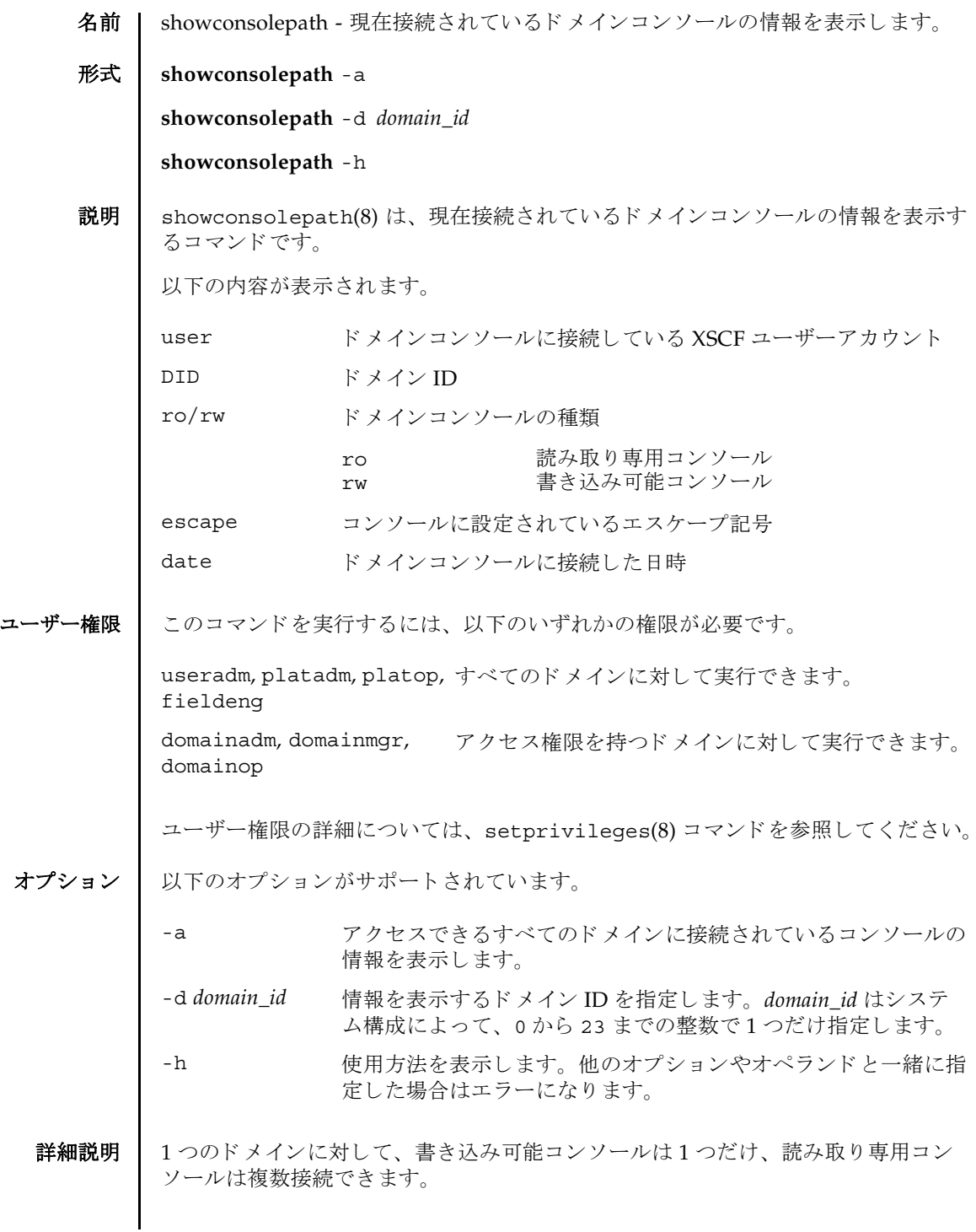

## showconsolepath(8)

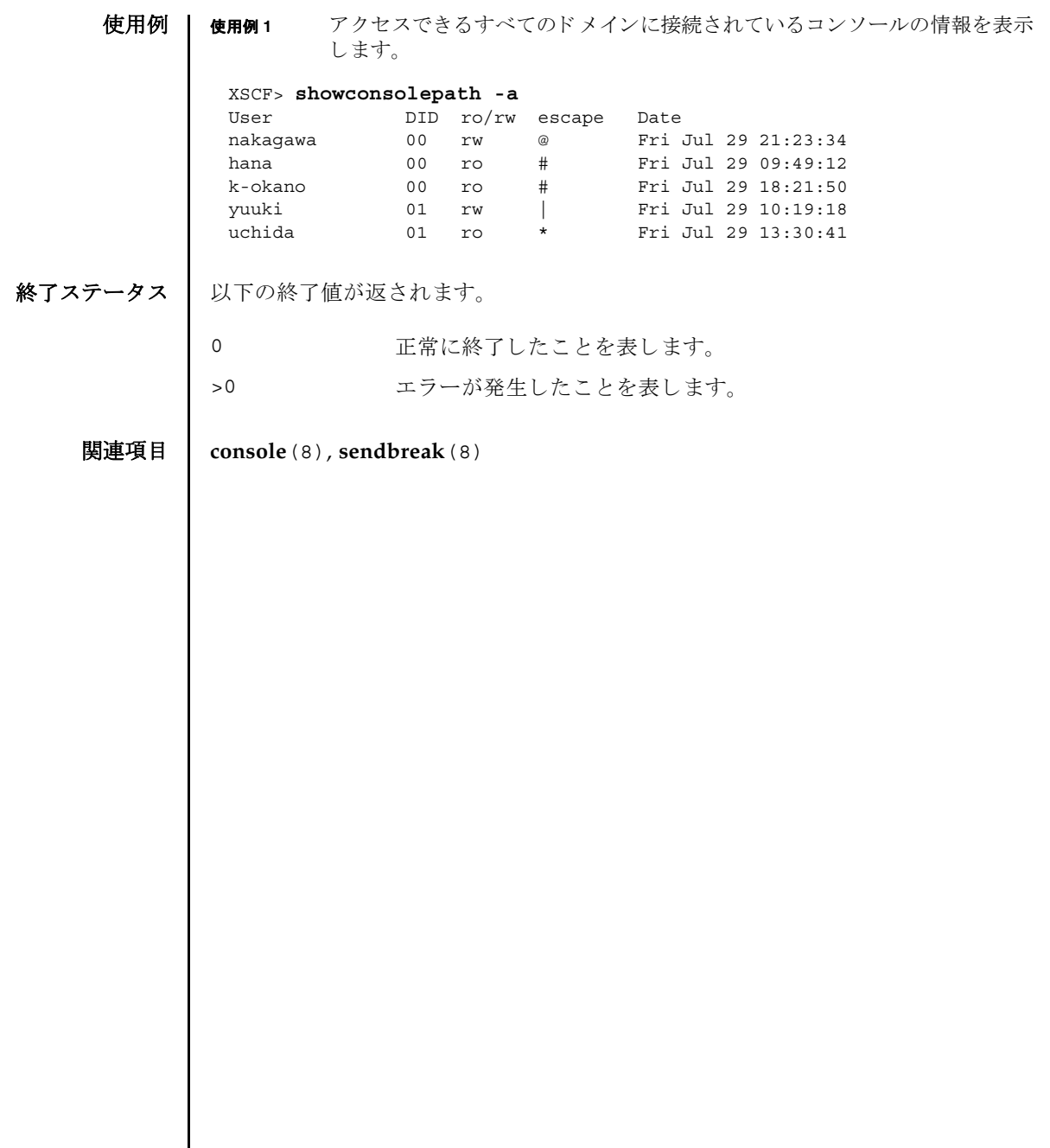

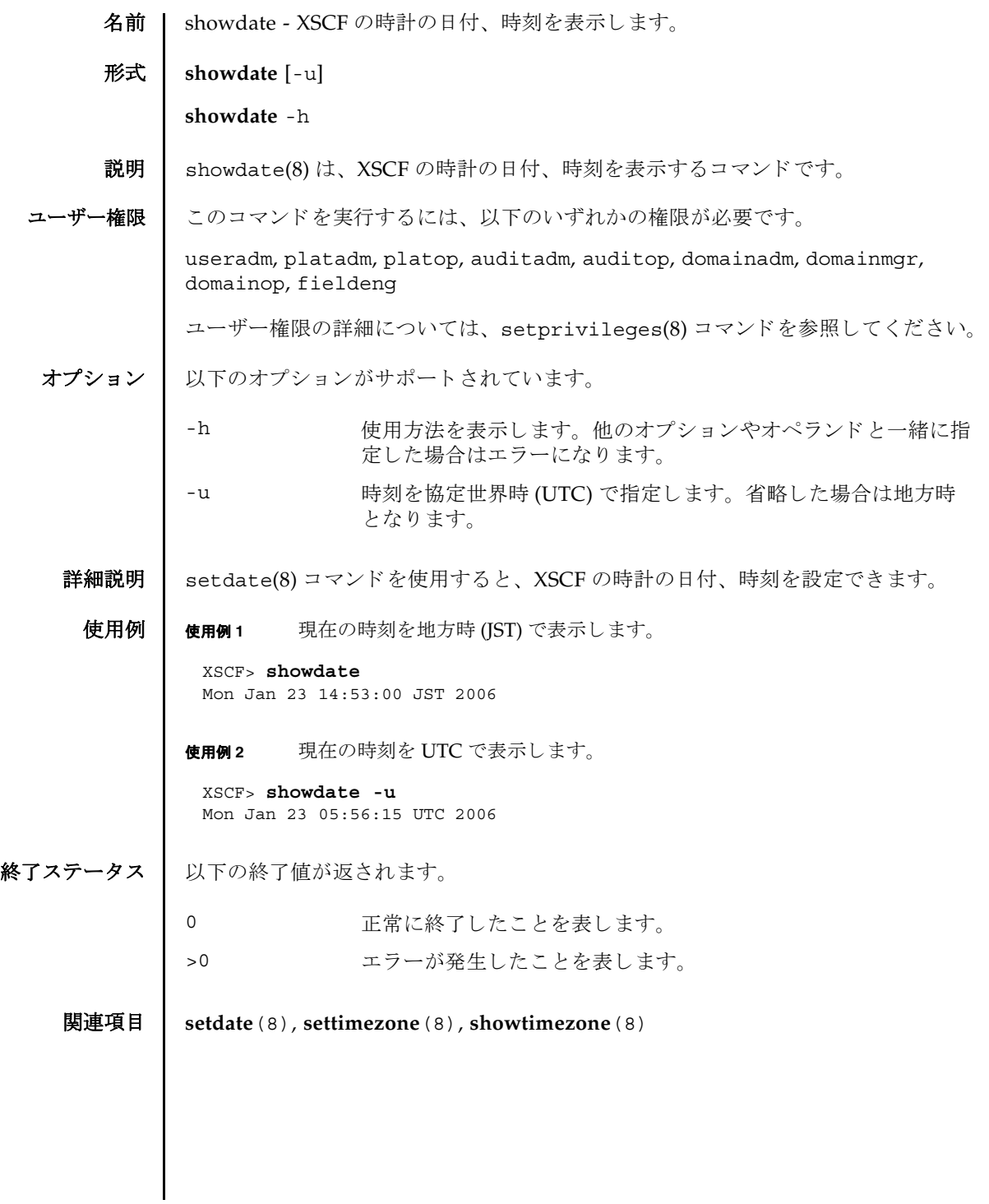

showdate(8)

名前 | showdcl - 現在設定されているドメイン構成情報 (DCL) を表示します。

形式 **showdcl** [-v] -a

**showdcl** [-v] -d *domain\_id* [-l *lsb* [-l *lsb*]]...

**showdcl** -h

説明 | showdcl(8) は、 setdcl(8) コマンド で設定された DCL を表示するコマンドです。

ド メイン構成情報とは、ド メインやド メインを構成する論理システムボード (LSB) に設定できるハードウェアリソース情報です。

LSB とは、ドメインの Solaris OS で認識されるボードの単位です。ドメインごとに 最大 16 枚まで登録でき、 00 か ら 15 までの整数で表されます。

システムボード (XSB) とは、物理システムボード (PSB) を分割してシステム上で使 用でき る単位に構成し なおし たボー ト のこ と です。 XSB は PSB 番号と PSB を分割し たときの分割番号を組み合わせて x-v(x は 00 から 15 までの整数、 y は 0 から 3 ま での整数 ) で表されます。

## showdcl(8)

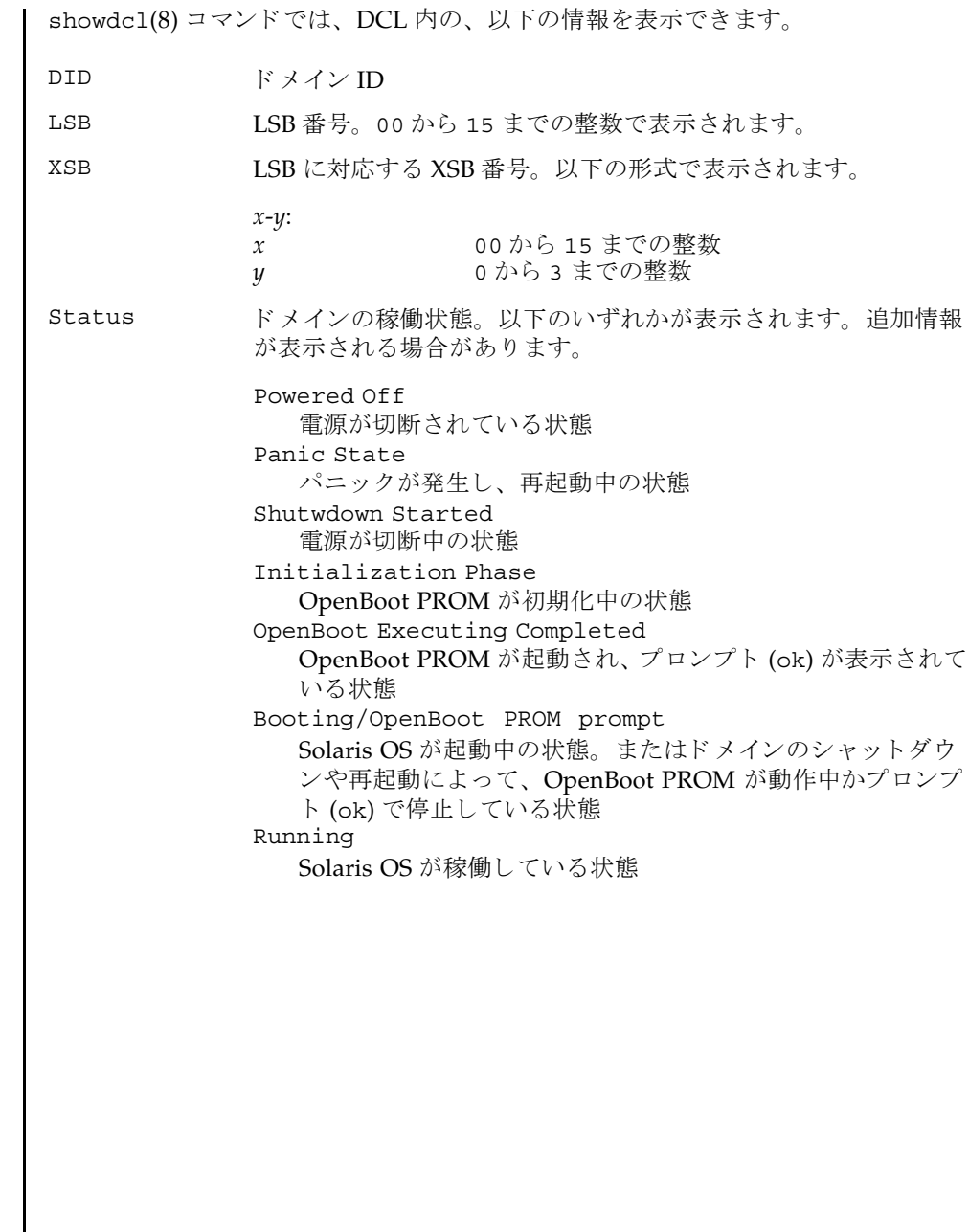

| -v オプションを指定すると、以下の情報が追加されます。

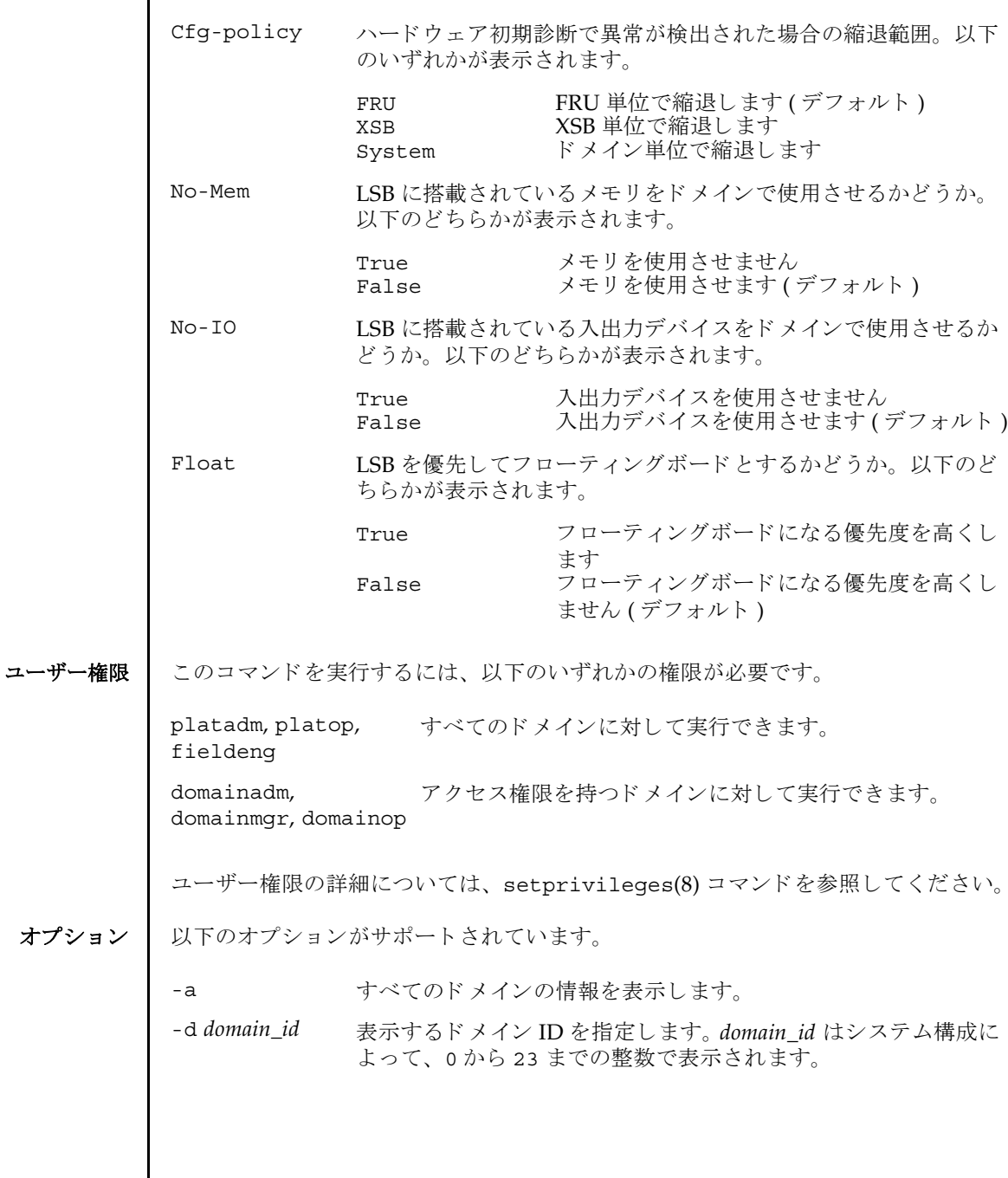

showdcl(8)

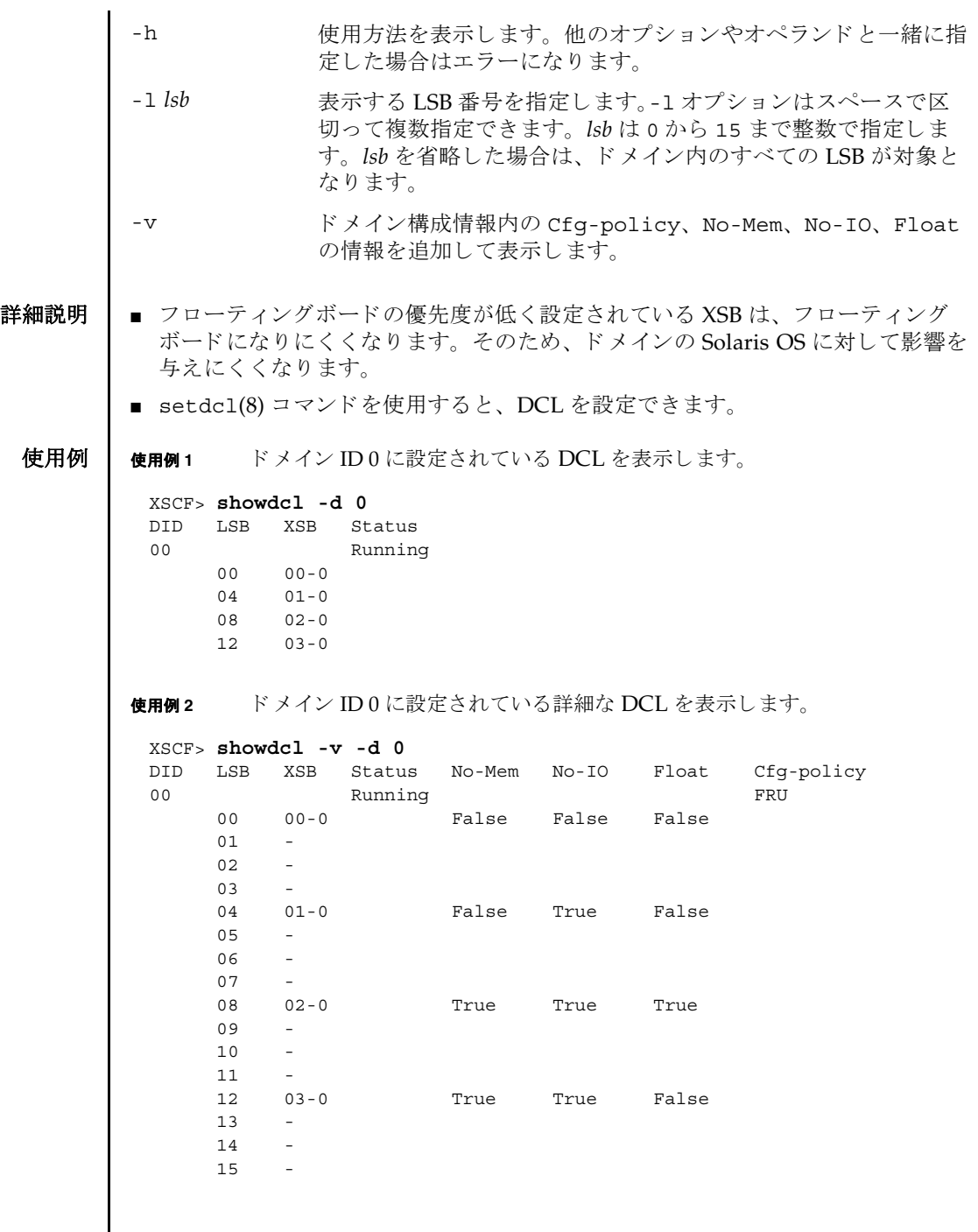

I

使用例 **<sup>3</sup>** すべての ド メ イ ンに設定されている詳細な DCL を表示し ます。 XSCF> **showdcl -v -a** DID LSB XSB Status No-Mem No-IO Float Cfg-policy

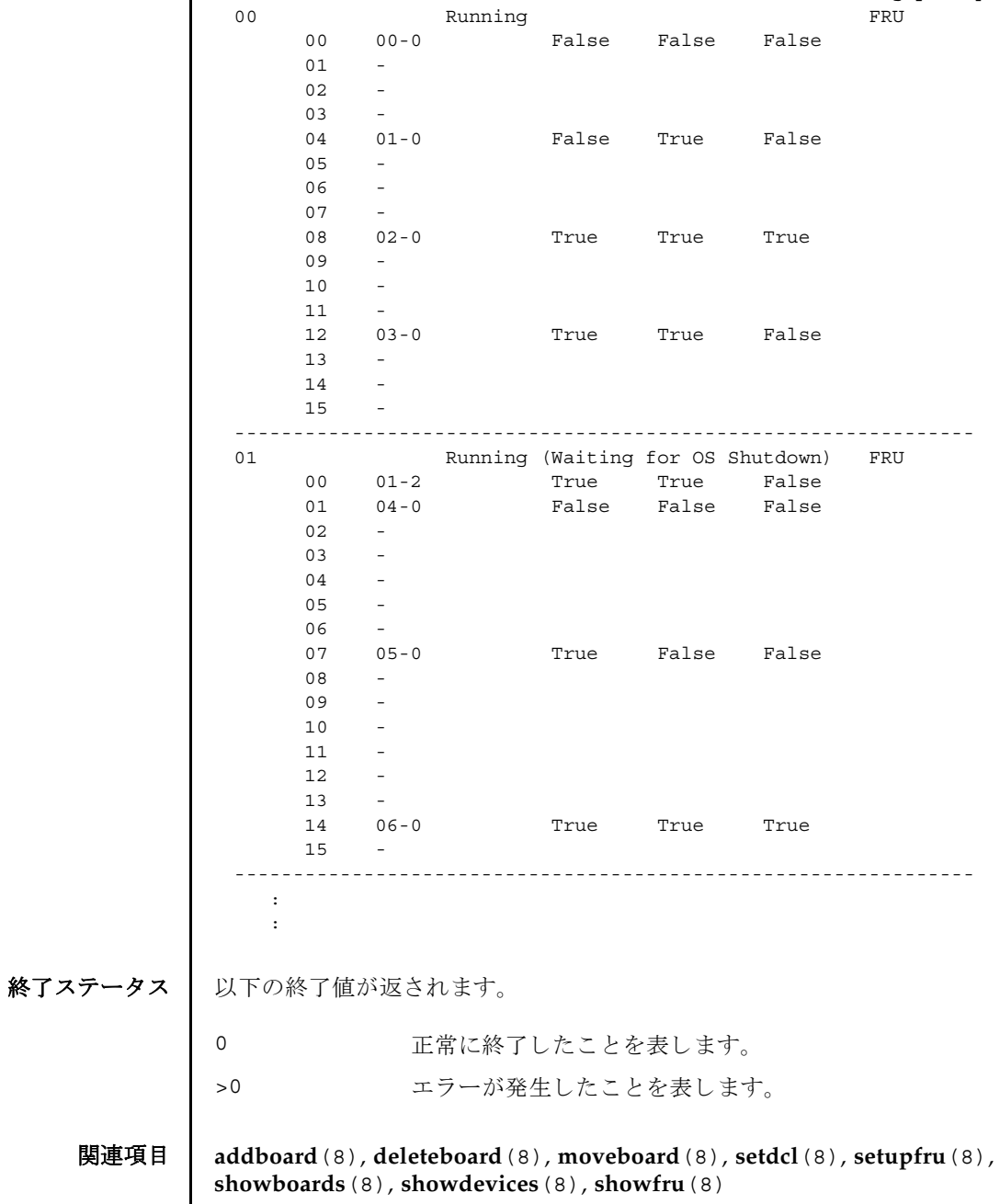

showdcl(8)

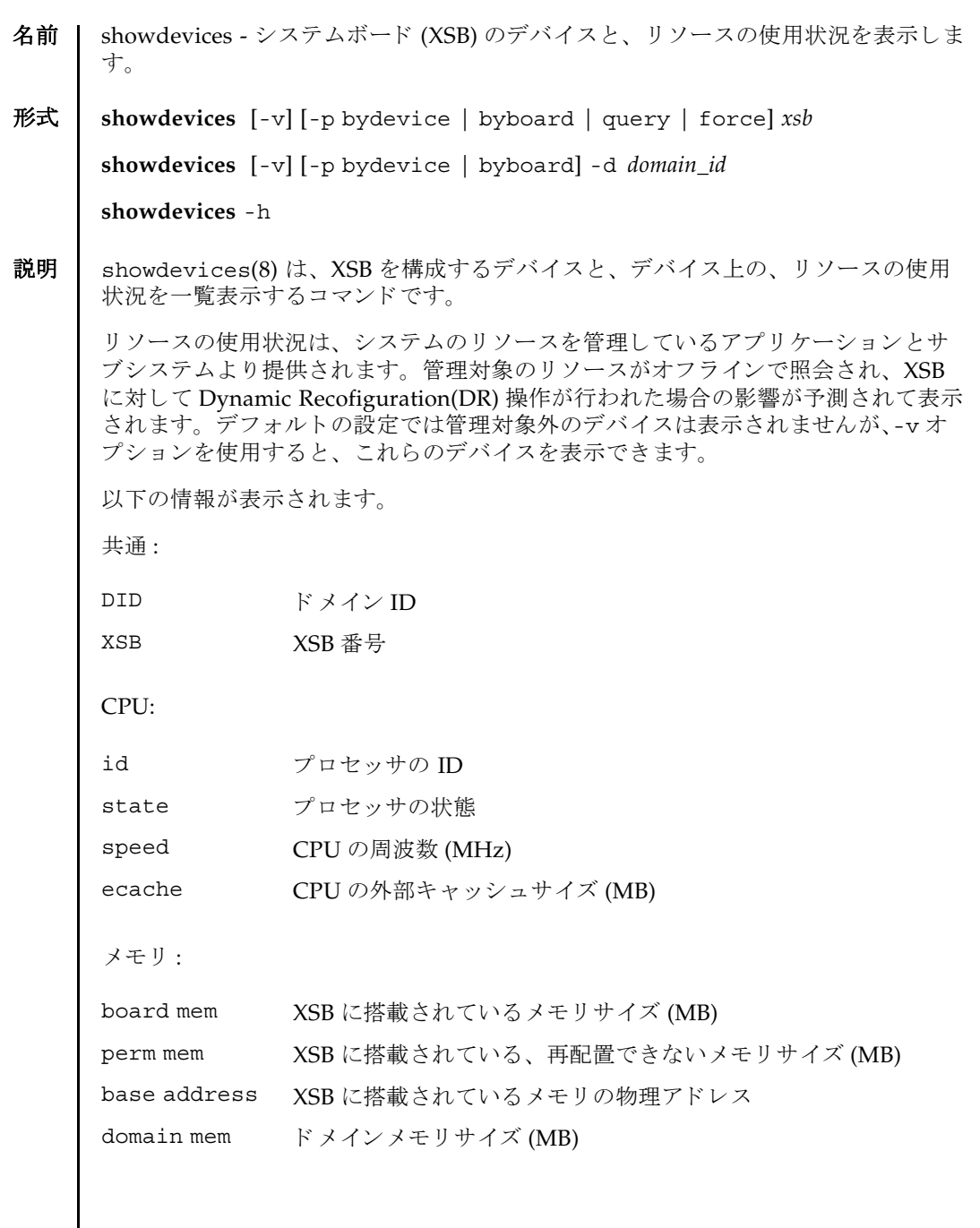

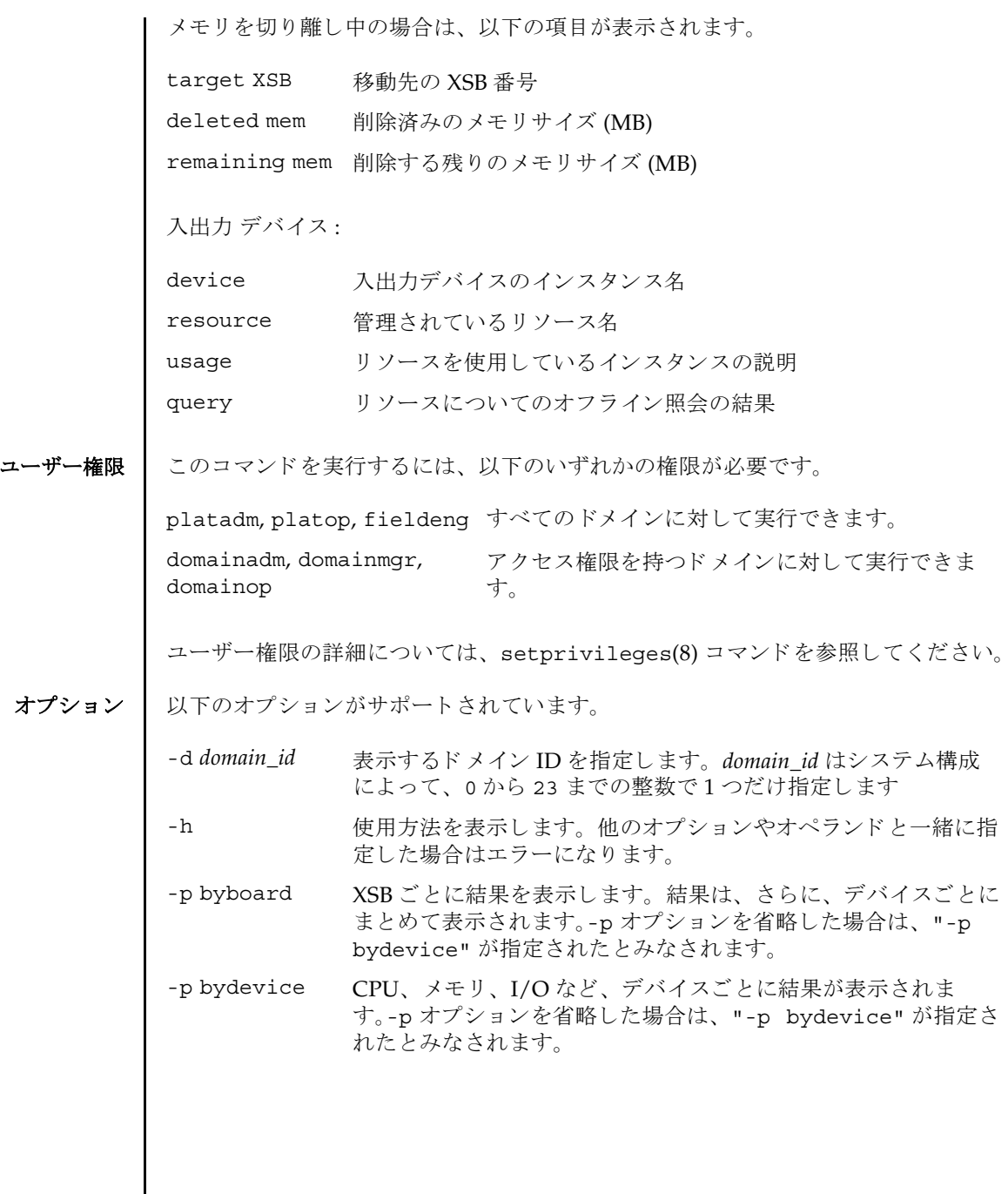

- -p force deleteboard -f コマンドを使用して XSB をドメインから強制 的に切 り 離し た場合に、 Solaris OS から削除されるシステム リ ソース を予測し ます。-p オプシ ョ ンを省略し た場合は、 "-p bydevice"が指定されたとみなされます。
- -p query deleteboard(8) コマンドを使用して XSB をドメインから切り 離し た場合に、 Solaris OS から削除されるシステム リ ソース を予 測し ます。-p オプシ ョ ンを省略し た場合は、 "-p bydevice" が 指定されたとみなされます。
- -v する 管理対象外の入出力デバイスを含め、すべての入出力デバイスの 情報を表示します。ただし、管理対象外の入出力デバイスについ ては、物理的な構成だけ表示され、リソースや使用状況は表示さ れません。
- オペランド │ 以下のオペランドがサポートされています。
	- xsb <br> **xsb** 表示する XSB 番号を指定します。以下の形式で指定できます。 スペースで区切って複数指定できます。
		- *x*-*y x* 00 から 15 までの整数 *y* 0 から 3 までの整数
	- **使用例 | 使用例1 XSB#00-0上のデバイスと、リソースの使用状況を表示します。**

XSCF> **showdevices 00-0**

CPU:

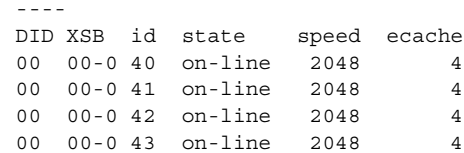

#### Memory:

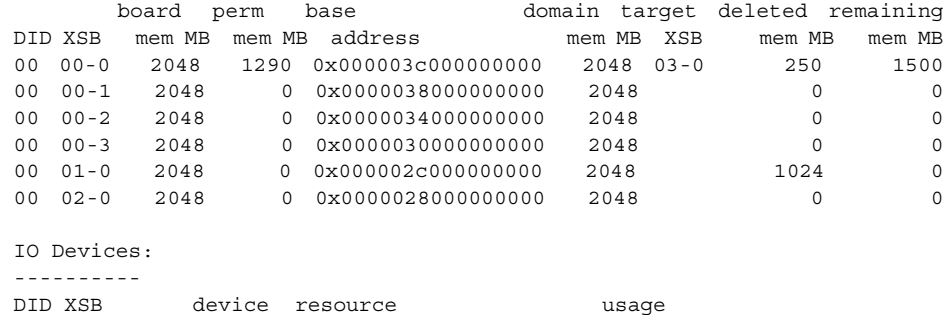

#### showdevices(8)

```
使用例 2 ドメイン ID 0 上のデバイ ス と、 リ ソースの詳細な使用状況を表示し ます。
終了ステータス ┃ 以下の終了値が返されます。
             00 00-0 sd3 /dev/dsk/c0t3d0s0 mounted filesystem "/"
              00 00-0 sd3 /dev/dsk/c0t3s0s1 dump device (swap)
              00 00-0 sd3 /dev/dsk/c0t3s0s1 swap area
              00 00-0 sd3 /dev/dsk/c0t3d0s3 mounted filesystem "/var"
              00 00-0 sd3 /var/run mounted filesystem "/var/run"
             XSCF> showdevices -v -d 0
             CPU:
              ----
             DID XSB id state speed ecache
             00 00-0 40 on-line 2048 4
              00 00-0 41 on-line 2048 4
              00 00-0 42 on-line 2048 4
             00 00-0 43 on-line 2048 4
              00 01-0 50 on-line 2048 4
              00 01-0 51 on-line 2048 4
             00 01-0 52 on-line 2048 4
             00 01-0 53 on-line 2048 4
             Memory:
              -------
                    board perm base domain target deleted remaining
             DID XSB mem MB mem MB address mem MB XSB mem MB mem MB
              00 00-0 2048 1290 0x000003c000000000 4096 00-1 250 1500
             00 01-0 2048 0 0x000002c000000000 4096
             IO Devices:
              ----------
             DID XSB device resource usage
             00 00-0 sd0
              00 00-0 sd1
              00 00-0 sd2
              00 00-0 sd3 /dev/dsk/c0t3d0s0 mounted filesystem "/"
              00 00-0 sd3 /dev/dsk/c0t3s0s1 dump device (swap)
              00 00-0 sd3 /dev/dsk/c0t3s0s1 swap area
              00 00-0 sd3 /dev/dsk/c0t3d0s3 mounted filesystem "/var"
              00 00-0 sd3 /var/run mounted filesystem "/var/run"
              00 00-0 sd4
             00 00-0 sd5
             00 00-0 sd6
                       0 正常に終了し た こ と を表し ます。
            >0 エラーが発生したことを表します。
```
### 関連項目 **addboard**(8), **deleteboard**(8), **moveboard**(8), **setdcl**(8), **setupfru**(8), **showboards**(8), **showdcl**(8), **showfru**(8)

showdevices(8)

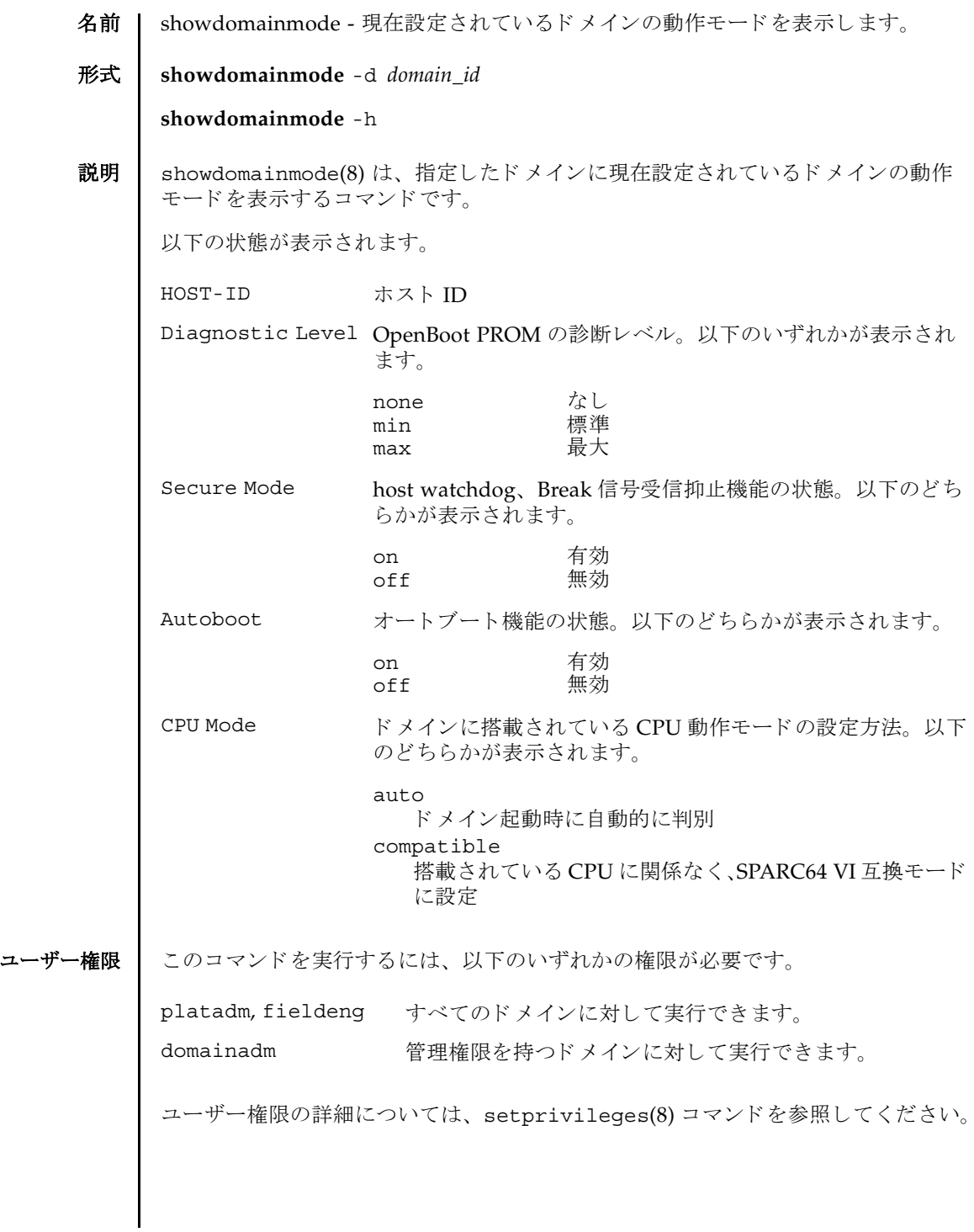

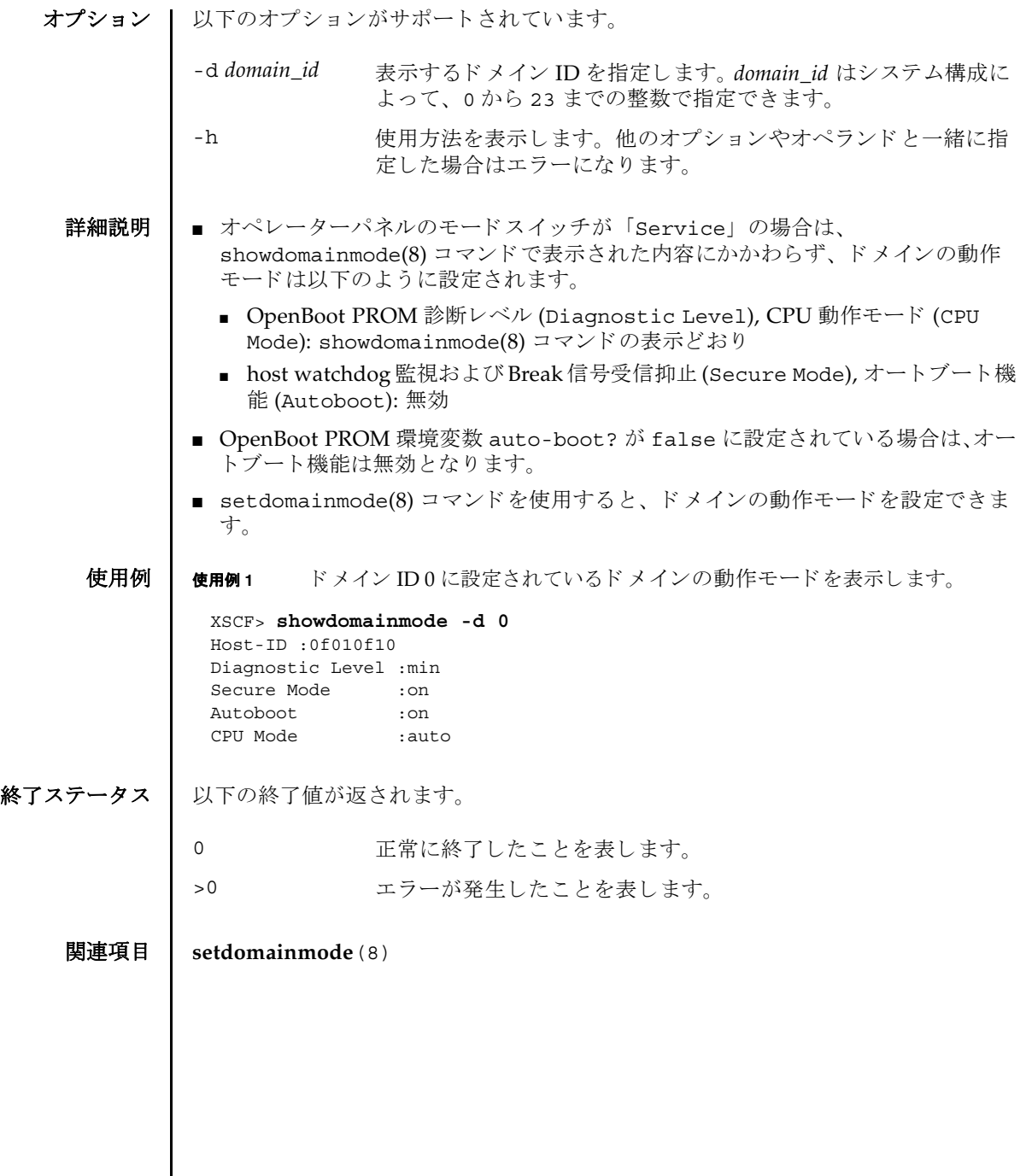

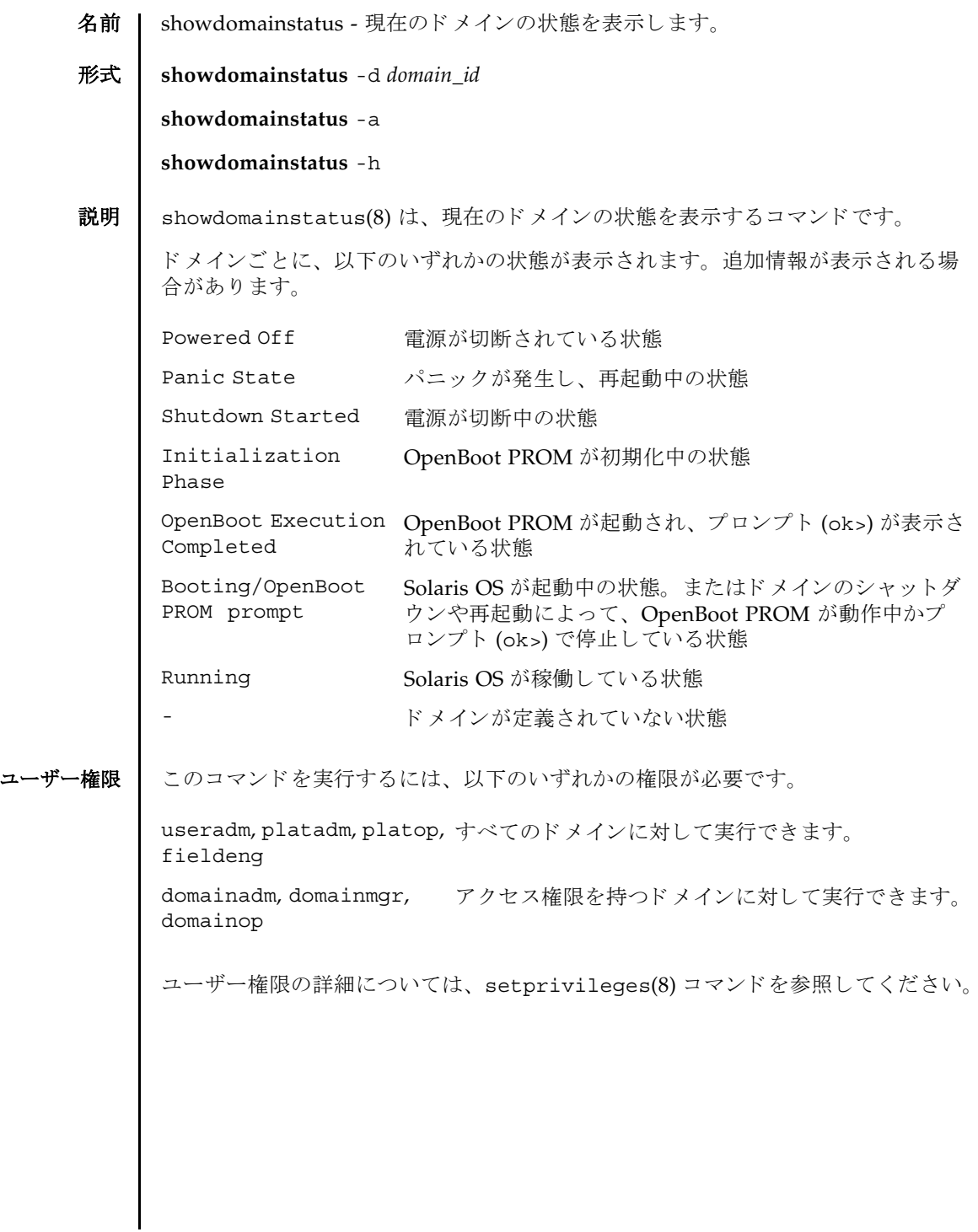

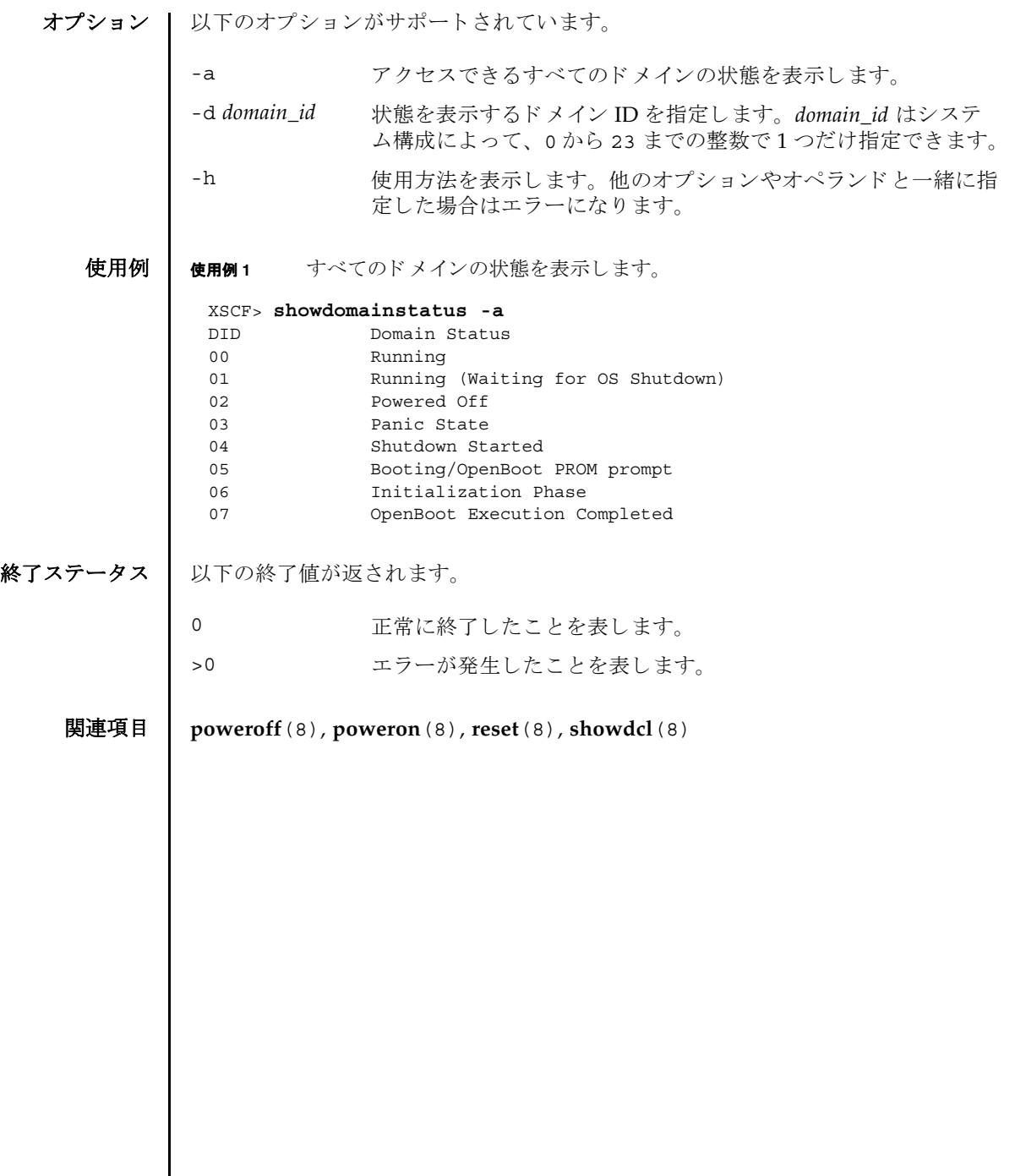
名前 | showdscp - ドメイン - SP 通信プロトコル (DSCP) に割り当てられている IP アドレ スを表示します。

形式 **showdscp**

**showdscp** [-v] [-p]

**showdscp** [-v] [-p] -d *domain\_id*

**showdscp** [-v] [-p] -s

**showdscp** -h

説明 | showdscp(8) は、DSCP 使用のために割り当てられている IP アドレス、つまり個々 のドメイン、サービスプロセッサ、またはシステム全体の IP アドレスを表示するコ マン ド です。

システム内の DSCP リンクすべての IP アドレスを表示する場合、出力は表になりま す。この表は、ドメイン ID によってソートされます。

特定のドメインまたはサービスプロセッサの IP アドレスを表示する場合、表ではな く、指定したドメインまたはサービスプロセッサの IP アドレスのみが出力されま す。

-p オプションを使用すると、解析可能な出力を生成できます。この出力は、のち に、スクリプトなどで使用することができます。個々の IP アドレスを解析可能な形 式で表示すると、追加のラベルは除外され、IPv4 アドレスのみがドットつき10 進 表記で出力されます。表を解析可能なバージョンで出力すると、値のみが表示され( 表見出しは表示されません)、各カラムは1つのタブ文字によって区切られます。

このコマンドを実行するには、以下のいずれかの権限が必要です。

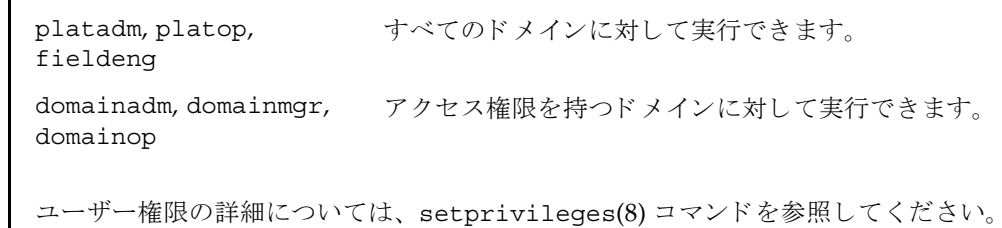

オプション ┃ 以下のオプションがサポートされています。

- -d *domain\_id* IP ア ド レ ス を表示する ド メ イ ン ID を指定し ます。 *domain\_id* はシ ステム構成によって、0 から 23 までの整数で指定できます。
- -h 使用方法を表示します。他のオプションやオペランドと一緒に指 定した場合はエラーになります。

# showdscp(8)

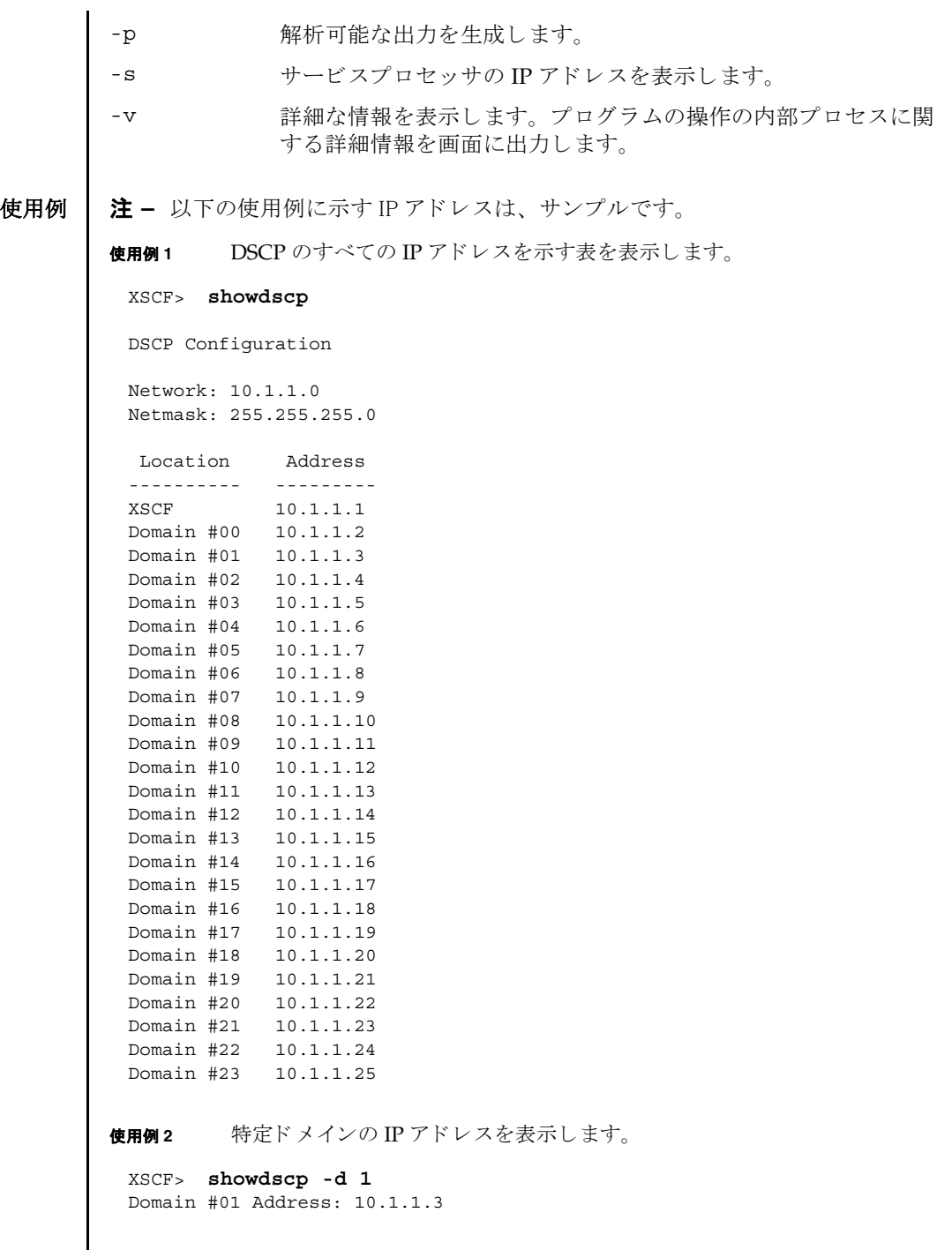

I

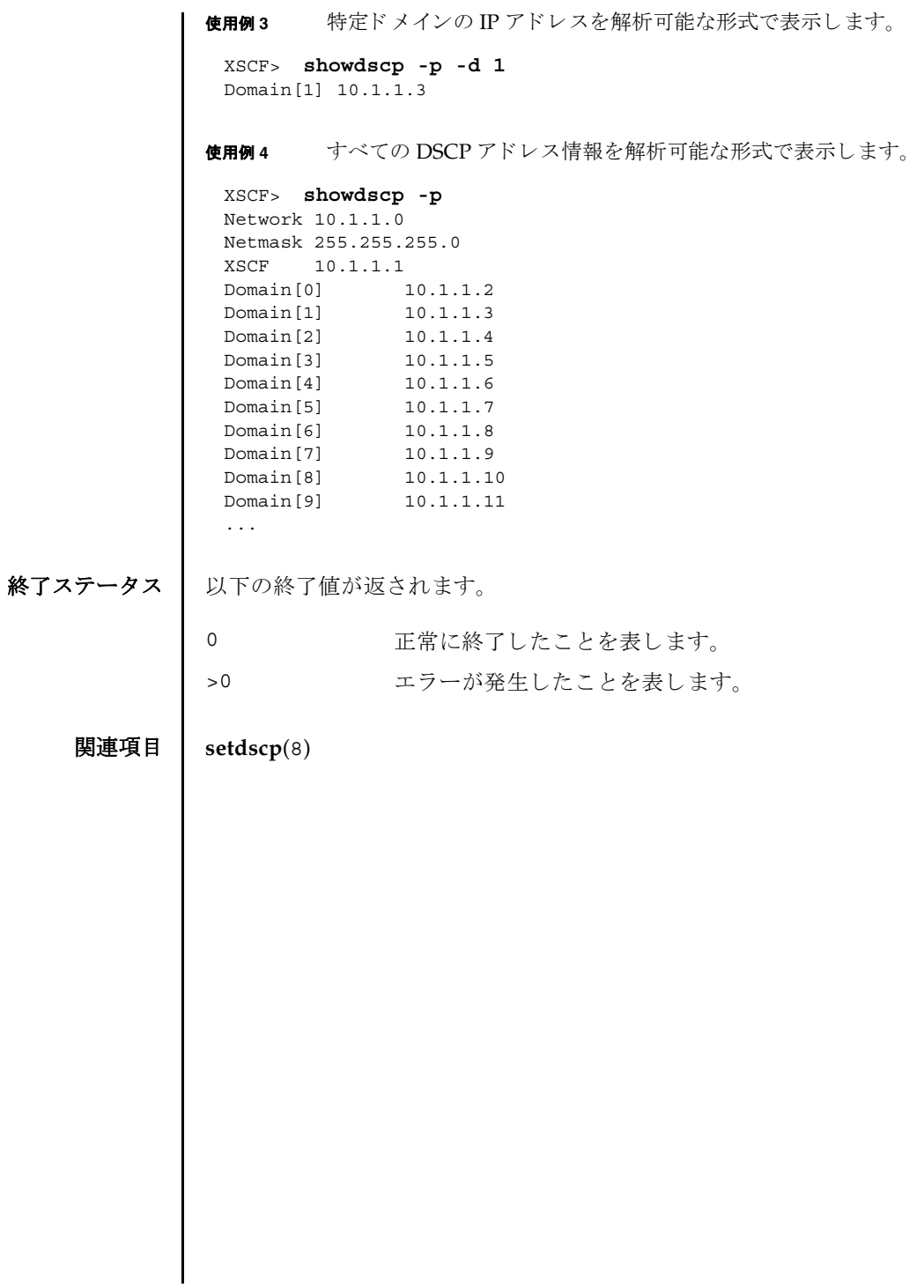

showdscp(8)

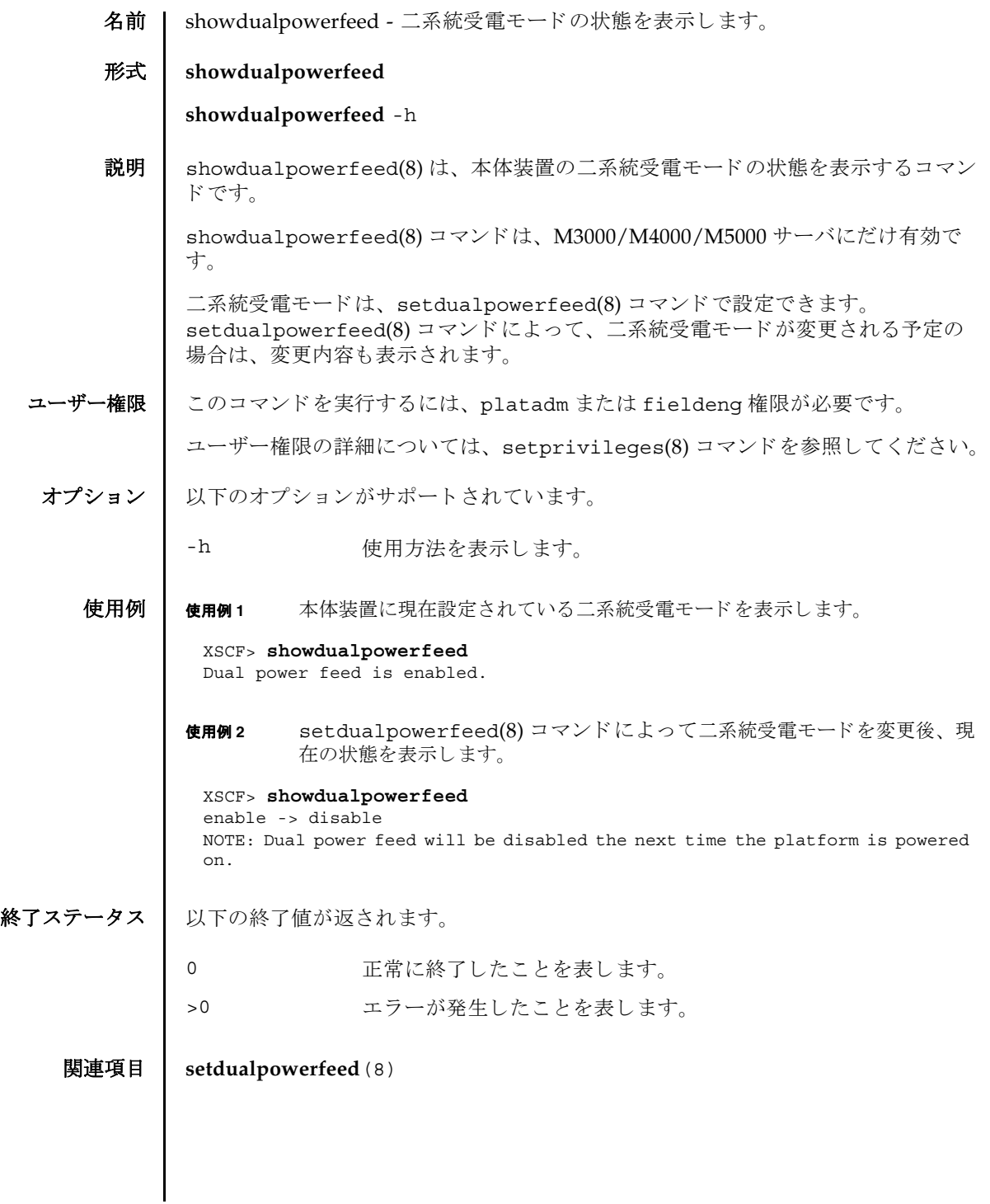

showdualpowerfeed(8)

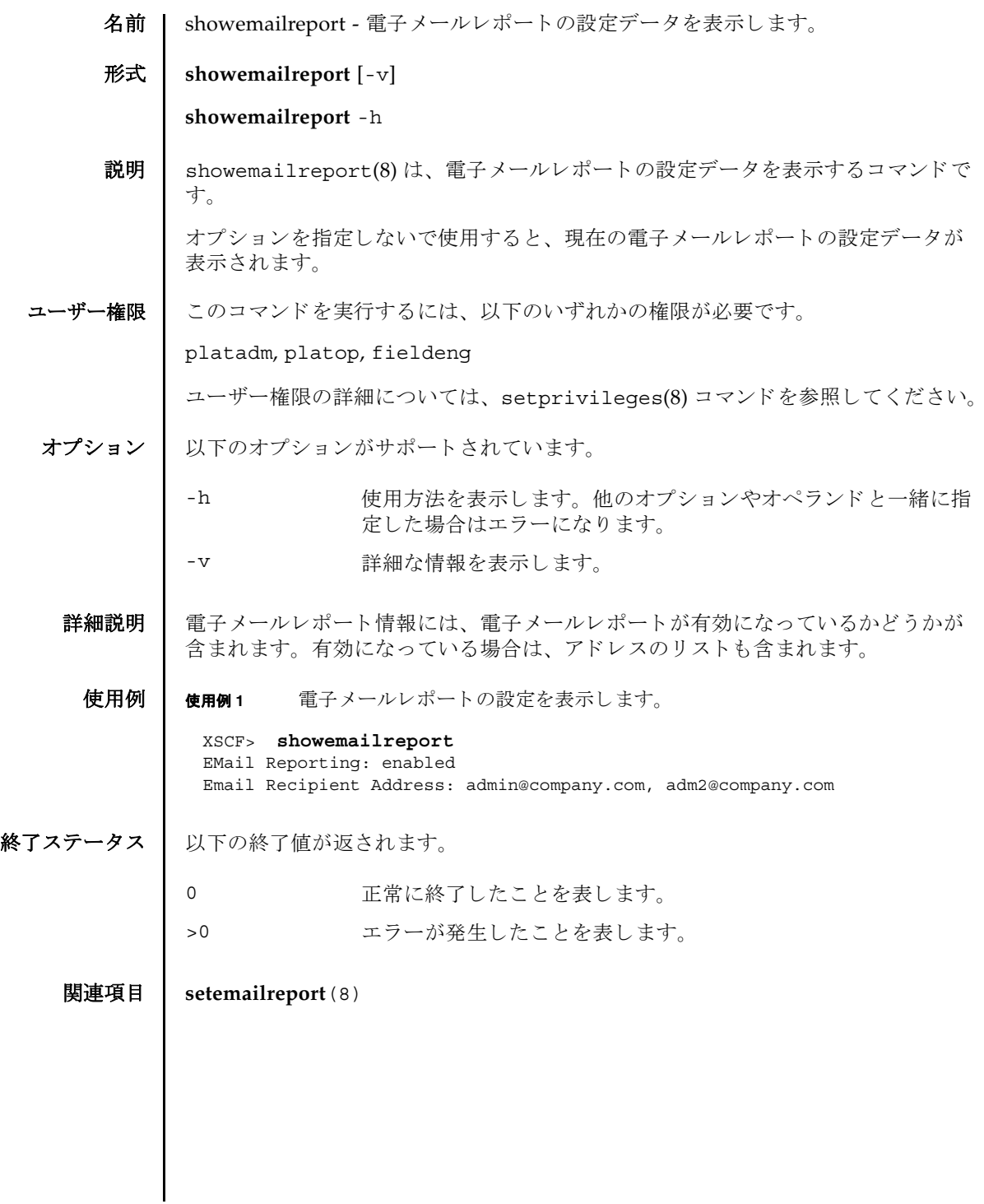

showemailreport(8)

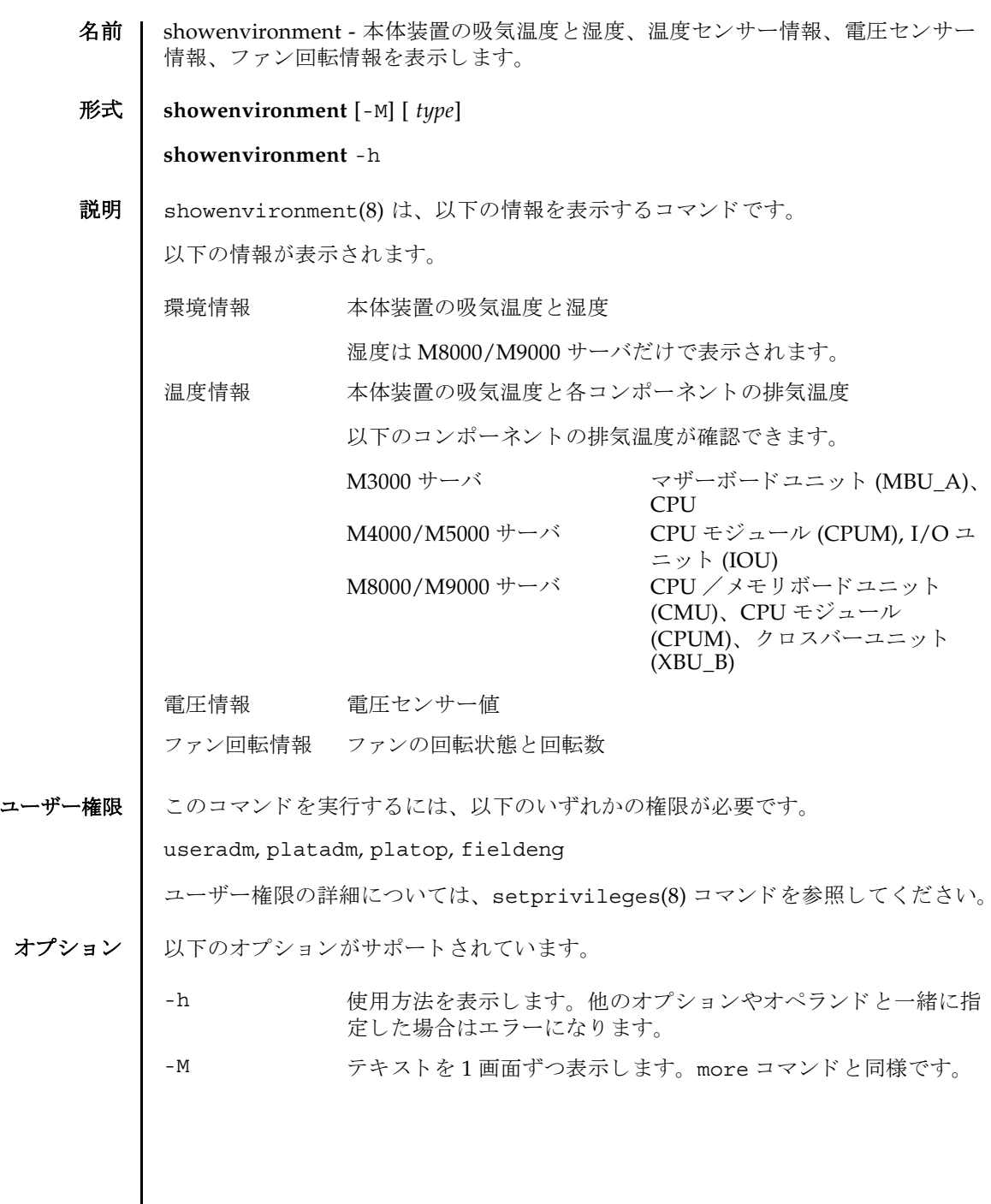

オペランド | 以下のオペランドがサポートされています。 使用例 使用例 **<sup>1</sup>** M8000/M9000 サーバで、 本体装置の吸気温度と湿度を表示し ます。 **使用例2 M8000** サーバで、本体装置と各コンポーネントの温度情報を表示します。 使用例 **<sup>3</sup>** M4000 サーバで、 各コ ンポーネン ト の電圧情報を表示し ます。 type **おかす**表示する情報のタイプを指定します。以下のいずれかのタイプが 指定できます。省略した場合は、本体装置の吸気温度と湿度の情 報を表示し ます。 temp 温度情報を表示します。 volt 雷圧情報を表示します。 Fan ファンの回転情報を表示します。 XSCF> **showenvironment** Temperature:30.71C Humidity:90.05% XSCF> **showenvironment temp** Temperature:30.71C CMU#0:30.71C CPUM#0-CHIP#0:30.71C CPUM#1-CHIP#0:30.71C CPUM#2-CHIP#0:30.71C CPUM#3-CHIP#0:30.71C CMU#1:30.71C CPUM#0-CHIP#0:30.71C CPUM#1-CHIP#0:30.71C CPUM#2-CHIP#0:30.71C CPUM#3-CHIP#0:30.71C CMU#2:30.71C CPUM#0-CHIP#0:30.71C CPUM#1-CHIP#0:30.71C CPUM#2-CHIP#0:30.71C CPUM#3-CHIP#0:30.71C CMU#3:30.71C CPUM#0-CHIP#0:30.71C CPUM#1-CHIP#0:30.71C CPUM#2-CHIP#0:30.71C CPUM#3-CHIP#0:30.71C XSCF> **showenvironment volt** MBU\_A 1.0V Power Supply Group:1.010V 1.8V Power Supply Group:1.700V CPUM#0-CHIP#0 1.0V Power Supply Group:1.000V CPUM#1-CHIP#0 1.0V Power Supply Group:1.000V

```
使用例 4 M5000 サーバで、 フ ァ ンの回転情報を表示し ます。
 MEMB#0
   1.2V Power Supply Group:1.200V
   1.8V Power Supply Group:1.700V
   2.5V Power Supply Group:2.500V
 MEMB#1
   1.2V Power Supply Group:1.200V
   1.8V Power Supply Group:1.700V
   2.5V Power Supply Group:2.500V
 MEMB#2
   1.2V Power Supply Group:1.200V
   1.8V Power Supply Group:1.700V
   2.5V Power Supply Group:2.500V
 MEMB#3
   1.2V Power Supply Group:1.200V
   1.8V Power Supply Group:1.700V
   2.5V Power Supply Group:2.500V
 IOU#0
   1.0V Power Supply Group:1.020V
   1.2V Power Supply Group:1.180V
   1.5V Power Supply Group:1.500V
   1.8V Power Supply Group:1.850V
   2.5V Power Supply Group:2.510V
   3.3V Power Supply Group:3.300V
   5.0V Power Supply Group:5.000V
    12V Power Supply Group:12.000V
   -12V Power Supply Group:-12.000V
 FANBP
   3.3V Power Supply Group:3.300V
   5.0V Power Supply Group:5.010V
   12V Power Supply Group:12.020V
   -12V Power Supply Group:-12.030V
 XSCF> showenvironment Fan
 FAN_A#0:Low speed
          FAN_A#0: 4101rpm
 FAN_A#1:Low speed
          FAN_A#1: 4101rpm
 FAN_A#2:Low speed
          FAN_A#2: 4177rpm
 FAN_A#3:Low speed
          FAN_A#3: 4101rpm
 PSU#0
      PSU#0:Low speed
          PSU#0: 3879rpm
          PSU#0: 3835rpm
 PSU#1
      PSU#1:Low speed
          PSU#1: 3924rpm
          PSU#1: 3970rpm
 PSU#2
      PSU#2:Low speed
```
#### showenvironment(8)

```
使用例 5 M3000 サーバで、 フ ァ ンの回転情報を表示し ます。
終了ステータス | 以下の終了値が返されます。
                     PSU#2: 4218rpm
                     PSU#2: 4066rpm
               PSU#3
                  PSU#3:Low speed
                     PSU#3: 3835rpm
                      PSU#3: 3970rpm
               XSCF> showenvironment Fan
               FAN A#0:Low speed (level-4)
                     FAN_A#0: 4134rpm
               FAN A#1:Low speed (level-4)
                    FAN_A#1: 4212rpm
               PSU#0
                  PSU#0:Low speed (level-4)
                    PSU#0: 6436rpm
               PSU#1
                  PSU#1:Low speed (level-4)
                    PSU#1: 6352rpm
              0 正常に終了したことを表します。
             >0 エラーが発生したことを表します。
```
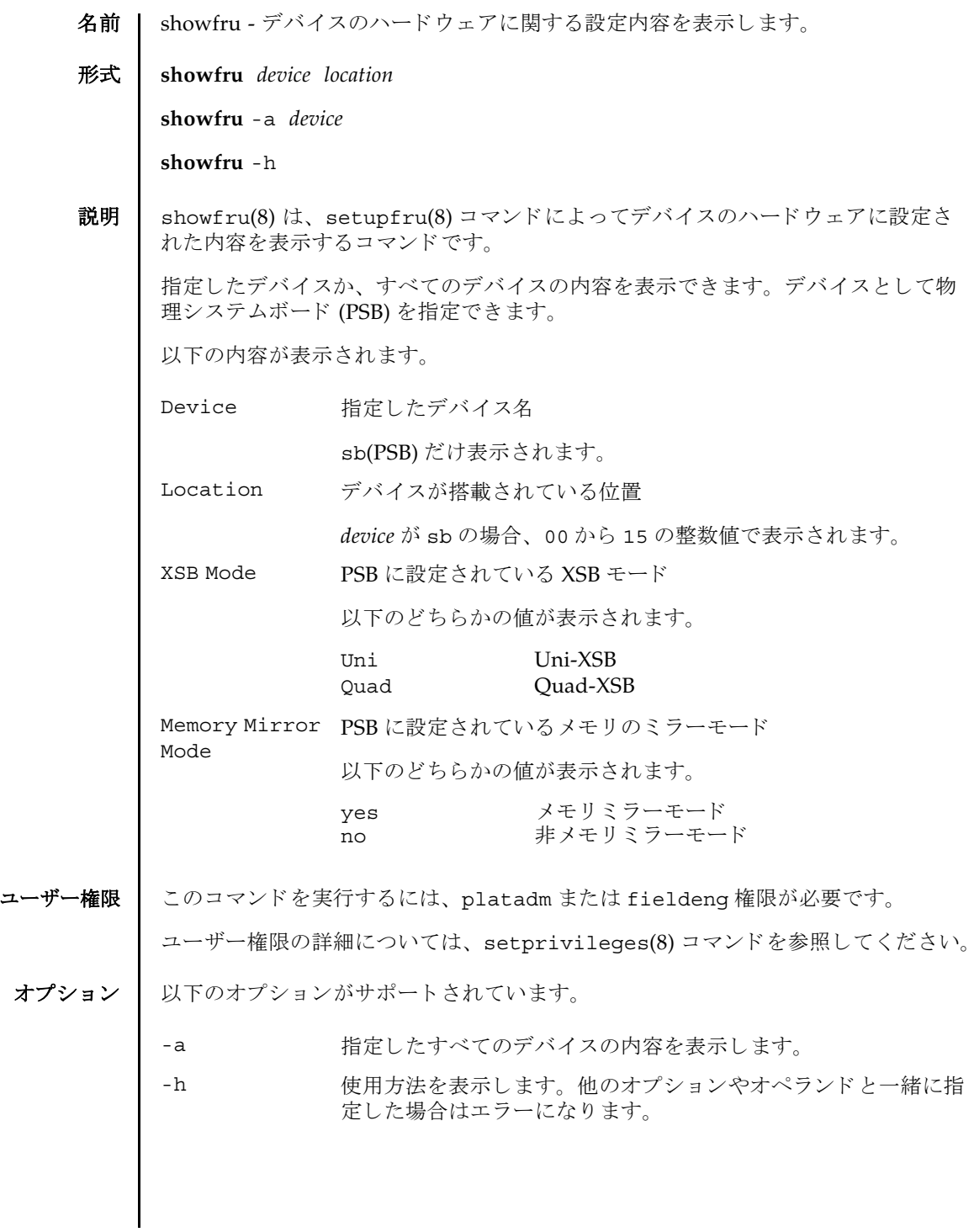

## showfru(8)

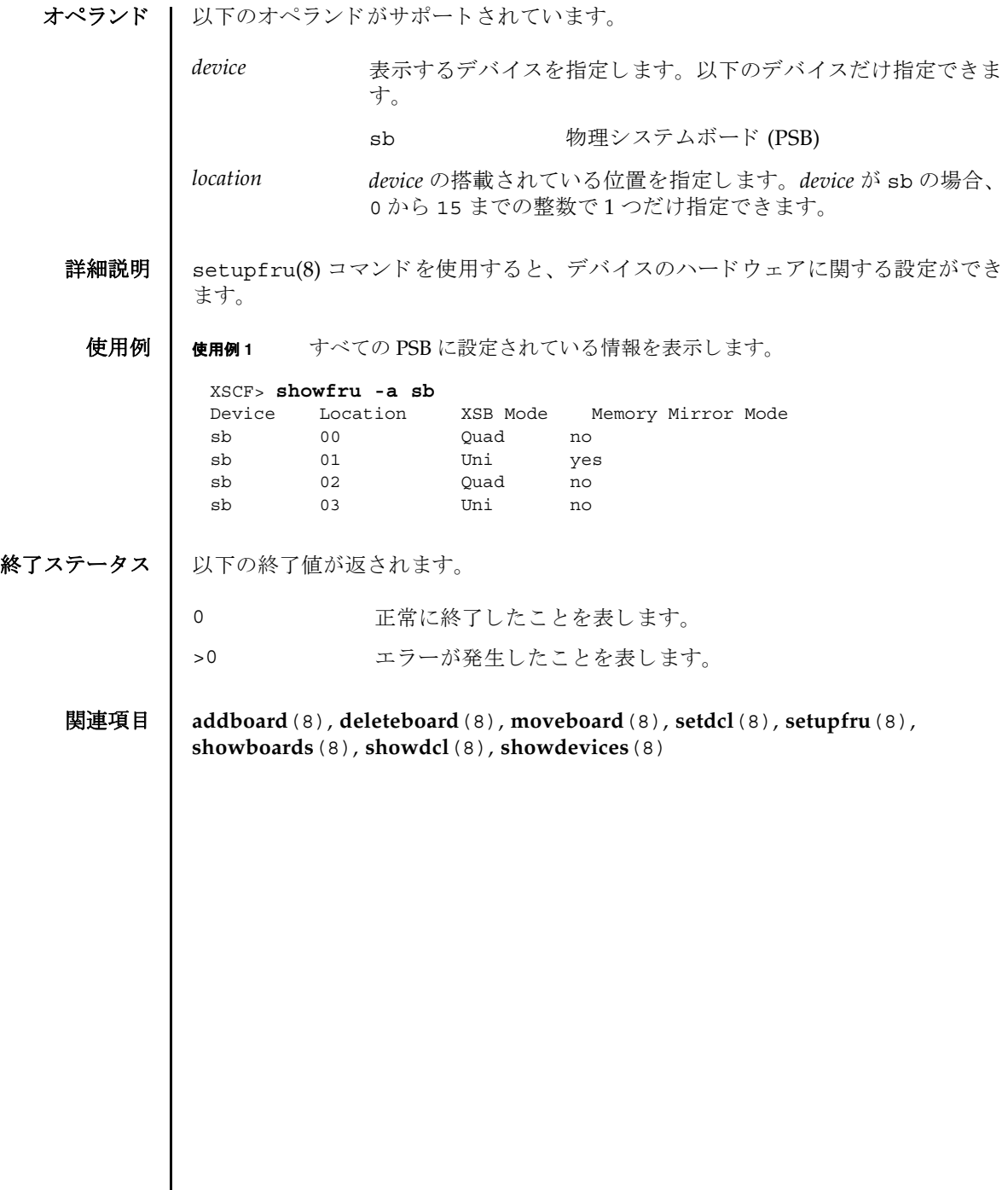

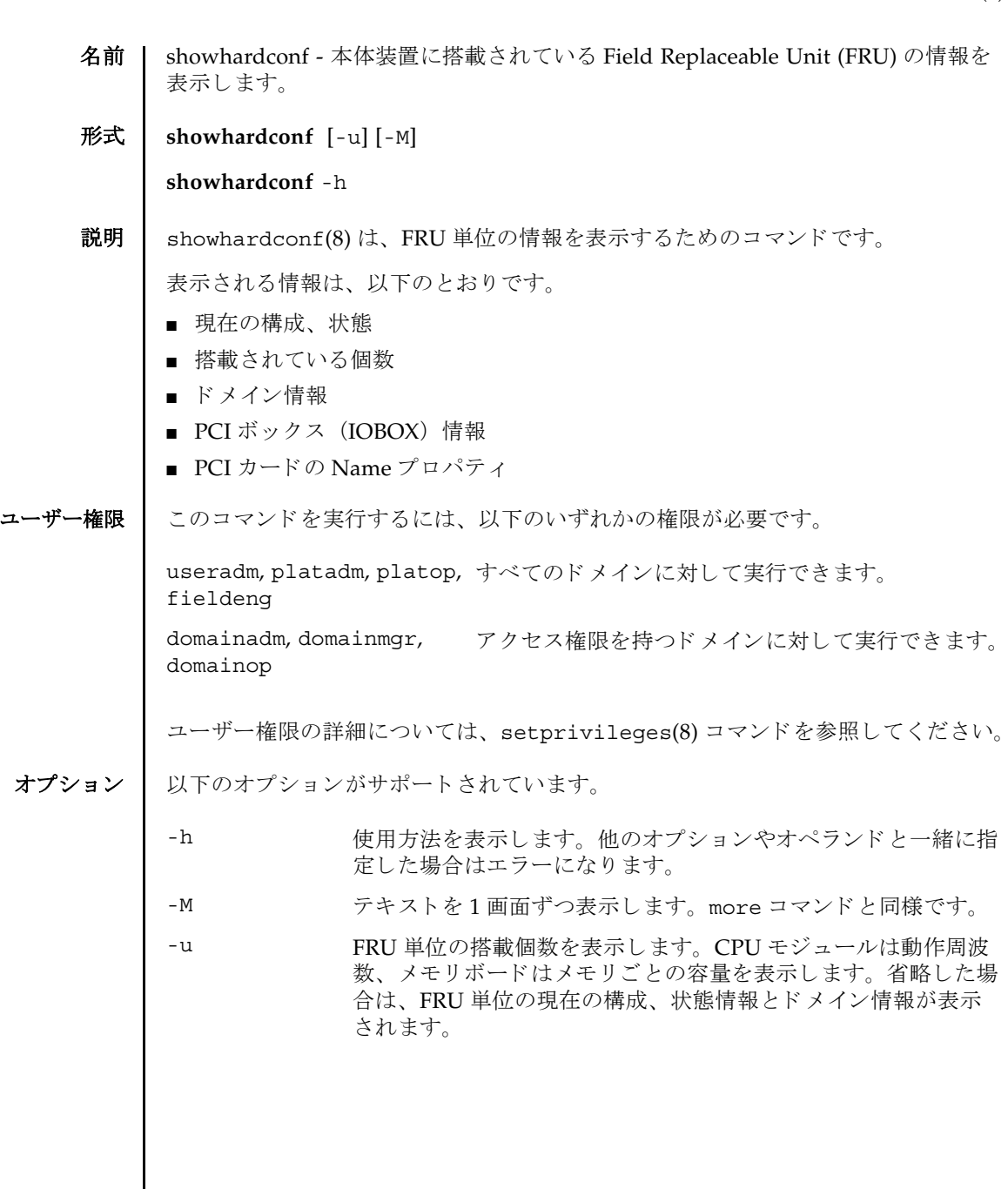

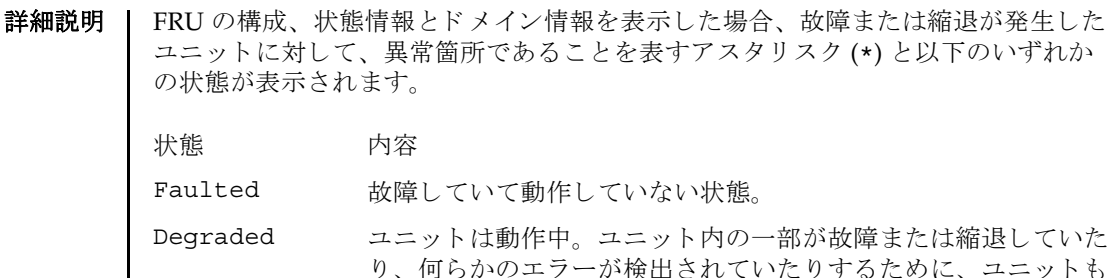

故障状態を呈し ているが、 正常に動作中。 Deconfigured 構成異常、環境異常、または他のユニットの縮退によって、正常 でありながら縮退している状態

Maintenance 保守作業中。 deletefru(8)、 replacefru、 または addfru(8) 操作中。

Normal 正常に動作している状態

### 使用例 使用例 **<sup>1</sup>** M5000 サーバの FRU 情報を表示し ます。

XSCF> **showhardconf**

SPARC Enterprise M5000;

```
+ Serial:BE80601021; Operator Panel Switch:Service;
```
- + Power Supply System: Single; SCF-ID:XSCF#0;
- + System\_Power:On; System\_Phase:Cabinet Power On;

Domain#0 Domain\_Status:Powered Off;

```
MBU B Status: Normal; Ver: 0101h; Serial: 7867000297 ;
```
 + FRU-Part-Number:CA20393-B50X A2 ; + Memory\_Size:64 GB;

CPUM#0-CHIP#0 Status:Normal; Ver:0201h; Serial:PP0629L068 ;

- + FRU-Part-Number:CA06761-D104 A0 ; + Freq:2.150 GHz; Type:16;
- + Core:2; Strand:2;

CPUM#0-CHIP#1 Status:Normal; Ver:0201h; Serial:PP0629L068 ;

- + FRU-Part-Number:CA06761-D104 A0 ;
- + Freq:2.150 GHz; Type:16;
	- + Core:2; Strand:2;
- **Service State State State**

 CPUM#3-CHIP#0 Status:Normal; Ver:0201h; Serial:PP0629L066 ; + FRU-Part-Number:CA06761-D104 A0 ;

 + Freq:2.150 GHz; Type:16; + Core:2; Strand:2;

 CPUM#3-CHIP#1 Status:Normal; Ver:0201h; Serial:PP0629L066 ; + FRU-Part-Number:CA06761-D104 A0 ;

- + Freq:2.150 GHz; Type:16;
- + Core:2; Strand:2;
- MEMB#0 Status: Normal; Ver: 0101h; Serial: 01068 ; + FRU-Part-Number: CA20393-B54X A1 MEM#0A Status:Normal;

+ Code:c1000000000000004572T128000HR3.7A 252b-04123520;

```
 + Type:1B; Size:1 GB;
            MEM#0B Status:Normal;
                + Code:c1000000000000004572T128000HR3.7A 252b-04123e25;
                + Type:1B; Size:1 GB;
            MEM#1A Status:Normal;
                + Code:c1000000000000004572T128000HR3.7A 252b-04123722;
                + Type:1B; Size:1 GB;
            MEM#1B Status:Normal;
                + Code:c1000000000000004572T128000HR3.7A 252b-04123b25;
                + Type:1B; Size:1 GB;
            MEM#2A Status:Normal;
                + Code:c1000000000000004572T128000HR3.7A 252b-04123e20;
                + Type:1B; Size:1 GB;
            MEM#2B Status:Normal;
                + Code:c1000000000000004572T128000HR3.7A 252b-04123822;
                + Type:1B; Size:1 GB;
            MEM#3A Status:Normal;
                + Code:c1000000000000004572T128000HR3.7A 252b-04123724;
                + Type:1B; Size:1 GB;
            MEM#3B Status:Normal;
                + Code:c1000000000000004572T128000HR3.7A 252b-04123b20;
                + Type:1B; Size:1 GB;
Service State State State
        MEMB#7 Status:Normal; Ver:0101h; Serial:01100 ;
            + FRU-Part-Number:CA20393-B54X A1 ;
            MEM#0A Status:Normal;
               + Code:c1000000000000005372T128000HR3.7A 356d-0d016910;
                + Type:1B; Size:1 GB;
            MEM#0B Status:Normal;
                + Code:c1000000000000005372T128000HR3.7A 356d-0d016911;
                 + Type:1B; Size:1 GB;
            MEM#1A Status:Normal;
                + Code:c1000000000000005372T128000HR3.7A 356d-0d016a14;
                 + Type:1B; Size:1 GB;
            MEM#1B Status:Normal;
               + Code:c1000000000000005372T128000HR3.7A 356d-0d017e22;
                + Type:1B; Size:1 GB;
            MEM#2A Status:Normal;
               + Code:c1000000000000005372T128000HR3.7A 356d-0d016a13;
                + Type:1B; Size:1 GB;
            MEM#2B Status:Normal;
                + Code:c1000000000000005372T128000HR3.7A 356d-0d016417;
                + Type:1B; Size:1 GB;
            MEM#3A Status:Normal;
                + Code:c1000000000000005372T128000HR3.7A 356d-0d017617;
                + Type:1B; Size:1 GB;
            MEM#3B Status:Normal;
                + Code:c1000000000000005372T128000HR3.7A 356d-0d016b12;
                + Type:1B; Size:1 GB;
        DDC_A#0 Status:Normal;
        DDC_A#1 Status:Normal;
        DDC_A#2 Status:Normal;
        DDC_A#3 Status:Normal;
        DDC_B#0 Status:Normal;
```

```
 DDC_B#1 Status:Normal;
IOU#0 Status:Normal; Ver:0101h; Serial:7867000395 ;
   + FRU-Part-Number:CF00541-0483 0040 /541-0483-00-40 ;
   DDC A#0 Status:Normal;
   DDCR Status:Normal;
       DDC_B#0 Status:Normal;
   PCI#2 Status:Normal; Name_Property:; Card_Type:DownLink;
       + Ver:21h; Serial:XF01NW; Type:Optic;
       + Connection:IOX@X0DF/IOB0;
       + FRU-Part-Number:CF00501-7040 04 /501-7040-04;
       * IOX@X0DF Status:Faulted; Serial:XCX0DF;
           + FRU-Part-Number:CF00541-0314 05 /501-6937-05;
           IOB0 Status:Normal; Serial:XX00KA; Type:PCI-X;
               + FRU-Part-Number:CF00541-0316 03 /501-6938-05;
              LINK Status:Normal; Ver:21h; Serial:1F0090; Type:Optic;
                  + FRU-Part-Number:CF00501-7040 04 /501-7040-04;
           PS0 Status:Normal; Serial:LL0807;
               + FRU-Part-Number:CF00300-2001 02 /300-2001-02;
           PS1 Status:Normal; Serial:LL0381;
              + FRU-Part-Number:CF00300-2001 02 /300-2001-02;
   PCI#4 Status:Normal; Name_Property:; Card_Type:DownLink;
       + Ver:17h; Serial:XF01LM; Type:Optic;
       + Connection:IOX@X07P/IOB1;
       + FRU-Part-Number:CF00501-7040 04 /501-7040-04;
       * IOX@X07P Status:Faulted; Serial:XCX07P;
           + FRU-Part-Number:CF00541-0314 05 /501-6937-03;
          IOB1 Status:Normal; Serial:XE00F9; Type:PCI-Express;
               + FRU-Part-Number:CF00541-0507 03 /501-6939-05;
              LINK Status:Normal; Ver:17h; Serial:XF01N0; Type:Optic;
                  + FRU-Part-Number:CF00501-7040 04 /501-7040-04;
           PS0 Status:Normal; Serial:LL1097;
              + FRU-Part-Number:CF00300-2001 02 /300-2001-02;
           PS1 Status:Normal; Serial:LL1121;
              + FRU-Part-Number:CF00300-2001 02 /300-2001-02;
 IOU#1 Status:Normal; Ver:0101h; Serial:78670000376 ;
     + FRU-Part-Number:CA20393-B55X A4 ;
     DDC_A#0 Status:Normal;
     DDCR Status:Normal;
       DDC B#0 Status:Normal;
 XSCFU Status:Normal,Active; Ver:0101h; Serial:7867000262 ;
     + FRU-Part-Number:CA20393-B56X A0 ;
 OPNL Status:Normal; Ver:0101h; Serial:7867000087 ;
    + FRU-Part-Number:CA00629-D061 A0 ;
 PSU#0 Status:Normal; Serial:0000000-ASTECB10 ;
    + FRU-Part-Number:CF00300-1898 0002 /300-1898-00-02;
    + Power_Status:Off; AC:200 V;
 PSU#1 Status:Normal; Serial:0000000-ASTECB18 ;
    + FRU-Part-Number:CF00300-1898 0002 /300-1898-00-02;
    + Power Status: Off; AC:200 V;
 PSU#2 Status:Normal; Serial:0000000-DELTAB19 ;
    + FRU-Part-Number:CF00300-1898 0002 /300-1898-00-02;
    + Power_Status:Off; AC:200 V;
 PSU#3 Status:Normal; Serial:0000000-ASTECB09 ;
    + FRU-Part-Number:CF00300-1898 0002 /300-1898-00-02;
```

```
使用例 2 M9000 サーバに搭載されている FRU の数を表示し ます。
使用例 3 M3000 サーバに搭載されている FRU の数を表示し ます。
     + Power Status: Off; AC:200 V;
   FANBP C Status:Normal; Ver:0101h; Serial:7867000053 ;
      + FRU-Part-Number:CA06629-D051 001AA ;
     FAN A#0 Status:Normal;
      FAN_A#1 Status:Normal;
     FAN A#2 Status:Normal;
     FAN A#3 Status:Normal;
XSCF> showhardconf -u
SPARC Enterprise M9000; Memory_Size:432 GB;
  +-----------------------------------+------------+
         FRU | Quantity |
  +-----------------------------------+------------+
 | CMU | 9 |
  | CPUM | 36 |
      Freq:2.277 GHz; | ( 30)
       | Freq:2.376 GHz; | ( 6) |
  | MEM | 224 |
       | Type:1B; Size:1 GB; | ( 16) |
       | Type:2B; Size:2 GB; | ( 208) |
  | IOU | 9 |
 | IOBOX | 1
  10B | 2
  | PSU | 2 |
 | XSCFU B | 2
 | XSCFUC | 2
 | XBU B | 16
 | CLKU B | 4
  | OPNL | 1 |
 | PSU | 30 |
  | FANBP_A | 2 |
  | FANBP_B | 2 |
  FAN A \qquad \qquad \begin{array}{c} \hline \end{array} 32
 | SWBP | 2
 | MEDBP | 2
  +-----------------------------------+------------+
XSCF> showhardconf -u
SPARC Enterprise M3000; Memory_Size:8 GB;
  +-----------------------------------+------------+
         FRU | Quantity |
  +-----------------------------------+------------+
 | MBUA | 1
 | CPU | (1)
      Freq:2.520 GHz; | (1)| MEM | 8
   Type:1A; Size:1 GB; (8)| OPNL | 1
 | PSU | 2 |
```
## showhardconf(8)

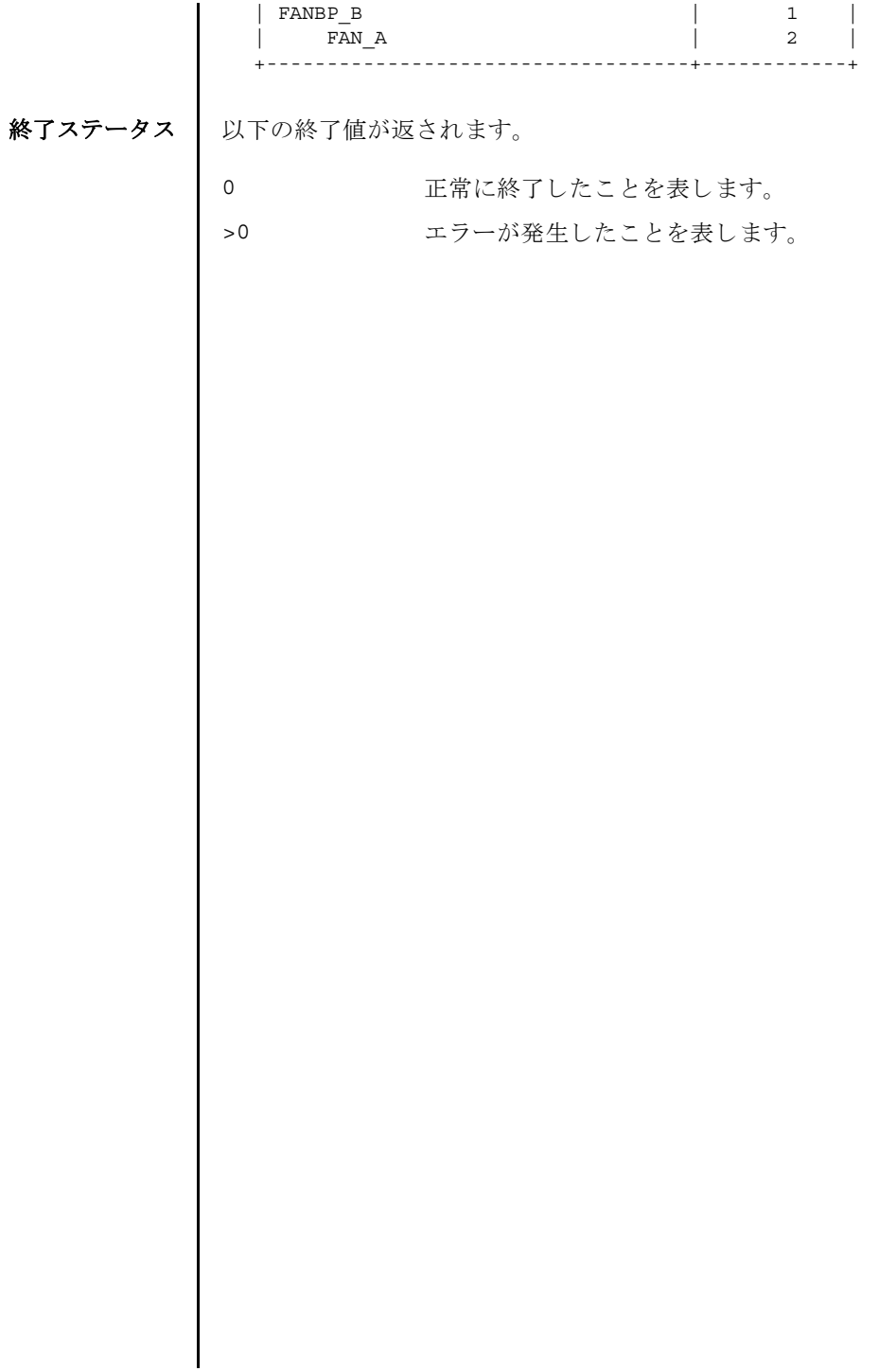

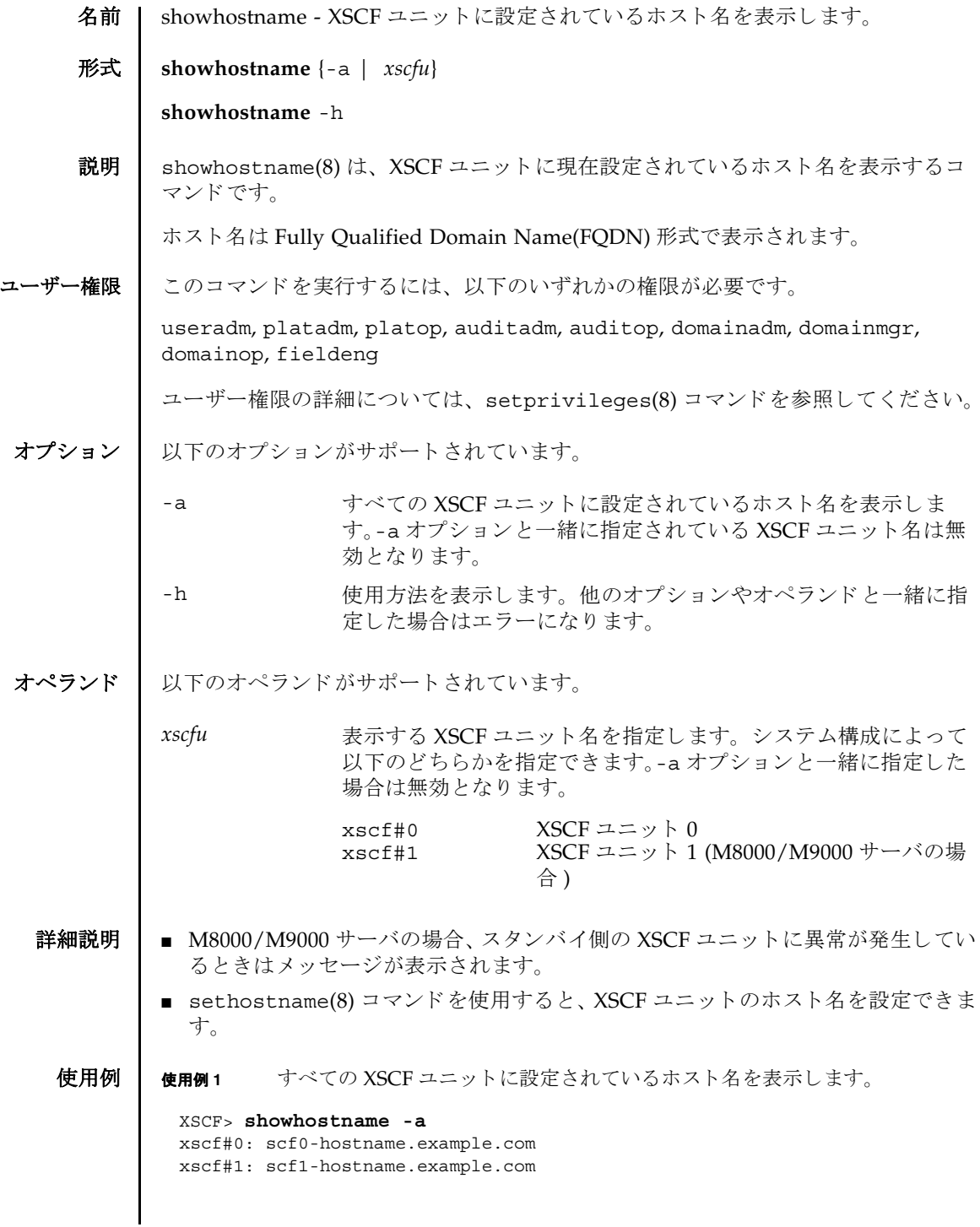

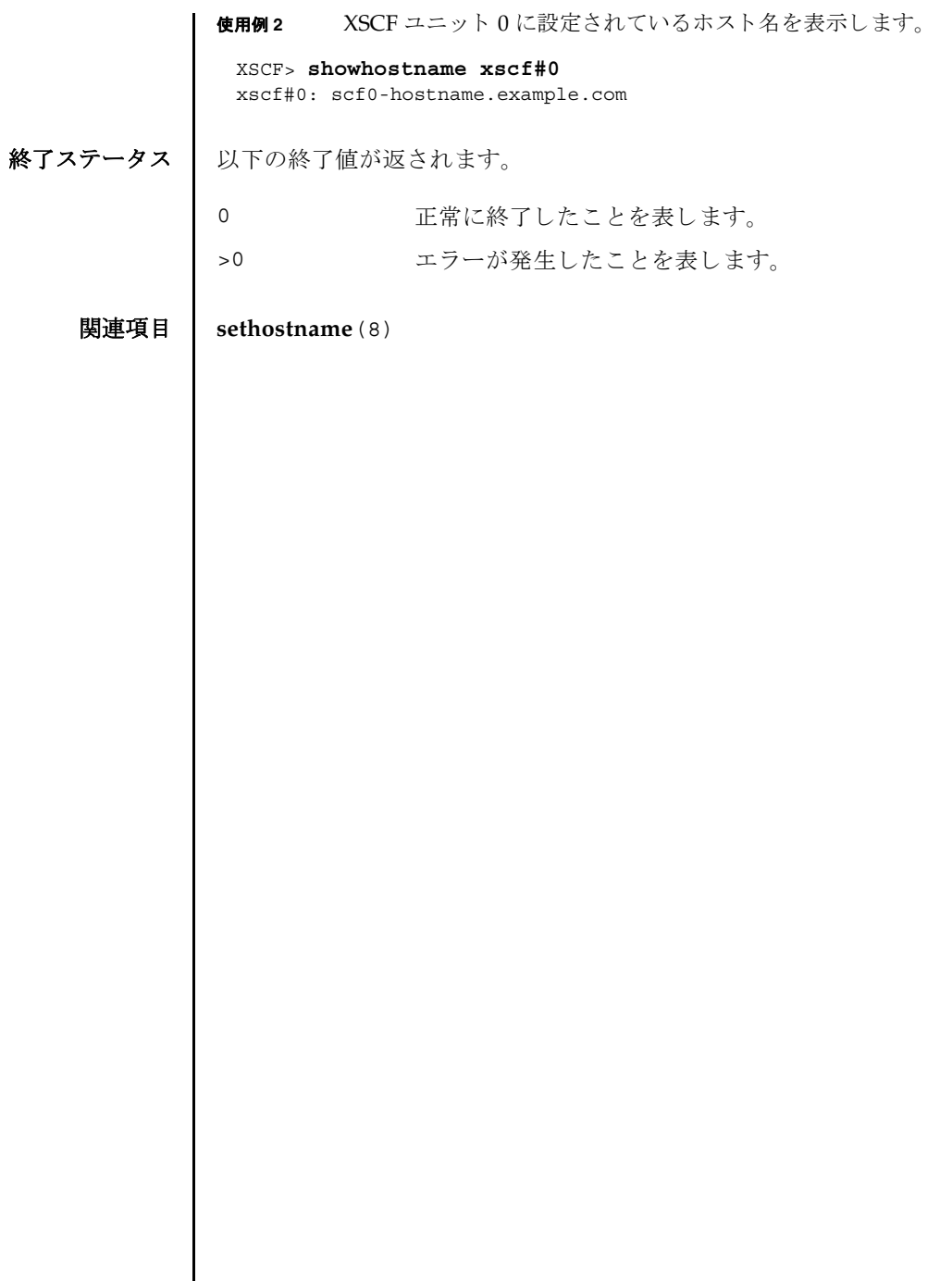

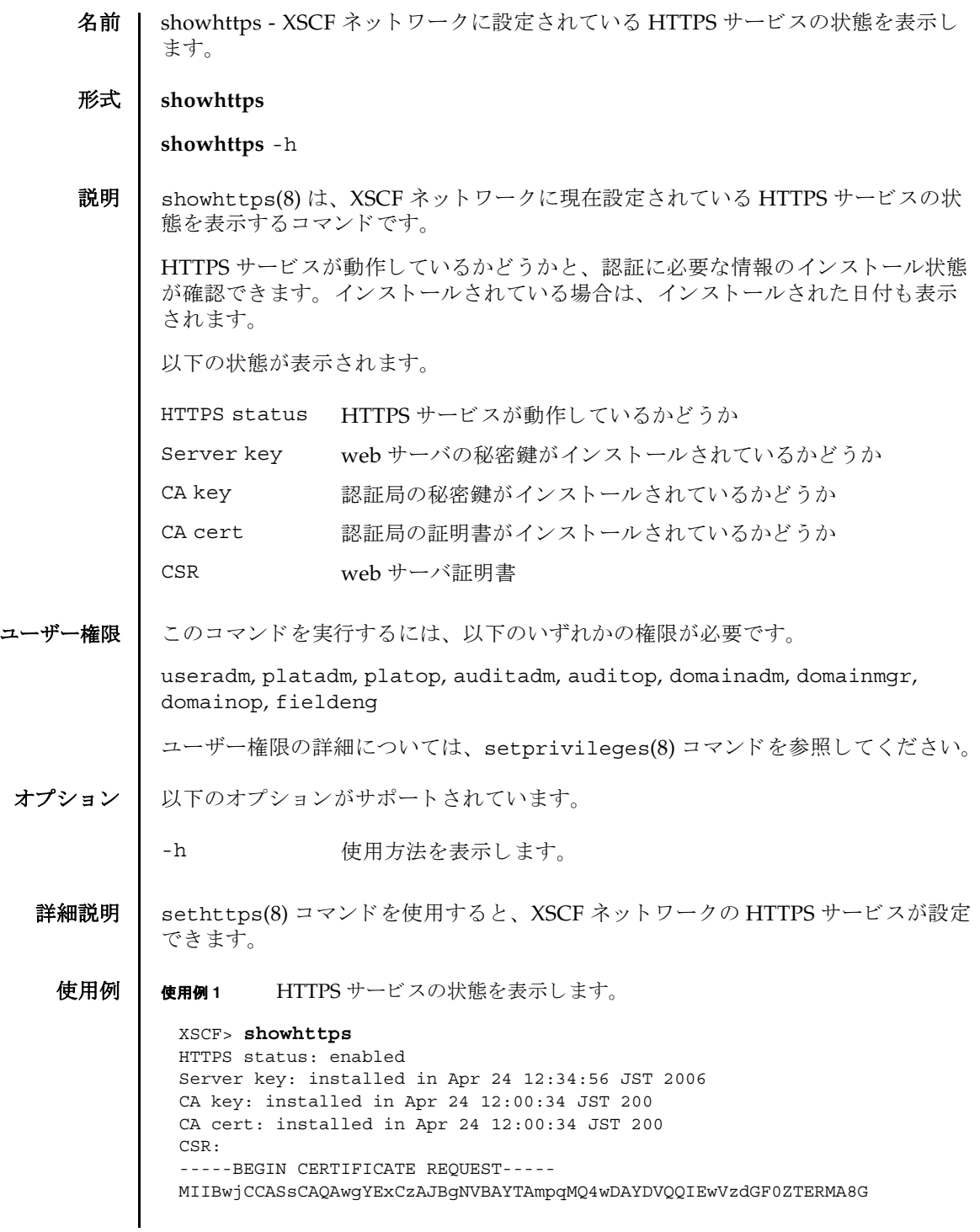

### showhttps(8)

A1UEBxMIbG9jYWxpdHkxFTATBgNVBAoTDG9yZ2FuaXphdGlvbjEPMA0GA1UECxMG b3JnYW5pMQ8wDQYDVQQDEwZjb21tb24xFjAUBgkqhkiG9w0BCQEWB2VlLm1haWww gZ8wDQYJKoZIhvcNAQEBBQADgY0AMIGJAoGBAJ5D57X/k42LcipTWBWzv2GrxaVM 5GEyx3bdBW8/7WZhnd3uiZ9+ANlvRAuw/YYy7I/pAD+NQJesBcBjuyj9x+IiJl9F MrI5fR8pOIywVOdbMPCar09rrU45bVeZhTyi+uQOdWLoX/Dhq0fm2BpYuh9WukT5 pTEg+2dABg8UdHmNAgMBAAGgADANBgkqhkiG9w0BAQQFAAOBgQAux1jH3dyB6Xho PgBuVIakDzIKEPipK9qQfC57YI43uRBGRubu0AHEcLVue5yTu6G5SxHTCq07tV5g 38UHSg5Kqy9QuWHWMri/hxm0kQ4gBpApjNb6F/B+ngBE3j/thGbEuvJb+0wbycvu 5jrhB/ZV9k8X/MbDOxSx/U5nF+Zuyw== -----END CERTIFICATE REQUEST-----

終了ステータス | 以下の終了値が返されます。

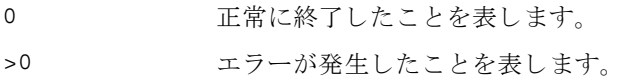

関連項目 **sethttps**(8)

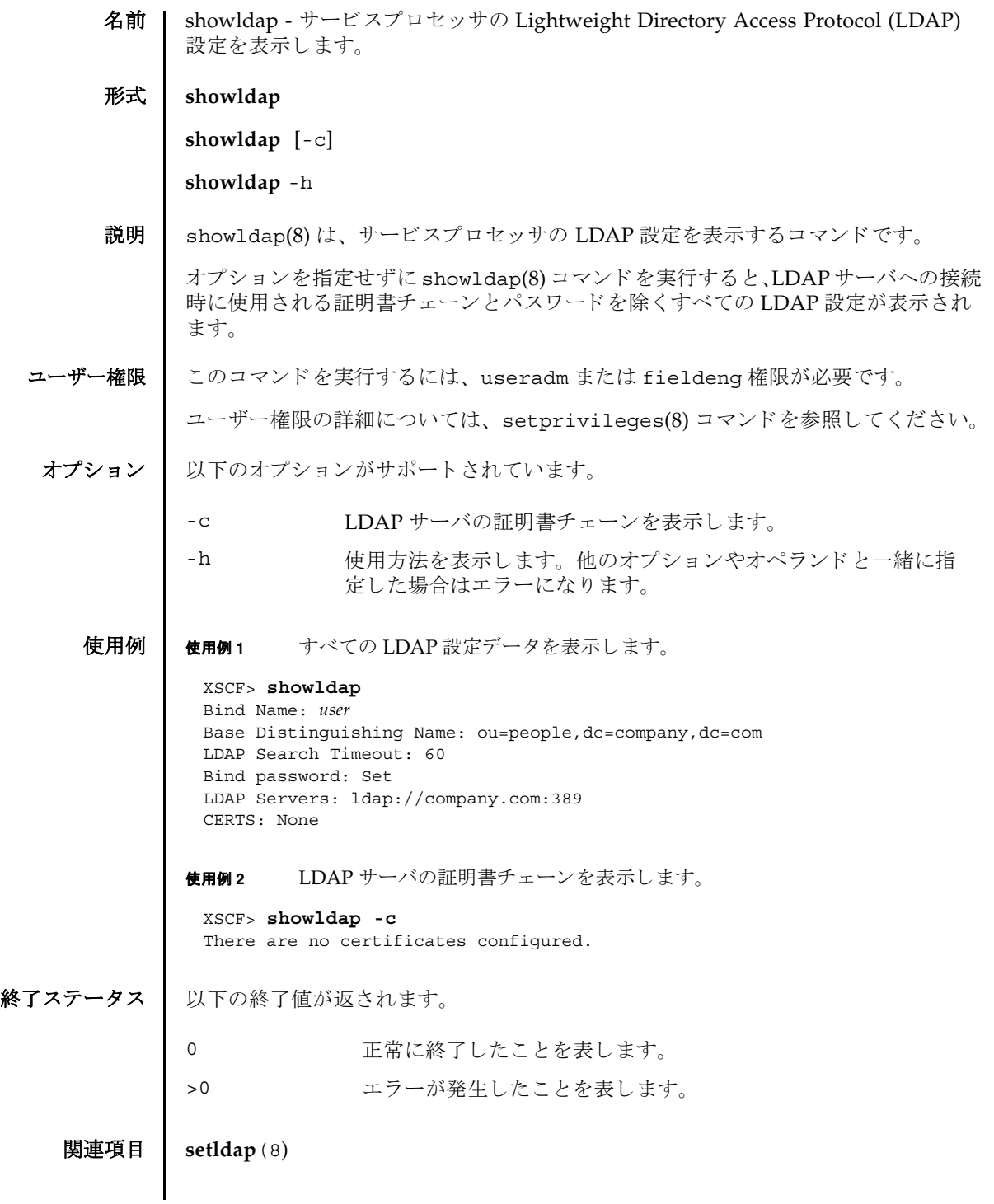

showldap(8)

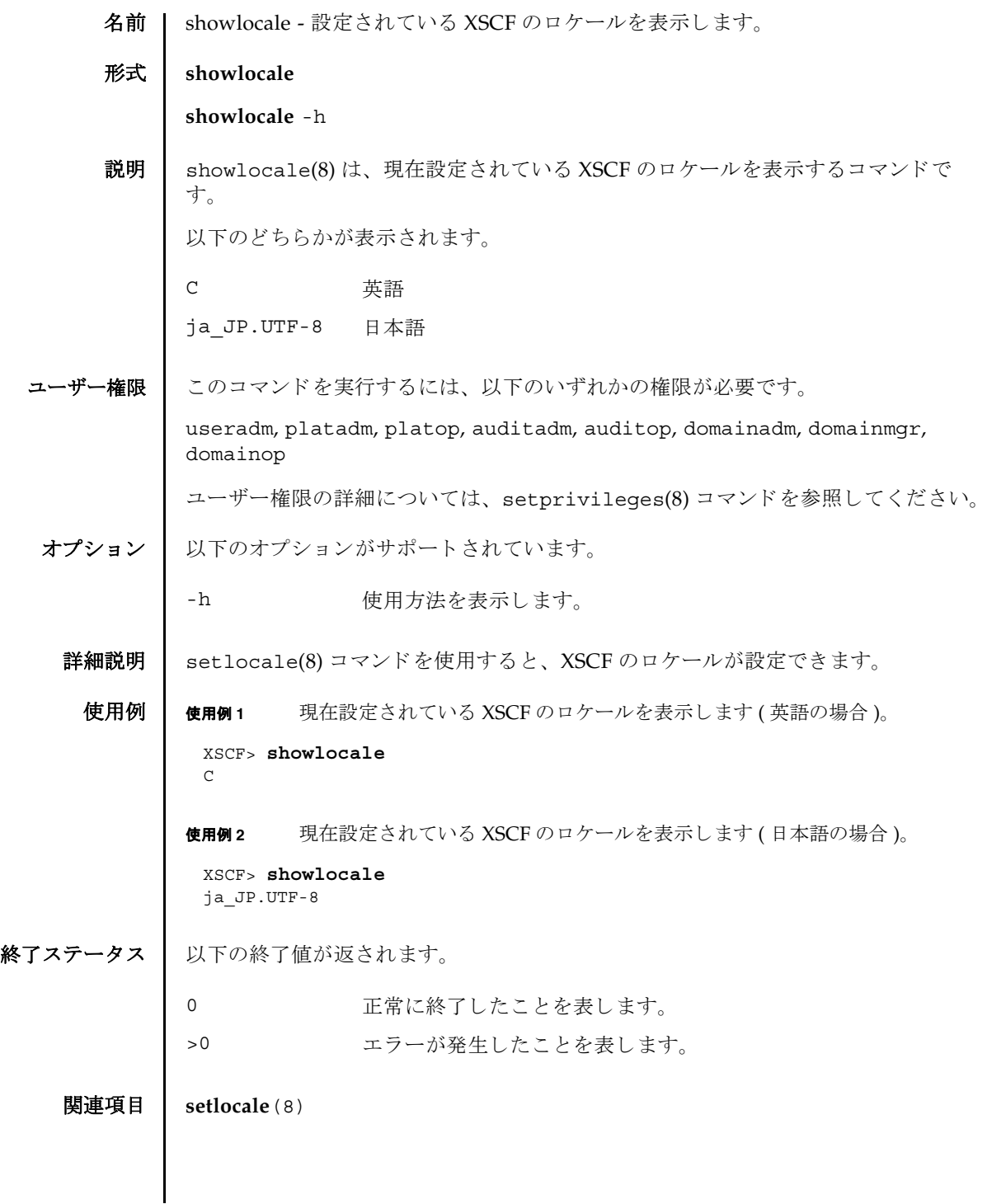

showlocale(8)

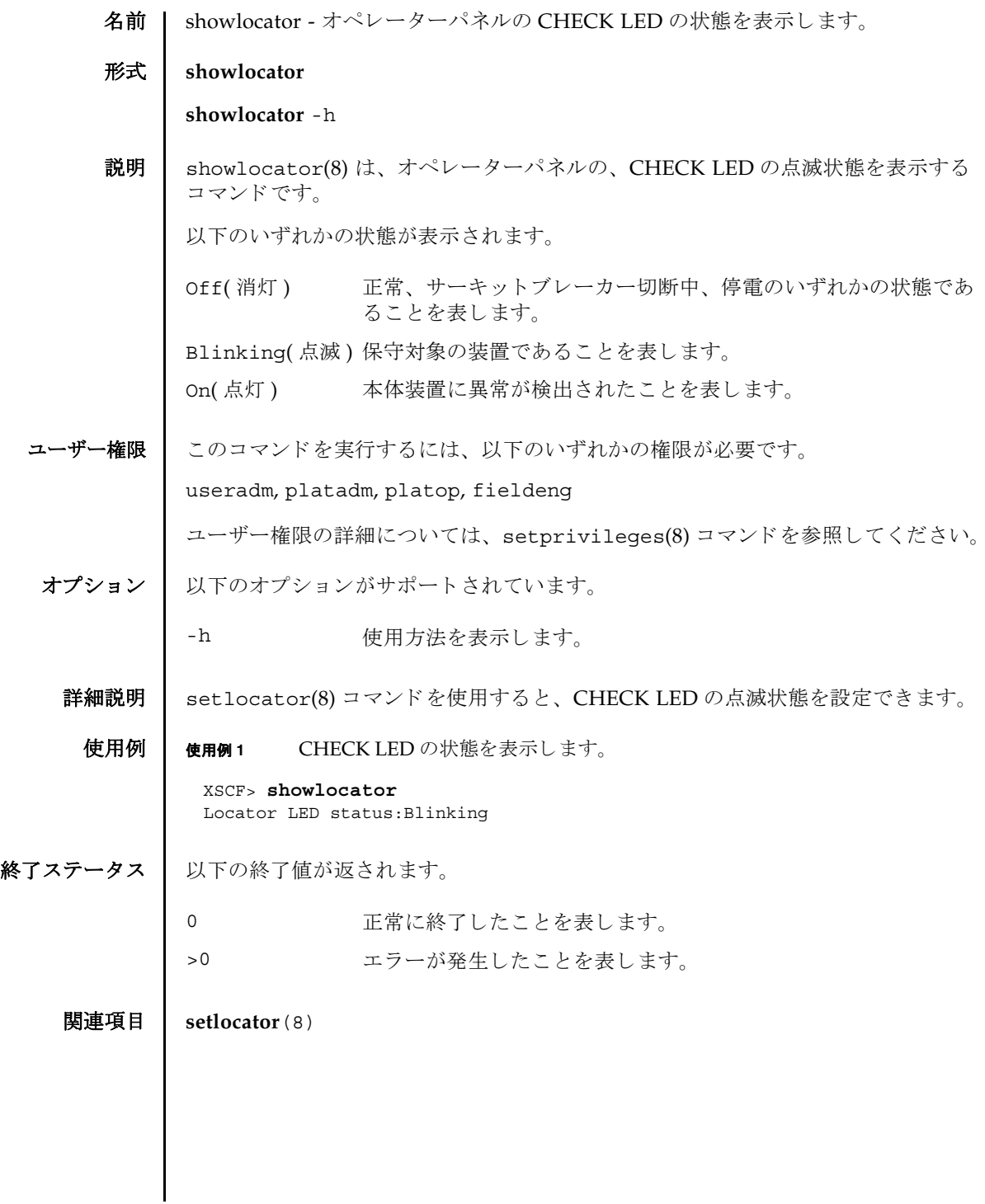

showlocator(8)

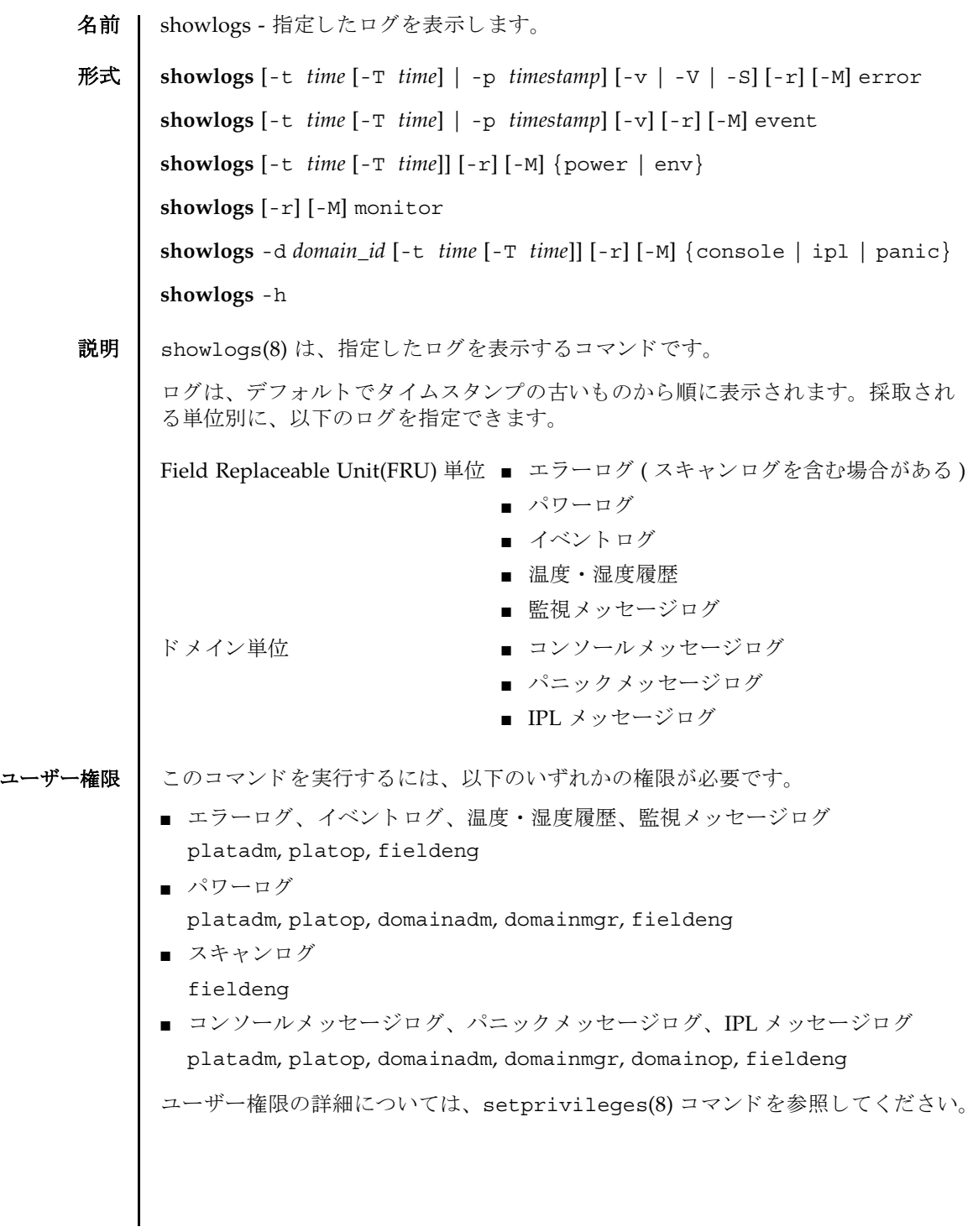

# showlogs(8)

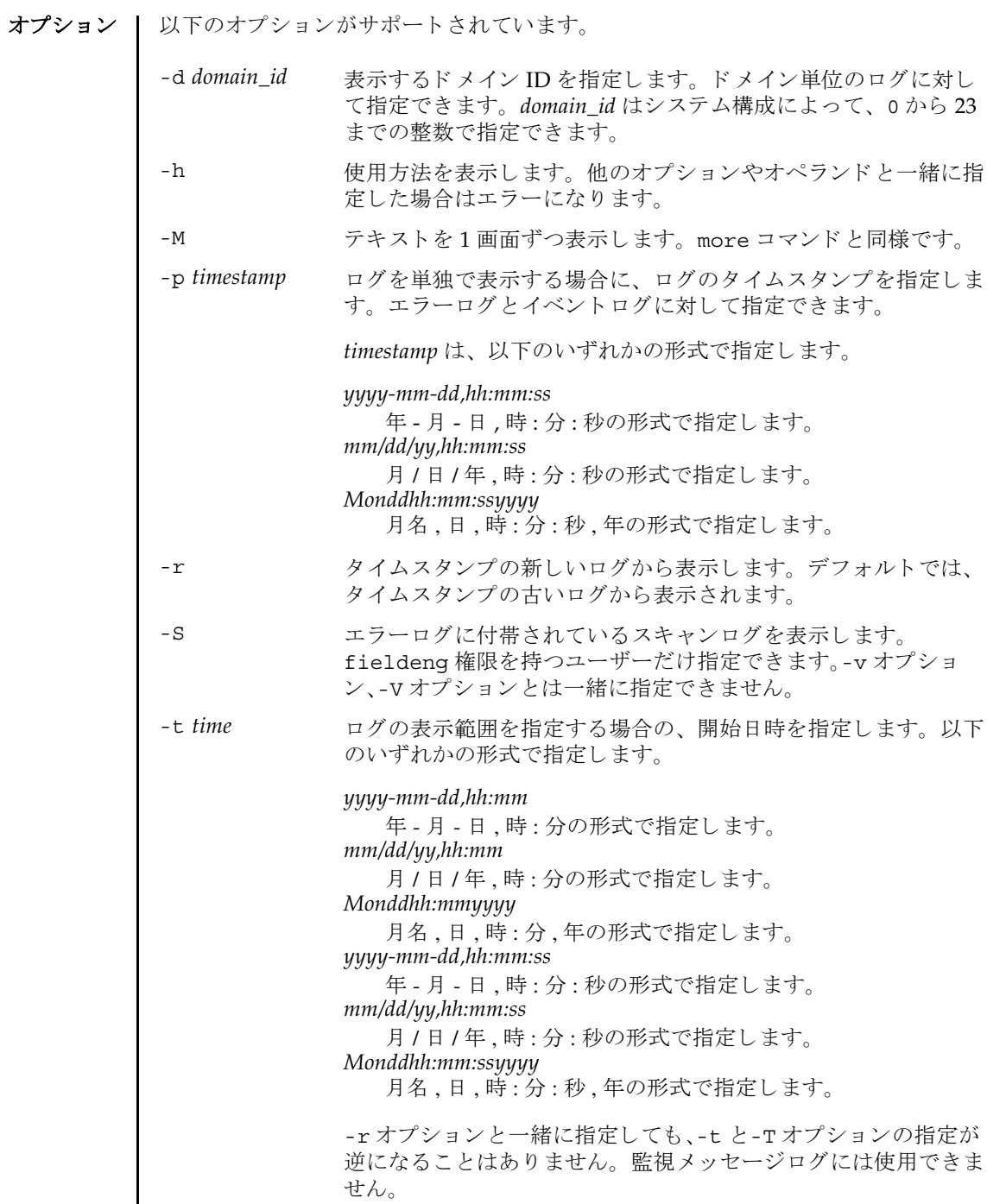

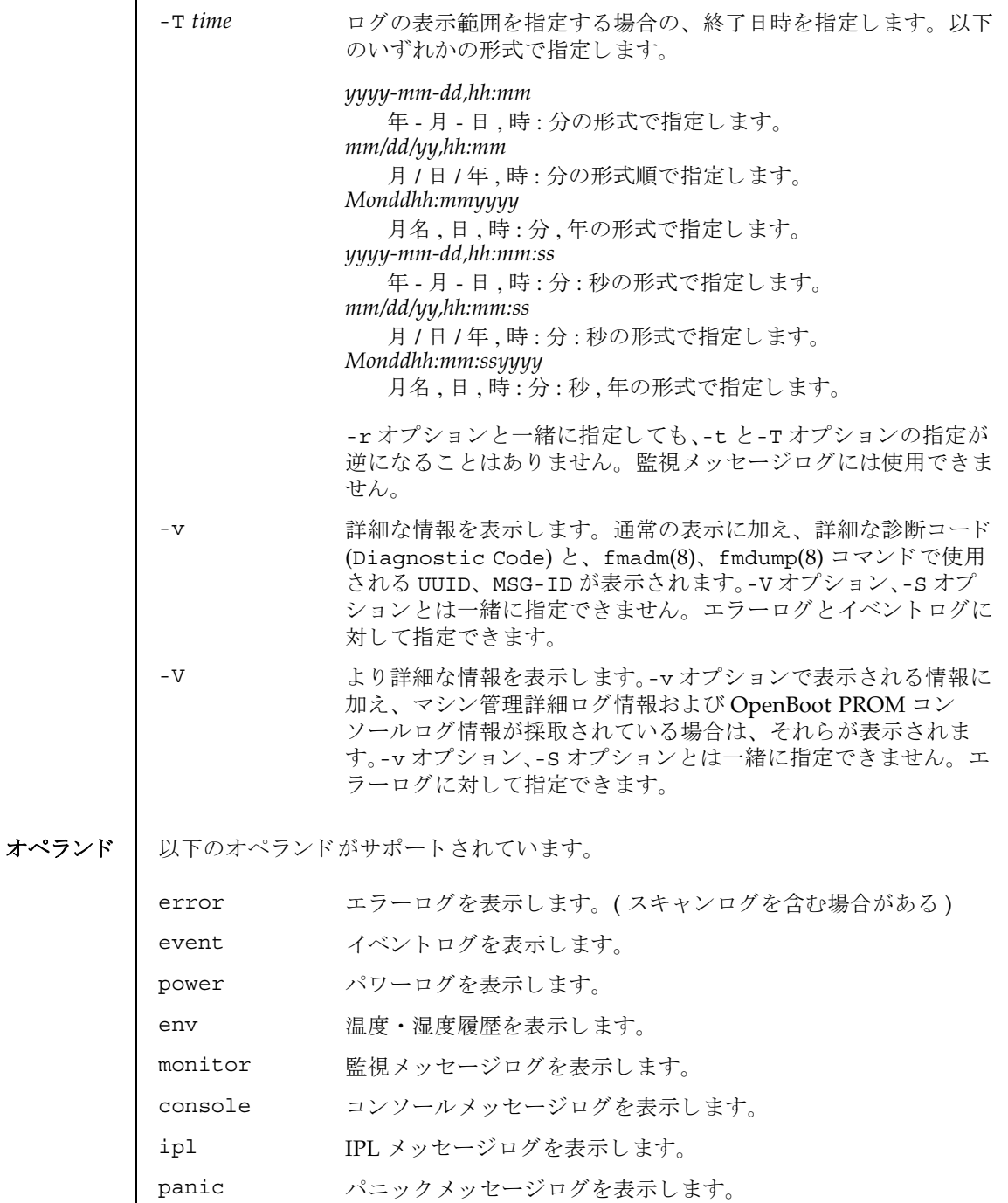

#### showlogs(8)

```
詳細説明 | 各ログは以下のフォーマットで表示されます。
          ■ エラーログ
            デフォルト
            -v オプションを指定した場合
            -V オプションを指定した場合
             -S オプションを指定した場合
            Date: Mar 30 17:45:31 JST 2005 Code: xxxxxxxx-xxxxxxxx
            xxxxxxxxxxxxxxxx
            Status: Alarm Occurred: Mar 30 17:45:31.000 JST 2005
            FRU: PSU#1,PSU#2,*
            Msg: ACFAIL occurred (ACS=3)(FEP type = A1)
            Date: Mar 30 17:45:31 JST 2005 Code: xxxxxxxx-xxxxxxxx-xxxxxxxxxxxxxxxx
            Status: Alarm Occurred: Mar 30 17:45:31.000 JST 2005
            FRU: PSU#1,PSU#2,*
            Msg: ACFAIL occurred (ACS=3)(FEP type = A1)
            Diagnostic Code:
               xxxxxxxx xxxxxxxx xxxxxxxx
               xxxxxxxx xxxxxxxx xxxxxxxx xxxxxxxx
                xxxxxxxx xxxxxxxx xxxxxxxx xxxxxxxx
            UUID: bf36f0ea-9e47-42b5-fc6f-c0d979c4c8f4 MSG-ID:FMD-8000-11
            Date: Mar 30 17:45:31 JST 2005 Code: xxxxxxxx-xxxxxxxx-xxxxxxxxxxxxxxxx
            Status: Alarm Occurred: Mar 30 17:45:31.000 JST 2005
            FRU: PSU#1,PSU#2,*
            Msg: ACFAIL occurred (ACS=3)(FEP type = A1)
            Diagnostic Code:
               xxxxxxxx xxxxxxxx xxxxxxxx
               xxxxxxxx xxxxxxxx xxxxxxxx xxxxxxxx
                xxxxxxxx xxxxxxxx xxxxxxxx xxxxxxxx
            UUID: bf36f0ea-9e47-42b5-fc6f-c0d979c4c8f4 MSG-ID:FMD-8000-11
            Diagnostic Messages:
                   :
                  :
            Date: Mar 30 17:45:31 JST 2005 Code: xxxxxxxx-xxxxxxxx-xxxxxxxxxxxxxxxx
            Status: Alarm Occurred: Mar 30 17:45:31.000 JST 2005
            FRU: PSU#1,PSU#2,*
            Msg: ACFAIL occurred (ACS=3)(FEP type = A1)
            Diagnostic Code:
                xxxxxxxx xxxxxxxx xxxxxxxx
               xxxxxxxx xxxxxxxx xxxxxxxx xxxxxxxx
                xxxxxxxx xxxxxxxx xxxxxxxx xxxxxxxx
            UUID: bf36f0ea-9e47-42b5-fc6f-c0d979c4c8f4 MSG-ID:FMD-8000-11
            Detail log: SCAN MINOR RC 2K
               0000: xxxxxxxx xxxxxxxx xxxxxxxx xxxxxxxx
```
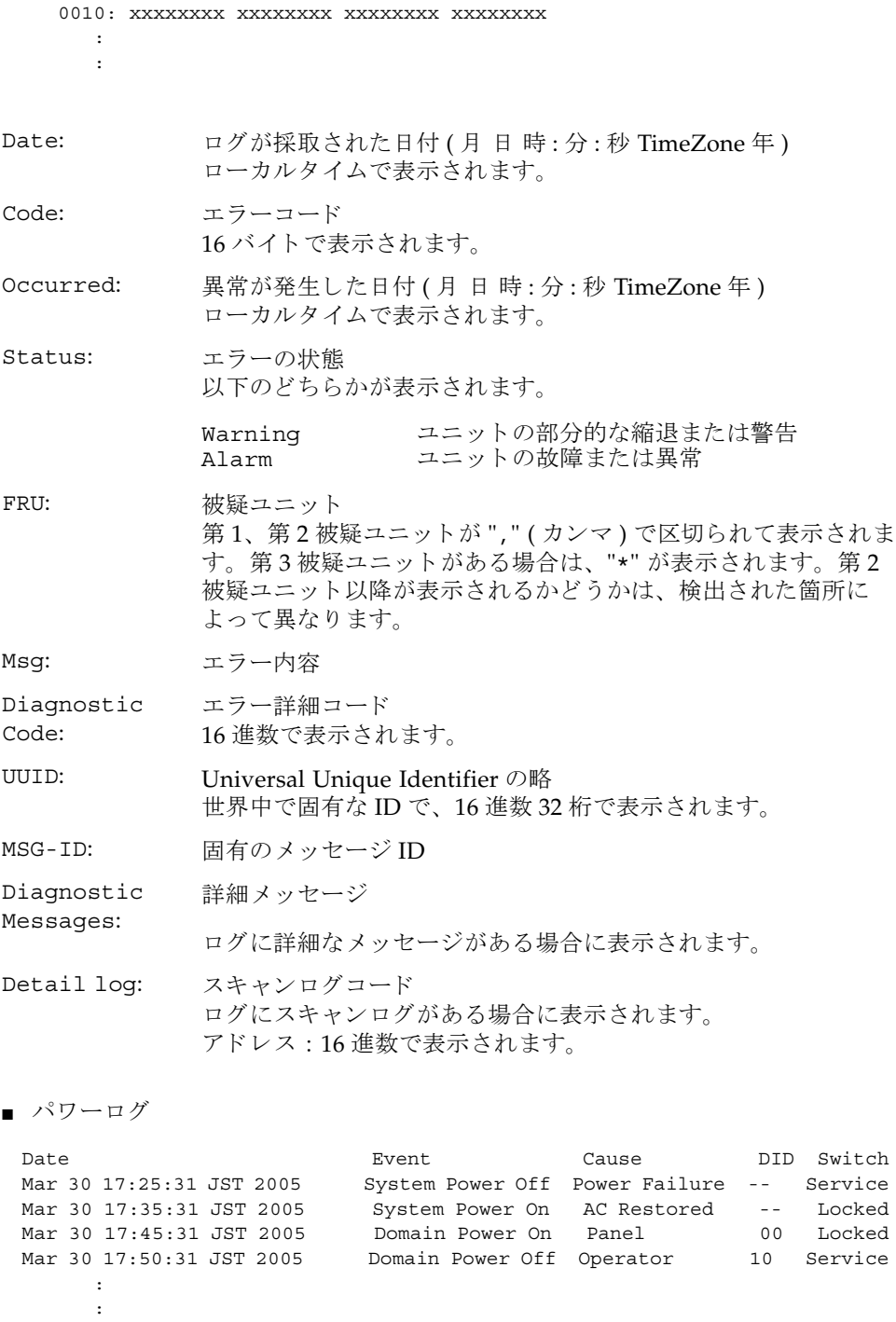

```
showlogs(8)
```
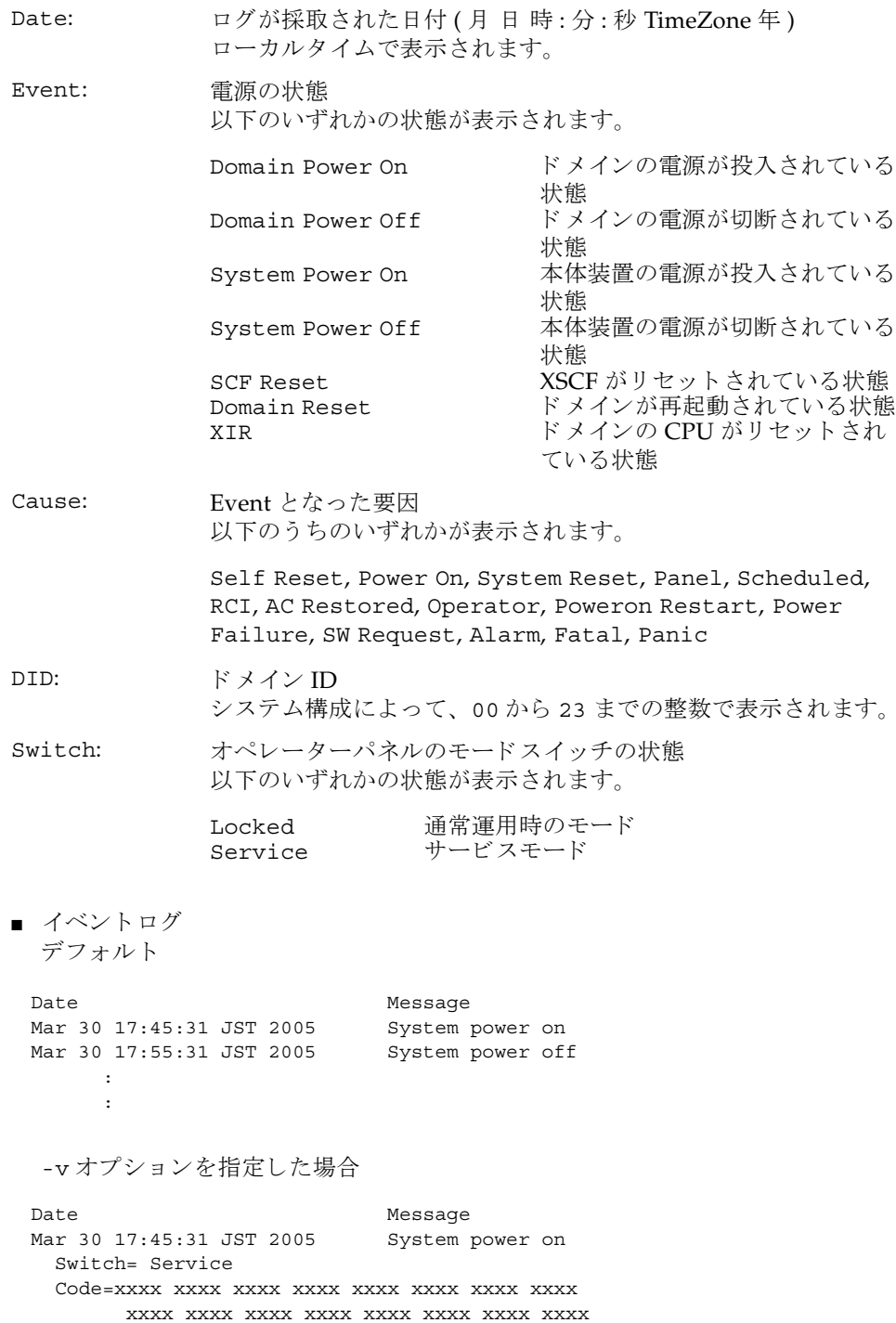
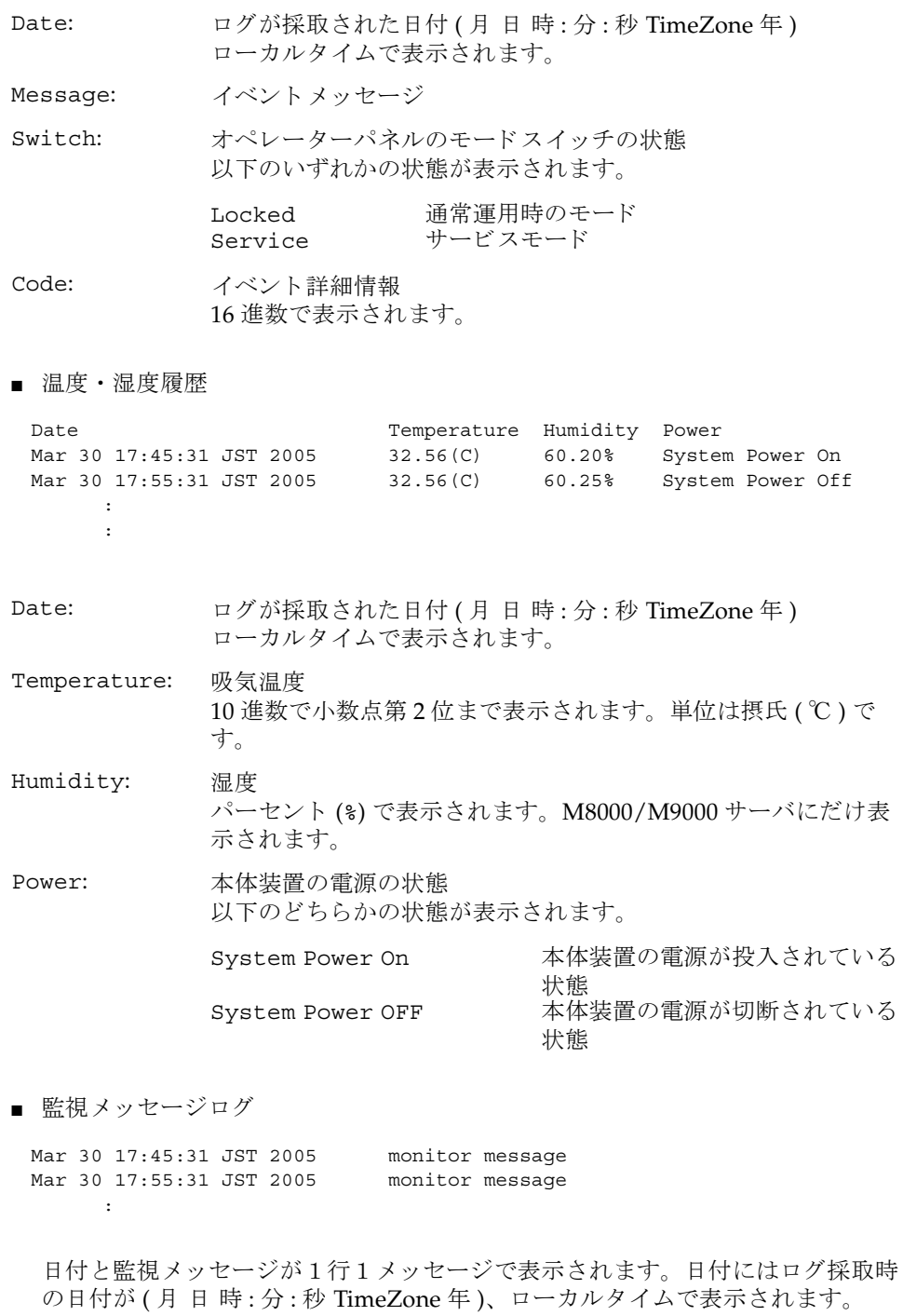

### showlogs(8)

```
■ コンソールメッセージログ
 [1 行目 ]
 [2 行目以降 ]
  日付とコンソールメッセージが1行1メッセージで表示されます。
  日付にはログ採取時の日付が (月 日 時: 分: 秒 TimeZone 年)、ローカルタイム
 で表示されます。
■ パニックメッセージログ
 [2 行目 ]
 [3 行目以降 ]
  日付とパニックメッセージが1行1メッセージで表示されます。
  日付にはログ採取時の日付が (月 日 時: 分: 秒 TimeZone 年)、ローカルタイム
 で表示されます。
■ IPL メッセージログ
 DomainID: 00
 Mar 30 17:45:31 JST 2005 console message
 Mar 30 17:55:31 JST 2005 console message
      :
DomainID: ドメイン ID
            システム構成によって、00から23までの整数で表示されます。
 <<panic>>
Date: Mar 30 18:45:31 JST 2005 DomainID: 00
Mar 30 17:45:31 JST 2005 panic message
 Mar 30 17:55:31 JST 2005 panic message
      :
Date: アニック時の日付 (月日時:分:秒 TimeZone年)
           ローカルタイムで表示されます。
DomainID: ドメイン ID
            システム構成によって、00から23までの整数で表示されます。
 <<ipl>>
 Date: Mar 30 18:45:31 JST 2005 DomainID: 00
 Mar 30 17:45:31 JST 2005 ipl message
 Mar 30 17:55:31 JST 2005 ipl message
      :
```

```
showlogs(8)
```

```
[2 行目 ]
```
Date: IPL 時の日付 (月 日 時 : 分 : 秒 TimeZone 年) ローカルタイムで表示されます。

DomainID: ドメイン ID システム構成によって、00から23までの整数で表示されます。

[3 行目以降 ]

日付と IPL メッセージが1行1メッセージで表示されます。

日付にはログ採取時の日付が (月 日 時: 分: 秒 TimeZone 年)、ローカルタイム で表示されます。

使用例 | 使用例1 エラーログを表示します。

XSCF> **showlogs error** Date: Mar 30 12:45:31 JST 2005 Code: 00112233-44556677-8899aabbcceeff0 Status: Alarm Occurred: Mar 30 17:45:31.000 JST 2005 FRU: IOU#0/PCI#3 Msg: offline(vendor=FUJITSU, product=MAJ3182MC) Date: Mar 30 15:45:31 JST 2005 Code: 00112233-44556677-8899aabbcceeff0 Status: Warning Occurred: Mar 30 17:45:31.000 JST 2005 FRU: PSU#1,PSU#2 Msg: ACFAIL occurred (ACS=3)(FEP type = A1) Date: Mar 30 17:45:31 JST 2005 Code: 00112233-44556677-8899aabbcceeff0 Status: Alarm Occurred: Mar 30 17:45:31.000 JST 2005 FRU: PSU#1,PSU#2,\* Msg: ACFAIL occurred (ACS=3)(FEP type = A1)

使用例 **<sup>2</sup>** 指定し た タ イ ム ス タ ンプでのエラーロ グを、 詳細 (-v) に表示し ます。

XSCF> **showlogs error -p Mar3012:45:312005 -v** Date: Mar 30 12:45:31 JST 2005 Code: 00112233-44556677-8899aabbcceeff0 Status: Alarm Component: IOU#0/PCI#3 Msg: offline(vendor=FUJITSU, product=MAJ3182MC) Diagnostic Code: 00112233 44556677 8899aabb 00112233 44556677 8899aabb ccddeeff 00112233 44556677 8899aabb ccddeeff UUID: bf36f0ea-9e47-42b5-fc6f-c0d979c4c8f4 MSG-ID: FMD-8000-11

使用例 **<sup>3</sup>** 指定し た タ イ ム ス タ ンプでのエラーロ グを、 よ り 詳細 (-V) に表示し ます。

XSCF> **showlogs error -p Mar3012:45:312005 -V** Date: Mar 30 12:45:31 JST 2005 Code: 00112233-44556677-8899aabbcceeff0 Status: Alarm Occurred: Mar 30 17:45:31.000 JST 2005 FRU: IOU#0/PCI#3 Msg: offline(vendor=FUJITSU, product=MAJ3182MC) Diagnostic Code:

#### showlogs(8)

```
00112233 44556677 8899aabb
   00112233 44556677 8899aabb ccddeeff
   00112233 44556677 8899aabb ccddeeff
 UUID: bf36f0ea-9e47-42b5-fc6f-c0d979c4c8f4 MSG-ID: FMD-8000-11
 Diagnostic Messages
 Jul 11 16:17:42 plato10 root: [ID 702911 user.error] WARNING: /
pci@83,4000/scsi@2/sd@0,0 (sd47):
  Jul 11 16:17:42 plato10 root: [ID 702911 user.error] incomplete write-
giving up
```
### 使用例 4 パワーログを表示します。

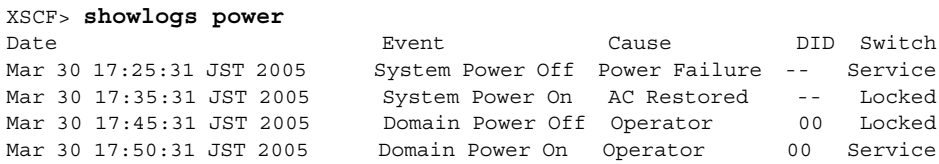

**使用例5** パワーログをタイムスタンプの新しいログから表示します。

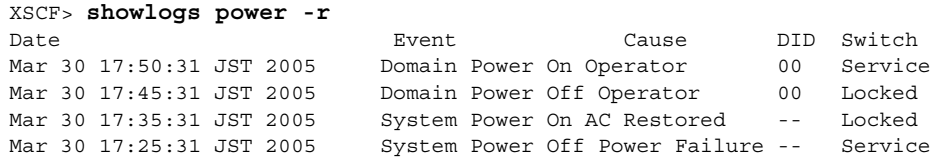

使用例 6 パワーログのうち、指定した範囲のログを表示します。

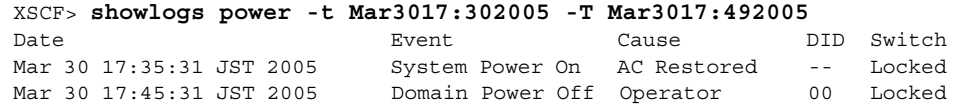

使用例7 イワーログのうち、指定した範囲のログを表示します。タイムスタンプの新 しいログから表示します。

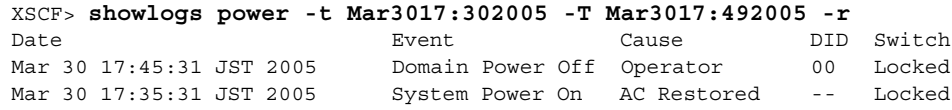

使用例 **8** 表示の開始日時を指定し てパワーロ グを表示し ます。

XSCF> **showlogs power -t Mar3017:302005**

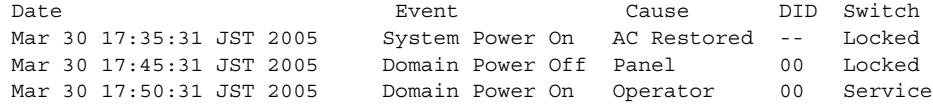

**使用例9** 指定したドメインのコンソールメッセージログを表示します。

XSCF> **showlogs console -d 00** DomainID:00 Mar 30 17:45:31 JST 2005 Executing last command: boot Mar 30 17:55:31 JST 2005 Boot device: /pci@83,4000/FJSV,ulsa@2,1/ disk@0,0:a File and args: Mar 30 17:55:32 JST 2005 SunOS Release 5.10 Version Generic 64-bit

注 **–** 表示されている コー ドや メ ッ セージは実際の表示 と異な る場合があ り ます。

# 終了ステータス | 以下の終了値が返されます。

- 0 正常に終了したことを表します。
- >0 エラーが発生したことを表します。

showlogs(8)

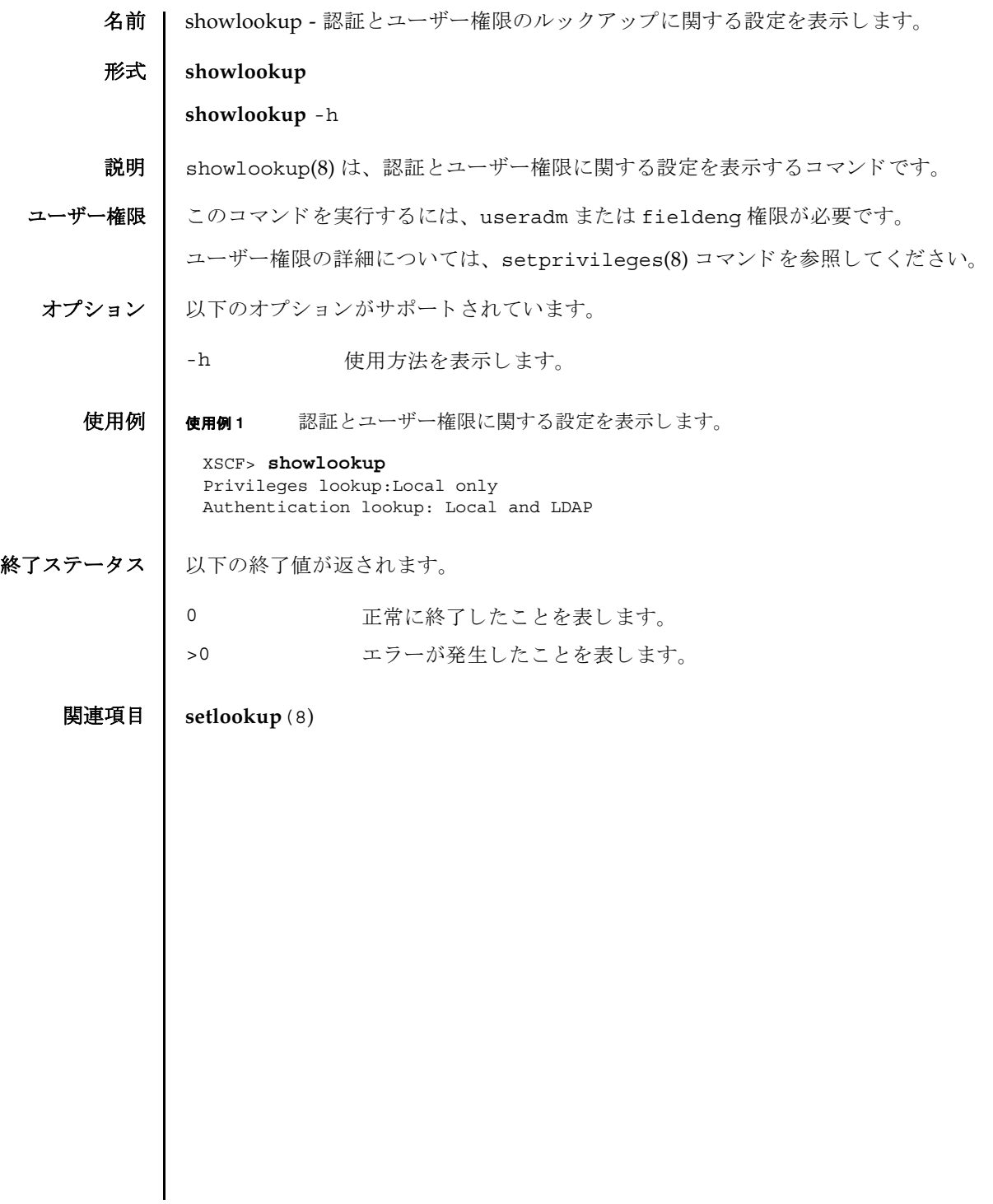

showlookup(8)

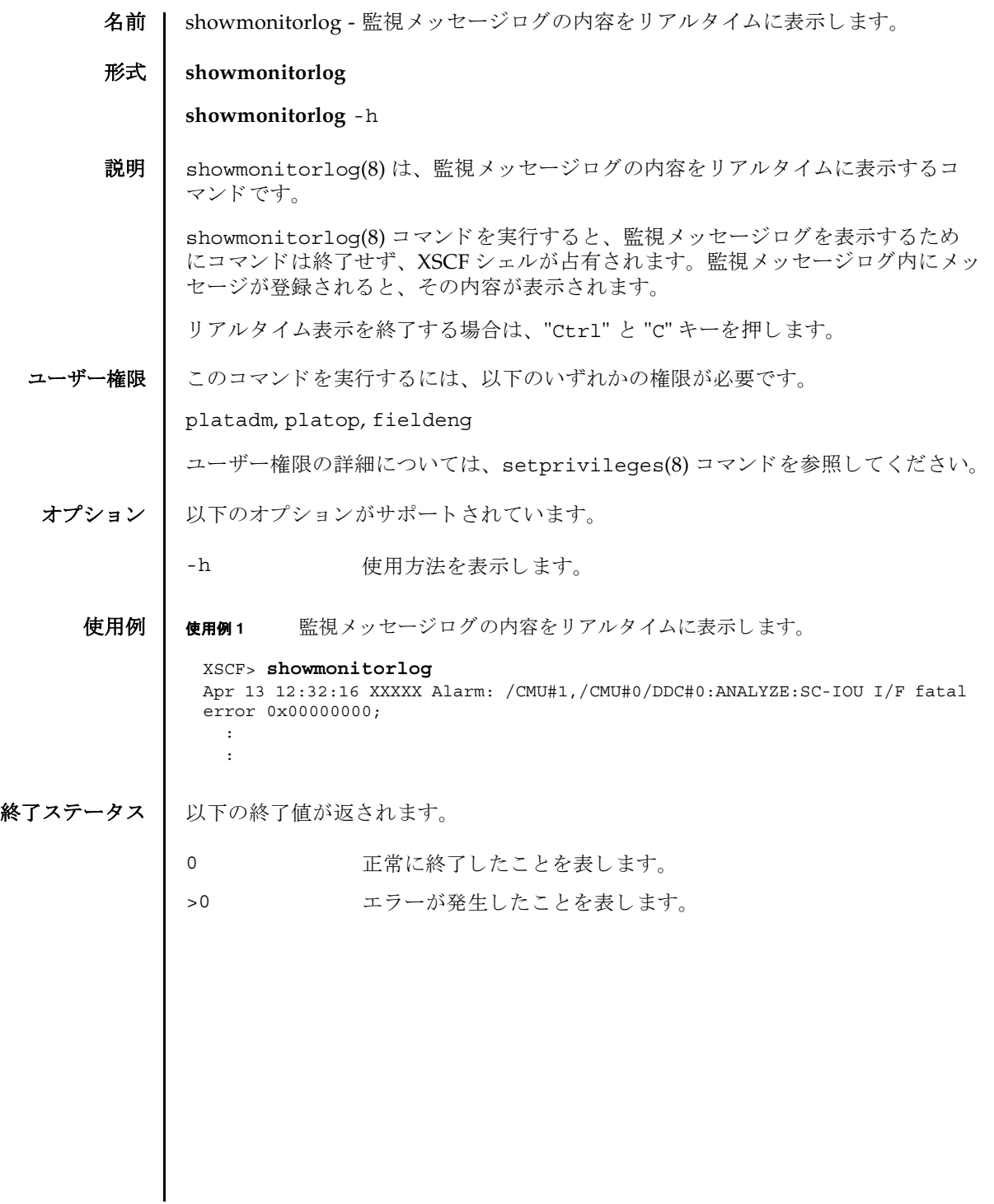

showmonitorlog(8)

名前 | shownameserver - XSCF ネットワークに設定されている Domain Name System (DNS) サーバを表示し ます。

形式 **shownameserver**

**shownameserver** -h

説明 | shownameserver(8)は、XSCF ネットワークに現在設定されている DNS サーバを 表示するコマンドです。

ユーザー権限 | このコマンドを実行するには、以下のいずれかの権限が必要です。

useradm, platadm, platop, auditadm, auditop, domainadm, domainmgr, domainop, fieldeng

ユーザー権限の詳細については、 setprivileges(8) コマン ド を参照し て く ださい。

オプション | 以下のオプションがサポートされています。

-h 使用方法を表示します。

詳細説明 | setnameserver(8) コマンドを使用すると、XSCF ネットワークの DNS サーバが設 定でき ます。

**使用例 │ 使用例1 XSCF** ネットワークに現在設定されている DNS サーバを表示します。3 つの DNS サーバが設定されている場合を例に挙げます。

> XSCF> **shownameserver**  nameserver 192.168.1.2 nameserver 10.18.108.10 nameserver 10.24.1.2

使用例 **<sup>2</sup>** XSCF ネ ッ ト ワーク に現在設定されている DNS サーバを表示し ます。 DNS サーバは設定されていない場合を例に挙げます。

XSCF> **shownameserver** 

終了ステータス | 以下の終了値が返されます。

---

0 正常に終了したことを表します。

>0 エラーが発生したことを表します。

関連項目 **setnameserver**(8)

shownameserver(8)

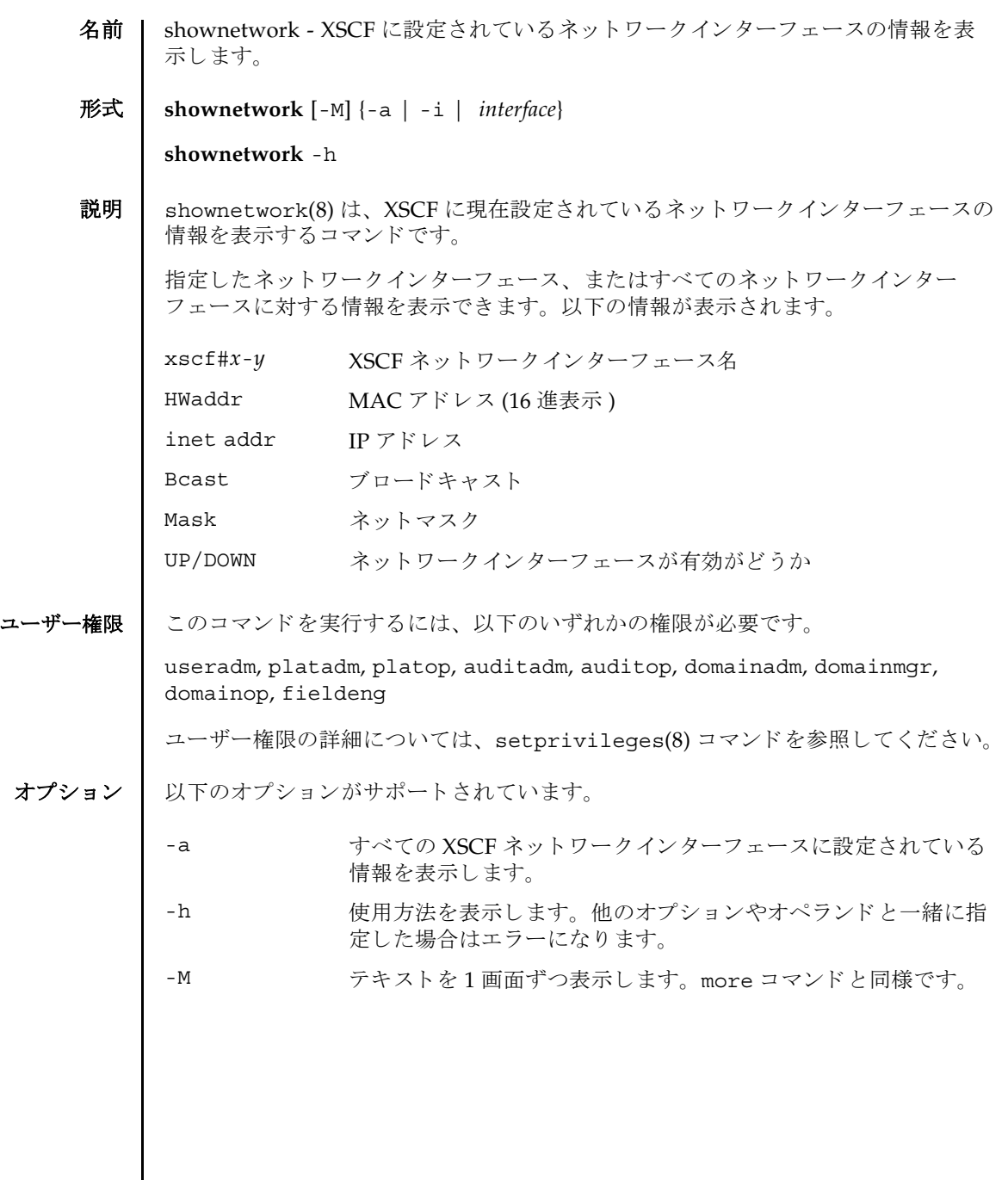

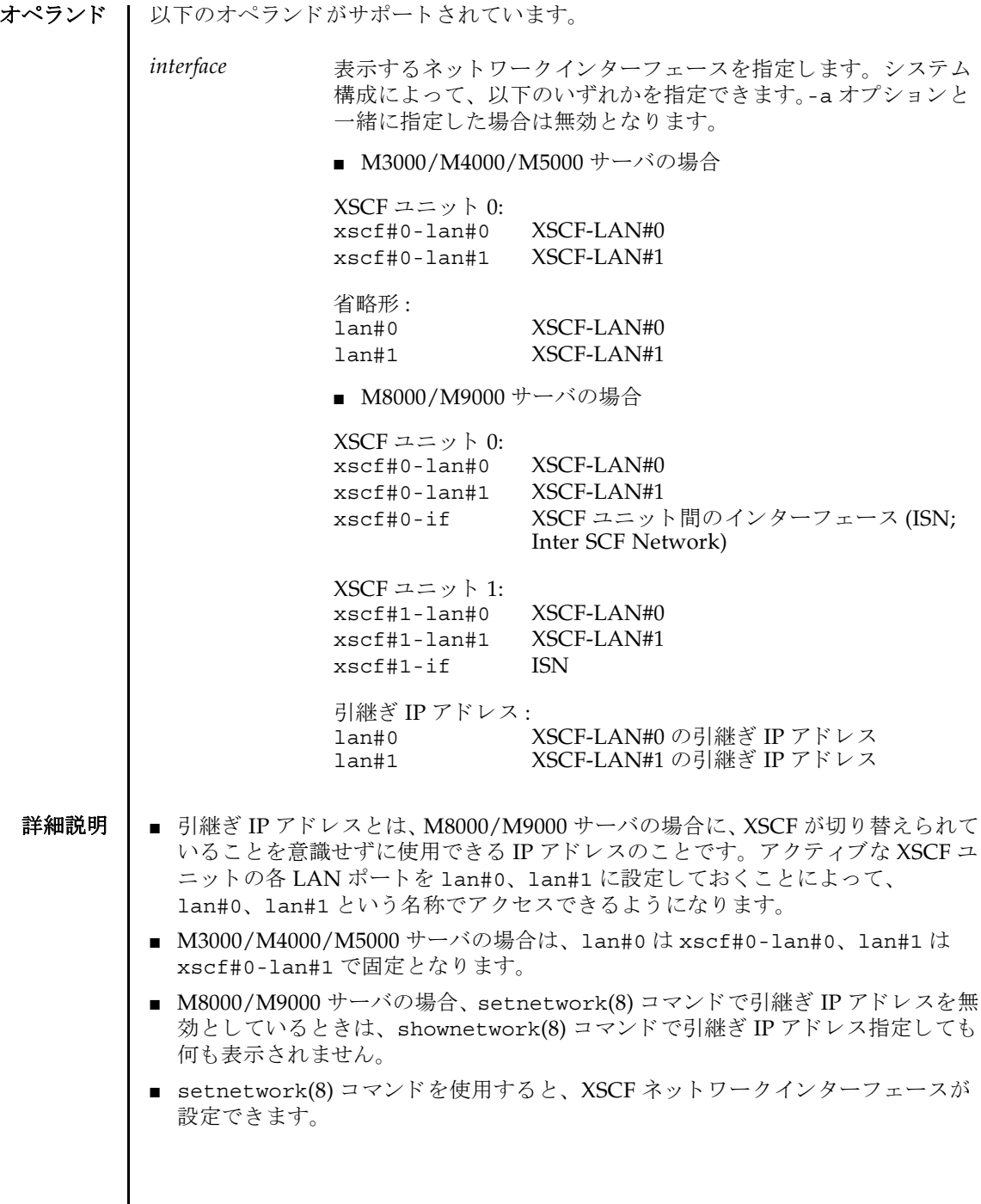

Ι

# 使用例 使用例 **<sup>1</sup>** XSCF ユニッ ト 0 の XSCF-LAN#1 に設定されている情報を表示し ます。

```
XSCF> shownetwork xscf#0-lan#1
xscf#0-lan#1 
 Link encap:Ethernet HWaddr 00:00:00:12:34:56
 inet addr:192.168.10.11 Bcast: 192.168.10.255 Mask:255.255.255.0
 UP BROADCAST RUNNING MULTICAST MTU:1500 Metric:1
 RX packets:54424 errors:0 dropped:0 overruns:0 frame:0
 TX packets:14369 errors:0 dropped:0 overruns:0 carrier:0
 collisions:0 txqueuelen:1000
 RX bytes:20241827 (19.3 MiB) TX bytes:2089769 (1.9 MiB)
 Base address:0x1000
```
使用例 **<sup>2</sup>** M3000/M4000/M5000 サーバの、 XSCF ユニッ ト 0 の XSCF-LAN#1 に設定 されている情報を表示し ます。

XSCF> **shownetwork lan#1** xscf#0-lan#1 Link encap:Ethernet HWaddr 00:00:00:12:34:56 inet addr:192.168.10.11 Bcast: 192.168.10.255 Mask:255.255.255.0 UP BROADCAST RUNNING MULTICAST MTU:1500 Metric:1 RX packets:54424 errors:0 dropped:0 overruns:0 frame:0 TX packets:14369 errors:0 dropped:0 overruns:0 carrier:0 collisions:0 txqueuelen:1000 RX bytes:20241827 (19.3 MiB) TX bytes:2089769 (1.9 MiB) Base address:0x1000

使用例 **<sup>3</sup>** XSCF ユニッ ト 0 の ISN に設定されている情報を表示し ます。

```
XSCF> shownetwork xscf#0-if
xscf#0-if 
Link encap:Ethernet HWaddr 00:00:00:12:34:56
  inet addr:192.168.10.128 Bcast: 192.168.10.255 Mask:255.255.255.0
 UP BROADCAST RUNNING MULTICAST MTU:1500 Metric:1
 RX packets:54424 errors:0 dropped:0 overruns:0 frame:0
  TX packets:14369 errors:0 dropped:0 overruns:0 carrier:0
  collisions:0 txqueuelen:1000
  RX bytes:(0.0 B) TX bytes:17010 (16.6 KiB)
  Base address:0x1000
```
使用例 **<sup>4</sup>** XSCF ユニッ ト 0 の XSCF-LAN#0 に設定されている情報を表示し ます。

```
XSCF> shownetwork xscf#0-lan#0
xscf#0-lan#0 
  Link encap:Ethernet HWaddr 00:00:00:12:34:56
  inet addr:192.168.11.10 Bcast:192.168.11.255 Mask 255.255.255.0
 UP BROADCAST RUNNING MULTICAST MTU:1500 Metric:1
  RX packets:54424 errors:0 dropped:0 overruns:0 frame:0
  TX packets:14369 errors:0 dropped:0 overruns:0 carrier:0
  collisions:0 txqueuelen:1000
  RX bytes:14541827 (13.8 MiB) TX bytes:1459769 (1.3 MiB)
  Base address:0x1000
```
### 使用例 **<sup>5</sup>** XSCF-LAN#0 の引継ぎ IP アドレスに設定されている情報を表示し ます。

```
XSCF> shownetwork lan#0
```
lan#0 Link encap:Ethernet HWaddr 00:00:00:12:34:56 inet addr:192.168.1.10 Bcast:192.168.1.255 Mask:255.255.255.0 UP BROADCAST RUNNING MULTICAST MTU:1500 Metric:1 Base address:0xe000

**使用例 6 XSCF** ネットワークの状態を表示します。

#### XSCF> **shownetwork -i**

```
Active Internet connections (without servers)
Proto Recv-Q Send-Q Local Address Foreign Address State
tcp 0 0 xx.xx.xx.xx:telnet xxxx:1617 ESTABLISHED
```

```
使用例 7 M8000/M9000 サーバの XSCF ユニッ ト 0 と XSCF ユニッ ト 1 に設定されてい
                           る情報を表示し ます。
終了ステータス | 以下の終了値が返されます。
     関連項目 applynetwork(8), setnetwork(8)
                  XSCF> shownetwork -a
                  xscf#0-lan#0
                    Link encap:Ethernet HWaddr 00:00:00:12:34:56
                    inet addr: 192.168.11.10 Bcast: 192.168.11.255 Mask:255.255.255.0
                    UP BROADCAST RUNNING MULTICAST MTU:1500 Metric:1
                    RX packets:54424 errors:0 dropped:0 overruns:0 frame:0
                    TX packets:14369 errors:0 dropped:0 overruns:0 carrier:0
                    collisions:0 txqueuelen:1000
                    RX bytes:12241827 (11.3 MiB) TX bytes:1189769 (0.9 MiB)
                    Base address:0x1000
                  xscf#0-lan#1
                    Link encap:Ethernet HWaddr 00:00:00:12:34:57
                    inet addr:192.168.10.11 Bcast: 192.168.10.255 Mask:255.255.255.0
                    UP BROADCAST RUNNING MULTICAST MTU:1500 Metric:1
                    RX packets:54424 errors:0 dropped:0 overruns:0 frame:0
                    TX packets:14369 errors:0 dropped:0 overruns:0 carrier:0
                    collisions:0 txqueuelen:1000
                    RX bytes:20241827 (19.3 MiB) TX bytes:2089769 (1.9 MiB)
                    Base address:0x1000
                  xscf#0-if Link encap:Ethernet HWaddr 00:00:00:00:00:00
                    inet addr:192.168.10.128 Bcast:192.168.10.255 Mask: 255.255.255.0
                    UP BROADCAST RUNNING MULTICAST MTU:1500 Metric:1
                    RX packets:54424 errors:0 dropped:0 overruns:0 frame:0
                    TX packets:14369 errors:0 dropped:0 overruns:0 carrier:0
                    collisions:0 txqueuelen:1000
                    RX bytes:0 (0.0 B) TX bytes:17010 (16.6 KiB)
                    Base address:0x1000
                  xscf#1-lan#0
                    HWaddr 00:00:00:12:34:59
                    inet addr:192.168.10.12 Mask:255.255.255.0 
                  xscf#1-lan#1
                   HWaddr 00:00:00:12:34:60
                  xscf#1-if
                   HWaddr 00:00:00:12:34:61
                  XSCF>
                                正常に終了したことを表します。
                >0 エラーが発生したことを表します。
```
shownetwork(8)

- 名前 | shownotice XSCF Control Package (XCP) の著作権および著作権に関するライセン ス情報を表示します。
- $\mathbb{R}$  **shownotice**  $\left[-c\ {\text{copyright}}\right]$

**shownotice** -h

説明 | shownotice(8) は、 XCP の著作権、および存在する場合はライセンス情報を表示す るコマンド です。

オプションを指定しない場合は、著作権情報とライセンス情報が表示されます。-c オ プションを指定すると、著作権またはライセンス情報のどちらかを表示できます。

ユーザー権限 | このコマンドを実行するのに必要な権限はありません。

ユーザー権限の詳細については、setprivileqes(8) コマンドを参照してください。

オプション | 以下のオプションがサポートされています。

-c {copyright|license} 表示する XCP 情報を指定し ます。 以下のどち らかを 指定でき ます。

> copyright 著作権情報だけを表示します。

license

ライセンス情報だけを表示します。

- -h **ナポティ** 使用方法を表示します。他のオプションやオペラン ドと一緒に指定した場合はエラーになります。
- 使用例 使用例 **1** 著作権情報だけを表示し ます。

XSCF> **shownotice -c copyright** [著作権情報が表示されます。]

使用例 **2** 著作権情報 と ラ イセン ス情報を表示し ます。

XSCF> **shownotice** [著作権情報とライセンス情報が表示されます。] shownotice(8)

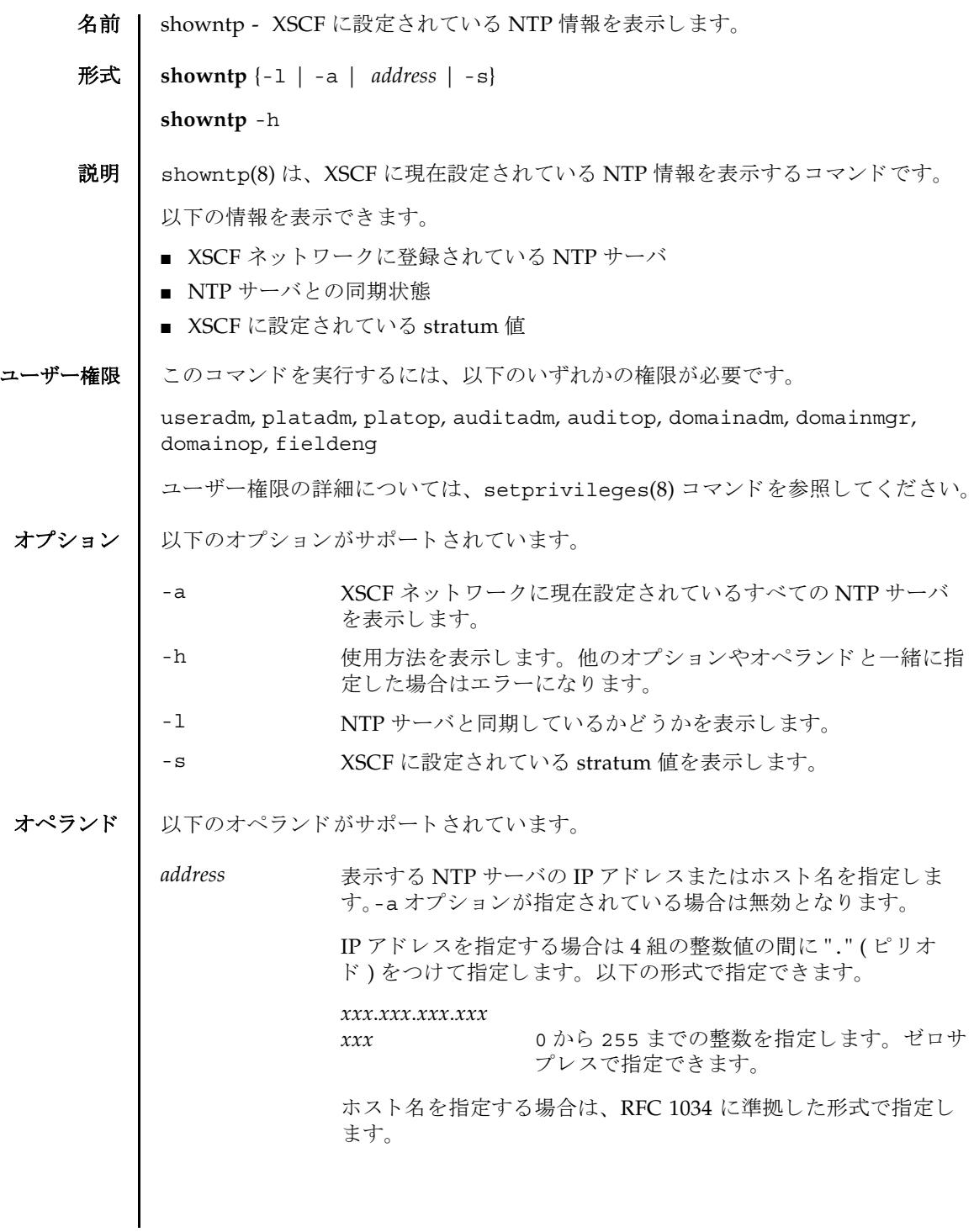

# showntp(8)

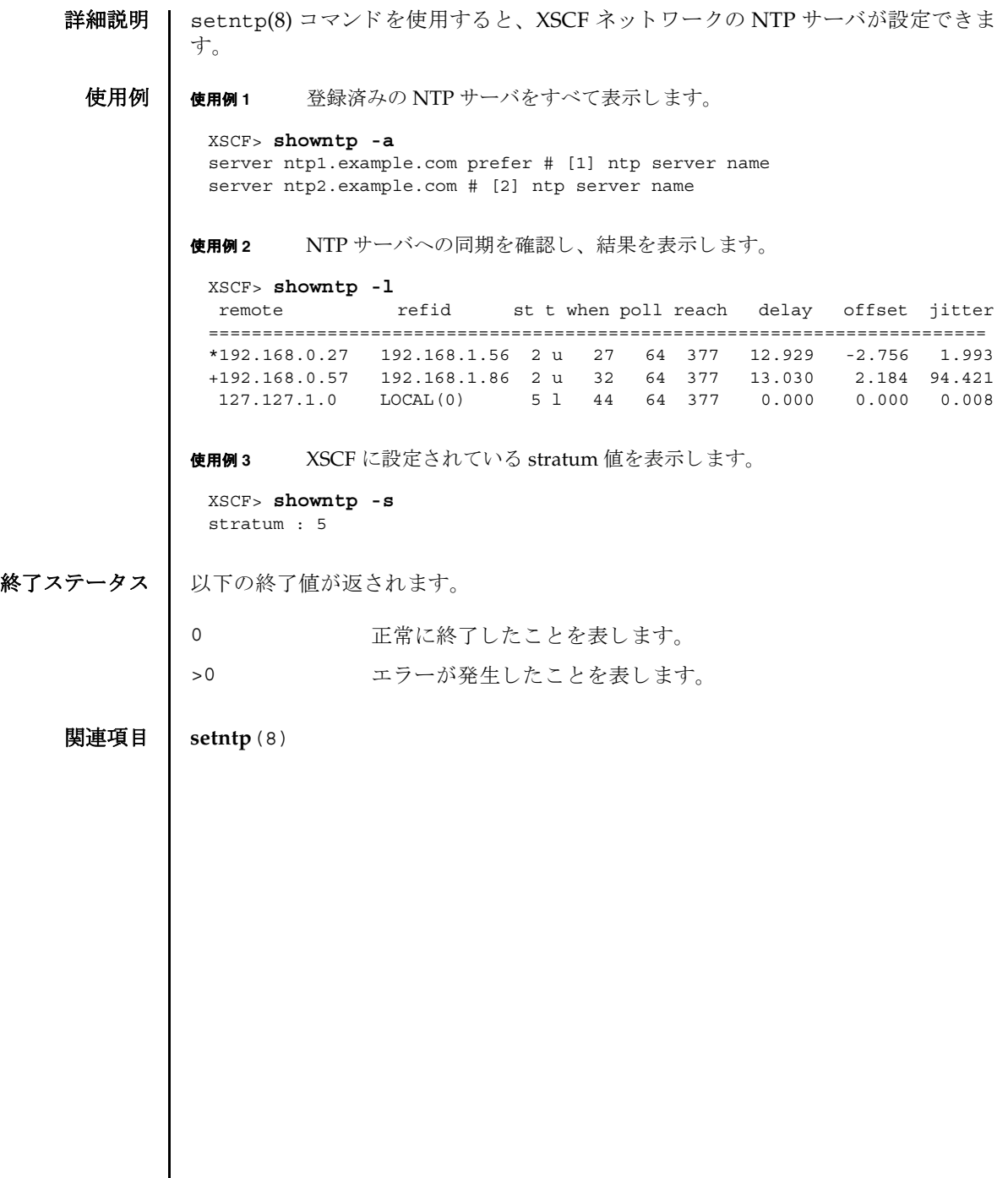

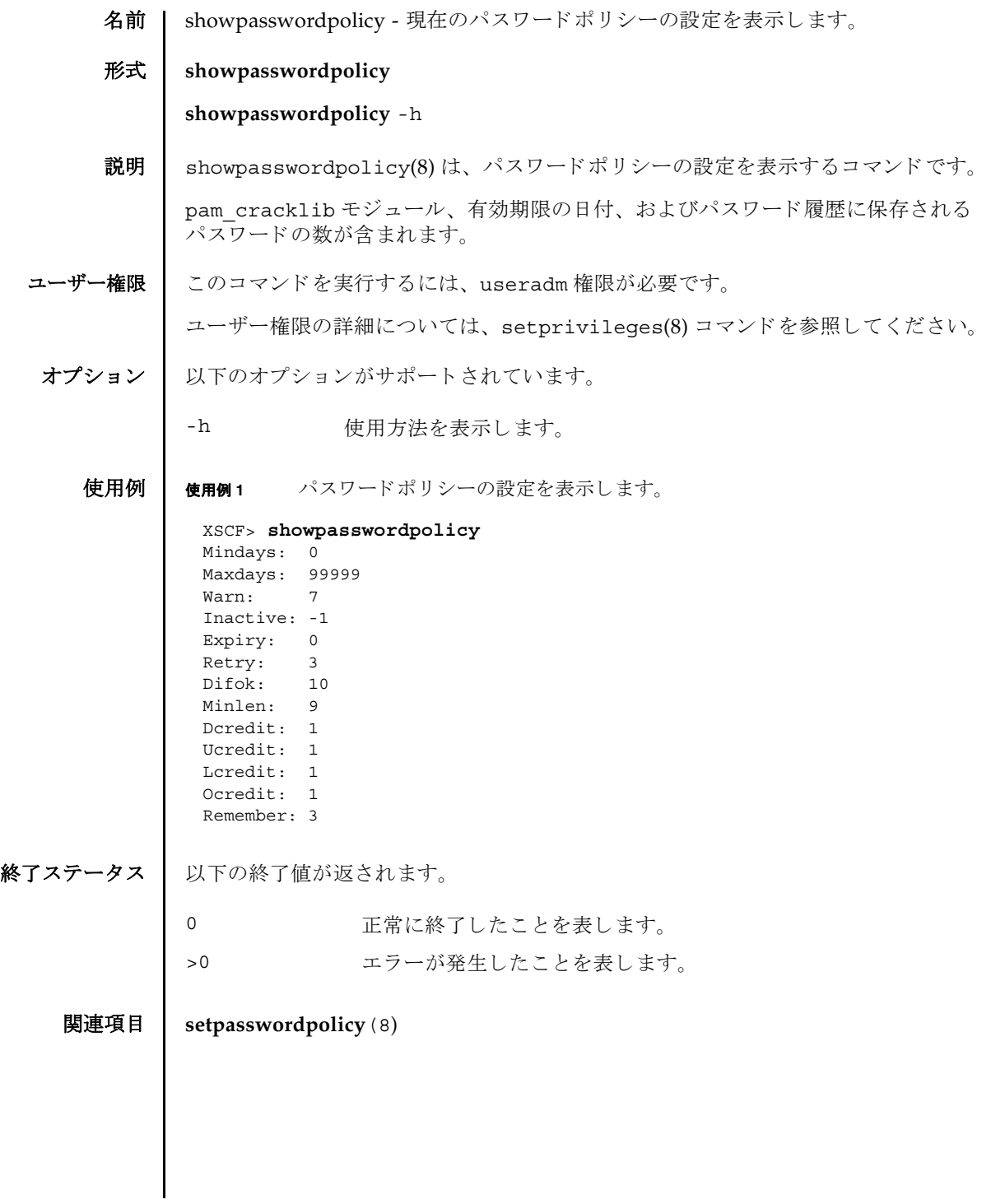

showpasswordpolicy(8)

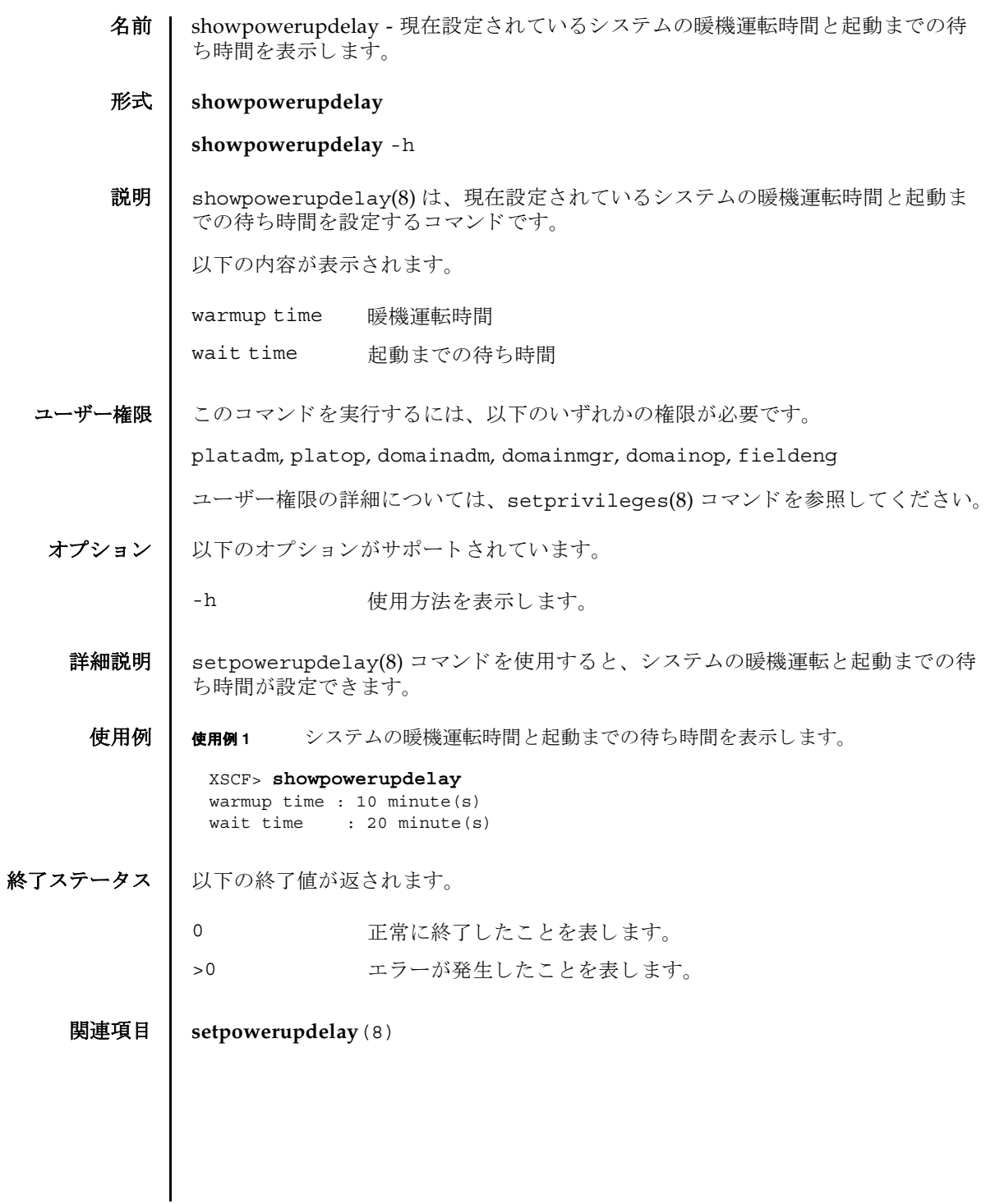

showpowerupdelay(8)

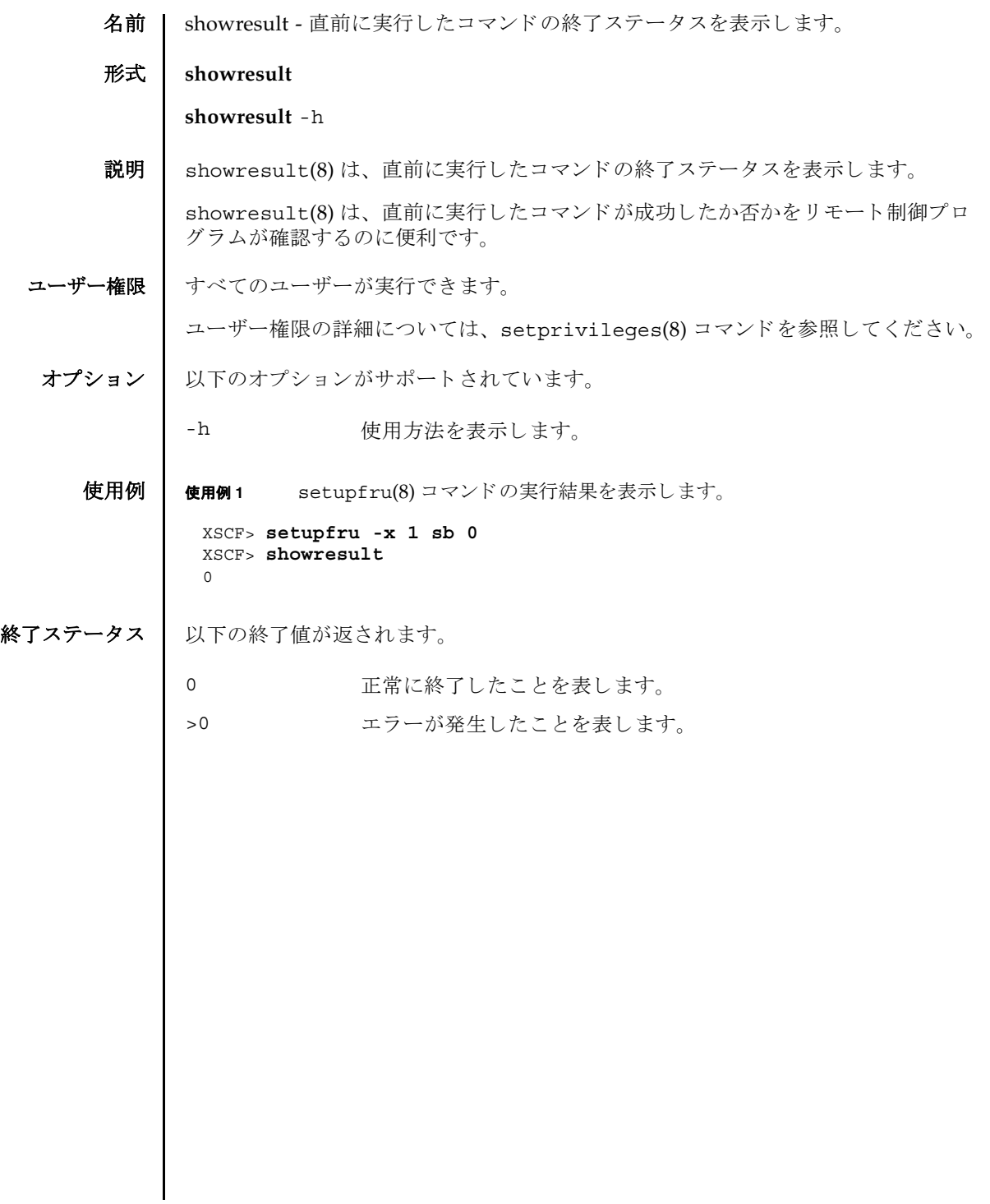

showresult(8)

- 名前 | showroute XSCF ネットワークインターフェースに設定されているルーティング情 報を表示し ます。
- 形式 **showroute** [-M] [-n] {-a | *interface*}

**showroute** -h

説明 | showroute(8)は、XSCF ネットワークインターフェースに現在設定されているルー ティング情報を表示するコマンドです。

指定したネットワークインターフェース、またはすべてのネットワークインター フェースに対するルーティング情報を表示できます。以下の情報が表示されます。

- Destination 宛先となる IP アドレス
- Gateway ゲートウェイ
- Netmask ネットマスク

Flags ルーティングの状態を表すフラグ

U 20 経路が有効である H 1つのホストだけに到達可能 G ダートウェイを使用する R 回復される動的経路 C キャッシュのエントリーである ! キュート 拒否された経路である

Interface XSCF ネットワークインターフェース名

ユーザー権限 ┃ このコマンドを実行するには、以下のいずれかの権限が必要です。

useradm, platadm, platop, auditadm, auditop, domainadm, domainmgr, domainop, fieldeng

ユーザー権限の詳細については、setprivileges(8) コマンドを参照してください。

### オプション | 以下のオプションがサポートされています。

- -a すべての XSCF ネットワークインターフェースに設定されている ルーティング情報を表示します。 -h **使用方法を表示します。他のオプションやオペランドと一緒に指**
- 定し た場合はエラーにな り ます。
- -M テキストを1画面ずつ表示します。more コマンドと同様です。
- -n ホスト名の名前解決をしないで、IP アドレスを表示します。

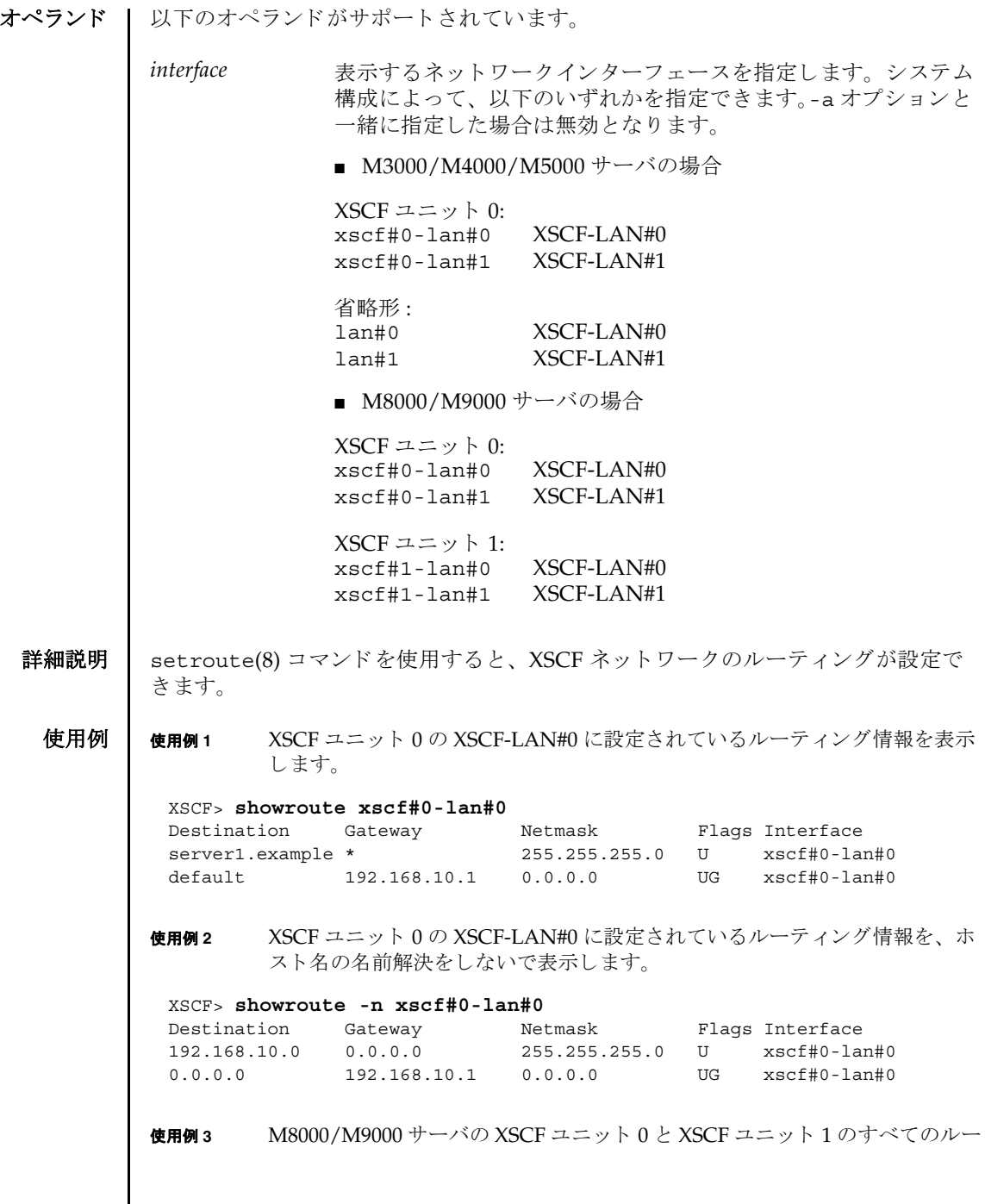

ティング情報を表示します。

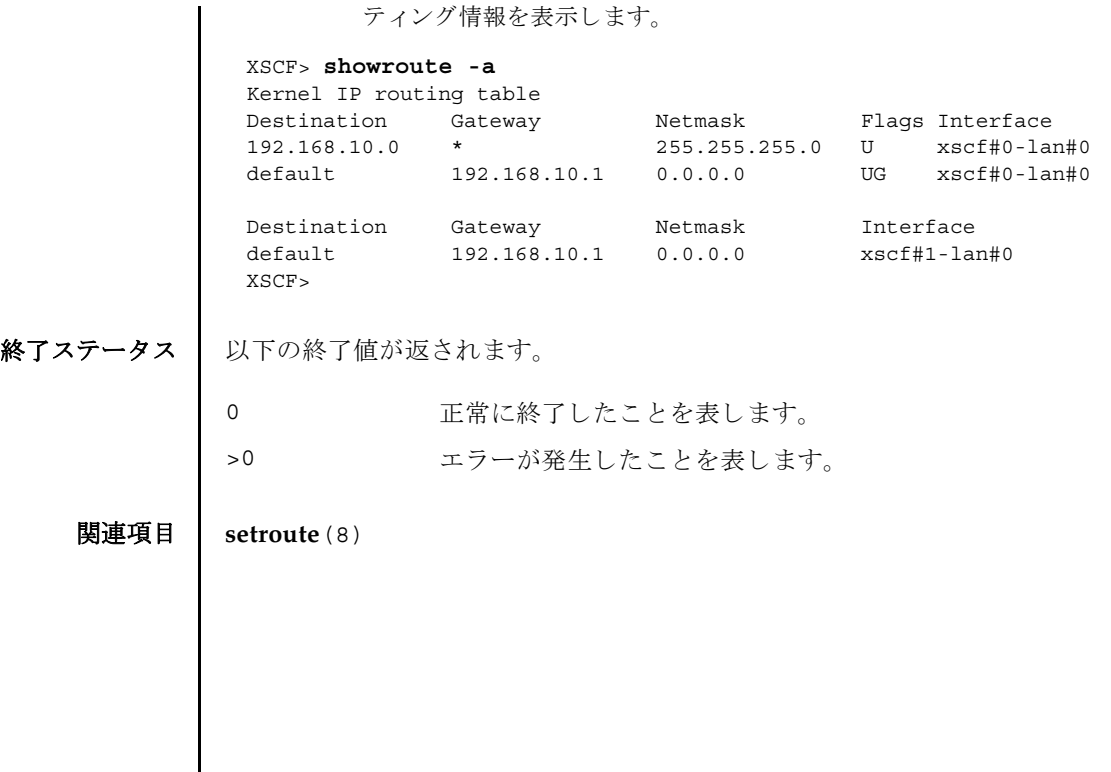

showroute(8)

名前 | showshutdowndelay - 無停電電源装置 (UPS) からの停電通知時のシャットダウン待 ち時間を表示します。

形式 **showshutdowndelay**

**showshutdowndelay** -h

説明 | showshutdowndelay(8)は、UPS 接続されたシステムで停電が発生した場合の、シ ステムシャットダウン開始までの待ち時間を表示するコマンドです。

setshutdowndelay(8) コマンドで設定した時間が表示されます。デフォルトでは 10 秒に設定されています。

ユーザー権限 | このコマンドを実行するには、以下のいずれかの権限が必要です。

platadm, platop, domainadm, domainmgr, domainop, fieldeng

ユーザー権限の詳細については、 setprivileges(8) コマン ド を参照し て く ださい。

オプション | 以下のオプションがサポートされています。

-h 使用方法を表示します。

**使用例 | 使用例1** シャットダウン開始までの待ち時間を表示します。

#### XSCF> **showshutdowndelay** UPS shutdown wait time : 600 second(s)

# 終了ステータス | 以下の終了値が返されます。

0 正常に終了したことを表します。

>0 エラーが発生したことを表します。

# 関連項目 **setshutdowndelay**(8)

showshutdowndelay(8)

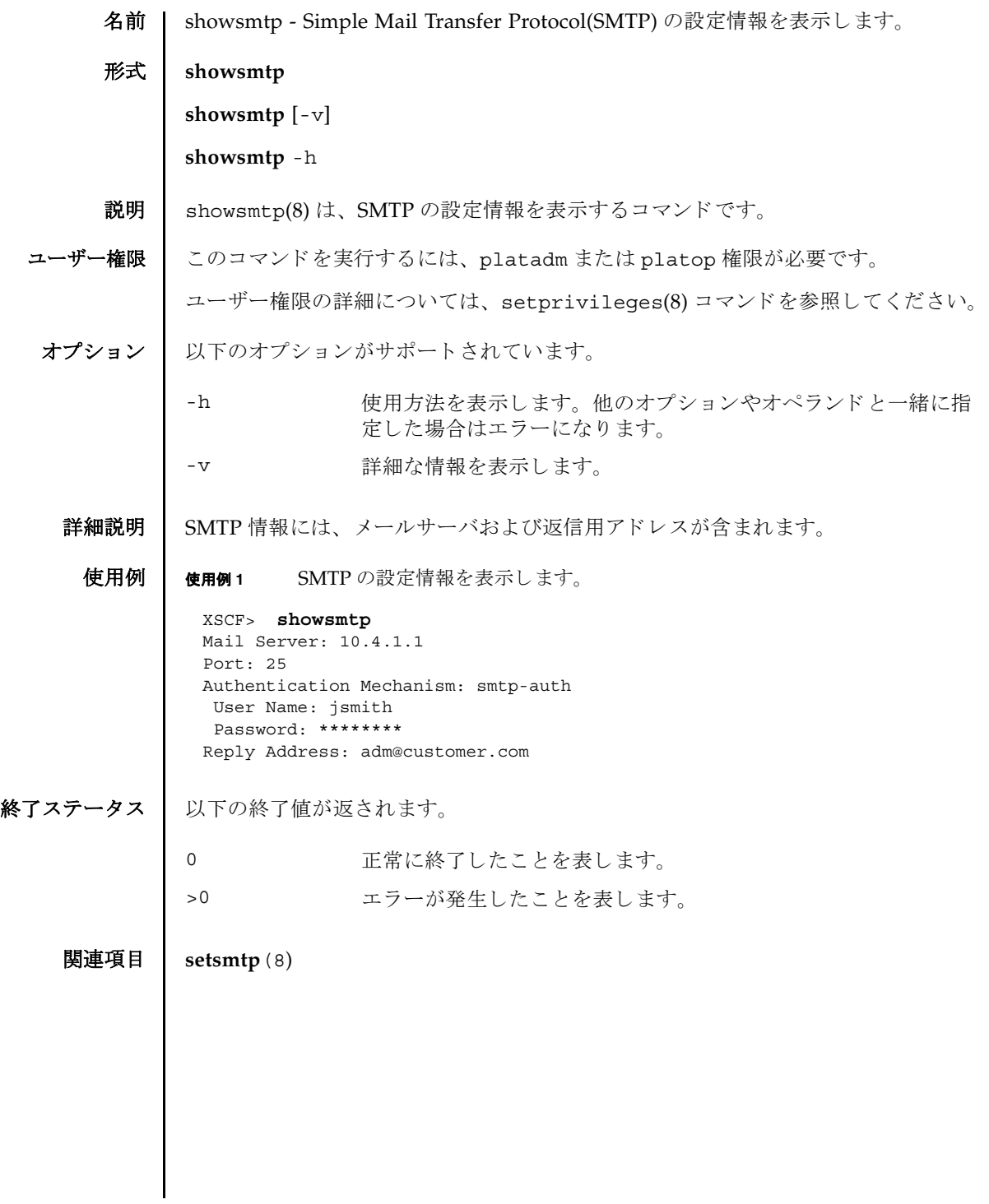

showsmtp(8)
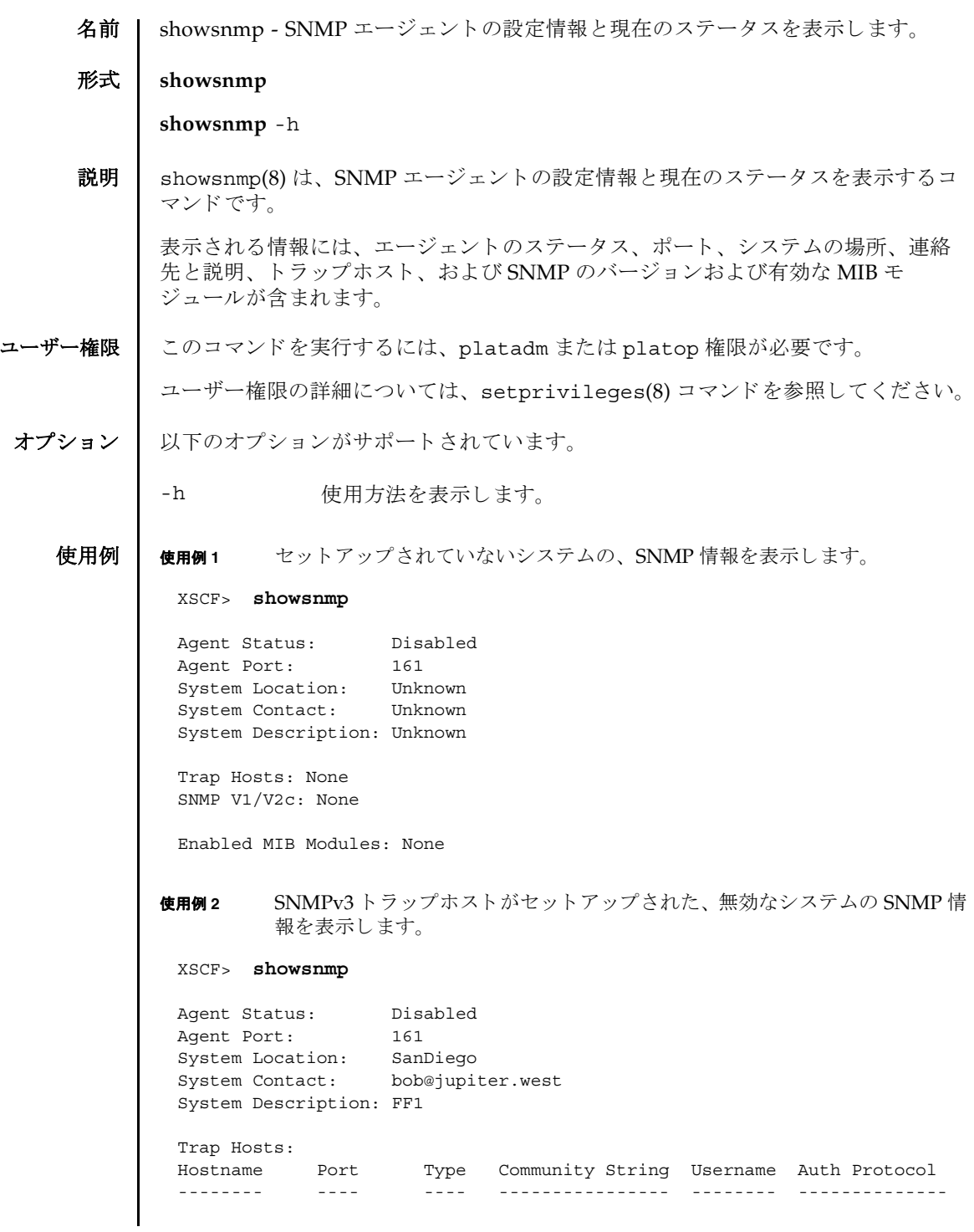

# showsnmp(8)

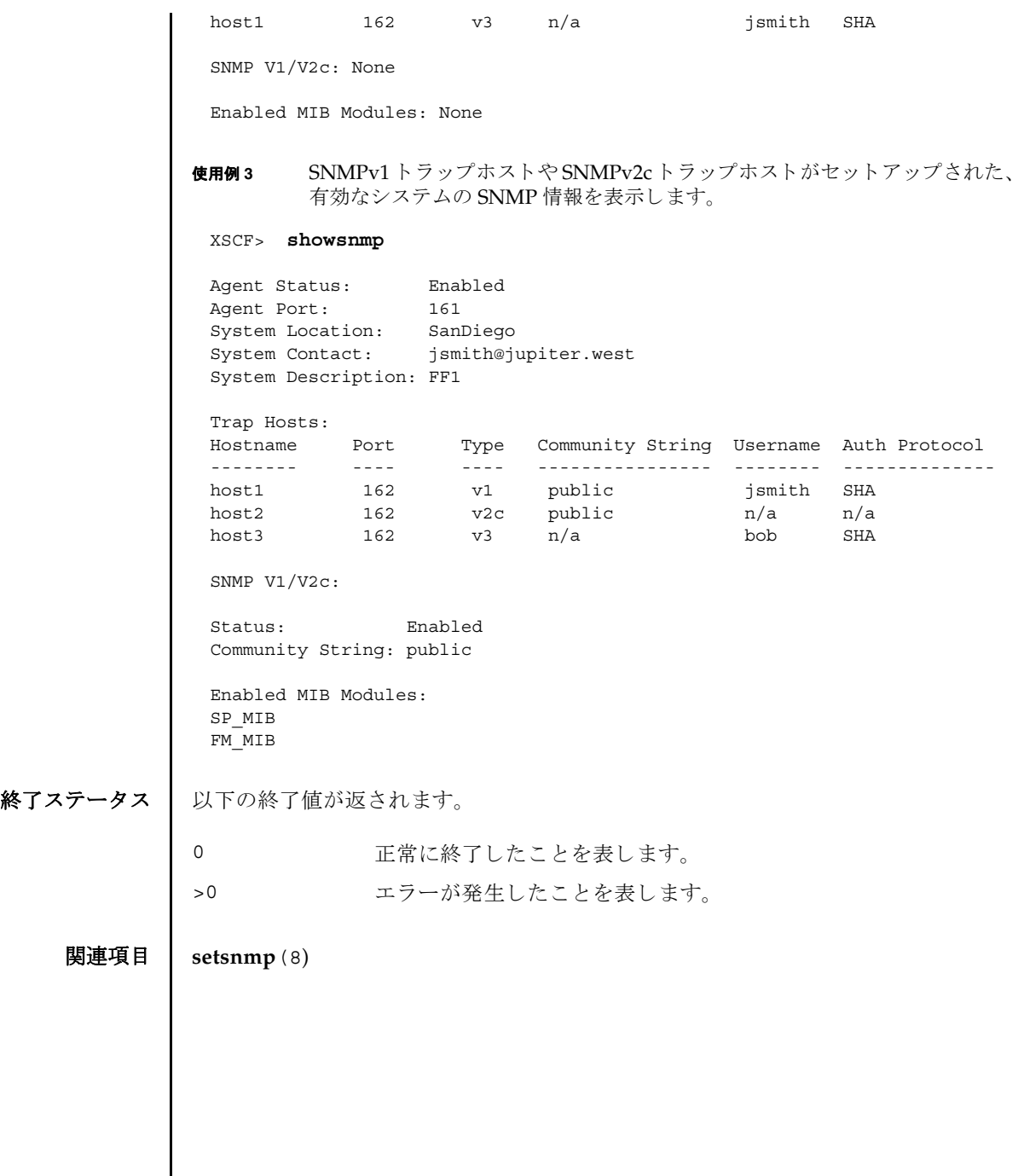

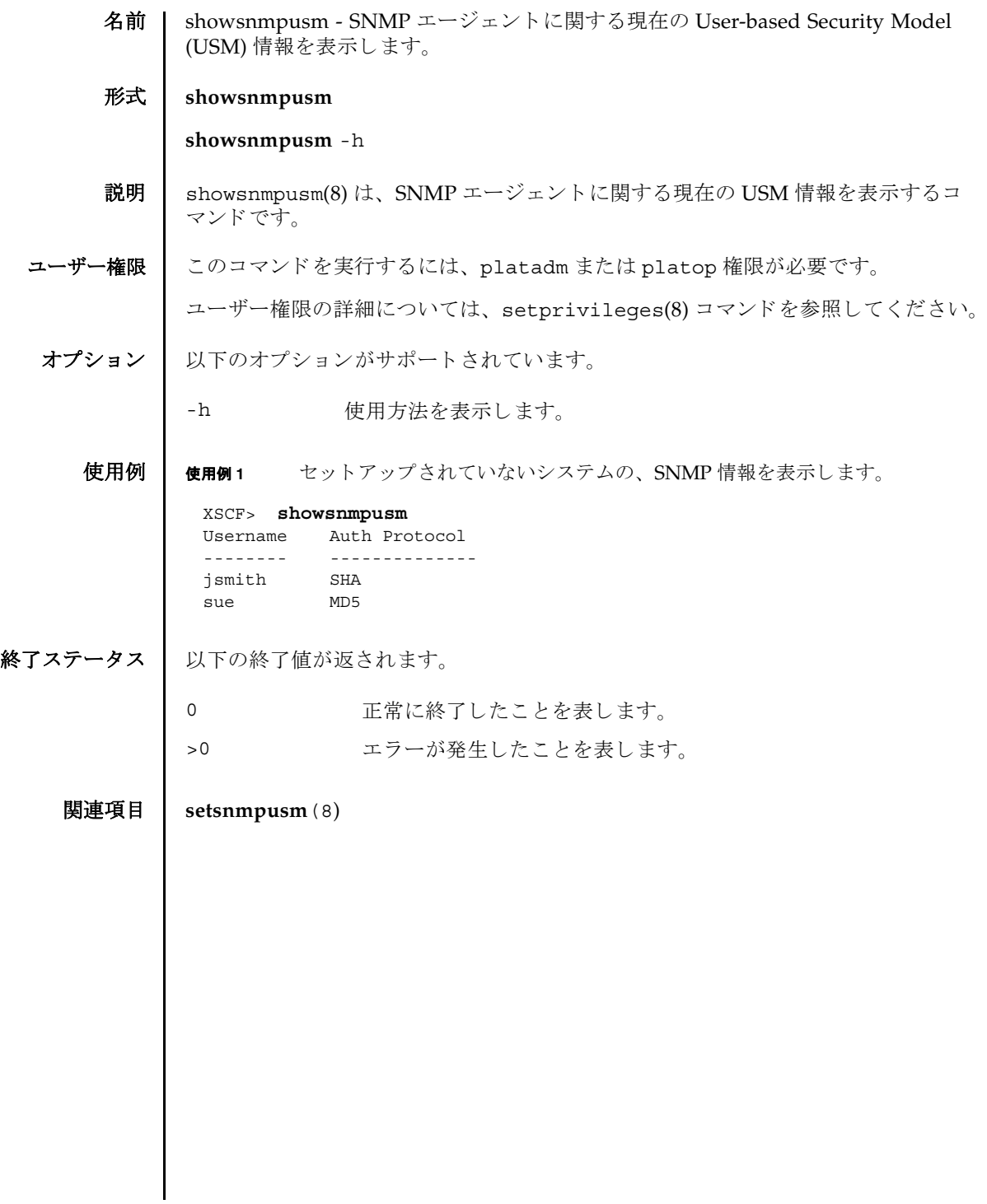

showsnmpusm(8)

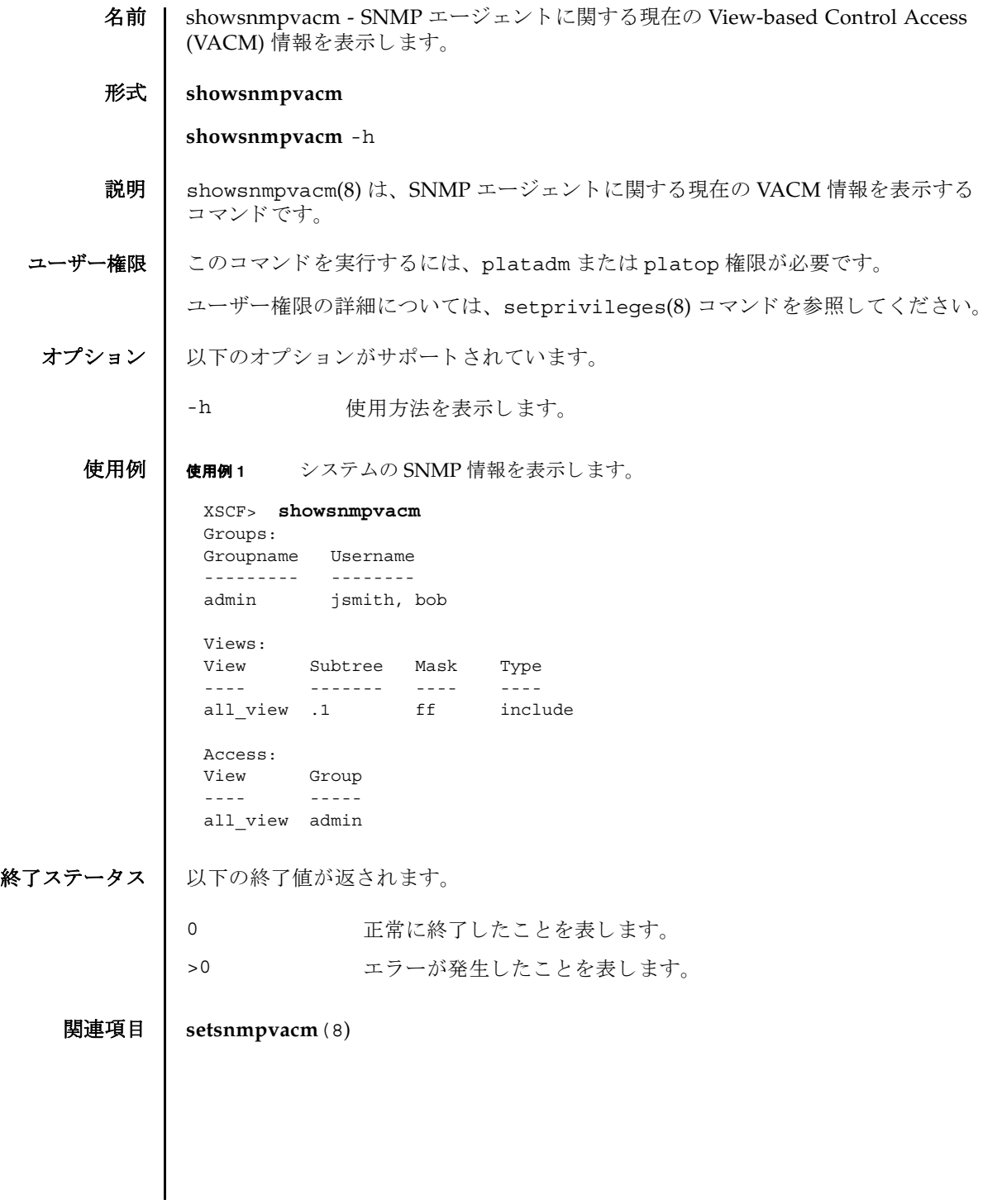

showsnmpvacm(8)

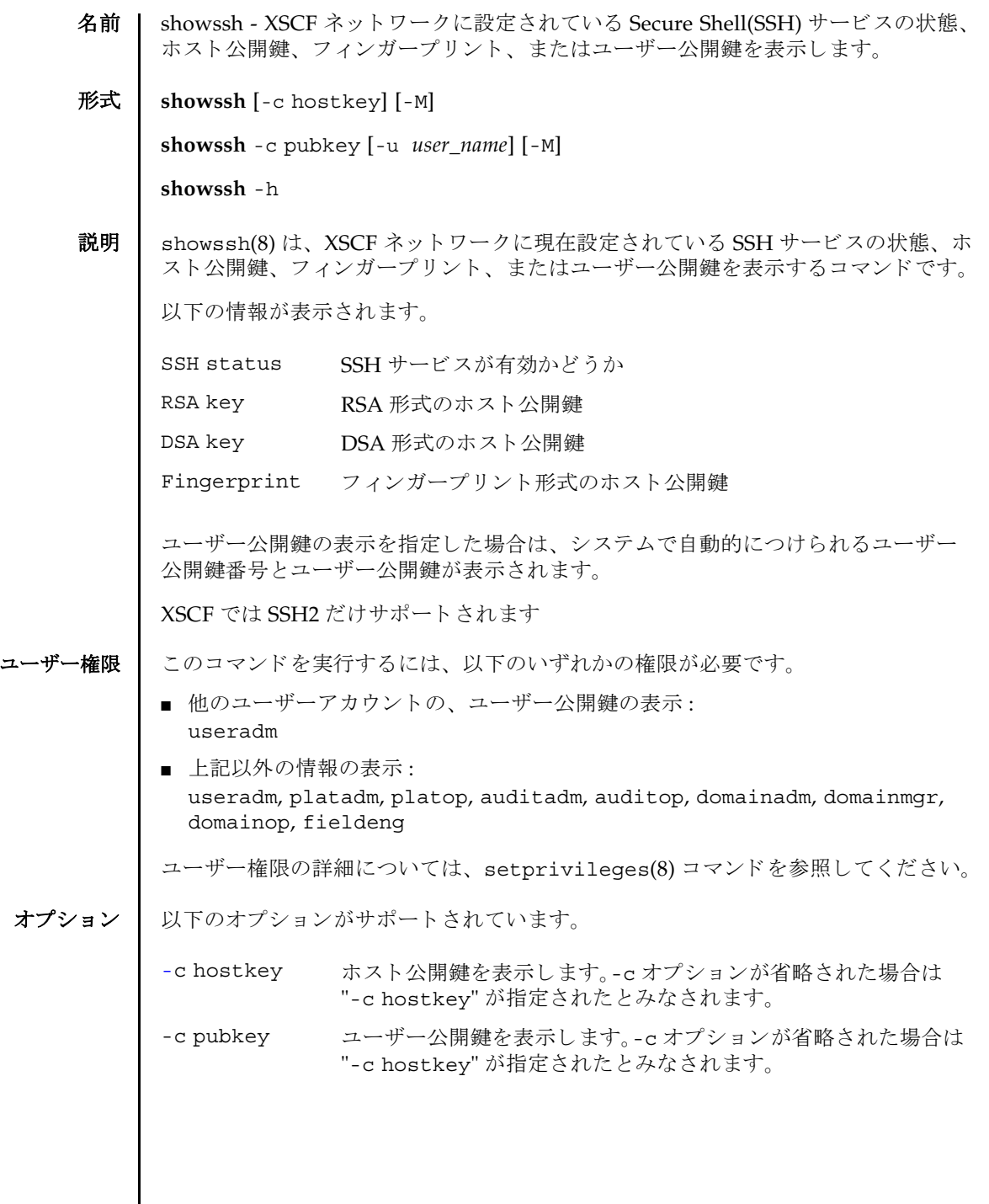

 $\mathbf l$ 

# showssh(8)

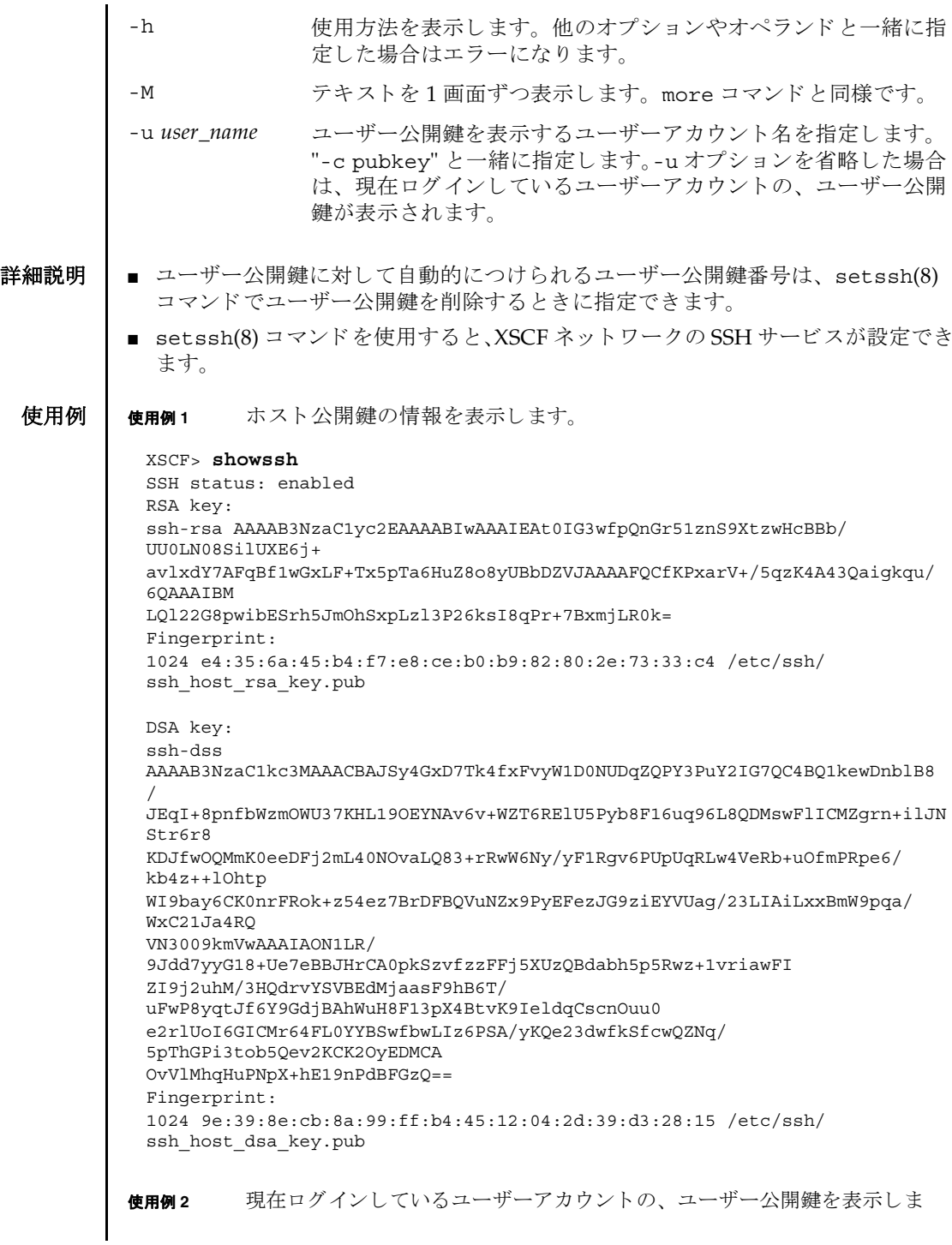

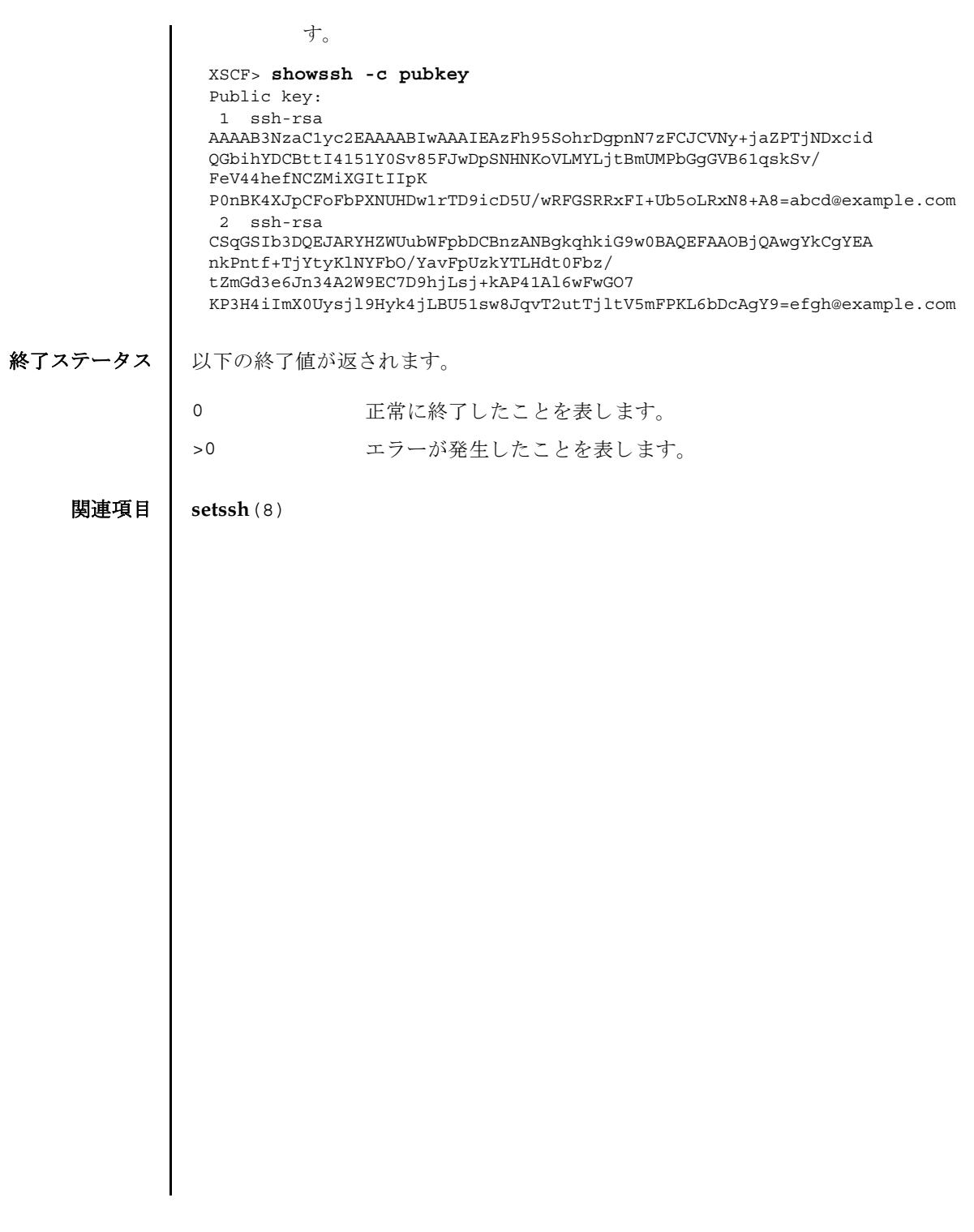

showssh(8)

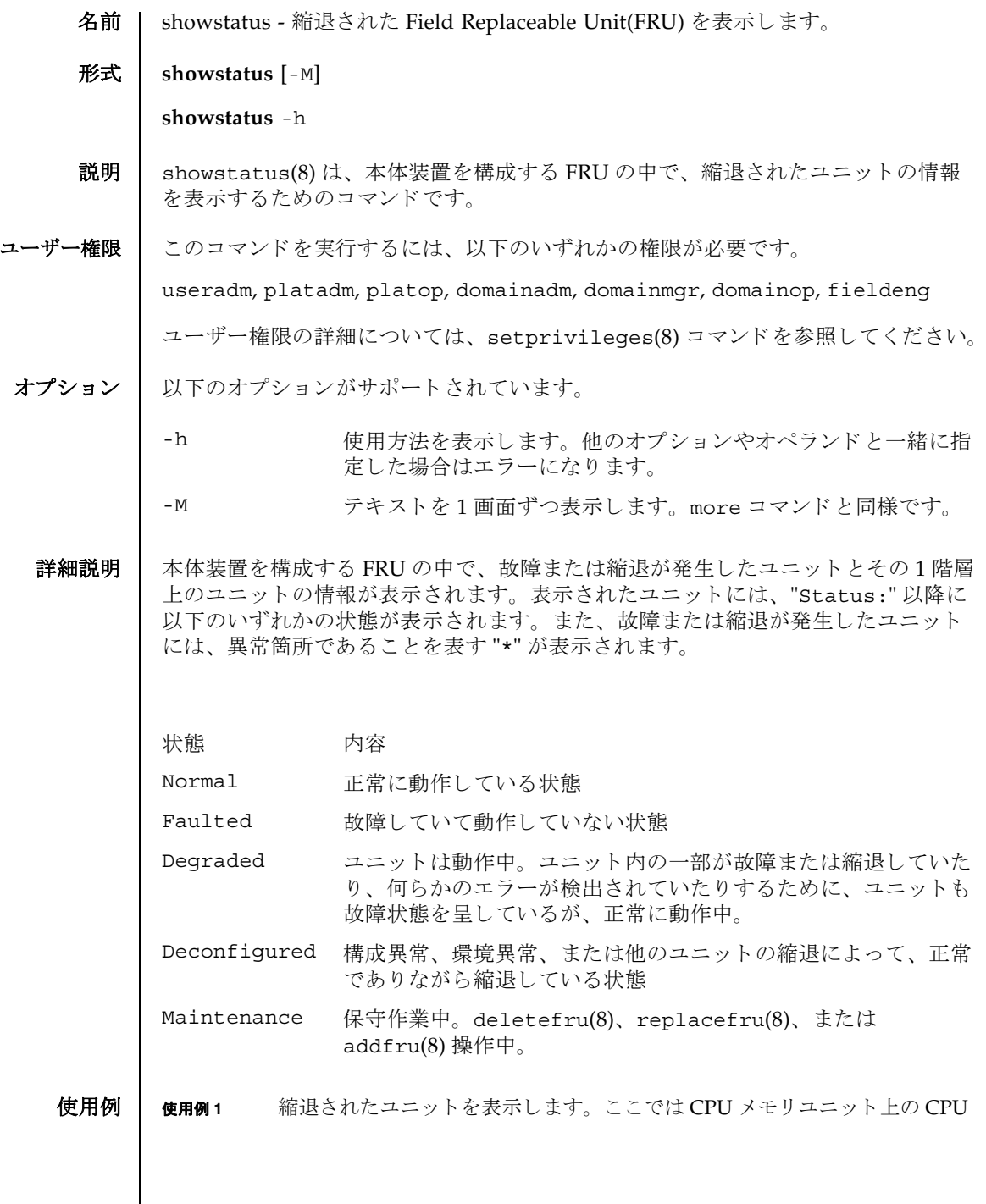

 $\mathsf{l}$ 

```
モジュール と メ モ リ が、 故障のため縮退されている場合を例に挙げます。
             使用例 2 縮退されたユニ ッ ト を表示し ます。 こ こ では メ モ リ ボード上の メ モ リ が故障
                     のため縮退し ている場合を例に挙げます。
             使用例 3 縮退されたユニ ッ ト を表示し ます。 こ こ ではマザーボード ユニ ッ ト 上の CPU
                     / メ モ リ ボード ユニ ッ ト と メ モ リ が、 故障のため縮退されている場合を例に
                     挙げます。
             使用例4 縮退されたユニットを表示します。ここではクロスバーユニットが縮退して
                     いるため、CPU / メモリボードユニットが縮退されている場合を例に挙げま
                     す。
終了ステータス | 以下の終了値が返されます。
              XSCF> showstatus
               CMU#0;
                   CPUM#0-CHIP#0 Status:Faulted;
                   MEM#00A Status: Faulted;
              XSCF> showstatus
               MBU_B;
                 MEMB#0;
                      MEM#0A Status: Faulted:
              XSCF> showstatus
               MBU_B Status:Normal;
                   MEMB#1 Status:Deconfigured;
                       MEM#3B Status:Deconfigured;
              XSCF> showstatus
               MBU_B Status:Normal;
                   CPUM#1-CHIP#1 Status:Deconfigured;
                XBU B#0 Status:Degraded;
             0 正常に終了したことを表します。
             >0 エラーが発生したことを表します。
```
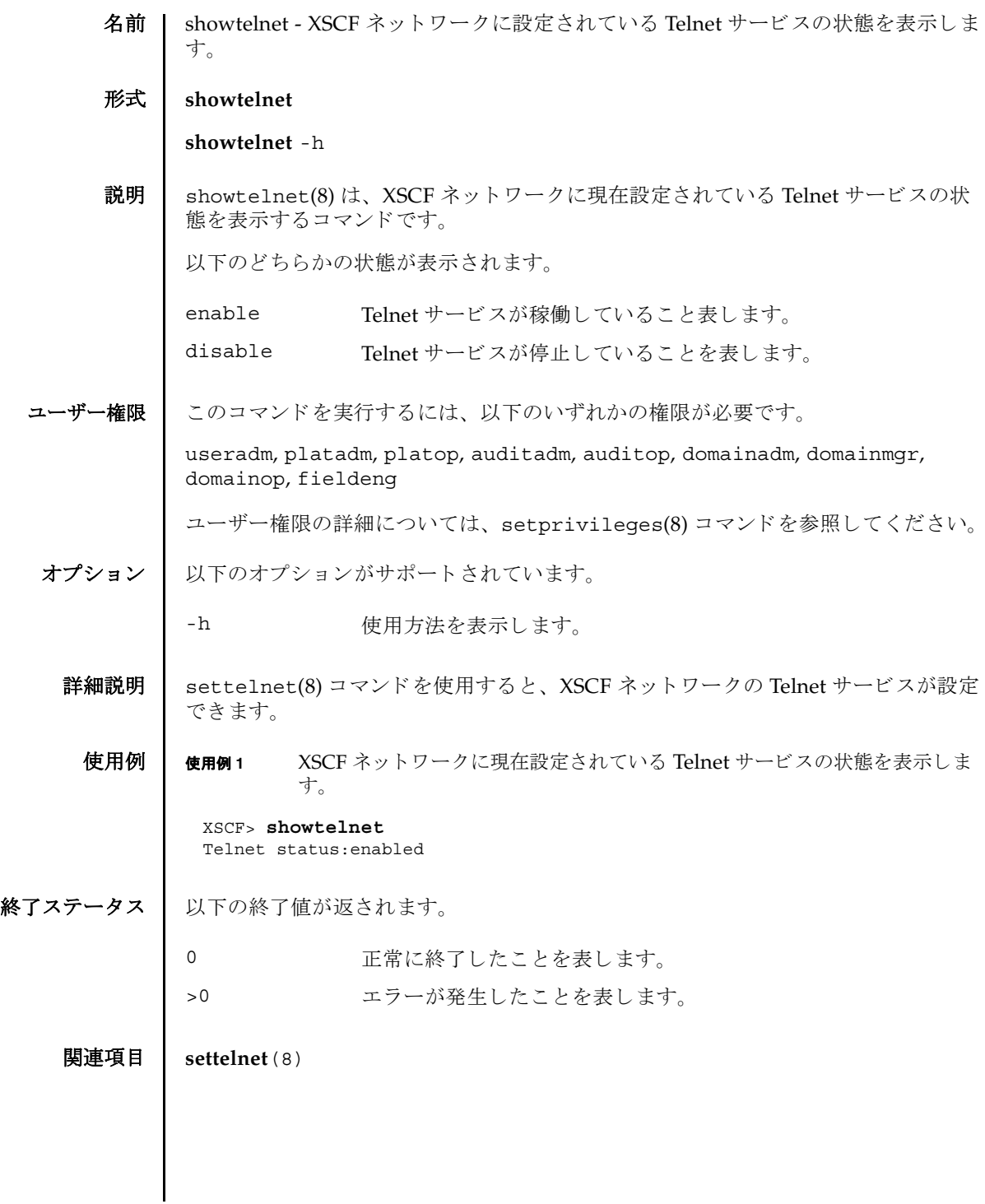

showtelnet(8)

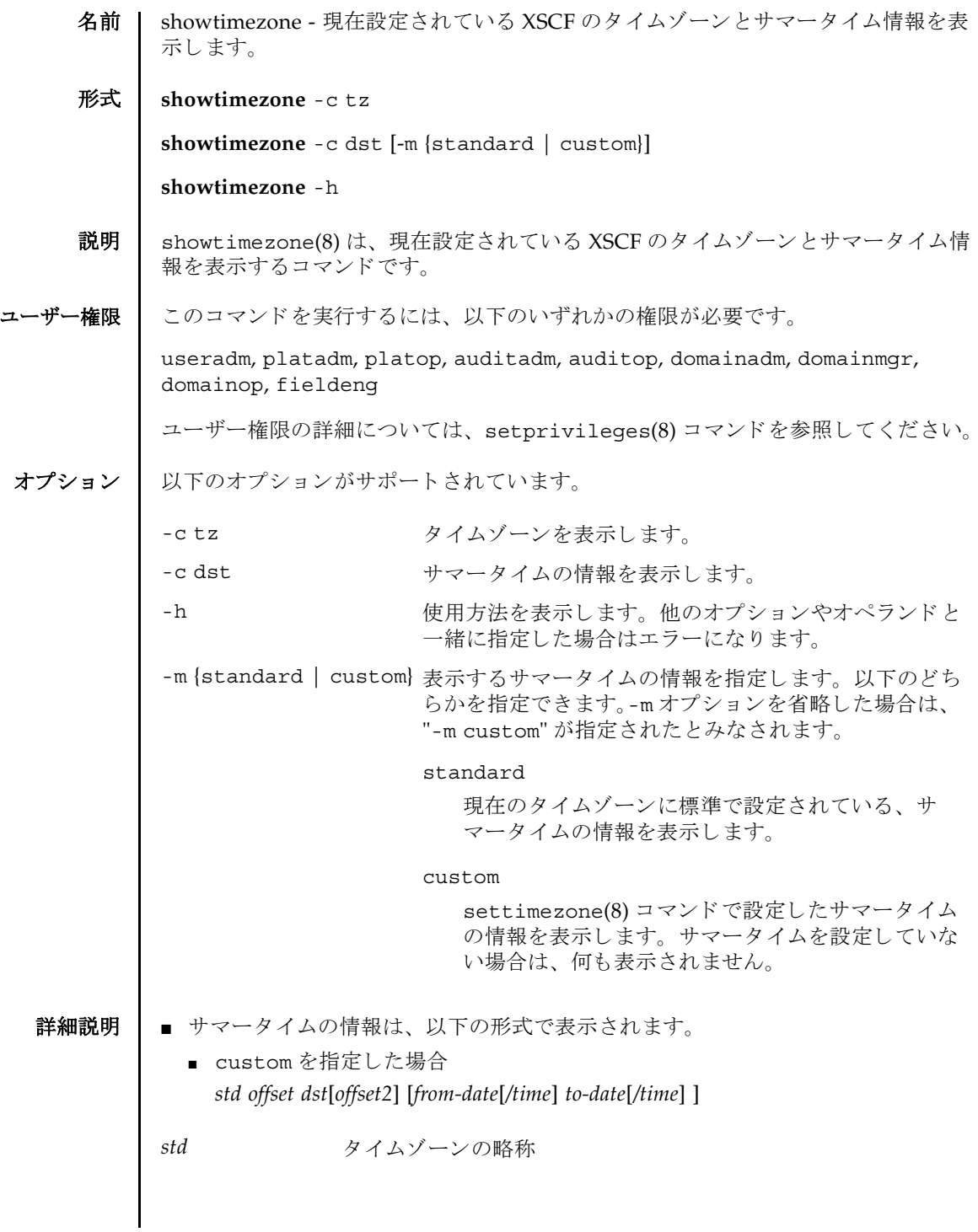

# showtimezone(8)

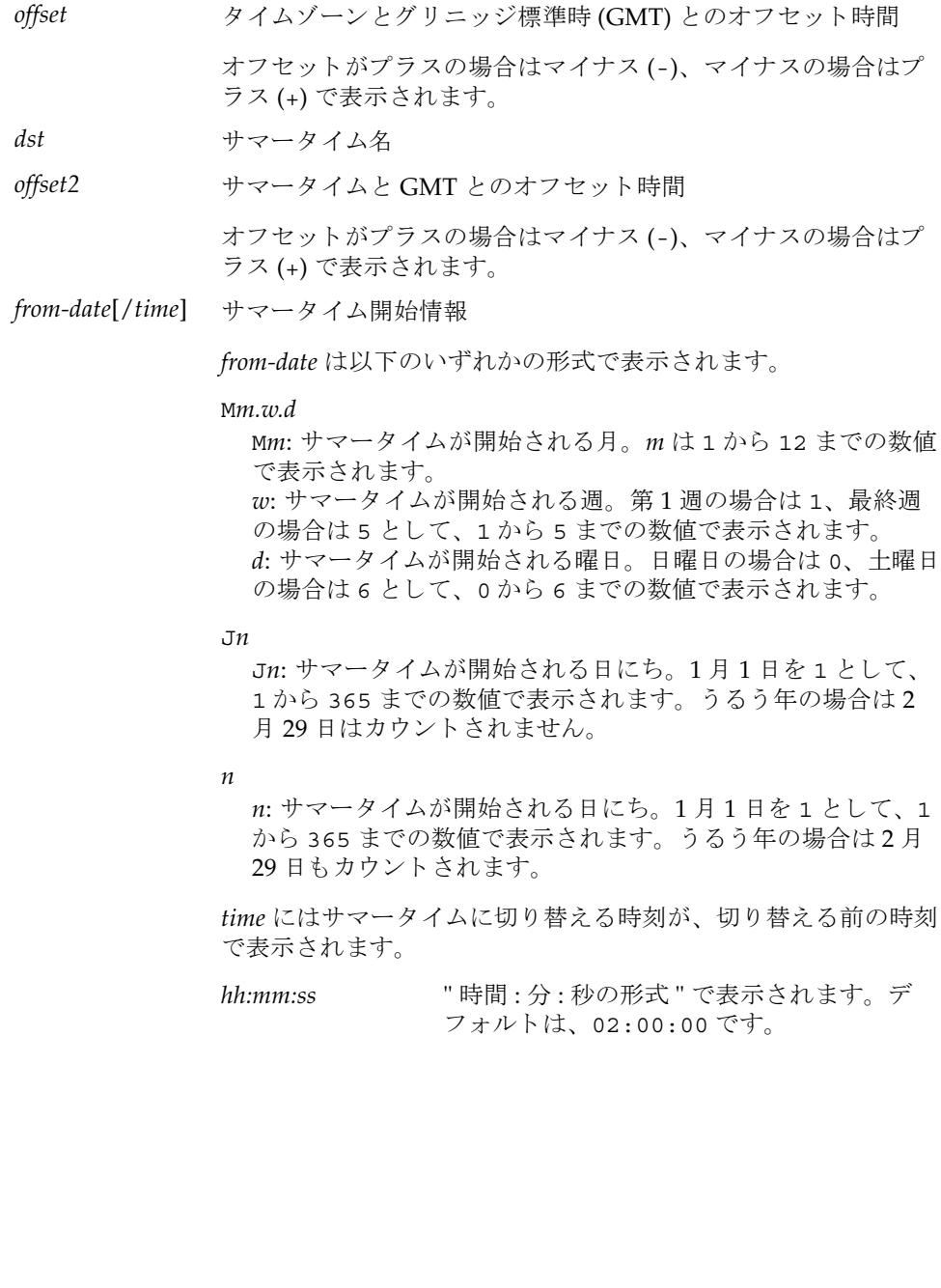

```
■ standard を指定した場合
   From: ddd MM dd hh:mm:ss yyyy dst
   To: ddd MM dd hh:mm:ss yyyy dst
■ settimezone(8) コマンドを使用すると、XSCF のタイムゾーンが設定できます。
to-date[/time] サマータ イ ム終了情報
          to-date は以下のいずれかの形式で表示されます。
          Mm.w.d
            Mm: サマータ イ ムが終了する月。 m は 1 か ら 12 までの数値で
            表示されます。
            w: サマータ イ ムが終了する週。 第 1 週の場合は 1、 最終週の
            場合は 5 として、1から 5 までの数値で表示されます。
            d: サマータイムが終了する曜日。日曜日の場合は 0、土曜日の
            場合は 6 として、0から 6 までの数値で表示されます。
          Jn
            Jn: サマータイムが終了する日にち。1月1日を1として、1
            から 365 までの数値で表示されます。うるう年の場合は2月
            29 日はカウントされません。
          n
            n: サマータイムが終了する日にち。1月1日を1として、1か
            ら 365 までの数値で表示されます。 う る う 年の場合は 2 月 29
            日もカウントされます。
          time にはサマータイムから切り替える時刻が、切り替える前の時
          刻で表示されます。
          hh:mm:ss " 時間 : 分 : 秒の形式 " で表示されます。 デ
                     フ ォル ト は、 02:00:00 です。
ddd         曜日
MM 月
dd 日
hh 時
mm 分
ss 秒
yyyy 年
dst the dist サマータイムゾーン名
```
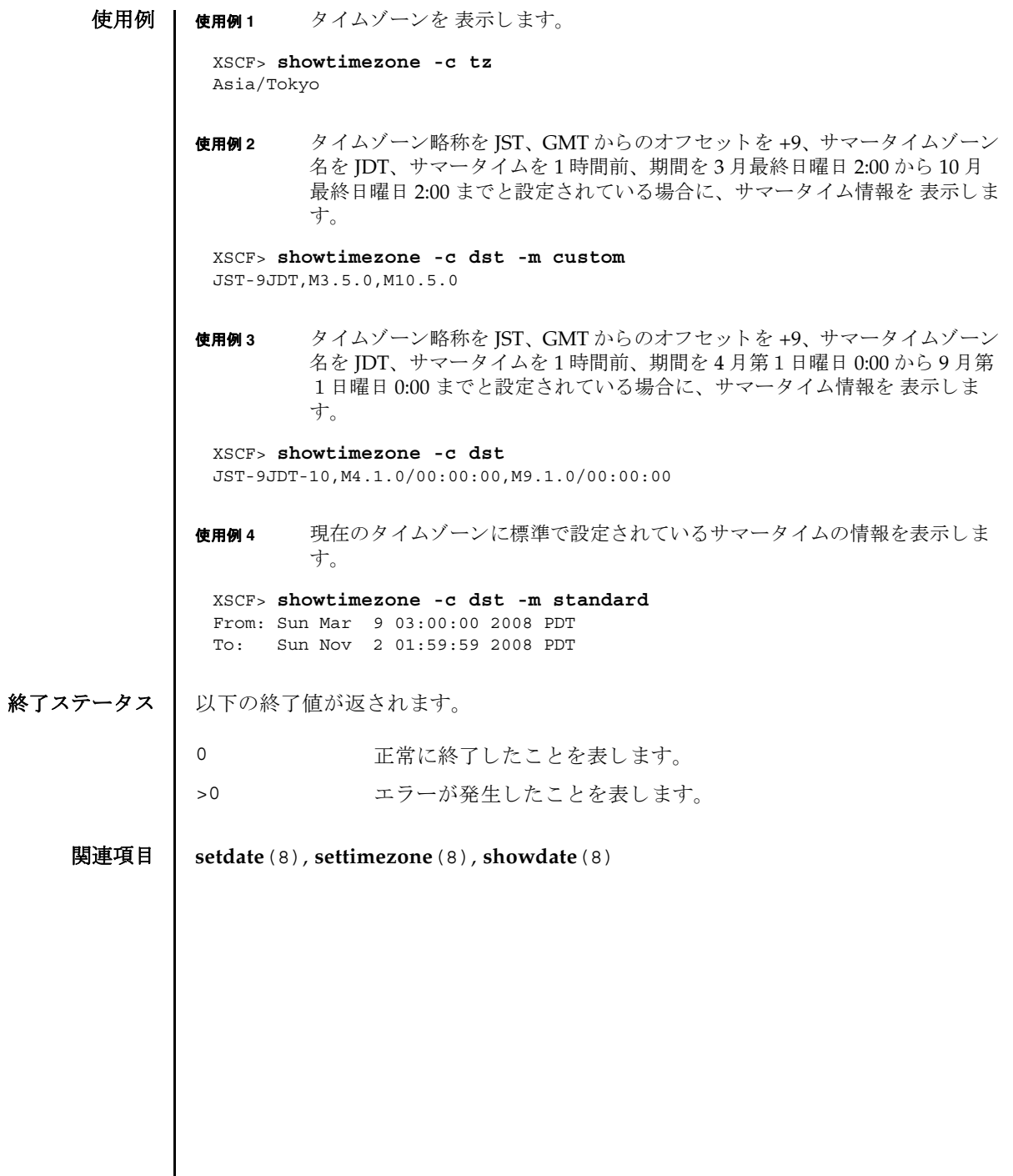

I

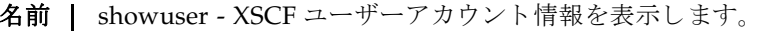

形式 **showuser**

**showuser** [ [-a] [-M] [-p] [-u] [ *user*]]

**showuser** [ [-a] [-l] [-M] [-p] [-u]]

**showuser** -h

説明 | showuser(8) は、 XSCF ユーザーアカウント情報を表示するコマンドです。

ユーザーアカウント名を指定して showuser(8) コマンドを実行すると、指定した ユーザーのアカウント情報が表示されます。ユーザーアカウント名を指定しないで showuser(8) コマンドを実行すると、現在のユーザーのアカウント情報が表示され ます。-1 オプションを指定して showuser(8) コマンドを実行すると、すべてのユー ザーのアカ ウ ン ト 情報が表示されます。

-a、-p、-u のうち 1 つまたは複数のオプシ ョ ンを指定し て showuser(8) コマンドを 実行する と、 以降のオプシ ョ ンの項で説明する情報が表示されます。 これらのオプ ションを何も指定せずに showuser(8) コマンドを実行すると、すべてのアカウント 情報が表示されます。

ユーザー権限 | このコマンドを実行するには、以下のいずれかの権限が必要です。

- 自分のアカウント情報の表示: 必要な権限はありません。
- 他のユーザーアカウント情報の表示: useradm

ユーザー権限の詳細については、setprivileges(8) コマンドを参照してください。

オプション | 以下のオプションがサポートされています。

- -a イスフードの有効性およびアカウントの状態に関する情報を表示 します。XSCF ユーザーアカウントに対してのみ有効です。
- -h **使用方法を表示します。他のオプションやオペランドと一緒に指** 定した場合はエラーになります。
- -1 コーザーのログイン名でソートされたすべての XSCF ユーザーア カ ウ ン ト 情報を表示し ます。 *user* オペラ ン ド と は一緒に使用でき ません。

showuser(8)

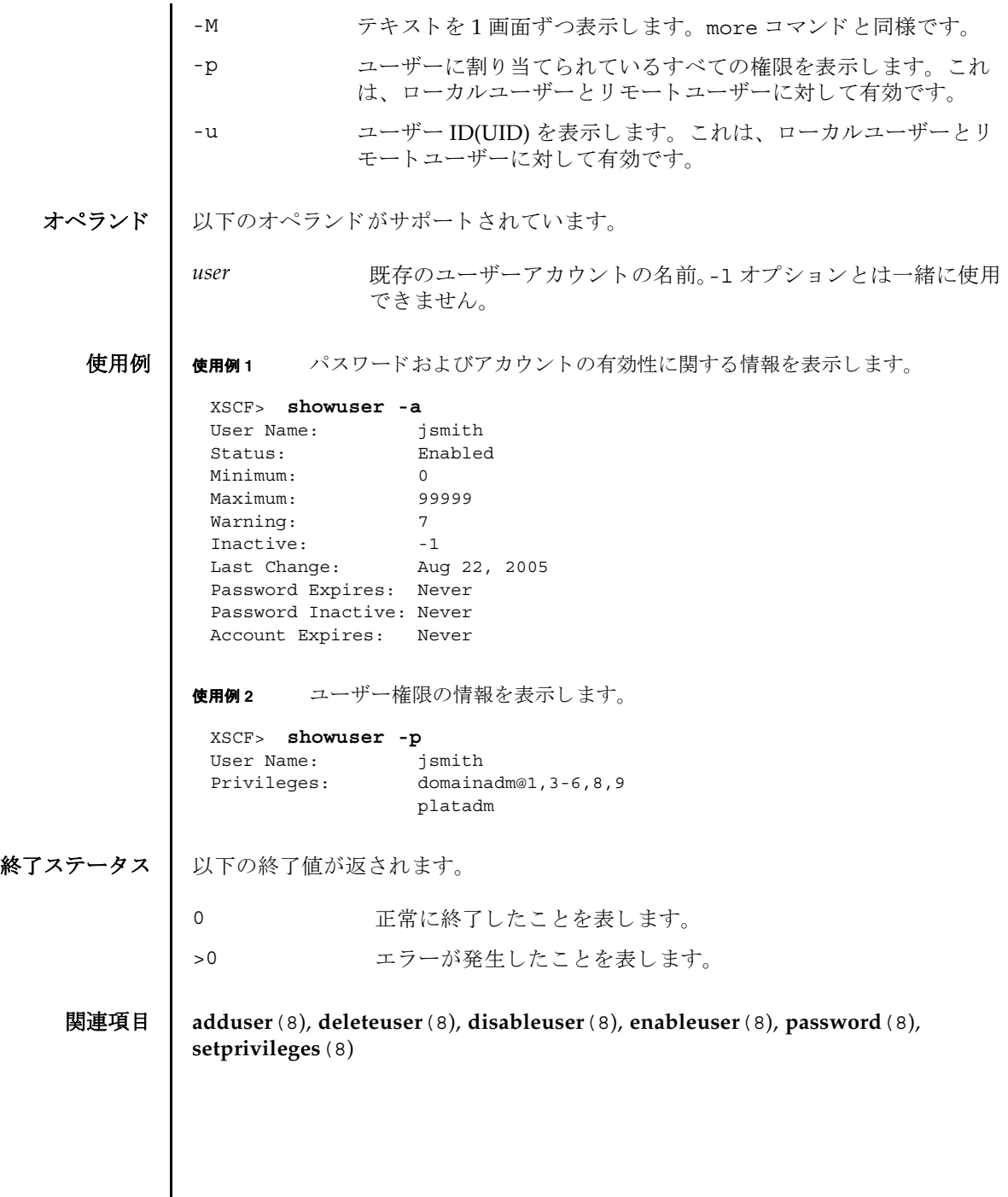

I

- 名前 | snapshot 環境、ログ、エラー、および Field Replaceable Unit Identifier(FRUID) に関するデータを収集し、転送します。
- **形式** | snapshot -d *device*  $[-r]$  [-e [-P  $password]$ ]  $[-L\{F|I|R\}]$  [-1]  $[-v]$  [ $[-q]$  - $\{y|n\}$ ] [-S *time* [-E *time*]]

**snapshot** -t *user@host:directory* [-e [-P *password*]] [-k *host-key*] [-l] [-L{F|I|R}] [-p *password*] [-v] [ [-q] -{y|n}] [-S *time* [-E *time*]]

**snapshot** -T  $[-D \text{ directory}]$   $[-E \text{ [}-P \text{ password}]]$   $[-E \text{ [} \text{ (} -E \text{] }]$   $[-1]$   $[-E \text{ [}F \text{] }]$   $[-V]$ [ [-q] -{y|n}] [-S *time* [-E *time*]]

**snapshot** -h

説明 | snapshot(8)はデータ収集メカニズムを提供し、サービスプロセッサ上の診断情報 を迅速、確実、柔軟に取得するコマンドです。

snapshot(8) コマン ド は、 構成、 環境、 ロ グ、 エラー、 および FRUID 情報のデータ を収集し、 指定された宛先にデータ を転送し ます。

snapshot(8) コマンドは、収集したデータをファイルへ出力します。ファイル名は、 サービスプロセッサに割り当てられているホスト名と IP アドレス、および snapshot 実行時のサービスプロセッサ上の日付と UTC 時間 ( 時、分、秒形式 ) に 基づいて自動生成されます。たとえば jupiter:10.1.1.1\_2006-07-08T22-33-44 のようになります。snapshot(8) コマンドは、出力ファイル名は指定できません。 ファイルとコマンド出力がサービスプロセッサから収集されると、snapshot は出 力データを圧縮して、.zip 形式のアーカイブに書き込みます。

snapshot(8) コマンドは、-t オプション、-T オプション、-d オプションのいずれか が使用されているかに基づいて、収集したデータをリモートネットワークホストま たは外部メディア装置に保存します。-t オプションを使って収集したデータをリ モート ネットワークホストに保存するには、ホスト名 ( または IP アドレス )、リ モートネットワークホスト上の宛先ディレクトリ、およびリモートホスト上のユー ザー名 を指定する必要があ り ます。 すでに setarchiving(8) を使用し てアーカ イ ブの対象を設定している場合、同じ情報を利用して、リモートネットワーク上に データを保存するために-T オプションを使用できます。また、-T オプションと-D オプションを一緒に使って、保存するディレクトリだけを変更することもできます。 ートネットワークホスト上にデータを保存するとき、snapshot はリモート ファイルへのデータのパイプ役としての機能を果たすために SSH ネットワーク接続 を開き ます。

-S オプション、および必要に応じて-E オプションを使用して、日付範囲を指定す る こ と でい く つかのよ り 大きいロ グフ ァ イル上へのデータ収集を制限でき ます。

SSH や SSL などの暗号化ネットワークプロトコルが、ネットワーク接続を介した データ転送に使用されます。.zip アーカイブ自体を暗号化するには、-e オプション を使用します。このプロセスで暗号化した.zip アーカイブを復号化するには、以 下の openss1 コマンドで、snapshot(8) コマンドに指定した暗号化パスワードを

使用し ます。 以下は、 フ ァ イル jupiter\_10.1.1.1\_2006-07-08T22-33-44.zip.e を復号化 する例です。

% **openssl aes-128-cbc -d -in jupiter\_10.1.1.1\_2006-07-08T22-33- 44.zip.e -out jupiter\_10.1.1.1\_2006-07-08T22-33-44.zip**

snapshot(8) コマン ド によ って生成されるすべての .zip アーカ イブに、 snapshot 自体が生成する2つのファイルが入っています。README という名前の 最初のファイルには、.zip アーカイブのもとの名前、.zip アーカイブの作成に使 用したサービスプロセッサ上の設定ファイルの名前、snapshot(8) コマンドのバー ジョン、およびアーカイブの生成にログ専用モード (-1 オプション)が使用された かど う かが記述されます。 CONFIG と い う 名前の 2 番目のフ ァ イルは、 snapshot(8) コマンドがアーカイブの生成に使用した、実際の設定ファイルのコ ピーです。

snapshot(8) コマン ド で収集されたデータは、 システム上の問題を診断するために 保守作業員に使用される場合があります。snapshot(8) コマンドでは、診断の目的 によって異なるデータのセットを収集できます。これらのデータセットはそれぞれ Initial、 Root Cause、 Full と呼ばれ、-L オプシ ョ ンを使用し て設定されます。

**ユーザー権限 |** このコマンドを実行するには、platadm または fieldeng 権限が必要です。

ユーザー権限の詳細については、setprivileges(8) コマンドを参照してください。

## オプション | 以下のオプションがサポートされています。

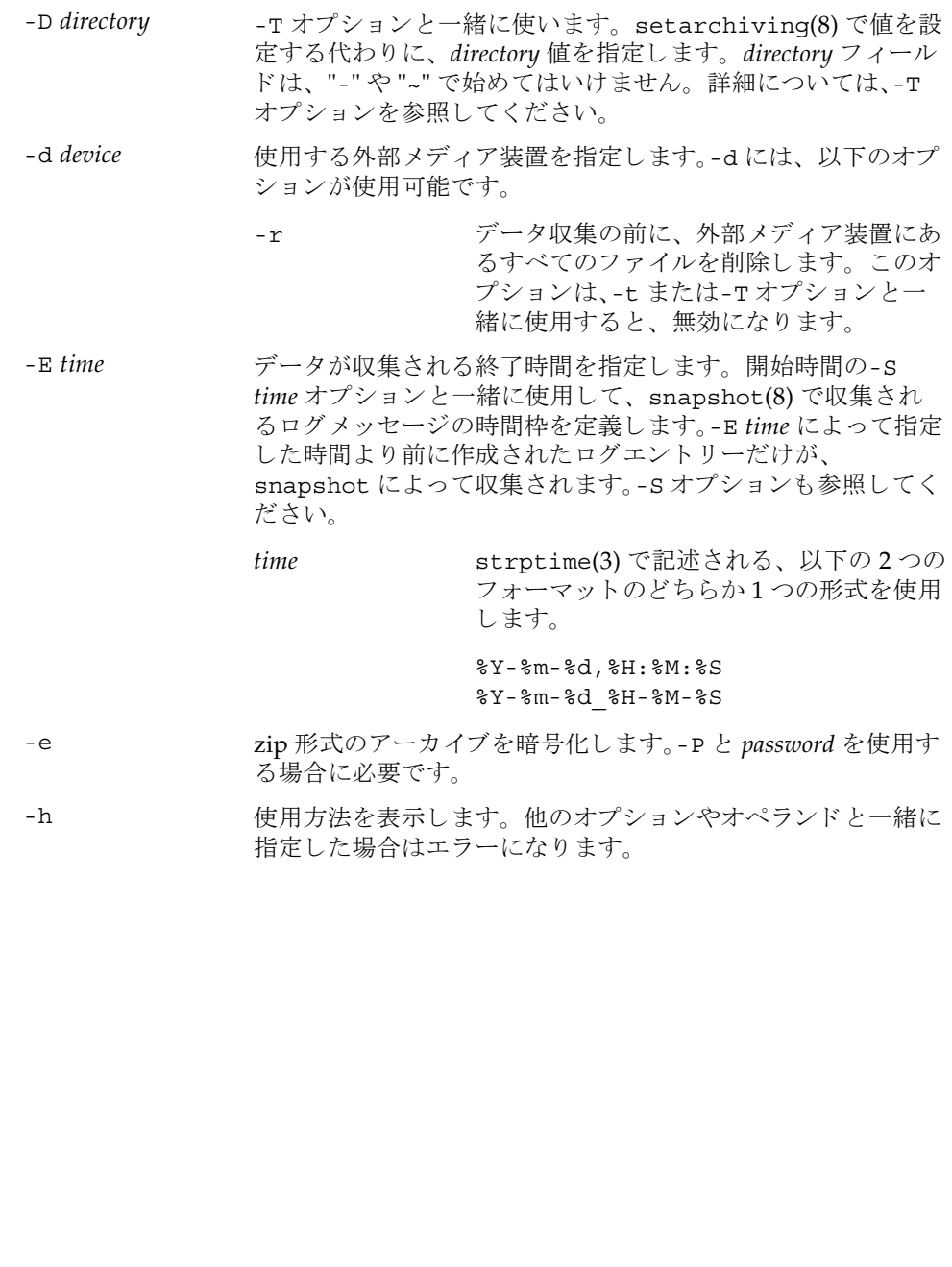

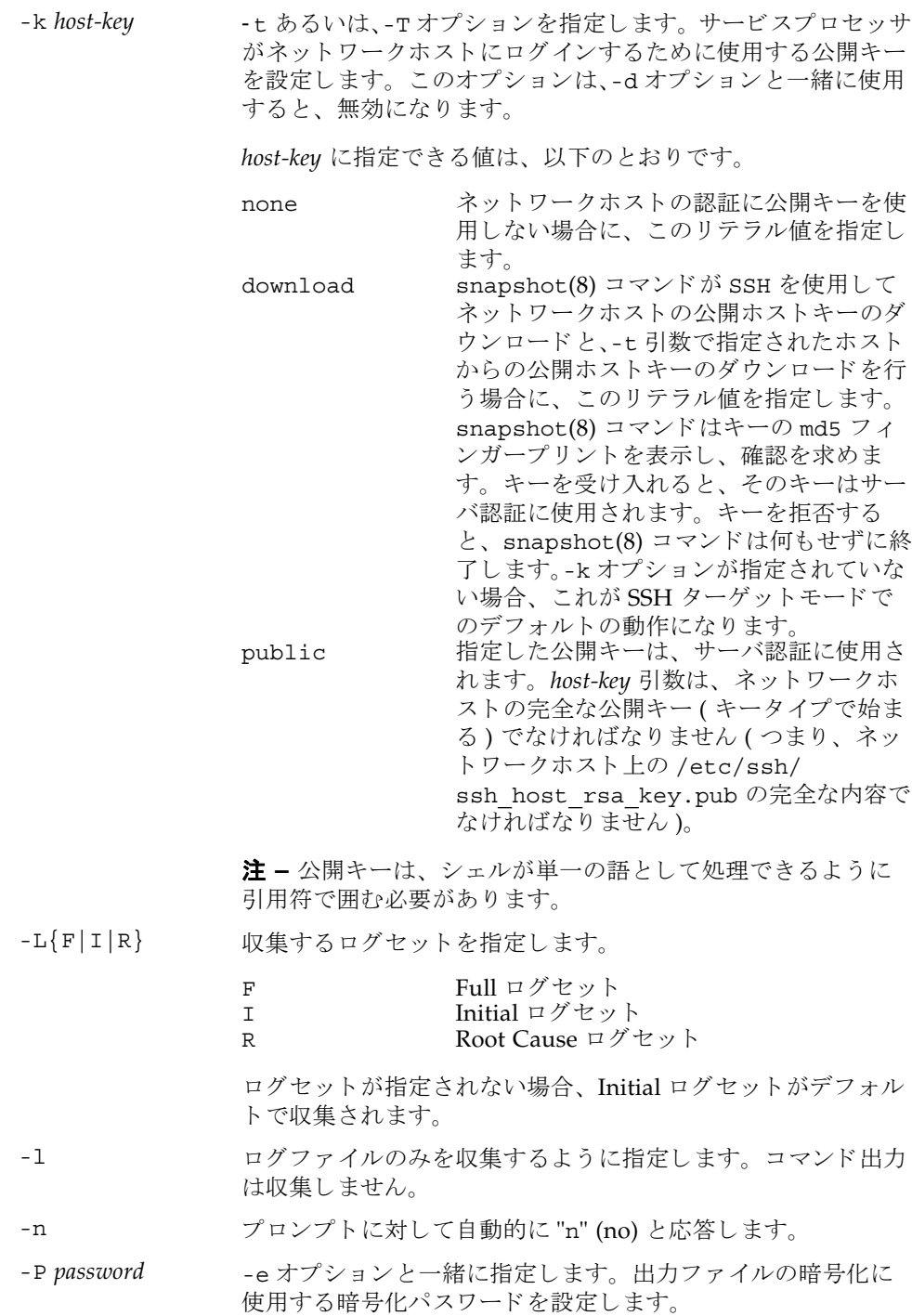

- -p password SSH ログインに使用されるユーザーパスワードを設定します。 このオプションは、-t オプションと一緒に指定します。-d また は-T オプションと一緒に使用すると、無効になります。
- -q フロンプトを含む、標準出力へのメッセージを表示しないよう にし ます。

-S *time* データが収集される開始時間を指定し ます。 終了時間の-E *time* オプシ ョ ン と一緒に使用し て、 snapshot(8) で収集され る ロ グ メ ッ セージの時間枠を定義し ます。 終了時間の指定がな いと、ターゲット期間は、snapshot コマンドが実行された時 点で終わります。-E オプションも参照してください。

> *time* strptime(3) で記述される、 以下の 2 つの フォーマットのどちらか1つの形式を使用 し ます。 %Y-%m-%d,%H:%M:%S

%Y-%m-%d\_%H-%M-%S

-T SSH ターゲットモードで snapshot を実行するとき指定しま す。このとき、setarchiving(8) であらかじめ設定した *user*@*host*:*directory* の値を使用し ます。-D オプシ ョ ンを一緒に 指定する と、 *directory* の値を選択でき ます。

> 注 **–** snapshot コマン ド ではターゲ ッ ト デ ィ レ ク ト リ は作成 されません。あらかじめリモートホストにターゲットディレク トリを作成しておいてください。

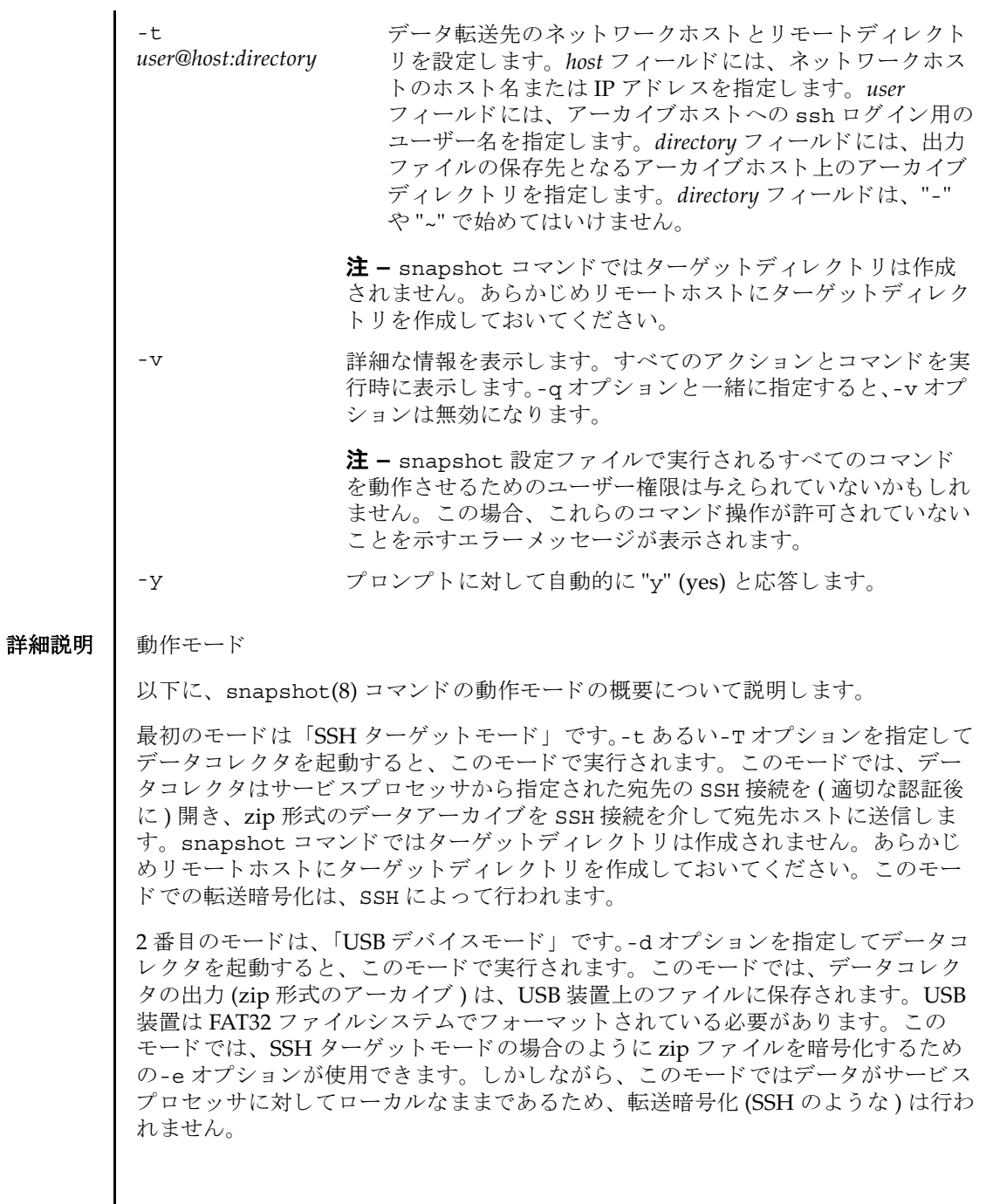

### **使用例 | 使用例1 SSH** を使用して公開キーをダウンロードします。

XSCF> **snapshot -t joe@jupiter.west:/home/joe/logs/x -k download** Downloading Public Key from 'jupiter.west'... Key fingerprint in md5: c9:e0:bc+b2:1a:80:29:24:13:d9:f1:13:f5:5c:2c:0f Accept this public key (yes/no)? **Y** Enter ssh password for user 'joe' on host 'jupiter.west' Setting up ssh connection to remote host... Collecting data into joe@jupiter.west:/home/joe/logs/x/archive.zip Data collection complete.

#### **使用例2** ホストキーをダウンロードします。

XSCF> **snapshot -t joe@jupiter.west:/home/joe/logs/x** Downloading Public Key from 'jupiter.west'... Public Key Fingerprint: c9:e0:bc+b2:1a:80:29:24:13:d9:f1:13:f5:5c:2c:0f Accept this public key (yes/no)? **y** Enter ssh password for user 'joe' on host 'jupiter.west' Setting up ssh connection to remote host... Collecting data into joe@jupiter.west:/home/joe/logs/x/archive.zip Data collection complete.

### 使用例 **3** ユーザー指定の公開キーを使用し てダウ ン ロード し ます。

#### XSCF> **snapshot -t joe@jupiter.west:/home/joe/logs/x -k "ssh-rsa AAAAB3NzaC1yc2EAAAABIwAAAIEAwVFiSQNVBFhTTzq0AX5iQqCkkJjd6ezWkVGt mMkJJzzMjYK0sBlhn6dGEIiHdBSzO8QLAXb8N4Kq8JDOBpLSN4yokUPTcZQNxJaY A0W058Qgxbn"**

Enter ssh password for user 'joe' on host 'jupiter.west' Setting up ssh connection to remote host... Collecting data into joe@jupiter.west:/home/joe/logs/x/archive.zip Data collection complete.

### **使用例4** 公開キーを使用しないで、ログファイルだけをダウンロードします。

XSCF> **snapshot -t bob@mars.east:/home/bob/logs/x -k none -l**  Enter ssh password for user 'bob' on host 'mars.east' Log only mode. No commands will be collected. Setting up ssh connection to remote host... Collecting data into joe@jupiter.west:/home/joe/logs/x/archive.zip Data collection complete.

### 使用例 **5** 公開キーを使用し ないで、 指定し たパス ワード での暗号化を使用し てダウ ン ロード し ます。

XSCF> **snapshot -t bob@mars.east:/home/bob/logs/x -k none -e -P**  *password* Output data will be encrypted. Enter ssh password for user 'bob' on host 'mars.east' Setting up ssh connection to remote host... Collecting data into joe@jupiter.west:/home/joe/logs/x/archive.zip Data collection complete.

```
使用例6 無効なディレクトリを指定してダウンロードしているときにエラーとなった
         例。
使用例7 公開キーをダウンロードしているときに接続エラーとなった例。
使用例 8 公開キーをダウンロードします。すべてのプロンプトには "no" と応答しま
         す。
使用例9 権限のないユーザーから公開キーのダウンロードを試みます。
使用例 10 外部メディア装置へダウンロードします。
 XSCF> snapshot -t sue@saturn.north:/home/sue/logs/bad_dir -k none 
 Enter ssh password for user 'sue' on host 'saturn.north'
 Setting up ssh connection to remote host...
 Failed to create remote file: 
 /home/sue/logs/bad_dir/archive.zip
 Verify adequate disk permissions and disk space on target host
 Error opening SSH target
 Exiting with error 1
 XSCF> snapshot -t sue@saturne.west:/home/sue/logs/x -k download 
 Downloading Public Key from 'saturne.west'...
 Error downloading key for host 'saturne.west'
 Error opening SSH target
 Exiting with error 1 
 XSCF> snapshot -v -t jill@earth.east:/home/jill/logs/x -k download -n 
 Downloading Public Key from 'earth.east'...
 Public Key: ssh-rsa
 AAAAB3NzaC1yc2EAAAABIwAAAIEAwVFiSQNVBFhTTzq0AX5iQqCkkJjd6ezWkVGtmMkJJzzM
 jYK0sBlhn6dGEIiHdBSzO8QLAXb8N4Kq8JDOBpLSN4yokUPTcZQNxJaYA0W058Qgxbn
 Key fingerprint in md5: c9:e0:bc+b2:1a:80:29:24:13:d9:f1:13:f5:5c:2c:0f
 Accept this public key (yes/no)? no
 Public Key declined
 Error opening SSH target
 Exiting with error 1
 XSCF> snapshot -t fakeuser@fakehost.com:/fakedir -p fake-password
 Downloading Public Key from 'fakehost.com'...
 Error downoading key for host 'fakehost.com'
 Error opening SSH target
 Exiting with error 1
 XSCF> snapshot -d usb0 -r 
 Testing writability of USB device....SUCCESS
```

```
About to remove all files from device 'usb0'. Continue? [y|n] : y
Collecting data into /media/usb_msd/jupiter_10.1.1.1_2006-04-17T22-41-
51.zip
Data collection complete.
```
使用例 11 データ範囲に対する特定のログを得るため、ログ収集を制限します。

XSCF> **snapshot -d usb0 -S 2007-01-01,01:00:00 -E 2007-01-31\_14- 00-00** Testing writability of USB device....SUCCESS Collecting data into /media/usb\_msd/jupiter\_10.1.1.1\_2006-04-17T22-41- 51.zip Data collection complete.

終了ステータス | 以下の終了値が返されます。

0 正常に終了したことを表します。

- >0 エラーが発生したことを表します。
- 関連項目 **setarchiving**(8), **showarchiving**(8), **showlogs**(8)

snapshot(8)

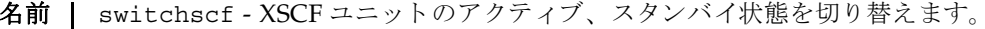

形式 | switchscf  $[ [-q] - \{y|n\} ]$  -t {Active | Standby}  $[-f]$ 

switchscf -h

説明 | switchscf(8)は、現在ログインしている XSCF ユニットのアクティブ、スタンバ イ状熊を切り替えるコマンドです。

switchscf(8) コマンドは、M8000/M9000 サーバにだけ使用できます。

現在ログイン中の XSCF ユニットの状態を切り替えると、対になっている XSCF ユ ニットの状態も切り替わります。

注 **–** 切 り 替え時には、 ア ク テ ィ ブ側の XSCF に接続されているネ ッ ト ワーク のセ ッ ションは切断されます。

注意 **–** 通常、 保守作業中の場合は XSCF を切 り 替える こ とはでき ません。 switchscf(8) コマン ド の実行結果が 「Switching of XSCF state is disabled due to a maintenance operation. Try again later.」となって、XSCF が切り替えられない場合 は、 addfru(8)、 deletefru(8)、 replacefru(8)、 flashupdate(8) の保守コマン ドが実行中かどうか確認してください。実行中であればコマンドが終了するまでお 待ちください。保守コマンドが実行中でないにもかかわらず XSCF が切り替えられ ない場合は、-f オプションを使用して切り替えてください。

ユーザー権限 │ このコマンドを実行するには、platadm または fieldeng 権限が必要です。

ユーザー権限の詳細については、setprivileges(8) コマンドを参照してください。

- オプション | 以下のオプションがサポートされています。
	- -f XSCF が切り替えられない場合に、強制的に切り替えます。

**注意 –** -f オプションは強制的に XSCF を切り替えるため、通常 の操作で切り替えられない場合に限り使用してください。

- -h **使用方法を表示します。他のオプションやオペランドと一緒に指** 定し た場合はエラーにな り ます。
- -n フロンプトに対して自動的に "n" (no) と応答します。
- -q フロンプトを含む、標準出力へのメッセージを表示しないように し ます。

switchscf(8)

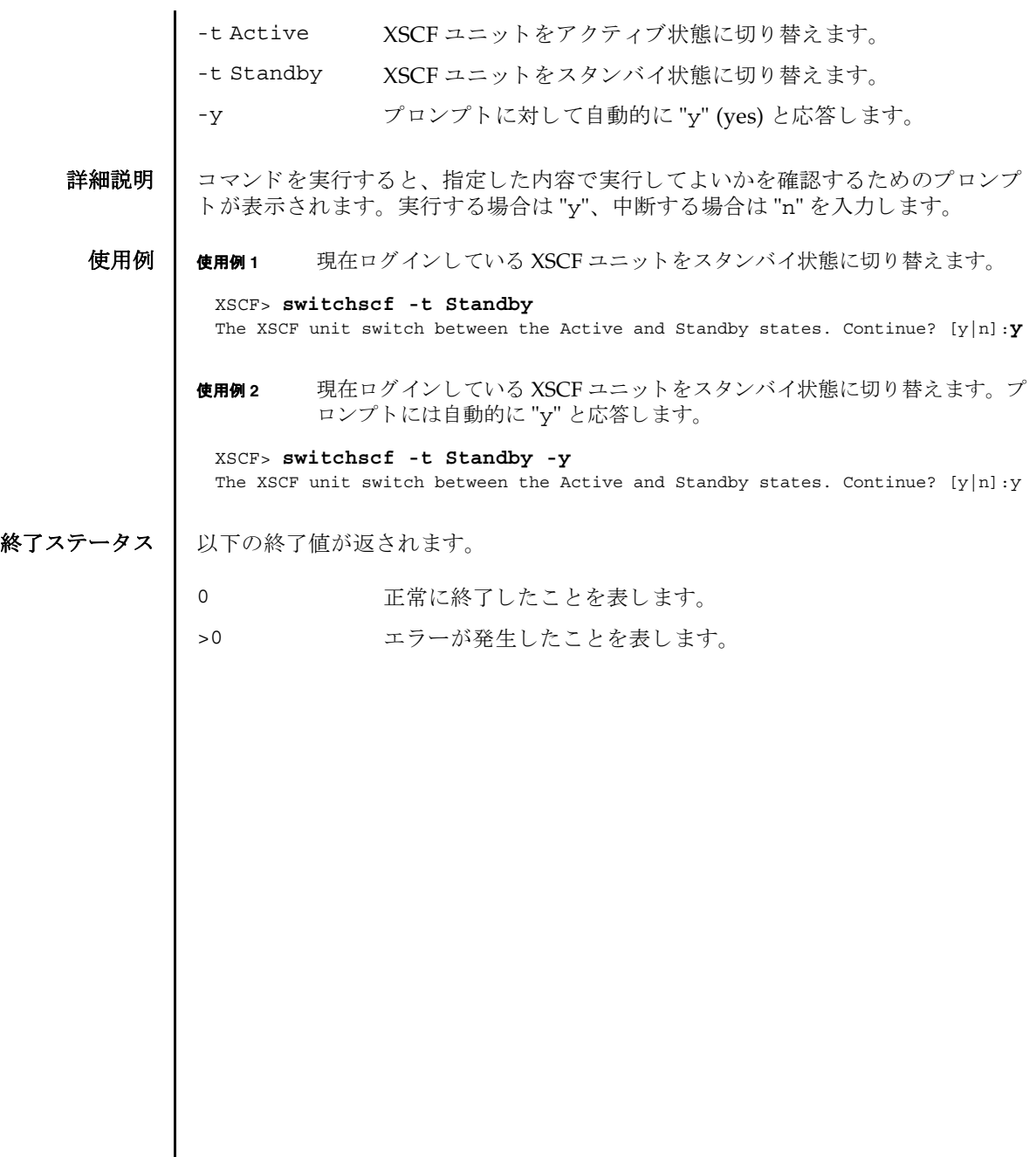

名前 | testsb - 指定した物理システムボード (PSB) に初期診断を行います。

形式 **testsb** [ [-q] -{y|n}] [-m diag=*mode*] *location* **testsb** [ [-q] -{y|n}] [-m diag=*mode*] -c {all | expansion} **testsb** -v [-y|-n] [-m diag=*mode*] *location* **testsb**  $-v$   $[-y]$  -n]  $[-m]$  diag= $mode$ ] -c  $\{all \}$  expansion} **testsb** -h

説明 | testsb(8) は、指定した PSB に初期診断を行うコマンドです。

testsb(8) コマンドは、M3000 サーバでは使用できません。

PSB の構成、 および PSB に搭載された各デバイ スの動作が診断されます。 診断する PSB はドメインに組み込まれていない状態、または組み込まれているドメインの電 源が切断されている状態でなければなりません。

診断後は、 診断結果が表示されます。 また、 showboards(8) コマン ド で表示される Test や Fault の項目で確認できます。

### ユーザー権限 このコマン ド を実行するには、 platadm または fieldeng 権限が必要です。

ユーザー権限の詳細については、setprivileges(8) コマンドを参照してください。

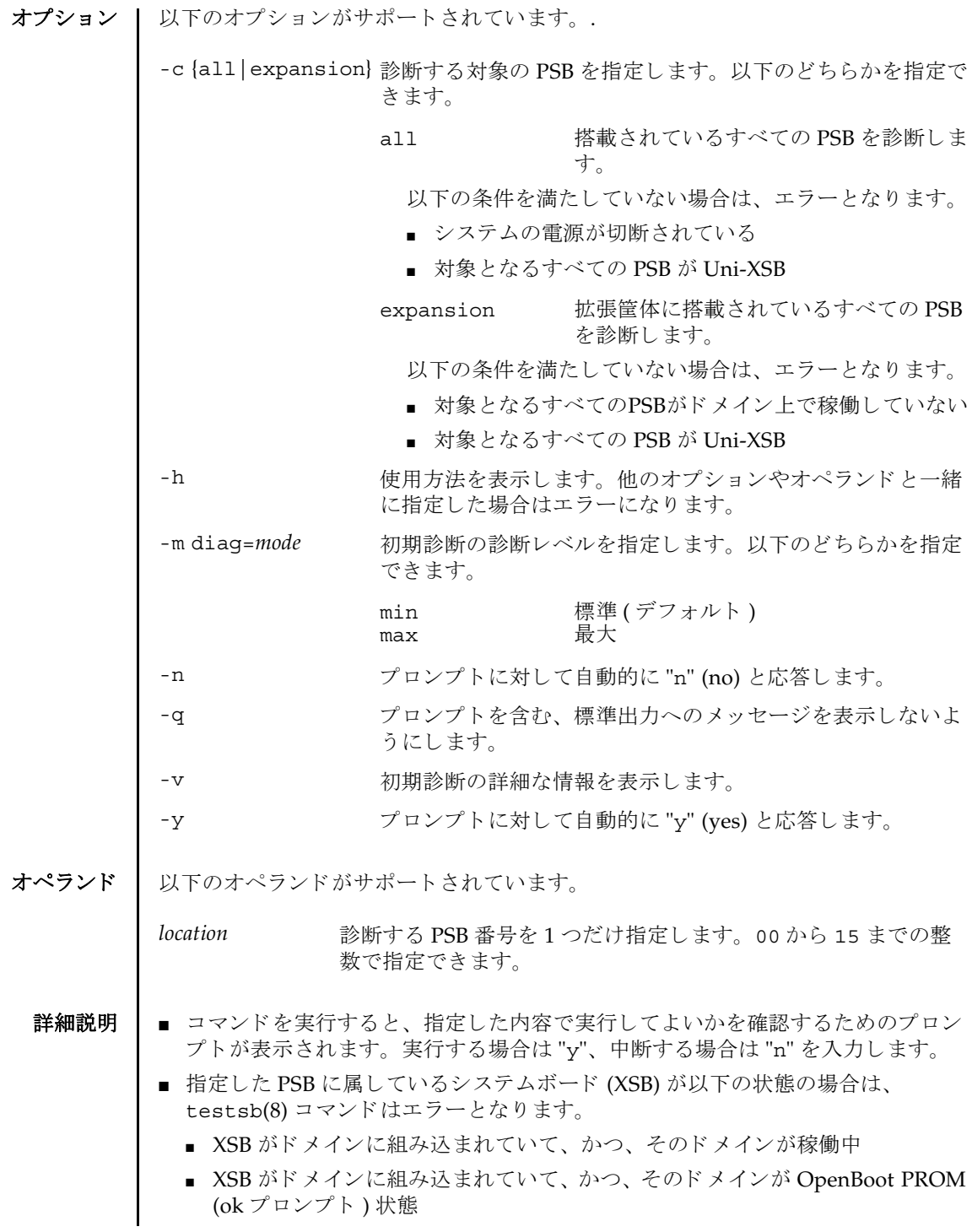

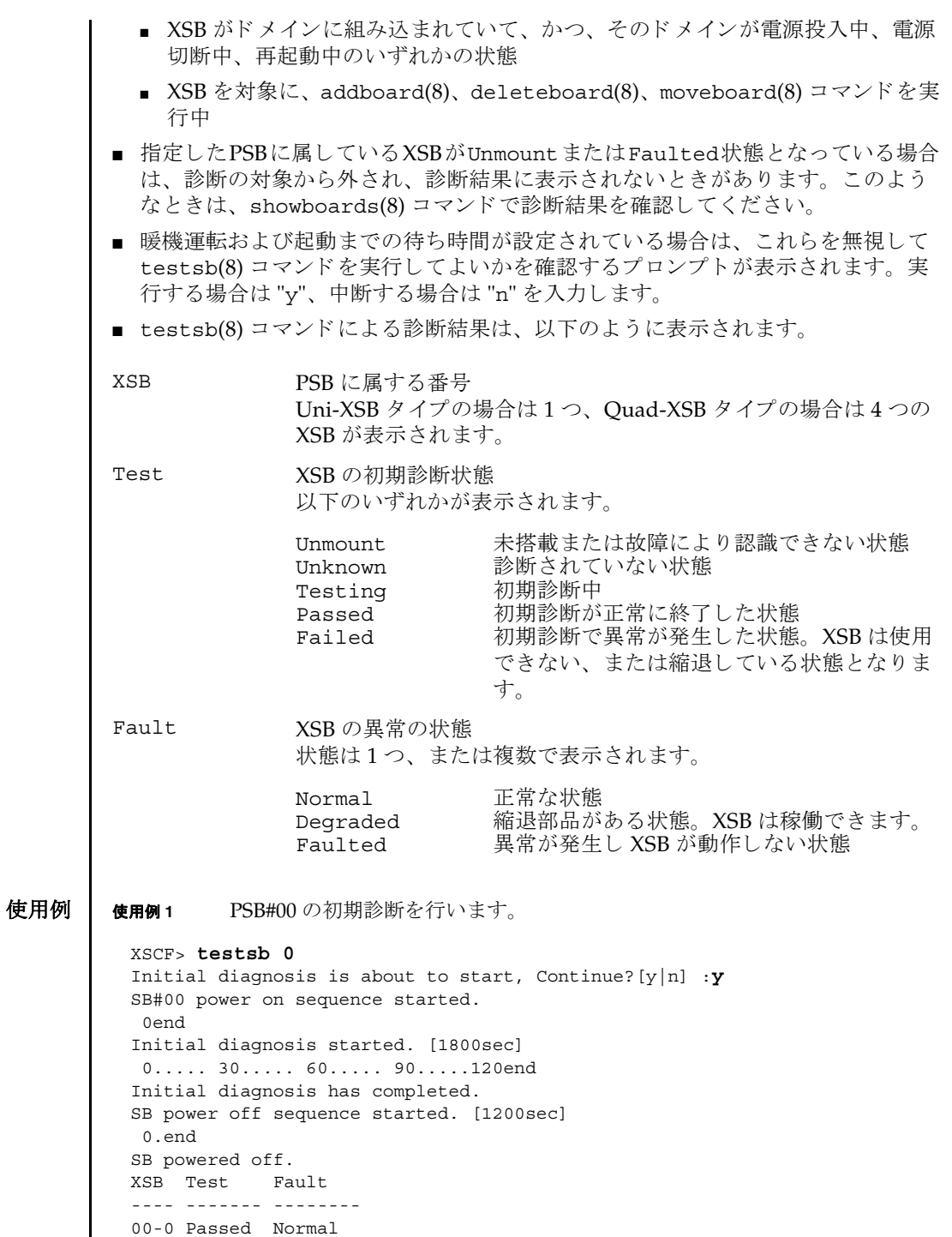

```
使用例 2 PSB#01 の初期診断を詳細な メ ッ セージを表示し て行います。
使用例 3 搭載されているすべての PSB の初期診断を行います。
使用例 4 設定されている暖機運転および空調待ち時間を無視し て、 PSB の初期診断を
          行います。
 00-1 Passed Normal
 00-2 Passed Normal
 00-3 Passed Normal
 XSCF> testsb -v 1
 Initial diagnosis is about to start. Continue? [y|n] :y
 SB#01 powered on sequence started.
      :
      :
 Initial diagnosis has completed.
 {0} ok SB power off sequence started. [1200sec]
   0.end
 SB powered off.
 XSB Test Fault
 ---- ------- --------
 01-0 Passed Normal
 XSCF> testsb -c all
 Initial diagnosis is about to start. Continue? [y|n] :y
 SB power on sequence started.
   0end
 Initial diagnosis started. [1800sec]
  0..... 30..... 60..... 90.....120end
 Initial diagnosis has completed.
 SB power off sequence started. [1200sec]
   0.end
 SB powered off.
 XSB Test Fault
 ---- ------- --------
 00-0 Passed Normal
 01-0 Passed Normal
 02-0 Passed Normal
 03-0 Passed Normal
 XSCF> testsb -c all
 Initial diagnosis is about to start. Continue? [y|n] :y
 Ignore warmup-time and air-conditioner-wait-time, Continue?[y|n] :y
 SB power on sequence started.
   0end
 Initial diagnosis started. [1800sec]
  0..... 30..... 60..... 90.....120end
 Initial diagnosis has completed.
 SB power off sequence started. [1200sec]
   0.end
 SB powered off.
```
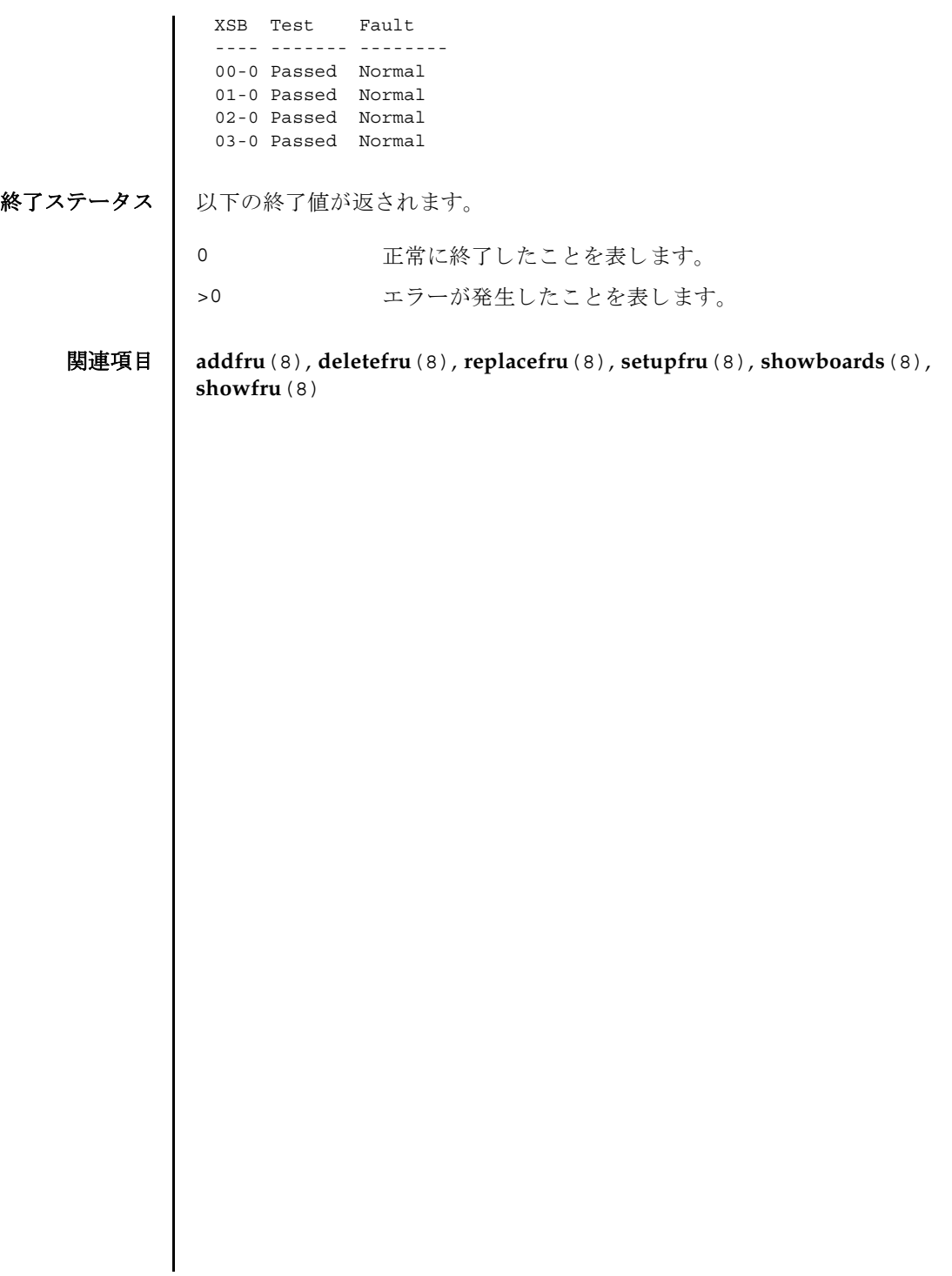

testsb(8)

- 名前 I traceroute 指定したホストまたはネットワーク装置までのネットワーク経路を表示 し ます。
- 形式 **traceroute** [-n] [-r] [-v] [-m *maxttl*] [-p *port*] [-q *nqueries*] [-s *src\_addr*] [-w *wait*] *host* **traceroute** -h
- 説明 | traceroute(8)は、指定したホストまたはネットワーク装置までのネットワーク経 路を表示するコマンドです。

ネットワーク経路とは、指定したホストまたはネットワーク装置間を接続するルー タ(ゲートウェイ)を表し、経路上にどのようなルータが位置しているかを表示し ます。

traceroute(8) コマンドは IP プロトコルの TTL フィールドを利用して、指定した ホストまたはネットワーク装置までの、ネットワーク経路上にあるすべてのゲート ウェイから ICMP TIME\_EXCEEDED レスポンスを引き出そうと試みます。

- ユーザー権限 | このコマンドを実行するには、以下のいずれかの権限が必要です。
	- DSCP アドレスに対して実行する場合 fieldeng
	- "localhost" またはループバックアドレス(127.0.0.0/8)に対して実行する場合 fieldeng
	- インター SCF ネットワーク (ISN) に対して実行する場合 fieldeng
	- 上記以外の場合 必要な権限はありません

ユーザー権限の詳細については、 setprivileges(8) コマン ド を参照し て く ださい。

- オプション | 以下のオプションがサポートされています。
	- -h **使用方法を表示します。他のオプションやオペランドと一緒に指** 定した場合はエラーになります。
	- -m maxttl ホップ数の最大値を指定します。指定したホップ数分のゲート ウェイを表示します。省略した場合は30に設定されます。
	- -n DNS 逆引き を行わずに、 IP ア ド レ スだけを出力し ます。

-p *port* 使用する UDP パケ ッ ト のポー ト 番号を指定し ます。 UDP パケッ ト を使用する場合にだけ有効です。 省略し た場合は 33434 に設 定されます。

-q *nqueries* 1 つのゲー ト ウ ェ イに対する試行回数を指定し ます。 省略し た場 合は 3 回に設定されます。

## traceroute(8)

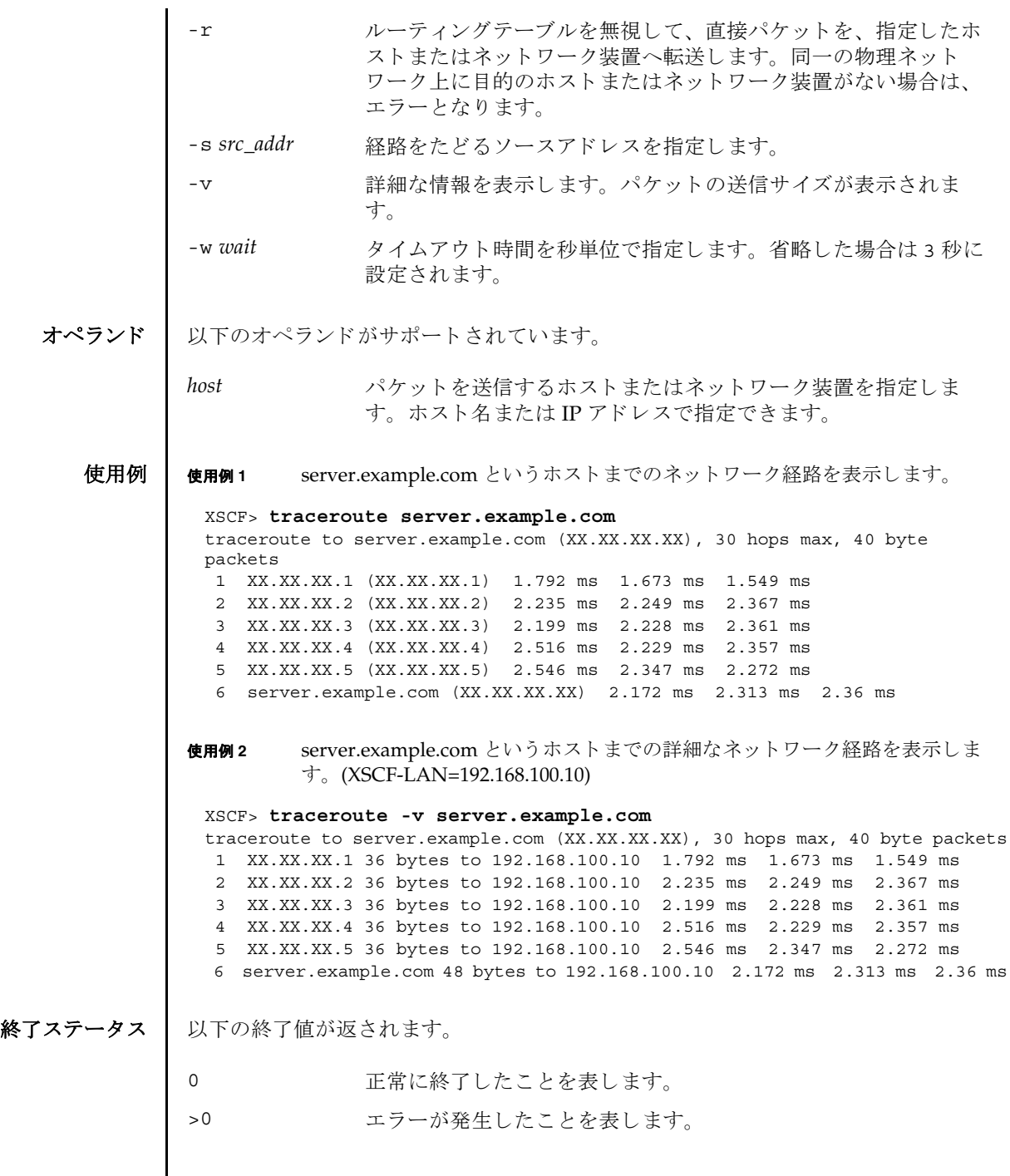

I

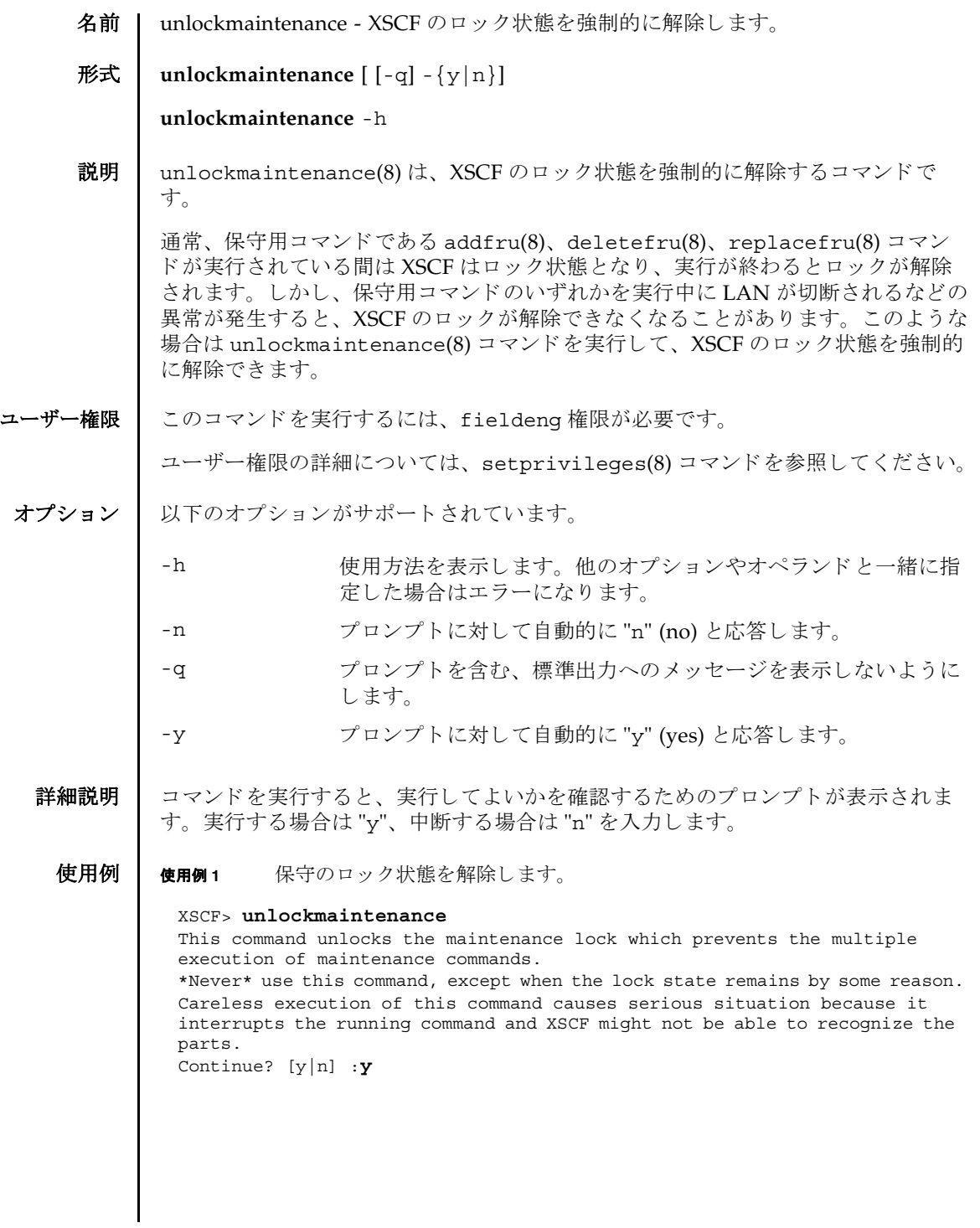

使用例 **<sup>2</sup>** 保守のロ ッ ク状態を解除し ます。 プロ ンプ ト には自動的に "y" と応答し ます。 使用例3 保守のロック状態を解除します。メッセージは非表示にして、プロンプトに は自動的に "y" と応答し ます。 終了ステータス | 以下の終了値が返されます。 関連項目 **addfru**(8), **deletefru**(8), **replacefru**(8) XSCF> **unlockmaintenance -y** This command unlocks the maintenance lock which prevents the multiple execution of maintenance commands. \*Never\* use this command, except when the lock state remains by some reason. Careless execution of this command causes serious situation because it interrupts the running command and XSCF might not be able to recognize the parts. Continue?  $[y|n]$  :y XSCF> **unlockmaintenance -q -y** XSCF> 0 正常に終了したことを表します。 >0 エラーが発生したことを表します。

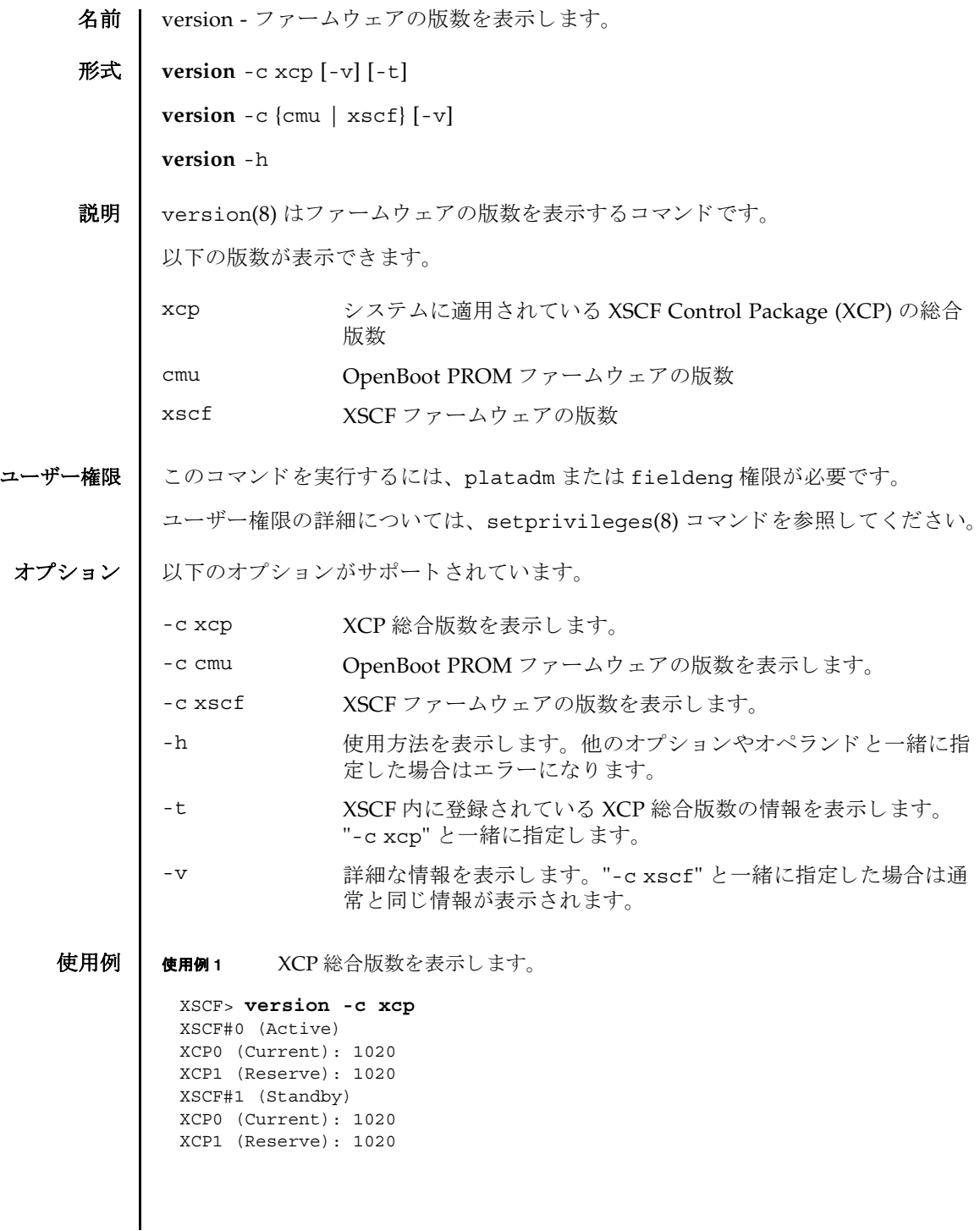

```
使用例 2 XCP 総合版数の詳細を表示し ます。
使用例 3 XSCF に登録されている XCP 総合版数を表示し ます。
使用例 4 XSCF に登録されている XCP 総合版数の詳細を表示し ます。
使用例 5 OpenBoot PROM フ ァーム ウ ェ アの版数を表示し ます。
使用例 6 OpenBoot PROM フ ァーム ウ ェ アの詳細な版数を表示し ます。
 XSCF> version -c xcp -v
 XSCF#0 (Active)
 XCP0 (Current): 1020
 OpenBoot PROM : 01.01.0001
 SCF : 01.01.0001
 XCP1 (Reserve): 1020
 OpenBoot PROM : 01.01.0001
 OpenBoot PROM BACKUP
 #0: 01.01.0001
 #1: 01.02.0001
 XSCF#1 (Standby)
 XCP0 (Current): 1020
 OpenBoot PROM : 01.01.0001
 SCF : 01.01.0001
 XCP1 (Reserve): 1020
 OpenBoot PROM : 01.01.0001
 SCF : 01.01.0001
 OpenBoot PROM BACKUP
 #0: 01.01.0001
 #1: 01.02.0001
 XSCF> version -c xcp -t
 XCP: 1020
 XSCF> version -c xcp -v -t
 XCP : 1020
 OpenBoot PROM: 01.01.0001
 SCF : 01.01.0001
 XSCF> version -c cmu
 DomainID 00 : 01.01.0001
 DomainID 01 : 01.01.0001
 DomainID 02 : 01.01.0001
DomainID 03 : 01.01.0001
  :
 DomainID 23: 01.01.0001
 XSCF> version -c cmu -v
 DomainID 00 : 01.01.0001
 DomainID 01 : 01.01.0001
 DomainID 02 : 01.01.0001
 DomainID 03 : 01.01.0001
```
#### version(8)

使用例 **<sup>7</sup>** XSCF フ ァーム ウ ェアの版数を表示し ます。 終了ステータス | 以下の終了値が返されます。 : DomainID 23: 01.01.0001 XSB#00-0 : 01.01.0001 (Current), 01.01.0001 (Reserve) XSB#00-1 : 01.01.0001 (Reserve), 01.01.0001 (Current) XSB#00-2 : 01.01.0001 (Current), 01.01.0001 (Reserve) XSB#00-3 : 01.01.0001 (Current), 01.01.0001 (Reserve) : XSB#15-3 : 01.01.0001 (Current), 01.01.0001 (Reserve) XSCF> **version -c xscf** XSCF#0 (Active) 01.01.0001 (Current), 01.01.0001 (Reserve) XSCF#1 (Standby) 01.01.0001 (Current), 01.01.0001 (Reserve) 0 正常に終了したことを表します。 >0 エラーが発生したことを表します。

version(8)

名前 | viewaudit - 監査レコードを表示します。

## 形式 **viewaudit**

**viewaudit** [-A *date-time*] [-B *date-time* ] [-C] [-c *classes*] [-D *date-time*] [-E *endrecord*] [-e *events*] [-i *audit-ids*] [-l] [-m *del*] [-n] [-p *privilege-results*] [-r *returnvalues*] [-S *start-record*] [-u *users*] [-x]

**viewaudit** -h

説明 | viewaudit(8)は、 監査レコードを表示するコマンドです。

オプシ ョ ンを指定し ないで viewaudit(8) コマン ド を実行する と、現在のローカル監 査レコードがすべて表示されます。オプションを指定して viewaudit(8) コマンド を実行すると、選択したレコードのみが表示されます。デフォルトでは、レコード はテキスト形式で表示されます。1行に1トークンずつ示され、フィールド区切り 文字 と し てカンマが使用されます。 出力形式は、-C、-E、-l、-m *del*、-n、-S、 また は-x の各オプションを使い分けることにより変更できます。

# ユーザー権限 | このコマンドを実行するには、auditadm または auditop 権限が必要です。

ユーザー権限の詳細については、 setprivileges(8) コマン ド を参照し て く ださい。

- オプション | 以下のオプションがサポートされています。
	- -A *date-time date-time* 以後に発生し たレ コー ド を選択し ます。 *date-time* は ローカル時間に基づきます。-A オプションと-B オプションを一 緒に使用する と、 範囲を指定でき ます。 *date-time* の有効な値は 以下のとおりです。
		- 絶対時間 *date-time* : *yyyymmdd*[*hh*[*mm*[*ss*]]] 変数の意味は以下のとおりです。
			- yyyy = 年 (1970 が最も早い有効値)
			- $mm = \frac{1}{10} (01 \sim 12)$
			- *dd* =  $\boxplus$  (01  $\sim$  31)
			- $hh = \mathbb{F} (00 \sim 23)$
			- $mn = \frac{\lambda}{2} (00 \sim 59)$
			- *ss* = 秒 (00  $\sim$  59)

*hh*、 *mm*、 および *ss* のデフォル ト の値は 00 です。

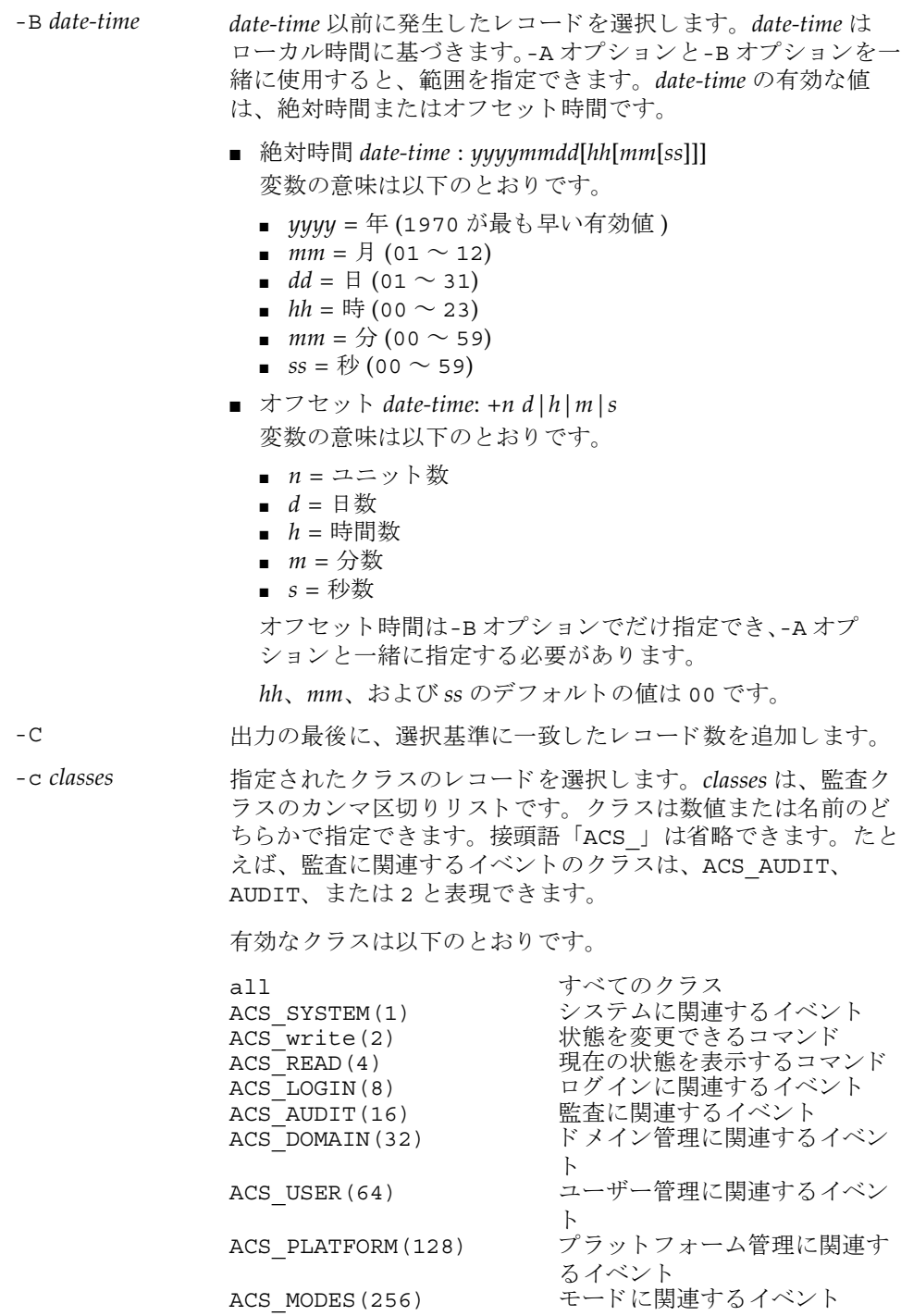

- -D *date-time* 特定の日 ( 指定の日の 00:00:00 に開始し て 23:59:59 に終了する 24 時間の期間)に発生したレコードを選択します。指定日は ローカル時間に基づき、 *yyyymmddhhmmss* ( 年、 月、 日、 時、 分、秒)の形式で指定します。指定した日付のタイムスタンプ を持つすべてのレコードが選択されます。時間、分、秒を指定 しても無効となります。-D オプションは、-A オプションや-B オ プシ ョ ン と は一緒に指定でき ません。
- -E end-record 表示する選択基準と一致する、最後のレコードを指定します。
- -e *events* 指定された イベン ト のレ コード を選択し ます。 *events* は、 監査 イベントのカンマ区切りリストです。イベントは数値または名 前のどちらかで指定できます。接頭語「AEV 」は省略できま す。たとえば、SSH ログインのイベントは、AEV LOGIN SSH、 LOGIN SSH、または 4 と表現できます。

有効な イベン ト の リ ス ト については、 showaudit -e all を 参照してください。

- -h **使用方法を表示します。他のオプションやオペランドと一緒に** 指定した場合はエラーになります。
- -i *audit-ids* 指定された監査セ ッ シ ョ ン識別子のレ コード を選択し ます。 特 定の監査レコードに反映されるアクティビティに関心がある場 合は、そのセッションのすべての監査レコードを表示すること ができ ます。 *audit-id* は固定ではな く 、 サービ スプロセ ッサを リ セ ッ ト する と再割 り 当て されます。 *audit-ids* は、 監査セ ッ シ ョ ン識別子のカンマ区切 り リ ス ト です。 *audit-id* は、 監査 ファイルの「subject」ラベルの後ろにある数字です。
	- た と えば、 以下の リ ス ト では、 *audit-id* は 「1」 です。

subject,1,bob,normal,telnet 45880 jupiter

- -l 1 行に 1 レ コードずつ出力し ます。
- -m del <br>
The del イールド区切り文字として、デフォルトの区切り文字 (カン マ ) ではな く *del* を使用し ます。 *del* がシェルで特別な意味を持 つ場合は、引用符で囲む必要があります。区切り文字の最大文 字数は3文字です。区切り文字は意味を持ちません。また、-x オプションと一緒には指定できません。
- -n UID と IP アドレスをユーザー名またはホスト名に変換しない よ う 指定し ます。
- -p *privilege-results* 指定された *privilege-results* に従ってレ コード を選択し ます。 *privilege-results* は、 カンマ区切 り リ ス ト です。 *privilege-results* は、 granted、 denied、 または error です。

#### viewaudit(8)

```
使用例 | 使用例1 2005年12月12日の監査レコードを表示します。
        使用例2 すべてのユーザーの監査レコードを表示します。
        使用例 3 ユーザー権限の監査レ コード を表示し ます。
        使用例 4 アクセスが成功した監査レコードを表示します。
        -r return-values 指定された戻 り 値に従ってレ コード を選択し ます。 returnvals
                        は、値 success または failure のカンマ区切りリストです。
                        success は、戻り値0に対応します。failure は非ゼロの戻
                        り 値に対応し ます。
        -S start-record 表示する選択基準と一致する、最初のレコードを指定します。
        -u users highthing highthing the Highthing Highthing Highthing Highthing Highthing Highthing Highthing Highthing H
                        は、ユーザーのカンマ区切りリストです。ユーザーはユーザー
                        名または数値 UID によって指定できます。
        -x XML 形式で出力します。
         XSCF> viewaudit -D 20051212
         file,1,2006-01-11 10:52:30.391 -05:00,20060111155230.0000000000.jupiter
         XSCF> viewaudit -u jsmith
         file,1,2006-01-11 10:52:30.391 -05:00,20060111155230.0000000000.jupiter
         header,37,1,login - telnet,jupiter,2006-01-11 11:31:09.659 -05:00
         subject,1,jsmith,normal,ssh 45880 jupiter
         command, showuser
         platform access,granted
         return,0
         XSCF> viewaudit -p granted
         file,1,2006-01-11 10:52:30.391 -05:00,20060111155230.0000000000.jupiter
         header,37,1,login - telnet,jupiter,2006-01-11 11:31:09.659 -05:00
         subject,1,jsmith,normal,ssh 45880 jupiter
         command, showuser
         platform access,granted
         return,0
         XSCF> viewaudit -r success
         file,1,2006-01-11 10:52:30.391 -05:00,20060111155230.0000000000.jupiter
         header,37,1,login - telnet,jupiter,2006-01-11 11:31:09.659 -05:00
         subject,1,jsmith,normal,ssh 45880 jupiter
         command, showuser
         platform access,granted
```
return,0

viewaudit(8)

```
使用例 5 2 日間の監査レ コード を表示し ます。
                使用例 6 日付の範囲に一致し たレ コード (4238 レコード ) の う ち、 最初の 5 レコードを
                          表示し ます。
終了ステータス | 以下の終了値が返されます。
     関連項目 setaudit(8), showaudit(8)
                 header,57,1,command - viewaudit,jupiter.company.com,2006-01-26 
                 16:13:09.128 -05:00
                 subject,5,sue,normal,ssh 1282 saturn
                 command, viewaudit
                 platform access,granted
                 return,0
                 ...
                 XSCF> viewaudit -A 20080108 -B +2d
                 file,1,2008-01-09 20:12:12.968 -08:00,20080110041212.0000000004.sca-m5k-0-0
                 file,1,2008-01-10 21:14:49.481 -08:00,terminated
                 file,1,2008-01-10 21:14:49.485 -08:00,20080111051449.0000000005.sca-m5k-0-0
                 XSCF> viewaudit -l -A 20070515 -B 20080110 -C -S 1 -E 5
                 file,1,2008-01-09 20:12:12.968 -08:00,20080110041212.0000000004.sca-m5k-0-0
                 header,63,1,command - setaudit,sca-m5k-0-0.sfbay.sun.com,2008-01-09
                 20:12:12.974 -08:00,s ubject,250,opl,normal,ssh 42759 san-e4900-
                 0.West.Sun.COM,command,setaudit,delete,platform access,granted,return,0
                 header, 37, 1, login - ssh, sca-m5k-0-0.sfbay.sun.com, 2008-01-09 20:12:14.455 -
                 08:00,subject, 252,scfroot,normal,ssh 42761 san-e4900-0.West.Sun.COM
                 header,37,1,logout,sca-m5k-0-0.sfbay.sun.com,2008-01-09 20:12:14.800 -
                 08:00,subject,250,o pl,normal,ssh 42759 san-e4900-0.West.Sun.COM
                 header,37,1,login - ssh,sca-m5k-0-0.sfbay.sun.com,2008-01-09 20:12:15.595 -
                 08:00,subject, 253,scfroot,normal,ssh 42762 san-e4900-0.West.Sun.COM
                 4238
                0 正常に終了したことを表します。
                >0 エラーが発生したことを表します。
```
viewaudit(8)

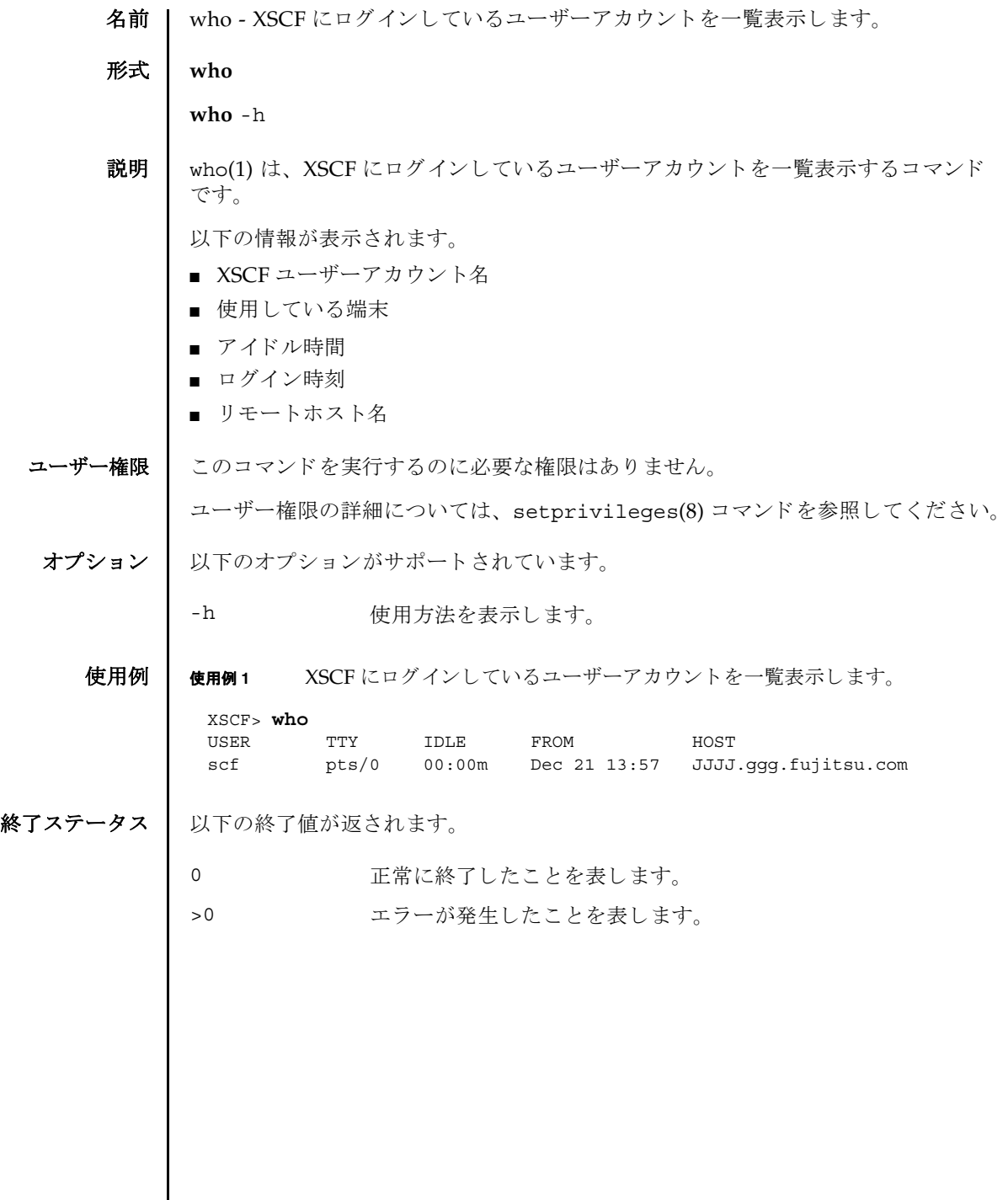

 $\mathbf l$ 

who(1)

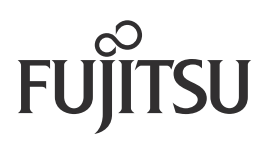